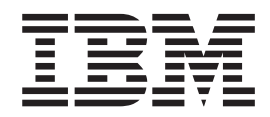

Access Integration Services

# Software User's Guide Version 3.3

**Note**

Before using this document, read the general information under ["Notices" on page xxi.](#page-20-0)

#### **Second Edition (June 1999)**

This edition applies to Version 3.3 of the IBM Access Integration Services and to all subsequent releases and modifications until otherwise indicated in new editions or technical newsletters.

Order publications through your IBM representative or the IBM branch office serving your locality. Publications are not stocked at the address below.

IBM welcomes your comments. A form for readers' comments is provided at the back of this publication. If the form has been removed, you may address your comments to:

Department CGF Design & Information Development IBM Corporation P.O. Box 12195 RESEARCH TRIANGLE PARK NC 27709 USA

When you send information to IBM, you grant IBM a non-exclusive right to use or distribute the information in any way it believes appropriate without incurring any obligation to you.

#### **© Copyright International Business Machines Corporation 1997, 1999. All rights reserved.**

US Government Users Restricted Rights – Use duplication or disclosure restricted by GSA ADP Schedule Contract with IBM Corp.

# **Contents**

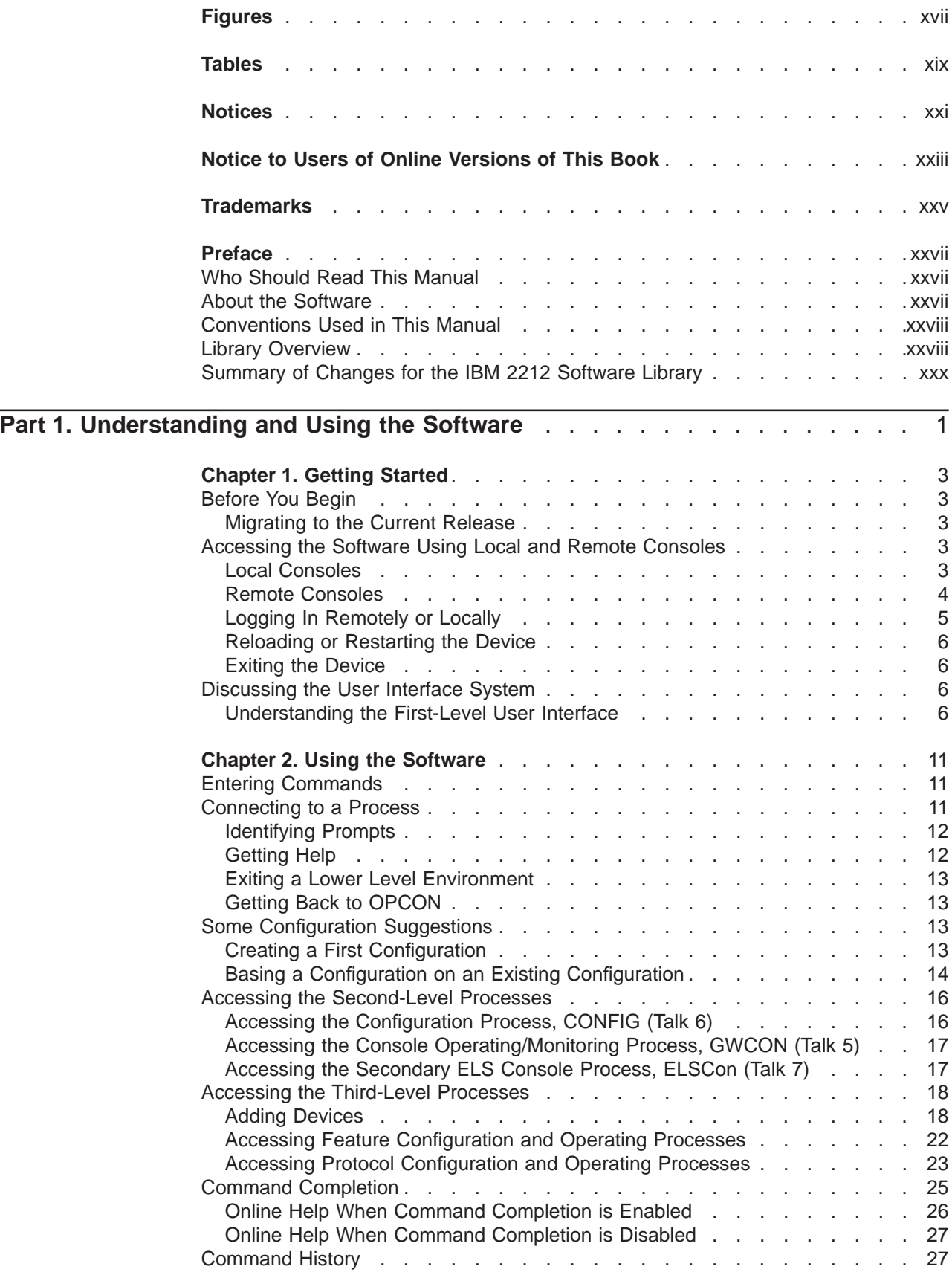

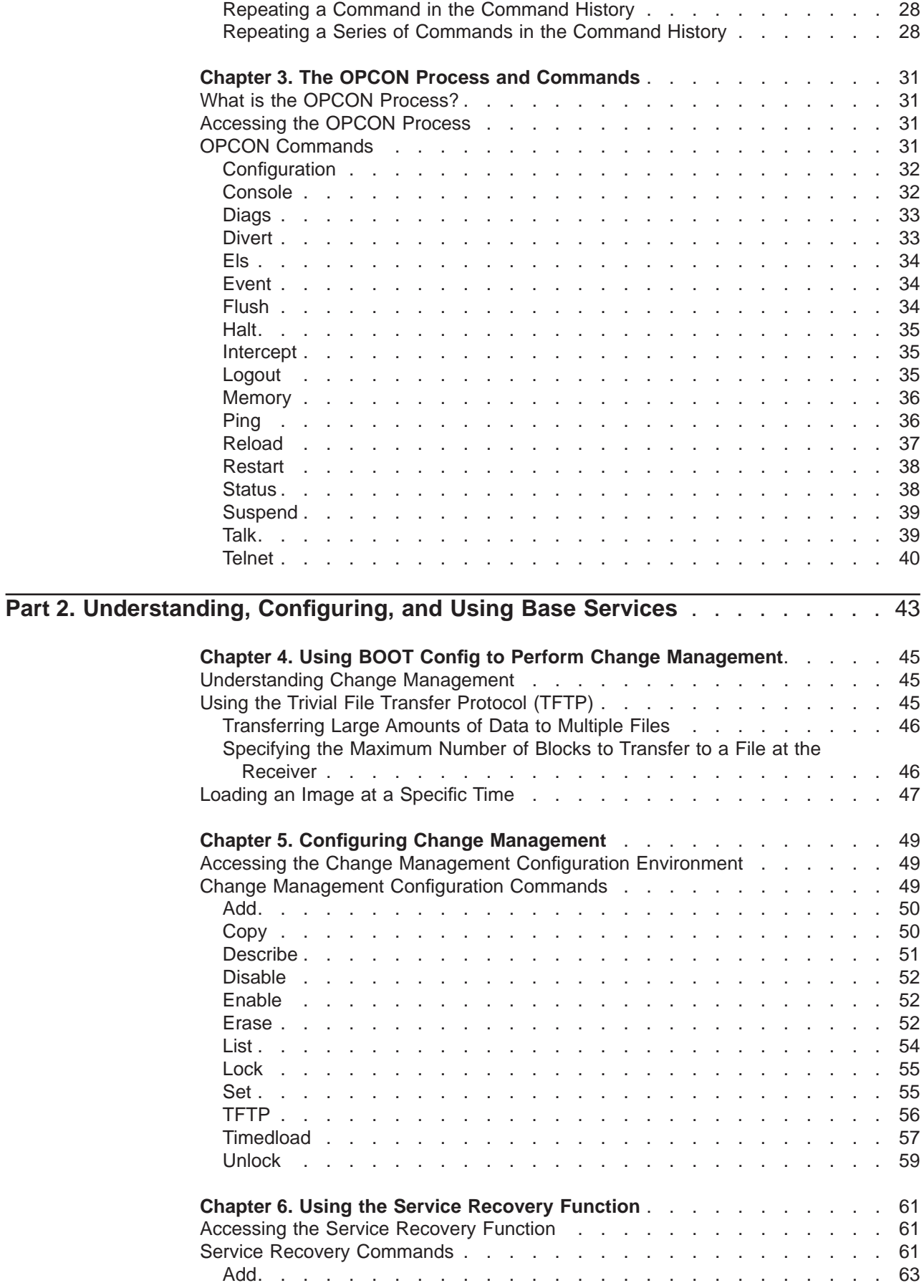

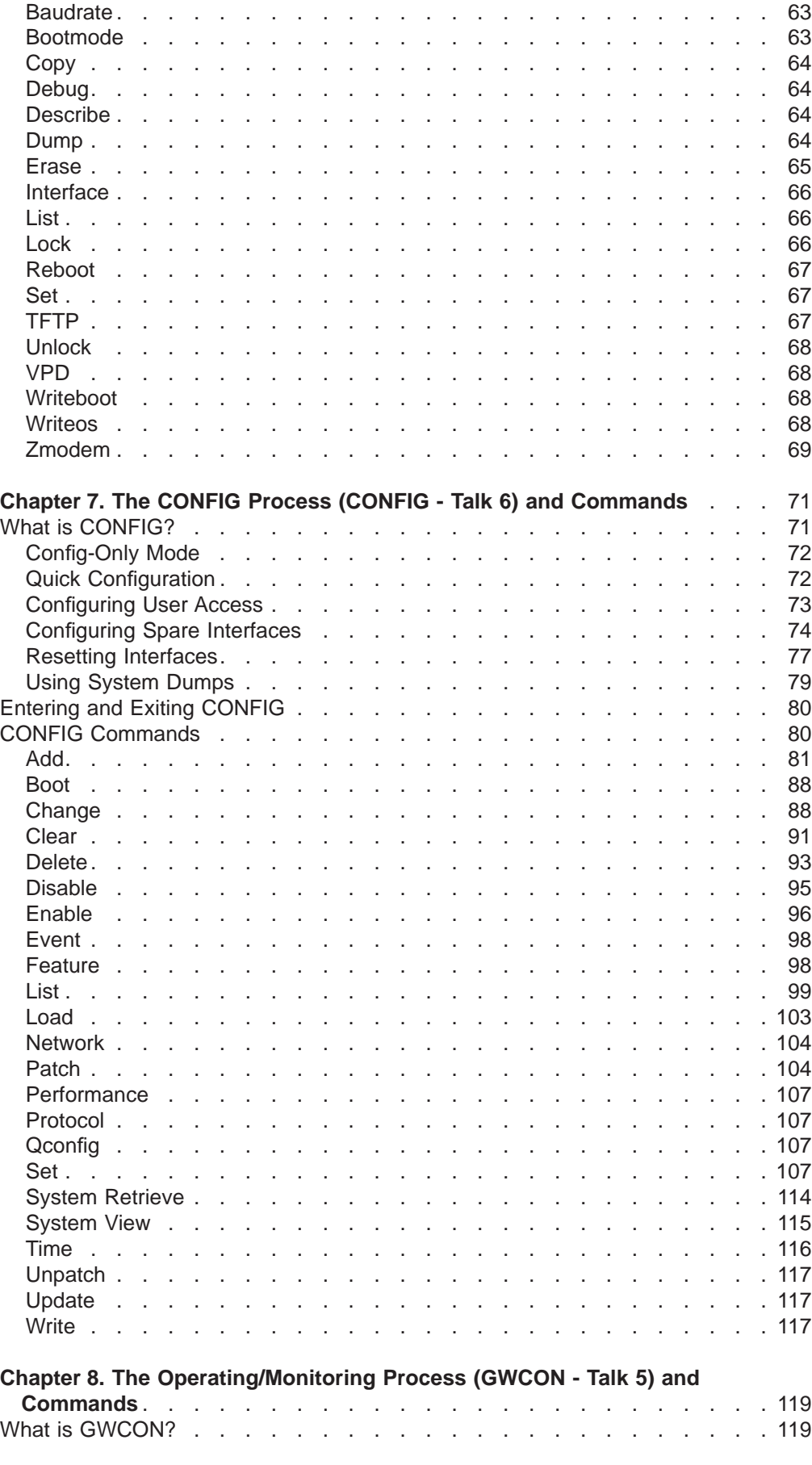

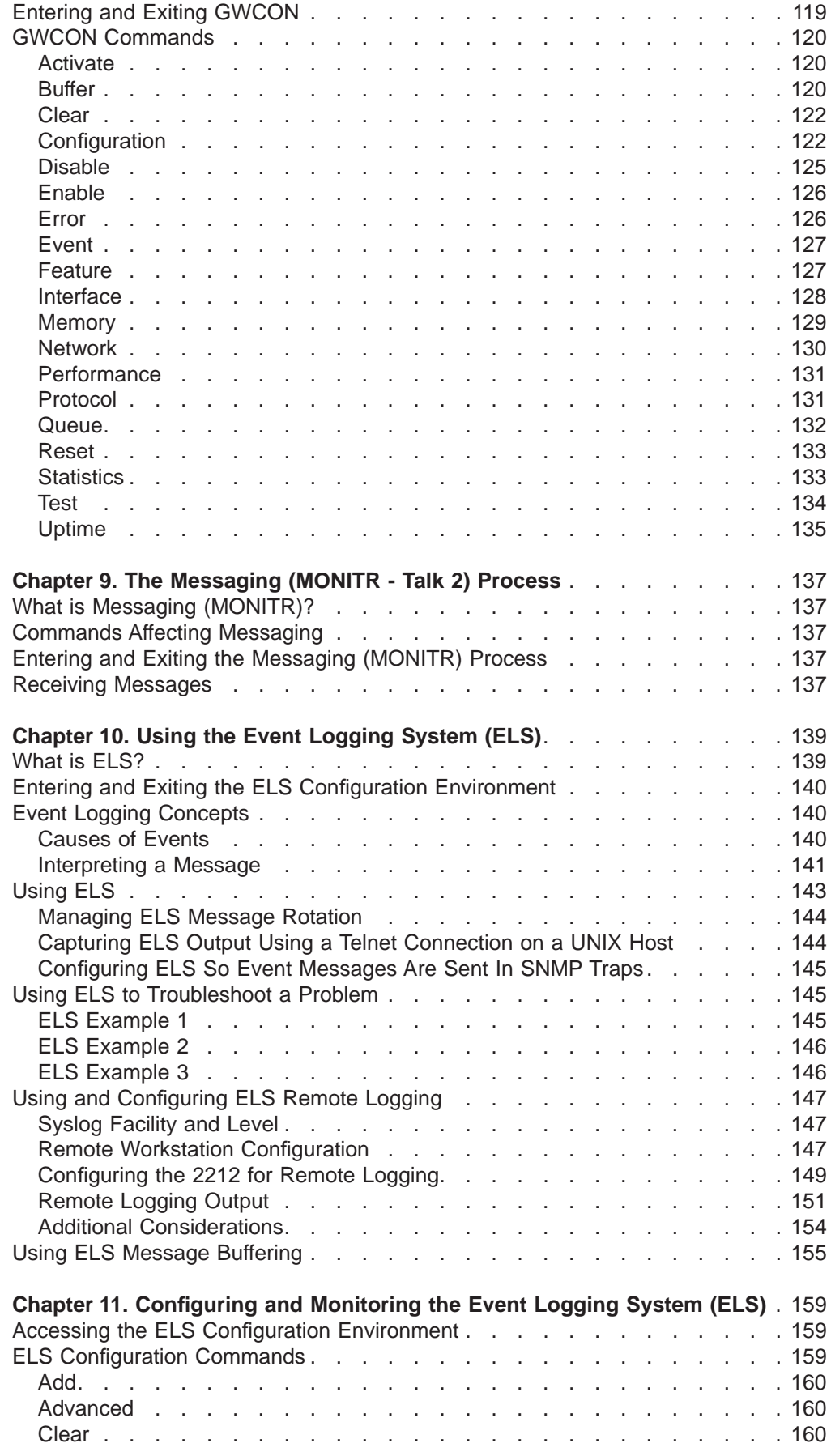

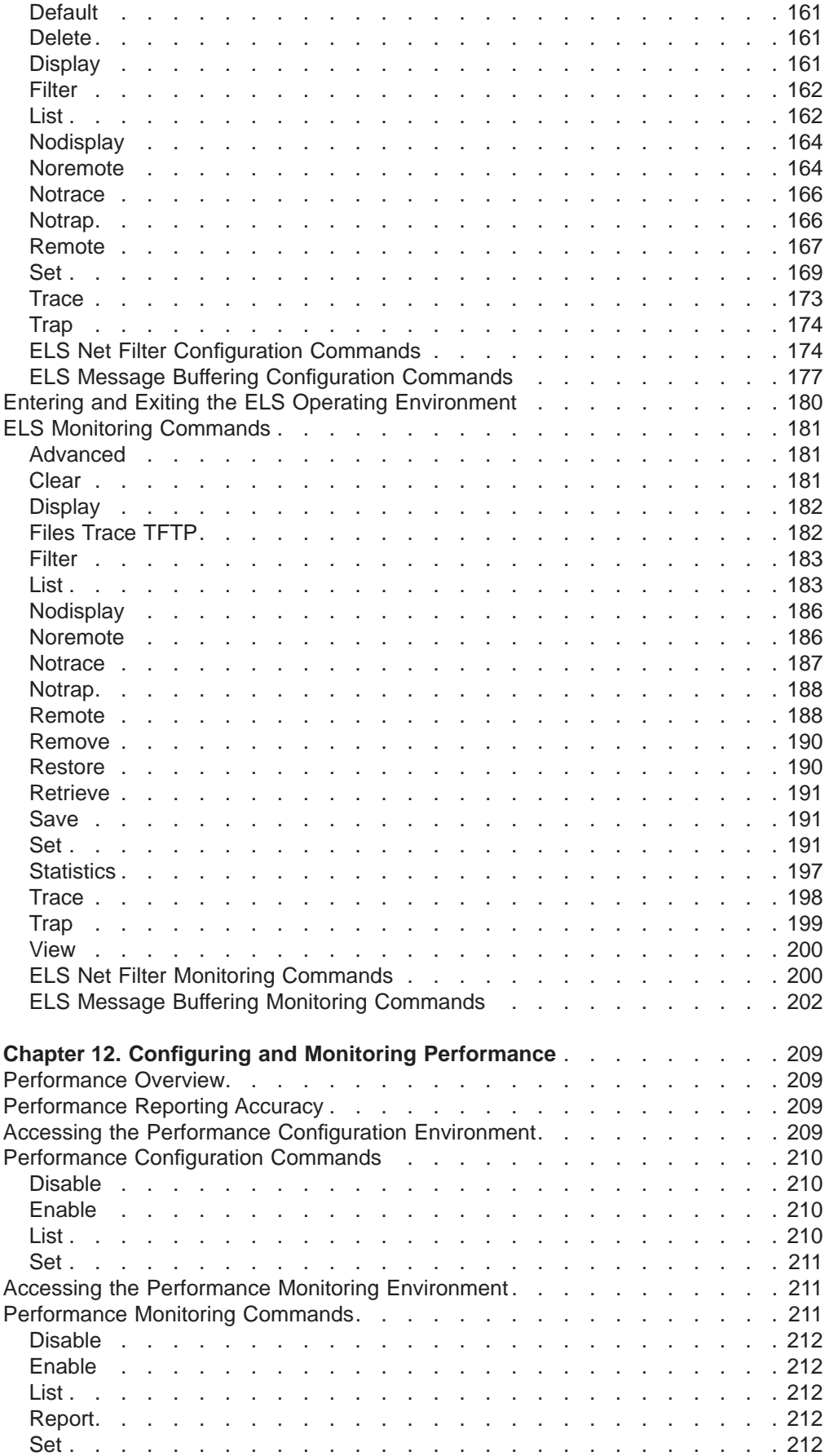

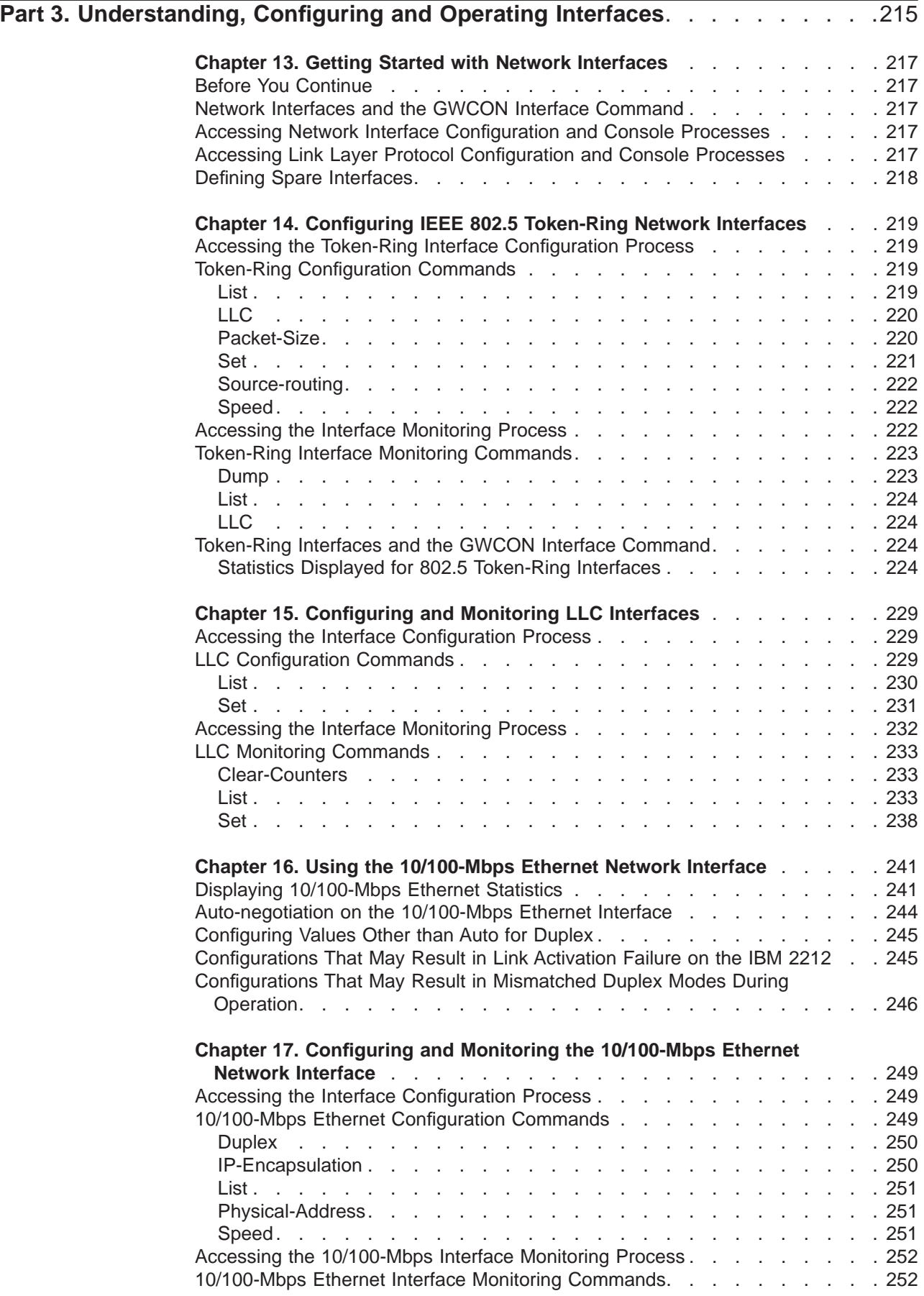

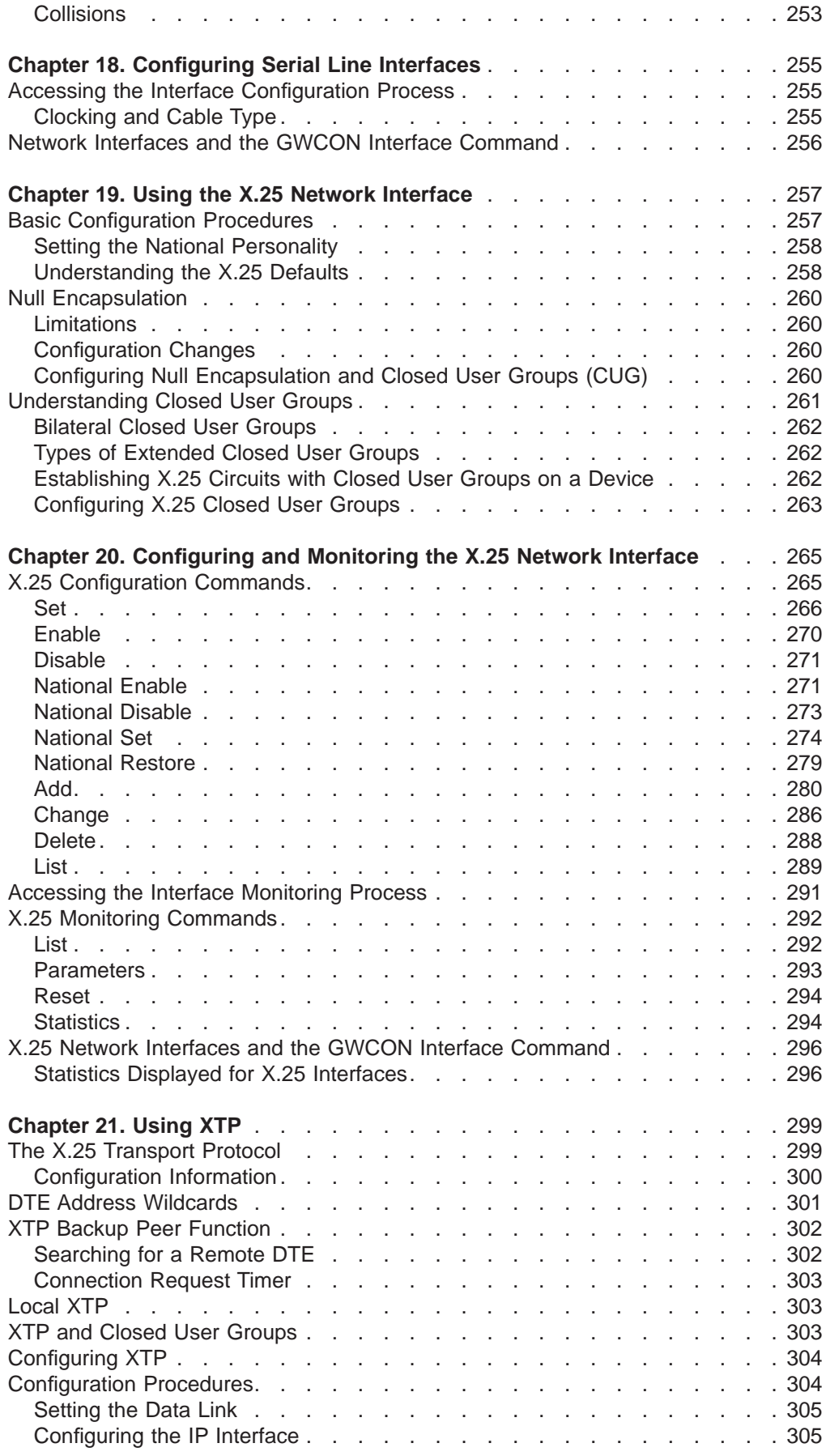

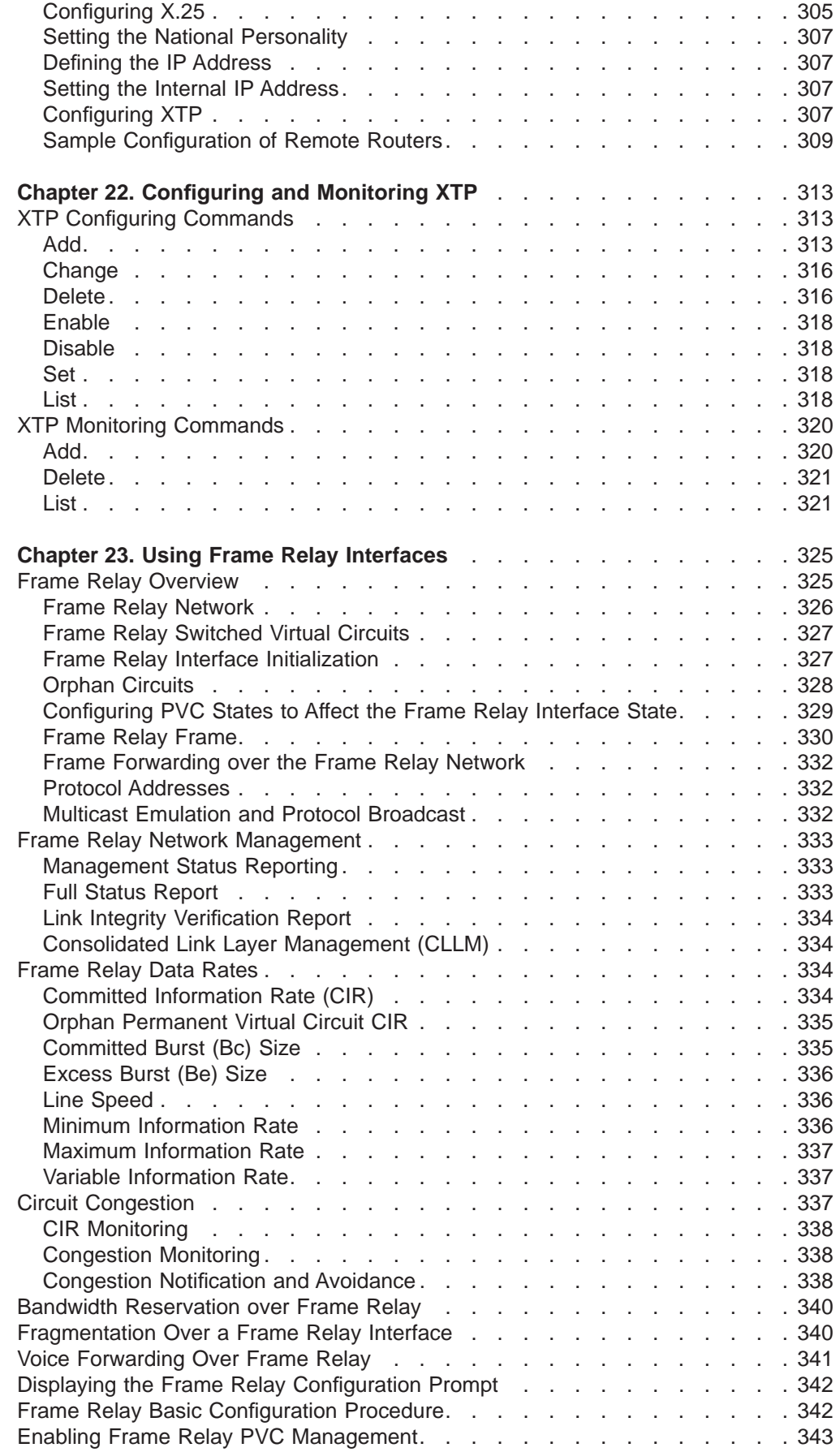

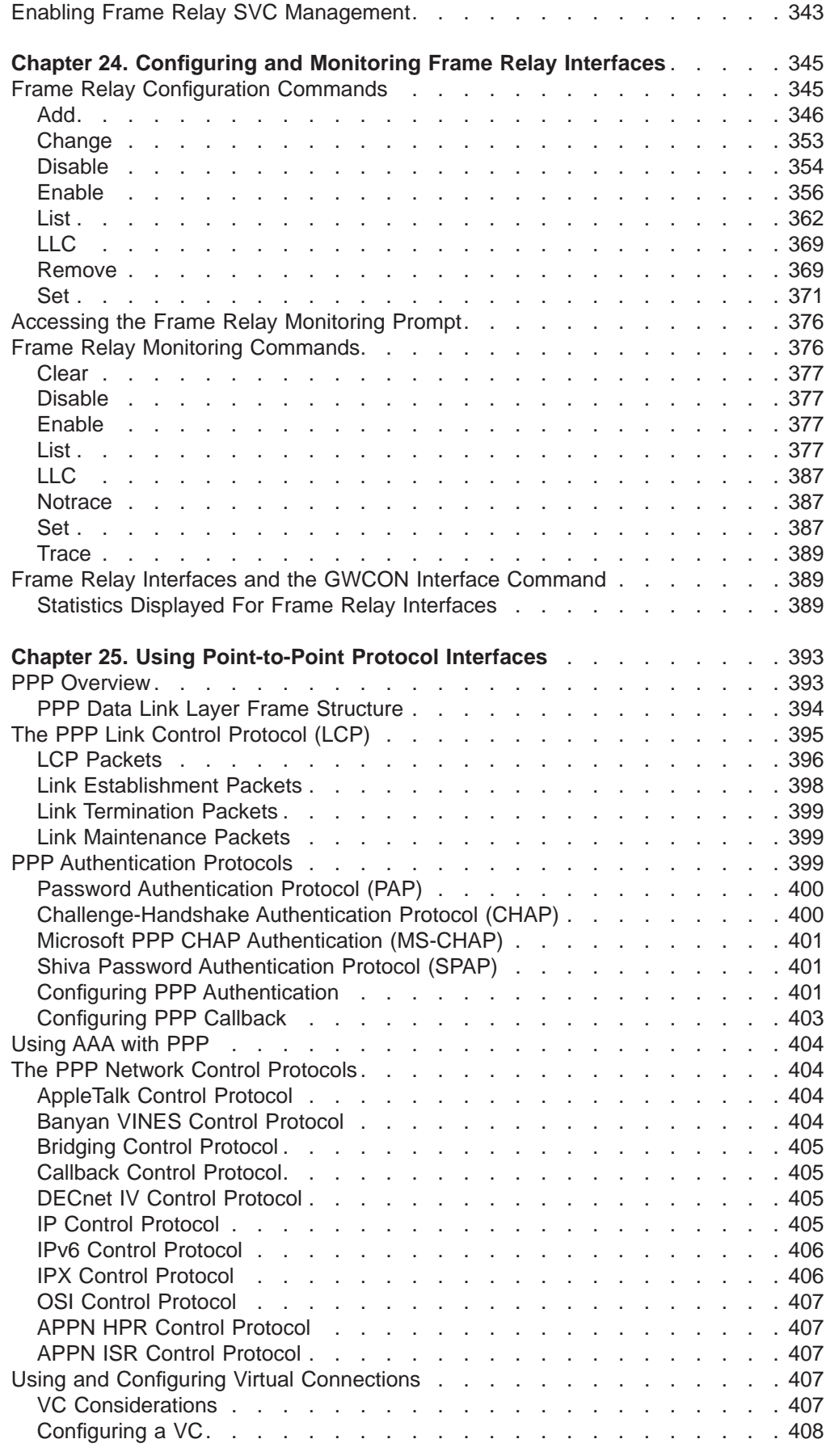

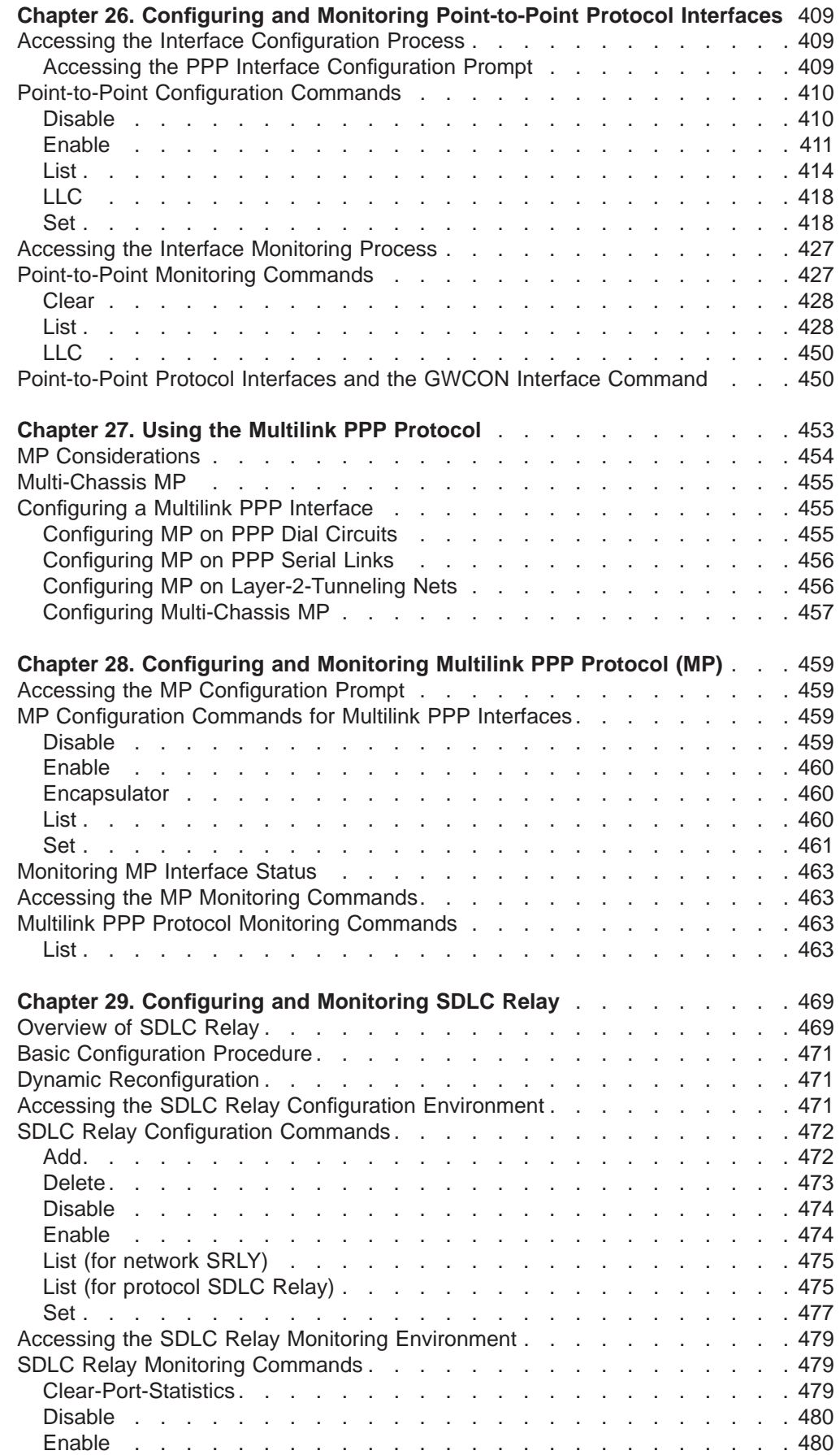

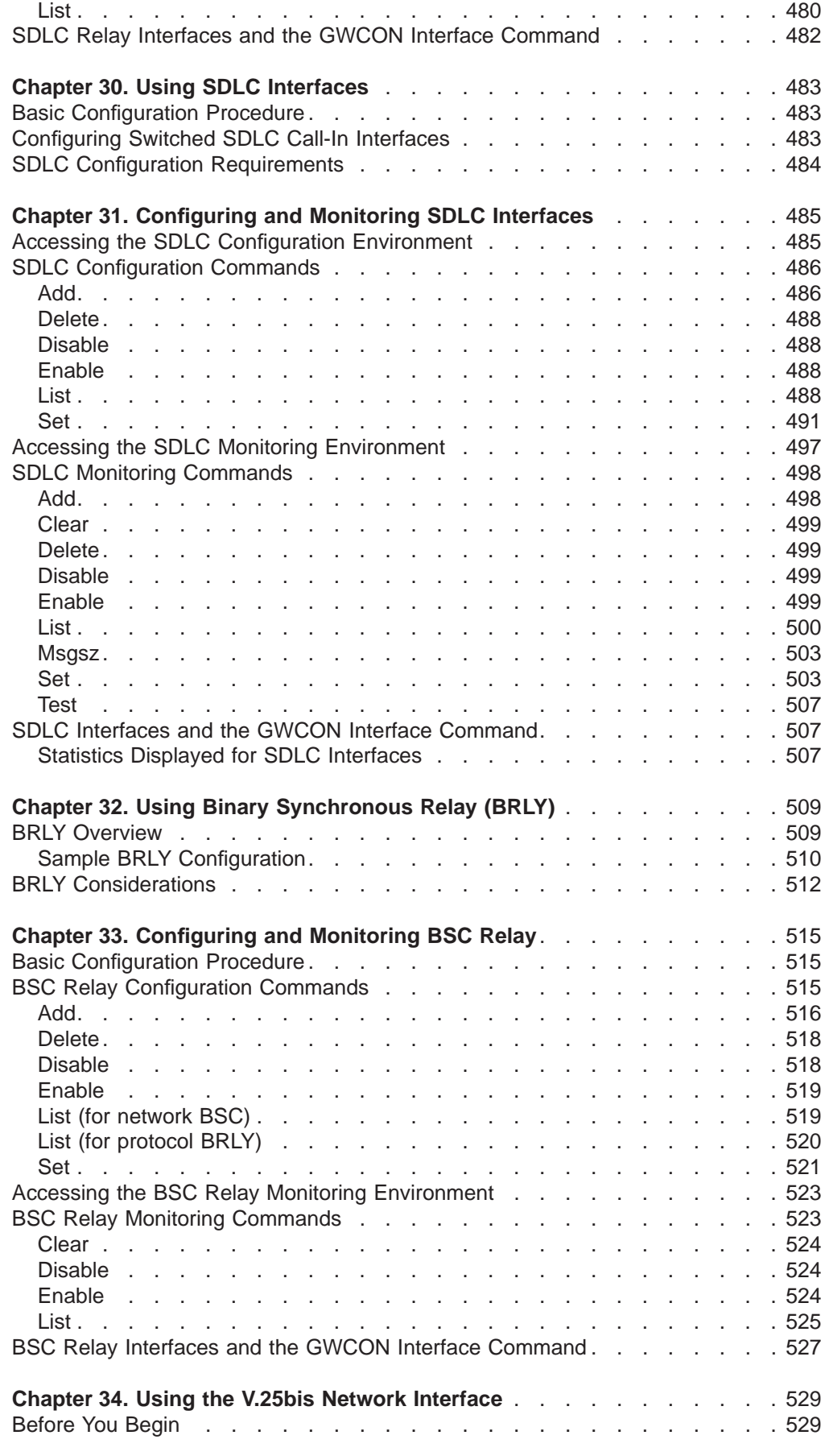

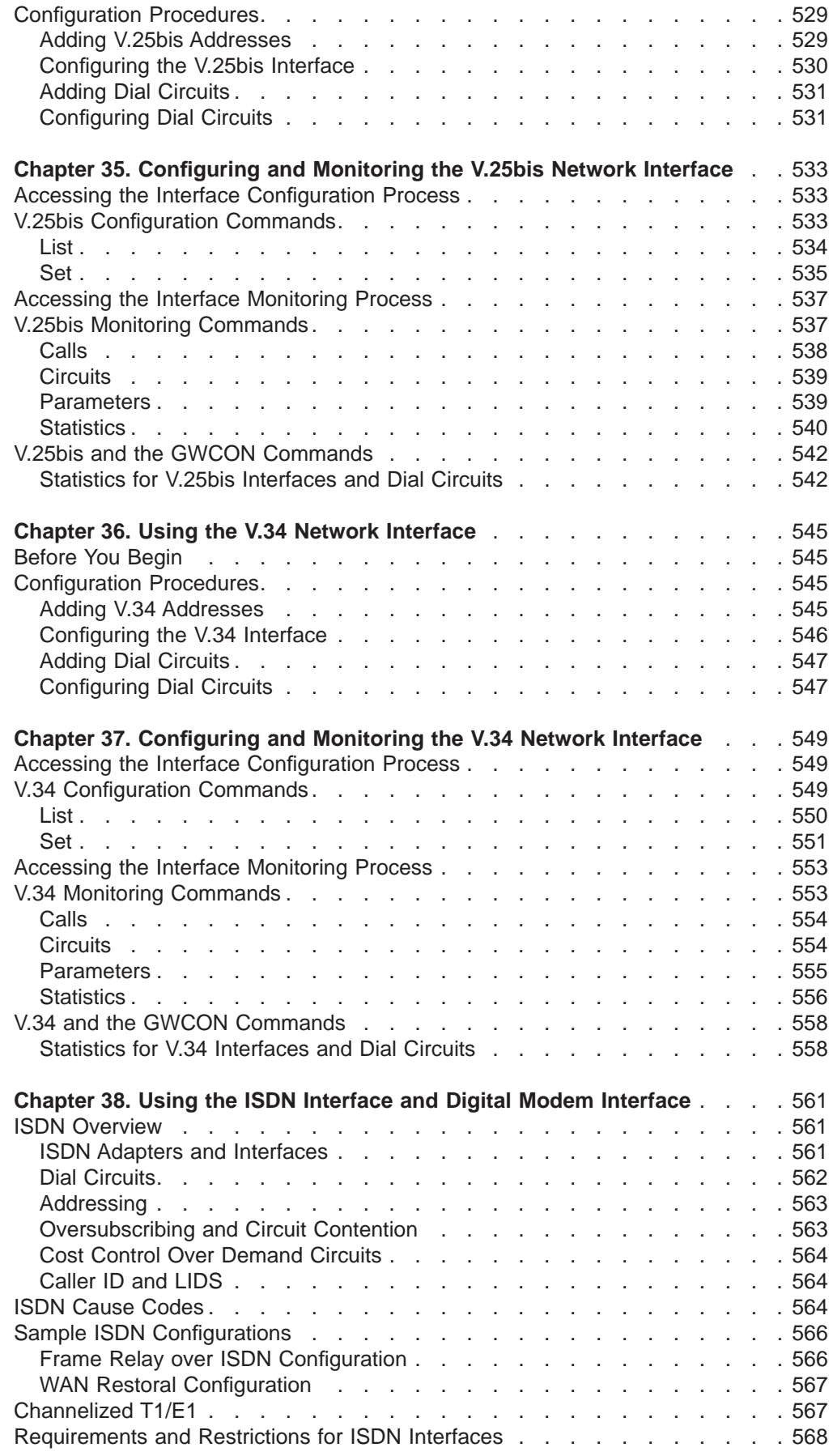

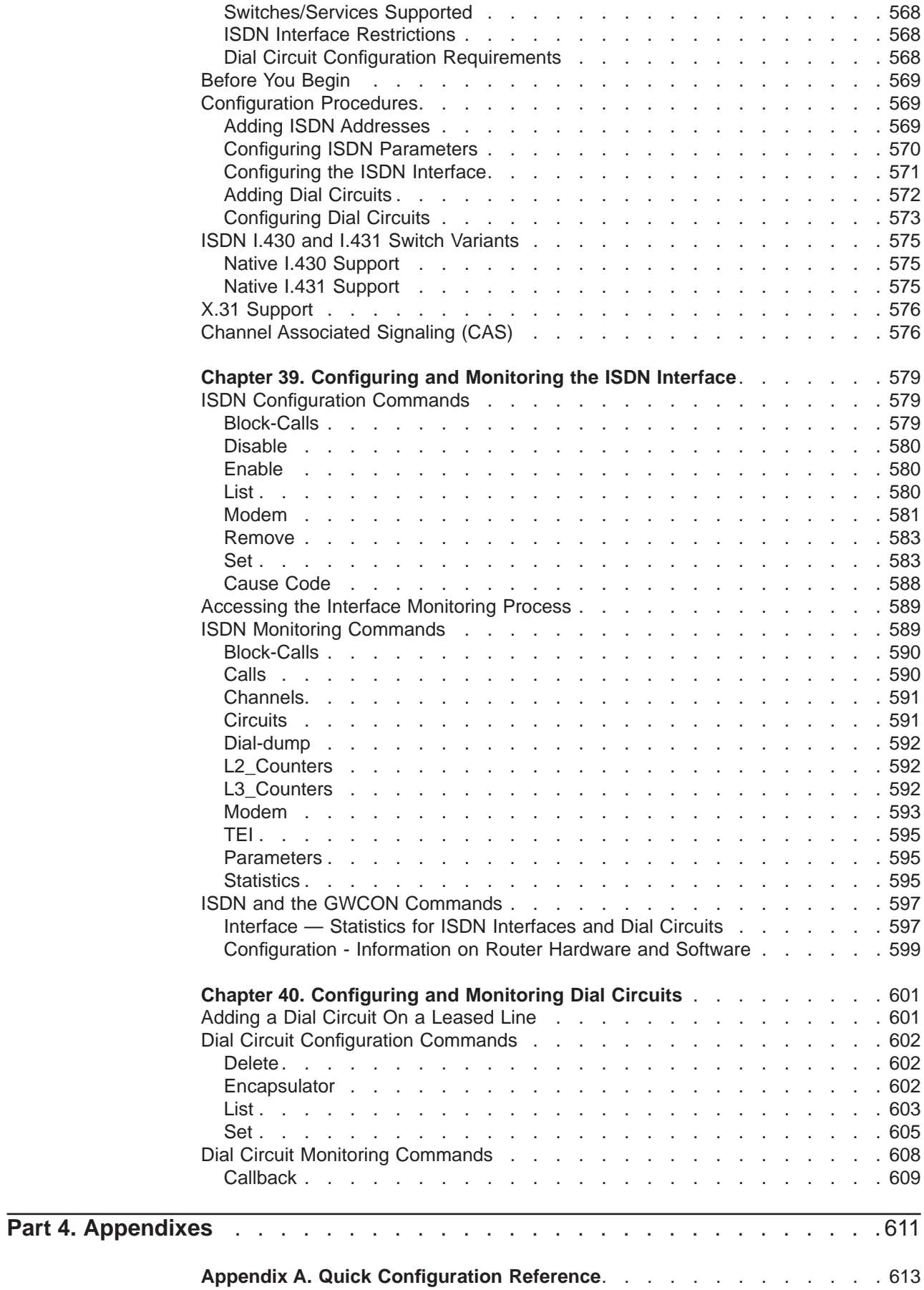

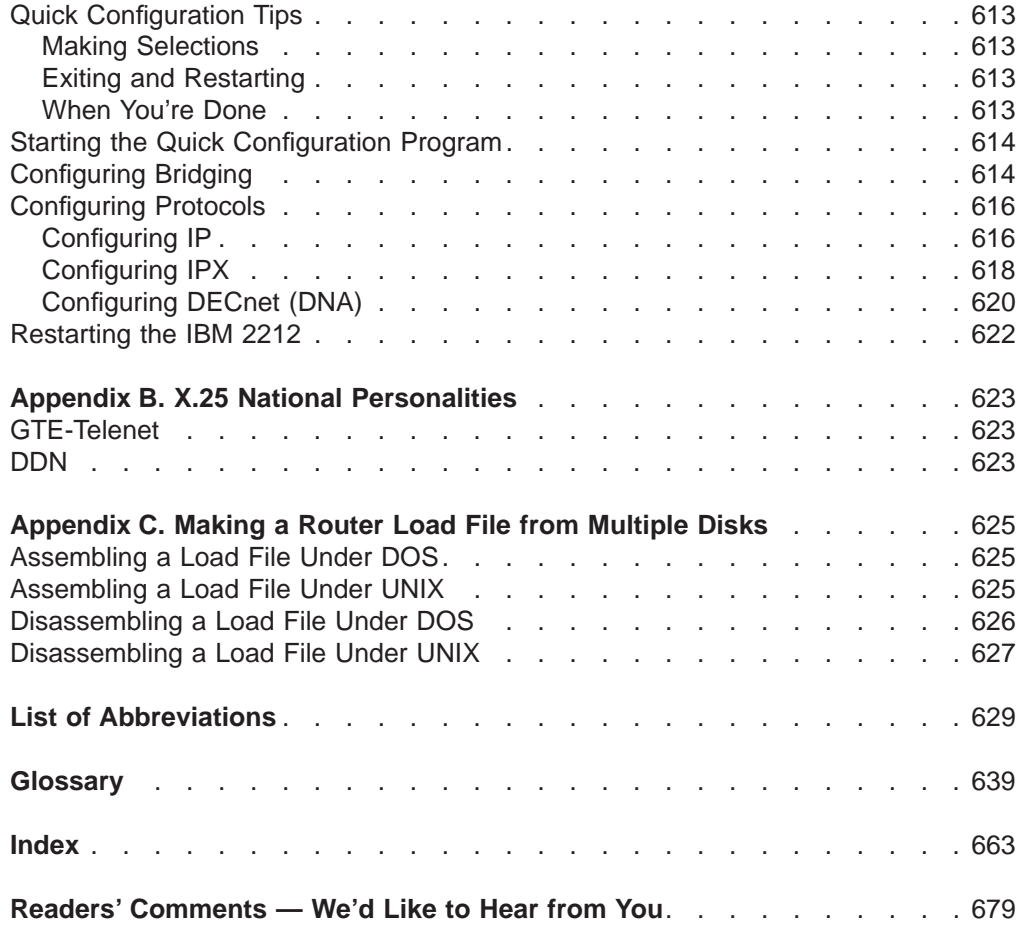

# <span id="page-16-0"></span>**Figures**

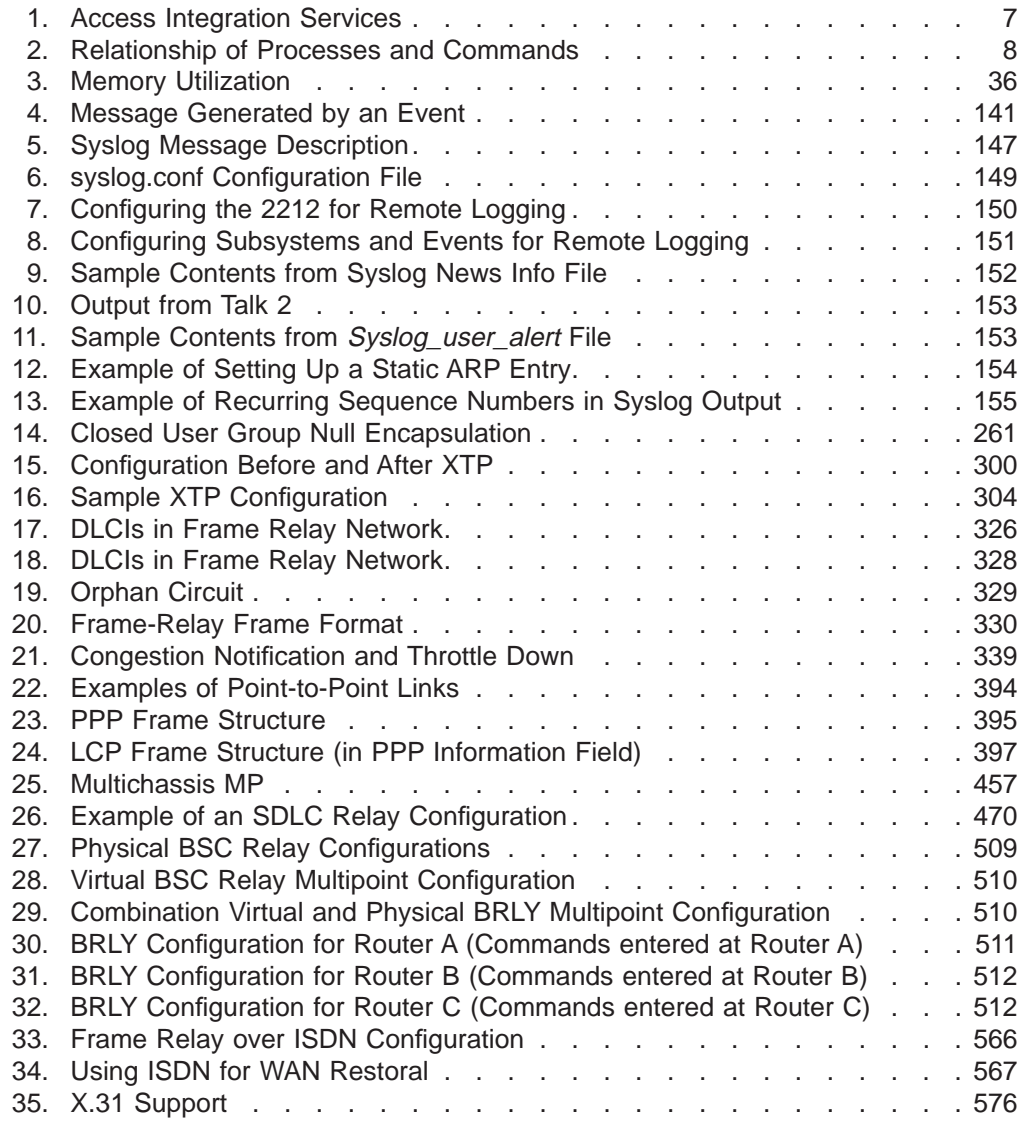

# <span id="page-18-0"></span>**Tables**

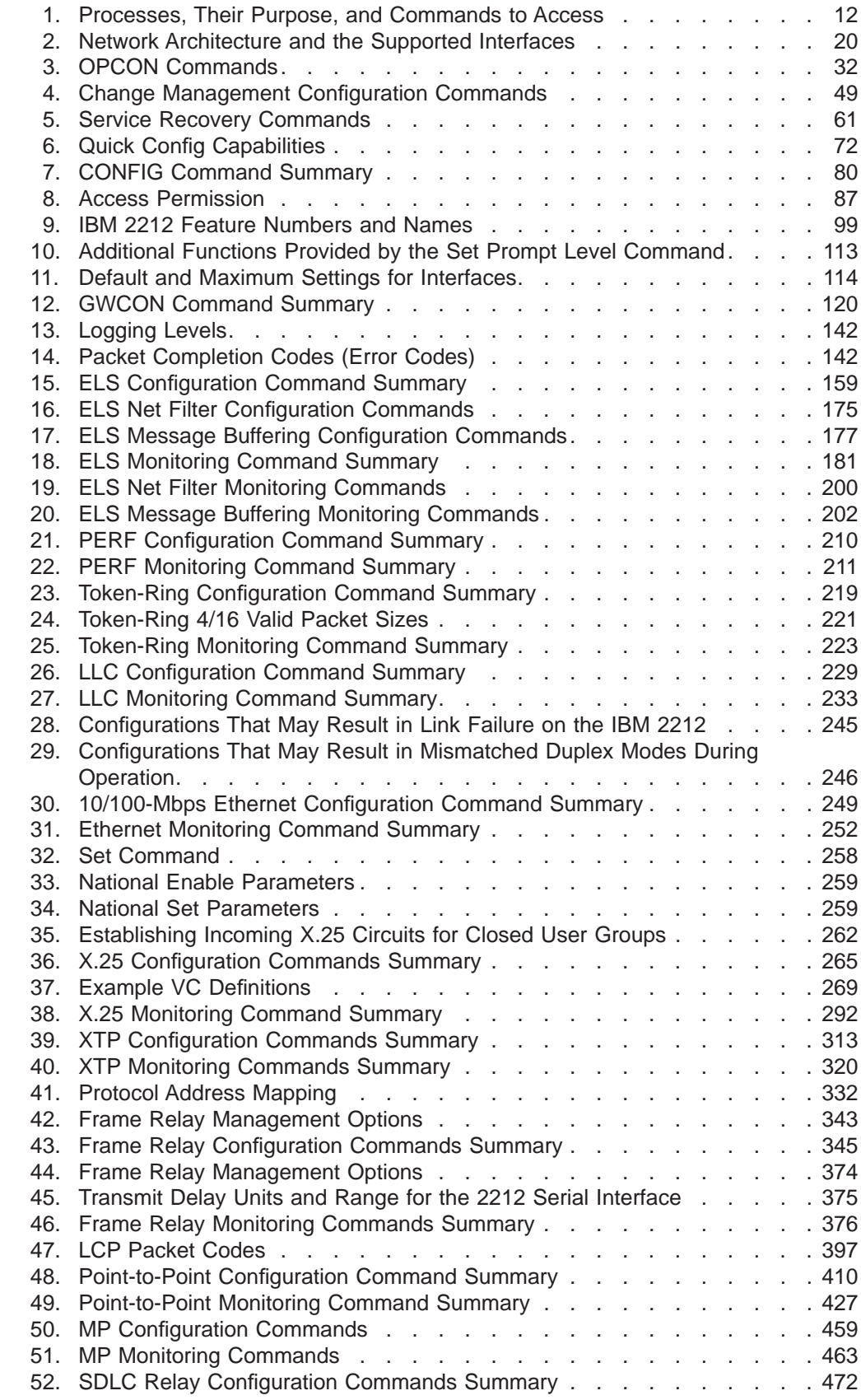

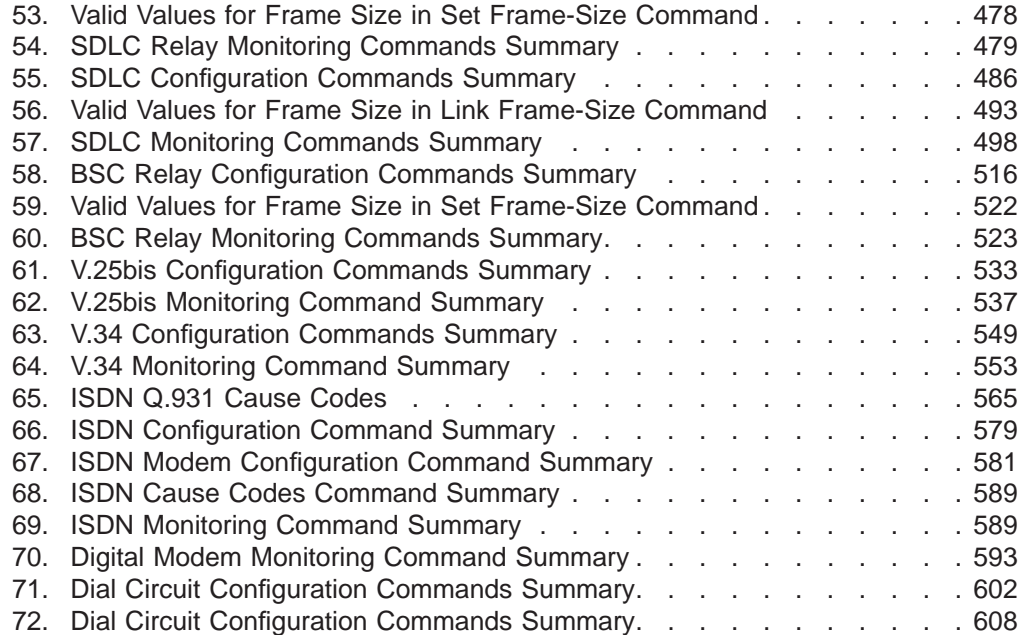

# <span id="page-20-0"></span>**Notices**

References in this publication to IBM products, programs, or services do not imply that IBM intends to make these available in all countries in which IBM operates. Any reference to an IBM product, program, or service is not intended to state or imply that only IBM's product, program, or service may be used. Any functionally equivalent product, program, or service that does not infringe any of IBM's intellectual property rights may be used instead of the IBM product, program, or service. Evaluation and verification of operation in conjunction with other products, except those expressly designated by IBM, are the user's responsibility.

IBM may have patents or pending patent applications covering subject matter in this document. The furnishing of this document does not give you any license to these patents. You can send license inquiries, in writing, to the IBM Director of Licensing, IBM Corporation, North Castle Drive, Armonk, NY 10504-1785, USA.

The licensed program described in this document and all licensed material available for it are provided by IBM under terms of the IBM Customer Agreement.

This document is not intended for production use and is furnished as is without any warranty of any kind, and all warranties are hereby disclaimed including the warranties of merchantability and fitness for a particular purpose.

# <span id="page-22-0"></span>**Notice to Users of Online Versions of This Book**

For online versions of this book, you are authorized to:

- Copy, modify, and print the documentation contained on the media, for use within your enterprise, provided you reproduce the copyright notice, all warning statements, and other required statements on each copy or partial copy.
- Transfer the original unaltered copy of the documentation when you transfer the related IBM product (which may be either machines you own, or programs, if the program's license terms permit a transfer). You must, at the same time, destroy all other copies of the documentation.

You are responsible for payment of any taxes, including personal property taxes, resulting from this authorization.

THERE ARE NO WARRANTIES, EXPRESS OR IMPLIED, INCLUDING THE WARRANTIES OF MERCHANTABILITY AND FITNESS FOR A PARTICULAR PURPOSE.

Some jurisdictions do not allow the exclusion of implied warranties, so the above exclusion may not apply to you.

Your failure to comply with the terms above terminates this authorization. Upon termination, you must destroy your machine-readable documentation.

# <span id="page-24-0"></span>**Trademarks**

The following terms are trademarks of the IBM Corporation in the United States or other countries or both:

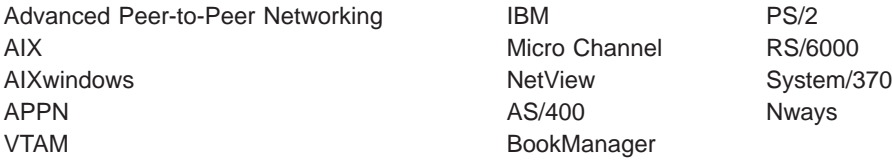

UNIX is a registered trademark in the United States and other countries licensed exclusively through X/Open Company Limited.

Microsoft, Windows, Windows NT, and the Windows logo are trademarks or registered trademarks of Microsoft Corporation.

Other company, product, and service names may be trademarks or service marks of others.

# <span id="page-26-0"></span>**Preface**

| | | | This manual contains the information that you will need to use the router user interface for configuration and operation of the Access Integration Services base code installed on your 2212. With the help of this manual, you should be able to perform the following processes and operations:

- Configure, monitor, and use the Access Integration Services base code.
- Configure, monitor, and use the interfaces and Link Layer software supported by your 2212.

This manual is the first volume of the software library for the 2212, which is described in ["Library Overview" on page xxviii](#page-27-0). A specific 2212 might not support all of the features and functions described within the library. If a feature or function is device-specific, that restriction is indicated in the relevant manual.

This manual refers to the 2212 as either "the router" or "the device". The examples in the library represent the configuration of a 2212, but the actual output you see may vary. Use the examples as a guideline to what you might see while configuring your device.

# **Who Should Read This Manual**

This manual is intended for persons who install and manage computer networks. Although experience with computer networking hardware and software is helpful, you do not need programming experience to use the protocol software.

**To get additional information:** Changes may be made to the documentation after the books are printed. If additional information is available or if changes are required after the books have been printed, the changes will be in a file (named README) on diskette 1 of the configuration program diskettes. You can view the file with an ASCII text editor.

### **About the Software**

IBM Access Integration Services is the software that supports the IBM 2212 (licensed program number 5639-F73). This software has these components:

- The base code, which consists of:
	- The code that provides the routing, bridging, data link switching, and SNMP agent functions for the device.
	- The router user interface, which allows you to configure, monitor, and use the Access Integration Services base code installed on the device. The router user interface is accessed locally through an ASCII terminal or emulator attached to the service port, or remotely through a Telnet session or modem-attached device.

The base code is installed at the factory on the 2212.

• The Configuration Program for IBM Access Integration Services (referred to in this book as the Configuration Program) is a graphical user interface that enables you to configure the device from a stand-alone workstation. The Configuration Program includes error checking and online help information.

The Configuration Program is not pre-loaded at the factory; it is shipped separately from the device as part of the software order.

You can also obtain the Configuration Program for IBM Access Integration Services from the IBM Networking Technical Support home page. See Configuration Program User's Guide for Multiprotocol and Access Services Products, GC30-3830, for the server address and directories.

## <span id="page-27-0"></span>**Conventions Used in This Manual**

The following conventions are used in this manual to show command syntax and program responses:

1. The abbreviated form of a command is underlined as shown in the following example:

reload

In this example, you can enter either the whole command (reload) or its abbreviation (rel).

2. Keyword choices for a parameter are enclosed in brackets and separated by the word or. For example:

command [keyword1 or keyword2]

Choose one of the keywords as a value for the parameter.

3. Three periods following an option mean that you enter additional data (for example, a variable) after the option. For example:

time host ...

In this example, you enter the IP address of the host in place of the periods, as explained in the description of the command.

4. In information displayed in response to a command, defaults for an option are enclosed in brackets immediately following the option. For example: Media (UTP/STP) [UTP]

In this example, the media defaults to UTP unless you specify STP.

- 5. Keyboard key combinations are indicated in text in the following ways:
	- v **Ctrl-P**
	- v **Ctrl -**

The key combination **Ctrl -** indicates that you should press the Ctrl key and the hyphen simultaneously. In certain circumstances, this key combination changes the command line prompt.

- 6. Names of keyboard keys are indicated like this: **Enter**
- 7. Variables (that is, names used to represent data that you define) are denoted by italics. For example:

File Name: *filename.ext*

# **Library Overview**

**Information updates and corrections:** To keep you informed of engineering changes, clarifications, and fixes that were implemented after the books were printed, refer to the IBM 2212 home pages at:

http://www.networking.ibm.com/2212/2212prod.html

The following list shows the books in the IBM 2212 library, arranged according to tasks.

#### **Planning**

#### **GA27-4215**

IBM 2212 Introduction and Planning Guide

This book is shipped with the IBM 2212. It explains how to prepare for installation and perform an initial configuration.

#### **Installation**

#### **GA27-4216**

IBM 2212 Access Utility Installation and Initial Configuration Guide

This booklet is shipped with the IBM 2212. It explains how to install the IBM 2212 and verify its installation.

#### **GX27-4048**

2212 Hardware Configuration Quick Reference

This reference card is used for entering and saving hardware configuration information used to determine the correct state of an IBM 2212.

#### **Diagnostics and Maintenance**

#### **GY27-0362**

IBM 2212 Access Utility Service and Maintenance Manual

This book is shipped with the IBM 2212. It provides instructions for diagnosing problems with and repairing the IBM 2212.

#### **Operations and Network Management**

The following list shows the books that support the Access Integration Services program.

#### **SC30-3988**

Software User's Guide

This book explains how to:

- Configure, monitor, and use the Access Integration Services software.
- v Use the Access Integration Services command-line router user interface to configure and monitor the network interfaces and link-layer protocols shipped with the IBM 2212.

#### **SC30-3989**

Using and Configuring Features

#### **SC30-3990**

Protocol Configuration and Monitoring Reference Volume 1

#### **SC30-3991**

Protocol Configuration and Monitoring Reference Volume 2

These books describe how to access and use the Access Integration Services command-line user interface to configure and monitor the routing protocol software shipped with the product.

They include information about each of the protocols that the devices support.

#### <span id="page-29-0"></span>**SC30-3682**

Event Logging System Messages Guide

This book contains a listing of the error codes that can occur, along with descriptions and recommended actions to correct the errors.

#### **Configuration**

#### **GC30-3830**

Configuration Program User's Guide for Multiprotocol and Access Services **Products** 

This book discusses how to use the Configuration Program.

#### **Safety**

#### **SD21-0030**

Caution: Safety Information—Read This First

This book, shipped with the IBM 2212, provides translations of caution and danger notices applicable to the installation and maintenance of a IBM 2212.

#### **Marketing**

| |

| | | | | | | | | | | | | | | | | | | | | |

#### URL: **http://www.networking.ibm.com/2212/2212prod.html**

This IBM Web page provides product information through the World Wide Web.

# **Summary of Changes for the IBM 2212 Software Library**

The following list applies to changes in the software that were made in Version 3.3. The changes consist of:

- v **New functions:**
	- Encoding subsystem (ES)
	- Dynamic Host Configuration Protocol (DHCP) services
	- Virtual private network (VPN)
		- Directory services: Lightweight Directory Access Protocol (LDAP) support
		- ISAKMP/Oakley support
		- Layer 2 Forwarding (L2F)
		- Point to Point Tunneling protocol (PPTP)
		- Differentiated Services
	- Support of J2 6 Mbps for maximum for Frame Relay CIR, Bc, and Be
	- Voice over Frame Relay
	- Frame Relay packet fragmentation
	- Voice packet forwarding over Frame Relay
	- Deep WAN support
	- ISDN signaling for the Digital Modem adapter
- v **Enhanced functions:**
	- IP enhancements
		- Generic IPv4 routing policy
		- IPv6 packet filters, dynamic reconfiguration, and DHCP relay agent support
	- SDLC enhancements

- Primary group poll

| | | | | | | | | | | | | | | | | | | | |

- Two-way simultaneous communication
- DLSw configuration parameters to allow control of the number of non-session messages queued in the router
- Performance enhancements for the Thin Server function
- TN3270 enhancements
	- IBM eNetwork Host on-Demand Client Cache
	- Host-initiated dynamic LU definition
	- Multiple PU SAs over DLSw
- Bridging enhancement
	- IPX SR-TB support
- X.25 dynamic reconfiguration support
- IPX enhancements
	- Configurable RIP ticks
	- IPXWAN over Frame Relay SVCs
- Command completion function of the command line interface
- Web server cache support on the High Performance System Card, including external cache manager and high availability and scalability enhancements
- v **Clarifications and corrections**

The technical changes and additions are indicated by a vertical line (|) to the left of the change.

**Summary of Changes**

**Part 1. Understanding and Using the Software**

<span id="page-32-0"></span>|

# <span id="page-34-0"></span>**Chapter 1. Getting Started**

This chapter shows you how to get started with using the following components related to the IBM 2212 Access Utility (2212) and the Access Integration Services:

- Device console terminals
- Device software (Access Integration Services)
- Device software user interface

The information in this chapter is divided into the following sections:

- "Before You Begin"
- "Accessing the Software Using Local and Remote Consoles"
- ["Discussing the User Interface System" on page 6](#page-37-0)

### **Before You Begin**

Before you begin, refer to the following checklist to verify that your device is installed correctly.

Have you...

- Installed all necessary hardware?
- Connected the console terminal (video terminal) to the device?

**Attention:** If you are using a service port-attached terminal to configure or monitor your IBM 2212 and your service terminal is unreadable, you need to change some parameters in your configuration.

Refer to your hardware documentation.

- Connected your device to the network using the correct network interfaces and cables?
- Run all necessary hardware diagnostics?

For more information on any of these procedures, refer to the IBM 2212 Access Utility Installation and Initial Configuration Guide.

### **Migrating to the Current Release**

Refer to the IBM <sup>2212</sup> Access Utility Service and Maintenance Manual for information about migrating to a new code level.

### **Accessing the Software Using Local and Remote Consoles**

The device console lets you use the device user interface to monitor and change the function of the device's networking software. The device supports local and remote consoles.

### **Local Consoles**

Local consoles are either directly connected by an EIA 232 (RS-232) cable, or connected via modems to the device. You may need to use a local console during <span id="page-35-0"></span>the initial software installation. After the initial setup connection, you can connect using Telnet, as long as IP forwarding has been enabled. (Refer to Protocol Configuration and Monitoring Reference for more information on enabling IP forwarding.)

When the configured device is started for the first time, a boot message appears on the screen, followed by the OPerator's CONsole or OPCON prompt (\*). The \* prompt indicates that the device is ready to accept OPCON commands.

You will need to use an ASCII terminal attached to the 2212 service port to initially configure it.

- **Important:** Garbage, random characters, reverse question marks, or the inability to connect your terminal to the 2212 service port can have many causes. The following list contains some of those causes:
	- The most common cause of garbage or random characters on the service console is that the baud rate is not synchronized with the IBM 2212.

If the 2212 is set to a specific baud rate, the terminal or terminal emulator must be set to the same baud rate.

- Refer to your hardware documentation for more information.
- Defective terminal or device (ac) grounds.
- Defective, incorrectly shielded, or incorrectly grounded EIA 232 (RS-232) cable between the terminal and the IBM 2212.
- Defective terminal or terminal emulator.
- Defective IBM 2212 system board.
- High ambient electromagnetic interference (EMI) levels.
- Power line disturbances.

Once the 2212 is initially configured, you will not need a local console for device operation, as long as IP is enabled.

The device software automatically handles console activity. When upgrading the software, you might have to use the local console. For information on attaching and configuring local consoles, refer to the IBM <sup>2212</sup> Access Utility Installation and Initial Configuration Guide.

### **Remote Consoles**

Remote consoles attach to the device using a standard remote terminal protocol. Remote consoles provide the same function as local consoles, except that a local console must be used for initial configuration. You can use no more than two remote consoles at the same time on a device. You can connect remote consoles to the device through a Telnet connection. You have the option to disable this feature.

### **Telnet Connections**

The device supports both Telnet Client and Server. The remote console on the device acts as a Telnet server. The device acts as a Telnet client when connecting from the device to either another device or a host using the **telnet** command in the OPCON (\*) process.
### **Remote Login Names and Passwords**

During a remote login, the device prompts you for a login name and password. You can display the login name when logged in to the device from a remote console by using a device **status** command.

## **Logging In Remotely or Locally**

Logging in to a local console is the same as logging in to a remote console except that you must connect to the device by starting Telnet on your host system. To log in remotely, begin at step 1. To log in locally, begin at step 3.

To log in from a remote console:

- 1. Connect to the device by starting Telnet on your host system. Your host system is the system to which remote terminals are connected.
- 2. Supply the device's name or Internet Protocol (IP) address.

To use device names, your network must have a name server. Issue either the device name or the IP address as shown in the following example:

```
% telnet brandenburg
```
or

% telnet 128.185.132.43

At this point, it makes no difference whether you have logged in remotely or locally.

3. If you are prompted, enter your login name and password.

login: Password:

It is possible that there is a login and no password. The password controls access to the device. If a password has not been set, press the **Enter** key at the Password: prompt. Logins are not set automatically. For security, you can set up user names and passwords using the **add user** command in the CONFIG process. For additional information, see the **add user** configuration command, on page [87](#page-118-0). Remember to reload to activate any changes.

- **Note:** If you do not enter a login name and valid password within 1 minute of the initial prompt, or if you enter an incorrect password three times in succession, the device drops the Telnet connection.
- 4. Press the **Enter** key to display the asterisk (\*) prompt.

You may have to press the **Enter** key more than once or press **Ctrl-P** to obtain the \* prompt.

Once at this level, you can begin to enter commands from the keyboard. Press the **Backspace** key to delete the last character typed in on the command line. Press the **Delete** key or **Ctrl-U** to delete the whole command line entry so that you can reenter a command. See ["Command Completion" on page 25](#page-56-0) and ["Command History" on page 27](#page-58-0) for more information.

You can also use local Telnet commands on your Telnet client to close the Telnet connection.

- **Note:** If you use a VT100 terminal, do not press the **Backspace** key, because it inserts invisible characters. Use the **Delete** key.
- 5. Exit the device as described in ["Exiting the Device" on page 6](#page-37-0).

## <span id="page-37-0"></span>**Reloading or Restarting the Device**

Use the **reload** command to reboot the device and load a new copy of the code into memory.

For example:

```
* reload
```
The configuration has been changed, save it? (Yes or [No] or Abort)

Are you sure you want to reload the gateway? (Yes or [No]): **yes**

Use the **restart** command to invoke a new configuration. For example, to change a configuration parameter that is not dynamically configurable, you can make and save the change, then restart the device.

Restart does not reload the code, it simply invokes the new configuration. As a result, restart is much faster than reload.

For example:

\* **restart**

The configuration has been changed, save it? (Yes or [No] . . . or Abort) Are you sure you want to restart the gateway? (Yes or [No]): **yes**

### **Exiting the Device**

Return to the \* prompt and use the **logout** command to close the Telnet connection. For example:

```
IP Config> exit
Config> Ctrl-P
* logout
\frac{1}{2}
```
You can also use local Telnet commands on your Telnet client to close the Telnet connection.

## **Discussing the User Interface System**

The software is a multitasking system that schedules use of the CPU among various processes and hardware devices. The device software:

- Provides timing and memory management, and supports both local and remote operator consoles from which you can view and modify the device's operational parameters.
- Consists of functional modules that include various user interface processes, all network interface drivers, and all protocol forwarders purchased with the device.

### **Understanding the First-Level User Interface**

The user interface to the software consists of the main menu (process) and several subsidiary menus (processes). These menus are related to the multiple levels of processes in the software.

The first level of processes consists of the OPCON and CONFIG-ONLY processes. In most cases, you will use the OPCON process to access the second level to configure or operate the base services, features, interfaces, and protocols you will run on your IBM 2212.

The second level contains processes such as Configuration (CONFIG), Console (GWCON) and Event Logging System (MONITR). You may use the OPCON commands **configuration**, **console** or **event** to access these second level processes. Alternatively, you may use the **status** command to list the second level processes and then use the **talk** pid command to access the second-level processes. There are processes that you cannot use in the software. See [Table 1](#page-43-0) [on page 12](#page-43-0) for an overview of the processes.

Figure 1 shows the processes and how they fit within the structure of the device software.

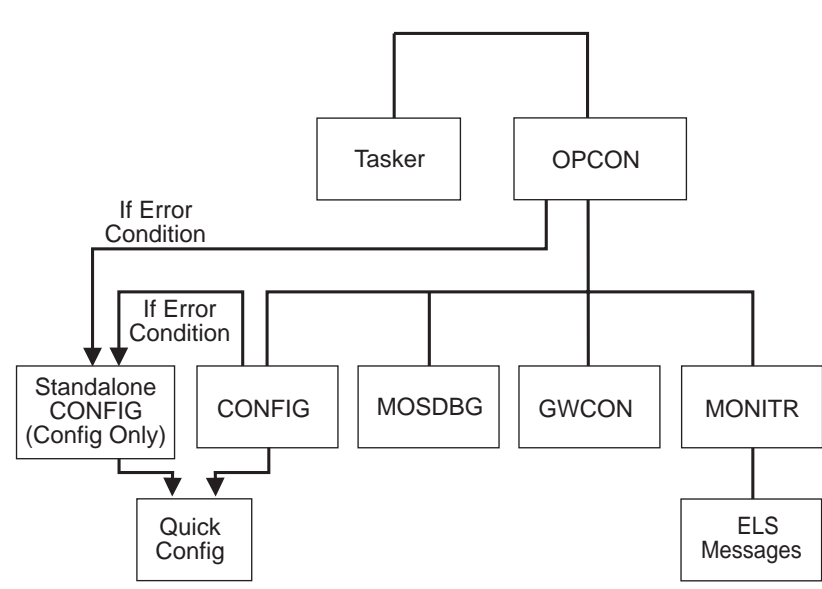

Router Software Processes

Figure 1. Access Integration Services

[Figure 2 on page 8](#page-39-0) is an example of the relationship between the various process levels.

<span id="page-39-0"></span>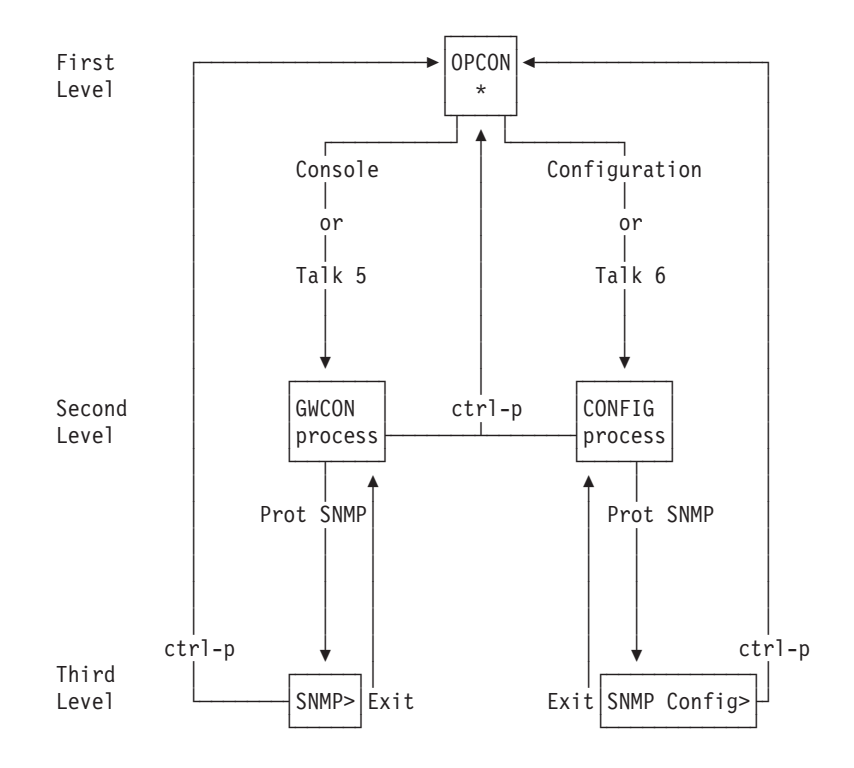

Figure 2. Relationship of Processes and Commands

**Note:** Also shown in Figure 2 are the various commands to access each process level and return from each process level.

See ["What is the OPCON Process?" on page 31](#page-62-0) for more information about OPCON, and ["Config-Only Mode" on page 72](#page-103-0) for more information about CONFIG-ONLY.

The ROPCON process handles processing from remote consoles and is essentially the same as the OPCON process.

If an error condition exists where the bootstrap code cannot load the code from the hardfile or compact FLASH you are taken to the Service Recovery interface (SVC> prompt). When you are at this interface, only the operating system has been loaded, but not all the operational code. See ["Chapter 6. Using the Service](#page-92-0) [Recovery Function" on page 61](#page-92-0) for more information.

### **Quick Configuration Process**

Quick Configuration, or Quick Config, allows you to quickly configure portions of the device without dealing with the specific operating system commands. When you initially load or restart the device with no configuration, you enter Config-Only and you can access Quick Config menus from that process. If the device has devices configured and the devices do not have any protocols configured, the device automatically starts Config-Only and then enters Quick Config.

You can also enter Quick Config from the CONFIG process using the **qconfig** command.

## **System Security**

Multiple users with login permissions can be added using the **add user** command. See ["Configuring User Access" on page 73](#page-104-0) for details on security issues and for information on the **set password** and **add user** commands.

# **Chapter 2. Using the Software**

This chapter describes how to use the software. It consists of:

- "Entering Commands"
- "Connecting to a Process"
- ["Some Configuration Suggestions" on page 13](#page-44-0)
- ["Accessing the Second-Level Processes" on page 16](#page-47-0)
- ["Accessing the Third-Level Processes" on page 18](#page-49-0)
- ["Command Completion" on page 25](#page-56-0)
- ["Command History" on page 27](#page-58-0)

## **Entering Commands**

When typing a command, remember the following:

- You may type only enough sequential letters of the command to make it unique among the available commands. For example, to execute the **reload** command you must enter **rel** as a minimum. The minimum number of required characters are underlined in the command syntax chapters.
- Commands are not case-sensitive.
- Sometimes, only the first letter of the command (and subsequent options) is required to execute the command. For example, typing **s** at the \* prompt followed by pressing the **Enter** key causes the **status** command to be executed.
- v When command completion is enabled, you can press Esc and enter **?** to obtain help on entering commands. See ["Command Completion" on page 25](#page-56-0) and ["Command History" on page 27](#page-58-0) for more information.

### **Connecting to a Process**

| | |

> When you start the device, the console displays a boot message. The OPCON prompt (\*) then appears on the screen indicating that you are in the OPCON process and you can begin entering OPCON commands. This is the command prompt from which you communicate with different processes.

Commands that are needed more often appear before the "- - - - -" separator. Enter the appropriate command at the OPCON prompt (\*). See [Table 3 on page 32](#page-63-0) for a list of commands.

Alternatively, you can:

\* **status**

1. Find out the process ID (PID) number of a process by entering the **status** command at the \* prompt.

The **status** command displays information about the device processes, such as the process IDs (PIDs), process names and status of the process. Issuing the **status** command is shown in the following example:

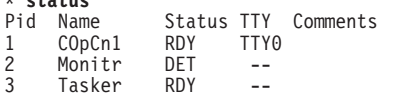

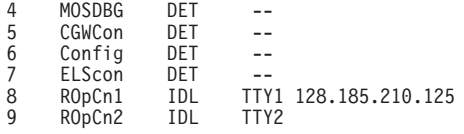

- 2. Use the **talk** pid command, where pid is the number of the process to which you want to connect. (For more information about these and other OPCON commands, refer to ["What is the OPCON Process?" on page 31](#page-62-0).)
	- **Note:** Not every process listed has a user interface (for example, the **talk 3** process). The **talk 4** command is for use by IBM service representatives.

## **Identifying Prompts**

<span id="page-43-0"></span>| | | | | | |

> Each process uses a different prompt. You can tell which process your console is connected to by looking at the prompt. (If the prompt does not appear when you enter the **talk** pid command, press **Enter** again.)

The following list shows the prompts for the five main processes:

| <b>Process</b>                                                                                     | <b>Level and Purpose</b>                                                                                         | <b>Command to Access</b>          | <b>Input Prompt</b>              |  |
|----------------------------------------------------------------------------------------------------|----------------------------------------------------------------------------------------------------|-----------------------------------|----------------------------------|--|
| <b>OPCON</b>                                                                                       | Level 1 - access to all<br>secondary levels                                                                      | Ctrl-P                            | asterisk (*)                     |  |
| <b>CONFIG</b>                                                                                      | Level 2 - base services<br>configuration and access to<br>configuration third level                              | <b>Configuration or talk</b><br>6 | Config $>$                       |  |
| <b>GWCON</b>                                                                                       | Level 2 - base services<br>operation and monitoring and<br>access to operations and<br>monitoring on third level | Console or talk 5                 | plus sign $(+)$                  |  |
| <b>MONITR</b>                                                                                      | Level 2 - message display                                                                                        | Event or talk 2                   | (none)                           |  |
| <b>ELSCon</b>                                                                                      | Level 2 - direct monitoring and<br>access to ELS console                                                         | els or talk 7                     | <b>ELS Secondary</b><br>Console> |  |
| <b>MOSDBG</b>                                                                                      | Level 2 - diagnostic<br>environment                                                                              | talk 4                            | db                               |  |
| <b>DIAGS</b>                                                                                       | Level 2 - run hardware<br>diagnostics                                                                            | diags                             |                                  |  |
| <b>Note:</b> Only enter the <b>talk 4</b> command under the direction of a service representative. |                                                                                                    |                                   |                                  |  |

Table 1. Processes, Their Purpose, and Commands to Access

At the OPCON prompt level, you can begin to enter commands from the keyboard. Use the **Backspace** key to delete the last character typed in on the command line. Use **Ctrl-U** to delete the whole command line entry so that you can reenter a command. See ["Command Completion" on page 25](#page-56-0) and ["Command History" on](#page-58-0) [page 27](#page-58-0) for additional details or press **Escape ?**.

## **Getting Help**

 $\overline{\phantom{a}}$ | |

> At the command prompts, you can obtain help in the form of a listing of the commands available at that level. To do this, type **?** (the **help** command), and then press **Enter**. Use **?** to list the commands that are available from the current level. You can usually enter a **?** after a specific command name to list its options.

## <span id="page-44-0"></span>**Exiting a Lower Level Environment**

The multiple-level nature of the software places you in secondary, tertiary, and even lower level environments as you configure or operate the 2212. To return to the next higher level, enter the **exit** command. To get to the secondary level, continue entering **exit** until you receive the secondary level prompt (either Config> or +).

For example, to exit the ASRT protocol configuration process: ASRT config> **exit**

Config>

If you need to get to the primary level (OPCON), enter the intercept character (**Ctrl-P** by default).

## **Getting Back to OPCON**

| | | | To get back to the OPCON prompt (\*), press **Ctrl-P**. You must always return to OPCON before you can communicate with another process. For example, if you are connected to the console (GWCON) process and you want to connect to the CONFIG process, you must press **Ctrl-P** to return to OPCON first. The **Ctrl-P** key combination is the default intercept character.

If you use the intercept character from a third-level or lower level menu to return to the \* prompt, the next time you use the **talk** command to talk to the same process, you will reenter that same level menu. This link goes away when the device is re-initialized.

## **Some Configuration Suggestions**

Configuring a 2212 is different depending on whether you are configuring for the first time, creating a configuration based on an existing configuration, or just updating a configuration. Use the following sections as a guide to the best procedure to use, depending on your needs.

## **Creating a First Configuration**

This procedure assumes that you have no other 2212 that contains a configuration similar to the one for the 2212 you are configuring. The procedure also assumes that you have just taken the 2212 out of the box. Although this procedure specifies an order, you can perform the actual configuration (after step 3) in any order.

To configure a IBM 2212 for the first time:

- 1. Examine the 2212 you are configuring to determine which interfaces you need to configure. Note these for later use.
- 2. Connect to the 2212 as described in ["Accessing the Software Using Local and](#page-34-0) [Remote Consoles" on page 3](#page-34-0).
- 3. Initially configure a port on the 2212 and at least an internal IP address for the device using Quick Config as described in ["Quick Configuration" on page 72](#page-103-0) or ["Appendix A. Quick Configuration Reference" on page 613](#page-644-0). Configure the minimum needed to allow you to Telnet into the device.
- 4. Configure any base services, such as boot options. Access the configuration process as described in ["Accessing the Configuration Process, CONFIG \(Talk](#page-47-0) [6\)" on page 16.](#page-47-0)
- 5. Configure the interfaces. Access the interface configuration process as described in ["Accessing the Network Interface Configuration Process" on](#page-49-0) [page 18](#page-49-0).
- 6. Configure any required features. Access the feature configuration process as described in ["Accessing Feature Configuration and Operating Processes" on](#page-53-0) [page 22](#page-53-0).
- 7. Configure any protocols that will run through this device. Access the protocol configuration process as described in ["Accessing Protocol Configuration and](#page-54-0) [Operating Processes" on page 23](#page-54-0).

**Note:** At the very least, you will configure IP in this step.

8. Restart the device as described in ["Reloading or Restarting the Device" on](#page-37-0) [page 6.](#page-37-0)

## **Basing a Configuration on an Existing Configuration**

This section describes how to:

- Base a configuration on the configuration in an operating 2212
- Permanently update the configuration in a 2212
- Temporarily update the configuration of a 2212 while the 2212 is operating

### **Basing on an Existing Configuration**

If you already have a 2212 that has the same interfaces, features, and protocols that you want to configure on a new 2212, you can save time by basing the configuration on the existing 2212. You can perform this type of configuration either using the command line interface or by using the configuration program that comes with the 2212. In both cases, the procedures assume that the 2212 is not in your production network.

To base a configuration on an existing configuration using the command line interface:

- 1. Obtain a copy of the configuration you want to use.
	- a. Enter **talk 6** at the OPCON (\*) prompt.
	- b. Enter **boot** at the Config> prompt.
	- c. Enter the **tftp put configuration** file command at the Boot config> prompt. See ["Chapter 4. Using BOOT Config to Perform Change Management" on](#page-76-0) [page 45](#page-76-0) for more information.
- 2. Connect to the 2212 that you are configuring.
- 3. Load the configuration you obtained in step 1 into the 2212 using TFTP GET. See ["Chapter 4. Using BOOT Config to Perform Change Management" on](#page-76-0) [page 45](#page-76-0).
- 4. Update the configuration.
- 5. Write the configuration. See ["What is CONFIG?" on page 71](#page-102-0).
- 6. Reload the 2212.

To base a configuration on an existing configuration using the configuration program:

1. Start the configuration program.

- 2. Retrieve the configuration from the 2212 on which you want to base the new configuration.
- 3. Make the changes you need for the new configuration. These changes include addresses, the host names, users, and other items.
- 4. Save the configuration with a different name from the name that you used to retrieve the configuration.
- 5. Send the configuration to the 2212 you are configuring.
- 6. Reload the 2212.

For more about using the configuration program, see Configuration Program User's Guide for Multiprotocol and Access Services Products GC30-3830.

### **Permanently Updating a Configuration**

To permanently update a configuration:

- 1. Access the 2212 you are updating as described in ["Accessing the Software](#page-34-0) [Using Local and Remote Consoles" on page 3](#page-34-0). You will see the \* prompt.
- 2. Enter the **talk 6** command to access the configuration process.
- 3. Enter the appropriate commands to access the third-level process that configures the areas that you are changing.
- 4. Enter **exit** as many times as needed to return to the configuration process.
- 5. Write the configuration. See ["What is CONFIG?" on page 71](#page-102-0).
- 6. Reload the 2212.

### **Temporarily Updating a Configuration**

The ability to temporarily update a configuration allows you to make changes to some of the operating characteristics of a 2212 until you can make permanent updates to the configuration. This enables you to implement changes immediately to resolve problems or improve performance and avoid an outage during a peak period. You can then make permanent updates to the configuration and schedule an outage so you can restart or reload to pick up the change.

To temporarily update a configuration:

- 1. Access the 2212 you are updating as described in ["Accessing the Software](#page-34-0) [Using Local and Remote Consoles" on page 3](#page-34-0). You will see the \* prompt.
- 2. Enter the **talk 5** command to access the operating/monitoring process.

**Note:** Not all interface types, protocols, or features allow you to make temporary config changes via talk 5 commands.

- 3. Enter the appropriate commands to access the third-level process that monitors the areas that you are changing.
- 4. Enter **exit** as many times as needed to return to the operating/monitoring process.
- 5. Enter **Ctrl-P** to return to the \* prompt.
- 6. Exit the device as described in ["Exiting the Device" on page 6](#page-37-0)

## <span id="page-47-0"></span>**Accessing the Second-Level Processes**

All interfaces, features, and protocols have commands that you use to access the following processes:

- The configuration process to initially configure and enable the interface, feature, or protocol, as well as perform later configuration changes.
- The operating/monitoring process to display information about each interface, feature, or protocol, to make temporary configuration changes, or to activate configuration changes.

You can also configure or operate some base system services through the second-level processes. The commands to perform these functions are described starting in ["What is CONFIG?" on page 71](#page-102-0).

The next sections describe the procedures for accessing the second-level processes.

## **Accessing the Configuration Process, CONFIG (Talk 6)**

Each protocol configuration process is accessed through the device's CONFIG process. CONFIG is the second-level process of the device user interface that lets you communicate with third-level processes. Protocol processes are examples of third-level processes.

The CONFIG command interface is made up of levels of menus. Protocol configuration command interfaces are menus within the CONFIG interface. Each protocol configuration interface has its own prompt. For example, the prompt for the SNMP protocol command interface is SNMP config>.

The next sections describe these procedures in more detail.

### **Entering the CONFIG Process**

To enter the CONFIG process from OPCON and obtain the CONFIG prompt, enter the **configuration** command. Alternatively, you can enter the OPCON **talk** command and the PID for CONFIG. The PID for CONFIG is 6.

\* **configuration**

or

| | | |

| | | |

|

 $\overline{\phantom{a}}$ 

\* **talk 6**

The console displays the CONFIG prompt (Config>). If the prompt does not appear, press the **Enter** key again.

**Quick Configuration Process:** Quick Configuration, or Quick Config, allows you to quickly configure portions of the device without dealing with the specific operating system commands. You enter the Quick Config menus from the CONFIG process using the **qconfig** command (see ["Quick Configuration" on page 72](#page-103-0)).

### **Restarting or Reloading the Device**

Changes that you make to the protocol parameters through CONFIG do not take effect until you either activate the interface or reset the interface or protocol that contains any dynamic changes or the device software.

**Note:** You can also use the **write** command to save the changes on the hardfile or compact flash.

### <span id="page-48-0"></span>**Accessing the Console Operating/Monitoring Process, GWCON (Talk 5)**

To view information about the interfaces, features, or protocols or to change parameters while running, you must access and use the operating (monitoring) process. Operating command interfaces are modes of the GWCON interface. Within the GWCON mode, each interface, feature, or protocol interface has its own prompt. For example, the prompt for the SNMP protocol is SNMP>.

**Note:** Any parameters you change in this process will not remain active across any event that causes the 2212 to reload the operational code, such as a power outage or entering the **reload** command.

The next sections describe these procedures in more detail.

### **Entering the GWCON Command Process**

To enter the GWCON process from OPCON and obtain the GWCON prompt, enter the **console** command. Alternatively, you may enter the **talk** command and the PID for GWCON. The PID for GWCON is 5. For example:

```
* console
```

```
or
* talk 5
```
The GWCON prompt (+) then displays on the console. If the prompt does not appear, press **Enter** again.

### **Accessing the Secondary ELS Console Process, ELSCon (Talk 7)**

The Secondary ELS Console provides convenient access to GWCON talk 5 ELS without disrupting the current state of GWCON. You may be in the middle of a **ping** in talk 5, or deep inside a talk 5 menu structure, and want to control ELS without disrupting the current state of GWCON. The secondary ELS console (Talk 7) serves this purpose.

To enter the Secondary ELS Console (ELScon) process from OPCON and obtain the Secondary ELS Console prompt, enter the **els** command. Alternatively, you may enter the **talk 7** command.

In the following example, another ELS event is displayed while performing a **ping** command.

**Note:** The intercept character (Ctrl-P by default) is used to obtain the OPCON prompt (\*).

```
*talk 5
+protocol ip
IP>ping 10.0.0.9
PING 10.0.0.2 -> 10.0.0.9: 56 data bytes, ttl=64, every 1 sec.
```
\***talk 7**

ELS Secondary Console>**display event ip.7** Complete ELS Secondary Console>

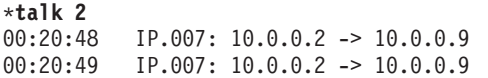

## <span id="page-49-0"></span>**Accessing the Third-Level Processes**

After accessing the second level, you must enter commands on the third level to configure or operate the interfaces, features, and protocols in your IBM 2212. The following sections describe how to access the third level processes.

## **Adding Devices**

| | | | | | | | |

| | | | | | | |

| | | |

This section describes how to use the **add device** command to configure the network interfaces. A network interface is usually an adapter, but it can also be a definition used by an operating process. For example, two IP addresses can be assigned to one port and each one is considered an interface. After you establish an interface using the **add device** command, you can access the network interface configuration and operating processes, for example, the Talk 5 monitoring processes. These processes are used to change and monitor the software-configurable parameters for the network interfaces that are used in your device.

### **Accessing the Network Interface Configuration Process**

Use the following procedure to access the device's configuration process. This process gives you access to a specific interface's configuration process.

- 1. At the OPCON prompt, enter the **configuration** command.
	- \* **configuration**

After you enter the **configuration** command, the CONFIG prompt (Config>) displays on the console. If the prompt does not appear when you first enter **configuration**, press **Enter** again.

Use the **add device** command to create a network interface. The **add device** command automatically assigns the interface number. (Enter **add device ?** to get a list of the supported device types.)

On the IBM 2212, interfaces 1-4 are automatically created for the integrated WAN ports when you create a new configuration. When you use the **add device** command to add an interface for a 1-port Token Ring or 1-port Ethernet PMC adapter, you are not prompted for the slot number. On the 1U model of the IBM 2212, you are not prompted for the slot number when using the **add device** command because the slot number can be determined from the adapter type (slot 1 if the adapter type is a PMC adapter and slot 2 if it is any other adapter type).

The 2212 has a coprocessor called the Compression/Encryption adapter (CEA). This coprocessor is added using the **add device cea** command. It has an interface number that is provided by the IBM 2212 software, but it does not have a port to the network.

These are the types of devices that are supported:

a. Multi-port adapters

When you specify a multi-port adapter device name with the **add device** command, you are prompted for the adapter's slot number and the port number on the adapter that you want to use for the interface.

If you want to use multiple ports on an adapter, you must enter the add device command multiple times and specify a different port number each time.

Config>**add dev e1-2port-isdn** Device Slot #(1-4) [1]? **3** Device Port Range (1-2) [1]? Adding 2-port ISDN Primary E1 device in slot 3 port 1 as interfaces #4. Use "net 4" to configure 8-port ISDN Primary E1 parameters.

b. Single-port adapters

When you specify a single-port adapter device name with the **add device** command, you are prompted for the adapter's slot number.

The following example adds an interface for the ISDN basic adapter:

```
Config>add dev e1-1port-isdn
Device Slot #(1-4) [1]? 3
Adding ISDN Basic device in slot 3 port 1 as interface #4
Use "net 4" to configure 1-port ISDN Primary E1 parameters
```
c. Dial circuits

The following example adds a dial circuit interface:

```
Config> add device dial-circuit
Enter the number of PPP Dial Circuit interfaces [1]?
Adding device as interface 8
Base net for this circuit[0]?4
Defaulting Data-link protocol to PPP
Use "set data-link" command to change the data-link protocol
Use "net 8" command to configure circuit parameters
```
d. The following example adds a dial-in circuit:

Config>**add device dial-in** Enter the number of dial-in interfaces [1]? Adding device as interface 5 Base net for this circuit [0]? **5**<br>Defaulting Data-link protocol to PPP<br>Use "set data-link" command to change the data-link protocol Use "net 5" command to configure circuit parameters

e. Multilink PPP

The following example adds a multilink PPP interface:

```
Config>add device multilink-ppp
Enter the number of Multilink PPP interfaces [1]?
Adding device as interface 7
Defaulting Data-link protocol to PPP
Use "net 7" command to configure circuit parameters
```
f. Compression/encryption adapter (CEA):

The following example adds a CEA adapter, which is a coprocessor and has no port:

Config>**add device cea**

#### **Notes:**

| | | |

|

- a. When you create interfaces for serial adapters or dial circuits, the default data-link type is PPP. However, you can use the **set data-link** command to change the data-link type. Refer to [Table 2 on page 20](#page-51-0) for the data-link types supported on serial ports and dial circuits, and to the description of the **set data-link** command on page [108.](#page-139-0)
- 2. At the Config> prompt, enter the **list devices** command to display the network interface numbers for which the device is currently configured, as follows:

Config>**li dev** Ifc 0 WAN PPP Ifc 1 WAN PPP Ifc 2 WAN PPP

<span id="page-51-0"></span>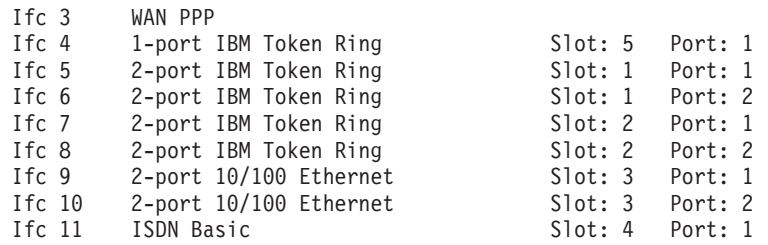

- 3. Record the interface numbers.
- 4. Enter the CONFIG **network** command and the number of the interface you want to configure. For example:

Config> **network 1**

The appropriate configuration prompt (such as TKR Config> for token-ring), now displays on the console.

**Note:** Not all network interfaces are user-configurable. For interfaces that cannot be configured, you receive the message:

That network is not configurable

**Displaying the Interface Configuration:** From the same interface configuration prompts, you can list configuration information specific to that selected interface by using the **list** command. For example:

TKR Config> **list**

Token-Ring configuration:

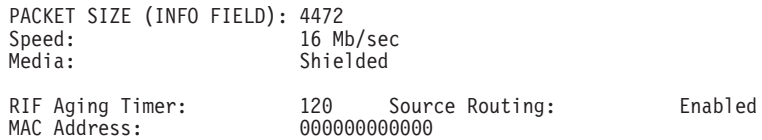

**Configuring the Network Interface:** Refer to the specific chapters in this quide for complete information on configuring your IBM 2212's network interfaces.

Table 2 lists network architectures and the supported interfaces for each architecture.

Table 2. Network Architecture and the Supported Interfaces

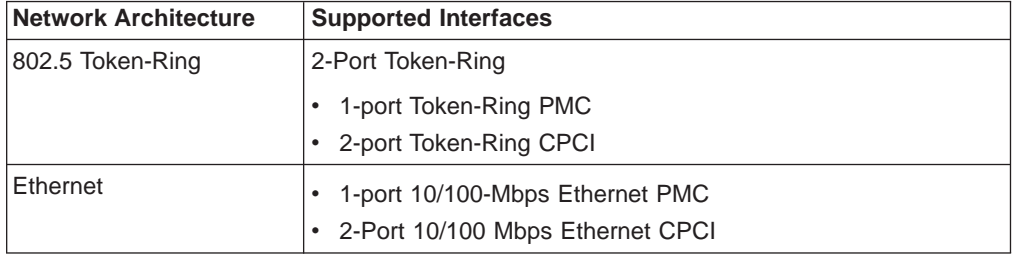

| <b>Network Architecture</b> | <b>Supported Interfaces</b>                                                                                                    |
|-----------------------------|----------------------------------------------------------------------------------------------------|
| <b>ISDN</b>                 | 2-Port Basic Rate Interface (BRI)<br>2-Port ISDN-PRI (T1/J1)*<br>2-Port ISDN-PRI (E1)*<br>1-Port ISDN-PRI (T1/J1) *<br>1-Port ISDN-PRI (E1) *<br>Digital Modem adapter*<br>Notes:<br>1. The interfaces marked with an asterisk (*) can be used<br>either as ISDN or channelized interfaces. |
|                             | Note:                                                                                                    |
| Point-to-Point              | Integrated WAN ports, 4-port WAN adapter, dial circuit<br>interfaces                                                                                                    |
| Frame Relay                 | Integrated WAN ports, 4-port WAN adapter, dial circuit<br>interfaces                                                                                                    |
| X.25                        | Integrated WAN ports, 4-port WAN adapter, dial circuit<br>interfaces                                                                                                    |
| <b>SDLC Relay</b>           | Integrated WAN ports, 4-port WAN adapter                                                                                                    |
| <b>Bisync</b>               | Integrated WAN ports, 4-port WAN adapter                                                                                                    |
| SDLC                        | Integrated WAN ports, 4-port WAN adapter, dial circuit<br>interfaces                                                                                                    |
| V.25bis                     | Integrated WAN ports, 4-port WAN adapter                                                                                                    |
| V.34                        | • Integrated WAN ports, 4-port WAN adapter<br>• 4-port Analog Modem adapter                                                                                                    |
| Dial-Out                    | Supports DIALs and Telnet dial-out over V.34 base interfaces                                                                                                    |
| Dial-In                     | A PPP dial circuit interface that has configuration parameters<br>defaulted to support DIALs                                                                                                    |
| Multilink PPP (MP)          | Supported on any PPP link                                                                                                    |
| L2TP, L2F, and PPTP         | Supports virtual PPP DIALs connections through the Layer 2<br>Tunneling Protocol (L2TP), Layer 2 Forwarding (L2F), and Point<br>to Point Tunneling Protocol (PPTP).                                                                                                    |
| Voice Over Frame Relay      | Voice FXO, FXS, and E&M adapters.                                                                                                    |

Table 2. Network Architecture and the Supported Interfaces (continued)

### **Notes:**

|

|<br>|<br>|<br>|

 $\overline{1}$  $\overline{1}$ 

> | | |

 $\overline{\phantom{a}}$ 

 $\overline{1}$  $\overline{\phantom{a}}$ 

> | |

> | | | |

 $\overline{\phantom{a}}$ 

 $\overline{1}$ 

- 1. PPP dial circuit interfaces can use ISDN, a V.34 network, or V.25bis as the base network interface.
- 2. FR dial circuit interfaces can use an ISDN or a V.25bis network as the base network interface.
- 3. Dial-Out circuit interfaces use a V.34 network as the base network interface.
- 4. Dial-In circuit interfaces can use an ISDN or V.34 network as the base network interface.
- 5. SDLC dial circuits use V.25bis as the base network interface.
- 6. X.25 uses the ISDN BRI D-channel as the base network interface.

### **Coprocessors**

Compression/Encryption (CEA) adapter

<span id="page-53-0"></span>|

| | |

> | | | |

> | | |

### **Accessing the Network Interface Console Process**

To monitor information related to a specific device, access the console process by using the following procedure:

1. At the OPCON prompt, enter the **console** command . For example:

\* **console**

- 2. The GWCON prompt (+) is displayed on the console. If the prompt does not appear when you first enter GWCON, press **Enter** again.
- 3. At the GWCON prompt, enter the **configuration** command. For example: +**configuration**

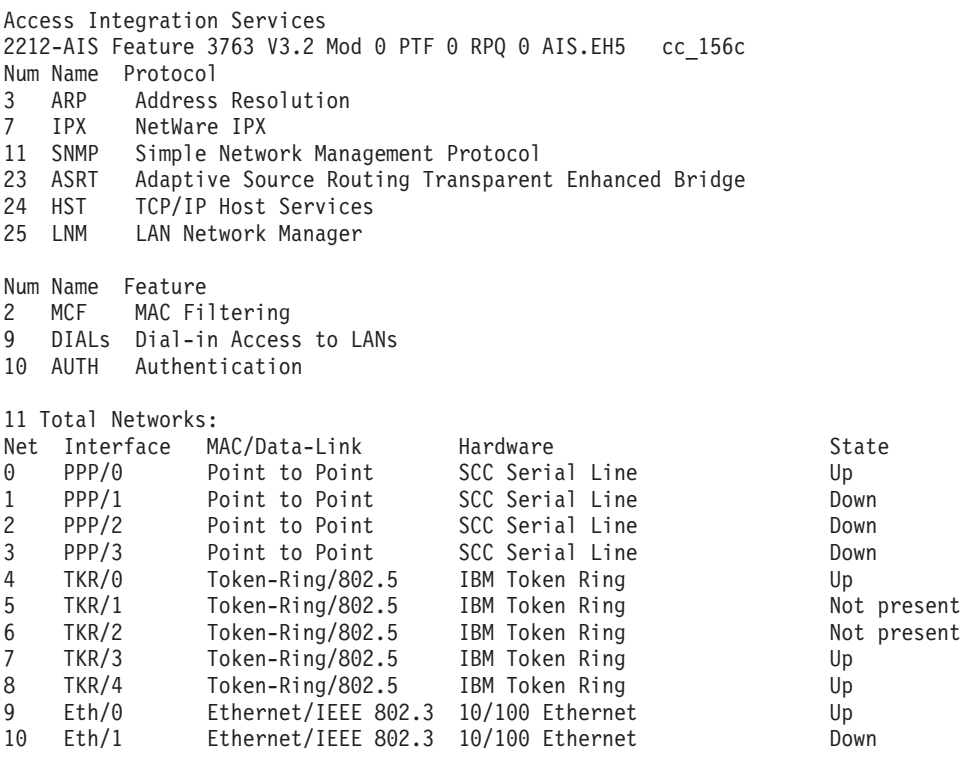

- 4. Enter the GWCON **network** command and the number of the interface that you want to monitor. For example:
	- + **network 11** X.25>

In this example, the X.25 console prompt is displayed on the console. You can

then view information about the X.25 interface by entering the X.25 console commands.

**Monitoring the Network Interface:** Refer to the specific chapters in this manual for complete information on monitoring your 2212's network interfaces.

## **Accessing Feature Configuration and Operating Processes**

To help you access the Access Integration Services feature configuration and operating processes, this section outlines both of these procedures.

### <span id="page-54-0"></span>**Accessing the Feature Processes**

Use the **feature** command from the CONFIG process to access configuration commands for specific Access Integration Services features outside of the protocol and network interface configuration processes.

Use the **feature** command from the GWCON process to access console commands for specific features that are outside of the protocol and network interface console processes.

Enter a question mark after the **feature** command to display a listing of the features available for your software release. For example:

Config> **feature ?** WRS BRS MCF TSF Feature name or number [1] ?

|

To access a particular feature's configuration or operating prompt, enter the **feature** command at the Config> or + (GWCON) prompt, respectively, followed by the feature number or short name. For example:

Config> **feature mcf** MAC filtering user configuration Filter Config>

[Table 9 on page 99](#page-130-0) lists the available feature numbers and names.

Once you access the configuration or operating prompt for a feature, you can begin entering specific commands for the feature. To return to the previous prompt level, enter the **exit** command at the feature's prompt.

## **Accessing Protocol Configuration and Operating Processes**

This section describes how to access the protocol configuration and operating processes.

### **Entering a Protocol Configuration Process**

To enter the desired protocol configuration process from the CONFIG> prompt:

- 1. At the CONFIG> prompt, enter the **list configuration** command to see the numbers and names of the protocols purchased in your copy of the software. See page [100](#page-131-0) for sample output of the **list configuration** command.
- 2. From the Config> prompt, enter the **protocol** command with the number or short name (for example, SNMP) of the protocol you want to configure. The protocol number and short name is obtained from the **list configuration** command display. In the following example, the command has been entered for accessing the SNMP protocol configuration process:

Config> **protocol SNMP**

or

Config> **protocol 11** SNMP user configuration The protocol configuration prompt then displays on the console. The following example shows the SNMP protocol configuration prompt:

SNMP config>

You can now begin entering the protocol's configuration commands. See the corresponding protocol section of the Protocol Configuration and Monitoring Reference for more information on specific protocol configuration commands.

In summary, the **protocol** command lets you enter the configuration process for the protocol software installed in your device. The **protocol** command enters a protocol's command process. After entering the protocol command, the prompt of the specified protocol appears. From the prompt, you can enter commands specific to that protocol.

### **Entering a Protocol Operating Process**

To enter a protocol console process from the GWCON prompt:

1. At the GWCON prompt, enter the **configuration** command to see the protocols and networks configured for the device. For example:

```
+configuration
```
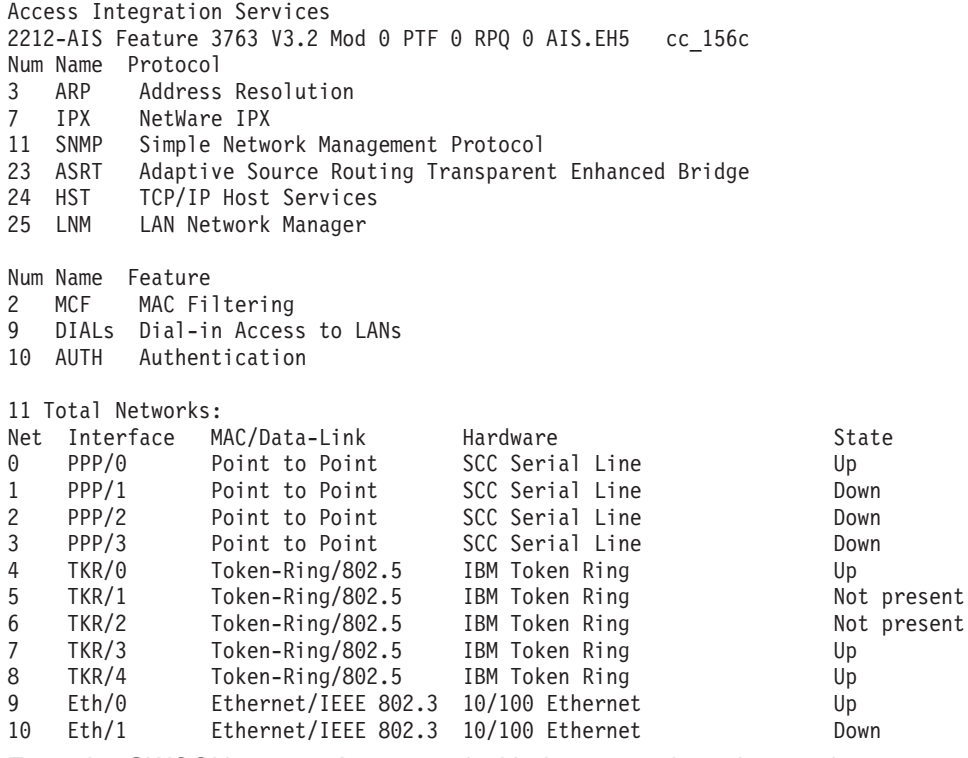

2. Enter the GWCON **protocol** command with the protocol number or short name of the desired protocol displayed in the configuration information.

In the following example, the command has been entered for accessing the SNMP protocol console process.

+ **protocol 11**

or

+ **protocol SNMP**

The protocol console prompt then displays on the console. This example shows the SNMP protocol console prompt:

SNMP>

You can now begin entering the protocol's commands. See the corresponding protocol section of the Protocol Configuration and Monitoring Reference for more information on specific protocol console commands.

## **Command Completion**

<span id="page-56-0"></span>| | |

| |

| | | | | | | | | | | | | | | | | | | | | | | | | | | | | | | | | | | | The automatic command completion function assists you with the syntax for commands entered at the command line.

To illustrate the behavior of Command Completion, assume that the following commands are allowed in a given menu context. (This is an example menu only.)

#### **enable**

auto-refresh

caching

**set** cache-size

cache-timeout

priority

- If you type ena and press the Space Bar, the full command is shown as **ENABLE**. If you now type **?**, a list of possible items to enable are shown (**auto-refresh** and **caching**) and the command **ENABLE** remains on the command line.
- v If you type **ena** and press **Enter**, a message is printed that the command is not fully specified, and a list of possible items to enable are shown (**auto-refresh** and **caching**) and the command **ENABLE** remains on the command line.
- Because the **ENABLE** command requires an item to enable, it appears in a list of possible command completions with "..." in the left margin to indicate that more input is required for the command.
- If your input matches multiple commands, a list of possible completions is displayed. Your input on the new command line is expanded to the longest common prefix. For example, if you enter **set ca**, and then press the space bar, **CACHE-SIZE** and **CACHE-TIMEOUT** will be listed, and the new command line will be expanded to **SET cache-**, since "cache-" is common to both possible completions. Now you must type the letter "s" or the letter "t" to distinguish between the possible completions ″size″ or ″timeout″.
- v Common commands sometimes appear in an alternate form (**SHOW**, **DISPLAY**, **LIST**). If the Command Completion does not yield a match on a common command, such as **SHOW**, the alternatives **DISPLAY** or **LIST** will be displayed, if found.
- If the search for a command (and alternatives) does not yield an exact match, you are presented with a list of possible completions, using some portion of your input. For example, **enanle** followed by the Space Bar would be replaced with **ena** and **ENABLE** would be listed as the possible completion.
- When a list of possible commands is shown, you can use the Tab key to cycle through one command at a time on the current command line. You can use the Space Bar or Enter key to select the command shown.

## **Online Help When Command Completion is Enabled** |

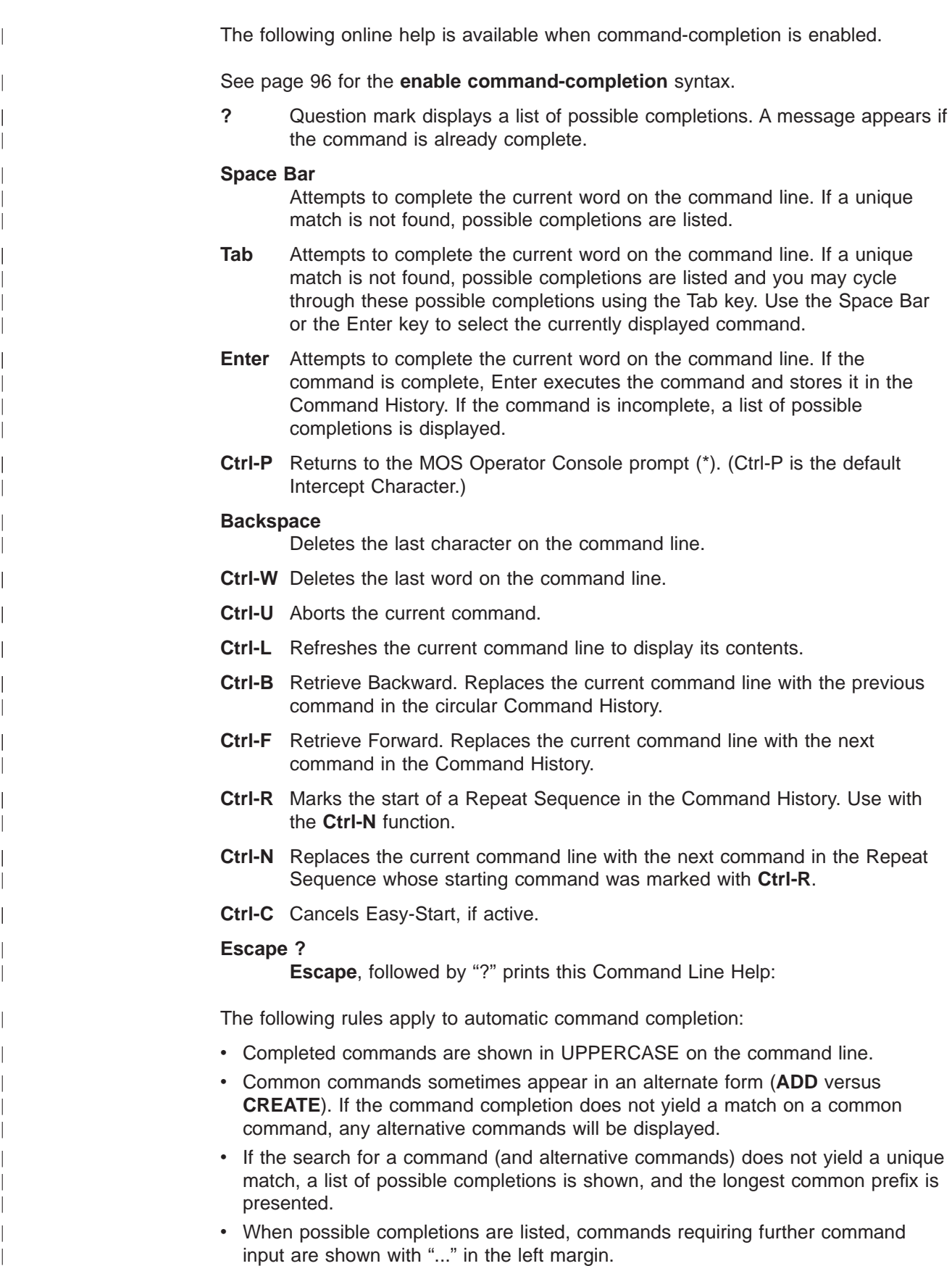

<span id="page-58-0"></span>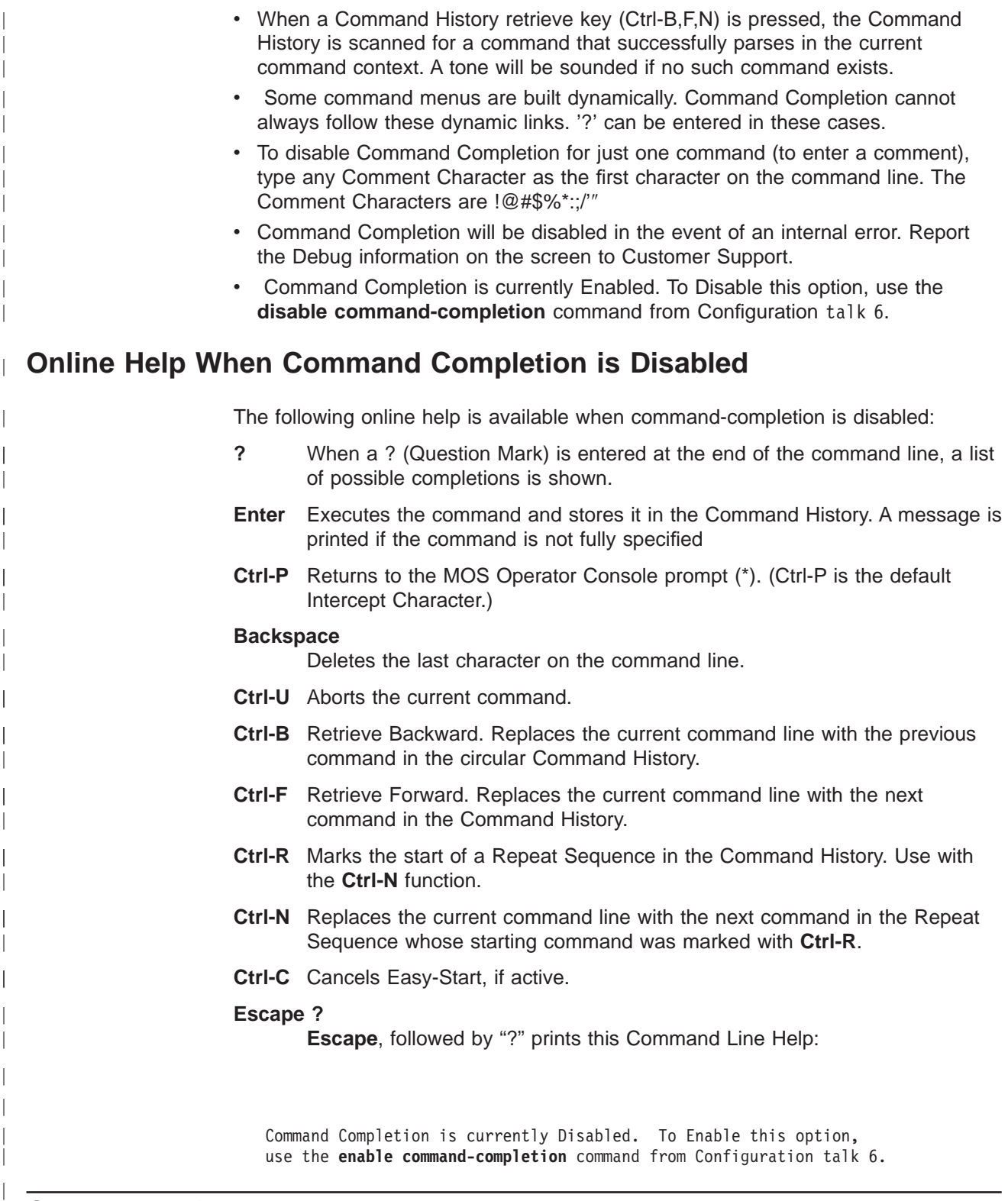

# **Command History**

The Command History contains up to the last 50 commands entered by the user in OPCON, GWCON (Talk 5) or CONFIG (Talk 6) command line menus.

Backward and Forward retrieve keys can be used to recall previously entered commands. In addition, a facility is provided to enable the advanced user to repeat a particular series of commands.

### **Repeating a Command in the Command History**

By pressing **Ctrl-B** (backward) or **Ctrl-F** (forward) at any command line prompt in an OPCON, GWCON or CONFIG menu, the current command line is replaced by the previous or next command in the Command History. The Command History is common across the command line interface. That is, a command entered while in a GWCON menu can be retrieved from within CONFIG and a command entered while in a CONFIG menu can be retrieved from within GWCON.

When automatic Command Completion is enabled (Se[e"Command Completion" on](#page-56-0) [page 25\)](#page-56-0) and a Command History retrieve key (Ctrl-B,F,N) is pressed, the Command History is scanned for a command that successfully parses in the current command context. A tone will be sounded if no such command exists.

The Command History contains the most recently entered commands, up to a maximum of the last 50 commands. If only three commands have been entered since a restart, pressing **Ctrl-F** or **Ctrl-B** circles through only those three commands. If no commands have been entered thus far, **Ctrl-F** or **Ctrl-B** results in tone sound.

**Note:** A command aborted by pressing **Ctrl-U** will not be entered into the Command History. When Command Completion is enabled, only complete commands are entered into the Command History.

To enter two similar commands:

**display sub les display sub lec**

Enter:

| | | |

|

| | |

|

**display sub les**, then press **Enter Ctrl-B** for Backward, and the current line is replaced with**display sub les** Press **Backspace** and replace "s" with "c" to get **display sub lec** and then press **Enter**

## **Repeating a Series of Commands in the Command History**

There is an additional feature for advanced users to facilitate repeating a particular series of GWCON or CONFIG commands. C1, C2,...,Cn in the Command History is referred to as a repeat sequence. This feature may be more convenient than simply using **Ctrl-B** and **Ctrl-F** when you must repeat a given task that requires multiple commands. Enter **Ctrl-R** (repeat) to set the start of the repeat sequence at command C1. Enter **Ctrl-N** (next) successively to retrieve the next command in the repeat sequence. Commands are not automatically entered, but are placed on the current command line allowing you to modify or enter the command.

To produce the desired behavior of a repeat sequence, the first command retrieved using the first **Ctrl-N** (next) depends on the manner in which the start of the repeat sequence was set using **Ctrl-R** (repeat).

Setting the start of the repeat sequence with **Ctrl-R** can be done in two ways:

- 1. When C1 is initially entered
- 2. When C1 is retrieved from the Command History with **Ctrl-B** or **Ctrl-F**.

### **Starting a Repeat Sequence As Commands Are Entered**

If you enter **Ctrl-R** as command C1 is being keyed in, and then enter commands C2, C3... Cn. **Ctrl-N** will successively bring commands C1, C2, ... Cn, C1, C2, ... Cn, C1, ... to the command line.

In Example 1, the start of the repeat sequence is set as the first command is keyed in. The user knows ahead of time that the same commands to be entered in GWCON need to be repeated in CONFIG.

#### **Example 1**

1. As the first command in the sequence is keyed in, use **Ctrl-R** (repeat) to set the start of the repeat sequence.

```
*console
+event Ctrl-R
```
then press **Enter** to set the start of the repeat sequence.

2. Continue typing the subsequent commands in the sequence:

```
Event Logging System user console
 ELS>display sub les
 ELS>display sub lec
 ELS>exit
  +
```
3. To enter these same commands in CONFIG, press

Ctrl-P (the default OPCON intercept character) and go to CONFIG.

```
+-press Ctrl-P-
*configuration
Config>Ctrl-N for NEXT to retrieve the start of this sequence-
Config>event Enter
Event Logging System user configuration
ELS config>Ctrl-N for NEXT to retrieve the next command in sequence-
ELS config>display sub les Enter
ELS config>Ctrl-N for NEXT to retrieve the next command in sequence-
ELS config>display sub lec Enter
ELS config>Ctrl-N for NEXT to retrieve the next command in sequence-
ELS config>exit Enter
Config>
```
### **Starting a Repeat Sequence After All Commands Are Entered**

On the other hand, if you first enter C1, C2, ... Cn, and retrieve C1 via **Ctrl-B** or **Ctrl-F**. Entering **Ctrl-R**, entering **Ctrl-N** successively brings commands C2,..., Cn, C1, C2,..., Cn, C1,...,Cn to the command line (see Example 2). The first occurrence of C1 is bypassed since C1 is already available on the command line at the time it was retrieved, and does not need to be recalled again by the first **Ctrl-N**.

In Example 2, all the commands are entered and then the first command in the sequence to be repeated is retrieved. A sequence of commands has been entered in GWCON, and the same sequence needs to be repeated in CONFIG.

#### **Example 2**

1. Enter the following commands in GWCON:

```
*console
+event
Event Logging System user console
ELS>display sub les
ELS>display sub lec
ELS>exit
+
```
2. To enter these same commands in CONFIG, press **Ctrl-P** (the default OPCON intercept character) and go to CONFIG.

```
+Ctrl-P-
*configuration
Config>Ctrl-B four times to retrieve the start of
        the four command sequence in this example-
Config>event
Config>event Ctrl-R for REPEAT to set the start of the repeat sequence-
Config>event Enter
 Event Logging System user configuration
ELS config>Ctrl-N for NEXT to retrieve the next command in sequence-
ELS config>display sub les Enter
 ELS config>Ctrl-N for NEXT to retrieve the next command in sequence-
ELS config>display sub lec Enter
 ELS config>Ctrl-N for NEXT to retrieve the next command in sequence-
 ELS config>exit Enter
 Config>
```
## <span id="page-62-0"></span>**Chapter 3. The OPCON Process and Commands**

This chapter describes the OPCON interface configuration and operational commands. It includes the following sections:

- "What is the OPCON Process?"
- "Accessing the OPCON Process"
- "OPCON Commands"

## **What is the OPCON Process?**

|

| | | | The Operator Console process (OPCON) is the root-level process of the device software user interface. The main function of OPCON is to communicate with processes at the secondary level, such as Configuration, Console, and Event Logging. Using OPCON commands, you may also:

- Display information about device memory usage
- Restart the device software
- Reload the device software (reboot)
- Telnet or ping to other devices or hosts
- Display status information about all device processes
- Manipulate the output from a process
- Change the OPCON intercept character

### **Accessing the OPCON Process**

When the device starts for the first time, a boot message appears on the console. Then the OPCON prompt (\*) appears on the console, indicating that the OPCON process is active and ready to accept commands.

The OPCON process allows you to configure, change, and monitor all of the device's operating parameters. While in the OPCON process, the device is forwarding data traffic. When the device is booted and enters OPCON, a copyright logo and an asterisk (\*) prompt appears on the locally attached console terminal. This is the OPCON (OPerator's CONsole) prompt, the main user interface that allows access to second-level processes.

Some changes to the device's operating parameters made while in OPCON take effect immediately without requiring reinitializing of the device. If the changes do not take effect, use the **reloadrestart** command at the \* prompt.

At the \* prompt, an extensive set of commands enables you to check the status of various internal software processes, monitor the performance of the device's interfaces and packet forwarders, and configure various operational parameters.

## **OPCON Commands**

This section describes the OPCON commands. Commands that are needed more often appear before the "- - - - -" separator. Each command includes a description, syntax requirements, and an example. The OPCON commands are summarized in [Table 3 on page 32](#page-63-0). To use them, access the OPCON process and enter the

appropriate command at the OPCON prompt (\*).

Table 3. OPCON Commands

| Command                              | Function                                                                                                    |
|--------------------------------------|----------------------------------------------------------------------------------------------------|
| ? (Help)                             | Displays all the commands available for this command level or lists the<br>options for specific commands (if available). See "Getting Help" on page<br>12. |
| Configuration*                       | Accesses the device's configuration process. (talk 6)                                                                                                    |
| Console*                             | Accesses the device's console process. (talk 5)                                                                                                    |
| Event Logging<br>System <sup>*</sup> | Accesses the device's event logging process. (talk 2)                                                                                                    |
| ELS Console*                         | Accesses the device's secondary ELS Console process. (talk 7)                                                                                              |
| Logout                               | Logs off a remote console.                                                                                                    |
| Ping                                 | Pings a specified IP address.                                                                                                    |
| Reload                               | Reloads the device.                                                                                                    |
| Telnet                               | Connects to another device.                                                                                                    |
|                                      |                                                                                                    |
| Diags                                | Displays device status and the contents of the hardware test log and the<br>hardware error log.                                                            |
| <b>Divert</b>                        | Sends the output from a process to a console or other terminal.                                                                                            |
| Flush                                | Discards the output from a process.                                                                                                    |
| Halt                                 | Suspends the output from a process.                                                                                                    |
| Intercept                            | Sets the OPCON default intercept character.                                                                                                    |
| Memory                               | Reports the device's memory usage.                                                                                                    |
| Restart                              | Restarts (but does not reload) the device software.                                                                                                    |
| <b>Status</b>                        | Shows information about all device processes.                                                                                                    |
| Talk                                 | Connects to another device process and enables the use of its<br>commands.                                                                                 |

\* When you use this command for the first time, you will be reminded that you can use **Ctrl-P** to return to the MOS Operator Console prompt (\*).

## **Configuration**

<span id="page-63-0"></span>| | || | | || | |

 $\overline{\phantom{a}}$ 

|||||||

|

||||||||

|

| |

|

| | |

| |

> | | | | | | |

> |

| | |

|

Use the **configuration** command to access the device's configuration process (talk 6). See ["Chapter 7. The CONFIG Process \(CONFIG - Talk 6\) and Commands" on](#page-102-0) [page 71](#page-102-0) for more information.

**Syntax:**

#### **configuration**

#### **Example:**

\* **configuration**

(To return to the MOS Operator Console prompt (\*), press Control-P)

Gateway user configuration Config>

## **Console**

Use the **console** command to access the device's console and monitoring process (talk 5). See ["Chapter 8. The Operating/Monitoring Process \(GWCON - Talk 5\) and](#page-150-0) [Commands" on page 119](#page-150-0) for more information.

#### **Syntax:**

# **console Example:** \* **console** CGW Operator Console +

## **Diags**

|

| | | | | |

|

Use the **diags** command to display the Diagnostic Main Menu. The diagnostic menus allow you to enable, disable and test hardware adapters or ports. Diagnostic menus have on-screen help for the various options and status information that is available.

You can use the "b" (back) key to return to any previous menu. Use the "e" (exit) key to exit the diagnostics and return to the OPCON command prompt.

See the Service and Maintenance Manual for the 2212 for more information on diagnostic support.

**Syntax:**

**diags**

### **Divert**

| | | | | Use the **divert** command to send the output from a specified process to a specified terminal. This command allows you to divert the output of several processes to the same terminal to simultaneously view the output. The **divert** command is commonly used to redirect MONITR output messages to a specific terminal. The device allows only certain processes to be redirected.

The **divert** command requires the PID and tty# (number of the output terminal). To obtain these values, use the OPCON **status** command. The terminal number can be the number of either the local console (tty0) or one of the remote consoles (tty1, tty2). The following example shows Event Logging System messages generated by the MONITR process (2) being sent to a remote console  $tty1$  (1).

Event messages are displayed immediately even though you may be in the middle of typing a command. The display and keyboard have separate buffers to prevent command confusion. The following example shows the MONITR process connected to TTY0 after executing the **divert 2 0** command. If you want to stop the output, enter **halt 2**. The **halt** command is described in ["Halt" on page 35.](#page-66-0)

### **Syntax:**

**divert** *pid tty#* 

#### **Example:**

Copyright Notices: Copyright IBM Corp. 1994, 1997 MOS Operator Console

For help using the Command Line Interface, press ESCAPE, then '?'

\* **divert 2 0**

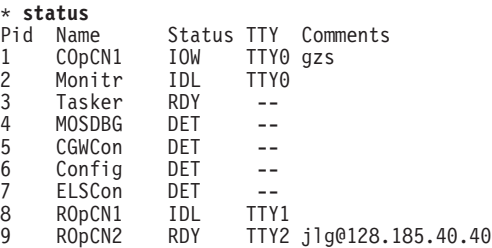

#### **Els** |

| | |

| |

|

 $\mathbf{I}$ 

| | |

| | Use the **els** command to access the device's secondary ELS console process, (talk 7). See ["Accessing the Secondary ELS Console Process, ELSCon \(Talk 7\)"](#page-48-0) [on page 17](#page-48-0) for more information.

**Syntax:**

**els**

## **Event**

Use the **event** command to access the device's event logging process, (talk 2). See ["Chapter 10. Using the Event Logging System \(ELS\)" on page 139](#page-170-0) for more information.

**Syntax:**

**event**

#### **Flush** |

Use the **flush** command to clear the output buffers of a process. This command is generally used before displaying the contents of the MONITR's FIFO buffer to prevent messages from scrolling off the screen. Accumulated messages are discarded.

The device allows only certain processes to be flushed. To obtain the PID and tty#, use the OPCON **status** command. In the following example, after executing the **flush 2** command, the output of the MONITR process is sent to the Sink (it has been flushed).

**Syntax:**

**flush** pid

### **Example:**

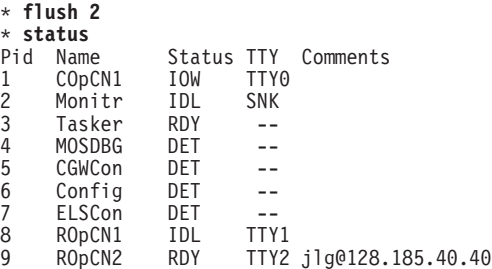

## <span id="page-66-0"></span>**Halt**

Use the **halt** command to suspend all subsequent output from a specified process until the **divert**, **flush**, or **talk** OPCON command is issued to the process. The device cannot redirect all processes. **Halt** is the default state for output from a process. To obtain the PID for this command, use the OPCON **status** command. In the following example, after executing the **halt 2** command, the MONITR process is no longer connected to TTY0. Event messages no longer appear.

#### **Syntax:**

**halt** *pid* 

#### **Example:**

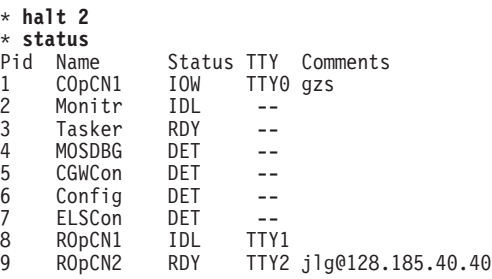

## **Intercept**

| | |

|

| |

 $\overline{\phantom{a}}$ 

| |

|

| |

|

Use the **intercept** command to change the OPCON intercept character. The intercept character is what you enter from other processes to get back to the OPCON process. The default intercept key combination is **Ctrl-P**.

The intercept character can be a control character. Enter the  $\hat{ }$  (shift 6) character followed by the letter character or non-alphanumeric character, such as !@#\$%, you want for the intercept character.

**Note:** This change applies to only the current login session.

**Syntax:**

**intercept**  $\qquad \qquad$  *character* 

### **Example 1:**

\* **intercept** |**a**

From this example, the intercept character is now **Ctrl-A**.

**Example 2:**

\* **intercept !**

From this example, the intercept character is now **!**.

## **Logout**

Use the **logout** command to terminate the current session for the user who enters the logout command. If the console login is enabled, this command will require the next user to log in using an authorized userid/password combination. If the console login is not enabled, the OPCON prompt appears again.

**Syntax:**

**logout**

### **Memory**

Use the **memory** command to obtain and display information about the device's global heap memory usage. The display helps you to determine if the device is being utilized efficiently. For an example of memory utilization, see Figure 3.

See ["Memory" on page 129](#page-160-0) for memory usage via talk 5.

#### **Syntax:**

### **memory**

#### **Example:**

\* **memory**

Number of bytes: Busy = 319544, Idle = 1936, Free = 1592

- **Busy** Specifies the number of bytes currently allocated.
- **Idle** Specifies the number of bytes previously allocated but freed and available for reuse.
- **Free** Specifies the number of bytes that were never allocated from the initial free storage area.
- **Note:** The sum of the Idle and Free memory equals the total available heap memory.

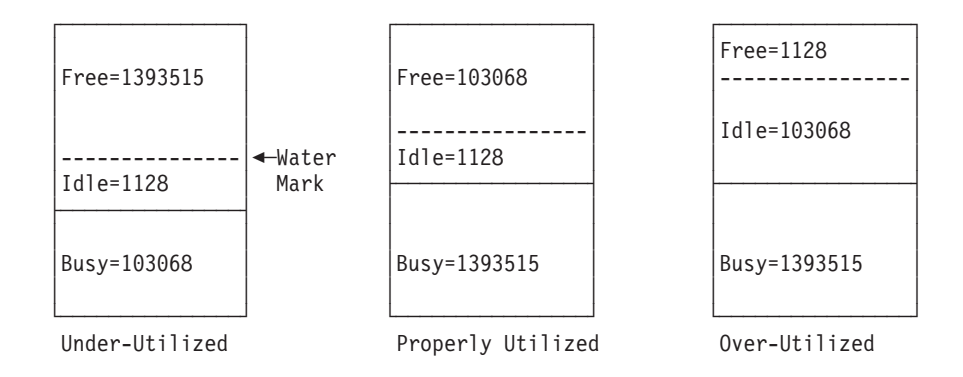

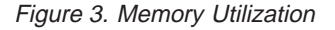

#### **Ping** |

| | |

| |

> | |

Use the **ping** command to have the device send ICMP Echo messages to a given destination (that is, "pinging") and watch for a response. This command can be used to isolate trouble in the internetwork.

**Syntax:**

**ping** dest-addr [src-addr data-size ttl rate tos data-value]

The ping process is done continuously, incrementing the ICMP sequence number with each additional packet. Each matching received ICMP Echo response is

reported with its sequence number and the round-trip time. The granularity (time resolution) of the round-trip time calculation is usually around 20 milliseconds, depending on the platform.

To stop the ping process, type any character at the console. At that time, a summary of packet loss, round-trip time, and number of unreachable ICMP destinations will be displayed.

When a broadcast or multicast address is given as destination, there may be multiple responses printed for each packet sent, one for each group member. Each returned response is displayed with the source address of the responder.

You can specify the size of the ping (number of data bytes in the ICMP message, excluding the ICMP header), value of the data, time-to-live (TTL) value, rate of pinging, and TOS bits to set. You can also specify the source IP address. If you do not specify the source IP address, the device uses its local address on the outgoing interface to the specified destination. If you are validating connectivity from any of the device's other interfaces to the destination, enter the IP address for that interface as the source address.

Only the destination parameter is required; all other parameters are optional. By default the size is 56 bytes, the TTL is 64, the rate is 1 ping per second, and the TOS setting is 0. The first 4 bytes of the ICMP data are used for a timestamp. By default the remaining data is a series of bytes with values that are incremented by 1, starting at X'04', and rolling over from X'FF' to X'00' (for example, X'04 05 06 07 . . . FC FD FE FF 00 01 02 03 . . .'). These values are incremented only when the default is used; if the data byte value is specified, all of the ICMP data (except for the first 4 bytes) is set to that value and that value is not incremented. For example, if you set the data byte value to X'FF', the ICMP data is a series of bytes with the value X'FF FF FF . . .'.

#### **Example:**

```
* ping
Destination IP address [0.0.0.0]? 192.9.200.1
Source IP address [192.9.200.77]?
Ping data size in bytes [56]?
Ping TTL [64]?
Ping rate in seconds [1]?
Ping TOS (00-FF) [0]? e0
Ping data byte value (00-FF) [ ]?
PING 192.9.200.77-> 192.9.200.1:56 data bytes,ttl=64,every 1 sec.
56 data bytes from 192.9.200.1:icmp_seq=0.ttl=255.time=0.ms
56 data bytes from 192.9.200.1:icmp_seq=1.ttl=255.time=0.ms
56 data bytes from 192.9.200.1:icmp_seq=2.ttl=255.time=0.ms
----192.9.200.1 PING Statistics----
3 packets transmitted, 3 packets received, 0% packet loss
round-trip min/avg/max=0/0/0 ms
```
### **Reload**

|

| | |

| | |

| | |

| | | | | | |

| | | | | | | | | |

|

Use the **reload** command to reboot the device by loading in a new copy of the device software. When you use this command from a remote console, you install a new software load without going to the device. This command executes the same functions as pressing the reset button except that the device will not dump (if so configured). Before the reload takes effect, you are prompted to confirm the reload. You are also prompted if you have not saved the configuration changes.

#### **Syntax:**

#### **reload**

#### **Example:**

```
* reload
Are you sure you want to reload the gateway (Yes or No)?
```
### **Restart**

Use the **restart** command to activate a new configuration. Unlike reload, which loads new code into memory, restart simply activates a saved configuration. It is much faster than reload.

If you have made configuration changes that have not been saved , before restart takes effect, you are prompted to save them. You are also prompted to confirm the command. After you reinitialize the software, a bus reset occurs. This causes the connected network interfaces to self-test, all routing tables to clear, and any packets in the device to drop. Before the restart takes effect, you are prompted to confirm the restart.

**Note:** If you use this command from a remote console, your Telnet session will be lost because all device processes are being restarted.

#### **Syntax:**

#### **restart**

#### **Example:**

```
* restart
Are you sure you want to restart the gateway (Yes or No)? Yes
Copyright Notices:
Copyright IBM Corp. 1994, 1997
MOS Operator Console
For help using the Command Line Interface, press ESCAPE, then '?'
```
## **Status**

Use the **status** command to display information about all device processes. By entering the PID after the **status** command, you can look at the status of only the desired process. The following example shows the total status display.

#### **Syntax:**

\*

**status** pid

#### **Example:**

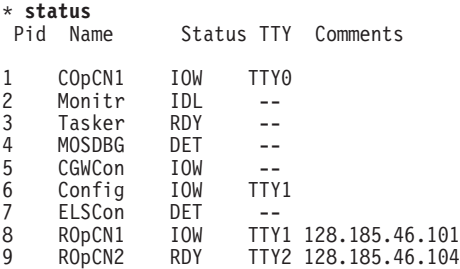

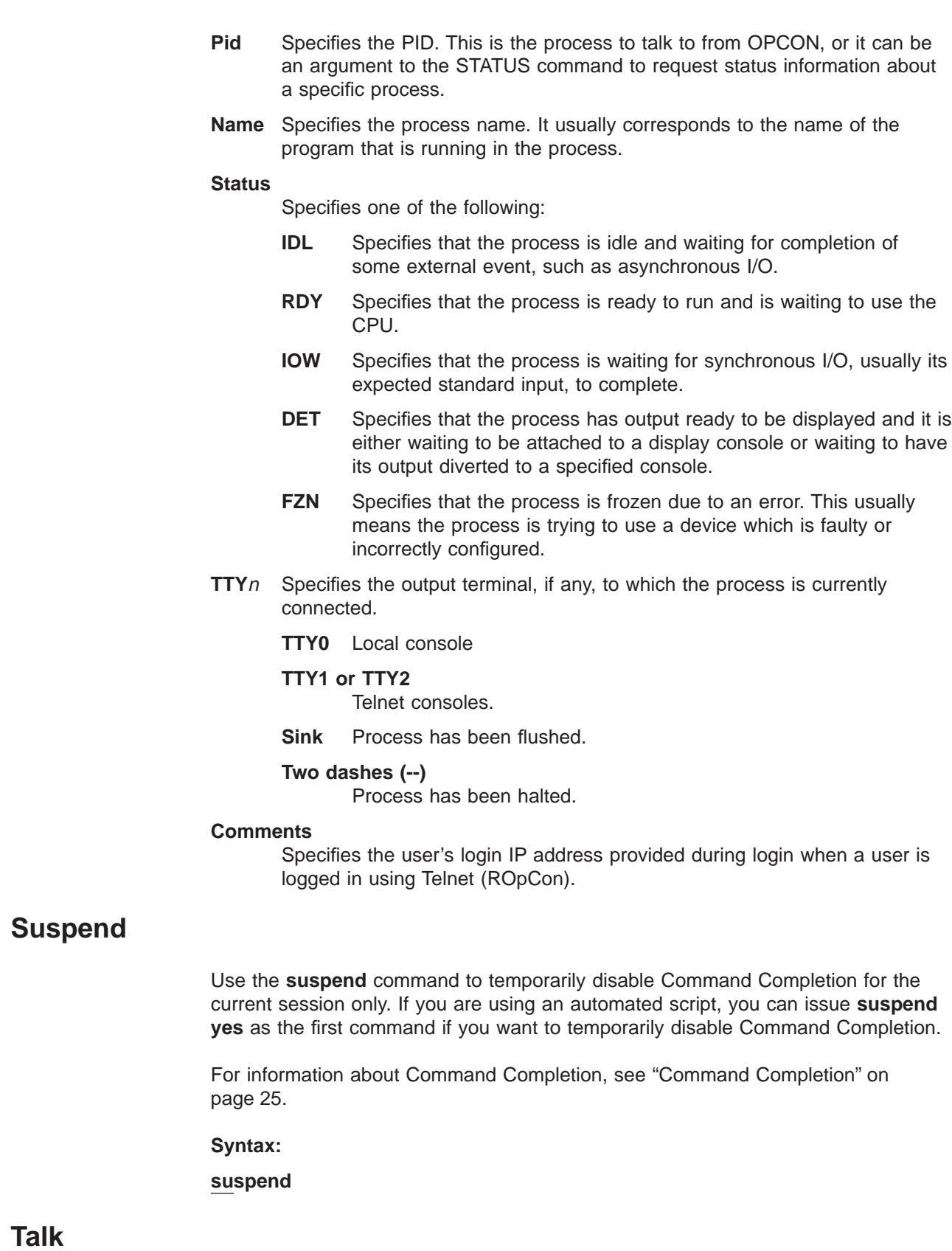

|

 $\overline{\phantom{a}}$ 

|

 $\overline{\phantom{a}}$ 

| | |

 $\begin{array}{c} \hline \end{array}$  $\mathbb{I}$  $\begin{array}{c} \hline \end{array}$ 

> | |

 $\overline{1}$  $\overline{1}$ 

> | |

 $\overline{1}$  $\overline{1}$ 

|

 $\overline{\phantom{a}}$ 

You can use the **configuration**, **console**, or **event** commands to connect to other processes, such as CONFIG, GWCON, or MONITR, or use the **talk** command.

After connecting to a new process, you can send specific commands to and receive output from that process. You cannot talk to the TASKER or OPCON processes.

To obtain the PID, use the OPCON **status** command. Once you are connected to the second-level process, such as CONFIG, use the intercept character, **Ctrl-P**, to return to the \* prompt.

#### **Syntax:**

**talk** pid

#### **Example:**

\* **talk 5**

CGW Operator Console

+

When using third-level processes, such as SNMP Config> or SNMP>, use the **exit** command to return to the second level.

### **Telnet**

Use the **telnet** command to remotely attach to another device or to a remote host. The only optional parameter is the terminal type that you want to emulate.

You can use the **telnet** command with IPv4 or with IPv6 addresses.

A device has a maximum of five Telnet sessions: two servers (inbound to the device), and three clients (outbound from the device).

**Note:** To use Telnet in a pure bridging environment, enable Host Services.

#### **Syntax:**

**telnet** ip-address terminal-type

**Example 1: telnet 128.185.10.30** or **telnet 128.185.10.30 23** or **telnet 128.185.10.30 vt100**

```
Trying 128.185.10.30
Connected to 128.185.10.30
Escape character is '^]
```
#### **Example 2: telnet 1:9::10**

Trying  $1:9::10$ Connected to 1:9::10 Escape character is '^]'

When telnetting to a non-existent IP address, the device displays:

Trying 128.185.10.30 ...

To enter the Telnet command mode, type the escape character-sequence, which is **Ctrl-]**, at any prompt.

telnet>

If you Telnet into a device,

v Press **← Backspace** to delete the last character typed on the command line.
- **Note:** When using a VT100 terminal, do not press **← Backspace** because it inserts invisible characters. Press **Delete** to delete the last character.
- Press Ctrl-U at the telnet prompt to delete the whole command line entry so that you can reenter a command.

The Telnet command mode consists of the following subcommands:

**close** Close current connection

**display**

Display operating parameters

**mode** Try to enter line-by-line or character-at-a-time mode

**open** Connect to a site

**quit** Exit Telnet

send Transmit special characters (send ? for more)

set Set operating parameters (set ? for more)

**status** Print status information

**toggle** Toggle operating parameters (toggle ? for more)

- **z** Suspend Telnet
- **?** Print help information

The **status** and **send** subcommands have one of two responses depending on whether or not the user is connected to another host. For example:

Connected to a host:

telnet> **status**<br>Connected to 128.185.10.30 Operating in character-at-a-time mode. Escape character is  $\gamma$ ]. telnet> **send ayt**

**Note:** The send command currently supports only ayt.

Not connected to a host:

telnet> **status** Need to be connected first. telnet> **send ayt** Need to be connected first.

Use the **close** subcommand to close a connection to a remote host and terminate the Telnet session. Use the **quit** subcommand to exit the **telnet** command mode, close a connection, and terminate a Telnet session.

telnet> **close**

telnet> **quit** logout \*

or

**Part 2. Understanding, Configuring, and Using Base Services**

# **Chapter 4. Using BOOT Config to Perform Change Management**

This chapter describes how to use the Boot/Dump Configuration process. This chapter includes the following sections:

- "Understanding Change Management"
- "Using the Trivial File Transfer Protocol (TFTP)"
- ["Loading an Image at a Specific Time" on page 47](#page-78-0)

## **Understanding Change Management**

Change management is the handling of software and configuration data for an IBM 2212. This involves:

- 1. Moving code and configuration data to and from the IBM 2212
- 2. Moving code and configuration data on the IBM 2212 persistent storage device, which is is a hard file or compact flash.
- 3. Selecting and activating specific combinations of software and configuration.

The change management functions are available by entering the **boot** command at the Boot config> prompt (talk 6), or the service recovery interface should the box be in a condition where the hard file or compact FLASH does not contain viable software (that is, you cannot access talk 6).

The IBM 2212 code and configuration data storage resource is divided into areas called "system banks" (banks for short), each containing a single version of the operational code and any other files pertinent to that release of the code. Up to four configuration files are associated with each bank's software.

The general change management model of the IBM 2212 is to introduce new code and/or configuration data to the system while the system runs at its present level and then activate the changed code or configuration data set later. If for some reason the new code or configuration does not function as expected, you have the ability to revert to the previous version of the configuration.

## **Using the Trivial File Transfer Protocol (TFTP)**

TFTP is a file transfer protocol that runs over the Internet UDP protocol. This implementation provides multiple, simultaneous TFTP file transfers between an IBM 2212's non-volatile configuration memory, image bank, and remote hosts.

TFTP allows you to:

- Get a configuration file from a server to an IBM 2212
- Put a configuration file from an IBM 2212 to a server
- Get load modules from a server to an IBM 2212
- Put load modules from an IBM 2212 to a server

### **Using BOOT Config**

|

|

| | | | | | | | |

| | |

| | | | | | | |

| | | | | | | |

| |

| | | | | TFTP transfers involve a *client* node and a *server* node. The client node generates a TFTP Get or Put request onto the network. The IBM 2212 acts as a client node by generating TFTP requests from the IBM 2212 console using the Boot config> process **tftp** command.

The client can transfer a copy of a configuration file or image file stored in the image bank of a server.

The server is any device (for example, a personal computer or workstation) that receives and services the TFTP requests. When the IBM 2212 acts as a server, transfers are transparent to the user. Use the ELS subsystem TFTP message log to view the transfer in progress.

## **Transferring Large Amounts of Data to Multiple Files**

This function is important for situations where the receiving TFTP server has a bug handling the block count wrapping back to zero or having a value of 0x8000. The TFTP protocol requires that a block count be transmitted with every data block. The acknowledgement for that data block carries the block number that was in the data block being acknowledged. The transmitter of the data won't send any more data until it receives an acknowledgement for the last data block sent. Once the receiver of the data sends the acknowledgement it expects to receive a data block with a block count that is one greater than the block count it previously received. This block count is two bytes long.

Some TFTP servers have improperly implemented this as a signed short word (two-byte variable where the high order bit being 1 indicates a negative value) and others as an unsigned long word (four byte variable).

If the amount of data to be transferred is so great that the block count wraps, then depending on how the receiver verifies the block count, it may or may not acknowledge the data. If the receiver uses a signed short, the problem will be experienced when the block count goes from 0x7ffff to 0x8000. If the receiver uses an unsigned long or short, the problem will be experienced when the block count goes from 0xffff to 0x0000. In both cases the block count in the data block will appear to be less than the previously received block count and the receiver gets confused.

The transmitting TFTP on the device will either receive an error packet or time out waiting for the receiver to respond. When this happens, TFTP on the device will realize that the block count had wrapped and will automatically recover by making a write request to the receiver for a new file. The new file name is derived from the original file name. The new file name is derived by overlaying the last two characters of the original file name with two decimal digits. Every time the block count wraps, a new file will be written until all the data has been transferred. Tools like **cat** can be used at the receiver to concatenate the files.

## **Specifying the Maximum Number of Blocks to Transfer to a File at the Receiver**

A patch variable was added so that you can specify the maximum number of blocks to transfer to a file at the receiver. This allows you to tell the device to automatically do a write request for a new file once the number of blocks specified has been sent. Doing this circumvents the automatic recovery described above, speeding up the transfer by avoiding the 5 minute timeout period.

The only values that may be specified for this patch variable are: 0xffff (65535) and 0x7fff (32767).

This patch variable is useful if you know that the receiving server has problems handling the wrap of the block count.

## **Loading an Image at a Specific Time**

<span id="page-78-0"></span>| |

| |

> There may be occasions when you may want to load a device on a specific day and time when you will be unavailable. You can configure the device to perform a timed load using the **timedload activate** command. Other commands allow you to view a device's scheduled load information or cancel a scheduled load. See ["Change Management Configuration Commands" on page 49](#page-80-0) for information on these commands.

# <span id="page-80-0"></span>**Chapter 5. Configuring Change Management**

This chapter describes the Change management configuration commands. It includes the following sections:

- "Accessing the Change Management Configuration Environment"
- "Change Management Configuration Commands"

## **Accessing the Change Management Configuration Environment**

To enter the change management configuration command environment, use the CONFIG **boot** command. When the device's software is initially loaded, it is running in the OPCON process, signified by the \* prompt. From the \* prompt:

- 1. Enter **talk 6**.
- 2. At the Config> prompt, type **boot**.

To return to the CONFIG process, type **exit**.

# **Change Management Configuration Commands**

This section describes the Change Management Configuration commands. Each command includes a description, syntax requirements, and an example. Table 4 summarizes the Change Management Configuration commands.

After accessing the Change Management Configuration environment, enter the configuration commands at the Boot config> prompt.

| <b>Command</b> | <b>Function</b>                                                                                                    |
|----------------|----------------------------------------------------------------------------------------------------|
| ? (Help)       | Displays all the commands available for this command level or lists<br>the options for specific commands (if available). See "Getting Help"<br>on page 12. |
| Add            | Adds an optional description to a configuration file.                                                                                                    |
| Copy           | Copies boot files and configuration files to or from banks.                                                                                                |
| Describe       | Displays information about the stored loadfile images.                                                                                                    |
| <b>Disable</b> | Turns off various change management functions.                                                                                                    |
| Enable         | Turns on various change management functions.                                                                                                    |
| Erase          | Erases a stored image or a configuration file.                                                                                                    |
| List           | Displays information about configuration files and scheduled load<br>information.                                                                          |
| Lock           | Prevents the device from overwriting the selected configuration with<br>any other configuration.                                                           |
| Set            | Selects code bank and configuration to be used.                                                                                                    |
| Tftp           | Initiates TFTP file transfers between the IBM 2212 and remote<br>servers.                                                                                  |
| Timedload      | Schedules a load into the device on a specific day and time, cancels<br>a scheduled load, or displays scheduled load information.                          |
| <b>Unlock</b>  | Removes the lock from a configuration allowing the configuration to<br>be updated by the device.                                                           |
| Exit           | Returns you to the previous command level. See "Exiting a Lower<br>Level Environment" on page 13.                                                          |

Table 4. Change Management Configuration Commands

Use the **add** command to add an optional description to a configuration file.

**Syntax:**

**add** configuration *file description* 

load image description

### **Example:** Boot config> **add**

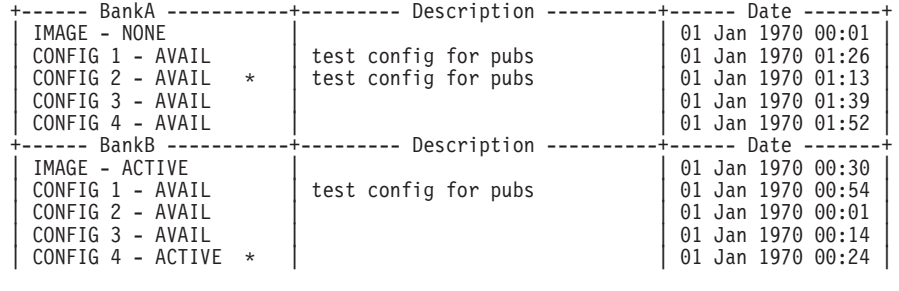

+------------------------+--------------------------------+-------------------+ \* - Last Used Config L - Config File is Locked

Select the source bank: (A, B): [A] Select the source configuration: (1, 2, 3, 4): [1] 3 Enter the description of the file: () **New config for today**

Attempting to set description for bank A configuration 3.

Operation completed successfully.

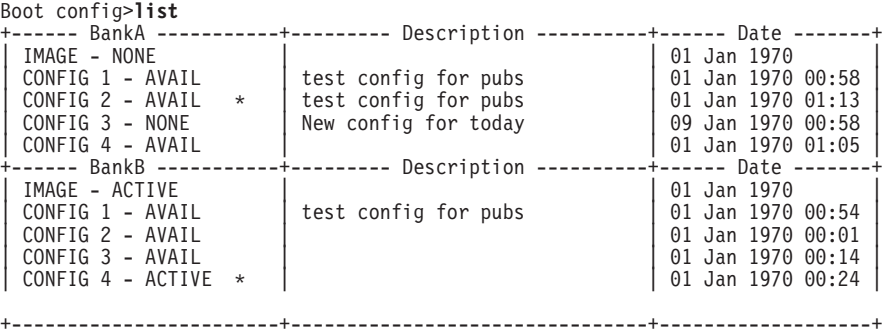

\* - Last Used Config L - Config File is Locked

Auto-boot mode is enabled.

### **Copy**

|

Use the **copy** command to copy configuration files and load images to and from banks.

**Syntax:**

**copy** configuration *file* 

load image

### **Example:** Boot config>**copy load**

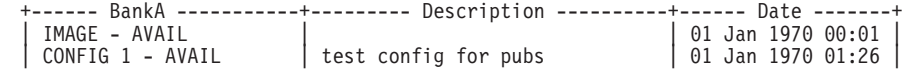

## **Add**

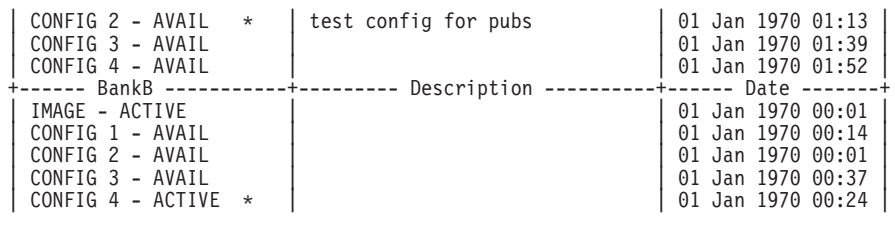

+------------------------+--------------------------------+-------------------+

\* - Last Used Config L - Config File is Locked

Select the source bank: (A, B): [A] b Select the destination bank: (A, B): [B] a Copy SW load image from: bank B to: bank A.

Operation completed successfully.

#### **Example:** Boot config>**copy configuration**

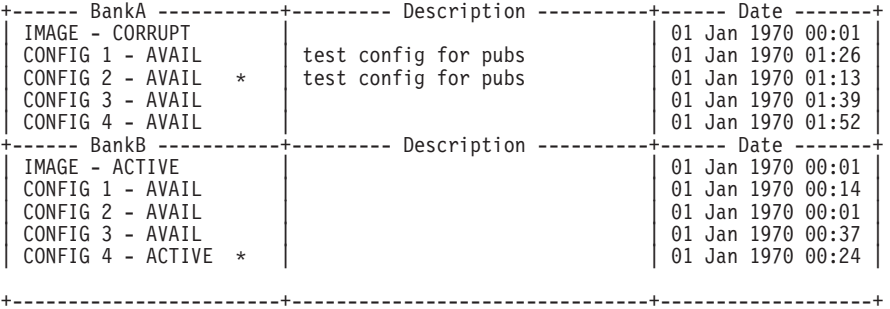

\* - Last Used Config L - Config File is Locked

Select the source bank: (A, B): [A] Select the source configuration:  $(1, 2, 3, 4)$ :  $[1]$ Select the destination bank: (A, B): [B]

Select the destination configuration: (1, 2, 3, 4): [1] Copy SW configuration from: bank A, configuration 1 to: bank B, configuration 1. /hd0/sys0/CONFIG0 --> /hd0/sys1/CONFIG0

Operation completed successfully.

If the copy fails you may receive one of the following messages:

#### **Error: Active bank cannot be overwritten or erased.**

You attempted to copy a configuration into the bank currently in use by the IBM 2212.

#### **Error: File copy failed.**

This condition occurs when the copy operation fails for reasons other than copying to the active configuration. The most common cause is specifying the same source and destination configurations. When you list (see ["List"](#page-85-0) [on page 54\)](#page-85-0) the configurations, CORRUPT appears next to the bank that is damaged.

### **Describe**

Use the **describe** command to display information about a stored image.

#### **Syntax: describe**

#### **Example:** Boot config>**describe**

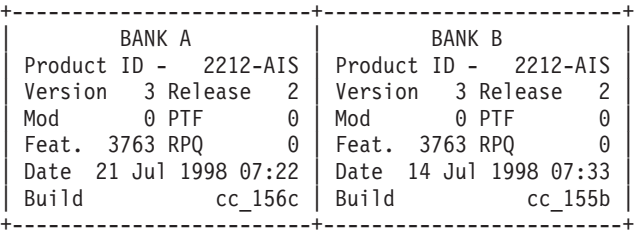

### **Disable**

Use the **disable** command to turn off various change management functions.

**Syntax:**

disable auto-boot

#### **auto-boot**

Disabling auto-boot causes the device boot sequence to stop at the service recovery interface, without running the device operational code. The default auto-boot mode is "enabled".

### **Example:**

Boot config>**disable auto-boot** Auto-boot mode is now disabled

## **Enable**

|<br>|<br>|<br>|

 $\overline{\phantom{a}}$ 

 $\overline{\phantom{a}}$ 

Use the **enable** command to turn on various change management functions.

**Syntax:**

**enable** auto-boot

#### **auto-boot**

Enabling auto-boot causes the device boot to the device operational code without stopping at the service recovery interface. The default auto-boot mode is "enabled"

### **Erase**

Use the **erase** command to erase a stored image or a configuration file.

#### **Syntax:**

**erase configuration [file]** 

load [image]

#### **config or load**

Erases a configuration file or a load image. Enter the config number to be erased after the **erase** command.

**Example:** Boot config>**erase load**

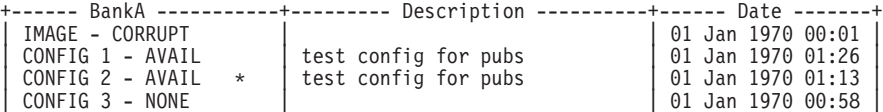

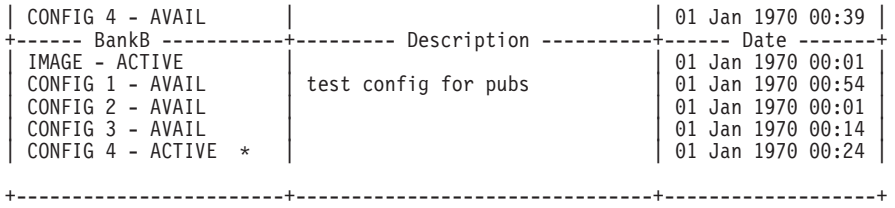

\* - Last Used Config L - Config File is Locked

Select the bank to erase: (A, B): [A] a Erase SW load image from bank A.

Operation completed successfully.

#### Boot config>**list**

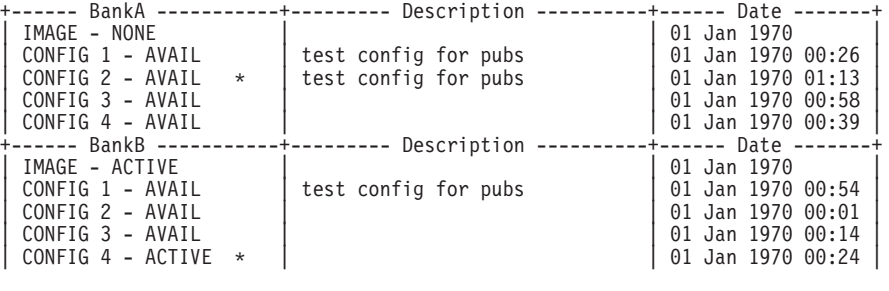

+------------------------+--------------------------------+-------------------+ \* - Last Used Config L - Config File is Locked

Auto-boot mode is enabled.

#### **Example:** Boot config>**erase configuration**

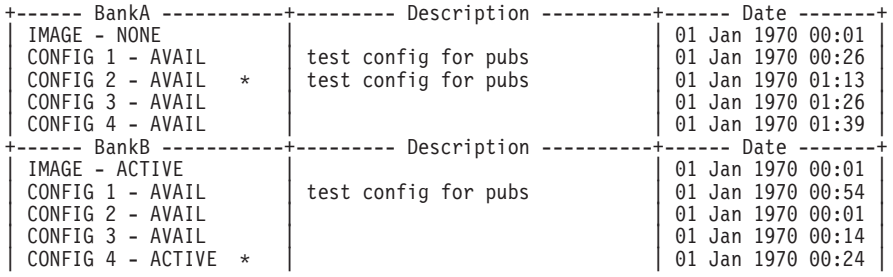

+------------------------+--------------------------------+-------------------+ \* - Last Used Config L - Config File is Locked

Select the source bank: (A, B): [A] Select the configuration to erase: (1, 2, 3, 4): [1] 3 Erase SW configuration file from bank A, configuration 3.

Operation completed successfully.

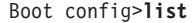

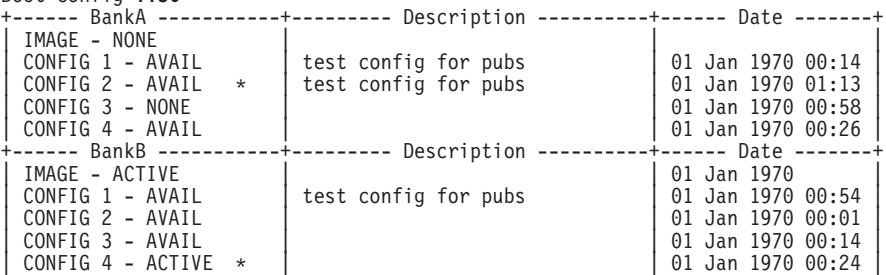

```
+------------------------+--------------------------------+-------------------+
* - Last Used Config L - Config File is Locked
Auto-boot mode is enabled.
```
Notice that the list command displays **NONE** by bank A, config 3.

If the erasure fails, a message indicating the failure appears on the console with the banks that failed.

### **List**

Use the **list** command to display information about which load images and configuration files are available and active. This command may also be used to display boot options and scheduled load information.

#### **Syntax:**

**list**

**Example:** Boot config>**list**

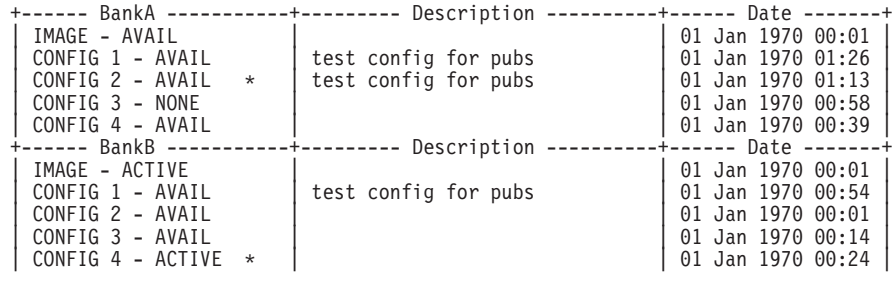

+------------------------+--------------------------------+-----------------+ \* - Last Used Config L - Config File is Locked

Auto-boot mode is enabled.

Time Activated Load Schedule Information...

The device is scheduled to reload as follows.

Date: June 26, 1997 Time: 16:30 The load modules are in bank A. The configuration is CONFIG 1 in bank A. Boot config>

The possible file status descriptors are:

#### **ACTIVE**

The file is currently loaded and is running on the 2212

**AVAIL** This is a valid file that can be made ACTIVE.

#### **CORRUPT**

The file was damaged or not loaded into the 2212 completely. The file must be replaced.

### **LOCAL**

The file will be used only on the next reload or reset. After the file is used, it will be placed in AVAIL state.

#### **PENDING**

This file will be loaded on the next reload, reset, or power-up of the 2212.

Use the **lock** command to prevent the device from overwriting the selected configuration with any other configuration.

**Syntax:**

**lock**

#### **Example:** Boot config>**lock**

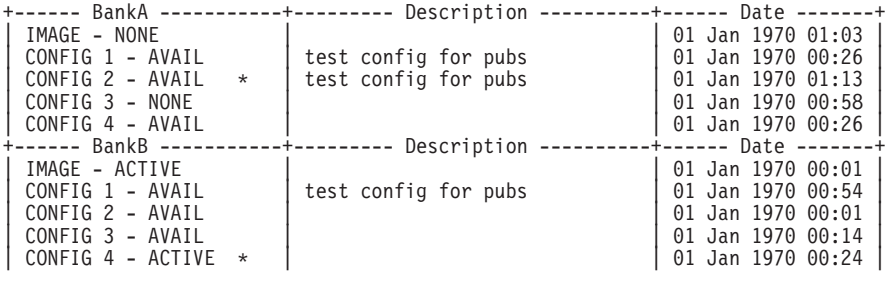

+------------------------+--------------------------------+-------------------+ \* - Last Used Config L - Config File is Locked

Auto-boot mode is enabled. Fast-boot mode is disabled.Select the source bank: (A, B): [A]

Select the source configuration:  $(1, 2, 3, 4)$ :  $[1]$  4 Attempting to lock bank A and configuration 4.

Operation completed successfully.

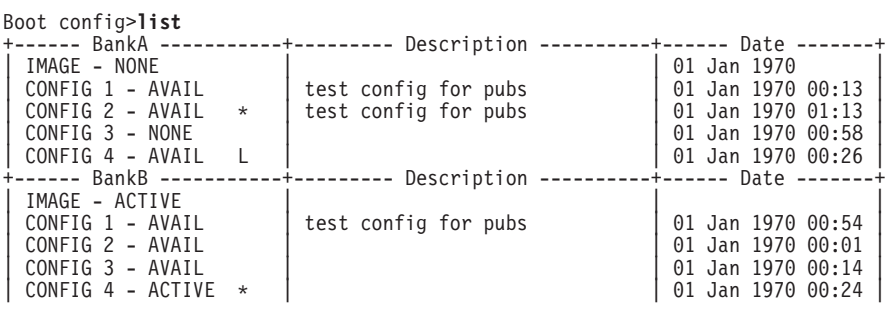

+------------------------+--------------------------------+-------------------+ \* - Last Used Config L - Config File is Locked

Auto-boot mode is enabled.

**Note:** Note that bank A config 4 is marked with an "L."

### **Set**

Use the **set** command to select the code bank, the configuration to use, and the duration of use. The valid durations are:

**once** The configuration is active for the next boot only.

#### **always**

The configuration is active for all subsequent boots until changed again.

#### **Syntax:**

**set**

#### <span id="page-87-0"></span>**Example:** Boot config>**set**

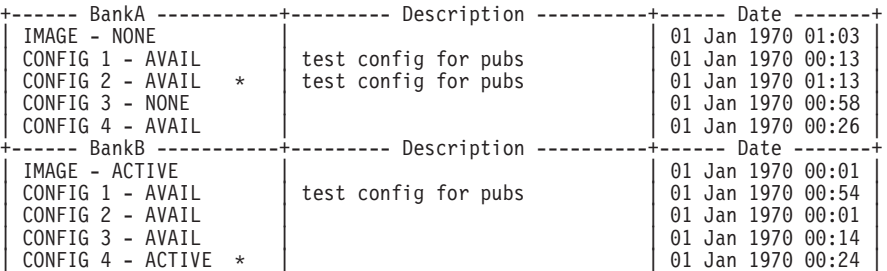

+------------------------+--------------------------------+-------------------+ \* - Last Used Config L - Config File is Locked

Select the source bank: (A, B): [A] b

Select the source configuration: (1, 2, 3, 4): [1] 4 Select the duration to use for booting: (once, always): [always] Set SW to boot using bank B and configuration 4, always.

Operation completed successfully.

#### Boot config>**list**

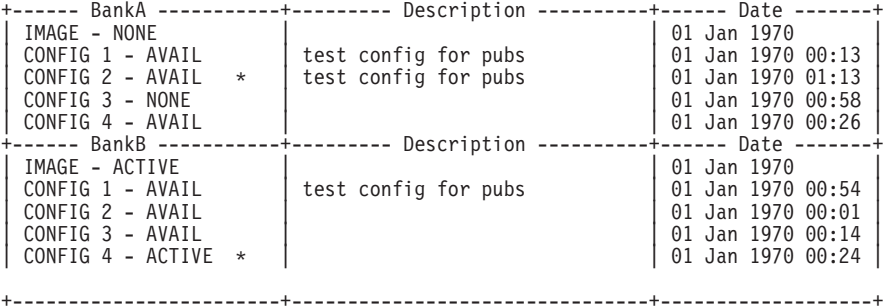

\* - Last Used Config L - Config File is Locked

Auto-boot mode is enabled.

## **TFTP**

|

 $\overline{\phantom{a}}$ 

| |

|

||

 $\overline{\phantom{a}}$ 

 $\overline{a}$ 

|

Use the **tftp** command to initiate TFTP file transfers between the 2212 and remote servers.

**Note:** When you unzip an image, you will see multiple files ending in ".ld". Use the **tftp get load modules** command to get multiple load modules.

**Syntax:**

**tftp get** config

load modules **tftp put** config load modules

**Note for Dynamic Loading of Software:** All of the load modules in the specified directory will be retrieved as part of the load going into the bank.

**Example:** Boot config>**tftp get load modules**

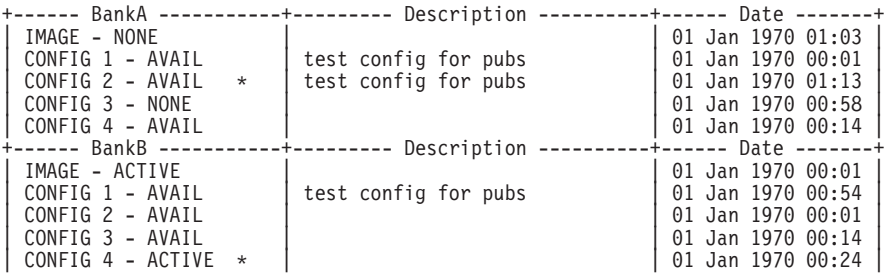

+------------------------+--------------------------------+-------------------+ \* - Last Used Config L - Config File is Locked

```
Specify the server IP address (dotted decimal): : [1.2.3.4] 192.9.200.1
Specify the remote modules directory: : (/u/bin) /usr/2212load/
Select the destination bank: (A, B): [A] a
 TFTP SW load image
 get: /usr/2212load/LML.ld
 from: 192.9.200.1
 to: bank A.
```
Operation completed successfully.

#### **Notes:**

When putting files to a server:

1. Make sure that the files on the target server have the appropriate permissions that would allow anyone to write to those files. If not, the put operation will fail.

# **Timedload**

|

| | | | |

 $\overline{\phantom{a}}$ |

Use the **timedload** command to schedule a load on a device, cancel a scheduled load, or view scheduled load information.

This command allows you to load the device outside peak network traffic periods when support personnel may not be present.

**Note:** You may also use the Configuration Program to schedule a reload for a device, which is not affected by reloads or power outages. These circumstances would normally cause the reload to be lost. See the chapter "Using the Configuration Program" in Configuration Program User's Guide for details.

#### **Syntax:**

**timedload** activate

deactivate

view

#### **activate**

Schedules a load on the device. You will be prompted for information for a time-activated load similar to the **tftp get load** and **tftp get config** commands. See ["TFTP" on page 56](#page-87-0) for information about the parameters.

#### **Time of day to load the router**

Specifies the date and time to load the device. Specify the value as YYYYMMDDHHMM, where:

YYYY is the four-digit year

**Note:** If the current month on the device is December, the year data must be the current year or the following year. Otherwise, if the current month on the device is January through November, the year data must be the current year.

MM is the two digit month.

**MM Valid Values:** 01 to 12 with 01 representing January.

DD is the two-digit day of the month.

**DD Valid Values:** 01 to 31, depending on the value of MM.

HH is the two-digit hour in 24-hour time.

**HH Valid Values:** 00 to 23

MM is the two-digit minute of the hour.

**MM Valid Values:** 00 to 59

The following are examples of scheduling a load from different sources.

**Example 1. Load modules and configuration source is a remote host:** Boot config>**timedload activate**

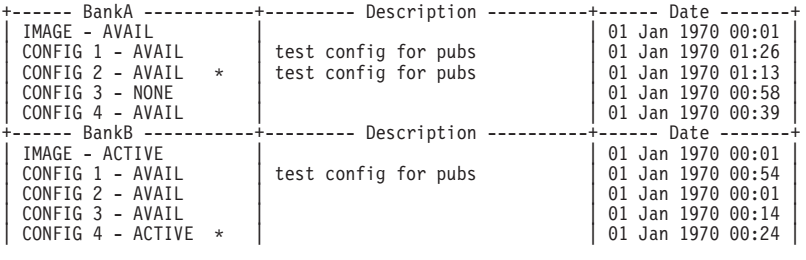

+------------------------+--------------------------------+-------------------+

\* - Last Used Config L - Config File is Locked

Time Activated Load Processing...

Select the bank to use: (A, B): [A] **<sup>a</sup>** Do you want to put load modules into the bank? (Yes, No, Quit): [Yes] **yes** Specify the server IP address (dotted decimal): : [1.2.3.4] **192.9.200.1** Specify the remote modules directory: : (/u/bin) /usr/601bin/205img The destination bank is bank A TFTP SW load image get: /usr/601bin/205img/ from: 192.9.200.1 to: bank A. tftp: connect to '192.9.200.1' tftp: connect to '192.9.200.1' tftp: connect to '192.9.200.1' tftp: connect to '192.9.200.1' tftp: connect to '192.9.200.1' tftp: connect to '192.9.200.1' tftp: connect to '192.9.200.1' tftp: connect to '192.9.200.1' tftp: connect to '192.9.200.1' tftp: connect to '192.9.200.1' tftp: connect to '192.9.200.1' tftp: connect to '192.9.200.1' tftp: connect to '192.9.200.1' Operation completed successfully. Do you want to put a configuration into the bank? (Yes, No, Quit): [Yes] **yes** Specify the server IP address (dotted decimal): : [1.2.3.4] **192.9.200.1** Specify the remote file name: : (config.dat) /tftpboot/192.9.200.6.config The destination bank is bank A Select the destination configuration: (1, 2, 3, 4): [1] **1** TFTP SW configuration file get: /tftpboot/192.9.200.6.config from: 192.9.200.1 to: bank A, configuration 1. tftp: connect to '192.9.200.1'

Operation completed successfully.

Time of day to load the router (YYYYMMDDHHMM) []? **199706261630** The load timer has been activated. Boot config>

### **Example 2. Load modules and configuration source is a bank:**

Boot config>**timedload activate**

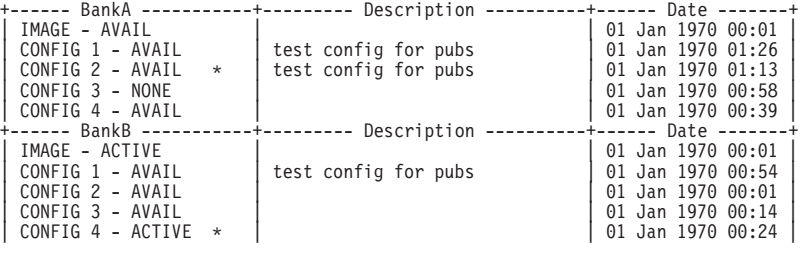

+------------------------+--------------------------------+-------------------+

\* - Last Used Config L - Config File is Locked

Time Activated Load Processing...

Select the bank to use: (A, B): [A] **<sup>a</sup>** Do you want to put load modules into the bank? (Yes, No, Quit): [Yes] **no**

Do you want to put a configuration into the bank? (Yes, No, Quit): [Yes] **no**

Select the configuration to use: (1, 2, 3, 4): [1] **1**

Time of day to load the router (YYYYMMDDHHMM) []? **199706261630** The load timer has been activated. Boot config>

#### **deactivate**

Cancels a scheduled load.

#### **Example 1: Deactivate the time activated load**

Boot config>**timedload deactivate** Deactivate Load Timer Processing...

Do you want to deactivate the load timer? (Yes, No, Quit): [No] **yes** The load timer has been deactivated. Boot config>

#### **view** Displays scheduled load information.

Boot Config> **timedload view** Time Activated Load Schedule Information...

The router is scheduled to reload as follows.

Date: June 26, 1997 Time: 16:30 The load modules are in bank A. The configuration is CONFIG 1 in bank A. Boot config>

### **Unlock**

Use the **unlock** command to allow the device to overwrite the selected configuration that was previously locked.

#### **Syntax:**

**unlock**

#### **Example:** Boot config>**unlock**

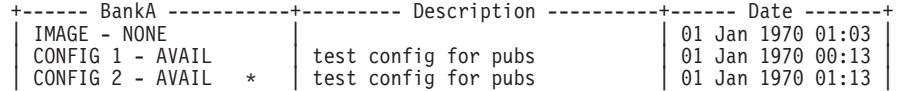

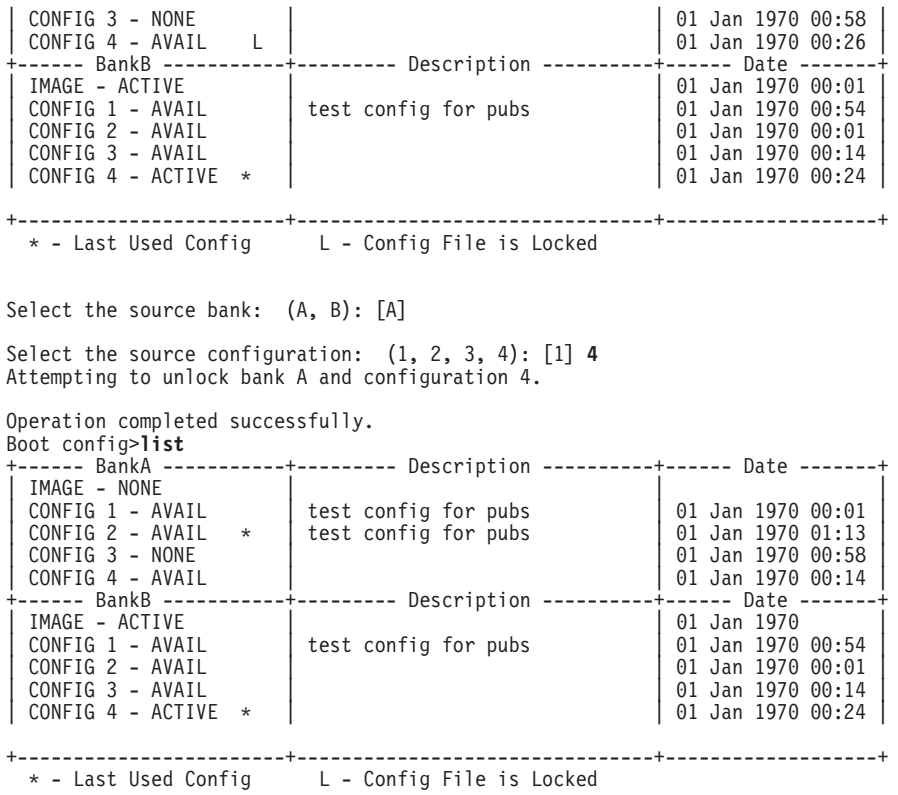

Auto-boot mode is enabled.

**Note:** Note that bank A config 4 is no longer marked with an "L."

# **Chapter 6. Using the Service Recovery Function**

This chapter describes the service recovery function. It includes the following sections:

- "Accessing the Service Recovery Function"
- "Service Recovery Commands"

## **Accessing the Service Recovery Function**

When powering on, the 2212 runs some diagnostic routines, loads boot code, and then runs the operational code. The operational code resides on the 2212's compact FLASH or hard file. If the system determines that the compact FLASH or hard file is unusable, you will need to recover it. A compact FLASH or hard file failure automatically places you at the service recovery function SVC> prompt.

If you are instructed by a service representative to use the service recovery function to update the 2212 boot code do the following to access the service recovery function:

- 1. To reboot the 2212, perform one of the following actions:
	- Unplug and replug the 2212.
	- At the OPCON prompt (\*), type **reload**.
	- At the OPCON prompt (\*), type **restart**.
	- Hold the reset button on the 2212 down for a minimum of 6 seconds.
- 2. To obtain the console, press the space bar. Watch the messages during the boot sequence. When you see the following message,

Please press the space bar to obtain the console.

press the space bar.

You will then see the message:

Space bar was pressed during IPL.

Do you wish to enter the service menu?[Y/N]

(in 10 seconds, N will be defaulted)

If you enter **Y** or **Yes**, the SVC> prompt is displayed. If you enter anything else, the 2212 continues booting. If you do nothing, a 10-second timer expires and booting continues.

### **Service Recovery Commands**

This section describes the service recovery commands and tells you where to find the descriptions for these commands. This section also describes the commands unique to the service recovery function.

Table 5. Service Recovery Commands

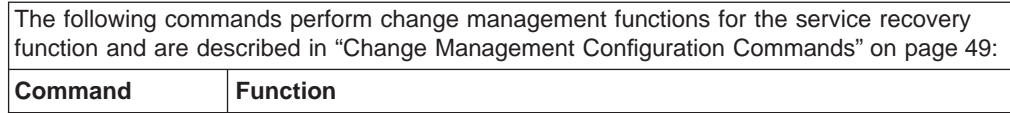

| | | | | | | |

|

| | | | | |

| | | |

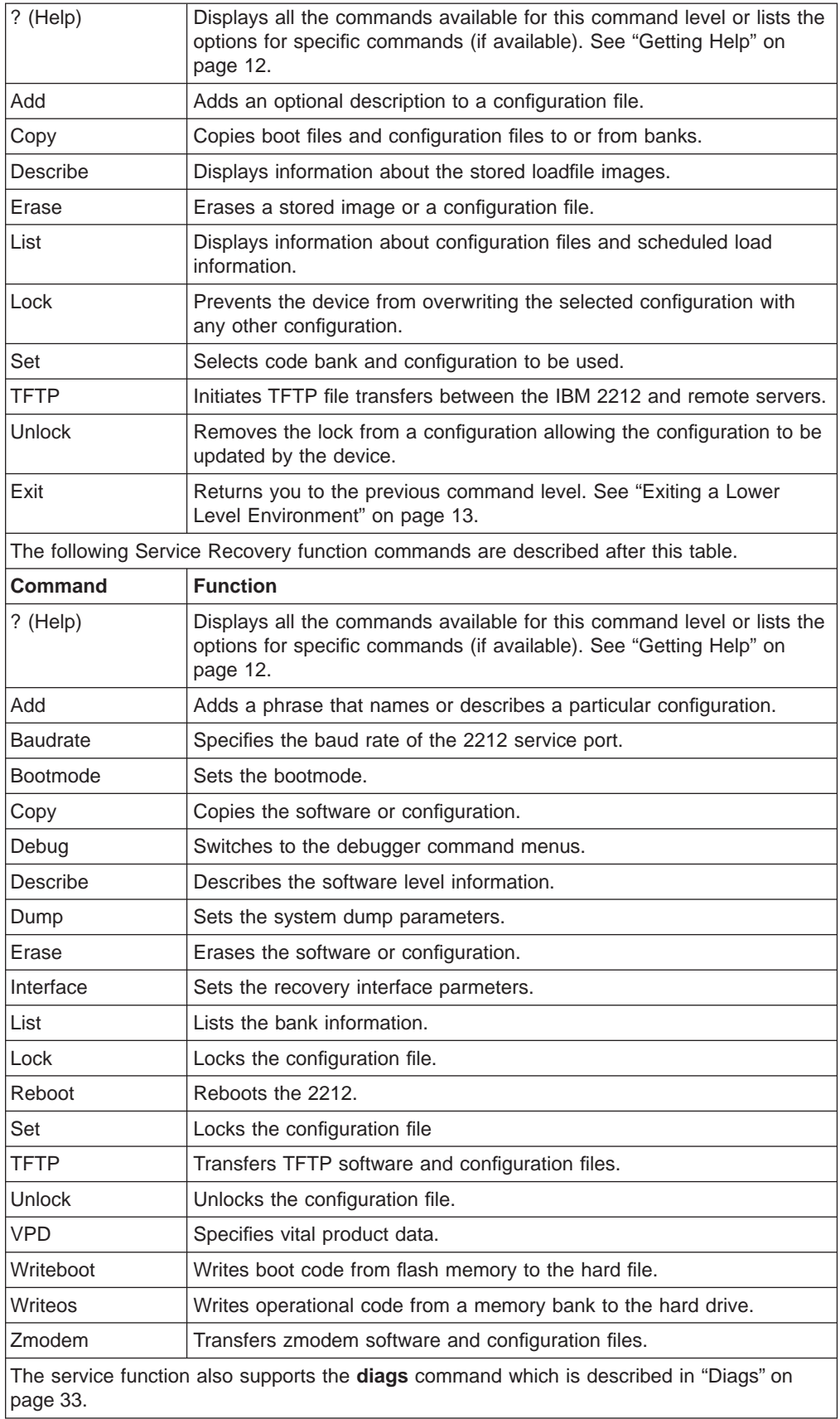

Table 5. Service Recovery Commands (continued)

 $\overline{\phantom{a}}$ || $\begin{array}{c} \hline \end{array}$ 

### **Add**

| |

|

| |

| |

| | | |

|

|

Use the **add** command to add a user-specified description of a particular configuration, which is selected by bank and config number.

**Syntax:**

**add**

## **Baudrate**

Use the **baudrate** command to specify the baud rate of either of the 2212 service ports.

**Syntax:**

#### **baudrate**

You will be prompted to select one of the two service ports and to configure the speed for that port. For any of the valid values, however, the speed must match the speed configured for the ASCII terminal. See the installation instructions for more information on setting the service port speed.

**Valid values:** 2400, 9600, 14400, 19200, 28800, 38400, 57600, or 115200 bps

**Default value:** 19200 bps

## **Bootmode**

Use the **bootmode** command to program the IBM 2212 to boot one of 3 different ways. Normally only used for service. Default is normal boot.

#### **Syntax:**

**bootmode** mode

- 1. Boot from recovery block. The recovery block is the operating system stored on the system card's FLASH. Also, the boot will stop at the service recovery interface prompt.
- 2. Boot from disk. This option causes the device to boot to the service recovery interface (SVC> prompt) and only load the operating system stored on the pending bank of the compact FLASH or hard file.
- 3. Normal boot from disk. This option causes the device to boot to the OPCON (\*) prompt and to load all of the device's software.

**Valid values:** 1, 2, or 3

### **Default value:** 3

#### **Example:**

svc>bootmode ? Current Boot Mode: Normal Boot from disk. Valid boot modes are: 1. Boot from Recovery Block, stop at svc> prompt. 2. Boot from Disk, stop at svc> prompt. 3. Normal Boot from Disk. Select the appropriate boot mode by number:

## **Copy**

Use the **copy** command to copy the software or the configuration.

#### **Syntax:**

#### **copy**

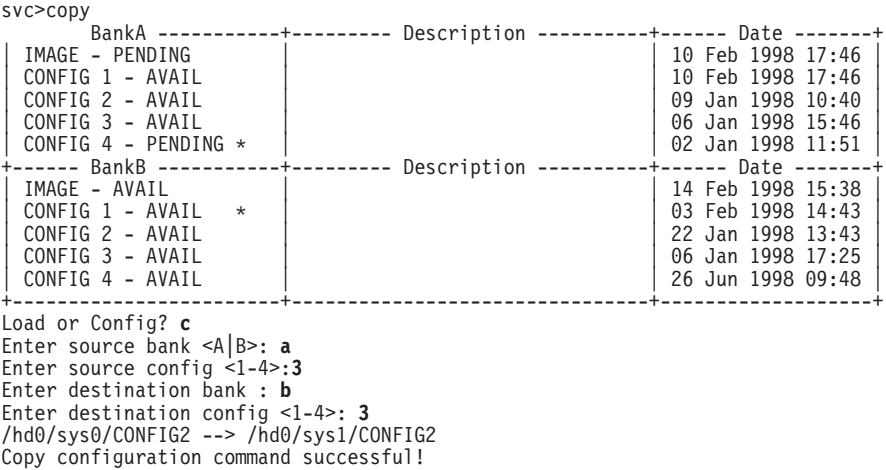

## **Debug**

Use the **debug** command to switch to the debugger command menus.

**Attention:** Use this command only under the direction of service personnel.

**Syntax:**

**debug**

## **Describe**

Use the **describe** command to view the software level information.

#### **Syntax:**

#### **describe**

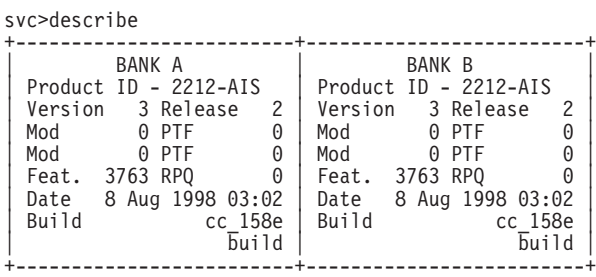

## **Dump**

Use the **dump** command to manipulate the IBM 2212 dump mode. You can enable/disable, specify local/remote dump, and if remote, specify where the dump gets sent.

**Syntax:**

**dump**

#### **Example:**

svc>dump This command enables or disables system dump and selects the dump target as disk or remote host. Dump is currently disabled. Do you want to enable dump? **y** Dump is currently enabled. Dump Target: Remote Host on Network. Enter Dump Target (Disk or Network or <enter> to keep current value): Remote Host settings: IP address: 255.255.255.255 Remote Filename: /foo/foo Remote file will be compressed and "0.cmp", "1.cmp", or "2.cmp" will be appended to the end of the filename. Do you want to set or change the remote dump parameters ? **n** svc>dump This command enables or disables system dump and selects the dump target as disk or remote host. Dump is currently enabled. Do you want to disable dump ? **y** Dump is currently disabled. Dump Target: Remote Host on Network. Enter Dump Target (Disk or Network or <enter> to keep current value): Remote Host settings: IP address: 255.255.255.255 Remote Filename: /foo/foo Remote file will be compressed and "0.cmp", "1.cmp", or "2.cmp" will be appended to the end of the filename. Do you want to set or change the remote dump parameters ? **y** Press <enter> to save current setting. Enter IP address (0.0.0.0 form): **1.1.1.3** Enter remote path and filename (32 chars max): **/tmp/2212dump** Enter Remote File Compression Mode (Compressed or Uncompressed): **compressed** Remote Host settings: IP address: 1.1.1.3 Remote Filename: /tmp/2212dump Remote file will be compressed and "0.cmp", "1.cmp", or "2.cmp" will be appended to the end of the filename. Do you want to save the new network dump parameters ? **y** Remote Host settings: IP address: 1.1.1.3 Remote Filename: /tmp/2212dump Remote file will be compressed and "0.cmp", "1.cmp", or "2.cmp" will be appended to the end of the filename. You must reboot in order for these changes to take effect.

### **Erase**

Use the **erase** command to erase the software or configuration.

#### **Syntax:**

#### **erase**

 $\overline{1}$ |

You will be prompted to erase either the config or the load.

### **Interface**

| | Use the **interface** command to configure the IBM 2212 to have a recovery LAN interface. This is used in the event the full router is not functional, and especially in cases of hardware service, should the IBM 2212's primary code/config storage have a problem.

You can create a configuration that includes adapters that are not currently installed.

#### **Syntax:**

#### **interface**

#### **Example:**

svc>interface Current Interface settings: Device Type: Ethernet<br>Slot Number: 1 Slot Number: Port Number: 1 IP address: 1.1.1.4 Net Mask: 255.255.255.0 Warning: There is currently no adapter in slot 1. Do you want to set or change the interface parameters ? **y** Press to save current setting. Enter LAN interface type (Eth or Tkr): **eth** Enter Slot Number (1-5): **1** Enter Port Number (1-2): **1** Enter IP address (0.0.0.0 form) : **1.1.1.4** Enter Netmask (0.0.0.0 form): **255.255.255.0** Current Interface settings: Device Type: Ethernet Slot Number: Port Number: 1 IP address: 1.1.1.4 Net Mask: 255.255.255.0 Warning: There is currently no adapter in slot 1. Do you want to save the new interface parameters ? **y** Current Interface settings: Device Type: Ethernet Slot Number: 1 Port Number: 1 IP address: 1.1.1.4 Net Mask: 255.255.255.0 Warning: There is currently no adapter in slot 1. You must reboot in order for these changes to take effect.

**List**

Use the **list** command to list the bank information **Syntax: list**

### **Lock**

Use the **lock** command to lock the configuration file

**Syntax:**

**lock**

## **Reboot**

Use the **reboot** command to reboot the 2212 after writing either the boot code or the operational code. The system performs all diagnostics and then loads the boot and operational code normally.

**Note:** Whether or not the operational code is loaded normally depends on how the bootmode is set.

#### **Syntax:**

**reboot**

### **Set**

Use the **set** command to activate software and the configuration.

#### **Syntax:**

**set**

#### **Example:**

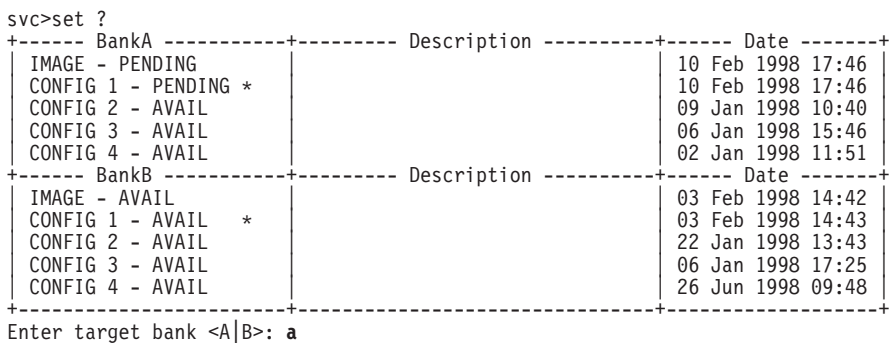

Enter target config <1-4>:

### **TFTP**

Use the **tftp** command to transfer software and/or configuration files onto the IBM 2212.

#### **Syntax:**

**tftp**

#### **Example:**

svc>tftp ? +------ BankA -----------+--------- Description ----------+------ Date -------+ │ 10 Feb 1998 17:46<br>│ 10 Feb 1998 17:46 │ CONFIG 1 - AVAIL │ │ 10 Feb 1998 17:46 │ │ CONFIG 2 - AVAIL │ │ 09 Jan 1998 10:40 │ │ CONFIG 3 - AVAIL │ │ 06 Jan 1998 15:46 │ │ CONFIG 4 - PENDING \* │ │ 02 Jan 1998 11:51 │ +------ BankB -----------+--------- Description ----------+------ Date ------<br>103 Feb 1998 14:42 | 03 Feb 1998 14:42 03 Feb 1998 14:42<br>
03 Feb 1998 14:43 │ CONFIG 1 - AVAIL \* │ │ 03 Feb 1998 14:43 │ │ CONFIG 2 - AVAIL │ │ 22 Jan 1998 13:43 │ │ CONFIG 3 - AVAIL │ │ 06 Jan 1998 17:25 │  $CONFIG 4 - AVAIL$ +------------------------+--------------------------------+-------------------+ Load or Config?**l** Specify the server IP Address: Enter destination bank  $\leq A|B>$ :

## **Unlock**

Use the **unlock** command to unlock the configuration file.

**Syntax:**

**unlock**

### **VPD**

Use the **vpd** command to enter 2212 vital information.

**Syntax:**

**vpd**

## **Writeboot**

Use the **writeboot** command to write the 2212 bootstrap code to system card boot flash from the specified software load bank. You will receive a message telling you that the write was successful. Use the **reboot** command to cause the 2212 to reboot after the system writes the code.

### **Syntax:**

**writeboot**

### **Example:**

SVC> **writeboot** Enter bank to write boot code from (A,B) [A]? **B** Boot code written successfully.

## **Writeos**

Use the **writeos** command to write a new version of the operating system code to the recovery block on the system card's FLASH from the specified software load bank. The system prompts you for the bank from which the code is copied. You will receive a message telling you that the write was successful. Use the **reboot** command to cause the 2212 to reboot after the system writes the code.

#### **Syntax:**

#### **writeos**

### **Example:**

SVC> **writeos** Enter bank to write os from (A,B) [A]? **B** Operational code written successfully.

## **Zmodem**

Use the **zmodem** command to transfer software and configuration files onto the IBM 2212. The interface for transferring is designed so that you cannot overwrite any active file.

**Note:** When using zmodem to transfer several files ending in .ld (multiple load module image), you must transfer each of the modules one by one to get the entire load module image.

```
Syntax:
```
**zmodem**

# **Chapter 7. The CONFIG Process (CONFIG - Talk 6) and Commands**

This chapter describes the CONFIG process configuration and operational commands. It includes the following sections:

- v "What is CONFIG?"
- ["Entering and Exiting CONFIG" on page 80](#page-111-0)
- ["CONFIG Commands" on page 80](#page-111-0)

## **What is CONFIG?**

The Configuration process (CONFIG) is a second-level process of the device user interface. Using CONFIG commands, you can:

- Set or change various configuration parameters
- Add or delete an interface to the hardware configuration
- Enter the Boot CONFIG command mode
- Enter the Quick Configuration mode
- Clear, list, or update configuration information
- Enable or disable console login
- Communicate with third-level processes, including protocol environments
- **Note:** Refer to the chapter "Migrating to a New Code Level" in *IBM 2212 Access* Utility Service and Maintenance Manual for information about migrating to a new code level.

CONFIG lets you display or change the configuration information stored in the device's nonvolatile configuration memory. Changes to system and protocol parameters do not take effect until you restart the device or reload the device software. (For more information, refer to the OPCON **reload** command in ["What is](#page-62-0) [the OPCON Process?" on page 31\)](#page-62-0).

**Note:** You must enter the **write** command to save the changes in the device's flash memory.

The CONFIG command interface is made up of levels that are called modes. Each mode has its own prompt. For example, the prompt for the SNMP protocol is SNMP config>.

If you want to know the process and mode you are communicating with, press **Enter** to display the prompt. Some commands in this chapter, such as the **network** and **protocol** commands, allow you to access and exit the various levels in CONFIG. See [Table 7 on page 80](#page-111-0) for a list of the commands you can issue from the CONFIG process.

### **Using the CONFIG Process**

## **Config-Only Mode**

| | | |

> | |

|

| | | | | | | |

|

| | | |

|

Config-Only mode is entered if the configuration file that you are using is empty or no protocols are configured. Config-Only mode can also be entered manually to recover from an invalid configuration that is causing the router to crash during start-up.

### **Automatic Entry Into Config-Only Mode**

Config-Only mode is entered if the router is booting with an empty configuration file or the configuration file contains incomplete configuration data.

The following conditions cause the router to enter Config-Only mode:

- Devices are configured but no protocols are configured.
- The configuration file is empty.

### **Manual Entry Into Config-Only Mode**

To enter Config-Only mode, do one of the following:

• To reload or restart the router with no configuration.

To reload or restart the router with no configuration, use the **erase** change management configuration command. Then use the **set** change management configuration command to select the empty configuration file. You can access these commands from the Boot> promptor from the service recovery interface.

• Reload or restart the router with no protocols configured.

To create a configuration that has no protocols configured, use the **clear** command to clear the protocol configuration information.

## **Quick Configuration**

Quick Configuration (Quick Config) provides a minimal set of commands that allow you to configure bridging protocols and routing protocols present in the router load. You can also configure an SNMP community with WRITE\_READ\_TRAP access. This is useful during initial setup because the configuration program uses SNMP SET commands to transfer the configuration.

**Important:** At least one network device must be configured before using quick config. To add a device, use the **add device** command at the config(only)> or config> prompt. See ["Accessing the Network](#page-49-0) [Interface Configuration Process" on page 18](#page-49-0) for more information.

The following table lists the protocols supported by Quick Config.

Table 6. Quick Config Capabilities

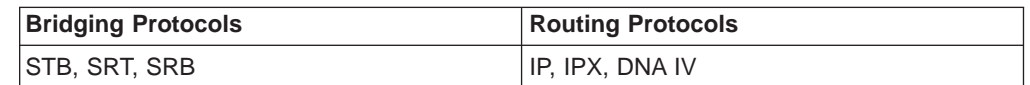

Quick Config complements the existing configuration process by offering a shortcut. This shortcut allows you to configure the minimum number of parameters for these bridging protocols and routing protocols without having to exit and enter the different configuration processes. The other parameters are set to selected defaults.

Situations that call for the router to be quickly configured are:

- Blank or corrupted configuration memory, such as when one of the following situations occurs:
	- The router is configured for the first time.
	- Voltage fluctuations caused corruption of the hard file.
- Demonstration purposes, for which the router needs to be quickly configured to demonstrate its capabilities.
- Bench-marking tests to get the tests going without having to learn the router's operating system commands.

Quick Config operates as follows:

- It asks a series of questions with default values.
- It offers a short-cut to the detailed configuration of the normal mode command set.

Quick Config sets a number of default parameters based upon how you answer the configuration questions. What cannot be configured with Quick Config can be configured using Config after exiting Quick Config.

You cannot delete Quick Config information from within Quick Config. However, you can correct information either by exiting and returning to Quick Config, or by entering the **reload** command as a response to some Quick Config questions.

For complete information on using the Quick Config software, see ["Appendix A.](#page-644-0) [Quick Configuration Reference" on page 613](#page-644-0).

### **Manual Entry Into Quick Config Mode**

You might want to run Quick Config manually to demonstrate the router's capabilities or to reconfigure dynamically to perform benchmark tests without having to learn the router's operating system commands.

To enter Quick Config, type **qconfig** at the Config> prompt.

### **Exiting from Quick Config Mode**

To exit Quick Config, restart by entering **r** from any prompt. Follow the queries until you enter **no** and then enter **q** to quit. The router returns to either the Config (only)> or the Config> prompt.

### **Configuring User Access**

The device configuration process allows for a maximum of 50 user names, passwords, and levels of permission. Each user needs to be assigned a password and level of permission. There are three levels of permission: Administration, Operation, and Monitoring.

For more information, see [on page 87.](#page-118-0)

### **Technical Support Access**

If you are the system administrator, when you add a new user for the first time, you are asked if you want to add Technical Support access. If you answer yes, Technical Support is granted the same access privileges that you have as system administrator.

### **Using the CONFIG Process**

| |

|

|

| | The password for this account is automatically selected by the software and is known by your service representative. This password can be changed using the **change user** command; however, if you do change the password, customer service cannot provide remote support. For additional information on the use of the **change user** command, see ["Change" on page 88](#page-119-0).

## **Configuring Spare Interfaces**

Occasionally, you may need to configure a new interface along with its bridging and routing protocols without having to restart the device. You can accomplish this by configuring a number of **spare interfaces** on your device. Spare interfaces are useful if:

• You are adding dial circuits to your device.

Use spare interfaces to add new V.25bis, V.34, or ISDN dial circuits on an existing V.25bis, V.34, or ISDN interface.

**Note:** You cannot add spare interfaces to channelized ISDN T1/E1 interfaces.

To configure a spare interface:

- 1. Access the CONFIG process by entering **configuration**.
- 2. Configure the number of spare interfaces for the device using the **set spare-interfaces** command.
- 3. Exit the CONFIG process by pressing **Ctrl-P**.
- 4. Reload the device.

#### **Example:**

```
* configuration
Config> set spare 2
Config>
*reload
Are you sure you want to reload the gateway? (Yes or [No]) yes
```
When the device reloads, the spare interfaces are installed as null devices.

To use one of the spare interfaces:

- 1. Insert the new adapter into the adapter slot.
- 2. Access the CONFIG process by entering **configuration**.
- 3. Add an interface or a dial circuit using the **add device** command, if necessary.
- 4. Configure the spare interface by using the **net** command to configure the interface.
- 5. Configure the various protocols and features using the **protocol** and **feature** commands.
- 6. Exit the CONFIG process by pressing **Ctrl-P**.
- 7. Access the GWCON process by entering **console**.
- 8. Bring the new interface online to the network using the **activate** command.

The following example shows how to configure and activate a new dial circuit on which the IP protocol is enabled. The dial circuit and IP protocol configuration are not shown.

### **Example:**

\***configuration** Config> **add device dial-circuit** Config> **net 6**

```
Circuit configuration
Circuit config>
...
Here you would configure the dial circuit
...
Circuit config> exit
Config> protocol ip
IP>
...
Here you would configure the IP protocol on the dial circuit.
...
IP> exit
Config>
*console
+activate 6
```
The following example shows how to configure and activate a new ATM LAN Emulation Client on which the IP protocol is configured. The ATM LAN Emulation Client and IP configurations are not shown.

```
* configuration
Config> net 0
ATM User Configuration
ATM Config> le-client
ATM LAN Emulation Clients Configuration
LE Client config> add token-ring
Added Emulated LAN as interface 6
LE Client config> config 6
ATM LAN Emulation Client configuration
(Here you would configure the ATM LAN Emulation Client)
Token Ring Forum Compliant LEC Config> exit
LE Client config> exit
ATM Config> exit
Config> protocol ip
IP Conifg>
(Here you would configure IP on the ATM LAN Emulation Client)
IP Config> exit
Config> write
ctrl-p
* console
+ activate 6
Interface 6 activated successfully
```
### **Restrictions for Spare Interfaces**

The **activate** command cannot be used to activate a new interface on the network under the following conditions:

- You have already entered a **delete interface** command. The device must be restarted if **any** interface has been deleted. You cannot delete a spare interface (indicated by **null** in list displays).
- The spare interface is the only interface that enables a protocol or feature. The protocol or feature must already be enabled on an existing interface before it can be used by a spare interface.
- The new spare interface has a header size or trailer size greater than the sizes for other interfaces.
- There is not enough memory to allocate receive buffers for the new interface.

In these cases, you must restart the device to bring the new interface online.

### **Using the CONFIG Process**

| | | | |

|

You can configure the following interfaces as spare interfaces, but you cannot activate them on the network using the **activate** command:

- SDLC
- SDLC Relay
- $\cdot$  V.25bis
- PPP Multilink master and dedicated link nets

You must restart the device to bring these interfaces online.

You can configure the following protocols on spare interfaces, but you cannot activate them on the network using the **activate** command:

- v LNM
- OSI/DECnet V
- $\cdot$  XTP
- **Note:** When using the configuration program, use the following to work with spare interfaces:
	- 1. Make the configuration changes for the spare interface on the device
	- 2. Enter the **activate** command on the device to bring the spare interface, protocols, and features online
	- 3. Retrieve the configuration using the configuration program
	- 4. Save the retrieved configuration into the configuration program database

There are requirements for certain functions. These are:

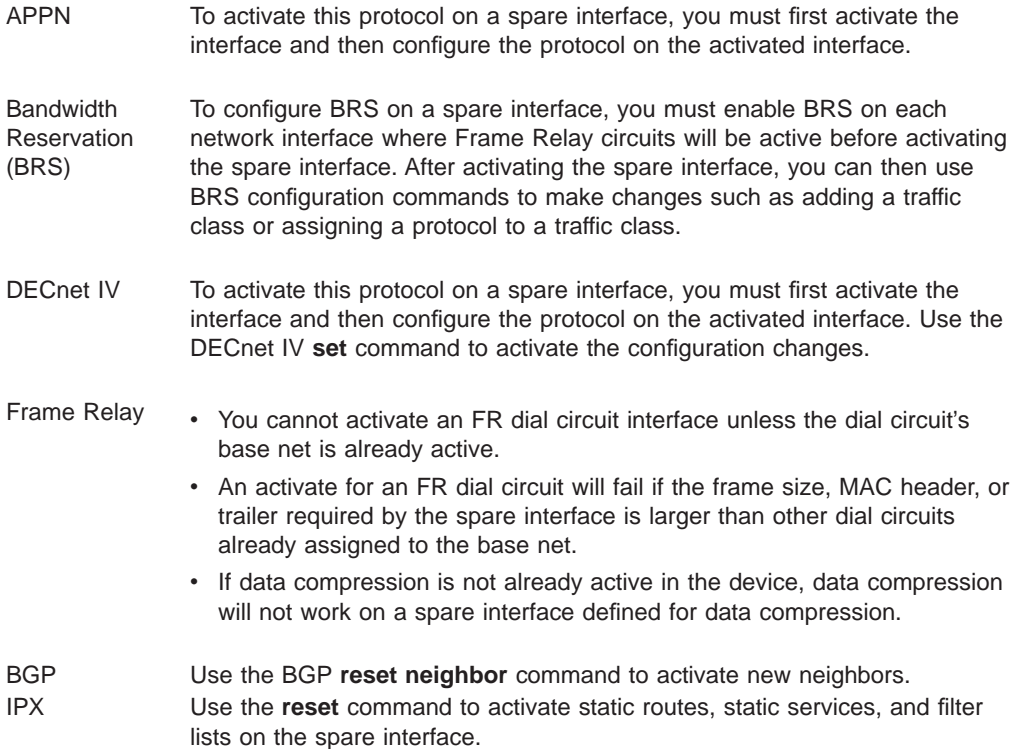
# **Using the CONFIG Process**

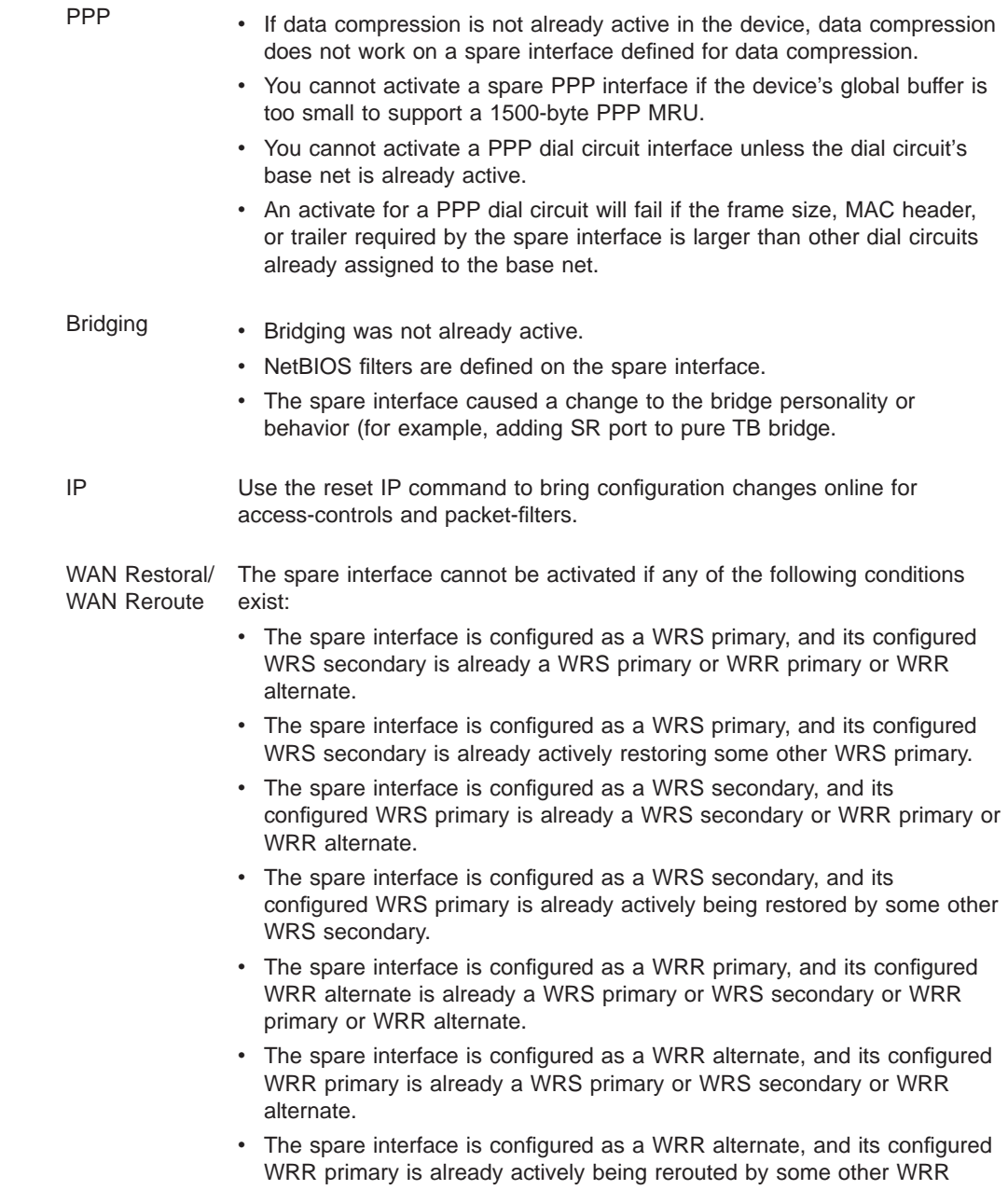

# **Resetting Interfaces**

Occasionally, you might need to change the configuration of a network interface along with its bridging and routing protocols without restarting the device. The **reset** command allows you to disable a network interface and then enable it using new interface, bridging and routing configuration parameters.

The interface, protocols and features configuration parameters are changed using the CONFIG process (talk 6) commands. The talk 6 commands affect the contents of the configuration memory. The configuration changes are activated by issuing the GWCON process (talk 5) **reset** command.

To reset an interface:

alternate.

# **Using the CONFIG Process**

- 1. Access the CONFIG process (talk 6).
- 2. Use the **net** command and other commands to change configuration parameters.
- 3. Use the **protocol** and **feature** commands to change the interface-based configuration parameters.
- 4. Exit the CONFIG process by pressing **Ctrl-P**.
- 5. Access the GWCON process (talk 5).
- 6. Use the **reset** command to reset the interface and the protocols and features on the interface.

# **Example:**

```
* configuration
Config>net 1
PPP Config>
. . . change PPP parameters . . .
PPP Config>exit
Config>protocol ipx
IPX Config>
. . . change IPX parameters on the PPP interface . . .
IPX Config>exit
Config>
*talk 5
+reset 1
Resetting net 1 PPP/0...successful
```
- **Note:** When using the configuration program, do the following to make configuration changes to existing interfaces:
	- 1. Make the configuration changes for the interface on the device
	- 2. Enter the **reset** command to reset interface, protocol and feature parameters
	- 3. Retrieve the configuration using the configuration program
	- 4. Save the retrieved configuration into the configuration program database

# **Restrictions for Resetting Interfaces**

The **reset** command cannot be used to reset a network interface if:

- You have already entered a **delete interface** command. The device must be restarted if any interface has been deleted.
- You have changed the hardware or data link type. For example, changing the data link type from PPP to Frame Relay.
- You have configured a larger MTU.
- You have configured a routing protocol or bridging on the interface, but that routing protocol or bridging is not currently active in the device.

In these situations, you must restart or reload the device to activate the configuration changes.

You can change the configuration parameters of the following types of interfaces, but you cannot activate the changes using the **reset** command:

- PPP Multilink master and dedicated link nets
- ISDN
- $\cdot$  SDLC
- SDLC Relay

| |  $\cdot$  V.25bis

|

|

|

| |

 $\overline{1}$ 

|

 $\overline{1}$ 

You must restart or reload the device to activate the configuration changes.

You can change the configuration parameters of the following protocols and features, but you cannot activate the changes using the **reset** command:

- AppleTalk
- Vines
- OSI/DECnet V
- LNM
- $\cdot$  XTP
- WAN Restoral
- WAN Reroute

You must restart or reload the device to activate the configuration changes.

There are also requirements for certain functions. They are:

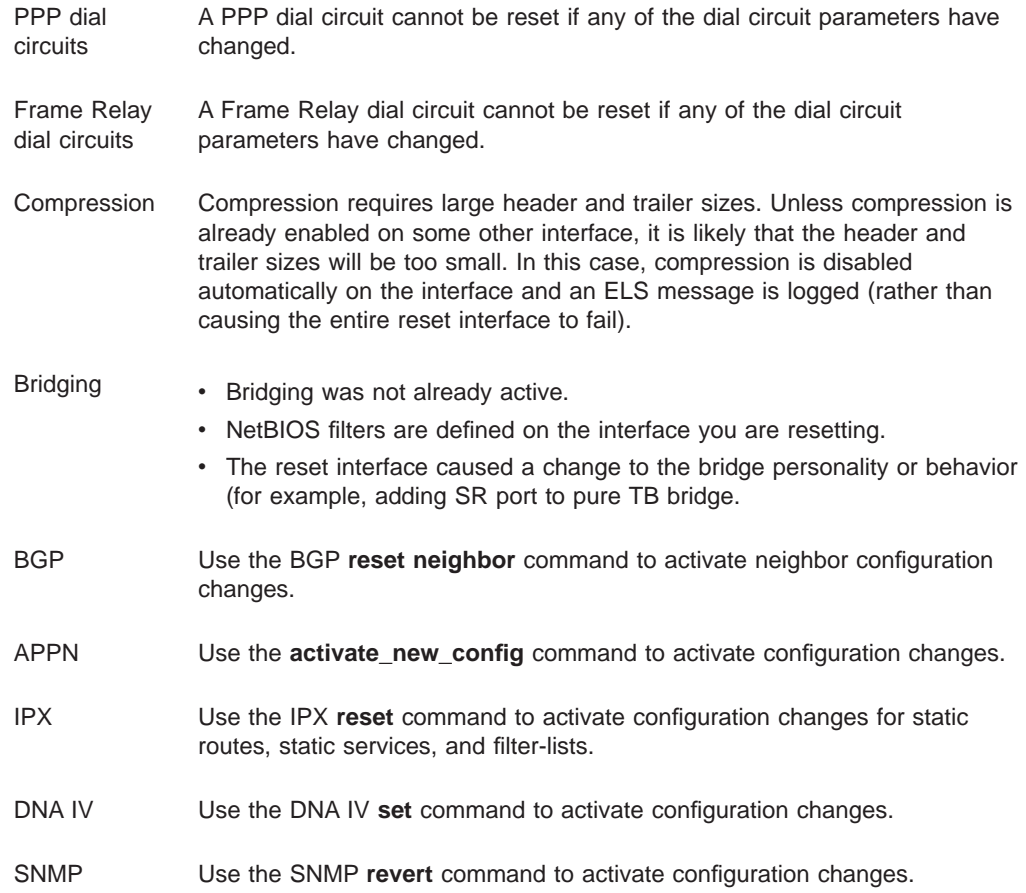

# **Using System Dumps**

A useful tool for debugging problems with the 2212 is the system dump. The dump is a compressed snapshot that the system saves to the hard file.

To configure dumping:

# **Using the CONFIG Process**

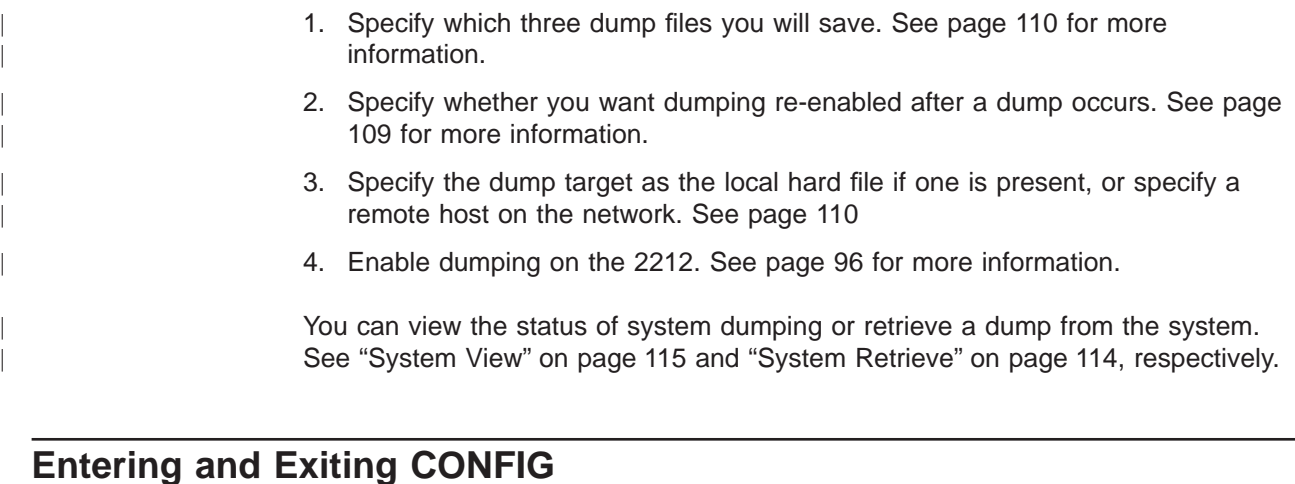

# To enter the CONFIG process from OPCON and obtain the CONFIG prompt, enter the **configuration** command. Alternatively, you can enter the OPCON **talk** command and the PID for CONFIG. The PID for CONFIG is 6.

- \* **configuration**
- or
- \* **talk 6**

The console displays the CONFIG prompt (Config>). If the prompt does not appear, press the **Enter** key again.

To exit CONFIG and return to the OPCON prompt (\*), enter the intercept character. (The default is **Ctrl-P** .)

# **CONFIG Commands**

| | | |

 $\overline{\phantom{a}}$ |

> This section describes each of the CONFIG commands. Each command includes a description, syntax requirements, and an example. The CONFIG commands are summarized in Table 7.

> After accessing the CONFIG environment, enter the configuration commands at the Config> prompt.

| Command     | <b>Function</b>                                                                                                    |  |
|-------------|----------------------------------------------------------------------------------------------------|--|
| $?$ (Help)  | Displays all the commands available for this command level or lists the<br>options for specific commands (if available). See "Getting Help" on page<br>12. |  |
| Add         | Adds an interface to the device configuration, or a user to the device.                                                                                    |  |
| <b>Boot</b> | Enters Boot CONFIG command mode.                                                                                                    |  |
| Change      | Changes a user's password or a user's parameter values associated with<br>this interface. Also changes a slot/port of an interface.                        |  |
| Clear       | Clears configuration information.                                                                                                    |  |
| Delete      | Deletes an interface from the router configuration or deletes a configured<br>user. Also deletes system dump files.                                        |  |
| Disable     | Disables command completion, login from a remote console, disables<br>modem use                                                                            |  |
| Enable      | Enables command completion, login from a remote console, enables<br>modem use                                                                              |  |

Table 7. CONFIG Command Summary

<span id="page-112-0"></span>Table 7. CONFIG Command Summary (continued)

| <b>Command</b>     | <b>Function</b>                                                                                                    |
|--------------------|----------------------------------------------------------------------------------------------------|
| Event              | Enters the Event Logging System configuration environment.                                                                                                    |
| Feature            | Provides access to configuration commands for independent device                                                                                                    |
|                    | features outside the usual protocol and network interface configuration<br>processes.                                                                                             |
| List               | Displays system parameters, hardware configuration, a complete user list.                                                                                                    |
| Load               | Lists, adds, or deletes optional software packages.                                                                                                    |
| <b>Network</b>     | Enters the configuration environment of the specified network.                                                                                                    |
| Patch              | Modifies the device's global configuration.                                                                                                    |
| Performance        | Provides a snapshot of the main processor utilization statistics.                                                                                                    |
| Protocol           | Enters the command environment of the specified protocol.                                                                                                    |
| Qconfig            | Initiates the Quick Config process.                                                                                                    |
| Set                | Sets system-wide parameters for buffers, host name, inactivity timer,<br>packet size, prompt level, number of spare interfaces, dump parameters,<br>location, and contact person. |
| System             | Retrieves dumps                                                                                                    |
| Retreive           |                                                                                                    |
| <b>System View</b> | Displays the dump settings and the current dump status. Also displays a<br>summary of the dumps.                                                                                  |
| Time               | Keeps track of system time and displays it on the console.                                                                                                    |
| Unpatch            | Restores patch variables to default values.                                                                                                    |
| Write              | Writes the current configuration information to the nonvolatile memory.                                                                                                    |

# **Add**

Use the **add** command to add an interface to the configuration, or user-access. This command also recreates device records if the configuration is inadvertently lost.

## **Syntax:**

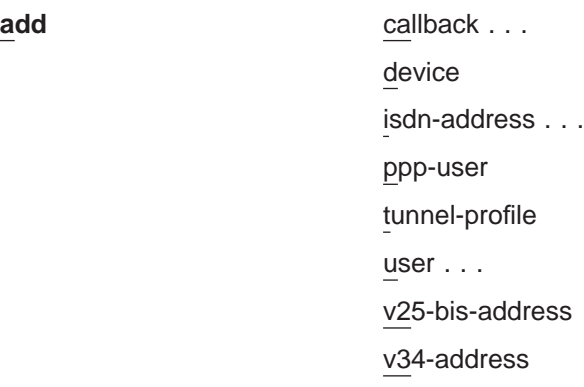

# **callback**

Use the **add callback** command to add, delete, or list information for callback on ISDN.

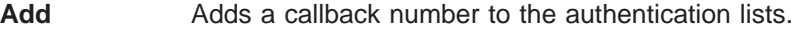

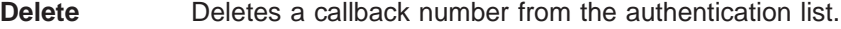

**Lists** Displays the authentication list and other related information.

# **device** device\_type additional-config-info

With the **add device** command, you must enter the interface device type (device\_type). You are prompted for additional configuration parameters.

| | | | | This additional information varies by device and platform. Refer to ["Adding](#page-49-0) [Devices" on page 18](#page-49-0) for additional information about device type and configuration parameters.

**Note:** If you are adding more than one interface, the order in which you add them is important because the device assigns a sequential interface number to the device when it is added. This interface number is an index number in the device list; it links the device with other protocol configuration information, such as the IP addresses associated with the device. (For more information, refer to the **list devices** command, ["List" on page 99.](#page-130-0))

All device and protocol configuration information related to network interfaces is stored by interface number. Any changes made to interface numbers will invalidate much of the device configuration information in the protocols.

In addition to devices that add interfaces to the network, such as single-port and multi-port adapters, the 2212 has a coprocessor called the Compression/Encryption adapter (CEA). This adapter processes packets that require compression or encryption. The command to add this device is **add device cea**.

## **Example:**

**add device dial-circuit** Adding device as interface 2

To determine which devices you can add, use the **add devices ?** command.

**isdn-address** address-name network-dial-address network-subdial-address Adds the local and remote numbers of the ISDN end-points that will be communicating with your router.

## **address-name**

Can be anything (such as a description of the port).

### **network-dial-address**

The telephone number of the local or the destination port.

### **network-subdial-address**

The additional part of the telephone number, such as an extension, that gets interpreted when the interface connects to a PBX; this parameter is optional.

**Note:** You can use punctuation, such as parentheses and dashes, but the punctuation is not significant (the router uses only the numbers).

Example: add isdn-address line 1 local Assign network dial address [0 - 32 digits]? **1 2345 67** Assign network subdial address [0 - 19 digits]? **98765**

### **ppp-user**

Adds the user profile of a remote user to the local PPP user data base. You can add up to 500 users. You add a PPP user for each remote router or DIALs client that can connect to the device you are configuring. You must configure PPP users if either of the following conditions exist:

• You are using PPP authentication protocols, PPP encryption, or allowing users to use the dial-out feature. You need to configure a PPP user for

either type of encryption - Encryption Control Protocol (ECP) or Microsoft Point-to-Point Encryption (MPPE); however, MPPE does not require the encryption key.

• You want the PPP user data base to be locally stored and managed by the device. If you want PPP user information to be obtained from a RADIUS, TACACS, or TACACS+ server, then you should configure the Authentication feature instead of configuring local PPP users.

**Note:** MPPE cannot use the RADIUS, TACACS, or TACACS+ server. For MPPE, the PPP user data base must be local.

If ECP has been enabled for the user, you are prompted for the PPP user name, password, IP address, and encryption key .

If the DIALs feature is in the software load, you are asked if this is a DIALs user.

If you are adding a user for a DIALs client, then you are prompted for the hostname, type of route, network mask, connect time, call-back information, and dial-out capability.

See "Using a Dial-In Access to LANs (DIALs) Server" in the Using and Configuring Features for more information.

A user profile stored locally on the device consists of the following:

**Name** The userid of the PPP user, used during authentication. See ["PPP](#page-430-0) [Authentication Protocols" on page 399.](#page-430-0)

### **Password**

The password known to the user and the device, used during authentication. It can be up to 31 characters in length, consist of any alphanumeric character, and is case sensitive. See ["PPP](#page-430-0) [Authentication Protocols" on page 399](#page-430-0) for more information.

### **Enter again to verify**

Enter the password again for verification.

# **Allow inbound access**

Allows inbound access to this user profile.

**Valid values:** yes, no

**Default value:** no

# **Will user be tunneled?**

Specifies whether this dial-in user should be tunneled to an LNS destination. If you enter "yes", you are prompted for information about the LNS.

**Valid values:** yes, no

**Default value:** no

# **Number of days before account expiry**

The number of days before the account expires.

**Valid values:** 0 to 360

**Default value:** 180

# **Number of grace logins allowed**

The number of login attempts allowed after the password expires.

**Valid values:** 0 to 100

# **Default value:** 0

### **Hostname to use when connecting to this peer:**

Specifies the local hostname of this LAC that is passed as identification to the LNS during tunnel setup.

# **Tunnel Server endpoint:**

Specifies the IP address of the LNS to which this user is tunneled.

# **Type of Route**

Either "Host Route" or "Net Route."

A host route is generally applied for single-user access. A net route is generally applied to a network access. A net route allows you to enter a net mask.

## **IP Address**

IP address to be assigned to a user.

A user profile-based IP address to offer to a dial-in client if requested. There are a number of ways for a 2212 to obtain an IP address for a dial-in client. See ["IP Control Protocol" on page 405](#page-436-0) for more information.

**Valid values:** any valid IP address

**Default value:** none

# **Net-Route Mask**

Mask for a network user.

If the dial-in user is connecting to a DIALs-enabled PPP interface, the router automatically adds a temporary static route to that client for the duration of the PPP session. Typically, this static route has a net mask of 255.255.255.255 (the default value), which implies that there is a single IP host at the other end of the PPP link. However, the net mask can be overridden. If configured, this mask is used when adding the temporary route. An example of this is a small router with a single network of hosts that dials into a DIALs-enabled router. The single route to the small office router will be installed automatically based on the user profile, making it unnecessary to configure routing protocols between the two hosts and cutting down on routing traffic overhead over a potentially slow link.

# **Hostname**

Hostname to be sent to the Proxy DHCP server for use by Dynamic DNS. See "Using a Dial-In Access to LANs (DIALs) Server" in Using and Configuring Features for more information.

# **Time-Allotted**

The length of time a DIALs user can be connected. This is the total for this session, and should not be confused with an inactivity timer.

**Valid Values:** 0 to 71 827 788 minutes (0=unlimited)

# **Default Value:** 0

### **Callback type**

Call-back method, either "Roaming" or "Required." The call-back

parameters are used to specify whether the router will call back the user and what number to call back. See ["Configuring PPP Callback"](#page-434-0) [on page 403](#page-434-0) for additional information.

### **Dial-Out**

Enables dial-out.

This parameter is specific to clients using the DIALs dial-out client. Enabling dial-out for a ppp-user allows this user to access a modem-pool of dial-out circuits. See "Using a Dial-In Access to LANs (DIALs) Server" in Using and Configuring Features for more information.

### **Set encryption key**

Specifies whether ECP encryption is to be enabled for this user/port.

**Valid values:** yes, no

**Default value:** no

## **ECP encryption key**

Enter 16-character ECP encryption key.

This parameter is displayed only if PPP Encryption Control Protocol (ECP) has been enabled using the talk 6 PPP Config> **enable ecp** command. MPPE does not require an encryption key. This ECP encryption key is used by the PPP Encryption Control Protocol (ECP). See "Using and Configuring Encryption Protocols" in Using and Configuring Features.

### **Disable user**

Allows you to disable a user-profile.

**Valid values:** yes, no

**Default value:** no

### **Example:**

```
Config> add ppp-user
Enter name: [ ]? pppusr01
Password:
Enter again to verify:
Allow inbound access for user? (Yes, No): [yes]
Will user be tunneled? (Yes, No): [No]
Number of days before account expiry[0-1000] [0]? 10
Number of grace logins allowed after an expiry[0-100] [0]? 5
IP address: [0.0.0.0]? 1.1.1.1<br>Set ECP encryption key for this user? (Yes, No): [No] no<br>Disable user ? (Yes, No): [No]
    PPP user name: pppusr01
User IP address: 1.1.1.1
      Virtual Conn: disabled
        Encryption: disabled
              Status: enabled
    Login Attempts: 0
    Login Failures: 0
  Lockout Attempts: 0
   Account expires: Sun 17Feb2036 06:28:16
  Account duration: 10 days 00.00.00
   Password Expiry: <unlimited>
```
User 'pppusr01' has been added

### **Example:**

Config> **add ppp-user** Enter name: [ ]? **tunusr01** Password: Enter again to verify:

Allow inbound access for user? (Yes, No): [yes] Will user be tunneled? (Yes, No): [No] **yes** Enter hostname to use when connection to this peer: []? **host01** Tunnel-Server endpoint address: [0.0.0.0]? **1.1.1.1**

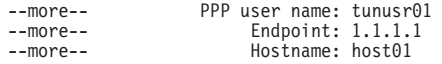

User 'tunusr01' has been added

### **Example with ECP encryption:**

Config>**add ppp-user** Enter name: [ ]? **ppp\_user2** Password: Enter again to verify: Allow inbound access for user? (Yes, No): [Yes]<br>Will user be tunneled? (Yes, No): [No]<br>Is this a 'DIALs' user? (Yes, No): [Yes]<br>Type of route? (hostroute, netroute): [hostroute]<br>Number of days before account expiry[0-1000] IP address: [11.0.0.185]?<br>Allow virtual connections? (Yes, No): [No]<br>Give user default time allotted ? (Yes, No): [Yes]<br>Enable callback for user? (Yes, No): [No]<br>Will user be able to dial-out ? (Yes, No): [No]<br>Set ECP encr ECP encryption key is set. Disable user ? (Yes, No): [No]

PPP user name: ppp\_user2 User IP address: 11.0.0.185 Netroute Mask: 255.255.255.255 Hostname: Virtual Conn: disabled Time alotted: Box Default Callback type: disabled Dial-out: disabled Encryption: enabled Status: enabled Login Attempts: 0<br>Login Failures: 0 Login Failures: 0 Lockout Attempts: 0 Account Expiry: Password Expiry: Is information correct? (Yes, No, Quit): [Yes]

User 'ppp\_user1' has been added

### **tunnel** tunnel-name

Gives a tunnel peer access through an IP network to the router. The peer is then authorized to initiate tunneled PPP sessions into the router. To configure a tunnel you must specify:

**Name** The hostname of the tunnel peer.

### **Hostname to use when connecting to this peer**

The local hostname to use when connecting to this peer. This name is used for identification of the host on the peer.

### **Set shared secret**

Specifies whether a shared secret is to be used.

# **Shared Secret**

The secret shared between the LAC and LNS. It must be exactly the same on both ends of the tunnel.

### **Enter again to verify**

Enter the shared secret again for verification.

### **Tunnel-Server endpoint address**

The IP address of the tunnel peer (LAC or LNS).

### **Example:**

Config> **add tunnel** Enter name: []? **tunnel02** Enter hostname to use when connecting to this peer: []? host02 Set shared secret? (Yes, No): [No]? yes Shared secret for tunnel authentication: Enter again to verify: Tunnel-Server endpoint address: [0.0.0.0]? 2.2.2.22

Tunnel name: tunnel02 Endpoint: 2.2.2.22

### **user** user\_name

Gives a user access to the device. You can authorize up to 50 users to access the device. Each user name is eight characters and is case-sensitive.

When the first user is added, console login is automatically enabled. Each user added must be assigned one of the permission levels defined in Table 8.

When users are added, set login authentication to local. Otherwise a remote server must be used.

Table 8. Access Permission

| <b>Permission Level</b> | <b>Description</b>                                                                                                    |
|-------------------------|----------------------------------------------------------------------------------------------------|
| Administrator (A)       | Displays configuration and user information,<br>adds/modifies/deletes configuration and user information.<br>The Administrator can access any router function.                                                                                                    |
| Operator (O)            | Views router configuration, views statistics, runs potentially<br>disruptive tests, dynamically changes router operation, and<br>restarts the router. Operators cannot modify the permanent<br>router configuration. All actions can be undone with a<br>system restart. |
| Monitor (M)             | Views router configuration and statistics but cannot modify<br>or disrupt the operation of the router.                                                                                                    |
| <b>Tech Support</b>     | Allows your service representative to gain access to the<br>router if a password is forgotten. Cannot be assigned to<br>users.                                                                                                    |

**Note:** To add a user, you must have administrative permission. You do not have to reinitialize the router after adding a user.

### **Example:**

**add user John** Enter password: Enter password again: Enter permission (A)dmin, (O)perations, (M)onitor [A]? Do you want to add Technical Support access? (Yes or [No]):

### **Enter password**

Specifies the access password for the user. Limited to 80 alphanumeric characters and is case-sensitive.

### **Enter password again**

Confirms the access password for the user.

# **Enter permission**

Specifies the permission level for the user: A, O, or M (see Table 8).

### **v25-bis-address**

Adds the local and remote numbers of the V.25bis end-points that communicate with the router. The network address-name can be anything,

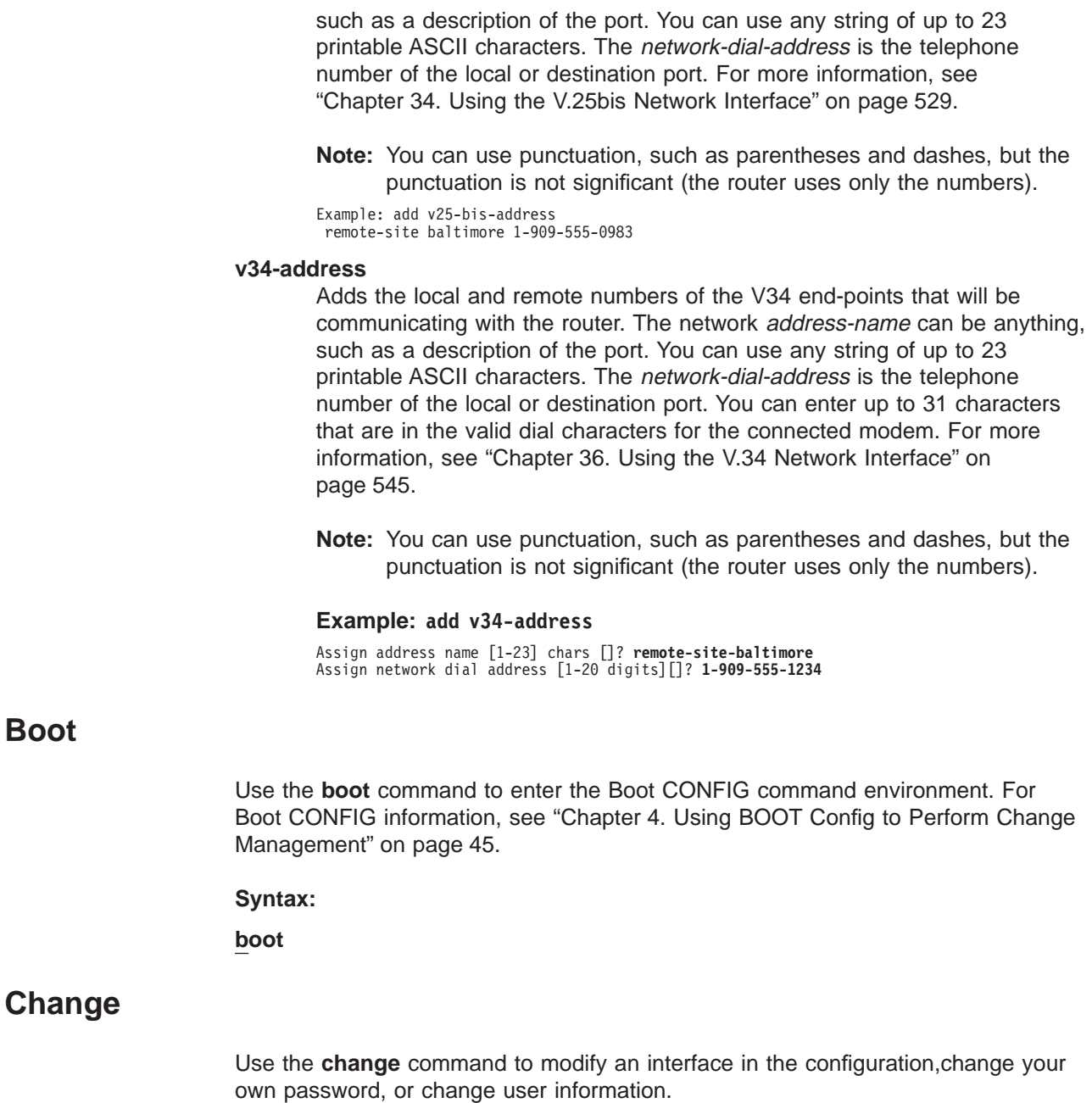

**Syntax:**

change device ... password

ppp\_user...

tunnel-profile

**device** device\_type

With the **change device** command you can:

- Change the slot of an existing interface. (Change slot x in interface record n to y where slot y is unoccupied.)
- Change the port of an existing interface. (Change port x in interface record n to y where port y is unoccupied.)
- Swap slots of two existing interfaces. (Swap slot x and slot y in interface records with x or y.)
- Swap ports of two existing interfaces. (Swap port u and slot x in one interface record with port v and slot y in another interface record of the same hardware type.)
- Replace the slot in an existing interface with the slot in another. (Interface configuration for slot x will become interface configuration for slot y. Interface records for slot y will be deleted.)
- Replace the port of one existing interface with the port of another. (Interface configuration for slot x port u will become interface configuration for slot y port v. The interface record for slot y port v will be deleted.)

When the target slot is occupied:

- 1. If you select the "swap" option, the source and target slots are swapped in all the interface records in which they appear.
- 2. If you select the "replace" option is selected, the interface configuration for slot x will become the interface configuration for slot y. Interface records for slot y will be deleted.

When the target port is occupied:

- 1. If you select the "swap" option, the source and target ports can be swapped in their respective interface records if their hardware types in these interface records are identical. For example, 1-port ISDN T1/J1.
- 2. If you select the "replace" option, the interface configuration for slot x port u becomes the interface configuration for slot y port v. The interface record for slot y port v is deleted.

# **Example - Change slot 5 on interface 0 to unoccupied slot 7:**

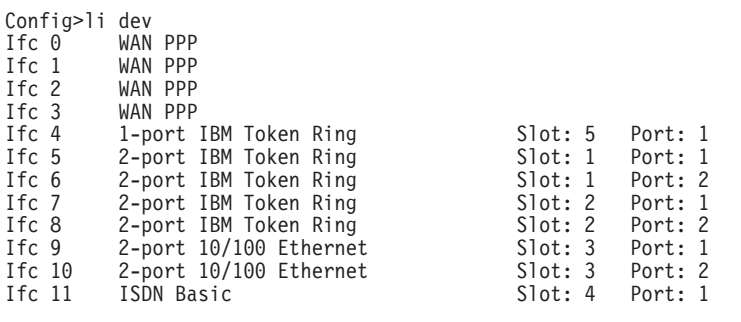

### Config>**change device**

Which configured slot would you like to change? (1, 2, 3, 4, 5, 6)[1]? **5** Change all ports on slot # 5 (Yes or No)? [Yes]: **y** Which slot would you like to change to? (1-8) [1]? **4**

Changed slot 5 to slot 4 in 1 intf (port) record... Config>li dev<br>Ifc 0 WAN Ifc 0<sup>-</sup> WAN PPP<br>Ifc 1 WAN PPP Ifc 1 WAN PPP Ifc 2 WAN PPP Ifc 3 WAN PPP<br>Ifc 4 1-port Ifc 4 1-port IBM Token Ring Slot: 4 Port: 1<br>Ifc 5 2-port IBM Token Ring Slot: 1 Port: 1 Ifc 5 2-port IBM Token Ring Slot: 1 Port: 1<br>Ifc 6 2-port IBM Token Ring Slot: 1 Port: 2 Ifc 6 2-port IBM Token Ring Slot: 1<br>Ifc 7 2-port IBM Token Ring Slot: 2 Ifc 7 2-port IBM Token Ring Slot: 2 Port: 1<br>Ifc 8 2-port IBM Token Ring Slot: 2 Port: 2 Ifc 8 2-port IBM Token Ring Slot: 2 Port: 2<br>Ifc 9 2-port 10/100 Ethernet Slot: 3 Port: 1 Ifc 9 2-port 10/100 Ethernet Slot: 3 Port: 1<br>Ifc 10 2-port 10/100 Ethernet Slot: 3 Port: 2 Ifc  $10$  2-port  $10/100$  Ethernet<br>Ifc  $11$  ISDN Basic  $Slot: 5$  Port: 1

### **password**

Modifies the password of the user who is now logged in.

**Note:** To change a user password, you must have administrative permission.

### **Example:**

**change password** Enter current password: Enter new password: Enter new password again:

### **Enter current password**

Specifies your current password.

## **Enter new password**

Specifies your new password.

### **Enter new password again**

Specifies your new password again for confirmation. If your confirmation does not match the previous new password, the old password remains in effect.

### **ppp\_user**

Changes the information for a specific PPP user.

**Syntax:**

**change ppp\_user** encryption-key

parameters

password

### **encryption-key**

Changes the encryption key for a PPP user. The following example shows the dialog for changing an encryption key.

### **Example - Change Encryption key:**

```
Config>change ppp_user encryption-key<br>Enter user name: []? leslie<br>Enable encryption for this user/port (y/n) [No]:y<br>Encryption key should be 16 characters long.<br>Encryption Key (16 characters ) in Hex(0-9, a-f, A-F):<br>
User '1
```
### **parameters**

Changes all of the ppp-user options for a user. This parameter works similar to the **add ppp\_user** except that the values shown within the [ ] are the current values and the change command does not verify the changes or list them back to you when you are done. See ["Add" on page 81](#page-112-0) for details about the **add ppp\_user** command.

### **password**

Changes the password for the PPP user.

### **Example - Change password:**

Config>**change ppp\_user password** Enter user name: []? **sam** Password: Enter password again: User 'sam' has been updated Config>

**user** Modifies the user information that was previously configured with the **add user** command.

**Note:** To change a user, you must have administrative permission.

### **Example:**

**change user** User name: [] Change password? (Yes or No) Change permission? (Yes or [No])

## **tunnel-profile**

Changes the configuration for a tunnel peer.

Config>**change tunnel-profile** Enter name: []? **lac.org** Enter hostname to use when connecting to this peer: [lns.org]? set shared secret? (Yes, No): [No] Tunnel-Server endpoint address: [11.0.0.1]? **11.0.0.2** profile 'lac.org' has been updated

Config>

# **Clear**

Use the **clear** command to delete the device's configuration information from nonvolatile configuration memory.

**Attention:** Use this command only after calling your service representative.

**Syntax:**

**clear** all

ap2 (AppleTalk 2) arp (ARP) asrt (Adaptive Source Route Protocol) appn (Advanced Peer-to-Peer Networking) auth (Authentication) bgp (Border Gateway Protocol) boot brly brs (Bandwidth Reservation) callback cmprs (Data Compression) dls (Data Link Switching) device dialer-circuit dial-out dn (DECnet) els (Event Logging System Information) fr (Frame Relay) gsmp (OSI) hdlc hod (Host On-Demand Client Cache) \*

hostname ip (IP) ip-security ipv6 ipx (Novell IPX) isdn l2tp lnm mcf named-profiles nat ndp6 ndr osi (OSI) ospf (OSPF routing protocol) ppp (Point-to-Point) prompt rip6 rsvp sdlc snmp srly (SDLC Relay) tcp/ip-host time (Time of day information) tsf (Thin Server) user v25bis v34 vines (Banyan VINES) webc (Web Server Cache) \* wrs (WAN Restoral feature) x25 xtp

**\*Note:** HOD and WEBC do not coexist in the same software image.

To clear a process from nonvolatile configuration memory, enter the **clear** command and the process name. To clear all information from configuration memory, except

|

for device information, use the **clear all** command. To clear all information, including the device information, use the **clear all** command and then the **clear device** command.

The **clear user** command clears all user information except the device console login information. This is left as enabled (if it was configured as enabled) even though the default value is "disabled".

### **Notes:**

- 1. To clear user information, you must have administrative permission.
- 2. There may be other items in the list, depending upon what is included in the software load.

# **Example: clear els**

You are about to clear all Event Logging configuration information Are you sure you want to do this (Yes or No):

**Note:** The previous message appears for any parameter configuration you are clearing.

# **Delete**

Use the **delete** command to remove an interface or range of interfaces from the list of devices stored in the configuration, or to remove a user. To use the **delete** command, you must have administrative permission.

### **Syntax:**

|

| | | | | | | | |

**delete** coprocessor . . .

interface...

dump-files

isdn-address

ppp\_user...

tunnel

user . . .

v25-bis-address

v34-address

# **coprocessor [**interface# **or** interface# range**]**

To delete a coprocessor, enter the interface number as part of the command. To obtain the interface number that the 2212 assigns, use the **list device** command. Only devices that were added with the **add device** command and listed as coprocessors can be deleted by this **delete coprocessor** command.

This command deletes the device configuration and any protocol information for that coprocessor. However, these changes will not take effect until the 2212 is reloaded or restarted.

**interface [**intfc# **or** intfc#range**]**

To delete an interface, enter the interface or network number as part of the command. (Only devices that were added with the **add device** command can be deleted.) To obtain the interface number that the device assigns, use the **list device** command.

The delete interface command deletes the device configuration and any protocol information for that interface. However, the device will continue to run the previous configuration until it is reloaded.

If deleting a base ISDN interface , all virtual interfaces running on that base net will also be deleted. So, any dial circuits configured on a base ISDN interface will be removed when the ISDN interface is deleted.

To delete a range of interfaces, specify the first and last interface in the range separated by a hyphen, as shown in the following example: **delete interface 13-21**

You can also enter an interface number or range of interface numbers, when prompted.

### **interface [**intfc# **or** intfc#range**]**

To delete an interface, enter the interface or network number as part of the command. (Only devices that were added with the **add device** command can be deleted.) To obtain the interface number that the device assigns, use the **list device** command.

The delete interface command deletes the device configuration and any protocol information for that interface. However, the device will continue to run the previous configuration until it is reloaded.

If deleting a base ISDN interface , all virtual interfaces running on that base net will also be deleted. So, any dial circuits configured on a base ISDN interface will be removed when the ISDN interface is deleted.

To delete a range of interfaces, specify the first and last interface in the range separated by a hyphen, as shown in the following example: **delete interface 13-21**

You can also enter an interface number or range of interface numbers, when prompted.

### **isdn-address** address-name

Removes a previously added ISDN address.

**Note:** If the address-name contains spaces (for example, **remote site XYZ**), you cannot enter the command on one line. Type delete isdn-address and press **Return**. Then enter the name when prompted.

# **ppp\_user** user\_name

Deletes a user from the PPP user data base.

# **tunnel-profile**

Deletes a tunnel from the tunnel profile database.

### **user** user\_name

Removes user access to the device for the specified user.

### **v25-bis-address** address-name

Removes a previously added V25bis address.

**Note:** If the address-name contains spaces (for example, **remote site Baltimore**), you cannot enter the command on one line. Type delete v25-bis-address and press **Return**. Then enter the name when prompted.

**v34-address** address-name

Removes a previously added V34 address.

**Note:** If the address-name contains spaces (for example, **remote site New** York), you cannot enter the command on one line. Type delete v34-address and press **Return**. Then enter the name when prompted.

# **Disable**

|||

 $\overline{\phantom{a}}$  $\overline{\phantom{a}}$  $\overline{1}$ 

> | | | |

> | | | | | |

> | | | | |

Use the **disable** command to disable command completion, login from a remote console, disables modem use

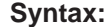

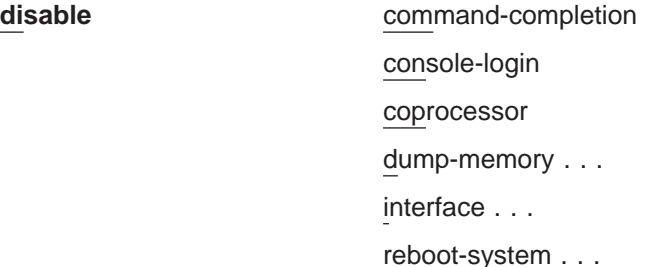

## **command-completion**

Use the **disable command-completion** command to disable the automatic command completion function. See ["Command Completion" on page 25](#page-56-0) for a discussion of the automatic command completion function.

**Note:** Command completion defaults to disabled for existing configurations and defaults to enabled for new configurations. If you are using an existing configuration and want to use command completion, you need to use the **enable command-completion** command to enable this function.

## **console-login**

Disables the user from being prompted for a user ID and password on the physical console. The default is disabled.

# **coprocessor** interface#

Disables the Compression/Encryption coprocessor adapter (CEA), also called the hardware device. All the compression/encryption operations will be diverted to the software device. This command takes effect after the **restart** or **reload** command. The default is enabled.

## **interface** interface#

Causes the specified interface to be disabled after issuing the **reload** command. The default is enabled.

## **dump-memory**

Disables the dumping of system memory to the installed hard disk when a serious error occurs.

## **reboot-system**

Disables the rebooting of the system when a serious error occurs. This may be desirable if the network service personnel wish to troubleshoot the error on-line. System rebooting cannot be disabled unless memory dumping is

also disabled. If you attempt to disable system rebooting while memory dumping is enabled, system rebooting is aborted and the following message is displayed:

System reboot not disabled: memory dumping must be disabled first

# <span id="page-127-0"></span>**Enable**

|||

 $\overline{\phantom{a}}$  $\overline{\phantom{a}}$  $\overline{\phantom{a}}$ 

> | | | | |

 $\overline{\phantom{a}}$ 

| | | | | |

Use the **enable** command to enable command completion, login from a remote console, disables modem use

### **Syntax:**

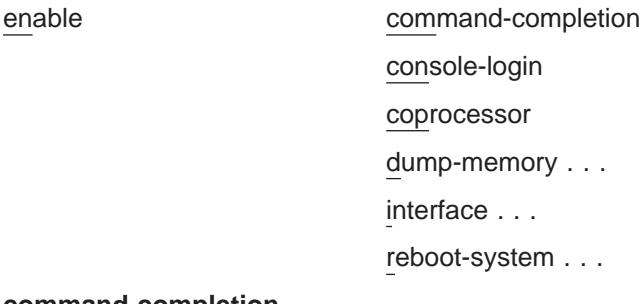

### **command-completion**

Use the **enable command-completion** command to enable the automatic command completion function, which assists with the command syntax. See ["Command Completion" on page 25](#page-56-0) for a discussion of the automatic command completion function.

### **console-login**

Enables the user to be prompted for a user ID and password on the physical console. This is useful for security situations. If you do not configure any administrative users and you enable this feature, the following message appears:

Warning: Console login is disabled until an administrative user is added.

**Attention:** Before enabling console login, save the configuration with console login disabled. If login authentication is set to a remote server using Radius or Tacacs+ and the device is unable to reach the authentication server, then access to the device is denied. By disabling the console login, a lock-out situation is prevented.

### **coprocessor** interface #

Enables the compression/encryption coprocessor. All compression/encryption operations will be diverted to the Compression/Encryption adapter (CEA), which is also called the hardware device. This command will take effect after the **reload** or **restart** command. The interface number is assigned by the operational software.

### **dump-memory**

Enables the dumping of system memory to the target device specified by the **set dump target** command (described on page [on page 110\)](#page-141-0) if a serious error occurs. This may be desirable so that the state of the unit at the time of the error can be preserved for troubleshooting later. The dump memory function cannot be enabled unless system rebooting is enabled. If

you attempt to enable the dump memory function while system rebooting is disabled, the dump memory function is not enabled and the following message is displayed:

System memory dump function not enabled: rebooting must be enabled first

If you configured system dumping to save the first 3 dump files and 3 dump files already exist, the system displays the following message when you enable dump memory:

\*\*\* System dump cannot be enabled until the \*\*\*<br>\*\*\* existing dump files are deleted. \*\*\* \*\*\* existing dump files are deleted.

**Note:** If the dump target is set to Network, only small dump summary files will exist on the local disk. The full dump files are sent to a remote host.

See the **set dump enable-mode**, **set dump save-mode**, and **set dump target** commands.

### **Example:**

Config> **enable dump**

Current System Dump Status: System dump is currently disabled. Number of existing dump files: 0 Enable system memory dumping? [No]: **Yes** Current System Dump Status: System dump is currently enabled. Number of existing dump files: 0

**Note:** If you enter this command and the dump target is set to local hard disk but a hard file is not available, you will receive a message indicating that the drive is unavailable.

### **interface** interface#

Causes the interface to be enabled after issuing the **reload** command.

# **modem-control [carrier-wait or ring-wait] [service1 or service2]**

Sets up the device for login on the physical console, if the physical console is connected to the device through a modem. Before using this command, be sure to:

Set your modem for auto-answer.

Verify that the console baud rate is equal to the modem baud rate.

Verify that the cable connecting the modem to the device is configured correctly.

Turn echo off by using the ATE0 command.

Run in quiet mode by using the ATQ1 command.

Verify that any necessary jumpers are set. Refer to your device's User's Guide more information. The device automatically hangs up the modem when you log out. Also, if your modem becomes disconnected from the device while you are using it, the device logs you out.

Specify the service port for both the **enable modem-control carrier-wait** and the **enable modem-control ring-wait** commands. For devices with two

service ports, also specify to which service port you connected the modem, either **service1** or **service2**. To enable both service ports, enable them separately.

**Note:** No console connection can be made with the device after enabling modem control unless you clear all configuration and restart the device.

You can tell the device to wait for the carrier-detect signal from the modem before sending Request to Send. This is the standard method of modem control.

You can tell the device to wait for the ring-indication signal before raising Request to Send or Data Terminal Ready. This is provided for countries requiring an earlier handshake.

## **Example:**

Config> **enable modem-control carrier-wait service1**

# **reboot-system**

Enables the rebooting of the system when a serious error occurs.

# **Event**

Use the **event** command to enter the Event Logging System (ELS) environment so that you can define the messages that will appear on the console. Refer to ["Chapter 10. Using the Event Logging System \(ELS\)" on page 139](#page-170-0) for information about ELS.

# **Syntax:**

**event**

# **Feature**

Use the **feature** command to access configuration commands for specific device features outside of the protocol and network interface configuration processes.

# **Syntax:**

**feature** *feature#* or *feature-short-name* 

All 2212 features have commands that are executed by:

- v Accessing the configuration process to initially configure and enable the feature, as well as perform later configuration changes.
- Accessing the console process to monitor information about each feature, or make temporary configuration changes.

The procedure for accessing these processes is the same for all features. The following information describes the procedure.

Enter a question mark after the **feature** command to obtain a listing of the features available for your software release.

To access a feature's configuration prompt, enter the **feature** command followed by the feature number or short name. [Table 9 on page 99](#page-130-0) lists available feature numbers and

### <span id="page-130-0"></span>names.

| <b>Feature</b><br><b>Number</b> | <b>Feature</b><br><b>Short Name</b> | Accesses the following<br>feature configuration process                             |
|---------------------------------|-------------------------------------|-------------------------------------------------------------------------------------|
| 0                               | <b>WRS</b>                          | <b>WAN Restoral/Reroute</b>                                                         |
| 1                               | <b>BRS</b>                          | <b>Bandwidth Reservation</b>                                                        |
| 2                               | <b>MCF</b>                          | <b>MAC Filtering</b>                                                                |
| 4                               | <b>VCRM</b>                         | Virtual Circuit and Resource Management                                             |
| 7                               | <b>ES</b>                           | <b>Encoding Subsystem</b>                                                           |
| 8                               | <b>NDR</b>                          | Network Dispatcher                                                                  |
| 9                               | <b>DIALS</b>                        | Dial-In-Access to LANs                                                              |
| 10                              | <b>AUTH</b>                         | Authentication                                                                      |
| 11                              | <b>IPSec</b>                        | IP Security feature user configuration                                              |
| 12                              | LAYER                               | Layer 2 Tunneling Protocol, Layer 2 Filtering,<br>Point-to-Point Tunneling Protocol |
| 13                              | <b>NAT</b>                          | Network Address Translator user configuration                                       |
| 14                              | <b>TSF</b>                          | Thin Server Function                                                                |
| 15                              | <b>WEBC</b>                         | Web Server Cache <sup>1</sup>                                                       |
| 15                              | <b>HOD</b>                          | Host on Demand Client Cache <sup>1</sup>                                            |
| 16                              | <b>DHCP</b>                         | <b>DHCP Services</b>                                                                |
| 19                              | <b>VOICE</b>                        | Voice adapter features                                                              |
| 20                              | <b>POLICY</b>                       | Policy feature                                                                      |
| 21                              | DS                                  | Differentiated services                                                             |
|                                 |                                     | 1HOD and WEBC do not coexist in the same software image; that is why they have the  |

Table 9. IBM 2212 Feature Numbers and Names

HOD and WEBC do not coexist in the same software image; that is why they have the same feature number. These features are available only on the release 2 system card of the2212.

Once you access the configuration prompt for a feature, you can begin entering specific configuration commands for the feature. To return to the CONFIG prompt, enter the **exit** command at the feature's configuration prompt.

# **List**

||

 $\overline{1}$ 

|

 $\overline{\phantom{a}}$ 

|<br>|<br>|<br>|<br>|

 $\overline{1}$  $\overline{\phantom{a}}$  $\mathbf{I}$  $\mathbf{I}$  $\overline{\phantom{a}}$  $\overline{1}$ 

> Use the **list** command to display configuration information for all network interfaces, or configuration information for the device.

## **Syntax:**

**list** configuration devices named-profile isdn-address patches... ppp\_users... tunnel-profile

users... v25-bis-address v34-address vpd

### **configuration**

Displays configuration information about the device.

### **Example: list configuration**

Config>**list config** Hostname: [none] Maximum packet size: [autoconfigured] Maximum number of global buffers: [autoconfigured] Number of spare interfaces: 0 Console inactivity timer (minutes): 0 Physical console login: disabled System rebooting on error: disabled System memory dump enable-mode: Disable System Dump following the next system dump. System memory dump save-mode: Save the last 3 (most recent) compressed dump files. System memory dumping: disabled Contact person for this node: [none] Location of this node: [none] Configurable Protocols: Num Name Protocol<br>0 IP DOD-IP 0 IP DOD-IP<br>3 ARP Addres 3 ARP Address Resolution<br>4 DN DNA Phase IV 4 DN DNA Phase IV<br>6 VIN Banyan Vines 6 VIN Banyan Vines NetWare IPX 8 OSI ISO CLNP/ESIS/ISIS<br>9 DVM Distance Vector Mu 9 DVM Distance Vector Multicast Routing Protocol 10 BGP Border Gateway Protocol 11 SNMP Simple Network Management Protocol 12 OSPF Open SPF-Based Routing Protocol 13 IPv6<br>20 SDLC<br>22 AP2 SDLC/HDLC-Relay 22 AP2 AppleTalk Phase 2<br>23 ASRT Adaptive Source Re 23 ASRT Adaptive Source Routing Transparent Enhanced Bridge 24 HST TCP/IP Host Services 25 LNM LAN Network Manager

- 
- 
- 26 DLS Data Link Switching<br>27 XTP X.25 Transport Prote
- 27 XTP X.25 Transport Protocol<br>31 RSVP Resource reSerVation Pr
- 31 RSVP Resource reSerVation Protocol
- 33 PIM6 Protocol Independant Multicast for IP6
- 35 NDP6 NDP6 for IPv6 36 RIP6 RIP6 for IPv6
- 38 BRLY Bisync Relay

Configurable Features:

Num Name Feature

- 0 WRS WAN Restoral 1 BRS Bandwidth Reservation
- 1 BRS Bandwidth Reservation<br>2 MCF MAC Filtering<br>4 VCRM VC & Resource Managem
- 
- 2 PCT PAC LITTETIng<br>4 VCRM VC & Resource Management<br>7 CMPRS Data Compression Subsyst 7 CMPRS Data Compression Subsystem
- 8 NDR Network Dispatching Router
- DIALs Dial-in Access to LANs
- 10 AUTH Authentication
- 
- Layer-2-Tunneling
- 11 IPSec IPSecurity<br>12 L2TP Layer-2-Tu<br>13 NAT Network Ad Network Address Translation

## **devices [**device **or** devicerange**]**

Displays the relationship between an interface number and the hardware interface. You can also use this command to check that a device was added correctly issuing the **add** command.

You can also specify a range of devices to list as shown in the following example:

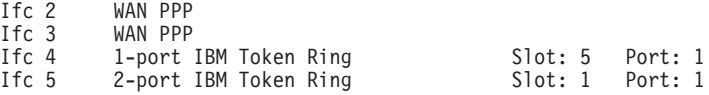

**Note:** If you do not specify an interface number or a range of interfaces, all interfaces are displayed.

### **Example: list devices**

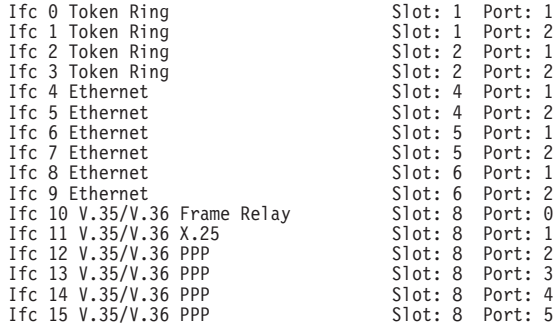

**Note:** The number of receive buffers noted are exceptions from the receive buffer defaults. The **set receive buffers** command is discussed under ["Set" on page 107.](#page-138-0)

## **isdn-address**

Displays the current ISDN address configurations.

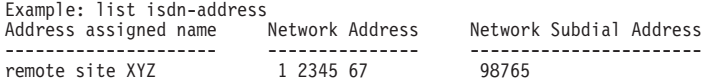

### **patches**

Displays the values of patch variables that have been entered using the **patch** command.

# **Example:**

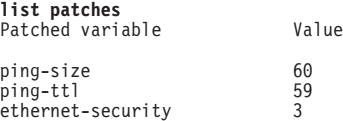

### **ppp\_users**

Lists specific PPP user profile parameters.

**Example:** List of PPP users when DIALs is not in the software load

Config> **list ppp\_users** List (Name, Verb, User, Addr, Encr):

PPP User Name: joe User IP Address: Interface Default Encryption: Not Enabled

### **Example:** List of PPP users when DIALs is in the software load

Config> **list ppp\_users** List (Name, Verb, User, Addr, Call, Time, Dial, Encr):

```
PPP User Name: joe
User IP Address: Interface Default
 Net-Route Mask: 255.255.255.255
Hostname: <undefined>
Time-Allotted: Box Default
 Call-Back Type: Not Enabled
Dial-Out: Not Enabled
       Encryption: Not Enabled
```
When you enter **list ppp\_users**, the software will prompt you to enter one of the following:

**Name** List all of the names in the database.

- **Verb** List verbose information about each user. List all information pertaining to each user profile.
- **User** List verbose information about a single user.

### **Addr (address)**

List IP address information for each user, including IP Address, net mask and hostname.

### **Call (callback)**

List callback information for each user, including the type of callback and number.

**Time** List time allowed configured for each user.

### **Encr (encryption)**

List whether encryption is enabled for each user.

### **tunnel-profile**

Displays the tunnel-profile parameters.

### **Example:**

### Config>**list tunnel-profile**

Endpoint Tunnel name Hostname 11.0.0.192 lac lns

1 TUNNEL record displayed.

Config>

# **Tunnel Name**

Specifies the configured name for the peer.

## **Server Endpoint**

The IP address of the peer.

**Type** Specifies the type of peer connection.

### **Medium**

Specifies the protocol that the tunnel is using.

# **Local Host Name**

Specifies the name configured for use when connecting to the peer.

**users** Displays the users configured to access the system.

### **Example:**

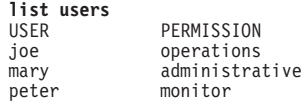

# **v25-bis-address**

Displays the current V25bis address configurations. The V25bis address configuration consists of the network address and network address name for a local port (serial line interface) or destination port. The network address is the telephone number of the local or destination port. The network address name can be anything, such as the description of the port. See ["Chapter 34. Using the V.25bis Network Interface" on page 529](#page-560-0) for more information.

Example: list v25-bis-address Address assigned name Network Address --------------------- ---------------

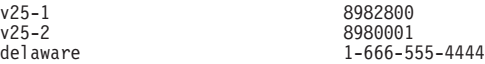

### **v34-address**

Displays the current V34 address configurations. For more information, see ["Chapter 36. Using the V.34 Network Interface" on page 545](#page-576-0).

Example: list v34-address Local Network Address Name = v403<br>Local Network Address = 1-508-898-2403 Local Network Address

**vpd** Displays the hardware and software vital product data.

# **Load**

Use the **load** command to list packages in the software load that are available but not configured, or packages that are configured in the software load. The **load** command is also used to add or delete a software package.

### **Syntax:**

**load add package packagename add packagename** delete package packagename list . . .

The software is divided into multiple load modules. These load modules are grouped into software packages. Some of these software packages are optional because, although they are shipped with the product, they are not automatically loaded.

Software packages containing encryption are available from the 2212 Web server accessible using the Internet.

To load and run optional software packages:

- 1. Add the package using the **load add** command.
- 2. Reboot. This action loads the optional software into the device's memory.
- 3. Configure the optional software.
- 4. Save the configuration.
- 5. Reboot the device. This action enables the software with the new configuration.

# **add package** packagename

Adds a software package to the software. The *packagename* is the name of the package of load modules you want to include in the software.

### **Example: load add package appn**

### **delete package** packagename

Removes a software package from the software. The packagename is the name of the package of load modules you want to remove from the software.

### **Example: load delete package appn**

**list** Lists either the packages in the software load that are available but not configured, or the packages that are configured in the software load. You can specify one of the following:

# **available**

Lists the software packages in the current software load that are not configured.

# **configured**

Lists the software packages in the current software load that are configured.

# **Network**

Use the **network** command to enter the network interface configuration environment for supported networks. Enter the interface or network number as part of the command. (To obtain the interface number, use the CONFIG **list device** command.) The appropriate configuration prompt (for example, TKR Config>) will be displayed. See the network interface configuration chapters in this book for complete information on configuring your types of network interfaces.

## **Syntax:**

**network** interface#

# **Notes:**

- 1. If you change a user-configurable parameter, you may use the GWCON **reset interface** command, or you may **reload** the device for the change to take effect. To do so, enter the **reload** command at the OPCON prompt (\*).
- 2. Not all network interfaces are user-configurable. For interfaces that you cannot configure, you receive the message: That network is not configurable.

# **Patch**

Use the **patch** command for modifying the device's global configuration. Patch variables are recorded in nonvolatile configuration memory and take effect immediately; you do not have to wait for the next restart of the device. This command should be used only for handling uncommon configurations. Anything that you commonly configure should still be handled by using the specific configuration commands. The following is a list of the current patch variables documented and supported for this release.

## **Syntax:**

**patch** bgp-subnets dls-ignore-lfs ethernet-security filter-nr ip-default-ttl ip-mtu lnm-link-via-tbport more-lines mosheap-lowmark ospf-import-rate ping-size

- ping-ttl
- ppp-echo
- relax-jate
- rip-static-suppress
- tftp-max-rxto-time
- tftp-min-rexmtime

## **bgp-subnets** new value

If you want the BGP speaker to advertise subnet routes to its neighbors, set new value to 1. The default is 0.

# **dls-ignore-lfs** new value

When set to 1, DLSw ignores the "largest frame" size bits in source-routed frames when setting up a circuit. This avoids circuit setup problems with some older LAN products that do not set these bits correctly. The default is  $\Omega$ .

# **ethernet-security** new value

When set to a non-zero value, zeros the padding that is applied to Ethernet packets whose data portion is less than the physical minimum of 60 bytes. This may be required for security reasons. Default: 0.

## **filter-nr**

|| $\overline{\phantom{a}}$  $\overline{\phantom{a}}$ 

> Allows the NetBIOS "Name Recognized" to be filtered along with the current list of NetBIOS frames filtered by bridge code. NetBIOS Name filters will pass all NetBIOS packets that are not one of the following types: ADD\_GROUP\_NAME\_QUERY, ADD\_NAME\_QUERY, DATAGRAM, NAME\_QUERY. This parameter adds NAME\_RECOGNIZED to the list of types.

# **ip-default-ttl** #\_of\_packets

The TTL used in packets that are originated by the device. The default is 64.

**Note:** It is preferable to set this parameter with the **set ttl** IP configuration command. (See the "Set" section of the "Using and Configuring IP" chapter of Protocol Configuration and Monitoring Reference Volume 1 .) This patch variable remains for compatibility with configurations from older releases.

## **ip-mtu** bytes

This parameter limits the IP MTU size to the specified value. When this parameter is set, the IP MTU size on a given network interface is set to the lesser of the ip-mtu value and the largest value that network interface's configured frame size can accommodate.

## **lnm-link-via-tbport** new value

Allows LNM to link to a token-ring over an Ethernet transparent bridge (TB) port.

When set to 1, the LNM link is allowed.

When set to 0, the default, the LNM link is not allowed.

## **more-lines** #\_of\_lines

The number of lines to display on the console when listing long output.

### **mosheap-lowmark** new value

This parameter specifies the percentage of free MOS heap memory, at

which the device notifies the operator that an out-of-memory error is imminent. This notification allows the operator to take action to free up MOS heap memory before the device receives an error and stops.

When the operator receives notification, the operator can reconfigure the device and then reboot, minimizing the outage to the network. Specifying 0 for this parameter suppresses this warning.

**Valid Values:** 0 to 100

**Default Value:** 10

# **ospf-import-rate** rate

Number of routes imported per second.

# **ping-size** bytes

The size of the data portion (that is, excluding IP and ICMP headers) of the ICMP PING packet that is sent via the IP>**ping** command. Default: 56 bytes. (The size of the PING data can also be entered as a parameter of the **ping** command as described in the "Ping" section of the "Monitoring IP" chapter of Protocol Configuration and Monitoring Reference Volume <sup>1</sup> .)

# **ping-ttl** seconds

The TTL (time-to-live) sent in PINGs by the IP>**ping** command. Default: 64. (The TTL can also be entered as a parameter of the **ping** command as described in the "Ping" section of the "Monitoring IP" chapter of Protocol Configuration and Monitoring Reference Volume <sup>1</sup>.

# **ppp-echo** new value

When set to 1, the device will not send PPP Echo Requests on any PPP interface. PPP Echo Requests are sent to remote devices as part of PPP maintenance to ensure the remote device is operational. Consider enabling this variable when running PPP on a slow line and using that line to transmit large data packets such that the PPP maintenance packets are not exchanged often enough to keep the PPP interface up.

# **relax-jate**

Relaxes JATE ISDN restriction.

## **rip-static-suppress** new value

When set to a non-zero value, static routes will not be advertised by RIP over a given interface unless the IP config> **enable send static** command is given for the interface. This changes the semantics of the **enable send static** command. When rip-static-suppress is equal to 0 (the default), the list of the routes advertised via RIP is the union of those specified by the interface's RIP flags.

## **tftp-max-rxto-time**

**tftp-max-rxto-time** allows you to specify the maximum time to wait for a response from the partner before failing the transfer. **Default value**: 5 minutes

The units for this patch variable are seconds.

## **tftp-min-rexmtime**

**tftp-min-rexmtime** allows you to specify the smallest interval of time to wait for a response from the partner before retransmitting the last packet sent. **Default value**: 1

The units for this patch variable are seconds.

| | | |

| | | | **Note:** You must specify the complete name of the patch variable that you want to change. You cannot use an abbreviated syntax for the patch name.

# <span id="page-138-0"></span>**Performance**

Use the **performance** command at the Config> prompt to enter the configuration environment for performance. See ["Chapter 12. Configuring and Monitoring](#page-240-0) [Performance" on page 209](#page-240-0) for more information.

# **performance**

# **Protocol**

 $\overline{1}$ |

Use the **protocol** command at the Config> prompt to enter the configuration environment for the protocol software installed in the device.

# **Syntax:**

**protocol** [*prot#* or *prot\_name*]

The **protocol** command followed by the desired protocol number or short name lets you enter a protocol's command environment. After you enter this command, the prompt of the specified protocol appears. From the prompt, you can enter commands specific to that protocol. To return to Config>, enter the **exit** command.

# **Notes:**

- 1. To see the names and numbers of the protocols in your software load, at the Config> prompt, enter **list configuration**.
- 2. When you change a user-configurable parameter, you may be able to use the protocol's GWCON **reset** command, or you may have to restart the device for the change to take effect. To do so, enter the **restart** command at the OPCON prompt (\*).

The changes you make through CONFIG are kept in a configuration database in nonvolatile memory and are recalled when you restart the device.

# **Qconfig**

Use the **qconfig** command to initiate Quick Config. Quick Config allows you to configure parameters for bridging and routing protocols without entering separate configuration environments.

# **Syntax:**

# **qconfig**

**Note:** For complete information on using the Quick Config software provided with your device, see ["Appendix A. Quick Configuration Reference" on page 613.](#page-644-0)

**Set**

Use the **set** command to configure various system-wide parameters.

# **Syntax:**

**set contact-person**...

|

| | | baudrate data-link... down-notify... dump enable-mode dump save-mode dump target global-buffers hostname inactivity-timer input-low-water location . . . logging level packet-size prompt receive-buffers spare-interfaces

### **baudrate**

Specifies the baud rate of either of the 2212 service ports. The valid values are 2400, 9600, 14400, 19200, 28800, 38400, 57600, or 115200 bps.

### **contact-person** sysContact

Sets the name or identification of the contact person for this managed SNMP node. There is a limit of 80 characters for the sysContact name length.

This variable is for information purposes only and has no effect on device operation. It is useful for SNMP management identification of the system.

## **data-link** type interface#

Select the data link type for a serial interface or a dial circuit interface. The type can be one of:

- $\cdot$  BSC
- FRAMF-RFI AY
- $\cdot$  PPP
- $\cdot$  SDLC
- v SRLY
- $\cdot$  V<sub>25</sub>BIS
- $\cdot$  V34
- $\cdot$  X25

# **Notes:**

- 1. PPP, SDLC, and Frame Relay are the only data-links supported on dial circuit interfaces. X.25 is supported on ISDN BRI D-channel only.
- **Note:** When you change the data-link type, none of the protocol or feature configuration data associated with the interface is changed. Therefore, you must re-configure any protocol or feature

configuration support that is data-link dependent. Interface# is the number of the interface you are configuring.

### <span id="page-140-0"></span>**down-notify** interface# # of seconds

Allows the user to specify the number of seconds before declaring an interface as being down. The normal maintenance packet interval is 3 seconds, and it takes four maintenance failures to declare the interface as down.

The **set down-notify** command is used primarily when tunneling LLC traffic over an IP network using OSPF. If an interface goes down, OSPF cannot detect it fast enough because of the length of time that it takes for an interface to be declared down. Therefore, LLC sessions would begin to timeout. You can set the down-notify timer to a lower value, allowing OSPF to sense that an interface is down quicker. This enables an alternate route to be chosen more quickly, which will prevent the LLC sessions from timing out.

**Note:** If the **set down-notify** command is executed on one end of a serial link, the same command must be performed at the other end of the link or the link may not come up and stay up.

### **Interface#**

The number of the interface you are configuring.

### **# of seconds**

The down notification time value that specifies the maximum time that will elapse before a down interface is marked as such. Large values will cause the device to ignore transient connection problems, and smaller values will cause the device to react more quickly. The range of values is 1 to 300 seconds and the default is 0, which sets the 3-second period. Setting the down notification time to 0 will restore the default time for that interface.

The **list devices** command will show the down notification time setting for any interface that has the default value overridden.

### **dump enable-mode**

Specifies whether dumping is enabled following the next system dump. If you configure the save mode (see the **set dump save-mode** command) to save the first three dumps and the system has already created the third dump file, dumping is disabled regardless of your specification. At the time the system creates the third dump file, you will receive the following message:

Active Dump Detected. Dump Compression in Progress, please be patient ...

\*\*\* System dumping is being DISABLED because dumping is \*\*\*<br>\*\*\* configured to save the 3 initial dumps but 3 \*\*\* configured to save the 3 initial dumps, but 3 \*\*\* dump files already exist. \*\*\* \*\*\*

### **Example:**

Config> **set dump enable-mode**

Current System Dump Settings: Disable System Dump following the next system dump. Save the last 3 (most recent) dump files.

Do you want to change system dump enable-mode to re-enable System Dump following the next system dump ? (Yes, No): [No] **Yes**

```
Current System Dump Settings:
   Re-enable System Dump following the next system dump.
   Save the last 3 (most recent) dump files.
Current System Dump Status:
   System dump is currently enabled.
   Number of existing dump files: 2
```
**Default value:** disable

**Note:** Dumping is enabled with the **enable dump-memory** command.

### **dump save-mode**

Specifies whether to save the first three (initial) system dump files or the last three (most recent). See the **dump enable-mode** for a consideration for using recent mode as opposed to initial mode.

### **Example:**

Config> **set dump save-mode**

Current System Dump Settings: Re-enable System Dump following the next system dump. Save the last 3 (most recent) dump files. Do you want to change system dump save-mode to save the first (initial) dump files ? (Yes, No): [No] **Yes** Current System Dump Settings: Re-enable System Dump following the next system dump. Save the first 3 (initial) dump files, then disable system dump. Current System Dump Status: System dump is currently enabled. Number of existing dump files: 2

**Default value:** recent

# **dump target**

Specifies the location where the system memory image information will be written. Valid targets are the local hard disk, if one is present, or a remote host on a LAN.

If the target is a network, then IP and TFTP parameters of both the local LAN interface and the remote host are required. An additional parameter determines whether the file will be sent by TFTP as compressed or uncompressed data.

### **Example:**

Config>**set dump target**

Current System Dump Target Settings:

Dump Target: Local Hard Disk

Do you want to change the System Dump Target ? (Yes, No): [No] **Yes** Enter Dump Target (D-Disk or N-Network): [D]? **N** Setting Dump Target to "Network". Set or Change settings for dumping to the Network ? (Yes, No): [No] Yes<br>Enter Local LAN Interface Type (E-Eth or T-Tkr): [E]? E<br>Enter Slot Number (1-2): [1]? 1<br>Enter Port Number (1-2): [1]? 1<br>Enter Local IP Address: [9.9.9 Enter File Compression Mode (C-Comp or U-Uncomp): [U]? **C** Do you want to save your changes ? (Yes, No): [No] **Yes**

New System Dump Target Settings:

Dump Target: Remote Host on Network Local Interface Settings: Device Type: Ethernet

Slot Number: 1 Port Number: 1 IP address: 9.9.9.5 Net Mask: 255.255.255.0 Remote Host Settings: IP address: 9.9.9.11 Remote Filename: /tmp/dump\_to\_host Remote file will be compressed and "0.cmp", "1.cmp", or "2.cmp" will be appended to the end of the filename.

When the system dump file is sent by TFTP to the remote host, it will be written as multiple files, which must first be concatenated. For example, if the remote file was specified as /tmp/dump\_to\_host, and remote files are sent as compressed. The files written on the remote workstation are:

- dump to host0.cmp
- dump\_to\_host0.cm1

Depending on the total size of the dump, there may be additional files, named as:

- dump\_to\_host0.cm2
- dump to host0.cm3, and so forth.

In order to decompress and view the dump information, the files must be combined as follows into a single file (note that order is critical):

# /tmp> **cat dump\_to\_host0.cmp dump\_to\_host0.cm1 dump\_to\_host0.cm2 dump\_to\_host0.cm3 > dump\_to\_host0\_cat.cmp**

As a result, the combined file dump to host0 cat.cmp will contain a complete system memory dump image.

If the file was sent by TFTP as uncompressed, the file extensions are .unc, .un1, .un2, and .un3 instead of .cmp, .cm1, .cm2, and .cm3. The uncompressed files must also be concatenated to create a complete system memory dump image. For Example:

# /tmp>**cat dump\_to\_host0.unc dump\_to\_host0.un1 dump\_to\_host0.un2 dump\_to\_host0.un3 > dump\_to\_host0\_cat**

**Note:** The output file, dump\_to\_host0\_cat. does not require a file extension because the file is not compressed.

# **global-buffers** max#

| | | | | |

Sets the maximum number of global packet buffers, which are the packet buffers used for locally originated packets. The default is to autoconfigure for the maximum number of buffers (up to 10000). To restore the default, set the value to 0. To display the setting for global-buffers, use the **list configuration** command.

### **hostname** name

Adds or changes the device name. The device name is for identification only; it does not affect any device addresses. The *name* must be less than 78 characters and is case sensitive.

### **inactivity-timer** # of min

Changes the setting of the Inactivity Timer. The Inactivity Timer logs out a user if the remote or physical console is inactive for the period of time specified in this command. This command affects only consoles that require login. The default setting of 0 turns the inactivity timer off, indicating that no logoff is performed, no matter how long a console remains inactive.

| | | | | | | | | | | | | | | | | | | | | | | |

## **input-low-water** interface# low\_ #\_of\_receive\_buffers

Allows you to configure an interface's low threshold for receive buffers. When the current number of receive buffers for an interface is less than the interface's low threshold, the packet is eligible for flow control (dropping) if the packet is queued on an output queue that has reached its high threshold (fair) value. See the description of the GWCON **queue** command for more details on flow control.

Lowering the low threshold value will make it less likely that packets from this interface will be dropped when sent on congested networks. However, lowering the value may negatively affect performance if underruns occur because the receive buffer queue is empty. Raising the value has the opposite effect. To determine if underruns are occurring, use the GWCON **interface** command and specify the interface number. To determine if packets from this interface are being dropped because the low threshold has been reached, use the GWCON (Talk 5) **error** command and look at the Input Flow Drop counter value for the interface.

The range of values is 1 to 255. The default is both product-specific and device-specific. The low threshold should be less than the requested number of receive buffers. Specifying a value of 0 restores the autoconfigured default.

Use the GWCON (Talk 5) **buffer** and **queue** commands to show the low threshold setting.

Interface# is the number of the interface you are configuring. Low  $#$  of receive buffers is the low threshold value.

# **location** sysLocation

Sets the physical location of an SNMP node. There is a limit of 80 characters for the sysLocation name length. This variable is for information purposes only and has no effect on device operation. It is useful for SNMP management identification of the system.

# **logging level** #

Controls the output of messages that have not yet been converted to the ELS. (Refer to for more information about the ELS.) The logging level is recorded in the configuration. When the device is powered on or restarted, the logging level takes effect and determines message output. The default logging level is 76. Logging level 0 equates to no logging level.

Example: set logging level 76

## **packet-size** max packet size in bytes

Establishes or changes the maximum size for global buffers and receive buffers. If you specify a value of 0 as the maximum packet size, the size of receive buffers for an interface is based on that interface's configured packet size and the packet size of global buffers are autoconfigured. If you specify a non-zero value, the configured value is used as the global buffer packet size and any interfaces that have a configured packet size that is larger than the maximum packet size will use the maximum packet size for their receive buffers. A value of 0 (for autoconfigure) is the default.

**Attention:** Use this command only under direct instructions from your service representative. **Never** use it to reduce packet size – **only** to increase it.

**prompt** user-defined-name

Adds a user-defined name as a prefix to all operator prompts, replacing the hostname.
The user-defined-name can be any combination of characters, numbers, and spaces up to 80 characters. Special characters may be used to request additional functions as described in Table 10.

### **Example:**

**set prompt** What is the new MOS prompt [y]? **AnyHost 99** AnyHost 99 Config>

Table 10. Additional Functions Provided by the Set Prompt Level Command

| <b>Special</b><br><b>Characters</b> | <b>Function Provided by the Set Prompt Level Command</b>                                                              |
|-------------------------------------|----------------------------------------------------------------------------------------------------|
| \$n\$                               | Displays the hostname. This is useful when you want the hostname<br>included in the prompt. For example:              |
|                                     | Config> set prompt                                                                                                    |
|                                     | What is the new MOS prompt $[y]$ ? \$n                                                                                |
|                                     | hostname:: Config>                                                                                                    |
| \$t                                 | Displays the time. For example:                                                                                       |
|                                     | Config> set prompt.                                                                                                   |
|                                     | What is the new MOS prompt $[y]$ ? \$t                                                                                |
|                                     | 02:51:08 [GMT-300] Config>                                                                                            |
| \$d                                 | Displays the current date-month-year. For example:                                                                    |
|                                     | Config> set prompt.                                                                                                   |
|                                     | What is the new MOS prompt $[y]$ ? \$d                                                                                |
|                                     | 26-Feb-1997 Config>                                                                                                   |
| \$v                                 | Displays the software VPD information in the following format:<br>program-product-name Feature xxxx Vx Rx.x PTFx RPQx |
| \$e                                 | Erases one character <i>after</i> this combination within the user-defined<br>prompt.                                 |
| \$h                                 | Erases one character <i>before</i> this combination within the user-defined<br>prompt.                                |
| $\frac{1}{2}$                       | Adds a carriage return to the user-defined prompt.                                                                    |
| \$\$                                | Displays the \$.                                                                                                    |
|                                     | <b>Note:</b> You can combine these commands. For example:                                                             |
|                                     |                                                                                                    |

Config> **set prompt**

| | | | | | | | | | | | | | What is the new MOS prompt [y]? **\$n::\$d**

hostname::26-Feb-1997 Config>

#### **receive-buffers** interface# max#

Adjusts the number of private receive buffers for most interfaces to increase the receive performance of an interface and to reduce flow control drops when the router is forwarding many packets from a fast interface to a slow interface. The range of values is 5 to 1000. To restore the default, specify a value of 0. Not all device types allow the maximum number of receive buffers to be configured or support up to 1000 receive buffers. Use [Table 11](#page-145-0) [on page 114](#page-145-0) to determine the default and maximum values for each device type. This command does not enforce the maximum values shown in [Table 11 on page 114.](#page-145-0) It allows you to configure a maximum value that is not supported by a device. The effect of this command is shown by the GWCON **buffer** command. If you configure a valid maximum value, this value appears in the Input Req column of the GWCON buffer command output. If you configure a maximum value that is not supported by the

<span id="page-145-0"></span>| | |

| |

| | | | |

|||

 $\overline{\phantom{a}}$ 

| | || | | | |

 $\overline{\phantom{a}}$ 

device, the GWCON **buffer** command shows the default number of receive buffers in the Input Req column and a GW subsystem ELS message is logged.

- **Note:** This command is not applicable for the 2212 Digital Modem adapter. There are always 5 receive buffers allocated per channel.
- **Note:** This command is not applicable for ISDN Primary Rate Interfaces. For ISDN PRI, the number of receive buffers is fixed at 5 per B-channel, 115 for T1 and 150 for E1. When in channelized mode, the PRI gets 5 receive buffers per configured timeslot.

Table 11. Default and Maximum Settings for Interfaces

| <b>Interface</b>                                                                                                    | <b>Default</b> | <b>Maximum</b> |  |  |
|----------------------------------------------------------------------------------------------------|----------------|----------------|--|--|
| 10/100 Mbps Ethernet                                                                                                    | 64             | 1000           |  |  |
| WAN/Serial                                                                                                    | 24             | 255            |  |  |
| <b>Note:</b> The WAN/Serial row values apply to interfaces on integrated WAN ports, WAN<br>adapters, and analog modem adapters. |                |                |  |  |
| Voice                                                                                                    | 20             | 255            |  |  |
| <b>ISDN BRI</b>                                                                                                    | 10             | 30             |  |  |
| <b>Note:</b> The maximum number of receive numbers for an ISDN-BRI adapter that is running in<br>1.430 mode is 24.              |                |                |  |  |
| <b>TKR</b>                                                                                                    | 40             | 250            |  |  |

#### **spare-interfaces <sup>n</sup>**

Defines **<sup>n</sup>**, the number of spare interfaces, for this device. See ["Configuring](#page-105-0) [Spare Interfaces" on page 74](#page-105-0) for additional information.

### **System Retrieve**

Use the **system retrieve** command to retrieve one or more memory image files from the installed hard file after a serious error has occurred. If dumping is configured to dump to a remote host on the network, only the summary headers will be retrieved.

#### **Syntax:**

system **retrieve** 

Uses TFTP to send selected memory image files to a remote host. The system will prompt you for the remote host's IP address and file names.

If there are no dump files, you will receive the following message: No dump files exist to retrieve

#### **Example:**

#### Config>**system retrieve**

Current System Dump Settings:

Dump Target: Local Hard Disk

Re-enable System Dump following the next system dump. Save the last 3 (most recent) dump files.

Number of existing dump files: 1

Do you want to see a summary of the dump files ? (Yes, No): [No] **Yes** ------------------------------------------------------ Filename: core0.cmp

Dump Date: Mon Jul 27 10:20:03 1998 Fatal messages: Data St. Excp Reading 0x40000000 at 0x123d0 in thread MOSDBG (0x1b1cb8) STACK:0x123D0< 0x123C8< 0x1155C< 0x306C44EC< 0x306BE888< 0x3050ABC0< 0x2DB48 CMVC Build: cc\_157a Builder: build Build Name: LML.ld Retain Name: AIS.EH1 Product Number: 2212-AIS Build Date: Mon Jul 27 14:07:09 1998 ------------------------------------------------------ Destination IP address [0.0.0.0]? **9.9.9.1** Filename: core0.cmp Dump Date: Mon Jul 27 10:20:03 1998 Do you want to retrieve this file ? (Yes, No): [No] **Yes** Fully qualified destination path/file name [/tmp/dump0.cmp]? **/tmp/dump\_from\_disk0.cmp** The memory image file is 11.7 Mb long. Proceed? [No]: **Yes** Sending memory image file by tftp TFTP transfer of /hd0/core0.cmp complete, size=11734001 status: OK tftp transfer completed successfully.

### **System View**

Use the **system view** command to display the current system dump settings and the status of the system dumps, including how many dump files exist. You can also display a summary of the dump files.

**Syntax:**

**system** view

#### **Example:**

Config>**system view**

Current System Dump Settings:

Dump Target: Remote Host on Network Local Interface Settings: Device Type: Ethernet Slot Number: 1 Port Number: 1 IP address: 9.9.9.6 Net Mask: 255.255.255.0 Remote Host Settings: IP address: 9.9.9.1 Remote Filename: /tmp/netdump Remote file will be uncompressed and "0.unc", "1.unc", or "2.unc" will be appended to the end of the filename. Re-enable System Dump following the next system dump. Save the last 3 (most recent) dump files. Current System Dump Status: System dump is currently enabled. Number of existing dump files: 1

Do you want to see a summary of the dump files ? (Yes, No): [No] **Yes**

------------------------------------------------------ Filename: core0.cmp Dump Date: Mon Jul 27 10:20:03 1998 Fatal messages: Data St. Excp Reading 0x40000000 at 0x123d0 in thread MOSDBG (0x1b1cb8) STACK:0x123D0< 0x123C8< 0x1155C< 0x306C44EC< 0x306BE888< 0x3050ABC0< 0x2DB48 CMVC Build: cc\_157a Builder: build Build Name: LML.ld Retain Name: AIS.EH1 Product Number: 2212-AIS Build Date: Mon Jul 27 14:07:09 1998 ------------------------------------------------------

### **Time**

Use the **time** command to set the 2212 system clock and date, and to display the values on the user console. These values can then be used to time-stamp ELS messages.

**Note:** The 2212 has a hardware clock that maintains the date and time after device reinitialization.

#### **Syntax:**

**time** host . . . list offset set . . . sync . . .

#### **host** IP\_address

Sets the IP address of the RFC 868-compliant host that will be used as the time source. This is the address of a host which will respond to an empty datagram on UDP port 37 with a datagram containing the current time.

**list** Displays all configured time-related parameters. This includes the current time (if set) and the source of the time (operator or IP address from which time was last received).

```
Example: time list
05:20:27 Wednesday December 7, 1994
Set by: operator
Time Host: 131.210.4.1
Sync Interval: 10 seconds GMT
Offset: -300 minutes
```
#### **offset** minutes

Defines the time zone, in minutes, offset from GMT (Greenwich Mean Time). Note that values west of GMT are negative. For example, EST is 5 hours earlier than GMT, so the command would be **time offset -300**.

#### **Valid values:** -720 to 720

#### **Default value:** 0

**set <**year month date hour minute second**>**

Prompts you to set the current time. If you do not specify the entire time in

the command, you are prompted for the remaining values. You can change the date as shown in the following example.

Example: time set year [1996] **1997** month [12]? date [6]? **7** hour [11]? **12** minute [3]? second [2]?

#### **sync** seconds

Sets the period, in seconds, at which the device will poll the time host for the current time.

### **Unpatch**

Use the **unpatch** command to restore the values of the patch variables entered with the **patch** command to their default values. See the **patch** command in ["Patch"](#page-135-0) [on page 104](#page-135-0) for details.

**Syntax:**

**unpatch** variable name

**Note:** You **must** specify the complete name of the patch variable to be restored.

# **Update**

Use the **update** command to update the configuration memory when you receive a new software load.

#### **Syntax:**

**update** version-of-SRAM

Follow the instructions on the release notice sent with the software. The **update** command is the last command that you enter when loading new software. After you enter this command, the console displays a message indicating configuration memory is being updated.

### **Write**

Use the **write** command to save a configuration to the device before reloading.

#### **Syntax:**

#### **write**

If you fail to issue the write command and try to reload the device, you will be asked if you want to save the configuration. The configuration is saved in the next CONFIG on the hard disk in the bank you are currently using.

# **Chapter 8. The Operating/Monitoring Process (GWCON - Talk 5) and Commands**

This chapter describes the GWCON process and includes the following sections:

- "What is GWCON?"
- "Entering and Exiting GWCON"
- ["GWCON Commands" on page 120](#page-151-0)

# **What is GWCON?**

The Gateway Console (monitoring) process, GWCON (also referred to as CGWCON), is a second-level process of the device user interface.

Using GWCON commands, you can:

- List the protocols and interfaces currently configured in the device.
- Display memory and network statistics.
- Set current Event Logging System (ELS) parameters.
- Test a specified network interface.
- Communicate with third-level processes, including protocol environments.
- Enable and disable interfaces.

The GWCON command interface is made up of levels called modes. Each mode has its own prompt. For example, the prompt for the SNMP protocol is SNMP>.

If you want to know the process and mode you are communicating with, press **enter** to display the prompt. Some commands in this chapter, such as the **network** and **protocol** commands, allow you to access the various modes in GWCON.

# **Entering and Exiting GWCON**

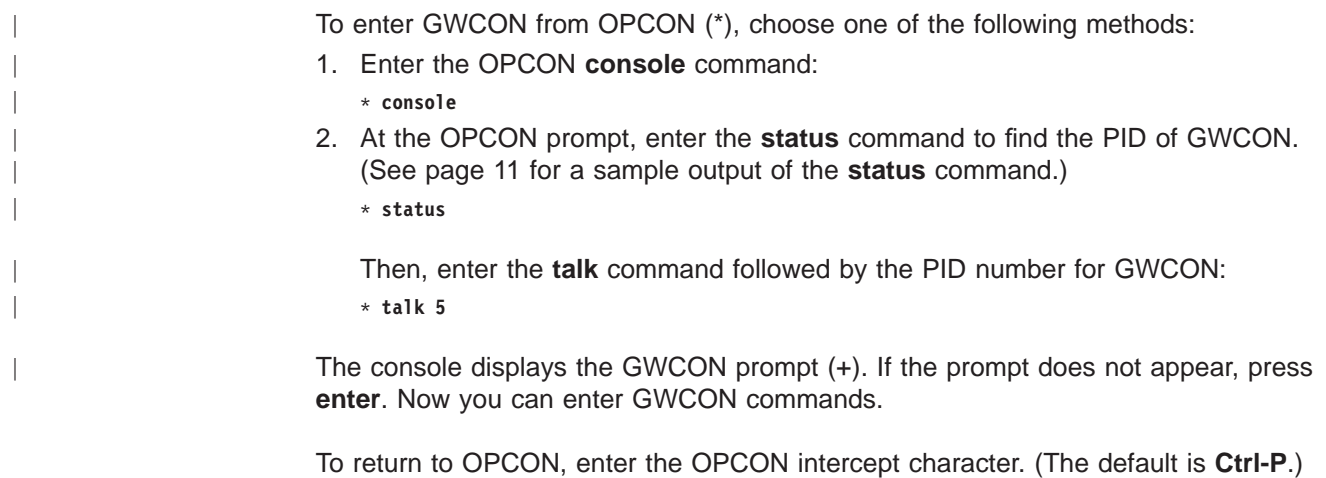

<span id="page-151-0"></span>This section contains the GWCON commands. Each command includes a description, syntax requirements, and an example. The GWCON commands are summarized in Table 12.

To use the GWCON commands, access the GWCON process by entering **talk 5** and enter the GWCON commands at the (+) prompt.

Table 12. GWCON Command Summary

| <b>Command</b>    | <b>Function</b>                                                                                                    |
|-------------------|----------------------------------------------------------------------------------------------------|
| ? (Help)          | Displays all the commands available for this command level or lists the<br>options for specific commands (if available). See "Getting Help" on page<br>12 <sub>1</sub> |
| Activate          | Enables a newly configured spare interface.                                                                                                    |
| <b>Buffer</b>     | Displays information about packet buffers assigned to each interface.                                                                                                  |
| Clear             | Clears network statistics.                                                                                                    |
| Configuration     | Lists status of the current protocols and interfaces.                                                                                                    |
| <b>Disable</b>    | Takes the specified interface or slot off line.                                                                                                    |
| Enable            | Enables all interfaces.                                                                                                    |
| Error             | Displays error counts.                                                                                                    |
| Event             | Enters the Event Logging System environment.                                                                                                    |
| Feature           | Provides access to console commands for independent device features<br>outside the usual protocol and network interface console processes.                             |
| Interface         | Displays network hardware statistics or statistics for the specified<br>interface.                                                                                     |
| Memory            | Displays memory, buffer, and packet data.                                                                                                    |
| <b>Network</b>    | Enters the console environment of the specified network.                                                                                                    |
| Performance       | Provides a snapshot of the main processor utilization statistics.                                                                                                    |
| Protocol          | Enters the command environment of the specified protocol.                                                                                                    |
| Queue             | Displays buffer statistics for a specified interface.                                                                                                    |
| Reset             | Disables the specified interface and then re-enables it using new<br>interface, protocol and feature configuration parameters.                                         |
| <b>Statistics</b> | Displays statistics for a specified interface.                                                                                                    |
| Test              | Enables a disabled interface or tests the specified interface.                                                                                                    |
| Uptime            | Displays time statistics for the device.                                                                                                    |

# **Activate**

 $\overline{\phantom{a}}$ |

> Use the **activate** command to enable a spare interface on this device. See ["Configuring Spare Interfaces" on page 74](#page-105-0) for more information.

#### **Syntax:**

**activate** interface#

# **Buffer**

Use the **buffer** command to display information about packet buffers assigned to each interface or range of interfaces.

**Note:** Each buffer on a device is the same size and is dynamically built. Buffers vary in size from one device to another.

To display information about one interface only, enter the interface or network number as part of the command. To obtain the interface number, use the GWCON **configuration** command.

#### **Syntax:**

#### **buffer buffer buffer buffer buffer buffer buffer buffer buffer buffer buffer buffer buffer buffer buffer buffer buffer buffer buffer buffer buffer buffer buffer buffer buffe**

To display information about multiple interfaces, specify the range\_of\_network# (or a combination of network# and range\_of\_network#). For example, specifying **buffer 0 3 25-50** displays the information for nets 0, 3, and 25 through 50.

#### **Example:**

+**buffer**

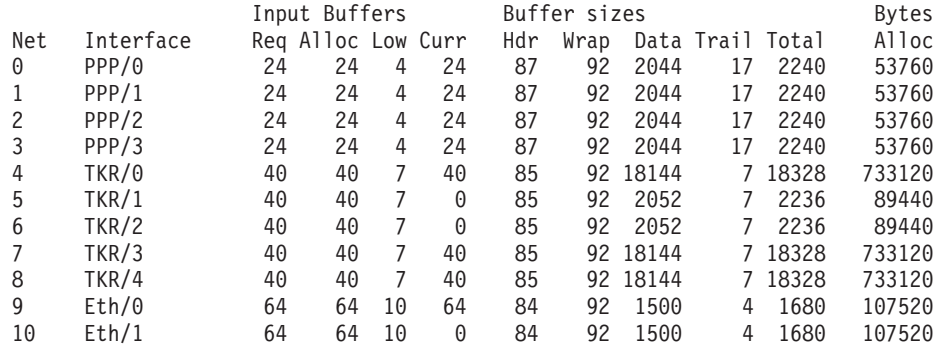

**Nt** Network interface number associated with the software.

#### **Interface**

| | | | | | | | | | | | |

 $\mathsf{I}$ 

| | | | | |

 $\overline{\phantom{a}}$ 

Type of interface.

#### **Input Buffers:**

**Req** Number of receive buffers requested. This is either the device's default number of receive buffers or a valid value set with the CONFIG (Talk 6) **set receive-buffers** command.

#### **Notes:**

- 1. If this column is 0 for an interface, then this is a virtual interface for which receive buffers are not allocated. In this case, the virtual interface uses the receive buffers of the device that it is mapped to. For example, a dial circuit interface uses the receive buffers of its base net or interface.
- 2. If you specify a value on the CONFIG **set receive-buffers** command that is not supported by the device, then the number of buffers requested is equal to the device's default number of receive buffers.
- **Alloc** Number of receive buffers allocated.

**Note:** The number of receive buffers allocated is less than the number of receive buffers requested if there is not enough memory available to allocate the requested number of buffers.

**Low** The device's low threshold for receive buffers. When the current number of receive (input) buffers for an interface is less than the interface's low threshold, the packet is eligible for flow control (dropping). See the

<span id="page-153-0"></span>| | |

description of the GWCON (Talk 5) **queue** command for more details on flow control. The low threshold is configurable using the CONFIG (Talk 6) **set input-low-water**command.

**Curr** Current number of buffers on this device. The value will be 0 if the device is disabled. When a packet is received, if the value of *Curr* is below Low, then the packet is eligible for flow control. (See the **queue** command for conditions.)

### **Buffer Sizes:**

- **Hdr** Sum of the maximum hardware, MAC, and data link headers.
- **Wrap** Allowance given for MAC, LLC, or Network layer headers due to protocol wrapping.
- **Data** Maximum data link layer packet size.
- **Trail** Sum of the largest MAC and hardware trailers.
- **Total** Overall size of each packet buffer.

#### **Bytes Alloc**

Amount of buffer memory for this device. This value is determined by multiplying the values of Alloc x Total.

## **Clear**

Use the **clear** command to delete statistical information about one or all of the device's network interfaces. This command is useful when tracking changes in large counters. Using this command does not save space or speed up the device.

Enter the interface (or net) number as part of the command. To get the interface number, use the GWCON **configuration** command.

#### **Syntax:**

**clear** interface# or range of interface#

To clear information about multiple interfaces, specify the range of network# (or a combination of interface# and range\_of\_interface#). For example, specifying **clear 0 3 25-50** clears the information for nets 0, 3, and 25 through 50.

# **Configuration**

Use the **configuration** command to display information about the protocols and network interfaces. The output is displayed in three sections, the first section lists the device identification, software version, boot ROM version, and the state of the auto-boot switch. The second and third sections list the protocol and interface information.

#### **Syntax:**

#### **configuration**

To display information about multiple interfaces, specify the range\_of\_network# (or a combination of *network#* and *range\_of\_network#*). For example, specifying **configuration 0 3 25-50** displays the information for nets 0, 3, and 25 through 50.

#### **Example:**

#### **configuration**

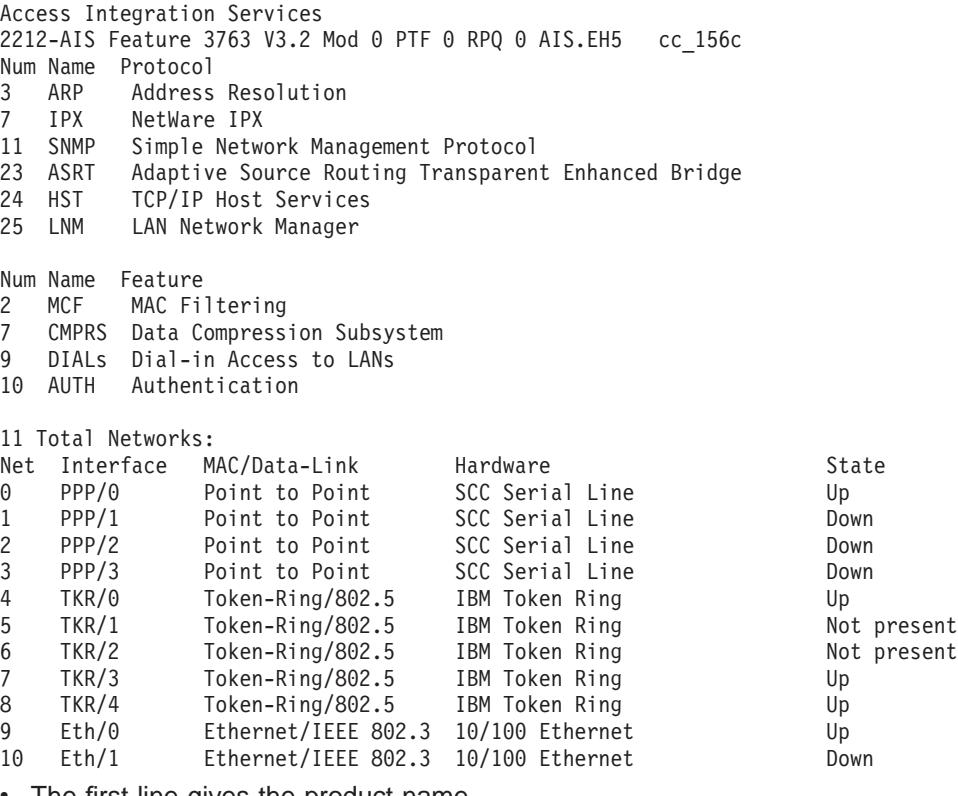

• The first line gives the product name.

- The second line lists the program/product number, Feature Number, Version, Release, PTF and RPQ information.
- The remaining lines list the configured protocols, followed by the configured features.

The following information is displayed for protocols:

**Num** Number that is associated with the protocol.

**Name** Abbreviated name of the protocol.

#### **Protocol**

Full name of the protocol.

The following information is displayed for features:

**Num** Number associated with the feature.

**Name** Abbreviated name of the feature.

#### **Feature**

Full name of the feature.

The following information is displayed for networks:

**Net** Network number that the software assigns to the interface. Networks are numbered starting at 0. These numbers correspond to the interface numbers discussed under the CONFIG process.

#### **Interface**

Name of the interface and instance of this type of interface.

#### **MAC/Data Link**

Type of MAC/Data link configured for the interface.

#### **Hardware**

Specific kind of interface by hardware type.

**State** Current state of the network interface.

#### **Testing**

Indicates that the interface is undergoing a self-test. Occurs when the device is first started, when a problem is detected on the interface, or when the **test command** is used. (The **enable slot** command can also be used to initiate a self-test of all interfaces on an adapter.)

When an interface is operational, the interface periodically sends out maintenance packets and/or checks the physical state of the port or line to ensure that the interface is still functioning correctly. If the maintenance fails, the interface is declared down and a self-test is scheduled to run in 5 seconds. If a self-test fails, the interface transitions to the down state and the interval until the next self-test is increased up to a maximum of 2 minutes. If the self-test is successful, the network is declared up.

- **Up** Indicates the interface is operational.
- **Down** Indicates that the interface is not operational and has failed a self-test. The network will periodically transition to the testing state to determine if the interface can become operational again.

#### **Disabled**

Indicates that the interface is disabled. An interface can be disabled by the following methods:

- An interface can be configured as disabled using the CONFIG **disable** command. Each time the device is reinitialized, the interface's initial state will be disabled. It will remain in the disabled state until an action is taken to enable it.
- v An interface can be disabled using the GWCON **disable** command. This method is temporary because the interface will revert to its configured state (enabled or disabled) when the device is reinitialized.
- The network manager can disable the interface through SNMP. This method is temporary because the interface will revert to its configured state (enabled or disabled) when the device is reinitialized.

When an interface is disabled, it remains disabled until one of the following methods is used to enable it:

- The GWCON **test** command is used to start a self-test of the interface.
- The GWCON **enable slot** command is used to start a self-test on all interfaces on an adapter.
- The network manager initiates a self-test of the interface through SNMP.

WAN Reroute also can change the state of a disabled interface. If an interface is configured as an alternate interface for WAN Reroute and its configured state is disabled, WAN Reroute will start a

self-test of the interface when the primary interface goes down. When the primary interface is operational and stable again, WAN Reroute puts the alternate interface back to its configured state. Refer to The WAN Reroute Feature in Using and Configuring Features for more information.

#### **Available**

Indicates that the interface has been configured as a secondary WAN Restoral interface and it is available to back up the primary interface.

#### **Not Present**

Indicates that the interface's adapter is not plugged in.

Not Present is also used as the state for a null device. Spare interfaces are displayed as null devices until they are activated.

#### **HW Mismatch**

Indicates that the configured adapter type does not match the adapter type that is actually present in the slot.

#### **HW Failure**

Indicates that there is an unrecoverable hardware error for the interface's hardware.

#### **Diagnostics**

Indicates that hardware diagnostics are running.

# **Disable**

|

 $\overline{\phantom{a}}$ 

| | |

T

|

 $\overline{\phantom{a}}$ 

||

 $\overline{1}$  $\overline{1}$ 

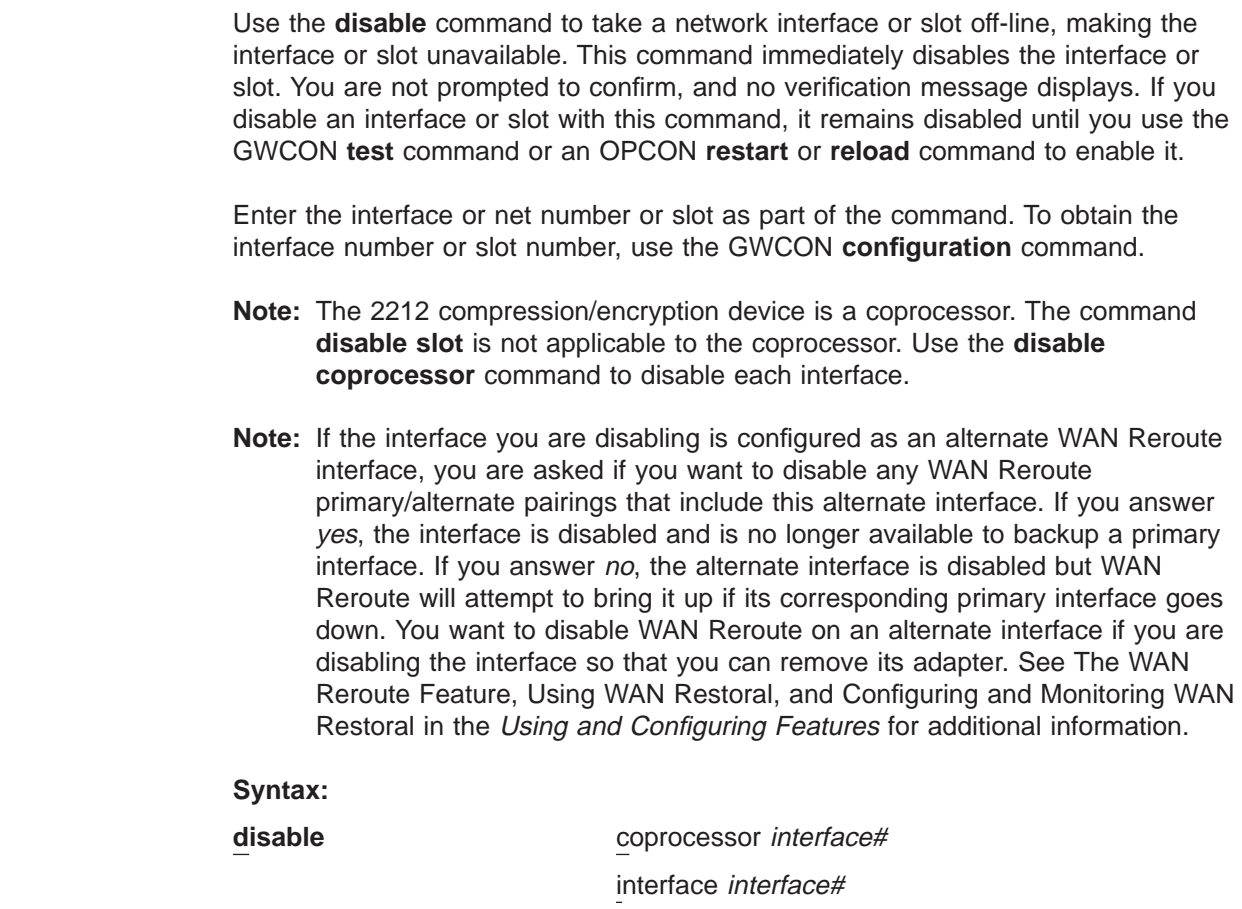

slot slot#

The **disable coprocessor** command will disable the compression/encryption device and all the compression/encryption operations will be diverted to the software device.

# **Enable**

| | |

|

| | |

|

| | | Use the **Enable** command to enable all interfaces of an adapter. This performs the same action as the **test** command (see ["Test" on page 134\)](#page-165-0) but performs the action for each interface using the adapter in the specified slot.

**Note:** The 2212 compression/encryption device is a coprocessor. The command **enable slot** command is not applicable to the coprocessor. Use the **enable coprocessor** command to enable each interface.

**Syntax:**

**enable** coprocessor interface#

slot slot#

The **enable coprocessor** command will enable the compression/encryption device and all the compression/encryption operations will be diverted to the hardware device.

# **Error**

Use the **error** command to display error statistics for the network. This command provides a group of error counters.

#### **Syntax:**

**error** [network# or range\_of\_network#]

To display information about multiple interfaces, specify the range\_of\_network# (or a combination of network# and range\_of\_network#). For example, specifying **error 0 3 25-50** displays the information for nets 0, 3, and 25 through 50.

#### **Example:**

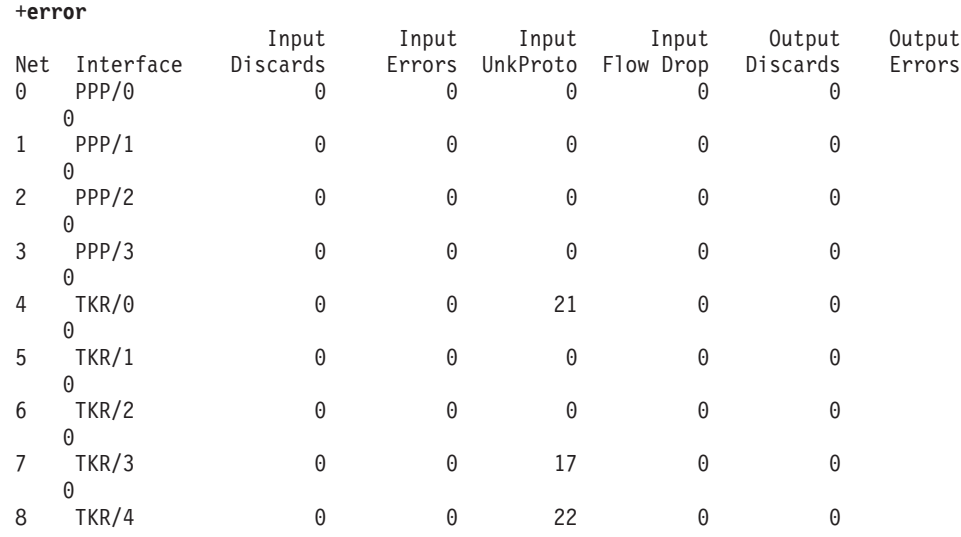

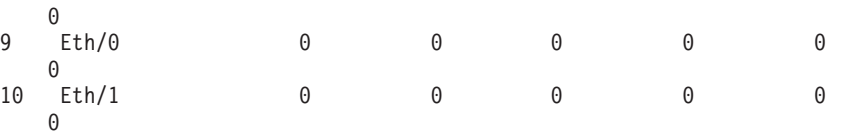

**Nt** Network interface number associated with the software.

#### **Interface**

Type of interface.

#### **Input Discards**

Number of inbound packets which were discarded even though no errors were detected to prevent their being deliverable to a higher-layer protocol. The packets may have been discarded to free buffer space.

#### **Input Errors**

Number of packets that were found to be defective at the data link.

#### **Input Unk Proto**

Number of packets received for an unknown protocol.

#### **Input Flow Drop**

Number of packets received that are flow controlled on output.

#### **Output Discards**

Number of packets that the device chose to discard rather than transmit due to flow control.

#### **Output Errors**

Number of output errors, such as attempts to send over a network that is down or over a network that went down during transmission.

**Note:** The sum of the discarded output packets is not the same as input flow drops over all networks. Discarded output may indicate locally originated packets.

### **Event**

Use the **event** command to access the Event Logging System (ELS) console environment. This environment is used to set up temporary message filters for troubleshooting purposes. All changes made in the ELS console environment will take effect immediately, but will go away when the device is reinitialized. See ["Chapter 10. Using the Event Logging System \(ELS\)" on page 139](#page-170-0) for information about the Event Logging System and its commands. Use the **exit** command to return to the GWCON process.

#### **Syntax:**

**event**

### **Feature**

Use the **feature** command to access console commands for specific 2212 features outside of the protocol and network interface console processes.

Enter a question mark after the **feature** command to obtain a listing of the features available for your software release.

To access that feature's console prompt, enter the **feature** command at the GWCON prompt followed by the feature number or short name. [Table 9 on page 99](#page-130-0) lists available feature numbers and names.

Once you access the prompt for that feature, you can begin entering specific commands to monitor that feature. To return to the GWCON prompt, enter the **exit** command at the feature's console prompt.

#### **Syntax:**

**feature** *feature#* or *feature-short-name* 

# **Interface**

|

Use the **interface** command to display statistical information about the network interfaces (for example, Ethernet). This command can be used without a qualifier to provide a summary of all the interfaces (shown in the following output) or with a qualifier to reveal detailed information about one specific interface.

Descriptions of detailed output for each type of interface are provided in the specific interface Monitoring chapters found in this guide. To obtain the interface number, use the GWCON **configuration** command.

#### **Syntax:**

**interface interface** [interface# or range of interface#]

To display information about multiple interfaces, specify the range\_of\_network# (or a combination of *interface#* and *range\_of\_interface#*). For example, specifying **interface 0 3 25-50** displays the information for nets 0, 3, and 25 through 50.

#### **Example: interface**

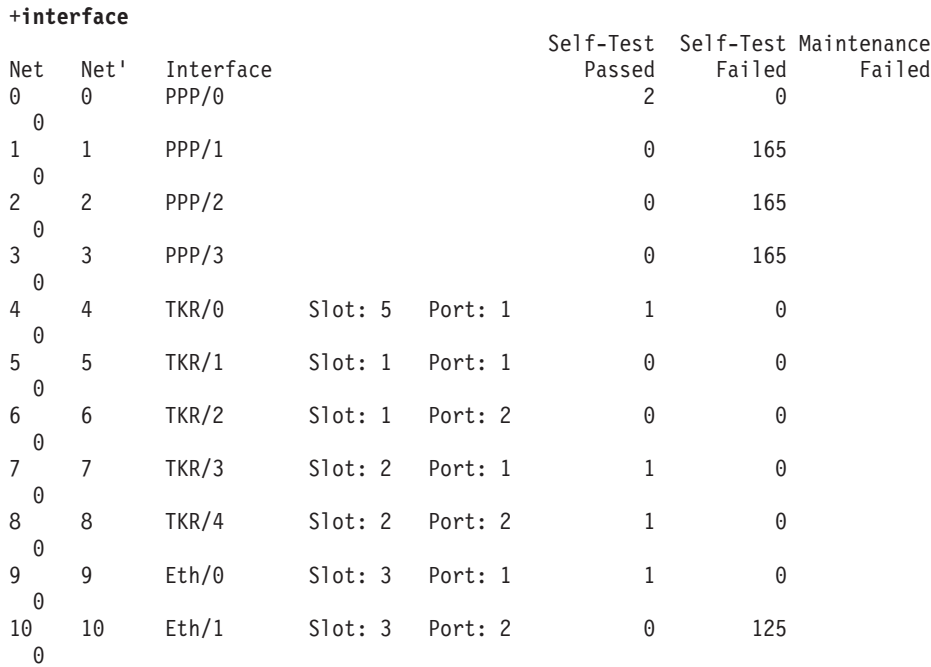

**Note:** The display varies depending on the device.

**Nt** Global interface number.

**Nt'** Reserved for dial circuit use. Interface number of the physical network interface that the dial circuit uses.

#### **Interface**

Interface name.

#### **Slot-Port**

Slot number and port number of the interface.

#### **Self-Test Passed**

Number of times self-test succeeded (state of interface changes from down to up).

#### **Self-Test Failed**

Number of times self-test failed (state of interface changes from up to down).

#### **Maintenance Failed**

Number of maintenance failures.

### **Memory**

|

 $\overline{\phantom{a}}$ 

| | | | | | | | | | | Use the **memory** command to display the current CPU memory usage in bytes, the number of buffers, and the packet sizes.

To use this command, free memory must be available. The number of free packet buffers may drop to zero, resulting in the loss of some incoming packets; however, this does not adversely affect device operations. The number of free buffers should remain constant when the device is idle. If it does not, contact your service representative.

#### **Syntax:**

#### **memory**

#### **Example:**

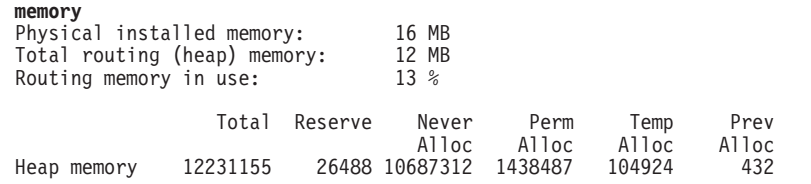

Number of global buffers: Total = 300, Free = 300, Fair = 77, Low = 60 Global buff size: Data = 2048, Hdr = 17, Wrap = 72, Trail = 65, Total = 2208

#### **Physical installed memory**

The total amount of physical RAM installed in the device.

#### **Total routing memory**

The amount of memory available to the routing function, not including that allocated to the base operating system, system extensions, or options such as APPN. This is also called ″heap″ memory, and matches the ″Total″ heap memory size given in bytes shortly thereafter.

#### **Routing memory in use**

The percentage of total routing memory that is currently being used by the routing function. Heap memory currently in use is counted under the following headings **Perm Alloc** and **Temp Alloc**.

#### **Heap memory:**

Amount of memory used to dynamically allocate data structures.

**Total** Total amount of space available for allocation for memory.

#### **Reserve**

Minimum amount of memory needed by the currently configured protocols and features.

### **Never Alloc**

Memory that has never been allocated.

#### **Perm Alloc**

Memory requested permanently by device tasks.

#### **Temp Alloc**

Memory allocated temporarily to device tasks.

#### **Prev Alloc**

Memory allocated temporarily and returned. Number of global buffers:

- **Total** Total number of global buffers in the system.
- **Free** Number of global buffers available.
- **Fair** Fair number of buffers for each interface. (See "Low".)
- **Low** The number of free buffers at which the allocation strategy changes to conserve buffers. If the value of Free is less than Low, then buffers will not be placed on any queue that has more than the Fair number of buffers in it.

#### **Global buff size:**

Global buffer size.

**Data** Maximum data link packet size of any interface.

#### **Header**

Sum of the maximum hardware, MAC, and data link headers.

- **Wrap** Allowance given for MAC, LLC, or Network layer headers due to protocol wrapping.
- **Trailer** Sum of the largest MAC and hardware trailers.
- **Total** Overall size of each packet buffer

## **Network**

Use the **network** command to enter the console environment for supported networks, such as X.25 networks. This command obtains the console prompt for the specified interface. From the prompt, you can display statistical information, such as the routing information fields for Token-Ring networks.

#### **Syntax:**

**network** interface#

At the GWCON prompt (+), enter the **configuration** command to see the protocols and networks for which the device is configured. See ["Configuration" on page 122](#page-153-0) for more information on the configuration command.

Enter **interface** at the + prompt for a display of the networks for which the device is configured.

Enter the GWCON **network** command and the number of the interface you want to monitor or change. For example:

+**network 3** X.25>

In the example, the X.25> prompt is displayed. You can then view information about the X.25 interface by entering the X.25 operating commands.

After identifying the interface number of the interface you want to monitor, for interface-specific information, see the corresponding monitoring chapter in this manual for the specified network or link-layer interface. Console support is offered for the following network and link-layer interfaces:

- Bisync (BSC)
- Ethernet
- Frame Relav
- $\cdot$  PPP
- $\cdot$  SDLC
- SDLC Relay (SRLY)
- Token-Ring
- $\cdot$  V.25bis
- $\cdot$  X.25
- ISDN
- $\cdot$  V.34
- Dial-In
- Dial-Out
- Multilink PPP (MP)
- Layer-2-Tunneling

## **Performance**

|

|

Use the **performance** command at the GWCON prompt to enter the monitoring environment for performance. See ["Chapter 12. Configuring and Monitoring](#page-240-0) [Performance" on page 209](#page-240-0) for more information.

# **Protocol**

Use the **protocol** command to communicate with the device software that implements the network protocols installed in your device. The **protocol** command accesses a protocol's command environment. After you enter this command, the prompt of the specified protocol appears. From the prompt, you can enter commands that are specific to that protocol.

#### **Syntax:**

#### **protocol** prot#

Enter the protocol number or short name as part of the command. To obtain the protocol number or short name, enter the CONFIG command environment (Config>), and then enter the **list configuration** command. See ["Accessing the](#page-47-0) [Configuration Process, CONFIG \(Talk 6\)" on page 16](#page-47-0) for instructions on accessing Config>. To return to GWCON, enter **exit**.

See the corresponding monitoring chapter in this manual or in the Protocol Configuration and Monitoring Reference for information on a specific protocol's console commands.

## **Queue**

| | |

 $\overline{\phantom{a}}$ 

| |

 $\overline{\phantom{a}}$ 

| | | | |

| | | | | | Use the **queue** command to display statistics about the length of input and output queues on the specified interfaces. Information about input and output queues provided by the queue command includes:

- The total number of buffers allocated
- The low-level buffer value
- The number of buffers currently active on the interface.

#### **Syntax:**

**queue** interface#or range\_of\_interface#

To display information about multiple interfaces, specify the range\_of\_network# (or a combination of *interface#* and *range of interface#*). For example, specifying **queue 0 3 25-50** displays the information for nets 0, 3, and 25 through 50.

To display information about one interface only, enter the interface or network number as part of the command. To obtain the interface number, use the GWCON **configuration** command.

**Nt** Network interface number associated with the software.

#### **Interface**

Type of interface.

#### **Input Queue:**

- **Alloc** Number of buffers allocated to this device.
- **Low** The low threshold for receive (input) buffers is used to activate flow control for this device. The low threshold is configurable using the CONFIG (Talk 6) **set input-low-water** command.
- **Curr** Current number of buffers on this device. The value will be 0 if the device is disabled.

#### **Output Queue:**

- **Fair** The high threshold for the interface's output queue when flow control is activated for an input device.
	- **Note:** When Bandwidth Reservation (BRS) is configured for PPP and Frame Relay interfaces, the output fair value is ignored and the queue lengths configurable with BRS are used to determine if a packet should be discarded due to flow control.
- **Curr** Number of packets currently waiting to be transmitted on this device. The eligibility discard depends on the global low water mark described in the **memory** command.

If a packet is received and the input queue current value is less than the input queue low threshold value, then the packet will be subject to flow control. For locally originated packets, a packet is subject to flow control if the number of free global buffers is less than the low threshold for global buffers. If a packet subject to flow control is to be transmitted on a device which has an output queue current value that is greater than the output queue high threshold (fair), then the packet is

dropped instead of queued. When a packet is dropped due to flow control, the output discards counter is incremented and ELS event GW.036 or GW.057 is logged. If the packet was not locally originated, the input flow drop counter for the input interface is incremented. The output discards and input flow drop counters are displayed by the GWCON **error** command.

Due to the scheduling algorithms of the device, the dynamic numbers of Curr (particularly the Input Queue Curr) may not be fully representative of typical values during packet forwarding. The console code runs only when the input queues have been drained. Thus, Input Queue Curr will generally be nonzero only when those packets are waiting on slow transmit queues.

## **Reset**

| | | | |

> Use the **reset** command to disable the specified interface and then re-enable it using new interface, protocol and feature configuration parameters. See ["Resetting](#page-108-0) [Interfaces" on page 77](#page-108-0) for more information.

**Syntax:**

**reset** interface#

### **Statistics**

Use the **statistics** command to display statistical information about the network software, such as the configuration of the networks in the device.

#### **Syntax:**

**statistics** interface#or range\_of\_interface#

To display information about multiple interfaces, specify the range\_of\_network# (or a combination of *interface#* and *range\_of\_interface#*). For example, specifying **statistics 0 3 25-50** displays the information for nets 0, 3, and 25 through 50.

To display information about one interface only, enter the interface or network number as part of the command. To obtain the interface number, use the GWCON **configuration** command.

#### **Example:**

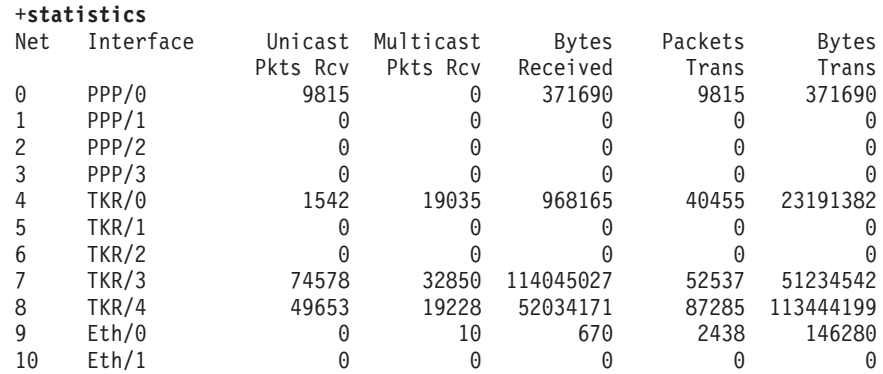

**Nt** Network interface number associated with the software.

#### <span id="page-165-0"></span>**Interface**

Type of interface.

#### **Unicast Pkts Rcv**

Number of non-multicast, non-broadcast specifically-addressed packets at the MAC layer.

#### **Multicast Pkts Rcv**

Number of multicast or broadcast packets received.

#### **Bytes Received**

Number of bytes received at this interface at the MAC layer.

#### **Packets Trans**

Number of packets of unicast, multicast, or broadcast type transmitted.

#### **Bytes Trans**

Number of bytes transmitted at the MAC layer.

### **Test**

Use the **test** command to verify the state of an interface or to enable an interface that was previously disabled with the **disable** command. If the interface is enabled and passing traffic, the **test** command will remove the interface from the network and run self-diagnostic tests on the interface.

#### **Syntax:**

**test** interface#

**Note:** For this command to work, you must enter the **complete** name of the command followed by the interface number.

Enter the interface or network number as part of the command. To obtain the interface number, use the GWCON **configuration** command. For example, when testing starts, the console displays the following message:

Testing net 0 TKR/0...

When testing completes or fails, or when GWCON times out (after 30 seconds), the following possible messages are displayed:

```
Testing net 0 Eth/0 ...successful
Testing net 0 Eth/0 ...failed
Testing net 0 Eth/0 ...still testing
```
Some interfaces may take more than 30 seconds before testing is done.

- **Note:** If the interface you are testing is configured as an alternate WAN Reroute interface, you are prompted:
	- If you want to enable the interface's primary-alternate pairings if WAN Reroute is currently disabled for the alternate interface.

If you answer yes, the same action occurs as when you enter the **t 5 enable alternate-circuit** WAN reroute command described in Configuring and Monitoring WAN Restoral in Using and Configuring Features.

• If you want to test the interface.

Normally an alternate WAN Reroute interface is disabled until it is needed to back up its corresponding primary interface. If you answer yes, a self-test is started for the interface. If you answer no, a self-test does not occur.

See The WAN Reroute Feature, Using WAN Restoral, and Configuring and Monitoring WAN Restoral in the Using and Configuring Features for additional information.

# **Uptime**

Use the **uptime** command to display time statistics about the device, including the following:

- Number of restarts.
- Number of known crashes.
- Whether the device was last reloaded or restarted.
- Time elapsed since the last reload.
- Time elapsed since the last restart.

#### **Syntax:**

**uptime**

# **Chapter 9. The Messaging (MONITR - Talk 2) Process**

This chapter explains how to collect and display messages. (Refer to ["Chapter 10.](#page-170-0) [Using the Event Logging System \(ELS\)" on page 139](#page-170-0) for information about ELS and message formats. Refer also to the IBM Event Logging System Messages Guide for a description of each message. This chapter includes the following sections:

- "What is Messaging (MONITR)?"
- "Commands Affecting Messaging"
- "Entering and Exiting the Messaging (MONITR) Process"
- "Receiving Messages"

# **What is Messaging (MONITR)?**

The MONITR process provides a view of activity inside the device and the networks. MONITR also displays logging messages from the software.

# **Commands Affecting Messaging**

The following commands affect the messaging process:

- OPCON commands:
	- **divert** temporarily diverts output to a different device.
	- **flush** causes the software to discard the messages it collects.
	- **halt** reverses the action of the divert command.
	- **talk** displays message output.
- CONFIG set logging disposition command sets the initial device to which the software sends its output.

# **Entering and Exiting the Messaging (MONITR) Process**

To enter the messaging process from OPCON enter the **event** command or the **talk 2** command.

The console displays the messages the software has accumulated.

To exit messaging and return to OPCON, enter the OPCON intercept character (the default is **Ctrl-P**).

# **Receiving Messages**

To receive messages at your console, enter the messaging process as described in the previous section. The software then displays all the messages it has recorded since it was last invoked. While you are connected to the messaging process, it displays all messages as they arrive.

Use the OPCON **divert** and **halt** commands to view software messages while you are doing something else with the device. Permitted devices divert output to TTY0 (the local console), TTY1, or TTY2 (the remote consoles).

# <span id="page-170-0"></span>**Chapter 10. Using the Event Logging System (ELS)**

This chapter describes the Event Logging System (ELS). The ELS continually logs all events, filtering them according to parameters that you select. A combination of operational counters and the ELS provides information for monitoring the health and activity of the system. The information is divided into the following sections:

- "What is ELS?"
- ["Entering and Exiting the ELS Configuration Environment" on page 140](#page-171-0)
- ["Event Logging Concepts" on page 140](#page-171-0)
- ["Using ELS" on page 143](#page-174-0)
- ["Using ELS to Troubleshoot a Problem" on page 145](#page-176-0)
- ["Using and Configuring ELS Remote Logging" on page 147](#page-178-0)
- ["Using ELS Message Buffering" on page 155](#page-186-0)

## **What is ELS?**

ELS is a monitoring system and an integral part of the device operating system. ELS manages the messages logged as a result of device activity. Use ELS commands to set up a configuration that sorts out only those messages you feel are important. You can then display the messages on the console terminal screen, log them to a remote workstation, or send the messages to a network management station using Simple Network Management Protocol (SNMP) traps.

The ELS system and the operational counters are the best troubleshooting tools you have to isolate problems in the device. A quick scan of the event messages will tell you whether the device has a problem and where to start looking for it.

In the ELS configuration environment, the commands are used to establish a default configuration. This default configuration does not take effect until the device reinitializes.

Occasionally, it is helpful to temporarily view messages using parameters other than was set up in the ELS configuration environment, without having to reinitialize the device. The ELS operating and monitoring environment is used to:

- Temporarily change the default ELS display settings
	- Changes made in the ELS console environment take effect immediately
	- Changes made in the operating/monitoring environment are not stored in nonvolatile configuration storage.
- View statistical information regarding ELS uses of dynamic RAM
- **Note:** Specific ELS messages are described in the IBM Event Logging System Messages Guide.

ELS is a subprocess that you access from the OPCON process.

# <span id="page-171-0"></span>**Entering and Exiting the ELS Configuration Environment**

The ELS configuration environment (available from the CONFIG process) is characterized by the ELS Config> prompt. Commands entered at this prompt create the ELS default state that takes effect after you restart the device. These commands are described in greater detail later in this chapter.

Configuration commands that have subsystem, group, or event as a parameter are executed in the following order:

- Subsystem
- Group
- Event

To set a basic ELS configuration, enter the **display subsystem all standard** command at the ELS Config> prompt. This command configures the ELS to display messages from all subsystems with the STANDARD logging level (that is, all errors and unusual informational comments).

**Note:** The device does not have a default ELS configuration. You must enter the ELS configuration environment and set the default state.

To enter the ELS configuration environment from OPCON:

- 1. Enter the **configuration** command. The console displays the CONFIG prompt (Config>). If the prompt does not appear when you first enter CONFIG, press **enter**.
- 2. At the CONFIG prompt, enter the following command to access ELS: Config> **eve**

The console displays the ELS configuration prompt (ELS config>). Now, you can enter ELS configuration commands.

To leave the ELS configuration environment, enter the **exit** command.

# **Event Logging Concepts**

This section describes how events are logged and how to interpret messages. Also described are the concepts of subsystem, event number, and logging level. A large part of ELS function is based on commands that accept the subsystem, event number, and logging level as parameters.

### **Causes of Events**

Events occur continuously while the device is operating. They can be caused by any of the following reasons:

- System activity
- Status changes
- Service requests
- Data transmission and reception
- Data and internal errors

When an event occurs, ELS receives data from the system that identifies the source and nature of the event. Then ELS generates a message that uses the data received as part of the message.

# <span id="page-172-0"></span>**Interpreting a Message**

This section describes how to interpret a message generated by ELS. Figure 4 shows the message contents.

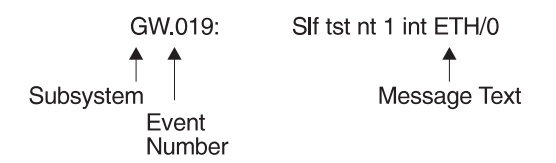

Figure 4. Message Generated by an Event

The information illustrated in Figure 4 as well as the ELS logging level information displayed with the **list subsystem** command is as follows:

### **Subsystem**

Subsystem is a predefined short name for a device component, such as a protocol or interface. In Figure 4, **GW** identifies the subsystem through which this event occurred.

Other examples of subsystems include IP, TKR, and X25. On a particular device, the actual subsystems present depend on the hardware and software configured for that device. You can use the **list subsystem** command described in this chapter to see a list of the subsystems on your device.

Enter the subsystem as a parameter to an ELS command when you want the command to affect the entire subsystem. For example, the ELS command **display subsystem GW** causes all events (except the events with 'debug' logging level) that occur through the GW subsystem to be displayed.

### **Event Number**

Event Number is a predefined, unique, arbitrary number assigned to each message within a subsystem. In Figure 4, **019** is the event number within the GW subsystem. You can see a list of all the events within a subsystem by using the **list subsystem** command, where subsystem is the short name for the subsystem.

The event number always appears with a subsystem identifier, separated by a period. For example: **GW.019**. The subsystem and event number together identify an *individual* event. They are entered as a parameter to certain ELS commands. When you want a command to affect only the specified event, enter the subsystem and event number as a parameter for the ELS command.

# **Logging Level**

Logging level is a predefined setting that classifies each message by the type of event that generated it. Use the **list subsystem** ELS console command to display the setting of the logging level. [Table 13 on page 142](#page-173-0) lists the logging levels and types. ERROR, INFO, TRACE, STANDARD, and ALL are aggregates of other logging level types.

### <span id="page-173-0"></span>**Using ELS**

#### STANDARD is the recommended default.

Table 13. Logging Levels

| <b>Logging Level</b> | <b>Type</b>                                                                 |
|----------------------|-----------------------------------------------------------------------------|
| IUI ERROR            | Unusual internal errors                                                     |
| ICI ERROR            | Common internal errors                                                      |
| <b>IUE ERROR</b>     | Unusual external errors                                                     |
| ICE ERROR            | Common external errors                                                      |
| <b>ERROR</b>         | Includes all error levels above                                             |
| <b>UINFO</b>         | Unusual informational comment                                               |
| <b>CINFO</b>         | Common informational comment                                                |
| <b>INFO</b>          | Includes all comment levels above                                           |
| <b>STANDARD</b>      | Includes all error levels and all informational comment levels<br>(default) |
| <b>PTRACE</b>        | Per packet trace                                                            |
| <b>UTRACE</b>        | Unusual operation Trace message                                             |
| <b>CTRACE</b>        | Common operation Trace message                                              |
| <b>TRACE</b>         | Includes all trace levels above                                             |
| <b>IDEBUG</b>        | Message for debugging                                                       |
| ALL                  | Includes all logging levels                                                 |

The logging level setting affects the operation of the following commands:

- v **Display subsystem**
- v **Nodisplay subsystem**
- **Trap subsystem**
- v **Notrap subsystem**
- v **Remote subsystem**
- v **Noremote subsystem**

The logging level is set for a particular command when you specify it as a parameter to one of the above commands. For example:

#### **display subsystem IP ERROR**

Including the logging level on the command line modifies the **display** command so that whenever an event with a logging level of either UI-ERROR or CI-ERROR occurs through subsystem TKR, the console displays the resulting message.

You cannot specify the logging level for operations affecting groups or events.

### **Message Text**

Message Text appears in short form. In [Figure 4 on page 141](#page-172-0), SIf tst nt 1 int ETH/0 is the message generated by this event. Variables, such as *source\_address* or network, are replaced with actual data when the message displays on the console.

The variable *error\_code* is referred to by some of the Event Logging System message descriptions (usually preceded by rsn or reason). They indicate the type of packet error detected. [Table 14 on page 143](#page-174-0) describes the error or packet completion codes. Packet completion codes indicate the disposition of the packets received by the device.

<span id="page-174-0"></span>Table 14. Packet Completion Codes (Error Codes)

| Code | <b>Meaning</b>                                                                                       |
|------|----------------------------------------------------------------------------------------------------|
|      | Packet successfully queued for output                                                                |
|      | Random, unidentified error                                                                           |
|      | Packet not queued for output due to flow control reasons                                             |
| 3    | Packet not queued because network is down                                                            |
| 4    | Packet not queued to avoid looping or bad broadcast                                                  |
| 5    | Packet not queued because destination host is down (only on networks)<br>where this can be detected) |

ELS displays network information as follows:

nt 1 int Eth/0 (or ) network 1, interface Eth/0,

where:

- 1 is the network number (each network on the device is numbered sequentially from zero).
- 0 is the unit number (the interfaces of each hardware type are numbered sequentially from zero).

Ethernet and 802.5 hardware addresses appear as a long hexadecimal number.

IP (Internet Protocol) addresses are printed as 4 decimal bytes separated by periods, such as 18.123.0.16.

### **Groups**

Groups are user-defined collections of events that are given a name, the group name. Like the subsystem, subsystem and event number, and logging level, use the group name as a parameter to ELS commands. However, there are no predefined group names. You must create a group before you can specify its name on the command line.

To create a group, use the **add** configuration command, specify the name you want to call the group, and then specify the events you want to be part of the group. The events you add to the group can be from different subsystems and have different logging levels.

After creating a group, use the group name to manipulate the events in the group as a whole. For example, to turn off display of all messages from events that have been added to a group named grouptwo, include the group name on the command line, as follows:

**nodisplay group grouptwo**

To delete a group, use the **delete** command.

# **Using ELS**

To use ELS effectively, do the following:

- Know what you want before using the ELS system. Clearly define the problem or events that you want to see before using the MONITR process.
- v Execute the command **nodisplay subsystem all all** to turn off all ELS messages.

### **Using ELS**

| | | |

- Turn on only those messages that relate to the problem you are experiencing.
- Use the IBM Event Logging System Messages Guide to determine which messages are not normal.

When initially viewing ELS from the MONITR process, you will see a considerable amount of information. Because the device cannot buffer and display every packet under moderate to heavy loads the buffers are flushed. When this occurs the following message is displayed:

xx messages flushed

The device does not save these messages. When this message appears, tailor the ELS output to display only that information that is important to the current task you are monitoring, or use the advanced ELS commands to establish a message buffer. See ["Using ELS Message Buffering" on page 155.](#page-186-0)

# **Managing ELS Message Rotation**

It is also important to note that the ELS messages continually rotate through the device's buffers. To stop and restart the displaying of ELS messages, use the following key combinations:

- **Ctrl-S** to pause scrolling
- **Ctrl-Q** to resume scrolling
- **Ctrl-P** to go back to the last process

You may also want to capture the ELS output to a file. You can do this by starting a script file or log file from your location when Telneting to a device. You can also do this by attaching a PC to the device's console port and starting a log file from within the terminal emulation package. This information is needed to help Customer Service diagnose a problem.

# **Capturing ELS Output Using a Telnet Connection on a UNIX Host**

Use a Telnet connection on an AIX or UNIX host to capture the ELS messages on your screen to a file on the host. Before beginning, set up ELS for the messages you want to capture using the ELS console commands in ["Chapter 11. Configuring](#page-190-0) [and Monitoring the Event Logging System \(ELS\)" on page 159](#page-190-0).

To capture the ELS output to a file on an AIX or UNIX host, follow these steps:

- 1. From the host, enter **telnet** device\_ip\_addr **| tee** local\_file\_name
	- device\_ip\_addr is the IP address of the device
	- local\_file\_name is the name of the file on the host where you want the ELS messages to be saved.
	- v The **tee** command displays the ELS messages on your screen and, at the same time, copies them to the local file.
- 2. From the OPCON prompt (**\***), enter **t 2**. This accesses the MONITR process, which is the process that displays ELS messages on your screen. Depending on which ELS messages you configured, you should see ELS messages appearing on the screen.

As long as you are in the MONITR process, all ELS messages will be written to the local file. When you exit the MONITR process (by entering **Ctrl-P**) or terminate the Telnet session, the logging of messages to the local file will stop.

You can also use remote logging instead of capturing ELS output on a UNIX Host. For more information about remote logging, see ["Using and Configuring ELS](#page-178-0) [Remote Logging" on page 147](#page-178-0).

# <span id="page-176-0"></span>**Configuring ELS So Event Messages Are Sent In SNMP Traps**

ELS can be configured so that event messages are sent to a network management workstation in an SNMP enterprise-specific trap. These traps are useful for reporting status and diagnostic results, and are often used for remote monitoring of a 2212. When ELS is configured appropriately, an SNMP trap will be generated each time the selected event occurs. For more information about SNMP, see Protocol Configuration and Monitoring Reference.

To tell ELS that a specific event should be activated to be sent as an SNMP trap, at the ELS config> prompt or at the ELS> prompt, using IP as an example, type: **trap event ip.007**

**Note:** If you are at the ELS config> prompt, you will need to reboot.

To enable the ELS enterprise-specific trap, follow these steps:

1. At the SNMP config> prompt, using **public** as an example, type:

SNMP config> add address public <network manager IP address> SNMP config> **enable trap enterprise public** SNMP config> **set community access read\_trap public**

**Note:** You need to reboot to activate these changes.

2. Enable your network management station to receive and properly display the enterprise-specific traps.

Follow these steps to trap groups, subsystems, and events.

# **Using ELS to Troubleshoot a Problem**

If you are trying to troubleshoot a particular problem, display the messages related to the problem. For example, if experiencing a problem with bridging, turn on the bridging messages:

### **display subsystem srt all display subsystem br all**

Initially, because of the rapid pace of messages scrolling across the screen, you may want to record the numbers you see and look them up in the Event Logging System Messages Guide manual. Once you become familiar with different types of messages being displayed for a particular protocol, you can turn on and turn off only those messages that contain the information that you require to troubleshoot a problem. The following sections list specific ELS examples. Keep in mind that different problems may require different steps.

### **ELS Example 1**

You are interested in looking at the frequency of polling on a Token-Ring interface, and finding out whether the polls are successful.

```
ELS> nodisplay subsystem all all
ELS> display subsystem tkr all
Ctrl-P
* t 2
```
As the messages begin to scroll by, look for ELS message tkr.031.

# **ELS Example 2**

SRB bridging is not working.

- 1. Check the configuration.
- 2. Use the GWCON bridging console to verify that the bridging interfaces are enabled.
- 3. Enter:

```
* t 6
config> event
ELS config> nodisplay subsystem all all
ELS config> display subsystem srb all
ELS config> exit
config> Ctrl-P
```
4. Restart the routing subsystem. When the subsystem has restarted, enter the following:

```
* t 2
```
### **ELS Example 3**

Router cannot communicate with an IPX server on an Ethernet.

1. Enter the **talk** command and the PID for GWCON.

\* **talk 5**

The console displays the GWCON prompt (+). If the prompt does not appear when you first enter GWCON, press **Return**.

- 2. At the GWCON prompt (+), enter **IPX** to access the IPX console prompt (IPX>).
- 3. At the IPX console prompt, enter the **slist** command to verify that the server is listed. (See the section on monitoring IPX in the Protocol Configuration and Monitoring Reference for information on the **slist** command.)
- 4. Check the IPX configuration.
- 5. Enter the following:

```
* t 5
+ event
ELS> nodisplay subsystem all all
ELS> display subsystem IPX all
ELS> display subsystem eth all
ELS> Ctrl-P
* t 2
```
As the messages begin to scroll by, look for ELS message eth.001. This indicates that the server has a bad Ethernet type field.

# <span id="page-178-0"></span>**Using and Configuring ELS Remote Logging**

The remotely-logged ELS message contains all of the information that is contained in ELS messages found in the monitor queue, as viewed under talk 2, and also contains additional information as shown in Figure 5.

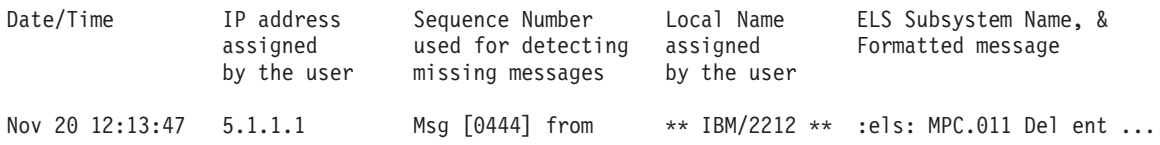

#### Figure 5. Syslog Message Description

Note the following differences in the remote log display:

- The month and day of month in addition to the time, which is always displayed as the time-of-day.
- An IP address, which is the user-specified source IP address. If a DNS server resolves the source IP address to a hostname, then the hostname will be displayed instead of the IP address.
- A Sequence number is added to the message by the source device to assist in detecting dropped messages. See ["Remote Logging Output" on page 151](#page-182-0) for an explanation of dropped messages. When the sequence number of the message reaches 9999, the next sequence number is 0001.
- A "Local Name" for the source device, to assist in distinguishing between messages from multiple sources. If you do not configure a local name, this field is blank.

# **Syslog Facility and Level**

Remotely-logged ELS messages are transmitted over the network in UDP packets with the destination port number in the UDP header always equal to 514, the syslog port. To receive and process the UDP packets, the *syslog daemon* (syslogd) must be running in the remote workstation that is receiving and logging the ELS messages. See "Remote Workstation Configuration" for details.

Although it is not displayed in the remotely-logged ELS message, every ELS message sent on the network in a UDP packet must be assigned a syslog\_facility and a syslog\_level. The syslog daemon uses the combination of facility and level to determine where to route the message. Typically, you want the ELS messages to be written to one or more files in the remote host. Other options include displaying the message on the console, sending the message to one or more users, or sending the message to another workstation.

The commands you use to specify the *syslog facility* and *syslog level* values, along with other remote-logging related console commands, are described in ["ELS](#page-212-0) [Monitoring Commands" on page 181](#page-212-0) and ["ELS Configuration Commands" on](#page-190-0) [page 159](#page-190-0). Review these commands before reading through the next section.

# **Remote Workstation Configuration**

The following configuration assumes that a single 2212 is remote-logging to a single remote workstation. You can configure multiple 2212s to remote-log to the same

### **Using ELS**

remote workstation. However, a particular 2212 can log to one and only one remote workstation. The operating system used in this example is AIX 4.2. Your environment may be slightly different. For more information on syslog, refer to the documentation for your operating system.

To perform the configuration on an AIX workstation, you must log in as **root**. To configure the workstation:

- 1. Create or edit a syslog.conf file to specify where ELS messages with particular syslog facility and syslog level values are to be written. See the bottom of [Figure 6 on page 149](#page-180-0) for an example of how to specify the message destination. Note that the full pathname of the log files must be specified. The default location for the syslog configuration file is /etc/syslog.conf.
- 2. Create the files for logging syslog messages that you specified in the syslog.conf file.
- 3. Start the syslog daemon by entering **syslogd**. To start the syslog daemon from SRC (System Resource Controller), enter **startsrc -s syslogd**. If the pathname of the configuration file is not /etc/syslog.conf, then enter **syslogd -f** pathname. To start the syslog daemon in debug mode, enter **syslogd -d**.

**Note:** Running multiple instances of the syslog daemon is not supported.

- 4. If the syslog daemon is already running when you create or modify the syslog.conf file, it must be restarted so that the daemon reinitializes the configuration from syslog.conf.
- 5. Verify the setup by using the **logger** command as follows:

logger -p user.alert THIS IS A TEST MESSAGE (user.alert) logger -p news.info THIS IS A TEST MESSAGE (news.info)

If the setup is correct, THIS IS A TEST MESSAGE... will be written to the files specified in syslog.conf.
```
# @(#)34 1.9 src/bos/etc/syslog/syslog.conf, cmdnet, bos411, 9428A410j 6/13/93 14:52:39
#
# COMPONENT_NAME: (CMDNET) Network commands.
#
# FUNCTIONS:
#
# ORIGINS: 27
#
# (C) COPYRIGHT International Business Machines Corp. 1988, 1989
# All Rights Reserved
# Licensed Materials - Property of IBM
#
# US Government Users Restricted Rights - Use, duplication or
# disclosure restricted by GSA ADP Schedule Contract with IBM Corp.
#
# /etc/syslog.conf - control output of syslogd
#
# Each line must consist of two parts:-
#
# 1) A selector to determine the message priorities to which the
     line applies
# 2) An action.
#
# The two fields must be separated by one or more tabs or spaces.
#
# format:
#
# <msg_src_list> <destination>
#
# where <msg_src_list> is a semicolon separated list of <facility>.<priority>
# where:
#
# <facility> is:
       # * - all (except mark)
       # kern,user,mail,daemon, auth, syslog, lpr, news, uucp, cron, authpriv, local0 - local7
#
# <priority or level> is one of (from high to low):
       # emerg,alert,crit,err(or),warn(ing),notice,info,debug
       # (meaning all messages of this priority or higher)
#
# <destination> is:
# /filename - log to this file
# username[,username2...] - write to user(s)
       @hostname - send to syslogd on this machine
       * - send to all logged in users
#
# example:
# "mail messages, at debug or higher, go to Log file. File must exist."
# "all facilities, at debug and higher, go to console"
# "all facilities, at crit or higher, go to all users"
                      /usr/spool/mqueue/syslog
# *.debug /dev/console
^{\frac{1}{\#}} *.crit
# syslog messages with facilty / priority values of LOG_USER, LOG_ALERT
user.alert /tmp/syslog_user_alert
# syslog messages with facilty / priority values of LOG_NEWS, LOG_INFO
                    news.info /tmp/syslog_news_info
```
Figure 6. syslog.conf Configuration File

## **Configuring the 2212 for Remote Logging**

To configure a 2212:

1. In talk 6, configure the remote-logging facility as shown in [Figure 7 on page 150](#page-181-0). The IP address specified as the *source-ip-addr* should be an IP address that is configured in the 2212 for easier identification when the IP address or the hostname is shown in the remotely-logged ELS message. You should also verify that this IP address resolves quickly into a hostname by the name server or that

## <span id="page-181-0"></span>**Using ELS**

the name server at least responds quickly with "address not found." To determine whether this happens, issue the **host** command on your workstation as follows:

workstation> **host 5.1.1.1** host: address 5.1.1.1 NOT FOUND workstation>

If the response takes more than 1 second, select an IP address which resolves more quickly.

- 2. In talk 6 configure events and subsystems for remote-logging, as shown in [Figure 8 on page 151.](#page-182-0)
- 3. Restart the 2212.

ELS config>**set remote source-ip-addr 5.1.1.1** Source IP  $Addr = 5.1.1.1$ ELS config>**set remote remote-ip-addr 192.9.200.1** Remote Log IP Addr = 192.9.200.1 ELS config>**set remote local-id \*\* IBM/2212 \*\*** Remote Log Local  $ID = ** IBM/2212 **$ ELS config>**set remote no-msgs-in-buffer 100** Number of messages in Remote Log Buffer must be 100-512 Number of Messages in Remote Buffer = 100 ELS config><B>**set remote facility log\_news** Default Syslog Facility = LOG\_NEWS ELS config>**set remote level log\_info** Default Syslog Level = LOG\_INFO ELS config>**set remote on** Remote Logging is ON ELS config>**list remote** ----------------- Remote Log Status -----------------Remote Logging is ON Source IP Address = 5.1.1.1 Remote Log IP Address = 192.9.200.1 Default Syslog Facility = LOG\_NEWS Default Syslog Priority Level = LOG\_INFO Number of Messages in Remote Log = 100 Remote Logging Local ID = \*\* IBM / 2212 \*\* ELS config>

Figure 7. Configuring the 2212 for Remote Logging

```
ELS config>display sub snmp all
ELS config>remote sub snmp all log_news log_info
ELS config>display event srt.017
ELS config>remote event srt.017 log_news log_info
ELS config>display event stp.016
ELS config>remote event stp.016 log_user log_info
ELS config>display event stp.026
ELS config>remote event stp.026 log_news log_info
ELS config>display event stp.024
ELS config>remote event stp.024 log_news log_info
ELS config>display event ip.068
ELS config>remote event ip.068 log_news log_info
ELS config>display event ip.058
ELS config>remote event ip.058 log_news log_info
ELS config>display event ip.022
ELS config>remote event ip.022 log_news log_info
ELS config>display event gw.022
ELS config>remote event gw.22 log_news log_info
ELS config>display event arp.011
ELS config>remote event arp.011 log_user log_alert
ELS config>display event arp.002
ELS config>remote event arp.022 log_user log_alert
ELS config>list status
Subsystem:
Disp levels: ERROR INFO TRACE
Trap levels: none
Trace levels: none
Remote levels: ERROR INFO TRACE
       Syslog Facility/Level: LOG_NEWS LOG_INFO
Event Display-Trap Trace Remote<br>SRT.017 On Unset Unset On
SRT.017
                                   Syslog Facility/Level: LOG_NEWS LOG_INFO
STP.016 On Unset Unset
                                   Syslog Facility/Level: LOG_NEWS LOG_INFO
STP.026 On Unset Unset
                                   Syslog Facility/Level: LOG_NEWS LOG_INFO
STP.024 On Unset Unset
                                   Syslog Facility/Level: LOG NEWS LOG INFO
IP.068 On Unset Unset
                                   Syslog Facility/Level: LOG_NEWS LOG_INFO
IP.058 On Unset Unset On
                                   Syslog Facility/Level: LOG_NEWS LOG_INFO
IP.022 On Unset Unset On
                                   Syslog Facility/Level: LOG_NEWS LOG_INFO
GW.022 On Unset Unset On
                                   Syslog Facility/Level: LOG_NEWS LOG_INFO
ARP.011 On Unset Unset
                                   Syslog Facility/Level: LOG_USER LOG_ALERT<br>On
ARP.002 On Unset Unset
                                   Syslog Facility/Level: LOG USER LOG ALERT
```
Figure 8. Configuring Subsystems and Events for Remote Logging

## **Remote Logging Output**

[Figure 9 on page 152](#page-183-0) shows a sample from the /tmp/syslog\_news\_info file. Notice that the first message has a sequence number of 310. This means that the first 309 ELS messages were not sent from the source 2212. There are several reasons for this:

• The remote-logging facility had not completed initialization when the messages were first passed to ELS

## <span id="page-183-0"></span>**Using ELS**

- A route from the source 2212 to the remote workstation was not in the routing table
- The interface for the outbound UDP packet containing the ELS messages was not in the "Up" state

Notice in **1** that messages 311-313 did not get remote-logged. This is because an ARP request was outstanding and until the ARP response is received, all but the first packet is dropped in the source 2212. Additionally, the ARP cache is cleared at a user-configured refresh rate, and a new ARP request is issued. To determine when this is occurring, you can remote log events ARP.002 and ARP.011 in addition to the primary ELS events of interest. [Figure 11 on page 153](#page-184-0) shows ARP events logged to the *syslog* user alert file that account for events 445 and 446, which were indicated as missing in Figure 9.

Nov 20 12:03:16 worksta01 root: THIS IS A TEST MESSAGE (news.info) Nov 20 12:08:48 5.1.1.1 Msg **[0310]** from \*\* IBM / 2212 \*\*: els: IP.022: add nt 192.9.200.0 int 192.9.200.20 nt 0 int Eth/0 1 ( messages 311, 312, and 313 did not get remote-logged due to ARP request outstanding - see explanation in the text) 2 (messages 314 and 315 were logged to a separate ile - see explanation in the text) Nov 20 12:08:48 5.1.1.1 Msg **[0316]** from \*\* IBM / 2212 \*\*: els: IP.068: routing cache cleared<br>Nov 20 12:08:48 5.1.1.1 Msg **[0317]** from \*\* IBM / 2212 \*\*: els: IP.022: add nt 5.0.0.0 int 5.1.1.1 nt 5 int Eth/4<br>Nov 20 12: (message 319 was logged to a separate file) Nov 20 12:08:48 5.1.1.1 Msg **[0320]** from \*\* IBM / 2212 \*\*: els: IP.068: routing cache cleared (120 messages not shown) Nov 20 12:13:33 5.1.1.1 Msg [0441] from \*\* IBM / 2212 \*\*: els: GW.022: Nt fld slf tst nt 3 int Eth/3<br>Nov 20 12:13:33 5.1.1.1 Msg [0442] from \*\* IBM / 2212 \*\*: els: GW.022: Nt fld slf tst nt 6 int Eth/5<br>Nov 20 12:13:38 5.

(messages 444 and 447 were logged to a separate file)

(messages 445 and 446 did not get remote-logged due to ARP request outstanding) Nov 20 12:13:50 5.1.1.1 Msg **[0448]** from \*\* IBM / 2212 \*\*: els: GW.022: Nt fld slf tst nt 4 int PPP/0<br>Nov 20 12:13:50 5.1.1.1 Msg **[0449]** from \*\* IBM / 2212 \*\*: els: IP.068: routing cache cleared<br>Nov 20 12:13:50 5.1.1.

Figure 9. Sample Contents from Syslog News Info File

If the initial ELS messages that are generated during and immediately after booting are of particular interest, then it is recommended that these messages also be displayed in the monitor queue, which is viewed with talk 2. [Figure 10 on page 153](#page-184-0) shows the talk 2 output including the initial messages that did not get remote-logged. Note that there is a message in the talk 2 output that indicates that the remote-logging facility is available. This does not indicate that a route exists to the remote workstation, nor that the associated interface is in the "Up" state. It simply provides a reference point before which no messages can be successfully remote-logged.

Also notice that you can account for the messages that were missing (indicated in Figure 9 with 2) in the talk 2 output.

<span id="page-184-0"></span>12:08:17 SNMP.024: generic trc (P2) at snmp  $mq.c(766)$ : Now 0 trap destinations 12:08:17 SNMP.012: comm public added 12:08:17 SNMP.012: comm public added 12:08:27 SNMP.022: ext err (Z1) at snmp\_resconf.c(322): add\_device\_if\_info(): sr rdrec failed 12:08:27 SNMP.022: ext err (Z1) at snmp\_resconf.c(322): add\_device\_if\_info(): sr rdrec failed 12:08:27 SNMP.028: err (E2) at smmp\_moh.c(1583) : Duplicate<br>12:08:27 SNMP.028: err (E2) at smmp\_moh.c(1583) : Duplicate<br>12:08:28 GW.022: Nt fld slf tst nt 13 int PPP/3<br>12:08:28 IP.022: add nt 4.0.0.0 int 4.1.1.1 nt 4 i *( 297 messages not shown ) Corresponding Sequence Numbers in* 12:08:43 GW.022: Nt fld slf tst nt 12 int PPP/2 *Remote-Logging Files :* 12:08:43 GW.022: Nt fld slf tst nt 13 int PPP/3 12:08:48 IP.022: add nt 192.9.200.0 int 192.9.200.20 nt 0 int Eth/0 *[0310] first message logged* 12:08:48 SRT.017: Enabling SRT on port 1 nt 0 int Eth/0 *-- not logged (ARP request) --* 12:08:48 IP.022: add nt 192.9.200.0 int 192.9.200.20 nt 0 int Eth/0 [0310] first message logged<br>12:08:48 SRT.017: Enabling SRT on port 1 nt 0 int Eth/0 -- not logged (ARP request) --<br>12:08:48 STP.016: Select as root TB-1, 12:08:48 STP.026: Root TB-1, strt hello tmr **-- not** -- not 12:08:48 ARP.002: Pkt in 1 1 800 nt 0 int Eth/0 [0314]<br>12:08:48 ARP.002: Pkt in 2 1 800 nt 0 int Eth/0 [0315] 12:08:48 ARP.002: Pkt in 1 1 800 nt 0 int Eth/0 *[0314]* 12:08:48 ARP.002: Pkt in 2 1 800 nt 0 int Eth/0 *[0315]* 12:08:48 IP.068: routing cache cleared *[0316] ( 126 messages not shown )* 12:13:38 GW.022: Nt fld slf tst nt 11 int ISDN/0 *[0443]* 12:13:47 ARP.011: Del ent 1 3 nt 0 int Eth/0 *[0444]*<br>12:13:47 ARP.011: Del ent 1 3 nt 0 int Eth/0 - not logged (ARP request) --<br>12:13:47 ARP.002: Pkt in 1 1 800 nt 5 int Eth/4 - - not logged (ARP request)--12:13:47 ARP.011: Del ent 1 3 nt 0 int Eth/0 12:13:47 ARP.002: Pkt in 1 1 800 nt 5 int Eth/4<br>12:13:47 ARP.002: Pkt in 2 1 800 nt 0 int Eth/0<br>12:13:50 GW.022: Nt fld slf tst nt 4 int PPP/0 12:13:47 ARP.002: Pkt in 2 1 800 nt 0 int Eth/0 *[0447]* 12:13:50 GW.022: Nt fld slf tst nt 4 int PPP/0 *[0448]*

Figure 10. Output from Talk 2

You can use the timestamp, which appears in both the remote-logging output file and the talk 2 output, to determine when the first ELS message is successfully remote-logged. To use the timestamp for this purpose, configure ELS such that the timestamp in the monitor queue displays the time-of-day.

Also notice in [Figure 9 on page 152](#page-183-0) that messages 311-313 did not get remote-logged. This is because an ARP request was outstanding and until the ARP response is received, all but the first packet is dropped in the source IBM 2212. The ARP cache is cleared at a user-configured refresh rate, and the device issues a new ARP request. To determine when ARP requests are occurring, events ARP.002 and ARP.011 can be remote-logged, in addition to the ELS events of interest. Figure 11 shows ARP events logged to the *syslog user alert* file that account for events 445 and 446, which were indicated as missing in [Figure 9 on page 152](#page-183-0).

```
Nov 20 12:02:53 worksta01 root: THIS IS A TEST MESSAGE (user.alert)<br>Nov 20 12:08:48 5.1.1.1 Msg [0314] from ** IBM / 2212 **: els:  ARP.002: Pkt in 1 1 800 nt 0 int Eth/0<br>Nov 20 12:08:48 5.1.1.1 Msg [0315] from ** IBM 
Nov 20 12:08:48 5.1.1.1 Msg [0319] from ** IBM / 2212 **: els: ARP.002: Pkt in 2 1 800 nt 0 int Eth/0
                                             from ** IBM / 2212 **: els: ARP.011: Del ent 1 3 nt 0 int Eth/0
Nov 20 12:13:47 5.1.1.1 Msg [0447] from ** IBM / 2212 **: els: ARP.002: Pkt in 2 1 800 nt 0 int Eth/0
```
#### Figure 11. Sample Contents from Syslog\_user\_alert File

You can prevent the loss of ELS messages caused by this ARP sequence by establishing a static relationship between the IP address and the MAC address. The basic steps are outlined below and are illustrated in [Figure 12 on page 154](#page-185-0).

- 1. In talk 5, "ping" the remote workstation's IP address
- 2. In talk 5, determine the interface (net) number used to send messages to the remote-workstation's IP address
- 3. Use the net number from the previous step to determine the associated MAC address

## <span id="page-185-0"></span>**Using ELS**

4. In talk 6, add an ARP entry to establish a static IP address to MAC address relationship

```
*t 5
+p ip
IP>ping 192.9.200.1
PING 192.9.200.20 -> 192.9.200.1: 56 data bytes, ttl=64, every 1 sec.
56 data bytes from 192.9.200.1: icmp_seq=0. ttl=64. time=0. ms
----192.9.200.1 PING Statistics----
1 packets transmitted, 1 packets received, 0% packet loss
round-trip min/avg/max = 0/0/0 ms
IP>dump
 Type Dest net Mask Cost Age Next hop(s)
  Dir* 192.9.200.0 FFFFFFF00 1 102305 Eth/0
.
IP>exit
+int
                                               Self-Test Self-Test Maintenance<br>Passed Failed Failed
Net Net' Interface Slot-Port Passed Failed Failed
            Eth/0 Slot: 1 Port: 1
.
+p arp
ARP>dump
Network number to dump [0]? 0
Hardware Address IP Address Refresh
02-60-8C-2D-69-5D 192.9.200.1 2
Ctrl-P
*t 6
config>p arp
ARP config>add entry
Interface Number [0]? 0
Protocol [IP]? IP
IP Address [0.0.0.0]? 192.9.200.1
Mac Address []? 02608C2D695D
ARP config> list entry
Mac address translation configuration
IF # Prot # Protocol -> Mac address<br>0 0 192.9.200.1 -> 02608C2D
             0 192.9.200.1 -> 02608C2D695D
ARP config>exit
Config>write
Ctrl-P
*reload
Are you sure you want to reload the gateway? (Yes or [No]): Yes
 (after reload, static ARP entry is active)
```
Figure 12. Example of Setting Up <sup>a</sup> Static ARP Entry

## **Additional Considerations**

## **ELS Messages Containing IP Addresses**

ELS messages containing an IP address which matches the IP address of the remote workstation will not be remote-logged, even if configured for remote-logging, and may appear under talk 2. These messages are discarded instead of being remote-logged in order to prevent excessive UDP packets from being sent on the network.

## **Duplicate Logging**

If a facility value is repeated in syslog.conf, for example:

user.debug /tmp/syslog user debug user.alert /tmp/syslog user alert

The syslog daemon will log *user.debug* messages only to the /tmp/syslog\_user\_debug file while user.alert messages will be logged to both the /tmp/syslog\_user\_debug file and the /tmp/syslog\_user\_alert file. This is consistent with the syslog design that logs the more severe conditions in multiple places.

To prevent this duplicate logging, it is recommended that different facility values be specified in the *syslog.conf* file. A total of 19 facility values are available.

## **Recurring Sequence Numbers in Syslog Output Files**

Depending upon the configuration of your network, it is possible for duplicate UDP packets containing ELS messages to arrive at the remote host. It is also possible for the packets to arrive in a different order than they were transmitted. An example of this phenomenon is shown in Figure 13. Notice that the messages with sequence numbers 628 through 633 are logged twice. Also notice that after the first occurrence of sequence number 0630, sequence number 0629 occurs again, followed by the second occurrence of 0630.

```
Apr 01 10:48:33 0.0.0.0 Msg [0628] from: RA22: : els: IPX.018: SAP gen rply sent nt 5 int TKR/1, 1 pkts
Apr 01 10:48:33 0.0.0.0 Msg [0628] from: RA22: : els: IPX.018: SAP gen rply sent nt 5 int TKR/1, 1 pkts
Apr 01 10:49:08 0.0.0.0 Msg [0629] from: RA22: : els: IPX.037: RIP resp sent nt 0 int TKR/0, 1 pkts
Apr 01 10:49:08 0.0.0.0 Msg [0630] from: RA22: : els: IPX.018: SAP gen rply sent nt 0 int TKR/0, 1 pkts
Apr 01 10:49:08 0.0.0.0 Msg [0629] from: RA22: : els: IPX.037: RIP resp sent nt 0 int TKR/0, 1 pkts
Apr 01 10:49:08 0.0.0.0 Msg [0630] from: RA22: : els: IPX.018: SAP gen rply sent nt 0 int TKR/0, 1 pkts
Apr 01 10:49:33 0.0.0.0 Msg [0631] from: RA22: : els: IPX.037: RIP resp sent nt 5 int TKR/1, 1 pkts
Apr 01 10:49:33 0.0.0.0 Msg [0631] from: RA22: : els: IPX.037: RIP resp sent nt 5 int TKR/1, 1 pkts
Apr 01 10:49:33 0.0.0.0 Msg [0632] from: RA22: : els: IPX.018: SAP gen rply sent nt 5 int TKR/1, 1 pkts
Apr 01 10:49:33 0.0.0.0 Msg [0632] from: RA22: : els: IPX.018: SAP gen rply sent nt 5 int TKR/1, 1 pkts
Apr 01 10:50:08 0.0.0.0 Msg [0633] from: RA22: : els: IPX.037: RIP resp sent nt 0 int TKR/0, 1 pkts
Apr 01 10:50:08 0.0.0.0 Msg [0633] from: RA22: : els: IPX.037: RIP resp sent nt 0 int TKR/0, 1 pkts
```
Figure 13. Example of Recurring Sequence Numbers in Syslog Output

Because neither Syslog nor UDP has the ability to handle duplicate or out of sequence packets, it is important to recognize the possibility of duplicate sequence numbers occurring.

## **Using ELS Message Buffering**

|

| |

| | | | | | | | | | | | Message buffering is an advanced feature of ELS that can help you with problem determination. You can set up defaults that ELS will use for message buffering or change how messages are buffered while the device is operating. Message buffering can minimize the information lost because messages have wrapped in the default message buffers. Message buffering is accessible through the **advanced** configuration or monitoring command. It enables you to:

- Specify whether buffering is active.
- Specify what events are written to the message buffer.
- Stop buffering and free the memory allocated for buffering.
- Display the status of the message buffer.
- Specify an event that stops message buffering and what action the system takes when the event occurs.

## **Using ELS**

| | | | | | | | | |

|

| | | | | | | | | | | | | | | | | | | | | | | | | | | | | | | | | | | | | | | | | | | | | | | | | | | | | | | | | |

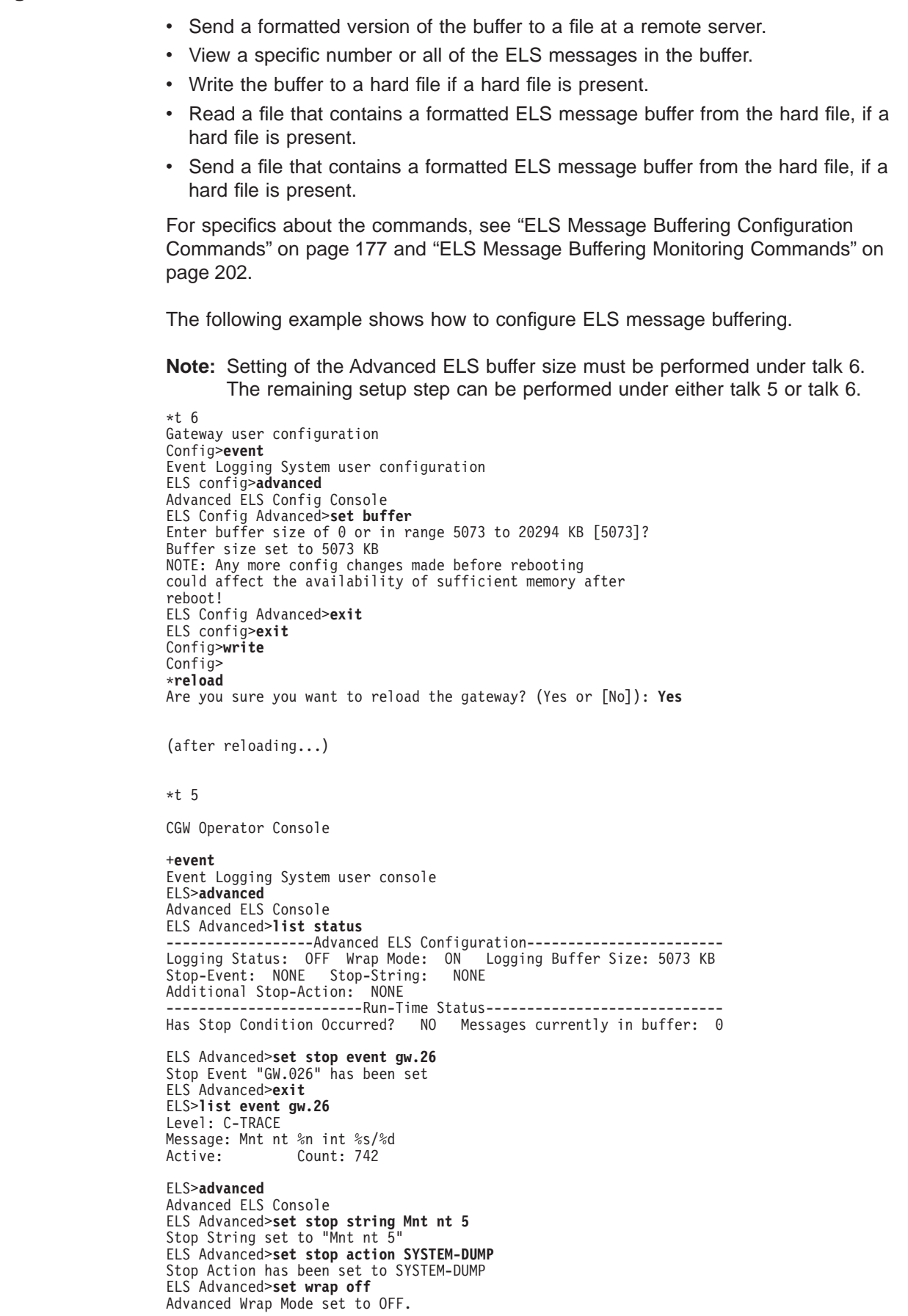

ELS Advanced>**log subsys gw all** ELS Advanced>**set logging on** Advanced Logging set to ON. ELS Advanced>**list status** -------------------Advanced ELS Configuration------------------------Logging Status: OFF Wrap Mode: OFF Logging Buffer Size: 5073 KB Stop-Event: GW.026 Stop-String: Mnt nt 5 Additional Stop-Action: SYSTEM-DUMP -------------------------Run-Time Status-------------------------------Has Stop Condition Occurred? YES Messages currently in buffer: 7 ELS Advanced>**view all noscroll** [1] 10:52:10 GW.026: Mnt nt 0 int Eth/0  $[2]$  10:52:10 GW.026: Mnt nt 5 int Eth/1 1 [3] 10:52:14 GW.026: Mnt nt 0 int Eth/0 [4] 10:52:14 GW.026: Mnt nt 5 int Eth/1 [5] 10:52:18 GW.026: Mnt nt 0 int Eth/0 [6] 10:52:18 GW.026: Mnt nt 5 int Eth/1 [7] 10:52:22 GW.026: Mnt nt 0 int Eth/0

Dump initiated by ELS Stop Action.

| |

| | |I

1 This triggers stop action. Note that five more events get logged before logging stops and the stop action occurs.

**Note:** In reality if the stop action is the SYSTEM-DUMP you will not be able to list the final status as above nor view the buffer because the router will be attempting to reload.

**Using ELS**

# **Chapter 11. Configuring and Monitoring the Event Logging System (ELS)**

This chapter describes how to configure events logged by ELS and how to use the ELS commands. The information includes the following sections:

- "Accessing the ELS Configuration Environment"
- "ELS Configuration Commands"
- ["Entering and Exiting the ELS Operating Environment" on page 180](#page-211-0)
- ["ELS Monitoring Commands" on page 181](#page-212-0)

For more information on the Event Logging System and how to interpret ELS event messages, refer to ["Chapter 10. Using the Event Logging System \(ELS\)" on page](#page-170-0) [139](#page-170-0).

## **Accessing the ELS Configuration Environment**

The ELS configuration environment is characterized by the ELS config> prompt. Commands entered at this prompt are described "Chapter 11. Configuring and Monitoring the Event Logging System (ELS)".

To enter the ELS configuration environment:

1. Enter **configuration**.

The monitoring displays the Config> prompt. If the prompt does not appear, press **enter**.

2. At the Config> prompt, enter the following command to access ELS: **event**

The monitoring displays the ELS configuration prompt (ELS config>). Now, you can enter ELS configuration commands.

To leave the ELS configuration environment, enter the **exit** command.

## **ELS Configuration Commands**

<span id="page-190-0"></span>|

Table 15 summarizes the ELS configuration commands. The remainder of this section describes each one in detail. After accessing the ELS configuration environment, you can enter ELS Configuration commands at the ELS Config> prompt.

Table 15. ELS Configuration Command Summary

| <b>Command</b> | <b>Function</b>                                                                                                    |
|----------------|----------------------------------------------------------------------------------------------------|
| ? (Help)       | Displays all the commands available for this command level or lists the<br>options for specific commands (if available). See "Getting Help" on page<br>12 <sub>1</sub> |
| Add            | Adds an event to an existing group or creates a new group.                                                                                                    |
| Advanced       | Places you in the advanced configuration environment in which you can<br>configure message buffering.                                                                  |
| Clear          | Clears all ELS configuration information.                                                                                                    |
| Default        | Resets the display or trap setting of an event, group, or subsystem.                                                                                                   |

| |

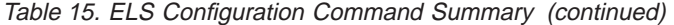

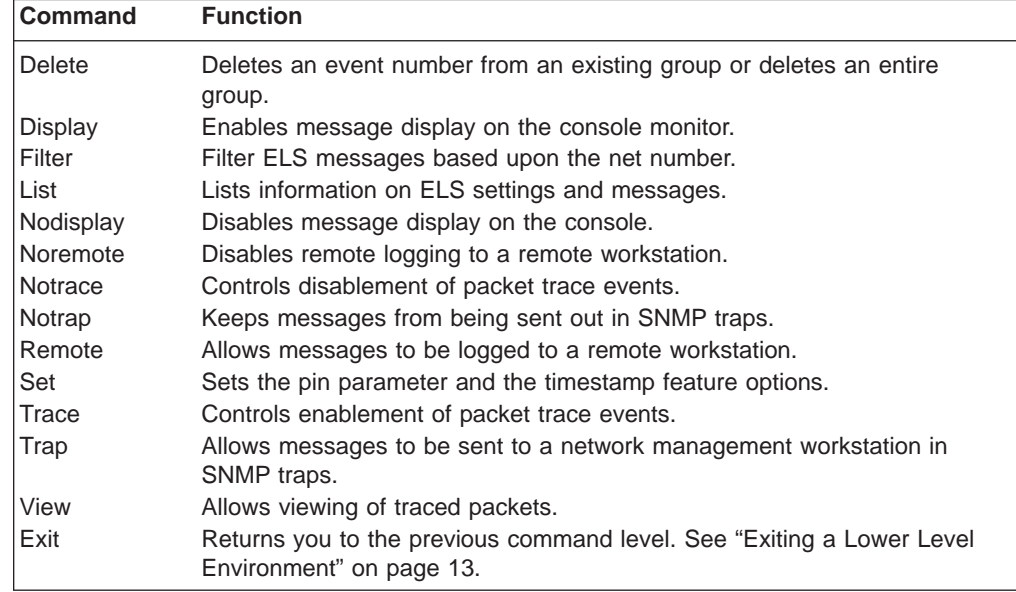

## **Add**

|

Use the **add** command to add an individual event to an existing group or to create a new group. Group names must start with a letter and are case sensitive. You cannot append an entire subsystem to a group.

### **Syntax:**

**add add group\_name subsystem.event\_number** 

**Note:** If the specified group does not exist, the following prompt asks you to confirm the creation of a new group:

Group not found. Create new group? (yes or no)

## **Advanced**

|

| |

|

Use the **advanced** command to enter the advanced configuration environment. In this environment you configure message buffering.

**Syntax:** |

**advanced**

#### **Clear** |

Use the **clear** command to clear all of the ELS configuration information.

#### **Syntax:**

**clear**

### **Example:**

**clear**

You are about to clear all ELS configuration information Are you sure you want to do this (Yes or No):

## **Default**

Resets the display or trap setting of an event, group, or subsystem back to a disabled state.

**Syntax:**

**default** display

trap

remote

- **display** event **or** group **or** subsystem Controls the output of the display of messages to the monitoring.
- **trap** event **or** group **or** subsystem Controls the generation of traps to the network management station.
- **remote** event **or** group **or** subsystem Controls the generation of traps to the remote station.

## **Delete**

Use the **delete** command to delete an event number from an existing group or to delete the entire group. If the specified event is the last event to be deleted in a group, you will be notified. If all is specified instead of *subsystem.event\_number*, a prompt asks you to confirm the deletion of the entire group.

**Syntax:**

delete **delete** group\_name subsystem.event\_number

## **Display**

Use the **display** command to enable message displaying on the monitoring monitor for specific events, a range of events for a subsystem, groups, or subsystems.

**Syntax:**

display event . . .

group... range... subsystem . . .

**event** subsystem.event#

Displays messages of the specified event (subsystem.event#).

#### **group** groupname

Displays messages of a specified group (groupname).

**range** subsystemname first\_event\_number last\_event\_number

Where first event number is the number of the first event in the specified event range, and *last\_event\_number* is the number of the last event in the specified event range.

Displays a range of messages for the specified subsystem.

#### **Example:**

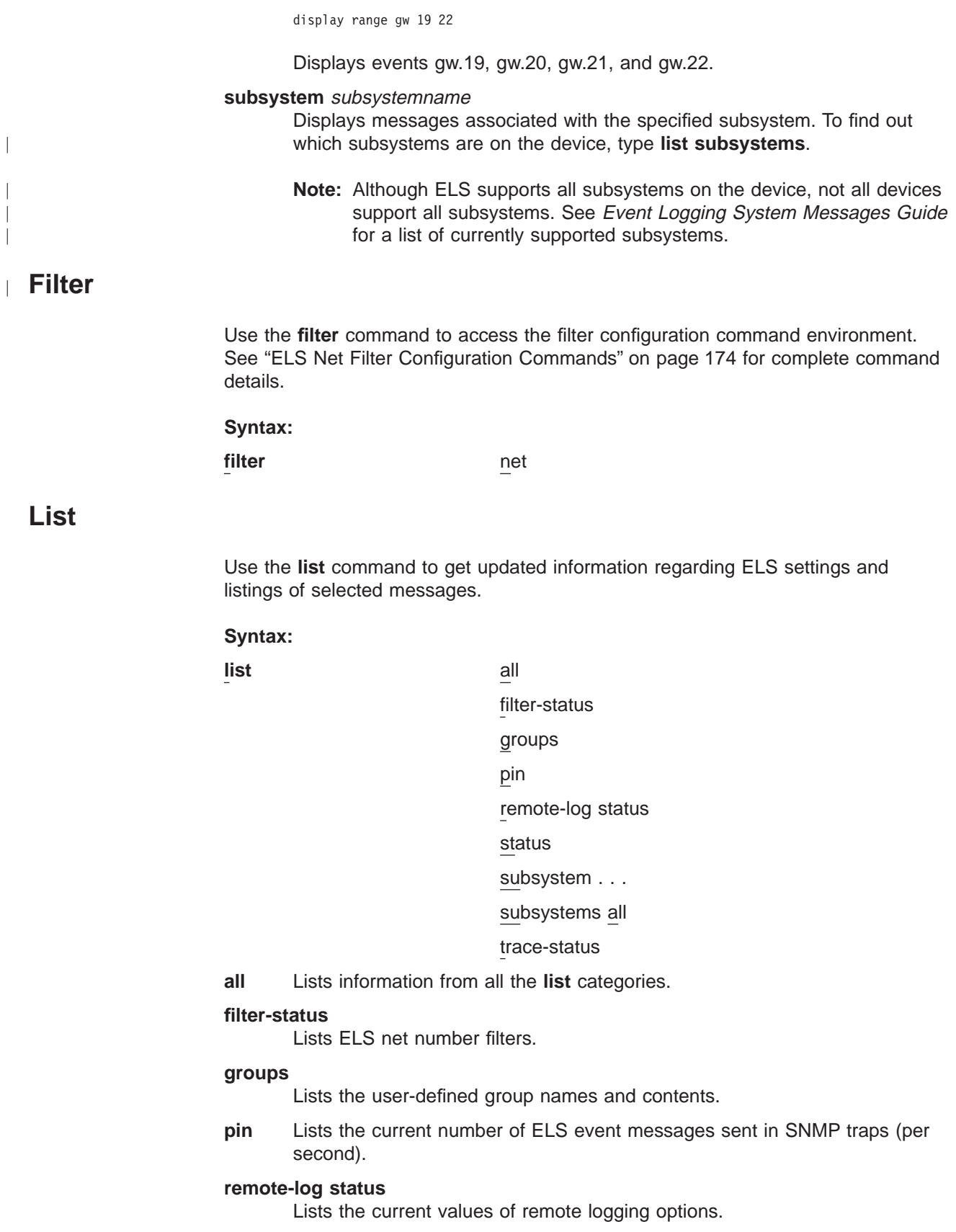

## **Example:**

**list r**

Remote Logging is ON Source IP Address = 192.67.38.2 Remote Log IP Address = 192.9.200.1<br>Default Syslog Facility = LOG\_DAEMON<br>Default Syslog Priority Level = LOG\_CRIT<br>Number of Messages in Remote Log = 256<br>Remote Logging Local ID = MYHOSTNAME

**status** Lists the subsystems, groups, and events that have been modified by the **display**, **nodisplay**, **trap**, **notrap**, **trace**, **notrace**, **remote**, and **noremote** commands.

#### **Example:**

#### **list status**

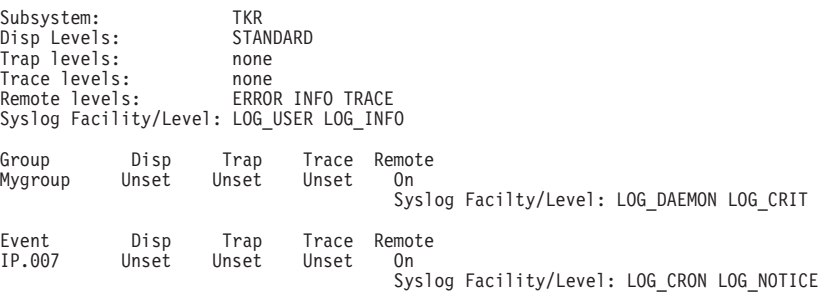

**Note:** Not only is remote logging enabled, but the display includes the Syslog Facility/Level values for each subsystem, group, and event. Ranges of events are listed as individual events.

#### **subsystem**

Lists names, events, and descriptions of all subsystems.

(Example output from a **list subsystem** command can be found beginning on page [185](#page-216-0).)

#### **subsystem** subsystem

Lists all events in a specified subsystem.

#### **Example:**

**list subsystem gw**

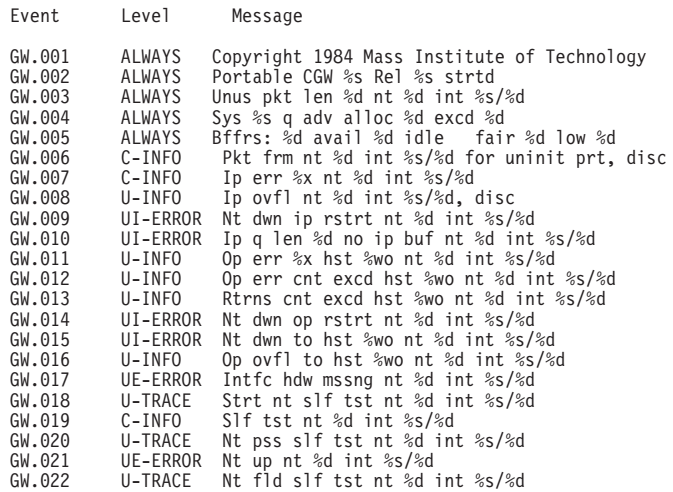

#### **subsystems all**

Lists all events in all subsystems.

#### **trace-status**

Displays information on the status of packet tracing, including configuration and run-time information.

#### **Example:**

**list trace-status**

------------------------- Configuration ----------------------------- Trace Status:ON Wrap Mode:ON Decode Packets:ON HD Shadowing:ON RAM Trace Buffer Size:100000 Maximum Trace Buffer File Size:10000000 Max Packet Bytes Trace:256 Default Packet Bytes Traced:100 Trace File Record Size:2048 Stop Trace Event: TCP.013 Maximum Hours to HD Shadow: 1

## **Nodisplay**

Use the **nodisplay** command to select and turn off messages displaying on the console.

#### **Syntax:**

**nodisplay** event

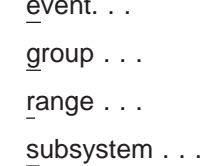

**event** subsystem.event#

Suppresses the displaying of a specified event (subsystem.event#).

#### **group** groupname

Suppresses the displaying of messages that were previously added to the specified group (groupname).

range subsystemname first event number last event number

Where *first\_event\_number* is the number of the first event in the specified event range, and *last\_event\_number* is the number of the last event of the specified event range.

Suppresses the displaying of a range of messages for the specified subsystem.

#### **Example:**

**nodisplay range gw 19 22**

Suppresses the display of events gw.19, gw.20, gw.21, and gw.22.

#### **subsystem** subsystemname

Suppresses the displaying of messages associated with the specified subsystem.

## **Noremote**

Use the **noremote** command to suppress the logging of events to a remote workstation based on event number, group, range of events, or subsystem.

**Note:** With the **noremote** command, there is usually no need to specify a syslog\_facility and syslog\_level, such as there is with the **remote** command. However, for **noremote subsystem** command, there exists the option of selectively suppressing specific message levels (for example, "error" only or "trace" only) rather than turning them all off. (If you do not specify any

particular message level, "all" is assumed). Additionally, with the **noremote** subsystem command, you can set a syslog\_facility and syslog\_level for any remaining message levels that have not been turned off.

#### **Syntax:**

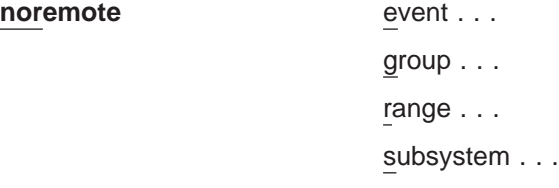

#### **event** subsystem.event#

Suppresses the remote logging of messages for the specified event.

### **group** group.name

Suppresses the remote logging of messages that were previously added to the specified group (group.name).

range subsystemname first event number last event number

Where first\_event\_number is the number of the first event in the specified event range, and *last event number* is the number of the last event of the specified event range.

Suppresses the remote logging of a range of messages for the specified subsystem.

#### **Example:**

**noremote range gw 19 22**

Suppresses the remote logging of events gw.019, gw.020, gw.021, and gw.022

#### subsystem subsystem.name [syslog\_facility syslog\_level]

Suppresses the remote logging of messages associated with the specified subsystem (subsystem.name).

#### **Example 1:**

**noremote subsystem tkr**

Suppresses the remote logging of all "tkr" messages.

#### **Example 2:**

ELS config> **noremote subsystem tkr info** ELS config> SYSLOG FACILITY[LOG\_USER]? ELS config> SYSLOG LEVEL[LOG\_INFO]?

In this example, "LOG\_USER" and "LOG\_INFO" were the values last picked for subsystem TKR. The command specified turns off the remote logging for subsystem TKR only for messages coded for "info". Because syslog facility and syslog\_level was not specified, the software prompts for syslog\_facility and syslog\_level. If you enter another value at the prompts, that value will replace syslog\_facility and syslog\_level for the remaining remote-logged messages for the TKR subsystem.

Use the **list all** or **list status** commands to display what you have set with the **noremote** and **remote** commands.

For more information about *syslog\_facility* and *syslog\_level* see ["Remote" on](#page-198-0) [page 167](#page-198-0).

## **Notrace**

Disables packet trace for the specified event/range/subsystem/group.

#### **Syntax:**

**notrace** event . . . group... range... subsystem . . .

#### **event** subsystem.event#

Suppresses the sending of packet trace data for the specified event#

#### **group** groupname

Suppresses the sending of packet trace data that was previously added to the specified group (groupname).

**range** subsystemname first\_event\_number last\_event\_number

Where first event number is the number of the first event in the specified event range, and *last\_event\_number* is the number of the last event of the specified event range.

Disables the sending of packet trace data for a range of messages for the specified subsystem.

#### **Example:**

**trace range gw 19 22**

Suppresses the sending of packet trace data for events gw.19, gw.20, gw.21, and gw.22.

#### **subsystem** subsystemname

Suppresses the sending of packet trace data for the specified subsystem (subsystemname).

## **Notrap**

Use the **notrap** command to select and turn off messages so that they are no longer sent to a network management workstation in SNMP traps.

#### **Syntax:**

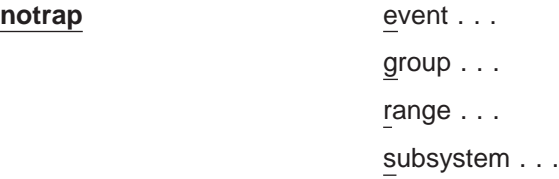

#### **event** subsystem.event#

Suppresses the sending of the specified message in an SNMP trap (subsystem.event#).

### **group** groupname

Suppresses the sending of messages in SNMP traps that were previously added to the specified group (groupname).

**range** subsystemname first\_event\_number last\_event\_number

<span id="page-198-0"></span>Where first\_event\_number is the number of the first event in the specified event range, and last\_event\_number is the number of the last event of the specified event range.

Suppresses the sending of messages for the events in the specified range for the specified subsystem in SNMP traps.

#### **Example:**

**notrap range gw 19 22**

Suppresses the sending of messages for events gw.19, gw.20, gw.21, and gw.22 in SNMP traps.

#### **subsystem** subsystemname

Suppresses the sending of messages in SNMP traps that are associated with the specified subsystem.

## **Remote**

Use the **remote** command to select the events to be logged to a remote workstation by event number, range of events, group, or subsystem.

#### **Syntax:**

**remote** event . . . range... group... subsystem...

**event** subsystem.event# syslog\_facility syslog\_level Causes the specified event to be logged remotely.

> Syslog facility and level values are used by the syslog daemon in the remote workstation to determine where to log the messages. This value overrides the default values that are set with the **set facility** and **set level** commands.

syslog\_facility

log\_auth log\_authpriv log\_cron log\_daemon log\_kern log\_lpr log\_mail log\_news log\_syslog log\_user log\_uucp log\_local0-7 syslog\_level

> log\_emerg log\_alert

log\_crit log\_err log\_warning log\_notice log\_info log\_debug

These values do NOT have any particular association with any daemons on the IBM 2212. They are merely identifiers which are used by the syslog daemon on the remote workstation.

**range** subsystemname first event number last event number syslog facility syslog\_level

> Where first event number is the number of the first event in the specified event range, and *last\_event\_number* is the number of the last event of the specified event range.

> Causes the events in the specified range for the specified subsystem to be remotely logged based on the syslog facility and syslog level values. See ["the remote event command" on page 167](#page-198-0).

### **Example:**

**remote range gw 19 22 log\_user log\_info**

Causes the event gw.19, gw.20, gw.21, and gw.22 to be logged remotely on the syslog\_facility value of log\_user and the syslog\_level value of log\_info.

**group** group.name syslog\_facility syslog\_level

Allows events belonging to the specified group to be logged remotely based on the syslog\_facility and syslog\_level values. See ["the remote event](#page-198-0) [command" on page 167](#page-198-0).

**subsystem** subsystem.name message\_level syslog\_facility syslog\_level Where subsystem.name is the name of the subsystem and message level is the level of messages selected in the subsystem.

Causes the events within the specified subsystem.name whose message level agrees with the specified message level to be logged remotely at the files based on the syslog\_facility and syslog\_level values. See ["the remote event command" on page 167](#page-198-0).

Message level is a value such as "ALL," "ERROR," "INFO," or "TRACE". See ["Logging Level" on page 141.](#page-172-0) The value specified in the **remote** command must agree with the value as coded on the particular event within the subsystem, or that event within the subsystem will not be remotely logged.

### **Example:**

**remote subsystem TKR all log\_user log\_info**

In the above example, all messages in subsystem TKR ("all" includes any messages coded for "error," "info," or "trace") will be logged remotely based on log\_user and log\_info values at the remote host.

Use the **list all** or **list status** commands to display what you have set with the **noremote** and **remote** commands.

Use the **set** command to set the maximum number of tags per second, the timestamp feature, or to set tracing options.

#### **Syntax:**

**set** pin . . .

remote-logging...

timestamp...

trace...

**pin** max\_traps

Use the **set pin** command to set the pin parameter to the maximum number of traps that can be sent on a per-second basis. Internally, the pin resets every tenth of a second. (One tenth of the number (max\_traps) is sent every tenth of a second.)

#### **remote-logging**

Use the **set remote-logging** command to configure remote logging options. When these options are configured from the monitoring environment, the changes take effect immediately, and return to their previously configured settings when the device is rebooted.

#### **Syntax:**

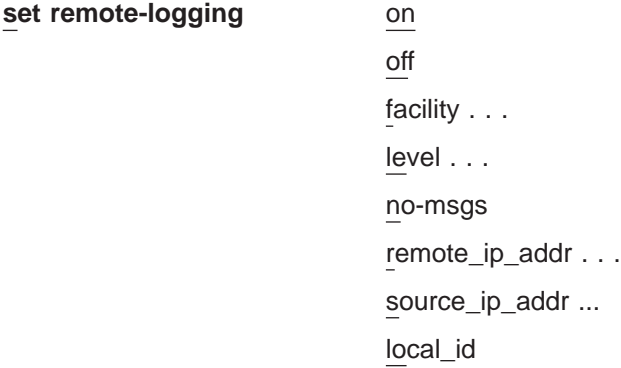

- **on** Turns remote logging on. Remote logging is now enabled to allow any messages selected by the **remote** command to be actively logged.
- **off** Turns remote logging off. All messages selected by the 'remote' command will be prevented from being logged.

#### **facility**

Specifies a value that, in combination with the level value, is used by the syslog daemon in the remote workstation to determine where to log messages. This value is used for all remotely-logged ELS messages unless you specify a different value for a particular ELS event, range, group, or subsystem with the **remote** command.

These are all possible syslog facility values:

log\_auth log\_authpriv log\_cron log\_daemon

## **Set**

| |

log\_kern log\_lpr log\_mail log\_news log\_syslog log\_user log\_uucp log\_local0-7

**level** Specifies a value that, in conjunction with the facility value, is used by the syslog daemon in the remote workstation to determine where to log messages. This value is used for all remotely-logged ELS messages unless you specify a different value for a particular ELS event, range, group, or subsystem with the **remote** command.

These are all possible syslog level values:

log\_emerg log\_alert log\_crit log\_err log\_warning log\_notice log\_info log\_debug

#### **no-msgs**

Specifies the number of messages in the buffer for the remote log before log wraps.

#### **remote\_ip\_addr**

This is an ip address of the form xxx.xxx.xxx.xxx where xxx can be any integer 0 to 255. It represents the ip address of the remote host where the log files reside.

#### **source\_ip\_addr**

This is an ip address of the form xxx.xxx.xxx.xxx where xxx can be any integer 0 to 255.

You should use an IP address that is configured in the 2212 for easier identification when the IP address or the hostname is shown in the remotely-logged ELS message. You should also verify that this IP address is quickly resolved to a hostname by the name server, or at least that the name server responds quickly with "address not found."

To determine that the IP address resolves properly enter the **host** command on your workstation as shown:

workstation>**host 5.1.1.1** host: address 5.1.1.1 NOT FOUND workstation>

If the response takes more than 1 second, select an IP address that resolves more quickly.

### **local\_id**

This is any character string of up to 32 characters, which is

included in the logged message at the remote file and can help identify which machine logged the message.

### **timestamp [timeofday or uptime or off]**

Allows you to turn on message timestamping so that either the time of day or uptime (number of hours, minutes, and seconds, but no date, since the device was last initialized) appears next to each message. Set timestamp can also be turned off.

Use the **set timestamp** command to enable one of the following timestamp options.

#### **timeofday**

Adds an HH:MM:SS prefix to each ELS message indicating the time of the occurrence during a 24-hour day.

#### **uptime**

| | | |

| | | |

|

|<br>| |<br>| |<br>| |<br>| |<br>|

 $\overline{\phantom{a}}$ 

| | | | | | Adds an HH:MM:SS prefix to each ELS message indicating the time of the occurrence during a 100-hour cycle. After 100 hours of uptime, the uptime counter returns to zero to begin another 100-hour cycle.

**off** Turns off the ELS timestamp prefix.

- **trace** Use the **set trace** command to configure tracing options. If you configure tracing options from the monitoring environment, the changes take effect immediately. They return to their previously configured settings when the device is rebooted.
	- **Note:** Tracing should be used only under the direction of trained support personnel. Tracing, especially when used with disk-shadowing enabled, uses device resources and can impact overall performance and throughput.

### **Syntax:**

**set trace** decode

default-bytes-per-pkt disk-shadowing max-bytes-per-pkt memory-trace-buffer-size off on reset stop-event wrap-mode

#### **decode** off/on

Turns packet decoding on or off. Packet decoding is not supported by all components.

#### **default-bytes-per-pkt** bytes

Sets the default number of bytes traced. This value is used if a value is not specified by the component doing the tracing.

| | | | | | | | |

| | | | | | | | | | |

||

 $\overline{\phantom{a}}$ 

| | | | | | | | |

||

| | | | | | | | |

||

 $\overline{\phantom{a}}$  $\overline{\phantom{a}}$ 

### **disk-shadowing [[off or on] or record-size or time-limit or delete-file or max-file-size]**

Turns disk shadowing on or off, sets the maximum trace file size, or sets the maximum time for disk-shadowing traces.

#### **[off or on]**

Turns disk shadowing on or off. If disk shadowing is enabled, trace records are copied to the hard disk. Once a traced record is copied to the hard disk, it can no longer be viewed from the monitoring.

**Note:** Disk shadowing should be set to OFF whenever the WRITE, TFTP software, RETRIEVE system dump, or COPY software commands are issued.

#### **disk-shadowing delete-file**

Deletes the trace file.

## **disk-shadowing max-file-size** Mbytes

Sets the maximum file size for the trace file.

**Valid Values**: 1 MB to 16 MB

**Default Value**: 10

#### **disk-shadowing record-size** bytes

Sets the record size for trace file records:

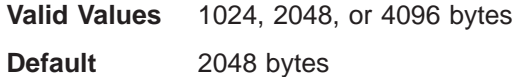

#### **Notes:**

- 1. If a trace file already exists, "Cannot change Record Size without first deleting the existing Trace File" is displayed and record size is not changed.
- 2. If you configure a record size and a trace file already exists, the trace will use the record size of the existing file.

#### **disk-shadowing time-limit** hours

Sets the maximum time for disk-shadowing of traces:

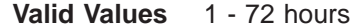

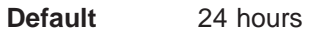

**Note:** Disk shadowing stops (tracing continues) after this time has elapsed. The actual time is reset to 0 when disk shadowing is turned on again.

#### **max-bytes-per-pkt** bytes

Sets the maximum number of bytes traced for each packet.

#### **memory-trace-buffer-size** bytes

Sets the size, in bytes, of the RAM trace buffer.

**Valid Values:** 0, ≥10,000

#### **Default Value:** 0

- **off** Disables packet tracing.
- **on** Enables packet tracing.

**reset** Clears the trace buffer and resets all associated counters.

## **stop-event** event id

Stops tracing when an event (event id) occurs. Enter either an ELS event id (for example: TCP.013) or "None". "None" is the default. Tracing stops only if the display of the particular ELS event is enabled.

When a stop-event occurs, an entry is written to the trace buffer. The **view** command for this trace entry will display "Tracing stopped due to ELS Event Id: TCP.013".

After tracing stops due to a stop-event, you must re-enable tracing with the **set trace on** command. (A restart will also re-enable tracing if enabled from the ELS Config> prompt.)

#### **wrap-mode [off** or **on]**

Turns the trace buffer wrap mode on or off. If wrap mode is on and the trace buffer is full, previous trace records will be overwritten by new trace records as necessary to continue tracing.

## **Trace**

|

| | | | | | | | | | | | | | | |

> Enables packet trace for the specified event/range/subsystem/group. When the **trace** command is used from the ELS Config> prompt, the changes become part of the configuration, and a reboot is required to activate the changes.

#### **Syntax:**

**trace** event . . .

group... range... subsystem...

**event** subsystem.event#

Causes the specified trace event (subsystem.event#) to be displayed on the system monitoring.

#### **group** groupname

Allows trace events that were previously added to the specified group to be displayed on the device monitoring.

**range** subsystemname first\_event\_number last\_event\_number

Where first\_event\_number is the number of the first event in the specified event range, and last\_event\_number is the number of the last event of the specified event range.

Causes the trace events in the specified range for the specified subsystem to be displayed on the system monitoring.

#### **Example:**

**trace range gw 19 22**

Causes the trace events gw.19, gw.20, gw.21, and gw.22 to be displayed on the system monitoring.

#### **subsystem** subsystemname

Allows trace events associated with the specified subsystem to be displayed on the device monitoring.

## <span id="page-205-0"></span>**Trap**

Use the **trap** command to select the message to be sent to the remote SNMP network management workstation. A remote SNMP network management workstation is an IP host in the network acting as an SNMP manager.

### **Syntax:**

**trap** event . . . group... range... subsystem . . .

#### **event** subsystem.event#

Causes the specified message (*subsystem.event#*) to be sent to a network management workstation in an SNMP trap.

### **group** groupname

Allows messages that were previously added to the specified group to be sent to a network management workstation in an SNMP trap.

range subsystemname first event number last event number

Where first event number is the number of the first event in the specified event range, and *last event number* is the number of the last event of the specified event range.

Causes the messages that are in the specified range for the specified subsystem to be sent to a network management workstation in an SNMP trap.

### **Example:**

**trap range gw 19 22**

Causes the messages in events gw.19, gw.20, gw.21, and gw.22 to be sent to a network management workstation in an SNMP trap.

#### **subsystem** subsystemname

Allows messages associated with the specified subsystem to be sent to a management station in an SNMP trap.

**Note:** Messages for the IP, ICMP, ARP and UDP subsystems cannot be sent in SNMP traps because these areas are or may be used in the process of sending the SNMP trap. This could lead to an infinite loop of traffic putting an undue strain on the device.

## **ELS Net Filter Configuration Commands**

ELS net filters give you the capability of looking only at ELS messages with certain net numbers and discarding other ELS messages.

When you create a filter, you specify the subsystem, event, or range of events to which the filter applies. You also specify the queue (for example, "DISPLAY", "TRAP", "TRACE", or "REMOTE-LOGGING"). Finally, you specify the net number (or range of net numbers) that you want to filter.

When you enable the filter, messages that have been turned on by the ELS commands are subject to filtering. The filter allows only messages with the specified net numbers. The filter causes the device to discard messages that do not contain the specified net numbers.

By reducing the number of ELS messages sent, you can more easily locate messages for the interfaces in which you are interested.

This section describes the commands to configure the ELS net filters. To configure these filters, enter the **filter net** command at the ELS> prompt. Then, enter the configuration commands at the ELS Filter net> prompt.

| <b>Command</b> | <b>Function</b>                                                                                                    |
|----------------|----------------------------------------------------------------------------------------------------|
| $?$ (Help)     | Displays all the commands available for this command level or lists the<br>options for specific commands (if available). See "Getting Help" on page<br>12 <sub>1</sub> |
| Create         | Creates a filter and assigns it a number. A maximum of 64 filters is<br>allowed.                                                                                       |
| Delete         | Deletes a specified filter number or all filters.                                                                                                    |
| <b>Disable</b> | Disables a specified filter number or all filters.                                                                                                    |
| Enable         | Enables a specified filter number or all filters.                                                                                                    |
| List           | Lists a specified filter number or all filters.                                                                                                    |
| Exit           | Returns you to the previous command level. See "Exiting a Lower Level<br>Environment" on page 13.                                                                      |

Table 16. ELS Net Filter Configuration Commands

### **Create**

Use the **create** command to create an ELS net filter.

#### **Syntax:**

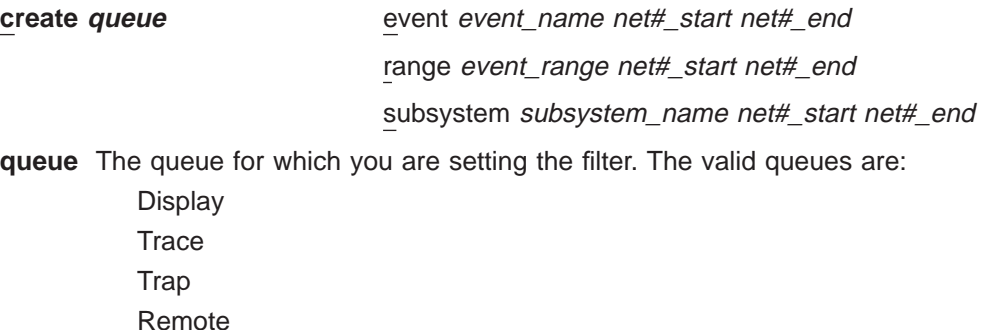

**event** event\_name net#\_start net#\_end

Specifies the event and net numbers that you are filtering.

If you specify net#\_start and net#\_end as the same number, you are filtering on a single net number.

The command **create trap event GW.009 2 10** filters traps for message GW.009 for net numbers 2 through 10.

**range** event\_range net#\_start net#\_end Specifies the range of ELS messages and net numbers that you are filtering.

> If you specify net#\_start and net#\_end as the same number, you are filtering on a single net number.

The command **create remote range ipx 19 22 3 6** filters all ipx messages beginning with IPX.019 and ending with IPX.022 for net numbers 3 through 6 for remote logging.

#### **subsystem** subsystem\_name net#\_start net#\_end

Specifies the subsystem and net numbers that you are filtering.

If you specify *net#\_start* and *net#\_end* as the same number, you are filtering on a single net number.

The command **create display subsys ip 1 1**, filters all ELS messages for the ip subsystem that contain net number 1 to the display. All other ip subsystem messages are discarded.

### **Delete**

Use the **delete** command to delete a specific ELS filter or all ELS filters.

#### **Syntax:**

**delete** all

filter filter#

**all** Deletes all currently configured filters.

#### **filter** filter#

Deletes the filter specified by filter#. Use the **list** command to obtain the number for the filter you want to delete.

## **Disable**

Use the **disable** command to disable a specific ELS filter or all ELS filters.

**Syntax:**

**disable** all

filter filter#

**all** Disables all currently configured filters.

#### **filter** filter#

Disables the filter specified by filter#. Use the **list** command to obtain the number for the filter you want to disable.

### **Enable**

Use the **enable** command to enable a specific ELS filter or all ELS filters.

#### **Syntax:**

**enable** all

filter filter#

**all** Enables all currently configured filters.

#### **filter** filter#

Enables the filter specified by filter#. Use the **list** command to obtain the number for the filter you want to enable.

## <span id="page-208-0"></span>**List**

Use the **list** command to list a specific ELS filter or all ELS filters.

#### **Syntax:**

|

| |

||

 $\overline{\phantom{a}}$ 

| |

||||

| | | |

|

|

| |

 $\overline{\phantom{a}}$ 

| | | | | |

| |

|

| |

|

||

 $\overline{\phantom{a}}$  $\overline{\phantom{a}}$ 

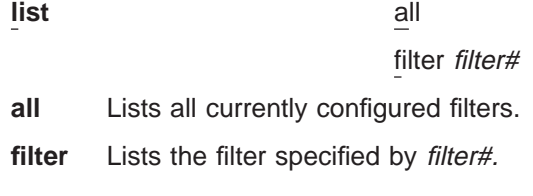

## **ELS Message Buffering Configuration Commands**

Table 17 describes the commands available at the ELS Config Advanced> prompt.

Table 17. ELS Message Buffering Configuration Commands

| <b>Command</b> | <b>Function</b>                                                                                                    |
|----------------|----------------------------------------------------------------------------------------------------|
| ? (Help)       | Displays all the commands available for this command level or lists<br>the options for specific commands (if available). See "Getting Help"<br>on page 12.                                            |
| List           | Displays the configuration settings for message buffering.                                                                                                    |
| Log            | Enables logging of selected messages to the message buffer.                                                                                                    |
| Nolog          | Turns off logging of selected messages to the message buffer.                                                                                                    |
| Set            | Sets the size of the message buffer, the wrapping mode, whether<br>logging occurs, which event will end message buffering, and what<br>the system does when message buffering is stopped by an event. |
| Exit           | Returns you to the previous command level. See "Exiting a Lower<br>Level Environment" on page 13.                                                                                                    |

## **List**

Use the **list** command to list the ELS message buffering configuration.

#### **Syntax:**

**list** status

#### **Example:**

ELS Config Advanced> **list status** ----------------------------------Configuration----------------------------------- Logging Status: OFF Wrap Mode: ON Logging Buffer Size: 8500 Kbytes<br>Stop-Event: APPN.2 Stop-String: netdn for intf 6 Stop-String: netdn for intf 6 Additional Stop-Action: NONE

See ["Set" on page 179](#page-210-0) for a description of the commands that change the values in the display.

### **Log**

Use the **log** command to select which messages will be logged to the message buffer.

#### **Syntax:**

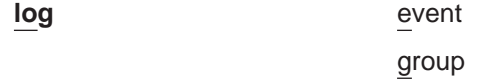

||

 $\overline{\phantom{a}}$  $\overline{\phantom{a}}$ 

> | | | | | | | | | | | | | |

> | | | | |

> |

| |

|

 $\overline{\phantom{a}}$  $\overline{\phantom{a}}$ 

|<br>|<br>|<br>|

| | | | | | | | | | | | | | range

subsystem

#### **event** subsystem.event#

Causes the specified message (subsystem.event#) to be logged to the message buffer.

#### **group** groupname

Allows messages that were previously added to the specified group to be logged to the message buffer.

range subsystemname first event number last event number

Where first\_event\_number is the number of the first event in the specified event range, and *last\_event\_number* is the number of the last event of the specified event range.

Causes the messages that are in the specified range for the specified subsystem to be logged to the message buffer.

#### **Example:**

**log range gw 19 22**

Causes the messages in events gw.19, gw.20, gw.21, and gw.22 to be logged to the message buffer.

#### **subsystem** subsystemname

Allows messages associated with the specified subsystem to be logged to the message buffer.

### **Nolog**

Use the **nolog** command to remove messages from the defined list of messages that are logged to the message buffer.

#### **Syntax:**

**nolog** event group range subsystem

**event** subsystem.event#

Causes the specified message (subsystem.event#) not to be logged to the message buffer.

### **group** groupname

Allows messages that were previously added to the specified group not to be logged to the message buffer.

**range** subsystemname first\_event\_number last\_event\_number

Where first\_event\_number is the number of the first event in the specified event range, and *last\_event\_number* is the number of the last event of the specified event range.

Causes the messages that are in the specified range for the specified subsystem not to be logged to the message buffer.

#### **Example:**

**log range gw 19 22**

Causes the messages in events gw.19, gw.20, gw.21, and gw.22 not to be logged to the message buffer.

#### **subsystem** subsystemname

Allows messages associated with the specified subsystem not to be logged to the message buffer.

### **Set**

<span id="page-210-0"></span>| | | | |

|

|

|

|<br>|<br>|<br>|<br>|

 $\overline{\phantom{a}}$  $\overline{\phantom{a}}$ 

> | | | | | | |

> | | | | | | | | | | | | | | | | | | | |

> |

Use the **set** command to configure various ELS message buffering options.

#### **Syntax:**

**set buffer-size Kbytes** logging [on or off] stop action... stop event subsystem.event# stop string text wrap on or off]

#### **buffer-size** Kbytes

Specifies the size, in kilobytes, of the message buffer that the system should allocate. The **mem** command displays this memory as Never Alloc. Setting this value too high could prevent the device from operating correctly after a reboot because of insufficient memory for protocols and features.

**Valid values:** 0 KB to 80% of the memory available on the device.

**Default value:** 0 (no message buffering)

**Note:** You must allocate a buffer with this command before you can set logging on.

#### **logging [on** or **off]**

Specifies whether message buffering will occur. This command will not take affect until you allocate a buffer using the **set buffer-size** command. The default is off.

#### **stop action [appn-dump** or **disk-offload**or **none** or **system-dump]**

Specifies the additional action the system takes when the "stop event" (and if specified, the "stop string") occurs. The actions are:

#### **appn-dump**

Dumps the APPN protocol, if it is active. The APPN dump will indicate that the dump was taken as the result of a stop action.

#### **disk-offload**

Writes a formatted version of the buffer to a file on the hard file. If the file already exists, the new file replaces it. You can then use the **tftp file** monitoring command to send the file to a remote host.

**none** No other action is taken after logging stops.

#### **system-dump**

Dumps the entire system. The system dump will indicate that the dump was taken as the result of a stop action.

**Default value:** none

<span id="page-211-0"></span>| | | | | | |

| |

| | |

| | | | | | | | | | | | | |

#### **stop event [**subsystem.event# or **none]**

Specifies the event (subsystem.event#) that stops logging. If you have specified a stop string, the text in the stop string must also match. When the stop event occurs:

- 1. The next five ELS messages are logged.
- 2. Logging stops.
- 3. The system performs the specified "stop action."

Logging remains stopped until the next time you issue the **set logging on** command or reboot the device.

If you do not specify the stop event when you enter the command, the system prompts you to enter the stop event. Specifying **none** disables the stop event function.

### **Default value:** none

#### **stop string** text or **none**

Specifies the string to be used in conjunction with the "stop event" to stop logging. If you have not specified a stop event, the system ignores the "stop string."

Text can be any ASCII string up to 32 characters in length. If you do not specify text when you enter the command, the system will prompt you for the string. Entering **none** clears the "stop string."

**Default value:** none

**wrap [on** or **off]**

Specifies whether to stop the log when the buffer is full (off) or to log the new messages at the beginning of the buffer (on).

#### **Default value:** off

## **Entering and Exiting the ELS Operating Environment**

The ELS monitoring environment (available from the GWCON process) is characterized by the ELS> prompt. Commands entered at this prompt modify the current ELS parameter settings. These commands are described ["Chapter 11.](#page-190-0) [Configuring and Monitoring the Event Logging System \(ELS\)" on page 159.](#page-190-0)

To enter the ELS monitoring environment from OPCON:

- 1. Enter the **console** command.
	- \* **console**

The monitoring displays the GWCON prompt (+). If the prompt does not appear when you first enter GWCON, press **enter**.

- 2. At the GWCON prompt, enter the following command to access ELS:
	- + **event**

The monitoring displays the ELS monitoring prompt (ELS>). Now, you can enter ELS monitoring commands.

To leave the ELS monitoring environment, enter the **exit** command.

# <span id="page-212-0"></span>**ELS Monitoring Commands**

This section summarizes and then explains all the ELS monitoring commands. After accessing the ELS Monitoring environment, you can enter ELS monitoring commands at the ELS> prompt.

| <b>Command</b>    | <b>Function</b>                                                                                                    |
|-------------------|----------------------------------------------------------------------------------------------------|
| ? (Help)          | Displays all the commands available for this command level or lists<br>the options for specific commands (if available). See "Getting Help"<br>on page 12. |
| Advanced          | Places you in the advanced configuration environment in which you<br>can configure message buffering.                                                      |
| Clear             | Resets to zero the counts of messages associated with specified<br>events, groups, or subsystems.                                                          |
| Display           | Enables message display on the console.                                                                                                    |
| Exit              | Exits the ELS console process and returns the user to GWCON.                                                                                               |
| Filter            | Filter ELS messages based upon the net number.                                                                                                    |
| List              | Lists information on ELS settings and messages.                                                                                                    |
| Nodisplay         | Disables message display on the console.                                                                                                    |
| Noremote          | Disables remote logging to file at remote workstation.                                                                                                    |
| Notrace           | Disables trace event display on the console.                                                                                                    |
| Notrap            | Keeps messages from being sent out in SNMP traps to the network<br>management workstation.                                                                 |
| Remote            | Allows messages to be logged at a file on a remote workstation.                                                                                            |
| Remove            | Frees up memory by erasing stored information.                                                                                                    |
| Restore           | Clears current settings and reloads initial ELS configuration.                                                                                             |
| Retrieve          | Reloads the saved ELS configuration.                                                                                                    |
| Save              | Stores the current configuration.                                                                                                    |
| Set               | Sets the pin parameter and the timestamp feature.                                                                                                    |
| <b>Statistics</b> | Displays available subsystems and pertinent statistics.                                                                                                    |
| Trace             | Enables trace event display on the console.                                                                                                    |
| Trap              | Allows messages to be sent to a network management workstation<br>in SNMP traps.                                                                           |
| View              | Allows viewing of traced packets.                                                                                                    |
| Exit              | Returns you to the previous command level. See "Exiting a Lower"<br>Level Environment" on page 13.                                                         |

Table 18. ELS Monitoring Command Summary

#### **Advanced** |

| |

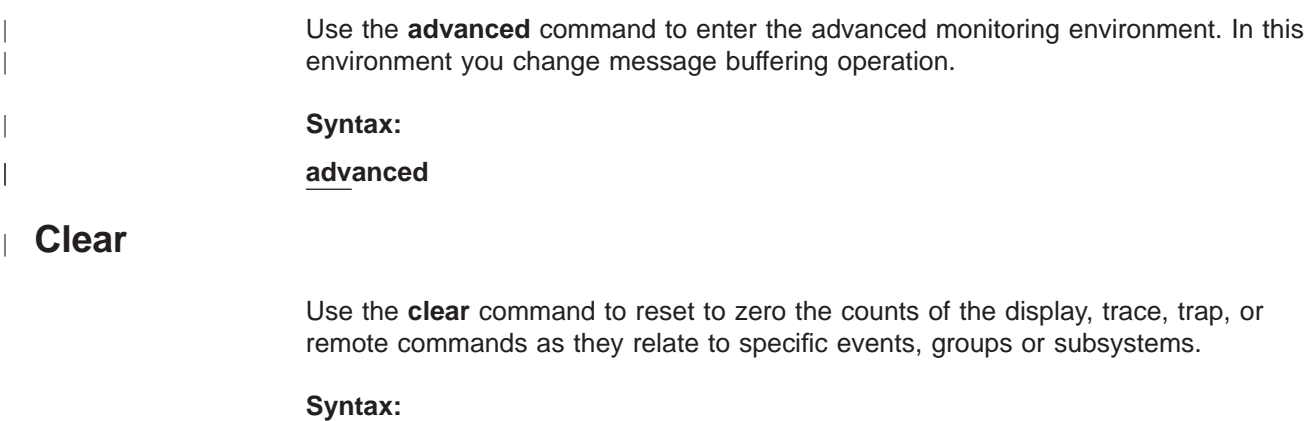

**clear** event . . .

## **ELS Monitoring Commands (Talk 5)**

group...

subsystem...

**event** subsystem. event#

Resets the count of events to zero for displaying, trapping, tracing or remote logging of the specified event (subsystem.event#).

#### **group** group.name

Resets the count of events to zero for displaying, trapping, tracing or remote logging of the specified group (group.name).

### **subsystem** subsystem.name

Resets the count of events to zero for displaying, trapping, tracing or remote logging of the specified subsystem (subsystem.name).

## **Display**

Use the display command to enable the message display on the monitoring monitor for specific events.

#### **Syntax:**

**display** event...

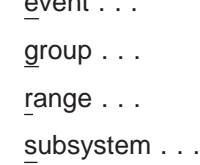

**event** subsystem.event#

Displays messages for the specified event (subsystem.event#).

#### **group** groupname

Displays messages of a specified group (groupname).

**range** subsystemname first\_event\_number last\_event\_number

Where first event number is the number of the first event in the specified event range, and *last\_event\_number* is the number of the last event in the specified event range.

Displays a range of messages for the specified subsystem.

#### **Example:**

**display range gw 19 22**

Displays events gw.19, gw.20, gw.21, and gw.22.

#### **subsystem** subsystem.name

Displays any messages associated with the specified subsystem (logging level). If you do not specify a logging level, all messages for that subsystem are turned on.

## **Files Trace TFTP**

Use the **files trace tftp** command to retrieve trace files from the subdirectory associated with:

- The currently active bank (bank A or bank B on the hard disk)
- Bank A on the hard disk
- Bank B on the hard disk

## **ELS Monitoring Commands (Talk 5)**

• The trace file stored in the Network Subdirectory (if there is no active bank)

#### **Syntax:**

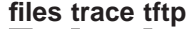

active-bank ... bank-a ... bank-b ... net-subdir ...

You are prompted for the remote server IP address and the remote path/file name.

#### **active-bank**

Retrieves the traces file from the currently active bank

#### **bank-a**

Retrieves the trace file from bank A

#### **bank-b**

Retrieves the trace file from bank B

#### **net-subdir**

Retrieves the trace file stored in the Network Subdirectory (if there is no active bank)

## **Filter**

Use the **filter** command to access the filter configuration command environment. See ["ELS Net Filter Monitoring Commands" on page 200](#page-231-0) for complete command details.

### **Syntax:**

**filter** net

## **List**

Use the **list** command to get updated information regarding ELS settings and to get listings of selected messages.

### **Syntax:**

**list** all

active... event... filter-status groups... pin remote-log status subsystem . . . trace-status

**all** Lists all subsystems, defined groups, enabled subsystems, enabled events, and pins.

### **ELS Monitoring Commands (Talk 5)**

| | | | | | | | | | | | | | | |

| |

#### **active** subsystem.name

Displays the events that are active for a specific subsystem or have non-zero message counts.

#### **Example:**

**list active ip** Active Count Message IP.007 2874 %I -> %I<br>IP.022 13 add nt %I IP.022 13 add nt %I int %I nt %n int %s/%d IP.036 2874 rcv pkt prt %d frm %I IP.058 23 del nt %I rt via %I nt %n int %s/%d IP.068 D 37 routing cache cleared D=Display on T=Trap on P=Packet Trace on F=Filter on R=Remote Logging on A=Advanced on

If Remote logging is turned on, those events displayed as active for a subsystem will have an "R" next to their name.

#### **event** subsystem.event#

Displays the logging level, the message, and the count of the specified event.

#### **Example:**

**list event ip.007**

Level: p-TRACE Message: source\_ip\_address -> destination\_ip\_address Active: Count: 84182

If Remote-logging had been activated for this event, and the syslog facility and *syslog* level values were log daemon and log crit, the last lines would look like:

Active: R count:84182 Syslog Facility: log\_daemon Syslog Level: log\_crit

#### **filter-status**

Lists ELS net number filters.

### **groups** group.name

Displays the user-defined group names.

**pin** Lists the current number of ELS event messages sent per second in SNMP traps. This is a threshold value that can be used to reduce the amount of SNMP trap traffic.

#### **Example:**

**list pin**

Pin: 100 events/second

#### **remote-log status**

Lists the current values of the remote logging options set in the **set remote-logging** command.

#### **Example:**

**list r**

Remote Logging is On Source Ip Address = 192.9.200.8 Remote Log IP Address = 192.9.200.1<br>Default Syslog Facility = LOG\_USER<br>Default Syslog Priority Level<sup>-</sup>= LOG\_INFO<br>Number of Messages in Remote Log = 256 Remote Logging Local ID = SPHINX
## **subsystem** subsystem.name

<span id="page-216-0"></span>|

| | | |

|

Lists event names, the total number of events that have occurred, and their descriptions.

**Note:** Although ELS supports all subsystems on the device, not all devices support all subsystems. See ELS Messages for a list of currently supported subsystems.

**subsystem** subsystem.name

Lists all events, logging levels, and messages for the specified subsystem.

#### **Example:**

**list subsystem eth**

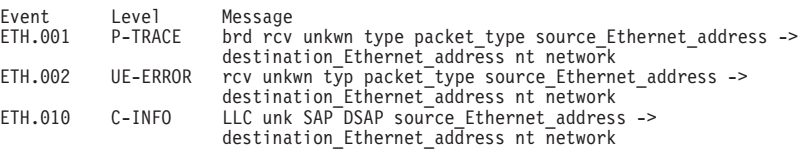

## **subsystem all**

Lists all events, logging levels, and messages for every event that has occurred on the device.

## **trace-status**

Displays information on the status of packet tracing, including configuration and run-time information.

#### **Example:**

**list trace-status**

------------------------- Configuration ----------------------------- Trace Status:ON Wrap Mode:ON Decode Packets:ON HD Shadowing:ON RAM Trace Buffer Size:100000 Maximum Trace Buffer File Size:10000000 Max Packet Bytes Trace:256 Default Packet Bytes Traced:100 Trace File Record Size:2048 Stop Trace Event: TCP.013 Maximum Hours to HD Shadow: 1 ------------------------ Run-time Status ---------------------------- Packets in RAM Trace Buffer:1 Free Trace Buffer Memory:99958 Trace Errors:0 First Packet:1 Last Packet:1 Trace Records Stored on HD:8 Trace Buffer File Size:16560 HD-Shadowing Time Exceeded? NO Elapsed Time: 0 hr, 0 min, 10 sec Has Stop Trace Event Occurred? NO

- "Trace Status" in the LIST TRACE-STATUS display will indicate OFF when STOP-ON-EVENT action occurs.
- "HD Shadowing" in the LIST TRACE-STATUS display will indicate OFF when STOP-ON-EVENT action occurs or when Time Limit is exceeded.
- v "Trace Buffer File Size" will display <wrapped> when a wraparound has occurred in the trace file.
- If disk-shadowing time limit is exceeded, but there has not been a trace record written since the time expired, then " HD-Shadowing Time Exceeded? NO < Next trace will turn it OFF>" will be displayed. When the next trace record has been written, then "HD-Shadowing Time Exceeded? YES" will be displayed.

ELS Config>**LIST TRACE** command under **talk 6** displays information similar to the following:

------------------------- Configuration ----------------------------- Trace Status:ON Wrap Mode:ON Decode Packets:ON HD Shadowing:ON RAM Trace Buffer Size:100000 Maximum Trace Buffer File Size:10000000 Max Packet Bytes Trace:256 Default Packet Bytes Traced:100 Trace File Record Size:2048 Stop Trace Event: TCP.013 Maximum Hours to HD Shadow: 1

## **Nodisplay**

Use the **nodisplay** command to select and turn off messages displaying on the console.

### **Syntax:**

**nodisplay** event . . .

group... range... subsystem...

**event** subsystem.event#

Suppresses the displaying of messages for the specified event.

**group** group.name

Suppresses the displaying of messages that were previously added to the specified group (group.name).

range subsystemname first event number last event number

Where first\_event\_number is the number of the first event in the specified event range, and *last\_event\_number* is the number of the last event of the specified event range.

Suppresses the displaying of a range of messages for the specified subsystem.

### **Example:**

**nodisplay range gw 19 22**

Suppresses the display of events gw.19, gw.20, gw.21, and gw.22.

### **subsystem** subsystem.name

Suppresses the displaying of messages associated with the specified subsystem (*logging level*).

## **Noremote**

Use the **noremote** command to select and turn off messages logging to a remote workstation.

### **Syntax:**

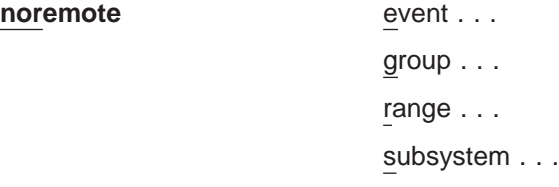

**event** subsystem.event#

Suppresses the remote logging of messages for the specified event.

## **group** group.name

Suppresses the remote logging of messages that were previously added to the specified group (group.name).

**range** subsystemname first\_event\_number last\_event\_number

Where first\_event\_number is the number of the first event in the specified event range, and last\_event\_number is the number of the last event of the specified event range.

Suppresses the remote logging of a range of messages for the specified subsystem.

#### **Example:**

**noremote range gw 19 22**

Suppresses the remote logging of events gw.19, gw.20, gw.21, and g.22

#### **subsystem** subsystem.name

Suppresses the remote logging of messages associated with the specified subsystem (logging level).

### **Example:**

**noremote subsystem tkr**

**Note:** With noremote, there is no need to specify a Syslog Facility and Level, such as there is with Remote.

Use the **list event** and **list active** commands to verify what you set with the **remote** and **noremote** commands.

## **Notrace**

Use the **notrace** command to stop display of selected trace events at the monitoring.

## **Syntax:**

**notrace** event . . .

group...

range...

subsystem . . .

## **event** subsystem.event#

Suppresses the display of the specified tracing event.

#### **group** groupname

Suppresses the display of tracing events related to the specified group (groupname).

**range** subsystemname first\_event\_number last\_event\_number

Where first event number is the number of the first event in the specified event range, and *last event number* is the number of the last event of the specified event range.

Disables the sending of packet trace data for a range of messages for the specified subsystem.

#### **Example:**

**notrace range gw 19 22**

Suppresses the sending of packet trace data for events gw.19, gw.20, gw.21, and gw.22.

### subsystem subsystemname [logging-level]

Suppresses the display of tracing events that are associated with the specified subsystem and logging level. If you do not specify a *logging-level* you suppress tracing for all logging levels for the subsystem.

#### **Example:**

**notrace subsystem frl error**

**notrace subsystem frl**

## **Notrap**

| | |

> Use the **notrap** command to select and turn off messages so that they are no longer sent to a network management workstation in SNMP traps.

#### **Syntax:**

**notrap** event... group... range... subsystem . . .

#### **event** subsystem.event#

Suppresses the sending of the specified message in an SNMP trap (subsystem.event#).

#### **group** groupname

Suppresses the sending of messages in SNMP traps that were previously added to the specified group (groupname).

**range** subsystemname first\_event\_number last\_event\_number

Where first event number is the number of the first event in the specified event range, and *last event number* is the number of the last event of the specified event range.

Suppresses the sending of messages for the events in the specified range for the specified subsystem in SNMP traps.

#### **Example:**

**notrap range gw 19 22**

Suppresses the sending of messages for events gw.19, gw.20, gw.21, and gw.22 in SNMP traps.

### subsystem subsystemname [logging-level]

Suppresses the sending of messages in SNMP traps that are associated with the specified subsystem and logging level. If you do not specify a logging-level you suppress trapping for all logging levels for the subsystem.

## **Example:**

**notrap subsystem eth error**

## **Remote**

Use the **remote** command to select the events to be logged to a remote file by event number, range of events, group, or subsystem.

#### **Syntax:**

<span id="page-220-0"></span>**remote** event . . . group...

range...

subsystem...

**event** subsystem.event# syslog\_facility syslog\_level

Causes the specified event to be logged remotely.

Syslog facility and level values are used by the syslog daemon in the remote workstation to determine where to log the messages. This value overrides the default values that are set with the **set facility** and **set level** commands.

syslog\_facility

log\_auth log\_authpriv log\_cron log\_daemon log\_kern log\_lpr log\_mail log\_news log\_syslog log\_user log\_uucp log\_local0-7 syslog\_level

> log\_emerg log\_alert log\_crit log\_err log\_warning log\_notice log\_info log\_debug

These values do NOT have any particular association with any daemons on the IBM 2212. They are merely identifiers which are used by the syslog daemon on the remote workstation.

#### **Example:**

**remote event gw.019 log\_user log\_info**

**group** group.name syslog\_facility syslog\_level

Allows events belonging to the specified group to be logged remotely based on the syslog\_facility and syslog\_level values. See "the remote event command".

**range** subsystemname first\_event\_number last\_event\_number syslog\_facility syslog\_level

Where first event number is the number of the first event in the specified event range, and last\_event\_number is the number of the last event of the specified event range.

Causes the events in the specified range for the specified subsystem to be remotely logged based on the *syslog\_facility* and *syslog\_level*. See ["the](#page-220-0) [remote event command" on page 189.](#page-220-0)

### **Example:**

**remote range gw 19 22 log\_user log\_info**

Causes the event gw.19, gw.20, gw.21, and gw.22 to be logged remotely to the files specified by the syslog\_facility value of log\_user and the syslog\_level value of log\_info.

**subsystem** subsystem.name message\_level syslog\_facility syslog\_level

Where subsystem.name is the name of the subsystem and message level is the level of messages selected in the subsystem.

Causes the events within the specified subsystem.name whose message\_level agrees with the specified message\_level to be logged remotely based on the *syslog facility* and *syslog level*. See ["the remote](#page-220-0) [event command" on page 189](#page-220-0).

Message\_level is a value such as ALL, ERROR, INFO, or TRACE. See ["Logging Level" on page 141.](#page-172-0) The value specified in the **remote** command must agree with the value as coded on the particular event within the subsystem, or that event within the subsystem will not be remotely logged.

## **Example:**

**remote subsystem eth all log\_user log\_info**

In the above example, all messages in subsystem TKR ("all" includes any messages coded for "error," "info," or "trace") will be logged remotely to files specified by log\_user and log\_info at the remote host.

Use the **list event** and **list active** commands to verify what you set with the **remote** and **noremote** commands.

## **Remove**

Use the **remove** command to free up memory by erasing stored information. If you have previously saved the current configuration with the **save** command, remove allows you to erase the saved configuration.

### **Syntax:**

**remove**

## **Restore**

Use the **restore** command to clear all current settings (except counters) and reload the initial ELS configuration. To retain the current settings, use the **save** command before restoring the initial configuration.

#### **Syntax:**

**restore**

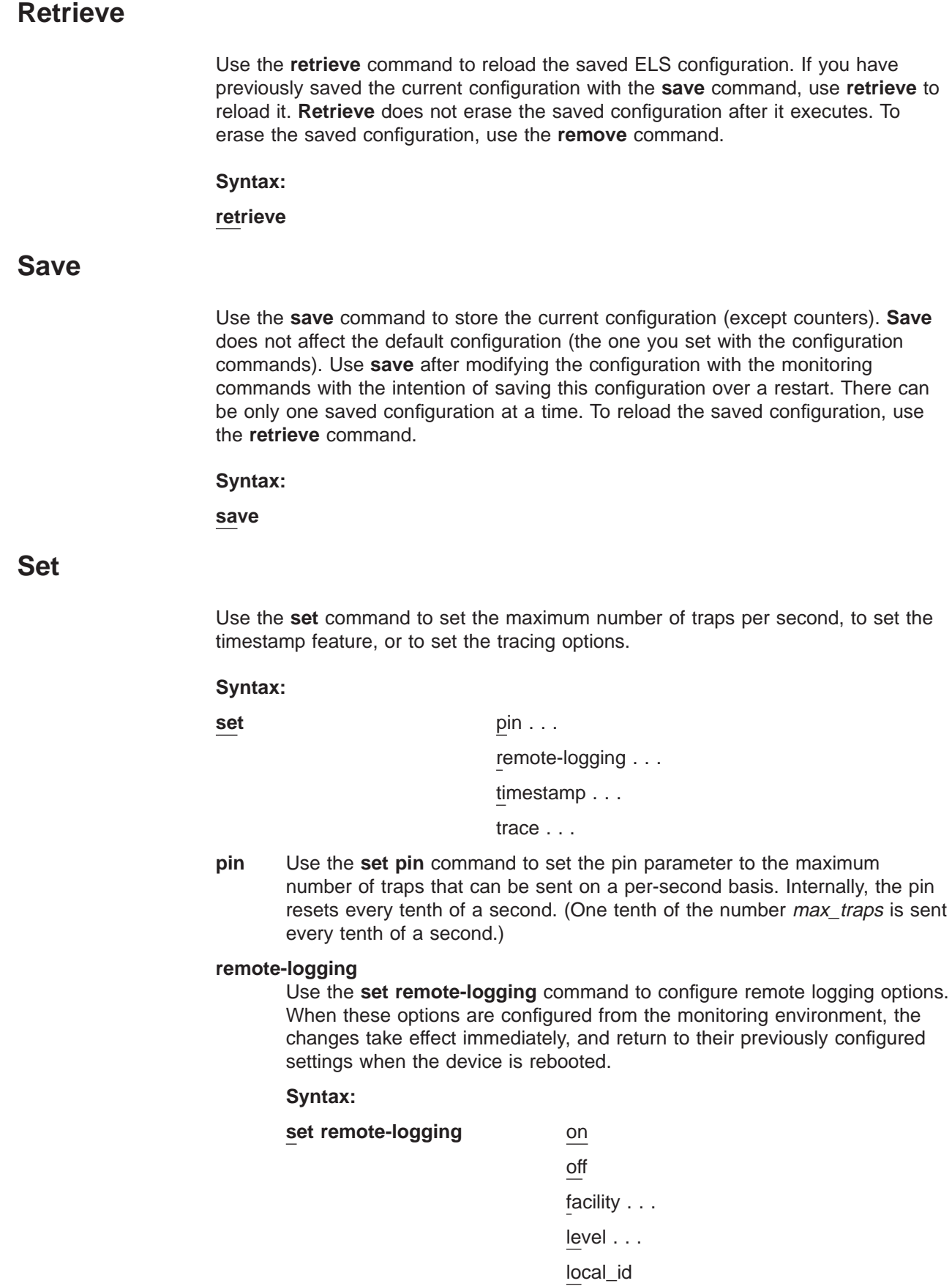

remote\_ip\_addr...

source\_ip\_addr ...

- **on** Turns remote logging on. Remote logging is now enabled to allow any messages selected by the **remote** command to be actively logged.
- **off** Turns remote logging off. All messages selected by the **remote** command will be prevented from being logged.

## **facility**

Specifies a value that, in combination with the level value, is used by the syslog daemon in the remote workstation to determine where to log messages. This value is used for all remotely-logged ELS messages unless you specify a different value for a particular ELS event, range, group, or subsystem with the **remote** command.

These are all possible syslog facility values:

log\_auth log\_authpriv log\_cron log\_daemon log\_kern log\_lpr log\_mail log\_news log\_syslog log\_user log\_uucp log\_local0-7

**level** Specifies a value that, in conjunction with the facility value, is used by the syslog daemon in the remote workstation to determine where to log messages. This value is used for all remotely-logged ELS messages unless you specify a different value for a particular ELS event, range, group, or subsystem with the **remote** command.

These are all possible syslog level values:

log\_emerg log\_alert log\_crit log\_err log\_warning log\_notice log\_info log\_debug

#### **local\_id**

Specifies a 1-32 character identifier that appears in the remote logging message that you can use to identify which machine logged a particular message.

## **remote\_ip\_addr**

This is an IP address of the remote host where the log files reside.

## **source\_ip\_addr**

Specifies the IP address of the machine that originated the message that is being remotely-logged.

You should use an IP address that is configured in the 2212 for easier identification when the IP address or the hostname is shown in the remotely-logged ELS message. You should also verify that this IP address is quickly resolved to a hostname by the name server, or at least that the name server responds quickly with "address not found."

To determine that the IP address resolves properly enter the **host** command on your workstation as shown:

workstation>**host 5.1.1.1** host: address 5.1.1.1 NOT FOUND workstation>

If the response takes more than 1 second, select an IP address that resolves more quickly.

## **timestamp**

Allows you to turn on message timestamping so that either the time of day or uptime (number of hours, minutes, and seconds, but no date, since the device was last initialized) appears next to each message, or to turn off message timestamping.

**Note:** If you turn on timestamping, you must remember to go back into the CONFIG process and set the device's date and time using the time command. Otherwise, all messages will come out with 00:00:00, or negative numbers in the hours, minutes, and/or seconds, for example 00:-4:-5.

Use the **set timestamp** command to enable one of the following timestamp options:

#### **timeofday**

Adds an HH:MM:SS prefix to each ELS message indicating the time of the occurrence during a 24-hour day.

#### **uptime**

Adds an HH:MM:SS prefix to each ELS message indicating the time of the occurrence during a 100-hour cycle of uptime for the device. After 100 hours of uptime, the uptime counter returns to zero to begin another 100-hour cycle.

**off** Turns off the ELS timestamp prefix.

## **Syntax:**

#### **set timestamp** [timeofday or uptime or off]

**trace** Use the **set trace** command to configure tracing options. When tracing options are configured from the monitoring environment, the changes take effect immediately, and return to their previously configured settings when the device is rebooted.

### **Syntax:**

set trace decode . . .

default-bytes-per-pkt...

disk-shadowing...

| | | | | | | |

|||

 $\overline{\phantom{a}}$ 

 $\overline{\phantom{a}}$ 

| | | | |

 $\overline{1}$ 

||

| | | | | | | | | | | |

|||

 $\overline{\phantom{a}}$  $\overline{\phantom{a}}$  $\overline{\phantom{a}}$ 

> | |

max-bytes-per-pkt... memory-trace-buffer-size... off on reset stop-event... wrap-mode...

## **decode...**

Sets packet decode options. Packet decoding is not supported by all components.

## **exclude**

Excludes the specified frame type for decode. The possible frame types for exclusion are:

## **lecontrol**

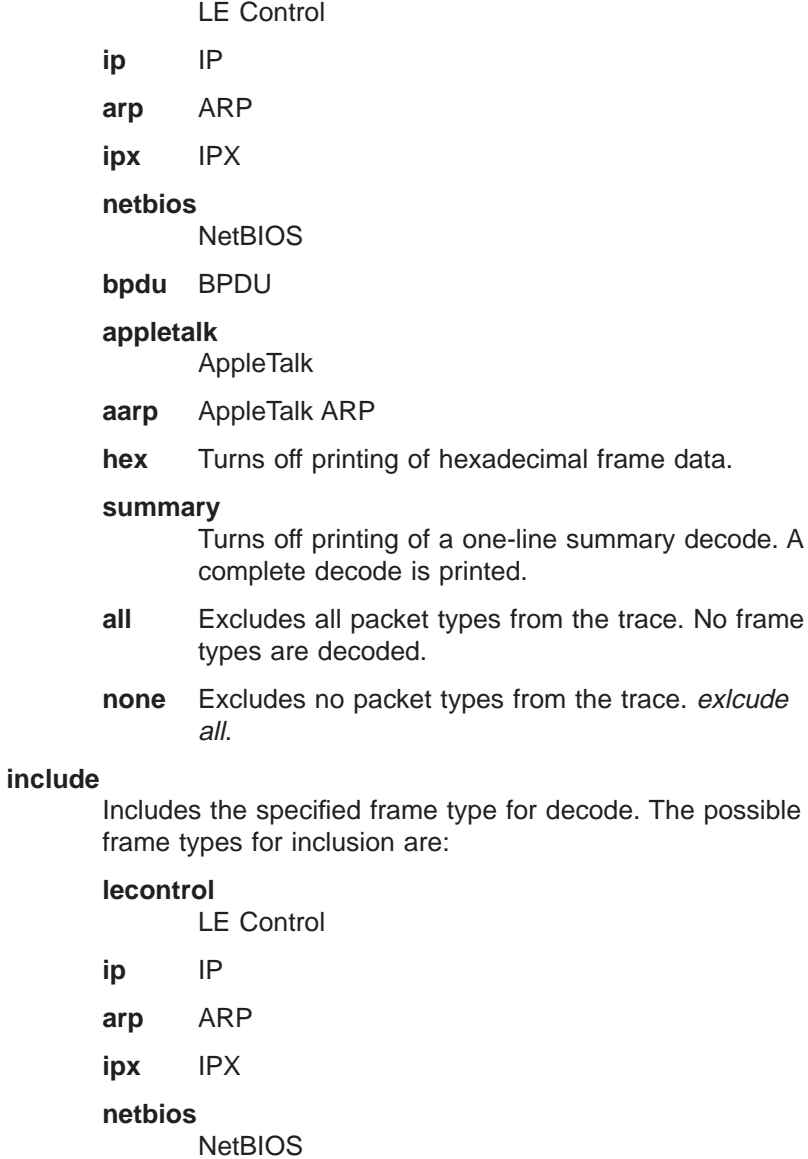

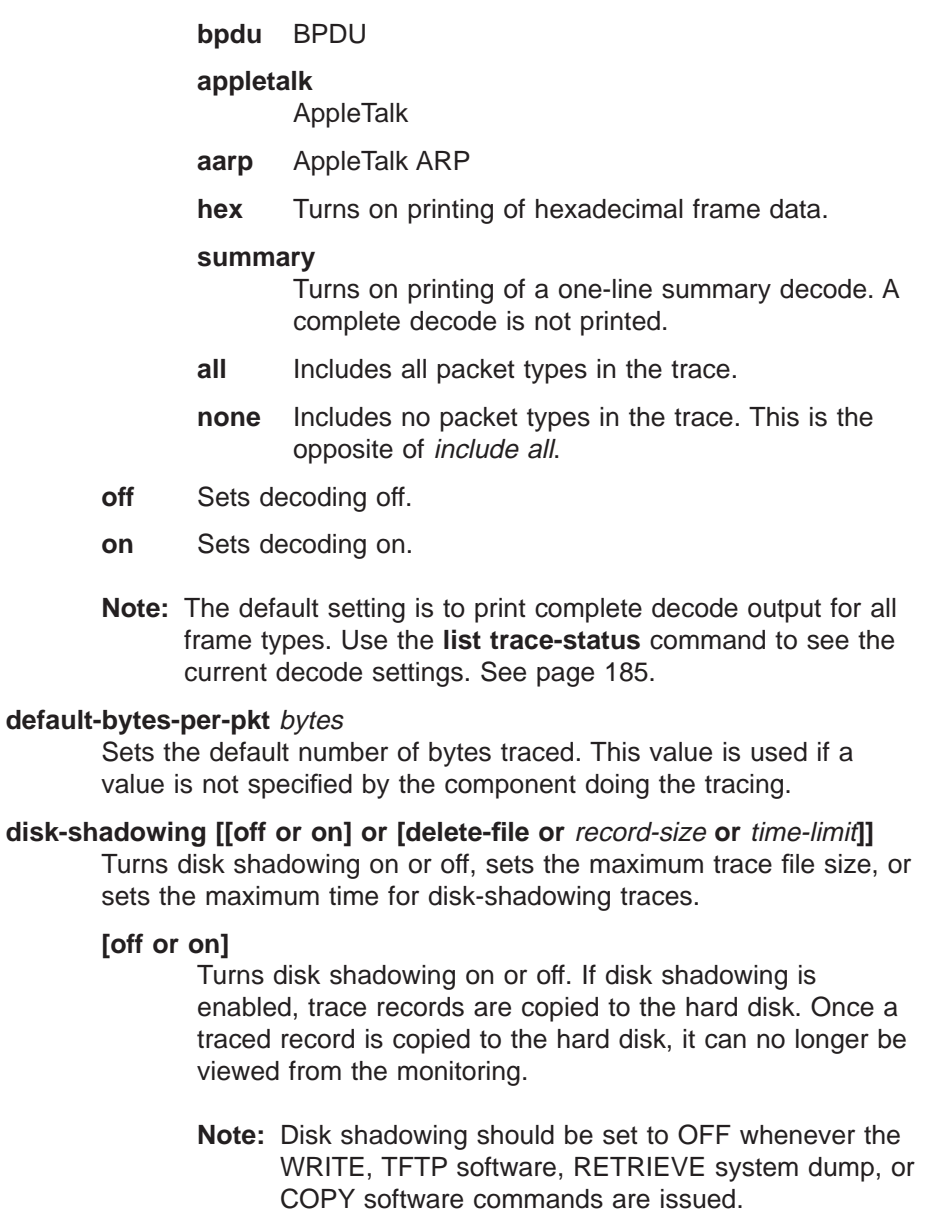

Turns disk shadowing on or off and sets the maximum trace file size. If disk shadowing is enabled, trace records are copied to the hard disk. Once a traced record is copied to the hard disk, it is no longer viewable through the monitoring.

## **record-size** bytes

| | |

||

 $\overline{\phantom{a}}$  $\overline{\phantom{a}}$ 

> | | |

> ||

|

||

 $\overline{\phantom{a}}$ 

| | | | | | | | | | | | | |

| | | | | | | | | |

||

 $\overline{\phantom{a}}$ 

| | | | | | | Sets the record size for trace file records:

**Valid Values:** 1024, 2048, or 4096 bytes

**Default:** 2048 bytes

## **Notes:**

- 1. If a trace file already exists, "Cannot change Record Size without first deleting the existing Trace File" is displayed and record size is not changed.
- 2. If you configure a record size and a trace file already exists, the trace will use the record size of the existing file.

| | |

| | | | | | | | | |

| | | | | | | | |

|||

 $\overline{\phantom{a}}$ 

| | | | | | | | | | | | | | | | |

## **delete-file**

Deletes the trace file (in the subdirectory associated with the active bank only).

**Note:** If disk shadowing is ON when the command is issued, " Disk-shadowing must be set to OFF before trace file can be deleted" is displayed and the file is not deleted.

## **time-limit** hours

Sets the maximum time for disk-shadowing of traces:

## **Valid Values:**

1 to 72 hours

## **Default**

 $24$ 

**Note:** Disk shadowing stops (tracing continues) after this time has elapsed. The actual time is reset to 0 when disk shadowing is turned on again.

### **max-bytes-per-pkt** bytes

Sets the maximum number of bytes traced for each packet.

## **memory-trace-buffer-size** bytes

Sets the size, in bytes, of the RAM trace buffer.

**Valid Values:** 0, ≥10,000

## **Default Value:** 0

- **off** Disables packet tracing.
- **on** Enables packet tracing.
- **reset** Clears the trace buffer and resets all associated counters.

#### **stop-event** event id

Stops tracing when an event (event id) occurs. Enter either an ELS event id (for example: TCP.013) or "None". "None" is the default. Tracing stops only if the display of the particular ELS event is enabled.

When a stop-event occurs, an entry is written to the trace buffer. The **view** command for this trace entry will display "Tracing stopped due to ELS Event Id: TCP.013".

After tracing stops due to a stop-event, you must re-enable tracing with the **set trace on** command. (A restart will also re-enable tracing if enabled from the ELS Config> prompt.)

## **Example:**

**set trace stop-event TCP.013**

#### **wrap-mode** off/on

Turns the trace buffer wrap mode on or off. When wrap mode is enabled and the trace buffer is full, previous trace records will be overwritten by new trace records as necessary to continue tracing.

## **Statistics**

Use the **statistics** command to display a list of all of the available subsystems and their statistics.

**Note:** The following example may not match your display exactly. The output of the command depends on the version and release of the installed software.

## **Syntax:**

## **statistics**

## **Example:**

**statistics**

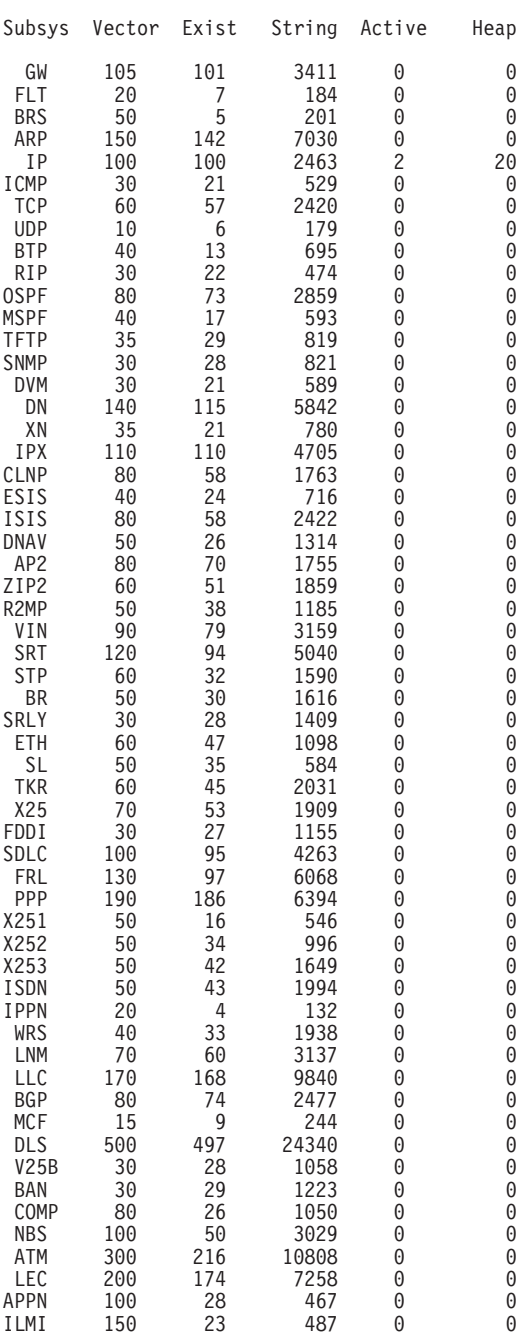

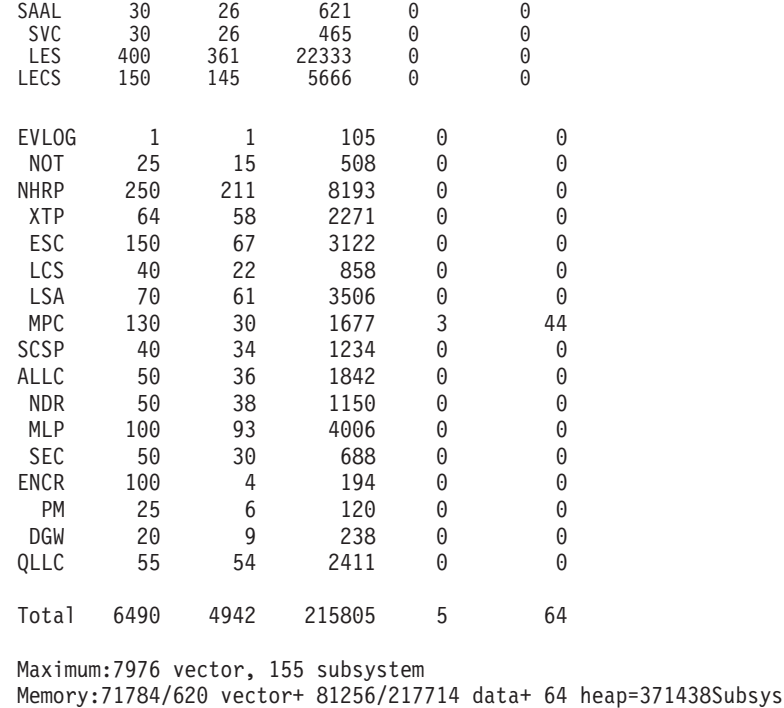

### **Subsys**

Name of subsystem

## **Vector**

Maximum size of subsystem

**Exist** Number of events defined in this subsystem

- **String** Number of bytes used for message storage in this subsystem
- **Active** Number of active (displayed, trapped, or counted) events in the subsystem
- **Heap** Dynamic memory in use by subsystem

## **Trace**

Use the **trace** command to select the trace events to be displayed on the system monitoring.

## **Syntax:**

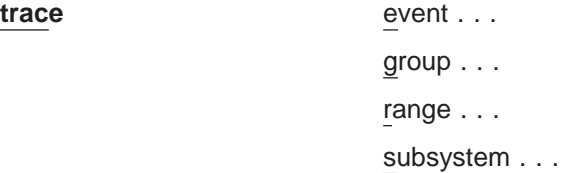

## **event** subsystem.event#

Causes the specified trace event (subsystem.event#) to be displayed on the system monitoring.

## **group** groupname

Allows trace events that were previously added to the specified group to be displayed on the device monitoring.

**range** subsystemname first\_event\_number last\_event\_number

Where first event number is the number of the first event in the specified event range, and last\_event\_number is the number of the last event of the specified event range.

Causes the trace events in the specified range for the specified subsystem to be displayed on the system monitoring.

#### **Example:**

**trace range gw 19 22**

Causes the trace events gw.19, gw.20, gw.21, and gw.22 to be displayed on the system monitoring.

## **subsystem** subsystemname

Allows trace events associated with the specified subsystem to be displayed on the device monitoring.

## **Trap**

Use the **trap** command to select the message to be sent to the remote SNMP network management workstation. A remote SNMP network management workstation is an IP host in the network acting as an SNMP manager.

#### **Syntax:**

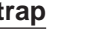

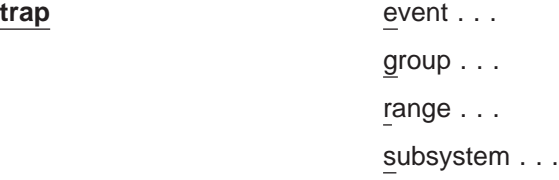

**event** subsystem.event#

Causes the specified message (subsystem.event#) to be sent to a network management workstation in an SNMP trap.

### **group** groupname

Allows messages that were previously added to the specified group to be sent to a network management workstation in an SNMP trap.

### **range** subsystemname first\_event\_number last\_event\_number

Where first\_event\_number is the number of the first event in the specified event range, and *last\_event\_number* is the number of the last event of the specified event range.

Causes the messages that are in the specified range for the specified subsystem to be sent to a network management workstation in an SNMP trap.

### **Example:**

**trap range gw 19 22**

Causes the messages in events gw.19, gw.20, gw.21, and gw.22 to be sent to a network management workstation in an SNMP trap.

### **subsystem** subsystemname

Allows messages associated with the specified subsystem to be sent to a management station in an SNMP trap.

**Note:** Messages for the IP, ICMP, ARP and UDP subsystems cannot be sent in SNMP traps because these areas are or may be used in the

process of sending the SNMP trap. This could lead to an infinite loop of traffic putting an undue strain on the device.

## **View**

| | | | | |

|

 $\overline{\phantom{a}}$ 

Use the **view** command to view traced packets.

## **Syntax:**

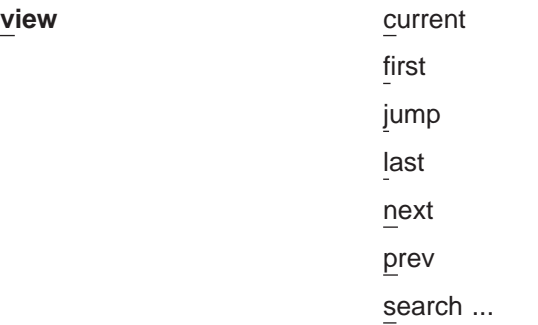

### **current**

Displays the current trace packet. If the current packet is not valid, the first packet in the trace buffer is displayed.

- **first** Displays the first traced packet in the trace buffer.
- **jump** <sup>n</sup>

Displays the traced packet  $n$  packets ahead of or behind the current packet.

- **last** Displays the last traced packet in the trace buffer.
- **next** Displays the next traced packet.
- **prev** Displays the previous traced packet.

## **search**

Displays the next traced packet that contains the specified information. You can specify the search information by:

- Hexadecimal string
- IP address
- ASCII text

## **ELS Net Filter Monitoring Commands**

This section describes explains the commands to manipulate ELS net filters. To enter the filter environment, enter the **filter net** command at the ELS> prompt. Enter the monitoring commands at the ELS Filter net> prompt.

Table 19. ELS Net Filter Monitoring Commands

| <b>Command</b>            | <b>Function</b>                                                                                                    |
|---------------------------|----------------------------------------------------------------------------------------------------|
| $\left  \right.$ ? (Help) | Displays all the commands available for this command level or lists the<br>options for specific commands (if available). See "Getting Help" on page<br>12 <sub>1</sub> |
| <b>Create</b>             | Creates a filter and assigns it a number. A maximum of 64 filters is<br>allowed.                                                                                       |
| Delete                    | Deletes a specified filter number or all filters.                                                                                                    |
| Disable                   | Disables a specified filter number or all filters.                                                                                                    |
| Enable                    | Enables a specified filter number or all filters.                                                                                                    |

Table 19. ELS Net Filter Monitoring Commands (continued)

| <b>Command</b> | <b>Function</b>                                                                                    |
|----------------|----------------------------------------------------------------------------------------------------|
| <b>List</b>    | Lists a specified filter number or all filters.                                                    |
| Exit           | Returns you to the previous command level. See "Exiting a Lower Level"<br>Environment" on page 13. |

## **Create**

Use the **create** command to create an ELS net filter.

### **Syntax:**

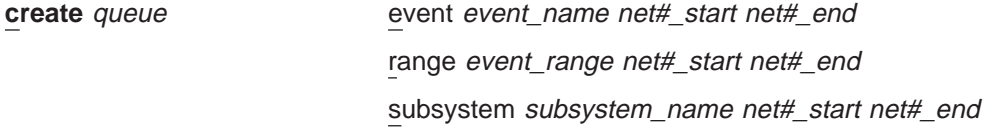

**queue** The queue for which you are setting the filter. The valid queues are:

- **Display**
- **Trace**
- **Trap**

Remote

## **event** event\_name net#\_start net#\_end

Specifies the event and net numbers that you are filtering.

If you specify *net#\_start* and *net#\_end* as the same number, you are filtering on a single net number.

The command **create trap event GW.009 2 10** filters traps for message GW.009 for net numbers 2 through 10.

## **range** event\_range net#\_start net#\_end Specifies the range of ELS messages and net numbers that you are filtering.

If you specify net#\_start and net#\_end as the same number, you are filtering on a single net number.

The command **create remote range ipx 19 22 3 6** filters all ipx messages beginning with IPX.019 and ending with IPX.022 for net numbers 3 through 6 for remote logging.

## **subsystem** subsystem\_name net#\_start net#\_end

Specifies the subsystem and net numbers that you are filtering.

If you specify net#\_start and net#\_end as the same number, you are filtering on a single net number.

The command **create display subsys ip 1 1**, filters all ELS messages for the ip subsystem that contain net number 1 to the display. All other ip subsystem messages are discarded.

## **Delete**

Use the **delete** command to delete a specific ELS filter or all ELS filters.

**Syntax:**

**delete** all

filter filter#

**all** Deletes all currently configured filters.

## **filter** filter#

Deletes the filter specified by filter#. Use the **list** command to obtain the number for the filter you want to delete.

## **Disable**

Use the **disable** command to disable a specific ELS filter or all ELS filters.

## **Syntax:**

**disable** all

filter filter#

**all** Disables all currently configured filters.

## **filter** filter#

Disables the filter specified by filter#. Use the **list** command to obtain the number for the filter you want to disable.

## **Enable**

Use the **enable** command to enable a specific ELS filter or all ELS filters.

## **Syntax:**

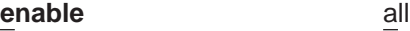

filter filter#

**all** Enable all currently configured filters.

#### **filter** filter#

Enable the filter specified by filter#. Use the **list** command to obtain the number for the filter you want to enable.

## **List**

Use the **list** command to list a specific ELS filter or all ELS filters.

## **Syntax:**

**list** all

filter filter#

**all** Lists all currently configured filters.

**filter** filter#

Lists the filter specified by filter#.

## **ELS Message Buffering Monitoring Commands**

[Table 20 on page 203](#page-234-0) describes the commands available at the ELS Config Advanced> prompt.

|

| |

Table 20. ELS Message Buffering Monitoring Commands

| <b>Command</b> | <b>Function</b>                                                                                                    |
|----------------|----------------------------------------------------------------------------------------------------|
| $?$ (Help)     | Displays all the commands available for this command level or lists<br>the options for specific commands (if available). See "Getting Help"<br>on page 12.                                            |
| Flush          | Clears the message buffer and turns off logging to the message<br>buffer.                                                                                                    |
| List           | Displays the operational settings for message buffering.                                                                                                    |
| Log            | Enables logging of selected messages to the message buffer.                                                                                                    |
| Nolog          | Turns off logging of selected messages to the message buffer.                                                                                                    |
| Read-file      | Reads a formatted message buffer from a file and displays it on the<br>console.                                                                                                    |
| Set            | Sets the size of the message buffer, the wrapping mode, whether<br>logging occurs, which event will end message buffering, and what<br>the system does when message buffering is stopped by an event. |
| <b>Tftp</b>    | Sends the ELS message buffer to a file at a remote host.                                                                                                    |
| View           | Displays all or a specific number of messages in the message<br>buffer. You can also control how the messages scroll off the screen.                                                                  |
| Write-buffer   | Writes the ELS message buffer to the hard file. The buffer is<br>formatted before it is written. The file name on the hard file is<br>always ELSADV.LOG.                                              |
| Exit           | Returns you to the previous command level. See "Exiting a Lower"<br>Level Environment" on page 13.                                                                                                    |

## **Flush**

<span id="page-234-0"></span>|

||

 $\overline{\phantom{a}}$ 

| | | |

||||

| | | | || | | | | | |

|

| |

| |

 $\overline{\phantom{a}}$ 

|

|

| |

 $\overline{1}$ 

| | | | | | | |

| |

|

| | Use the **flush** command to set logging off, clear the messages from the buffer, and release the buffer memory for other use by the system.

### **Syntax:**

**flush** buffer

**List**

Use the **list** command to list the ELS message buffering configuration.

**Syntax:**

**list** status

## **Example:**

ELS Advanced> **list status**

-------------------------------------Configuration-------------------------------- Logging Status: OFF Wrap Mode: ON Logging Buffer Size: 8500 Kytes Stop-Event: APPN.2 Stop-String: netdn for intf 6 Additional Stop-Action: APPN DUMP ------------------------------------Run-Time Status------------------------------ Has Stop Condition Occurred ? YES Messages currently in buffer: 1222

See ["Set" on page 205](#page-236-0) for a description of the commands that change the values in the display.

## **Log**

Use the **log** command to select which messages will be logged to the message buffer.

|

 $\overline{\phantom{a}}$  $\overline{\phantom{a}}$  $\overline{\phantom{a}}$ 

|<br>|<br>|<br>|

| | | | | | | | | | | | | |

| | | | |

|

| |

|

 $\overline{\phantom{a}}$  $\overline{\phantom{a}}$ 

|<br>|<br>|<br>|

| | | | | | | | | |

 $\overline{\phantom{a}}$ 

**Syntax: log** event group range subsystem **event** subsystem.event# Causes the specified message (subsystem.event#) to be logged to the message buffer. **group** groupname Allows messages that were previously added to the specified group to be logged to the message buffer. **range** subsystemname first\_event\_number last\_event\_number Where first event number is the number of the first event in the specified event range, and *last\_event\_number* is the number of the last event of the specified event range. Causes the messages that are in the specified range for the specified subsystem to be logged to the message buffer. **Example: log range gw 19 22** Causes the messages in events gw.19, gw.20, gw.21, and gw.22 to be logged to the message buffer. **subsystem** subsystemname Allows messages associated with the specified subsystem to be logged to the message buffer. **Nolog** Use the **nolog** command to remove messages from the defined list of messages that are logged to the message buffer. **Syntax: nolog** event group range subsystem **event** subsystem.event# Causes the specified message (*subsystem.event#*) not to be logged to the message buffer. **group** groupname Allows messages that were previously added to the specified group not to be logged to the message buffer.

**range** subsystemname first\_event\_number last\_event\_number

Where first\_event\_number is the number of the first event in the specified event range, and *last\_event\_number* is the number of the last event of the specified event range.

Causes the messages that are in the specified range for the specified subsystem not to be logged to the message buffer.

#### **Example:**

**log range gw 19 22**

Causes the messages in events gw.19, gw.20, gw.21, and gw.22 not to be logged to the message buffer.

### **subsystem** subsystemname

Allows messages associated with the specified subsystem not to be logged to the message buffer.

## **Read-file**

<span id="page-236-0"></span>| | | |

| | | | |

|

| |

| |

| |

 $\overline{\phantom{a}}$ 

|

|

|

 $\mathbf{I}$ 

|<br>|<br>|<br>|<br>|

 $\overline{\phantom{a}}$ 

| | | | | | | | | | | | | | |

 $\overline{\phantom{a}}$ 

Use the **read-file** command to read formatted ELS messages from a file on the hard file, ELSADV.LOG, created by the **write-buffer** command.

**Note:** If you enter this command and a hard file is not available, you will receive a message indicating the drive is unavailable.

#### **Syntax:**

**read-file**

## **Set**

Use the **set** command to change configured ELS message buffering options.

### **Syntax:**

**set** logging [on or off]

stop action . . .

stop event subsystem.event#

stop string text

wrap [on or off]

## **logging [on** or **off]**

Specifies whether message buffering will occur. This command will not take affect until you allocate a buffer using the **set buffer-size** command. The default is off.

### **stop action [appn-dump** or **disk-offload**or **none** or **system-dump]**

Specifies the additional action the system takes when the "stop event" (and if specified, the "stop string") occurs. The actions are:

## **appn-dump**

Dumps the APPN protocol, if it is active. The APPN dump will indicate that the dump was taken as the result of a stop action.

#### **disk-offload**

Writes a formatted version of the buffer to a file on the hard file. If the file already exists, the new file replaces it. You can then use the **tftp file** monitoring command to send the file to a remote host.

**none** No other action is taken after logging stops.

| | |

| | | | | | | |

| |

| | |

| | | | | | | | | | | | |

|

| |

|

||

 $\overline{\phantom{a}}$  $\overline{\phantom{a}}$ 

> | | | |

> |

| |

### **system-dump**

Dumps the entire system. The system dump will indicate that the dump was taken as the result of a stop action.

## **Default value:** none

### **stop event [**subsystem.event# or **none]**

Specifies the event (subsystem.event#) that stops logging. If you have specified a stop string, the text in the stop string must also match. When the stop event occurs:

- 1. The next five ELS messages are logged.
- 2. Logging stops.
- 3. The system performs the specified "stop action."

Logging remains stopped until the next time you issue the **set logging on** command or the device reboots.

If you do not specify the stop event when you enter the command, the system prompts you to enter the stop event. Specifying **none** disables the stop event function.

## **Default value:** none

## **stop string** text or **none**

Specifies the string to be used in conjunction with the "stop event" to stop logging. If you have not specified a stop event, the system ignores the "stop string."

Text can be any ASCII string up to 32 characters in length. If you do not specify text when you enter the command, the system will prompt you for the string. Entering **none** clears the "stop string."

## **Default value:** none

### **wrap [on** or **off]**

Specifies whether to stop the log when the buffer is full (off) or to log the new messages at the beginning of the buffer (on).

## **Default value:** off

## **Tftp**

Use the **tftp** command to send the ELS message buffer to a remote host as a formatted file.

## **Syntax:**

**tftp** buffer [formatted ] dest\_ip\_address dest\_filename file dest ip address dest filename

## **buffer [formatted ]** dest\_ip\_address dest\_filename

Specifies that the ELS message buffer is to be sent to the remote host indicated by dest ip address as file dest filename. The buffer can be either formatted.

## **View**

Use the **view** command to view all of the messages or a specific number of messages in the message buffer.

#### **Syntax:**

|

||

 $\overline{1}$ 

| | | |

| | | | | | | | | | |

| | | | | | | | | |

|

|

| |

| |

 $\overline{\phantom{a}}$ 

**view** all [scroll/noscroll]

last [scroll/noscroll number]

**all** scroll/noscroll

Displays all of the messages in the message buffer.

## **[scroll]**

Specifies that the screen pauses until you hit the spacebar.

**Note:** If you are displaying a large number of messages, specify scroll so you do not miss any critical messages.

## **noscroll**

Specifies that the messages will scroll off the screen if the number of messages exceeds the screen length.

## **last** scroll/noscroll number

Display the last number messages in the message buffer.

### **[scroll]**

Specifies that the screen pauses after displaying a full screen of messages and waits for the user to hit the space bar to get the next screen.

**Note:** If you are displaying a large number of messages, specify scroll so you do not miss any critical messages.

### **noscroll**

Specifies that the messages will continuously scroll off the screen with no scroll control until either all messages in the buffer (or the last number of messages requested) have been displayed.

#### **number**

Specify a number from 1 to the total number of messages in the message buffer. To display the total number of messages in the buffer, use the **list status** monitoring command.

## **Write-buffer**

Use the **write-buffer** command to write formatted ELS messages to the hard file.

**Note:** If you enter this command and a hard file is not available, you will receive a message indicating the drive is unavailable.

## **Syntax:**

**write-buffer**

# **Chapter 12. Configuring and Monitoring Performance**

This chapter describes how to use the Performance configuration and monitor operating commands and includes the following sections:

- "Performance Overview"
- "Performance Reporting Accuracy"
- "Accessing the Performance Configuration Environment"
- ["Performance Configuration Commands" on page 210](#page-241-0)
- ["Accessing the Performance Monitoring Environment" on page 211](#page-242-0)
- ["Performance Monitoring Commands" on page 211](#page-242-0)

## **Performance Overview**

|

|

| |

| | | | | | |

| | | | | | | | |

| | |

| | Configuring performance allows you to monitor your CPU load. In the idle (non-work load) state, performance reflects operations that the device continuously performs as a part of managing external interfaces. The CPU load registered in the idle state is dependent upon:

- Number of protocols running.
- Number of interfaces/cards installed.
- Type of interfaces installed.

The performance function can be used as a tool for trend analysis, bottleneck evaluation, and capacity planning. By collecting the CPU utilization information on the device, a network manager can monitor:

- CPU load versus time of day.
- CPU load versus location of the device in the network.
- CPU load versus traffic throughput.
- CPU load versus user load (for example: TN3270 sessions, ISDN dial in clients)

## **Performance Reporting Accuracy**

If you request a performance analysis when the 2212 first comes online, you will see values that reflect an initialization state that has little or no network traffic, so it is of little use in helping to balance your network load.

It is best to use performance reports that are generated under normal loads after approximately 2 minutes of operation.

## **Accessing the Performance Configuration Environment**

Use the following procedure to access the Performance monitor configuration process.

- 1. At the OPCON prompt, enter **talk 6**. (For more detail on this command, see ["What is CONFIG?" on page 71.](#page-102-0)) For example:
	- \* **talk 6** Config>

After you enter the **talk 6** command, the CONFIG prompt (Config>) displays on the terminal. If the prompt does not appear when you first enter configuration, press **enter** again.

2. At the CONFIG prompt, enter the **perf** command to get to the PERF Config> prompt.

## <span id="page-241-0"></span>**Performance Configuration Commands**

To configure Performance, enter the commands at the PERF Config> prompt.

Table 21. PERF Configuration Command Summary

| Command           | <b>Function</b>                                                                                                    |
|-------------------|----------------------------------------------------------------------------------------------------|
| $\sqrt{?}$ (Help) | Displays all the commands available for this command level or lists the<br>options for specific commands (if available). See "Getting Help" on page 12. |
| Disable           | Disables the collection of CPU utilization statistics or Ta1k 2 ELS monitor<br>output.                                                                  |
| Enable            | Enables the collection of CPU utilization statistics or Talk 2 ELS monitor<br>output.                                                                   |
| List              | Lists the configuration.                                                                                                    |
| Set               | Sets the reporting period.                                                                                                    |
| Exit              | Returns you to the previous command level. See "Exiting a Lower Level<br>Environment" on page 13.                                                       |

## **Disable**

Use the **disable** command to disable collection of CPU utilization statistics and disable the talk 2 ELS monitor output.

**Syntax:**

**disable** cpu statistics t2 output

## **Enable**

Use the **enable** command to enable collection of CPU utilization statistics and enable the talk 2 ELS monitor output.

**Syntax:**

**enable** cpu statistics

t2 output

## **List**

Use the **list** command to display the performance monitor configuration.

**Syntax:**

**list**

<span id="page-242-0"></span>**Set**

Use the **set** command to set the reporting period.

**Syntax:**

**set** time

**time** Specifies the short window time. **Valid Values:** 2 - 30 seconds **Default Value:** 2

## **Accessing the Performance Monitoring Environment**

Use the following procedure to access the Performance monitoring commands. This process gives you access to the Performance monitoring process.

1. At the OPCON prompt, enter **talk 5**. (For more detail on this command, see ["Chapter 8. The Operating/Monitoring Process \(GWCON - Talk 5\) and](#page-150-0) [Commands" on page 119.](#page-150-0)) For example:

\* **talk 5** +

After you enter the **talk 5** command, the GWCON prompt (+) displays on the terminal. If the prompt does not appear when you first enter configuration, press **enter** again.

2. At the + prompt, enter the **perf** command to get you to the PERF Console> prompt.

**Example:**

+ **perf** PERF Console>

## **Performance Monitoring Commands**

This section describes the Performance monitoring commands.

Table 22. PERF Monitoring Command Summary

| Command        | <b>Function</b>                                                                                                    |
|----------------|----------------------------------------------------------------------------------------------------|
| 2 (Help)       | Displays all the commands available for this command level or lists the<br>options for specific commands (if available). See "Getting Help" on page 12. |
| l Clear        | Clear the CPU utilization high water statistics and resets the reporting period<br>to a new cycle.                                                      |
| <b>Disable</b> | Disables the collection of CPU utilization statistics or Ta1k 2 ELS monitor<br>output.                                                                  |
| Enable         | Enables the collection of CPU utilization statistics or Talk 2 ELS monitor<br>output.                                                                   |
| List           | Lists the configuration.                                                                                                    |
| Report         | Displays a report of performance statistics.                                                                                                    |
| Set            | Sets the reporting period.                                                                                                    |
| Exit           | Returns you to the previous command level. See "Exiting a Lower Level<br>Environment" on page 13.                                                       |

## **Performance Monitoring Commands (Talk 5)**

## **Disable**

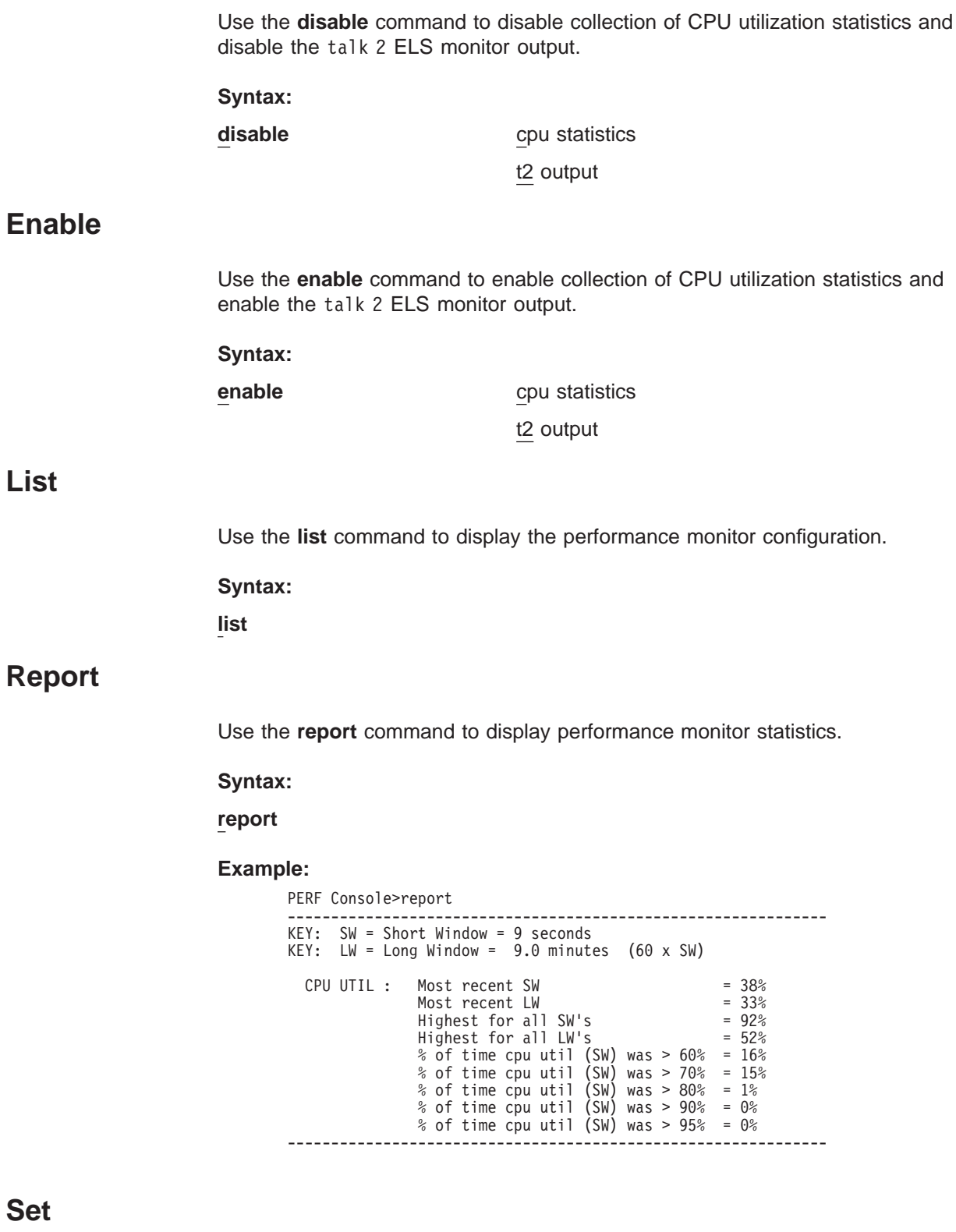

Use the **set** command to set the reporting period.

**Syntax:**

## **Performance Monitoring Commands (Talk 5)**

**set** time

**time** Specifies the short window time. **Valid Values:** 2 - 30 seconds **Default Value:** 2

**Performance Monitoring Commands (Talk 5)**

**Part 3. Understanding, Configuring and Operating Interfaces**

# **Chapter 13. Getting Started with Network Interfaces**

The chapters of this book describe how to configure and monitor network interfaces and link layer protocols supported by the Router. The purpose of this chapter is to give you some basic configuration and monitoring guidelines. This chapter also provides you with basic procedures and information needed for monitoring the interfaces via the GWCON **interface** command. This chapter includes the following sections:

- "Before You Continue"
- "Network Interfaces and the GWCON Interface Command"
- "Accessing Network Interface Configuration and Console Processes"
- "Accessing Link Layer Protocol Configuration and Console Processes"
- ["Defining Spare Interfaces" on page 218](#page-249-0)

## **Before You Continue**

Before you continue, make sure that you have familiarized yourself with the procedures necessary for accessing the network interface configuration processes.

For more information on these procedures, refer to the sections that follow in this chapter.

## **Network Interfaces and the GWCON Interface Command**

When configuring network interfaces, you may find it necessary to display certain information about specific interfaces. While some interfaces have their own console processes for monitoring purposes, the router displays statistics for all installed network interfaces when you use the **interface** command from the GWCON environment. (Refer to ["Interface" on page 128](#page-159-0).)

## **Accessing Network Interface Configuration and Console Processes**

The follow references contain the background information and examples of how to access the configuration and console prompts for interfaces.

Refer to ["Adding Devices" on page 18, "Accessing the Network Interface](#page-49-0) [Configuration Process" on page 18,](#page-49-0) and ["Accessing the Network Interface Console](#page-53-0) [Process" on page 22](#page-53-0) for complete information on accessing interface configuration and console processes. Accessing these processes allows you to change and monitor software configurable parameters for network interfaces used in your router.

## **Accessing Link Layer Protocol Configuration and Console Processes**

Refer to ["Chapter 1. Getting Started" on page 3](#page-34-0) for complete information on accessing the protocol configuration and console processes. Accessing these processes allows you to change and monitor configurable parameters for Link Layer protocols supported by your router.

## <span id="page-249-0"></span>**Defining Spare Interfaces**

There may be occasions when you will need to define interfaces on your device that do not currently exist. You accomplish this **dynamic reconfiguration** of a device by defining spare interfaces while you are configuring the device and then using the console process to activate the interfaces when they are present. See ["Configuring Spare Interfaces" on page 74](#page-105-0) and ["Activate" on page 120](#page-151-0) for details.

## **Chapter 14. Configuring IEEE 802.5 Token-Ring Network Interfaces**

This chapter describes Token-Ring interfaces configuration and operational commands. It includes the following sections:

- "Accessing the Token-Ring Interface Configuration Process"
- "Token-Ring Configuration Commands"
- ["Accessing the Interface Monitoring Process" on page 222](#page-253-0)
- ["Token-Ring Interface Monitoring Commands" on page 223](#page-254-0)
- ["Token-Ring Interfaces and the GWCON Interface Command" on page 224](#page-255-0)

## **Accessing the Token-Ring Interface Configuration Process**

To display the TKR config> prompt, enter the network command followed by the interface number of the Token-Ring interface. For example:

Config>**network 0** Token-Ring interface configuration TKR Config>

Use the **list devices** command at the Config> prompt to display a list of interface numbers configured on the router.

**Note:** Whenever you change a parameter, you must restart the router for the changes to take effect.

## **Token-Ring Configuration Commands**

This section describes the Token-Ring configuration commands. Enter the commands at the TKR config> prompt. Table 23 lists Token-Ring configuration commands.

Table 23. Token-Ring Configuration Command Summary

| <b>Command</b> | <b>Function</b>                                                                                                    |
|----------------|----------------------------------------------------------------------------------------------------|
| $?$ (Help)     | Displays all the commands available for this command level or lists the<br>options for specific commands (if available). See "Getting Help" on page<br>12. |
| List           | Displays the selected Token-Ring interface configuration.                                                                                                  |
| <b>LLC</b>     | Accesses the LLC configuration environment and subcommands.                                                                                                |
| Packet-size    | Changes packet-size defaults for all Token-Ring networks.                                                                                                  |
| Set            | Sets the aging timer for the RIF cache and the physical (MAC) address.<br>Also sets full or half-duplex operational modes.                                 |
| Source-routing | Enables or disables source-routing on the interface.                                                                                                    |
| Speed          | Sets the interface speed in Mbps.                                                                                                    |
| Exit           | Returns you to the previous command level. See "Exiting a Lower Level<br>Environment" on page 13.                                                          |

**List**

| |

> Use the **list** command to display the current configuration for the Token-Ring interface.

## **Configuring Token-Ring Network Interfaces**

**Note:** If the MAC address is 0, the default station address is used.

#### **Syntax:**

**list**

#### **Example:**

**list** Token-Ring configuration:

Packet size (INFO field): 2052<br>Speed: 16 Mb/se 16 Mb/sec

RIF Aging Timer: 120<br>Source Routing: 5 Enabled Source Routing: Enabled MAC Address: 000000000000<br>Operational Mode: Full Duplex Operational Mode:

## **Packet size**

Size of the Token-Ring packet.

**Speed** Speed of the network.

## **RIF Aging Timer**

Amount of time that the router holds the information contained in the Routing Information Field (RIF).

## **Source Routing**

Status of the source-routing feature, enabled or disabled.

## **MAC Address**

Configured MAC address that was set with the **set physical-address** command. If all zeros are displayed, the MAC address is the default address.

### **Operational Mode**

The current operational mode of the Token-Ring (half-duplex or full-duplex).

## **LLC**

| |

| | | | | | | | | |

> Use the **LLC** command to access the LLC configuration environment. See ["LLC](#page-260-0) [Configuration Commands" on page 229](#page-260-0) for an explanation of each of these commands.

#### **Syntax:**

**llc**

**Note:** If APPN is not included in your router software load, you will receive the following message if you try to use this command:

LLC configuration is not available for this network.

The LLC configuration environment is only available if APPN is included in the software load.

## **Packet-Size**

Use the **packet-size** command to change maximum packet-size for all Token-Ring networks. Enter the **packet-size** command followed by the desired number of bytes.

#### **Syntax:**
#### **packet-size** bytes

Table 24. Token-Ring 4/16 Valid Packet Sizes

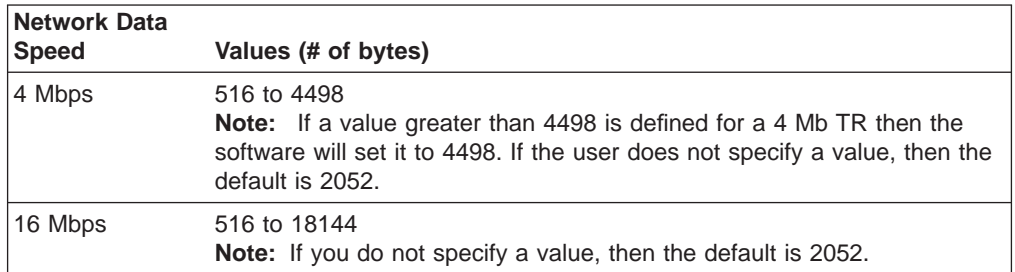

**Note:** If packet sizes are increased, buffer memory requirements will also increase.

## **Set**

|

 $\overline{\phantom{a}}$ 

| | | | | | Use the **set** command to set the Routing Information Field (RIF) timer and the physical (MAC) address.

#### **Syntax:**

**set physical-address** rif-timer

oerational-mode

#### **physical-address**

Indicates whether you want to define a locally administered address for the Token-Ring interface's MAC sublayer address, or use the default factory station address (indicated by all zeroes). The MAC sublayer address is the address that the Token-Ring interface uses to receive and transmit frames.

**Note:** Pressing **Return** leaves the value the same. Entering **0** and pressing **Return** causes the router to use the factory station address. The default is to use the factory station address.

**Valid values:** Any 12-digit hexadecimal address.

**Default value:** burned-in address (indicated by all zeroes).

#### **Example:**

**set physical-address** MAC address in 00:00:00:00:00:00 form []?

#### **rif-timer**

Sets the maximum amount of time (in seconds) that the information in the RIF is maintained before it is refreshed. The default is 120.

#### **Example:**

**set rif-timer** RIF aging timer value [120]? 120

#### **operational-mode**

Sets the mode of operation (full-duplex or half-duplex) of the Token-Ring. The default is half-duplex.

#### **Example:**

**set operational-mode** Operational Mode[ ]? full

## **Source-routing**

|

Use the **source-routing** command to enable or disable end station source routing. Source routing is the process by which end stations determine the source route to use to cross source routing bridges. Source routing allows the IP, IPX, and AppleTalk Phase 2 protocols to reach nodes on the other side of the source routing bridge.

This switch is completely independent of whether this interface is providing source routing via the SRT forwarder. The default setting is enabled.

Some stations cannot properly receive frames with a Source Routing RIF on them. This is especially common among NetWare drivers. Disabling source routing in this situation will allow you to communicate with these stations.

Source routing should be enabled only if there are source-routing bridges on this ring that you want to bridge IP, IPX, and AppleTalk Phase 2 packets through. Source routing must also be enabled so LLC test response messages can be returned.

**Syntax:**

**source-routing** enable

disable

## **Speed**

Use the **speed** command to change data speed. The default speed is autosense (AUTO).

**Syntax:**

**speed** speed-value

### **speed-value**

The speed to which you are setting the token-ring interface.

### **Valid values:**

- $\cdot$  A AUTO
- $\cdot$  B 4 Mbps
- $\cdot$  C 16 Mbps
- **Note:** If you specify AUTO, the adapter will open at the current ring speed. However, if this adapter is the only adapter on the ring with autosense speed configured and no ring speed was established at open, the adapter will not open. The open failure prevents the adapter from setting an incorrect ring speed.

**Default value:** Autosense

## **Accessing the Interface Monitoring Process**

To display the Token-Ring monitoring prompt (TKR>), enter the network command followed by the interface number of the Token-Ring interface. For example:

+**network 0** TKR>

Use the **list devices** command at the Config> prompt to display a list of interface numbers configured on the router.

Follow the procedure described in ["Accessing the Network Interface Configuration](#page-49-0) [Process" on page 18](#page-49-0) to access the interface monitoring process for the interface described in this chapter. Once you have accessed the desired interface monitoring process, you can begin entering monitoring commands.

## **Token-Ring Interface Monitoring Commands**

This section summarizes the Token-Ring monitoring commands. Enter commands at the TKR> monitoring prompt. Table 25 lists the monitoring commands.

Table 25. Token-Ring Monitoring Command Summary

| <b>Command</b> | <b>Function</b>                                                                                                    |
|----------------|----------------------------------------------------------------------------------------------------|
| $?$ (Help)     | Displays all the commands available for this command level or lists<br>the options for specific commands (if available). See "Getting Help"<br>on page 12. |
| Dump           | Displays a dump of the RIF cache.                                                                                                    |
| List           | Displays the current operational mode (half-duplex or full duplex) of<br>the Token-Ring.                                                                   |
| <b>LLC</b>     | Displays the LLC monitoring prompt.                                                                                                    |
| Exit           | Returns you to the previous command level. See "Exiting a Lower<br>Level Environment" on page 13.                                                          |

## **Dump**

| |

> When source routing is enabled in the tkr config> process, you can use the **dump** command to request a dump of the RIF cache contents.

#### **Syntax:**

**dump**

#### **Example:**

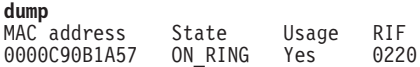

#### **MAC address**

Displays the MAC address of the Token-Ring interface.

**State** Displays one of the interface states:

On\_ring - indicates that a RIF was found for a node on the ring.

Have route - indicates that a RIF was found for a node on a remote ring.

No\_route - is displayed for a brief period of time as an explorer frame is sent out and the router is waiting for a return.

Discovering - indicates that the router sent an explorer frame to rediscover the RIF.

St route - indicates that a route obtained from a Spanning tree explorer.

- **Usage** Indicates that a RIF was used in a packet. The number is arbitrary and has no functional significance.
- **RIF** Displays a code that indicates the RIF in hexadecimal.

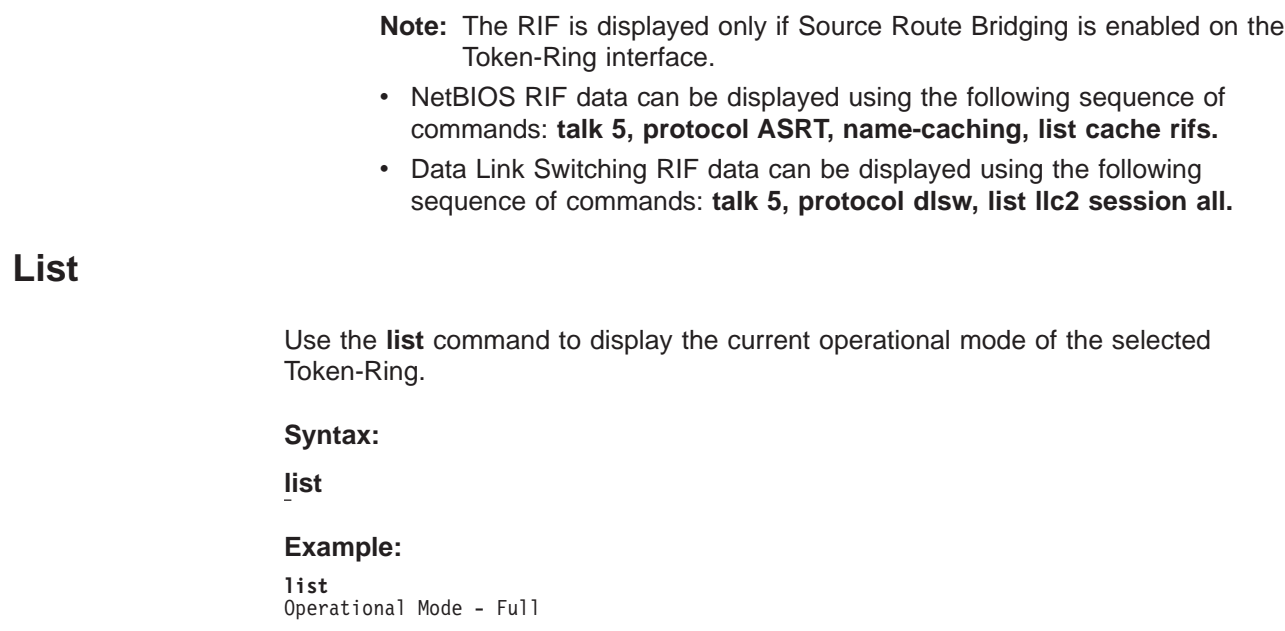

## **LLC**

|

| |

| |

> | | | |

> |

Use the **LLC** command to access the LLC monitoring prompt. LLC commands are entered at this new prompt. See ["LLC Monitoring Commands" on page 233](#page-264-0) for an explanation of each of these commands.

**Syntax:**

**llc**

## **Token-Ring Interfaces and the GWCON Interface Command**

While Token-Ring interfaces have their own monitoring processes for monitoring purposes, the router also displays complete statistics for installed network interfaces when you use the **interface** command from the GWCON environment.

## **Statistics Displayed for 802.5 Token-Ring Interfaces**

The following statistics display when you enter the **interface <net#>** command for a Token-Ring interface from the GWCON environment.

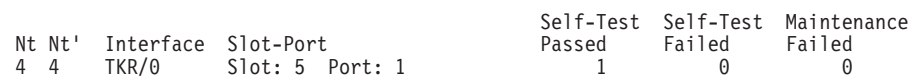

Token-Ring/802.5 MAC/data-link on IBM Mezzanine Token-Ring interface

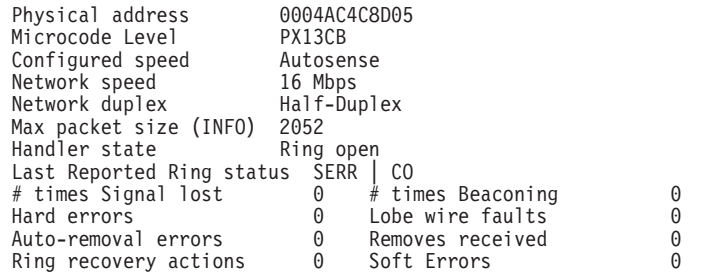

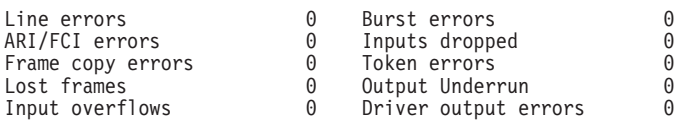

The following section describes general interface statistics:

**Nt** Global interface number

**Nt'** Applies only to dial circuits

#### **Interface**

Interface name and Number of this interface within interfaces of type "intrfc"

**Port** Port number

**Slot** Slot number

#### **Self-Test: Pass**

Number of times self-test succeeded

## **Self-Test: Fail**

Number of times self-test failed

### **Maint: Fail**

Number of maintenance failures

The following section describes the statistics displayed that are specific to the Token-Ring interfaces:

#### **Physical address**

Specifies the physical address of the Token-Ring interface.

## **Configured speed**

The speed configured for the adapter.

#### **Network speed**

Specifies the speed of the Token-Ring network that connects to the interface. The Network Speed counter displays the number of packets that the interface can pass per second.

#### **Network duplex**

The duplex mode of the adapter.

#### **Max packet size (info)**

Displays the maximum packet size configured for that interface. The Max Packet Size counter displays the maximum length, in bytes, of a packet that the interface transmits or receives. This counter is user-defined.

#### **Handler state**

Displays the current state of the Token-Ring handler. The Handler state counter displays the state of the handler after the self-test runs.

#### **Last ReportedRing status**

Last Ring Status of the Token Ring interface.

- **SIGL** SIGNAL\_LOSS The interface has detected a loss of signal on the ring.
- **HERR** HARD\_ERROR The interface is presently transmitting or receiving beacon frames on the ring.
- **SERR** SOFT ERROR The interface has transmitted a report error MAC frame.

- **BEAC** TRANSMIT BEACON The interface is transmitting beacon frames to or from the ring.
- **LWF** LOBE\_WIRE\_FAULT The interface has detected an open or short circuit in the cable between the interface and the wiring concentrator. The interface is closed and is at the state following initialization.
- **ARMV** AUTO\_REMOVAL\_ERROR The interface has failed the lobe wrap test, which resulted from the beacon auto-removal process, and has removed itself from the ring. The interface has closed and is at the state following initialization.
- **RMVD** REMOVED RECEIVED The interface has received a remove ring station MAC frame request and has removed itself from the ring. The interface is closed and is at the state following initialization.
- **CO** COUNTER OVERFLOW One of the following error counters has incremented from 254 to 255: Line, ARI/FCI, Frame Copy, Lost Frames, Burst, Lobe wire faults, Removes received. This display shows these error counters.
- **SSTA** SINGLE STATION The interface has sensed that it is the only station on the ring.
- **RR** RING RECOVERY The interface observes claim Token MAC frames on the ring. The interface may be transmitting the claim Token frames. This status remains until the interface transmits a ring purge frame.

### **# of times signal lost**

Specifies the total number of times that the router was unable to transmit a packet due to loss of signal.

#### **Hard errors**

Displays the number of times the interface transmits or receives beacon frames from the network.

#### **Auto-removal errors**

Displays the number of times the interface, due to the beacon auto-removal process, fails the lobe wrap test and removes itself from the network.

### **Ring recovery actions**

Displays the number of times the interface detects claim token medium access control (MAC) frames on the network.

#### **Soft Errors**

Displays the number of Soft Error Report MAC frames the interface has transmitted.

#### **Line errors**

The Line Errors counter increments when a frame is repeated or copied and the Error Detected Indicator (EDI) is zero for the incoming frame:

One of the following conditions must also exist:

- A token with a code violation exists.
- v A frame has a code violation between the starting and ending delimiter.
- A Frame Check Sequence (FCS) error occurs.

### **ARI/FCI errors**

The ARI/FCI (Address Recognized Indicator/Frame Copied Indicator) Errors counter increments if the interface receives either of the following:

An Active Monitor Present (AMP) MAC frame with the ARI/FCI bits equal to zero and a Standby Monitor Present (SMP) MAC frame with the ARI/FCI bits equal to zero.

More than one SMP MAC frame with the ARI/FCI bits equal to zero, without an intervening AMP MAC frame.

This error indicates that the upstream neighbor copied the frame but is unable to set the ARI/FCI bits.

## **Frame copy errors**

Displays the number of times the interface in receive/repeat mode recognizes a frame addressed to its specific address but finds the address recognize indicator (ARI) bits not equal to zero. This error indicates a possible line hit or duplicate address.

#### **Lost frames**

Displays the number of times the interface is in transmit mode (stripping) and fails to receive the end of a transmitted frame.

#### **Output Underruns**

Displays the number of times the transmit channel FIFO queue is empty when the network logic requires data for the ring.

#### **Input overflows**

Specifies the number of frames that were received that were larger than the input buffer size. Frames that are too large to fit into a single input buffer are discarded.

### **# times beaconing**

Displays the number of times the interface transmits a beacon frame to the network.

#### **Lobe wire faults**

Displays the number of times the network detects an open or short circuit in the cable between the interface and the wiring concentrator.

#### **Removes received**

Displays the number of times the interface receives a remove ring station MAC frame request and removes itself from the network.

#### **Burst errors**

Displays the number of times the interface detects the absence of transitions for five half-bit times between the start delimiter (SDEL) and the end delimiter (EDEL) or between the EDEL and the SDEL.

#### **Inputs dropped**

Displays the number of times an interface in repeat mode recognizes a frame addressed to it but has no buffer space available to copy the frame.

#### **Token errors**

The token errors counter increments when the active monitor detects a token protocol with any of the following errors:

The MONITOR\_COUNT bit of token with nonzero priority equals one.

The MONITOR COUNT bit of a frame equals one. No token or frame is received within a 10-ms window.

The starting delimiter/token sequence has a code violation in an area where code violations must not exist.

# **Chapter 15. Configuring and Monitoring LLC Interfaces**

This chapter describes how to configure specific LLC interfaces in the router by using either the interface commands or the GWCON interface command.

Logical Link Level can be thought of as a "sub-protocol". It is not accessed directly from either the Talk 6 (configuration) or the Talk 5 (monitoring) environment. Instead, it is accessed from the Token Ring, Point-to-Point (PPP), or Frame Relay protocols by entering an **LLC** command.

This chapter includes the following sections:

- "Accessing the Interface Configuration Process"
- ["Accessing the Interface Monitoring Process" on page 232](#page-263-0)
- ["LLC Monitoring Commands" on page 233](#page-264-0)
- "LLC Configuration Commands"

## **Accessing the Interface Configuration Process**

Access the configuration commands for the protocol you wish to configure over LLC:

- Token Ring, as described in ["Chapter 14. Configuring IEEE 802.5 Token-Ring](#page-250-0) [Network Interfaces" on page 219](#page-250-0)
- Point-to-Point, as described in ["Chapter 25. Using Point-to-Point Protocol](#page-424-0) [Interfaces" on page 393](#page-424-0)
- Frame Relay, as described in ["Chapter 23. Using Frame Relay Interfaces" on](#page-356-0) [page 325](#page-356-0)

Each of these prompt levels has an LLC command. Enter **LLC** to access the LLC configuration commands and perform LCC configuration. When you are finished, enter **Exit** to return to the prompt level for the protocol you are configuring.

## **LLC Configuration Commands**

LLC configuration is required when you need to pass packets over an SNA network. To enter these commands, you must first enter the LLC configuration environment (see ["Accessing the Token-Ring Interface Configuration Process" on page 219](#page-250-0)).

This section summarizes and then explains all of the LLC configuration commands. These commands, shown in Table 26, enable you to configure LLC when you need to pass packets over a SNA network.

Table 26. LLC Configuration Command Summary

| Function                                                                                                    |
|----------------------------------------------------------------------------------------------------|
| Displays all the commands available for this command level or lists<br>the options for specific commands (if available). See "Getting Help"<br>on page 12. |
| Displays the selected LLC configuration.                                                                                                    |
| Sets the timers associated with LLC, and the size of the transmit<br>and receive windows.                                                                  |
|                                                                                                    |

## **Configuring LLC**

Table 26. LLC Configuration Command Summary (continued)

| <b>Command</b> | Function                                                         |
|----------------|------------------------------------------------------------------|
| Exit           | Returns you to the previous command level. See "Exiting a Lower" |
|                | Level Environment" on page 13.                                   |

## **List**

Use the **list** command to display the current configuration for the LLC.

#### **Syntax:**

**list**

#### **Example:**

```
list
Reply Timer (T1): 1 seconds<br>
Receive ACK Timer (T2): 100 milliseconds<br>
Inactivity Timer (Ti): 30 seconds<br>
Max Petry value (N2): 8
Receive ACK Timer (T2):
Inactivity Timer (Ti): 30<br>Max Retry value (N2): 30
Max Retry value (N2):
Rcvd I-frames before ACK (N3): 1<br>Transmit Window (Tw): 2
Transmit Window (Tw): 2<br>Receive Window (Rw): 2
Receive Window (Rw):
Acks needed to increment Ww (Nw): 1
```
#### **Reply Timer (T1)**

This timer expires when the LLC fails to receive a required acknowledgment or response from the other LLC station.

#### **Receive ACK Timer (T2)**

This timer is used to delay sending of an acknowledgment for a received I-format frame.

#### **Inactivity Timer (Ti)**

This timer expires when the LLC does not receive a frame for a specified time period. When this timer expires the LLC transmits an RR until the other LLC responds or the N2 retry count is exceeded. Default is 30 seconds.

#### **Max Retry value (N2)**

The maximum number of retries by the LLC protocol. Default is 8.

#### **Rcvd I-frames before ACK (N3)**

This value is used with the T2 timer to reduce acknowledgment traffic for received I-frames. This counter sets a specified value and decrements each time an I-frame is received. When this counter reaches 0 or the T2 timer expires, an acknowledgment is sent. Default is 1.

#### **Receive Window (Rw)**

Indicates the maximum number of unacknowledged sequentially numbered I-frames that an LLC can receive from a remote host.

#### **Transmit Window (Tw)**

Indicates the maximum number of I-frames that can be sent before receiving an RR.

#### **Acks needed to increment Ww (Nw)**

This field is set to a default value of 1.

<span id="page-262-0"></span>Use the **set** command to configure the LLC.

**Attention:** Changing LLC parameters from the defaults can affect how the LLC protocol works.

#### **Syntax:**

**set** n2-max-retry count n3-frames-rcvd-before-ack count nw-acks-to-inc-window count rw-receive-window count t1-reply-timer seconds t2-receive-ack-timer seconds ti-inactivity-timer seconds tw-transmit-window count

#### **n2-max-retry**

The maximum number of retries by LLC protocol. For example, N2 is the maximum number of times the LLC transmits an RR without receiving an acknowledgment when the inactivity timer expires. Default is 8. Minimum is 1. Maximum is 127.

#### **Example:**

**set n2-max-retry** Max Retry value (N2) [8]?

#### **n3-frames\_rcvd-before-ack**

This value is used with the T2 timer to reduce acknowledgment traffic for received I-frames. Set this counter to a specified value. Each time an I-frame is received, this value decrements. When this counter reaches 0 or the T2 timer expires, an acknowledgment is sent. Default is 1. Minimum is 1. Maximum is 255.

#### **Example:**

**set n3-frames\_rcvd-before-ack** Number I-frames received before sending ACK(N3) [1]?

#### **rw-receive-window**

Indicates the maximum number of unacknowledged sequentially numbered I-frames that an LLC can receive from a remote LLC peer. This value must be equal to or less than 127.

#### **Example:**

**set rw-receive-window** Receive Window (Rw), 127 Max. [2]?

#### **nw-acks-to-inc-ww**

This field is set to a default value of 1.

### **t1-reply-timer**

This timer expires when the LLC fails to receive a required acknowledgment or response from the other LLC station. When this timer expires, an RR is sent with the poll bit set and T1 is started again. If the LLC receives no response after the configured maximum number of retries (N2), the link underneath is declared inoperative. Default is 1. Minimum is 1. Maximum is 256.

#### **Example:**

**set t1-reply-timer** Reply Timer (T1) in sec. [1]?

#### <span id="page-263-0"></span>**t2-receive-ack-timer**

This timer is used to delay sending of an acknowledgment for a received I-format frame. This timer is started when an I-frame is received. The timer is reset when an acknowledgment is sent. If this timer expires, LLC2 sends an acknowledgment as soon as possible. Set this value so that it is less than that of T1. This insures that the remote LLC2 peer receives the delayed acknowledgment before the T1 timer expires. Default is 1 (100 ms). Minimum is 1. Maximum is 2560.

#### **Example:**

**set t2-receive-ack-timer** Receive Ack timer (T2) in 100 millisec. [1]?

**Note:** If this timer is set to 1 (the default) it will not run (for example, **n3-frames\_rcvd-before-ack** =1).

#### **ti-inactivity-timer**

This timer expires when the LLC does not receive a frame for a specified time period. When this timer expires the LLC transmits an RR until the other LLC responds or the N2 retry count is exceeded. Default is 30 seconds. Minimum is 1 second. Maximum is 256 seconds.

#### **Example:**

**set ti-inactivity-timer** Inactivity Timer (Ti) in sec. [30]?

#### **tw-transmit-window**

Sets the maximum number of I-frames that can be sent before receiving an RR. Assuming that the other end of the LLC session can actually receive this many consecutive I-frames, and the router has enough heap memory to keep copies of these frames until an acknowledgment is received, increasing this value may increase the throughput. Default is 2. Minimum is 1. Maximum is 127.

#### **Example:**

**set tw-transmit-window** Transmit Window (Tw), 127 Max. [2]?

## **Accessing the Interface Monitoring Process**

Access the monitoring commands for the protocol you wish to monitor over LLC:

- Token Ring, as described in ["Chapter 14. Configuring IEEE 802.5 Token-Ring](#page-250-0) [Network Interfaces" on page 219](#page-250-0)
- Point-to-Point, as described in ["Chapter 26. Configuring and Monitoring](#page-440-0) [Point-to-Point Protocol Interfaces" on page 409](#page-440-0)
- Frame Relay, as described in ["Chapter 24. Configuring and Monitoring Frame](#page-376-0) [Relay Interfaces" on page 345](#page-376-0)

Each of these prompt levels has an LLC command. Enter **LLC** to access the LLC monitoring commands to monitor LCC. When you are finished, enter **Exit** to return to the prompt level for the protocol you are monitoring.

# <span id="page-264-0"></span>**LLC Monitoring Commands**

This section summarizes and then explains all of the LLC monitoring commands. These commands, shown in Table 27, let you monitor the LLC while passing packets over an SNA network.

Table 27. LLC Monitoring Command Summary

| Command        | <b>Function</b>                                                                                                    |
|----------------|----------------------------------------------------------------------------------------------------|
| $?$ (Help)     | Displays all the commands available for this command level or lists<br>the options for specific commands (if available). See "Getting Help"<br>on page 12. |
| Clear-counters | Clears all statistical counters.                                                                                                    |
| List           | Displays interface, SAP, and session information.                                                                                                    |
| Set            | Allows the user to dynamically configure LLC parameters that are<br>valid for the life of the session.                                                     |
| Exit           | Returns you to the previous command level. See "Exiting a Lower"<br>Level Environment" on page 13.                                                         |

## **Clear-Counters**

Use the **clear-counters** command to clear all the LLC statistical counters.

#### **Syntax:**

**clear-counters**

## **List**

Use the **list** command to display interface, service access point (SAP), and session information.

#### **Syntax:**

**list** interface

sap . . .

## session

**interface**

Displays all SAPs opened on this interface.

#### **Example:**

**list interface** Number of Sessions<br>1  $FA$ 

#### **sap sap\_number**

Displays information for the specified SAP on the interface.

#### **Example:**

**list sap** SAP value in hex (0FE) [1]? **F4** Interface 0, TKR/0<br>
Reply Timer(T1) 1 sec<br>
Receive ACK Timer (T2) 100 millisec<br>
Inactivity Timer (Ti) 30 sec<br>
MAX Retry Value (N2) 8<br>
MAX I-field Size (N1) 2052<br>
Rcvd I-frames before ACK (N3) 1 Transmit Window Size (Tw) 2 Acks Needed to Inc Ww (Nw) 1

## **Monitoring LLC**

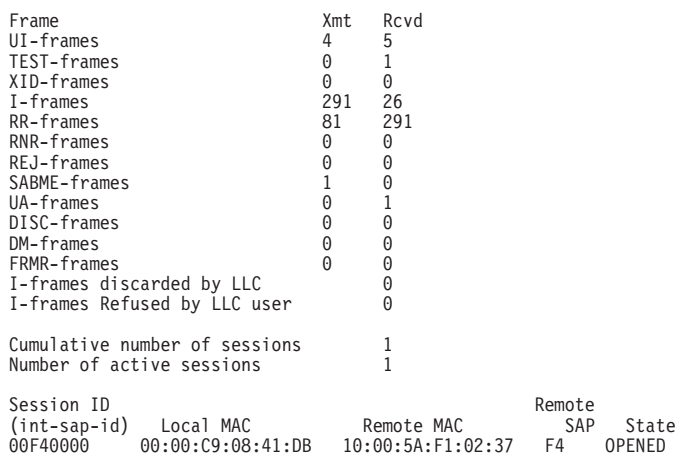

#### **SAP value in hex (0FE)**

The SAP value of the session.

#### **Interface**

The interface number and type over which the session is running.

#### **Reply Timer (T1)**

Indicates the time it takes for this timer to expire when the LLC fails to receive an acknowledgment or response from the other LLC station.

#### **Receive ACK Timer (T2)**

Indicates the time delay the LLC uses before sending an acknowledgment for a received I-frame.

#### **Inactivity Timer (Ti)**

Indicates the time the LLC waits during inactivity before issuing an RR.

#### **MAX Retry Value (N2)**

The maximum number of retries by the LLC protocol.

#### **MAX I-field Size (N1)**

Maximum amount of data (in bytes) allowed in the I-field of an LLC2 frame.

### **Rcvd I-frame before ACK (N3)**

Indicates the value that is used with T2 timer to reduce acknowledgment traffic for received I-frames.

#### **Transmit Window Size (Tw)**

Indicates the maximum number I-frames that can be sent before receiving an RR.

#### **Acks Needed to Inc Ww (Nw)**

This field is set to a default value of 1.

### **Frames Xmt and Rcvd**

Counter that displays the total number of frame types transmitted (Xmt) and (Rcvd).

### **I-frames discarded by LLC**

Counter that displays the total number of I-frames discarded by the LLC, usually because the sequence number is out of sequence.

#### **I-frames refused by LLC user**

Counter that displays the number of I-frames discarded by the software above the LLC. For example, DLSw (Data Link Switching).

#### **Cumulative number of sessions**

The total number of sessions that were opened over this SAP.

### **Number of active sessions**

The total number of currently active sessions that are running over the interface.

### **Session ID (int-sap-id)**

The session ID for the monitoring interface.

#### **Local MAC**

The router's LLC MAC address.

#### **Remote MAC**

The remote LLC's MAC address.

### **Remote SAP**

The remote SAP of the LLC connection.

#### **Remote State**

The finite state(s) that results from interaction between the LLC peers. There are 21 states that are described below.

#### **Link\_Closed**

The remote LLC peer is not known to the local LLC peer and is considered as not existing.

## **Disconnected**

The local LLC peer is known to the other peer. This LLC peer can send and receive XID, TEST, SABME, and DISC commands; and XID TEST, UA, and DM responses.

#### **Link\_Opening**

The state of the local LLC peer after sending a SABME or UA in response to a received SABME.

#### **Disconnecting**

The state of the local LLC after sending a DISC command to the remote LLC peer.

#### **FRMR\_Sent**

The local LLC peer has entered the frame reject exception state and has sent a FRMR response across the link.

### **Link\_Opened**

The local LLC peer is in the data transfer phase.

#### **Local\_Busy**

The local LLC peer is unable to receive additional I-frames.

#### **Rejection**

A local LLC peer that has received one or more out-of-sequence I-frames.

#### **Checkpointing**

The local LLC peer has sent a poll to the remote LLC peer and is waiting for an appropriate response.

#### **CKPT\_LB**

A combination of checkpointing and local busy states.

## **Monitoring LLC**

#### **CKPT\_REJ**

A combination of the checkpointing and rejection states.

#### **Resetting**

The local LLC peer has received a SABME and is reestablishing the link.

#### **Remote\_Busy**

The state that occurs when an RNR is received from the remote LLC peer.

### **LB\_RB**

A combination of local\_busy and remote\_busy states.

#### **REJ\_LB**

A combination of rejection and local\_busy states.

#### **REJ\_RB**

A combination of rejection and remote\_busy states.

#### **CKPT\_REJ\_LB**

A combination of checkpointing, rejection, and local\_busy states.

#### **CKPT\_CLR**

A combination state resulting from the termination of a local\_busy condition while the LLC peer is CKPT\_LB.

#### **CKPT\_REJ\_CLR**

A combination state resulting from the transfer of an unconfirmed local busy clear while the link station is in the CKPT\_REJ\_LB state.

#### **REJ\_LB\_RB**

A combination of the rejection, local\_busy, and remote\_busy states.

#### **FRMR\_Received**

The local LLC peer has received an FRMR response from the remote LLC peer.

#### **Session**

Displays information on the specified LLC session that is open on the interface.

1456 2678

#### **Example:**

**list session** Session Id: [0]? **00-F4-0000** Interface0, TKR/0 Remote MAC addr 10:00:5A:F1:02:37 Source MAC addr 00:00:C9:08:35:47 Remote SAP<br>Local SAP F4 Local SAP<br>RIF RIF (089E 0101 0022 0010) Access Priority<br>State LINK\_OPENED<br>1 sec Replay Timer<br>Receive ACK Timer (T2) 1980 1990 nillised Receive ACK Timer (T2) 100 millisec Inactivity Timer (Ti) 30 sec MAX I-field Size (N1) 2052 MAX Retry Value (N2) 8 Rcvd I-frames before ACK (N3) 1<br>Transmit Window Size (Tw) 2<br>Working Transmit Size (Ww) 2<br>Acks Needed to Inc Ww (Nw) 1<br>Current Send Seq (Vs) 9 Transmit Window Size (Tw) 2 Working Transmit Size (Ww) 2 Acks Needed to Inc Ww (Nw) 1 Current Send Seq (Vs) 9 Current Rcv Seq (Vr) 7 Last ACK'd sent frame (Va) 9 No. of frames in ACK pend q 0<br>No. of frames in Tx pend q 0 Local Busy NO<br>Remote Busy NO Remote Busy<br>Poll Retry count 8 Poll Retry count 8 Appl output flow stopped NO Send process running YES Frame Xmt Rcvd<br>1456 2678 1456 2678

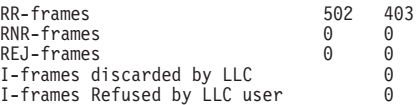

#### **Session Id**

Indicates the session ID number.

#### **Interface**

Indicates the number of the interface over which this session is running.

#### **Remote MAC addr**

Indicates the MAC address of the remote LLC peer.

#### **Source MAC addr**

Indicates the MAC address of the local LLC.

### **Remote SAP**

The remote side SAP of the LLC connection.

#### **Local SAP**

The local side SAP of the LLC connection.

**RIF** The actual RIF of the frame.

#### **Access Priority**

Priority of the packet. 07 for upper layer control.

**State** The finite state(s) that results from interaction between the LLC peers. Refer to the **list sap** command on page [233](#page-264-0) for more information.

## **Receive ACK timer (T2)**

Indicates the time delay the LLC uses before sending an acknowledgment for a received I-frame.

#### **Inactivity timer (Ti)**

Indicates the time the LLC waits during inactivity before issuing an RR.

#### **MAX I-field size (N1)**

Maximum size of the data field (in bytes) of a frame. Default is the size of the interface.

### **MAX Retry Value (N2)**

The maximum number of times the LLC transmits an RR without receiving an acknowledgment

#### **Rcvd I-frames before ACK (N3)**

Indicates the value that is used with T2 timer to reduce acknowledgment traffic for received I-frames.

#### **Transmit window size (Tw)**

Indicates the maximum number of I-frames that can be sent before receiving an RR.

#### **Working transmit size (Ww)**

The maximum number of I-frames that are sent before receiving an RR.

#### **Acks Needed to Inc Ww (Nw)**

This field is set to a default value of 1.

## **Monitoring LLC**

#### **Current send seq (Vs)**

Send state variable (Ns value for the next I-frame to be transferred).

## **Current Rcv seq (Vr)**

Receive state variable (next in-sequence Ns to be accepted).

## **Last ACK'd sent frame (Va)**

Acknowledged state variable (last valid Nr received).

## **No. of frames in ACK pend q**

Number of transmitted I-frames waiting for acknowledgment.

### **No. of frames in transmit pend q**

Number of frames waiting to be transmitted.

#### **Local Busy**

The local side of the LLC connection is sending RNRs.

#### **Remote Busy**

The remote side of the LLC is receiving RNRs.

#### **Poll Retry count**

Indicates the current value of the retry of the counter (counts down) in the LLC protocol.

#### **Appl output flow stopped**

The LLC has told the application to stop giving it outgoing data frames.

### **Send process running**

This process runs concurrently with all other frame actions and takes I-frames in the transmit queue and sends them.

#### **Frames Xmt and Rcvd**

Displays the total number of frame types transmitted (Xmt) and (Rcvd).

#### **I-frames discarded by LLC**

Counter that displays the total number of I-frames discarded by the LLC, usually because the sequence number is out of sequence.

#### **I-frames refused by LLC user**

Counter that displays the number of I-frames discarded by the software above the LLC. For example, DLSw (Data Link Switching).

## **Set**

Use the **set** command to dynamically configure the LLC parameters on a current LLC session. Any changes that you make to the parameters are effective for the life of session. These parameters are the same as those listed in ["Set" on page 231](#page-262-0).

**Attention:** Changing LLC parameters from the default can affect how the LLC protocol works.

**Syntax:**

**set** n2-max\_retry count n3-frames-rcvd-before-ack count nw-acks-to-inc-ww count

t1-reply-timer seconds t2-receive-ack-timer seconds ti-inactivity-timer seconds tw-transmit-window seconds

#### **n2-max\_retry**

The maximum number of retries by LLC protocol. For example, N2 is the maximum number of times the LLC transmits an RR without receiving an acknowledgment when the inactivity timer expires. Default is 8. Minimum is 1. Maximum is 127.

#### **n3-frames-rcvd-before-ack**

This value is used with the T2 timer to reduce acknowledgment traffic for received I-frames. Set this counter to a specified value. Each time an I-frame is received, this value is decremented. When this counter reaches 0 or the T2 timer expires, an acknowledgment is sent. Default is 1. Minimum is 1. Maximum is 255.

#### **nw-acks-to-inc-ww**

This field is set to a default value of 1.

### **t1-reply-timer**

This timer expires when the LLC fails to receive a required acknowledgment or response from the other LLC station. When this timer expires, an RR is sent with the poll bit set and T1 is started again. If the LLC receives no response after the configured maximum number of retries (N2), the link underneath is declared inoperative. Default is 1. Minimum is 1. Maximum is 256.

## **t2-receive-ack-timer**

This timer is used to delay sending of an acknowledgment for a received I-format frame. This timer is started when an I-frame is received and reset when an acknowledgment is sent. If this timer expires, LLC2 sends an acknowledgment as soon as possible. Set this value so that it is less than that of T1. This insures that the remote LLC2 peer receives the delayed acknowledgment before the T1 timer expires. Default is 1 (100 ms). Minimum is 1. Maximum is 2560.

**Note:** If this timer is set to 1 (the default) it will not run (for example, **n3-frames-rcvd-before-ack=1**).

### **ti-inactivity-timer**

This timer expires when the LLC does not receive a frame for a specified time period. When this timer expires the LLC transmits an RR until the other LLC responds or the N2 timer expires. Default is 30 seconds. Minimum is 1 second. Maximum is 256 seconds.

### **tw-transmit-window**

Sets the maximum number of I-frames that can be sent before receiving an RR. Assuming that the other end of the LLC session can actually receive this many consecutive I-frames, and the router has enough heap memory to keep copies of these frames until an acknowledgment is received, increasing this value may increase the throughput. Default is 2. Minimum is 1. Maximum is 127.

**Monitoring LLC**

# **Chapter 16. Using the 10/100-Mbps Ethernet Network Interface**

This chapter describes how to use the 10/100-Mbps Ethernet interface. It includes the following section:

- v "Displaying 10/100-Mbps Ethernet Statistics"
- ["Auto-negotiation on the 10/100-Mbps Ethernet Interface" on page 244](#page-275-0)
- ["Configuring Values Other than Auto for Duplex" on page 245](#page-276-0)
- ["Configurations That May Result in Link Activation Failure on the IBM 2212" on](#page-276-0) [page 245](#page-276-0)
- ["Configurations That May Result in Mismatched Duplex Modes During Operation"](#page-277-0) [on page 246](#page-277-0)

## **Displaying 10/100-Mbps Ethernet Statistics**

|

|

You can use the **interface** command from the GWCON environment to display the following statistics.

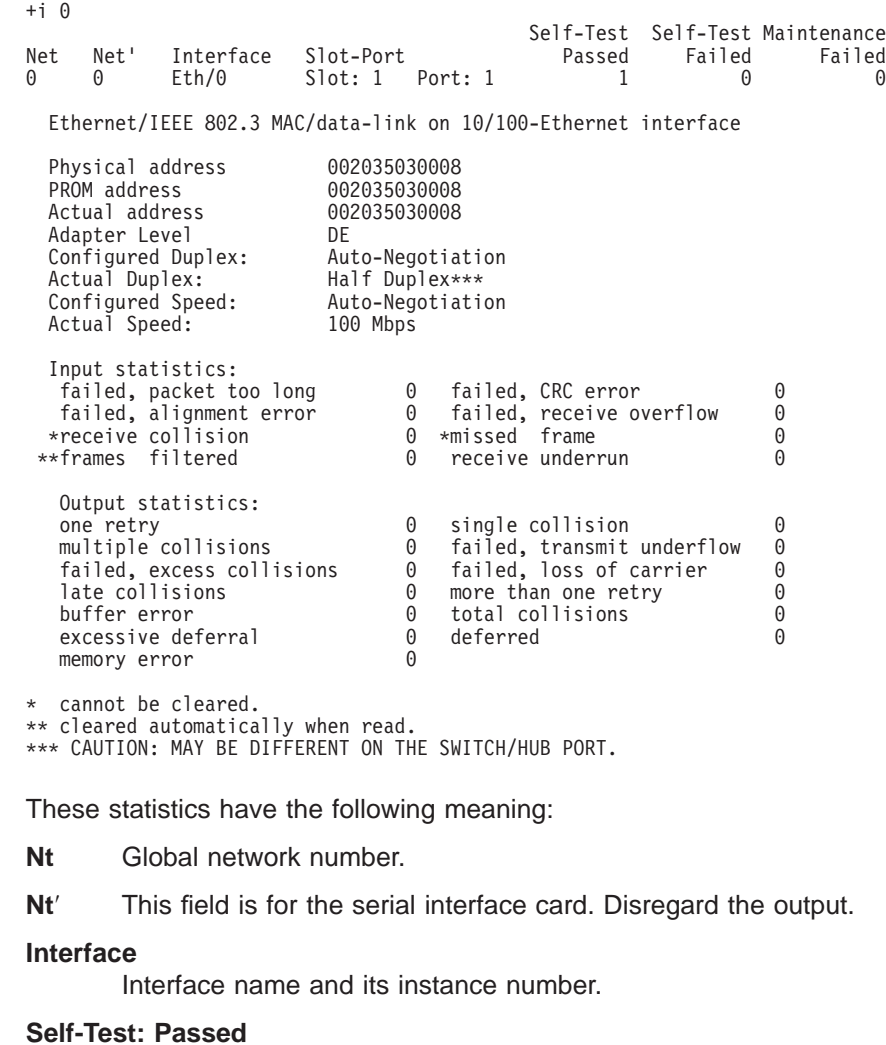

Number of self-tests that succeeded.

#### **Self-Test: Failed**

Number of self-tests that failed.

### **Maintenance: Failed**

Number of maintenance failures.

#### **Physical address**

The Ethernet address of the device currently in use. This may be the PROM address or an address overwritten by some other protocol.

#### **PROM address**

The permanent unique Ethernet address in the PROM for this Ethernet interface.

#### **Actual address**

#### **Adapter level**

#### **Configured duplex**

The value configured for duplex. Values can be Half Duplex, Full Duplex, or Auto-Negotiation.

#### **Actual duplex**

| | | | | | | | | | | | | |

| | | | | | | | |

| | | | The value at which the adapter is presently operating. It might be different from the value configured, depending on the switch capability. If the adapter is not Up, the value displayed will be Unknown. Otherwise the value can be Half Duplex or Full Duplex.

Whenever the link partner (switch or hub) does not participate during the negotiation phase, \*\*\* will follow the actual duplex mode value. When \*\*\* is indicated the operational duplex value should be verified on the switch or hub for consistency.

Most hubs (unlike switches) can only support half-duplex mode, and are not capable of negotiation. As such the \*\*\* indication will usually be displayed when the interface is connected to a hub.

A message will also be logged via the ELS system whenever a possibility of a mis-match in duplex mode exists.

**Note:** If the link partner (switch or hub) to which the interface is connected does not respond during the negotiation phase, the two may result in operating in different duplex modes. That is, the interface may be operating in half-duplex, while the switch port is operating in full duplex mode. A mismatch in the duplex mode can result in severe performance degradation. See ["10/100-Mbps Ethernet Configuration](#page-280-0) [Commands" on page 249](#page-280-0) for important information regards speed and duplex configurations.

#### **Configured speed**

The value configured for speed. Values can be 10 Mbps, 100Mbps, or Auto-Negotiation.

#### **Actual speed**

The speed at which the adapter is presently operating.If the adapter is not Up, the value displayed will be Unknown. Otherwise the value can be 10 Mbps or 100 Mbps.

### **Input statistics:**

#### **failed, packet too long or failed, frame too long**

The Failed, Packet Too Long counter increments when the interface

receives a packet that is larger than the maximum size of 1518 bytes for an Ethernet frame. This data is exported via SNMP as the dot3StatsFrameTooLongs counter.

#### **failed, CRC error or failed, FCS (Frame Check Sequence) error**

The Failed, CRC (Cyclic Redundancy Check) Error counter increments when the interface receives a packet with a CRC error. This data is exported via SNMP as the dd3StatsFCSErrors counter.

### **failed, alignment error**

The Failed, Framing Error counter increments when the interface receives a packet where the length in bits is not a multiple of eight.

#### **failed, receive overflow**

Overflow error indicates that the receiver has lost all or part of the incoming frame, due to an inability to move data from the receive FIFO into memory buffer before the internal FIFO overflowed.

#### **receive collision**

Indicates the total number of collisions encountered by the receiver support on the adapter.

**Note:** This counter cannot be cleared by the **clear statistics** command because it is maintained on the adapter. The **test network** command is the only way to reset this counter.

#### **missed frame**

Indicates the number of incoming receive frames lost due to unavailability of a receive buffer in the system. This error indicates that the system is not processing received frames as fast as they are being received from the local network.

**Note:** This counter cannot be cleared by the **clear statistics** command because it is maintained on the adapter. The **test network** command is the only way to reset this counter.

### **frames filtered**

Indicates the number of incoming frames that were discarded by the adapter. This counter is updated only when bridging is enabled.

**Note:** This counter is maintained on the adapter, and is cleared every time it is read. This counter will be cleared by the **interface statistics** and the **test network** commands.

## **receive underrun**

Indicates the number of times the adapter did not have a second buffer to store a long frame (requiring more than one buffer).

### **Output statistics:**

#### **one retry**

Indicates that exactly one retry was needed to transmit a frame. This data is exported via SNMP as the dot3StatsDeferredTransmissions counter.

## **single collision**

The Single Collision counter increments when a packet has a collision on the first transmission attempt, and then successfully sends the packet on the second transmission attempt. This data is exported via SNMP as the dot3StatsSingleCollisionFrames counter.

#### <span id="page-275-0"></span>**multiple collisions**

The Multiple Collisions counter increments when a packet has multiple collisions before being successfully transmitted. This data is exported via SNMP as the dot3MultipleCollisionFrames counter.

#### **failed, transmit underflow**

Transmit underrun indicates that transmitter has truncated a message because it could not read data from the memory fast enough. It also indicates that the FIFO on the adapter has emptied out before the end of the frame was reached. IFO into memory buffer before the internal FIFO overflowed.

### **failed, excess collisions**

The Failed, Excess Collisions counter increments when a packet transmission fails due to 16 successive collisions. This error indicates a high volume of network traffic or hardware problems with the network. This data is exported via SNMP as the dot3StatsExcessiveCollisions counter.

#### **failed, loss of carrier**

Loss of carrier is set when the carrier is lost during transmission. The adapter does not retry upon loss of carrier. It will continue to transmit the whole frame until done.

#### **late collisions**

A late collision indicates that a collision has occurred after the first channel slot time has elapsed. The adapter does not retry on late collisions.

#### **more than one retry**

More than one retry indicates that more than one retry was needed to transmit a frame.

#### **buffer error**

Buffer error occurs if there is a memory corruption problem in the system, or under certain FIFO underflow conditions on the adapter.

#### **total collisions**

The Total Collisions counter increments by the number of collisions a packet incurs.

### **excessive deferral**

Excessive deferral indicates that the transmitter on the adapter has experienced Excessive Deferral on this a transmit frame, where Excessive Deferral is defined in the ISO 8802-3 (IEEE/ANSI 802.3) standard.

#### **deferred**

Deferred indicates the number of times the adapter had to defer while trying to transmit a frame. This condition occurs if the DMA channel is busy when the adapter is ready to transmit.

#### **memory error**

Memory errors occur when the adapter is not given access to the system interface bus within the programmable length of time. This error will normally occur during transmit operations, indicating transmit underrun.

## **Auto-negotiation on the 10/100-Mbps Ethernet Interface**

Specifying values other than auto for speed or duplex on the 10/100 Ethernet interface or its link partner (switch port) can result in duplex mode mismatch or link activation failures.

| |

| | |

Link activation failures due to configuration mismatches will occur on the IBM 2212 whenever the speed configured at both ends are not identical.

When either speed or duplex value is *auto-negotiate*, both speed and duplex will be negotiated with the link partner and its configured speed or duplex will be used.

## **Configuring Values Other than Auto for Duplex**

<span id="page-276-0"></span>| |

| | | |

| | | | |

| | | | | | | |

|

| |

| | | | | | | | | | | | | | | | | | | The IBM 2212 10/100-Mbps Ethernet interfaces will alert you whenever there is a possibility of a mismatch in the duplex mode between the switch and the router. When auto-negotiation is not configured on both ends, there is no definite way for either end to determine the duplex mode in use at the remote end, and the switch and the router interface can be operating with non-identical duplex modes.

Depending on the switch implementation, the switch port may operate at half duplex, when you have configured full duplex. As such, there is always a possibility of a mismatch to occur between the switch port and the router interface. The IBM 2212 will alert you whenever there is such a possibility, but some switches do not give such an indication.

## **Configurations That May Result in Link Activation Failure on the IBM 2212**

The primary cause of the link activation failure is mis-atched speeds.

To avoid link activation failure, configure *auto* for speed and duplex on the IBM 2212 and the switch port.

**Note:** These results may vary depending on the switch manufacturer and model.

| <b>IBM 2212</b> | <b>Hub/Switch</b> |
|-----------------|-------------------|
| Auto<br>10      | $HDX^*$<br>100    |
| Auto            | FDX*              |
| 10              | 100               |
| Auto            | <b>HDX</b>        |
| 100             | 10                |
| Auto            | <b>FDX</b>        |
| 100             | $10\,$            |
| <b>HDX</b>      | <b>HDX</b>        |
| $10$            | 100               |
| <b>HDX</b>      | <b>FDX</b>        |
| $10$            | 100               |
| <b>HDX</b>      | <b>HDX</b>        |
| 100             | 10                |
| <b>HDX</b>      | <b>FDX</b>        |
| 100             | $10$              |
|                 |                   |

Table 28. Configurations That May Result in Link Failure on the IBM 2212

<span id="page-277-0"></span>| | | |

> | | | |

> | |

> > | | | |

> > | |

> > | |

> > | |

 $\overline{\phantom{a}}$ 

||

 $\overline{\phantom{a}}$ 

| | | | | | | | | | | | | | | |

 $\overline{\phantom{a}}$ 

 $\overline{\phantom{a}}$ 

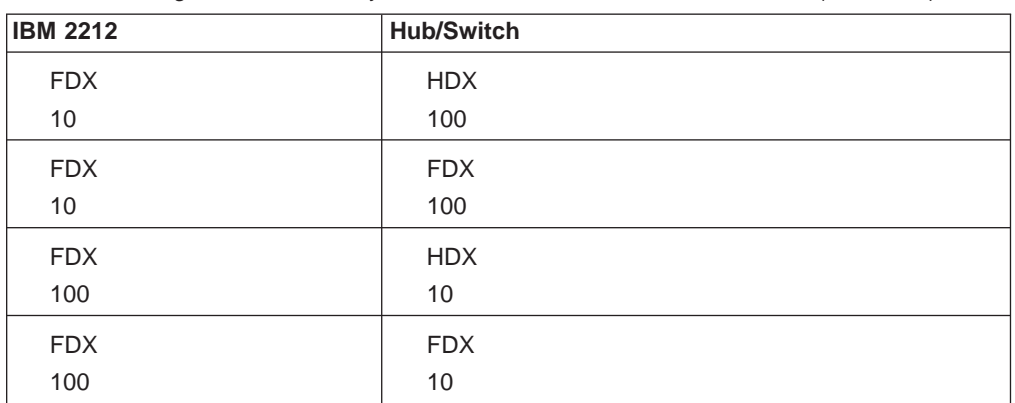

Table 28. Configurations That May Result in Link Failure on the IBM 2212 (continued)

 $*$  HDX = Half Duplex  $FDX = Full$  Duplex

# **Configurations That May Result in Mismatched Duplex Modes During Operation**

The primary cause of the mismatched duplex modes is the disabling of auto-negotiation on the switch port and/or the IBM 2212 interface.

To avoid mismatches in duplex mode, configure auto for speed and duplex on the IBM 2212 and the switch port.

**Note:** These results may vary depending on the switch manufacturer and model.

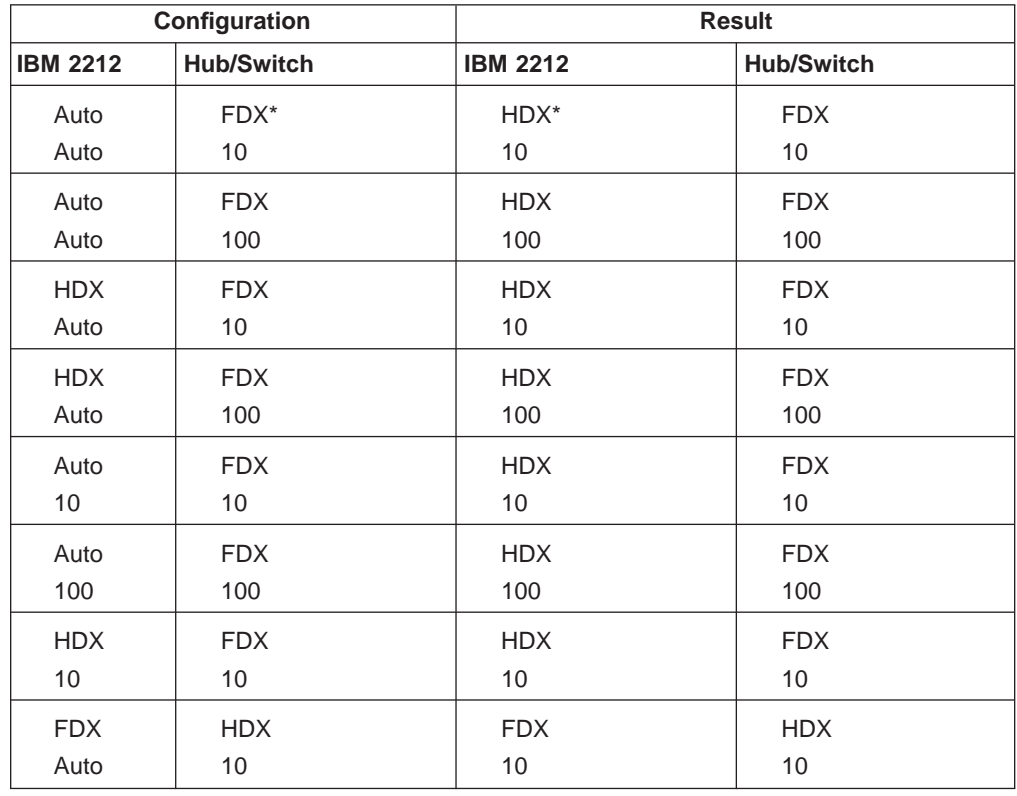

Table 29. Configurations That May Result in Mismatched Duplex Modes During Operation

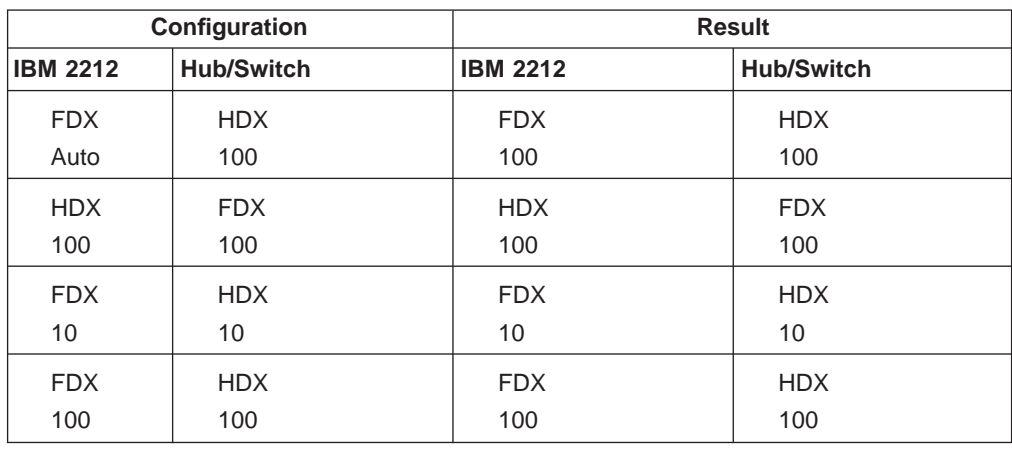

Table 29. Configurations That May Result in Mismatched Duplex Modes During Operation (continued)

 $*$  HDX = Half Duplex  $FDX = Full$  Duplex

|  $\overline{\phantom{a}}$ 

||

 $\begin{array}{c} \hline \end{array}$  $\overline{\phantom{a}}$ 

| | | | | | | |

|

 $\begin{array}{c} \hline \end{array}$ 

# <span id="page-280-0"></span>**Chapter 17. Configuring and Monitoring the 10/100-Mbps Ethernet Network Interface**

This chapter describes the 10/100-Mbps Ethernet interface configuration and operational commands. It includes the following sections:

- "Accessing the Interface Configuration Process"
- "10/100-Mbps Ethernet Configuration Commands"
- ["Accessing the 10/100-Mbps Interface Monitoring Process" on page 252](#page-283-0)
- ["10/100-Mbps Ethernet Interface Monitoring Commands" on page 252](#page-283-0)

## **Accessing the Interface Configuration Process**

Use the following procedure to access the configuration process. This process gives you access to an Ethernet interface's configuration process.

1. At the OPCON prompt, enter **configuration**. (For more detail on this command, refer to ["What is the OPCON Process?" on page 31](#page-62-0).) For example: \* **configuration** Config>

The CONFIG prompt (Config>) displays on the console. If the prompt does not appear when you first enter configuration, press **enter** again.

- 2. At the CONFIG prompt, enter the **list devices** command to display the network interface numbers for which the device is currently configured.
- 3. Record the interface numbers.
- 4. Enter the **network** command and the number of the Ethernet interface you want to configure. For example:

Config> **network 0** Ethernet 100 interface configuration ETH100 Config>

The 10/100-Mbps Ethernet configuration prompt (ETH100 Config>), is displayed.

## **10/100-Mbps Ethernet Configuration Commands**

This section describes the 10/100-Mbps Ethernet configuration commands. Enter the commands at the ETH config> prompt.

| Command                 | <b>Function</b>                                                                                                    |
|-------------------------|----------------------------------------------------------------------------------------------------|
| ? (Help)                | Displays all the commands available for this command<br>level or lists the options for specific commands (if<br>available). See "Getting Help" on page 12. |
| Duplex                  | Sets the duplex mode.                                                                                                    |
| IP-Encapsulation        | Sets the IP encapsulation as Ethernet (type X'0800') or<br>IEEE (802.3 with SNAP).                                                                         |
| List                    | Displays the current connector-type, and IP<br>encapsulation.                                                                                              |
| <b>Physical-Address</b> | Sets the physical MAC address.                                                                                                    |
| Speed                   | Sets the link speed.                                                                                                    |

Table 30. 10/100-Mbps Ethernet Configuration Command Summary

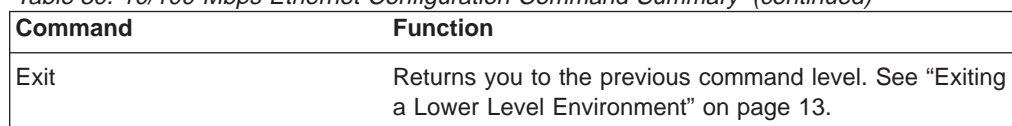

Table 30. 10/100-Mbps Ethernet Configuration Command Summary (continued)

# **Duplex**

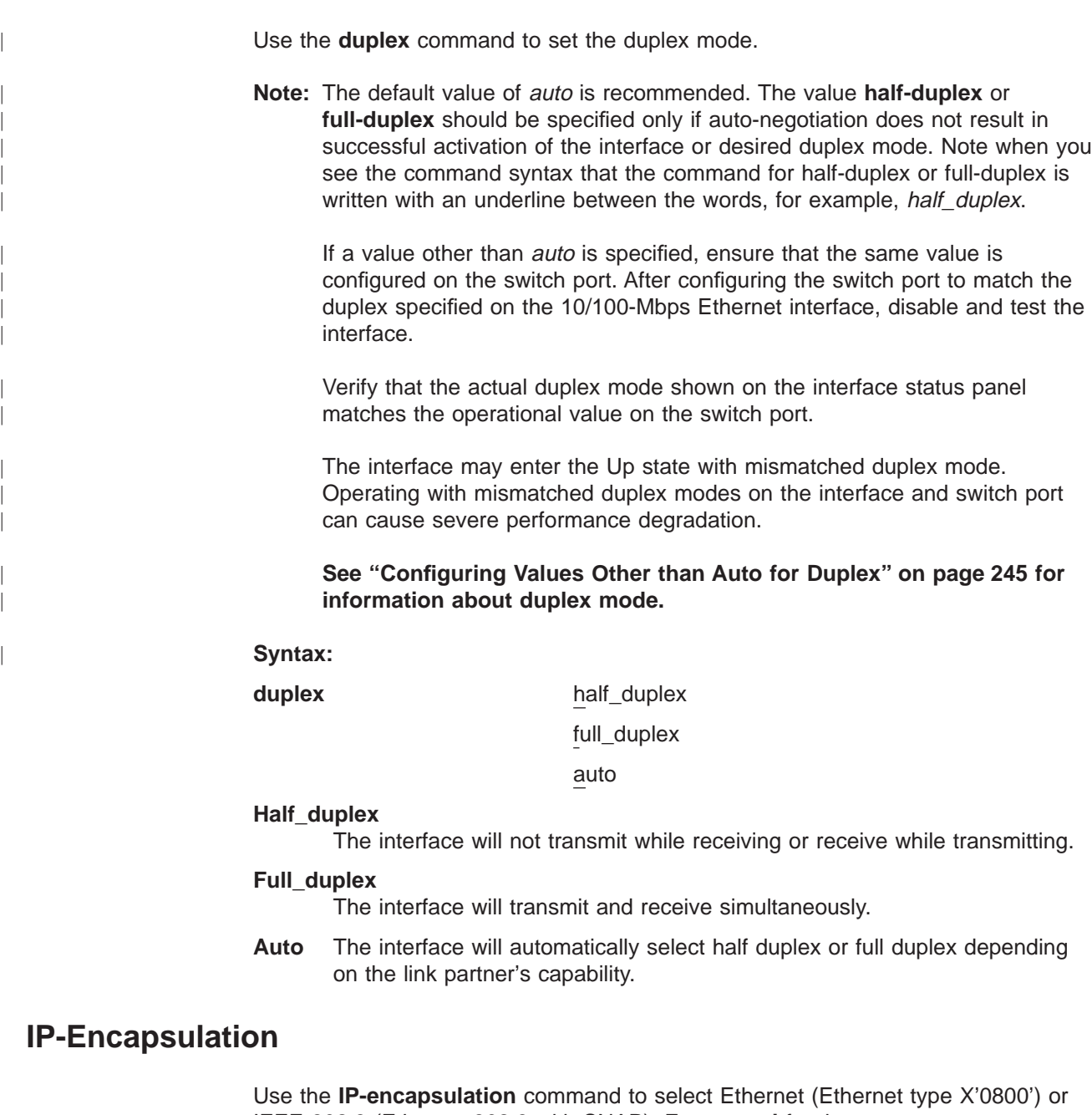

IEEE 802.3 (Ethernet 802.3 with SNAP). Enter **e** or **i** for the type.

**Syntax:**

**IP-encapsulation** type

**Example: IP-encapsulation e**

Use the **list** command to display the current configuration for the 10/100-Mbps Ethernet interface.

**Syntax:**

**list** all

**Example:**

**list all** The duplex is HALF DUPLEX The speed is 100Mb IP Encapsulation: Ether MAC Address: 023456789A56

## **Physical-Address**

Use the **physical-address** command to set the physical (MAC) address.

#### **Syntax:**

### **physical-address address**

**physical-address**

This command lets you indicate whether you want to define a locally administered address for the Ethernet interface's MAC sublayer address, or use the default burned-in address (indicated by all zeros). The MAC sublayer address is the address that the Ethernet interface uses to receive and transmit frames.

**Note:** Pressing **Enter** leaves the value the same. Entering **0** causes the device to use the burned-in address. The default is to use the burned-in address.

**Valid Values:** Any 12-digit hexadecimal address.

**Default Value:** burned-in address (indicated by all zeros).

#### **Example:**

**physical-address** MAC address in 00:00:00:00:00:00 form []? **12:15:00:FA:00:FE**

## **Speed**

|

| | |

| | | |

| |

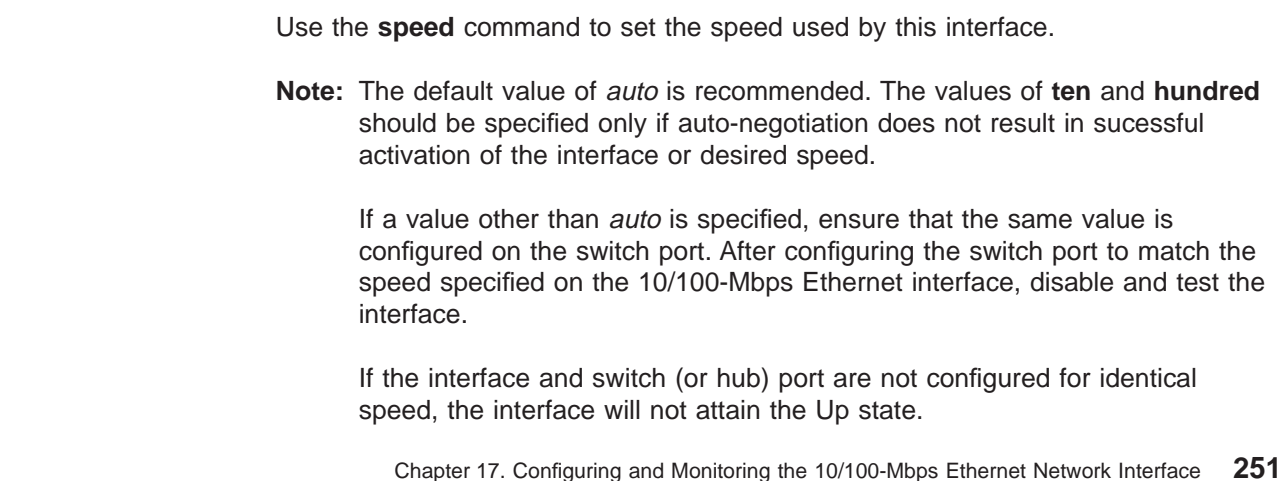

## **List**

<span id="page-283-0"></span>| |

|

See ["Auto-negotiation on the 10/100-Mbps Ethernet Interface" on page 244](#page-275-0) for information about auto-negotiation.

#### **Syntax:**

**speed** ten

hundred

auto

**Ten** The interface will operate at 10 Mbps.

#### **Hundred**

The interface will operate at 100 Mbps

**Auto** The interface will automatically select the speed (10 Mbps or 100 Mbps) depending on the link partner's capability.

## **Accessing the 10/100-Mbps Interface Monitoring Process**

To monitor information related to the 10/100-Mbps Ethernet Network Interface, access the interface monitoring process by doing the following:

- 1. At the OPCON prompt, enter **console**. For example:
	- \* **console**

The GWCON prompt (+) is displayed on the console. If the prompt does not appear when you first enter GWCON, press **enter** again.

2. At the GWCON prompt, enter the **configuration** command to see the protocols and networks for which the device is configured. For example:

+ **configuration**

See ["Configuration" on page 122](#page-153-0) for sample output of the **configuration** command.

3. Enter the **network** command and the number of the Ethernet interface. In this example:

+ **network 0** ETH100>

The 10/100-Mbps Ethernet monitoring prompt is displayed. You can now view information about the 10/100-Mbps Ethernet interface by entering monitoring commands.

## **10/100-Mbps Ethernet Interface Monitoring Commands**

This section summarizes the 10/100-Mbps Ethernet monitoring commands. Enter commands at the ETH100> prompt. Table 31 lists the monitoring commands.

Table 31. Ethernet Monitoring Command Summary

| <b>Command</b>            | <b>Function</b>                                                                                                    |
|---------------------------|----------------------------------------------------------------------------------------------------|
| $\left  \right.$ ? (Help) | Displays all the commands available for this command level or lists<br>the options for specific commands (if available). See "Getting Help"<br>on page 12. |
| <b>Collisions</b>         | Displays collision statistics for the specified Ethernet interface.                                                                                        |

Table 31. Ethernet Monitoring Command Summary (continued) **Command Function**

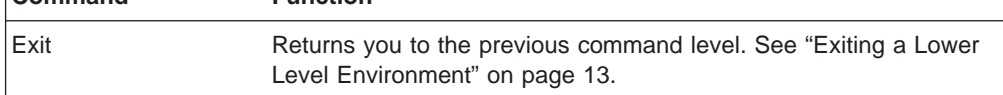

## **Collisions**

This command displays the counts of transmissions for packets that incurred collisions before successful transmission. Counters are displayed for packets sent after 15 collisions. An increased number of packets transmitted with collisions and higher numbers of collisions per packet are signs of transmitting onto a busy Ethernet.

These counters are cleared by the OPCON **CLEAR** command. This data is exported via SNMP as the dot3CollTable counter.

**Syntax:**

**collisions**

**Example:**

Eth100> **coll**

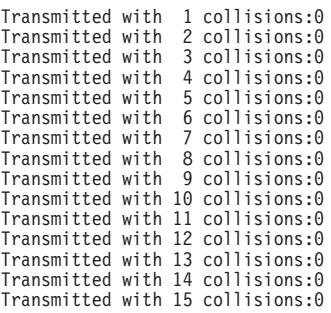

# **Chapter 18. Configuring Serial Line Interfaces**

This chapter describes the interface configuration process for a serial interface and includes the following sections:

- "Accessing the Interface Configuration Process"
- ["Network Interfaces and the GWCON Interface Command" on page 256](#page-287-0)
- **IMPORTANT:** To configure Frame Relay, PPP, X.25, V.25bis, Bisync, SDLC Relay, and SDLC protocols on the serial interface, use the commands in this chapter and then refer to the commands in the chapters that describe the specific protocol.

See ["Configuring the Network Interface" on page 20](#page-51-0) for a table of protocols and the interfaces that support those protocols.

## **Accessing the Interface Configuration Process**

See ["Adding Devices" on page 18](#page-49-0) for a description of how to add a serial interface. Once you have done that, the following paragraphs describe how to set the data-link of the interface correctly and how to access that data-link's configuration commands.

To access the interface configuration process for a serial interface, first access the Config> prompt and issue the command **set data-link**. Next, at the Config> prompt, enter the interface type and number to access the configuration environment for the interface.

For example, to configure a serial interface for X.25, you must access the X.25 config> environment by issuing the following commands: Config> **set data-link X25 2** Config> **network 2**

From the X.25 config> environment, you can complete your configuration of X.25 on the serial interface. See ["Chapter 19. Using the X.25 Network Interface" on](#page-288-0) [page 257](#page-288-0).

When you are done configuring the serial interface, enter the **restart** command after the OPCON prompt (\*) and respond **yes** to the prompt to enable the new configuration.

## **Clocking and Cable Type**

This section applies to all uses of a serial port for: FR, PPP, X.25, SDLC Relay, Bisync, and SDLC.

If a modem or CSU/DSU is attached to the serial port then the router is taking on the DTE role in terms of clocking on the line, so configure a DTE cable type and external clocking.

If you want to attach two routers directly without a modem, CSU/DSU, or modem eliminator, then one of the routers will take on the DCE role in terms of clocking on

## <span id="page-287-0"></span>**Configuring Serial Line Interfaces**

the line. Connect a direct attach cable to the router that will act as the DCE and configure the following parameters for its serial interface.

- 1. A DCE cable type
- 2. Internal clocking
- 3. The clocking/line speed

The other router will take on the DTE role in terms of clocking and should be configured as if it were attached to a modem or CSU/DSU

**Note:** Configuring a DTE as opposed to a DCE cable has no impact on whether or not the WAN net handler takes on the peer device. For example, the router always acts as a Frame Relay DTE device and uses a FR UNI interface even when a Frame Relay interface is configured to use a DCE cable.

## **Network Interfaces and the GWCON Interface Command**

While serial line interfaces do not have their own console process for monitoring purposes, routers can display complete statistics for all installed network interfaces when you use the **interface** command from the GWCON environment. For more information on the **interface** command and displaying statistics, see [Chapter 8. The](#page-150-0) [Operating/Monitoring Process \(GWCON - Talk 5\) and Commands](#page-150-0).
# **Chapter 19. Using the X.25 Network Interface**

The X.25 network interface connects a router to an X.25 virtual circuit switched network. The X.25 network interface software and hardware allows the router to communicate over a public X.25 network. The X.25 network interface complies with CCITT 1980, CCITT 1984, CCITT 1988 and ISO 8208 1990 specifications for X.25 interfaces offering multiplexed channels and reliable end-to-end data transfer across a wide area network.

This chapter includes the following sections:

- "Basic Configuration Procedures"
- ["Null Encapsulation" on page 260](#page-291-0)
- ["Understanding Closed User Groups" on page 261](#page-292-0)

For information on configuring X.25 Transport Protocol (XTP) for transporting X.25 traffic over TCP/IP, see ["Chapter 21. Using XTP" on page 299](#page-330-0).

# **Basic Configuration Procedures**

This section outlines the minimal configuration steps required to get the X.25 interface up and running. The X.25 parameters must be consistent with the X.25 network the interface on the router will connect to. For more information, refer to the configuration commands described in this chapter.

**Note:** You must restart the router for the configuration changes to take effect.

- 1. At the OPCON prompt (\*), type **talk 6**.
	- The Config> prompt appears.
- 2. Type **list devices** to display a list of the interfaces from which you can select. Use the appropriate interface number in the following step.
- 3. Type **set data-link x25**.

The Interface Number [0]? prompt appears.

- 4. Type the appropriate interface number.
- 5. Connect to the network by typing **net** # at the Config> prompt.
- The X.25 Config [*#*]> prompt appears.
- 6. At this prompt, type **set address** x.25-node-address.

The X.25 address is a unique X.121 address that is used during call establishment. For DDN networks, use the **add htf-addr** and the **set htf-addr** commands to convert the protocol address associated with this interface to the X.121 address format required for DDN address translation. Failure to set the network address prevents the X.25 interface from joining the attached network.

- 7. Type **set equipment-type** and specify whether the frame and packet levels act as DCE or DTE. The default for this command is DTE.
- 8. Type **set svc** and define the lowest and highest SVCs that you are using. The default is for 1 SVC.
- 9. Type **add protocol** protocol\_name to add the protocols that will be running over the X.25 interface. You will be prompted for window size, default packet size, maximum packet size, circuit idle time, and max VCs.

- **Note:** You need to add the protocols only once for all X.25 networks on the router.
- 10. Type **add address** protocol\_name to add an address translation for each protocol's destination address reachable over this interface.
- 11. Type **exit** to return to the Config> prompt.
- 12. Press **Ctrl-P** to return to the OPCON prompt (\*).
- 13. Type **restart** and respond **yes** to the prompt.

# **Setting the National Personality**

Each public data network, such as GTE's Telenet or DDN's Defense Data Network, has its own standard configuration. The term National Personality specifies a group of variables used to define a public data network's characteristics. The configuration information in the National Personality provides the router with control information for packets being transferred over the link. The National Personality option defines 27 default parameters for each public data network.

To view the configuration values that are in your X.25 National Personality, execute the X.25 configuration **list detailed** command. Configure each public data network connected to the router by executing the X.25 configuration **national-personality set** command.

The National Personality is a generalized template for network configuration. If necessary, you can individually configure each frame and packet layer parameter.

# **Understanding the X.25 Defaults**

The following tables list the defaults for the various parameters for the X.25 set, national set and national enable commands.

| <b>Parameter</b>     | <b>Default</b>                                                                                 |
|----------------------|------------------------------------------------------------------------------------------------|
| address              | none                                                                                           |
| cable                | none                                                                                           |
| calls-out            | 4                                                                                              |
| clocking             | external                                                                                       |
| default-window-size  | $\overline{2}$                                                                                 |
| encoding             | <b>NRZ</b>                                                                                     |
| equipment-type       | <b>DTE</b>                                                                                     |
| htf addr             | none                                                                                           |
| inter-frame-delay    | $\Omega$                                                                                       |
| mtu                  | 1500                                                                                           |
| national-personality | <b>GTE Telenet</b>                                                                             |
| pvc                  | low=0 high=0                                                                                   |
| speed                | 9600                                                                                           |
| SVC                  | low inbound=0, high inbound=0<br>low 2-way=1, high 2-way=64<br>low outbound=0, high outbound=0 |
| throughput-class     | inbound=outbound=2400                                                                          |
|                      |                                                                                                |

Table 32. Set Command

Table 32. Set Command (continued)

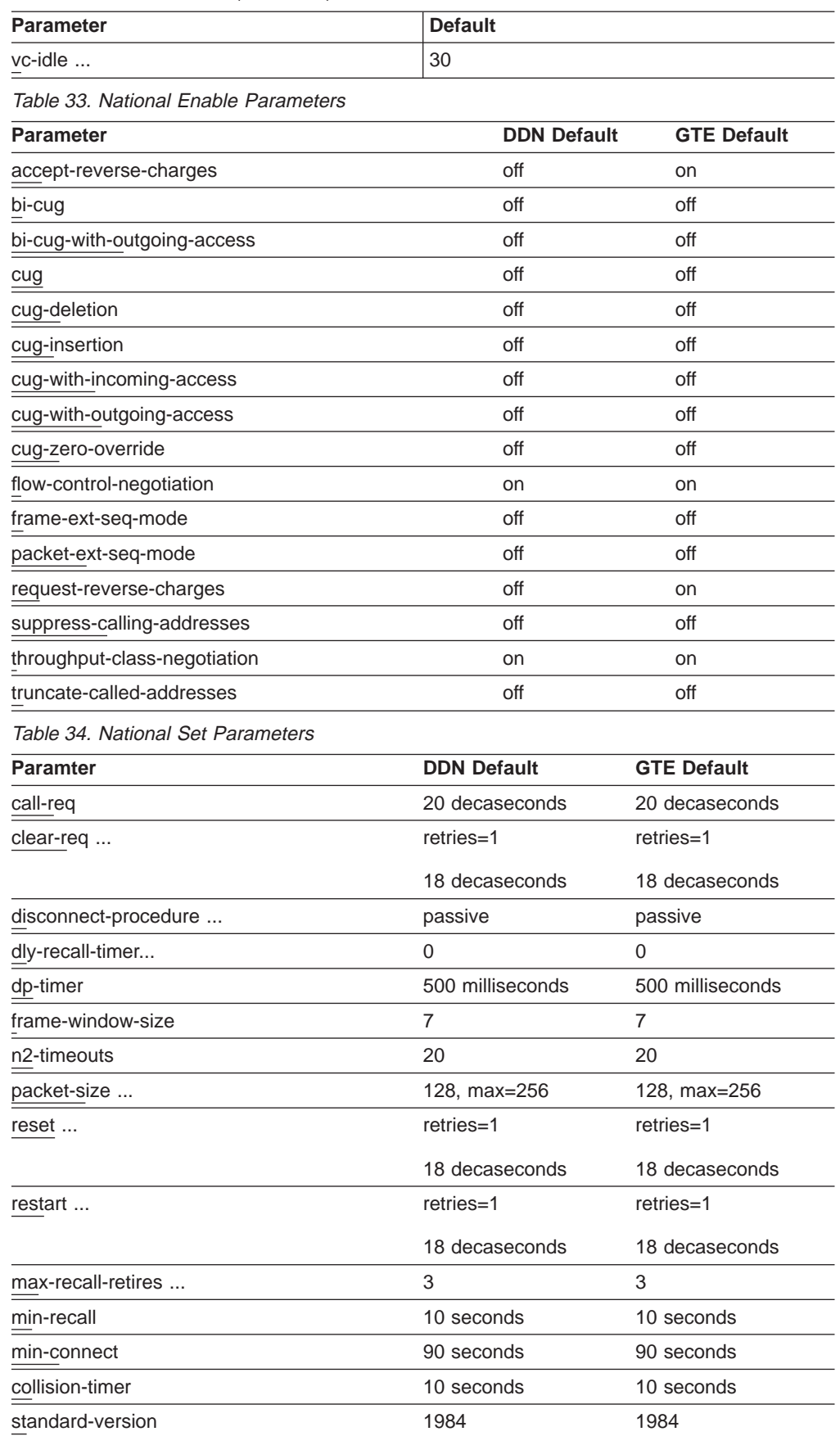

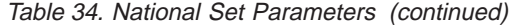

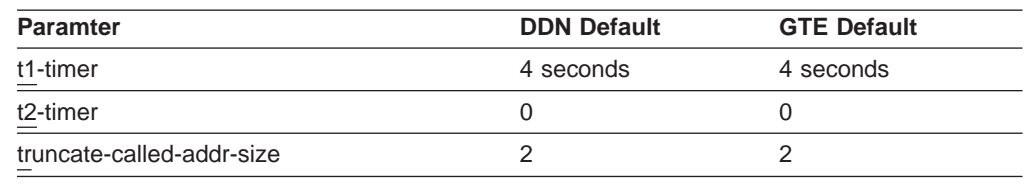

# <span id="page-291-0"></span>**Null Encapsulation**

Null Encapsulation allows the user to multiplex multiple network layer protocols over one X.25 circuit. This function may be used to avoid using an unreasonable number of virtual circuits.

# **Limitations**

|

Null Encapsulation is not supported for QLLC. This function is supported for Switched Virtual Circuits (SVCs), but not for Permanent Virtual Circuits (PVCs).

# **Configuration Changes**

The encapsulation option NULL has been added for the following T6 commands:

Under X25 config: add address IP (may input enc type = NULL)

Under X25 config: add address IPX (may input enc type = NULL)

Under X25 config: add address DNA (may input enc type = NULL)

Under X25 config: add address VINES (may input enc type = NULL)

Under X25 config: list addr will show active enc type = NULL if the priority 1 type is NULL.

```
T5 commands:
```
Under X25 int: List SVCS will include enc type = NULL

# **Configuring Null Encapsulation and Closed User Groups (CUG)**

Since More than one Protocol can run over one virtual circuit while using Null Encapsulation, the CUG(s) defined for each protocol over that circuit must be the same. It is strongly suggested that the user configure multiple Protocols same destination as follows:

Configure CUG using the add address. The CUG(s) defined must be the same for each protocol defined at the same address.

If the CUG is defined at the add protocol level, The CUG(s) must be the same for all peers. (This method is more restrictive).

Configure CUG at the interface level. This insures all peers have the same CUG values. (This method is the most restrictive)

Any of the above methods may be used as long as any incoming call CUG definition must be valid for all protocols sharing that circuit. Valid means that the CUG was defined for the specific address or was defaulted to use either the protocol or interface circuit definition.

<span id="page-292-0"></span>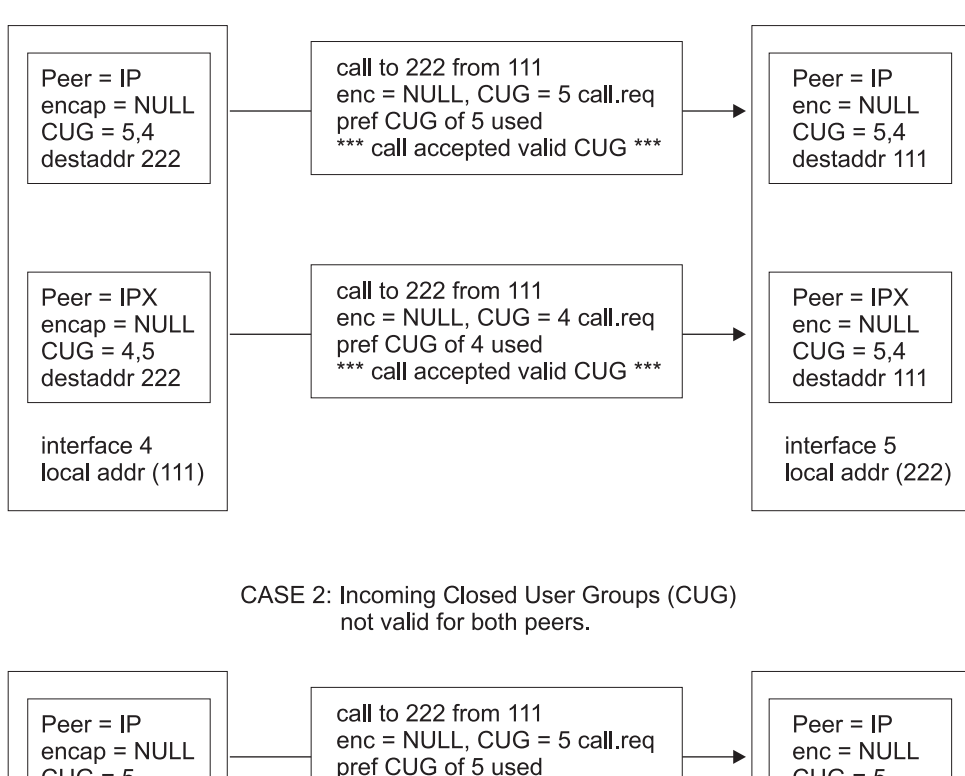

CASE 1: Incoming Closed User Groups (CUG) valid for both peers.

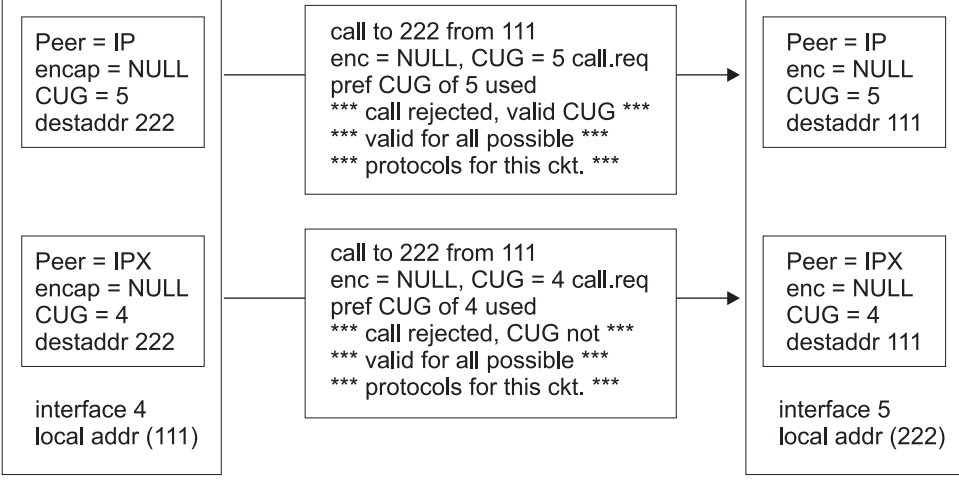

Figure 14. Closed User Group Null Encapsulation

# **Understanding Closed User Groups**

A closed user group (CUG) is a group of X.25 DTEs allowed to establish connections with other specific DTEs. CUG numbers are defined by your network provider and you can only use the CUGs the provider assigns you. You can configure an address-specific CUG, a protocol-specific CUG, or an interface-specific CUG. If all of three types of CUG numbers are configured for a DTE, the closed user group facility uses the address-specific destination CUG in a call request when contacting another DTE. If only a protocol-specific and an interface-specific CUG are configured for a DTE, the closed user group facility uses the protocol-specific CUG in a call request when contacting another DTE.

A single DTE can belong to multiple CUGs. You must specify a preferred CUG for that DTE. The preferred CUG is used when the router initiates calls to other DTEs. A single DTE cannot have more than a total of 5 preferred or normal closed user groups.

# **Bilateral Closed User Groups**

A bilateral closed user group (BCUG) is a closed user group consisting of only two DTEs. The DTEs within the BCUG can originate calls to members of the BCUG and any DTEs that are not members of any CUG or BCUG. A single DTE cannot have more than a total of 5 preferred or normal bilateral CUGs.

A DTE uses a BCUG to establish circuits in the same way the DTE uses CUGs to establish circuits (see Table 35), however, if both a BCUG and a CUG is defined for an interface, protocol, or address, the BCUG is used to establish the circuit.

# **Types of Extended Closed User Groups**

The following extensions to closed user groups are supported:

# **CUG with Outgoing Access**

The DTE can belong to one or more CUGs. The DTE can originate calls to members of the CUG and to any DTE belonging to other CUGs with Incoming Access.

# **CUG with Incoming Access**

The DTE can belong to one or more CUGs. The DTE can receive calls from DTEs not belonging to any CUG or from DTEs belonging to other CUGs with Outgoing Access.

# **BCUG with Outgoing Access**

The DTE can belong to one or more BCUGs. The DTE can originate calls to members of the BCUG and to any DTE not belonging to any BCUG.

# **Establishing X.25 Circuits with Closed User Groups on a Device**

When you have enabled the closed user group facility, and a DTE receives a call request, it uses the CUG in the call request to determine whether to accept or reject the call from the DTE. If the CUG in the call request does not match a configured CUG on the interface, protocol, or on the destination associated with the calling DTE, the request is rejected. Table 35 summarizes how X.25 circuits are established based on CUGs, if the interface, protocol, and address CUG numbers are different and incoming access is not enabled.

| Incoming<br> Call<br>Request<br><b>Contains</b> | Receiving DTE CUG Definition |                             |                                   |                                            |                                           |                                          |          |         |
|-------------------------------------------------|------------------------------|-----------------------------|-----------------------------------|--------------------------------------------|-------------------------------------------|------------------------------------------|----------|---------|
|                                                 | Interface<br>CUG Only        | Protocol<br><b>CUG Only</b> | Address<br>Specific<br><b>CUG</b> | Interface<br>and<br>Protocol<br><b>CUG</b> | Interface<br>and<br>Address<br><b>CUG</b> | Protocol<br>and<br>Address<br><b>CUG</b> | All CUGs | No CUGs |
| No CUG                                          | Reject                       | Reject                      | Reject                            | Reject                                     | Reject                                    | Reject                                   | Reject   | Accept  |
| Interface<br> CUG                               | Accept                       | Reject                      | Reject                            | Reject                                     | Reject                                    | Reject                                   | Reject   | Reject  |
| Protocol<br>∣CUG                                | Reject                       | Accept                      | Reject                            | Accept                                     | Reject                                    | Reject                                   | Reject   | Reject  |

Table 35. Establishing Incoming X.25 Circuits for Closed User Groups

Table 35. Establishing Incoming X.25 Circuits for Closed User Groups (continued)

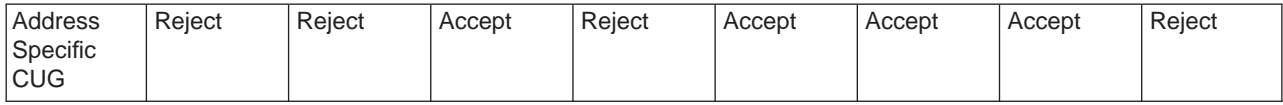

For outgoing calls on an interface, if you have enabled either the CUG or the BCUG facility, each call request will contain the configured preferred CUG (if any) for the destination or, if no address-specific CUG is configured, the CUG used is the CUG defined for the protocol, or if no protocol-specific CUG is configured, the CUG used is the CUG defined for the interface. If no CUG number has been configured, the CUG facility is not included in any outgoing call request.

# **Overriding Closed User Group Processing for CUG 0**

You can configure the DTE such that it does not validate incoming calls with a CUG of 0 in the call request. This ability allows you to permit specific calls to complete even when you have not enabled incoming access. Using the **national enable cug 0 override** command forces the device to ignore the CUG facility if the CUG number is 0. The call request will not be compared with any configured CUG number.

# **Configuring X.25 Closed User Groups**

To use closed user groups on X.25 interfaces:

- 1. Request CUG numbers from your network provider. You will need these numbers when configuring X.25.
- 2. Enable the closed user group facility using the **national enable cug** command and related commands.
- 3. Enable the bilateral closed user group facility, if desired, using the **national enable bi-cug** command and related commands.
- 4. Configure the appropriate CUG numbers for the DTEs. Specify the preferred CUG, CUG, preferred bilateral CUG, and bilateral CUG, as needed. This is done through the **add address** command.
- 5. Configure the appropriate CUG and bilateral CUG for the protocol, if required. This is done through the **add protocol** command.
	- **Note:** You should only configure these CUGs if you are restricting all X.25 circuits established over the X.25 interface for this protocol to DTEs belonging to this set of unique CUGs or BCUGs unless you override it with an address-specific CUG.
- 6. Configure the appropriate CUG and bilateral CUG for the interface, if required. This is done through the **add cug** command.
	- **Note:** You should only configure these CUGs if you are restricting all X.25 circuits established over the X.25 interface to DTEs belonging to this set of unique CUGs or BCUGs unless you override it with an address or protocol-specific CUG.

# **Chapter 20. Configuring and Monitoring the X.25 Network Interface**

This chapter describes the X.25 configuration and operational commands and includes the following sections:

- "X.25 Configuration Commands"
- ["Accessing the Interface Monitoring Process" on page 291](#page-322-0)
- ["X.25 Monitoring Commands" on page 292](#page-323-0)
- ["X.25 Network Interfaces and the GWCON Interface Command" on page 296](#page-327-0)

# **X.25 Configuration Commands**

This section summarizes and explains all the X.25 configuration commands.

The X.25 configuration commands allow you to specify network parameters for router interfaces that transmit X.25 packets. The information you specify with the configuration commands activates when you restart the router.

Enter the X.25 configuration commands at the X.25 config> prompt. Table 36 shows the commands.

| Command                                       | <b>Function</b>                                                                                                    |
|-----------------------------------------------|----------------------------------------------------------------------------------------------------|
| ? (Help)                                      | Displays all the commands available for this command level or lists<br>the options for specific commands (if available). See "Getting Help"<br>on page 12.                                                                                                    |
| Set                                           | Sets the local and DDN X.25 node addresses, window size for<br>packet levels, identifies the National personality, the MTU, and the<br>maximum number of calls. Defines the PVC and SVC channel<br>ranges, the number of seconds that a switched circuit can be idle<br>before it is cleared, and specifies whether one router needs to act<br>as a DCE (when two routers are directly connected without an<br>intervening X.25 network) or the more normal method of acting at a<br>DTE connected to an X.25 network. Sets speed, encoding,<br>clocking, throughput class, and cable type. |
| Enable/Disable                                | Enables/Disables incoming-calls-barred feature,<br>outgoing-calls-barred feature, dynamic DDN address translations,<br>and lower-dtr feature.                                                                                                    |
| National Enable or<br><b>National Disable</b> | Enables/Disables the parameters defined by the National<br>Personality configuration.                                                                                                    |
| National Set                                  | Sets parameters defined by the National Personality configuration.                                                                                                    |
| <b>National Restore</b>                       | Restores the National Personality configuration to its default values.                                                                                                    |
| Add/Change/Delete                             | Adds/Changes/Deletes an address translation, a protocol<br>encapsulation, or a PVC definition.                                                                                                    |
| List                                          | Lists the defined address translations, National Personality<br>parameters, protocol encapsulation, or PVC definitions.                                                                                                    |
| Exit                                          | Returns you to the previous command level. See "Exiting a Lower<br>Level Environment" on page 13.                                                                                                    |

Table 36. X.25 Configuration Commands Summary

# **Set**

Use the **set** command to configure local X.25 node addresses, maximum number of calls, frame and packet level window size, lowest to highest PVC and SVC channels, and the idle time for a switched circuit.

## **Syntax:**

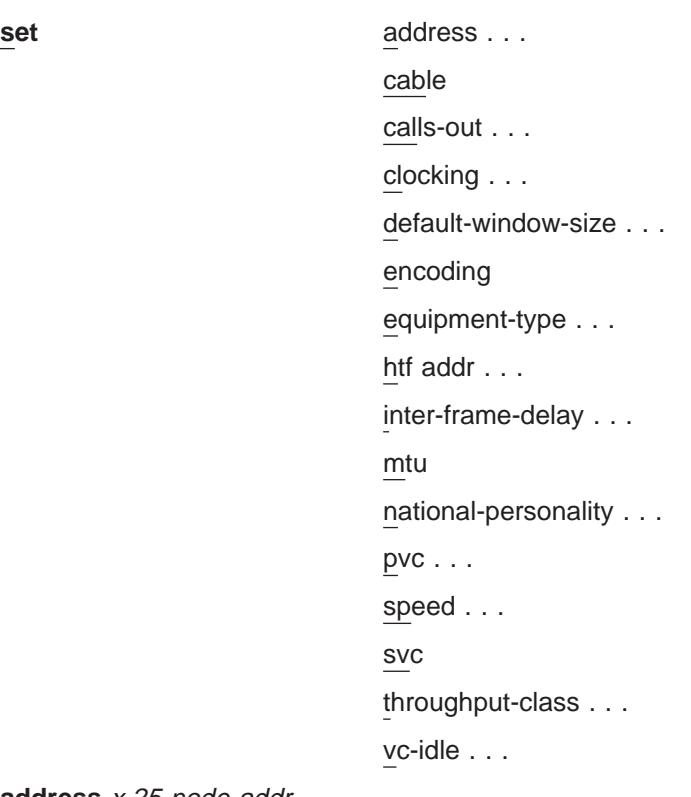

**address** x.25-node-addr

Sets the local X.25 interface address (x.25-node-addr). Set the X.25 node address to 0, not to 00, to delete the local X.25 address.

### **Example: set address 8982800**

## **cable** type

Sets the cable type as follows:

- RS-232 DTE
- RS-232 DCE
- $\cdot$  V35 DTE
- $\cdot$  V35 DCE
- v V36 DTE
- $\cdot$  X21 DTE
- $\cdot$  X21 DCE

A DTE cable is used when you are attaching the router to some type of DCE device (for example, a modem or a DSU/CSU).

A DCE cable is used when the router is acting as the DCE and providing the clocking for direct attachment.

## **calls-out** value

Sets the maximum number of locally initiated, simultaneously active SVCs.

**Valid Values:** 1 to 239

## **Default Value:** 4

## **clocking** external **or** internal

| | | | | | | |

To connect to a modem or DSU, configure external clocking and select the appropriate DTE cable with the **set cable** command. Use the **set speed** command to configure the line speed.

To connect directly to another DTE device, configure internal clocking, select the appropriate DCE cable with the **set cable** command, and configure the clocking/line speed with the **set speed** command.

## **Default:** external

## **default-window-size** value

Sets the window size for the packet level assigned by the router if there is no window-size facility in the Call-Request packet. The range is determined by the National Personality packet modulus (PACKET-EXT-SEQ-MODE).

## **Default:** 2

## **Example: set default-window-size 3**

## **encoding** NRZ **or** NRZI

Sets the HDLC transmission encoding scheme for the interface. Encoding may be set for NRZ (non-return to zero) or NRZI (non-return to zero inverted). NRZ is the more widely used encoding scheme while NRZI is used in some IBM configurations.

## **Default:** NRZ

## **equipment-type** DCE **or** DTE

Specifies whether the frame and packet levels act as DCE or DTE. This command has no relation to the cable type in use.

### **Default:** DTE (must be DTE for X.31)

## **htf addr** x.25-node-addr

Sets the local DTE address when DDN is used. It converts the IP address to an X.121 address as opposed to the **set address** command, which is used to set the local DTE address when CCITT is used.

### **inter-frame-delay** value

This parameter defines the minimum delay between transmitted frames. Setting this parameter is useful when interfacing directly to older equipment. This parameter is the amount of time between frames in seconds.

# **Default:** 0

### **mtu** value

Sets the Maximum Transmit Unit (MTU) in bytes. This is the maximum message size that will be delivered to the X.25 interface to package and transmit over the serial line. The range is 576 to 16384.

### **Default:** 1500

If you are encountering packet reassembly timeouts when transferring data over the X.25 interface, you should determine what the minimum packet size is for all LAN or serial interfaces that lead to the end-point, then calculate a more suitable X.25 MTU. You should not directly consider the actual X.25 packet size in this calculation because X.25 tends to use a smaller packet size. X.25 usually sends up to 7 packets at one time before waiting for an acknowledgment.

For example, consider a network topology that includes:

- A Token-Ring LAN having a packet size of 4000
- An X.25 serial line having a packet size of 128 with a window size of 7 and a bit rate of 9600 bps
- An Ethernet LAN with a packet size of 1500

In this case, you should probably set the X.25 MTU to 1500. That means that about 12 packets will be sent over the X.25 interface. (MTU  $/$  X.25 packet size = number of X.25 packets to be sent).

When using an MTU of 4096, 32 packets must be sent over the X.25 interface. (4000  $/128 = 31.25$ ). In this case, packet reassembly timeouts will probably occur if the X.25 modem speed is 9600 bps. Using an X.25 modem speed of 56 Kbps would probably solve this problem.

#### **Notes:**

- 1. The MTU parameter has significant impact on the memory requirements and memory utilization of the device. Use an MTU value of 8192 or less for devices with less than 8M of memory.
- 2. The amount of memory available while the device is running limits the number of SVCs that can be established and still maintain optimal performance. For recommendations on the maximum number of SVCs see the product home page on the World Wide Web.

#### **national-personality** GTE-Telenet **or** DDN

Sets the 28 default parameters for either GTE-Telenet or DDN National Personality.

**Default:** GTE-Telenet

### **pvc low/high** value

Defines the lowest to the highest Permanent Virtual Circuit channel number. Zero indicates no PVCs. By default there are no PVCs.

**pvc low**

 $\Omega$ 

## **pvc high**

 $\Omega$ 

The range is 1 to 4095. These values are setting boundaries of a given VC range. There is a maximum of 2500 PVCs.

#### **Example: set pvc low 40**

**Note:** Values must not overlap values set for SVCs.

### **speed** speed-setting

For internal clocking, use this command to specify the speed of the transmit and receive clock lines.

For external clocking, this command does not affect the operation of the WAN/serial line but it does set the speed that some protocols, such as IPX, use to determine routing cost parameters. You should set the speed to match the actual line speed.

### **Valid Values:**

Internal Clocking: 2400 to 2 048 000 bps External Clocking: 2400 to 6 312 000 bps

| | | | | | |

| |

## **Notes:**

| | | | | | | |

|

- 1. The X.25 software is supported only at speeds up to 256 000 bps.
- 2. If you want to use a line speed greater than 2 048 000 bps when external clocking is configured, you can only do this on:
	- port 1 of the integrated WAN ports
	- port 1 of the 4-port WAN CPCI or PMC adapter

All other WAN ports on the same adapter must be clocked at 64 000 bps or less.

## **Default:** 9600

### **svc low/high** inbound **or** two-way **or** outbound value

Defines the lowest to the highest switched virtual circuit channel number. When low=high=0, no VCs in this category are defined.

#### **Example: set SVC low-two-way 1**

#### **Inbound**

Specifies the range of logical channel numbers to be assigned to inbound SVCs. By default, there are no inbound-only SVCs.

**Valid values:** 0 to 4095

## **Default values:** 0

## **Two-way**

Specifies the range of logical channel numbers to be assigned to two-way SVCs. By default, there are sixty-four 2-way SVCs.

**Valid values:** 0 to 4095

#### **Default values:**

1

**svc low**

**svc high**

64

# **Outbound**

Specifies the range of logical channel numbers to be assigned to outbound SVCs. By default, there are no outbound-only SVCs.

**Valid values:** 0-4095

#### **Default:** 0

**Note:** Values in each range must not overlap other SVC ranges nor the PVC range. Table 37 shows a possible VC configuration.

Table 37. Example VC Definitions

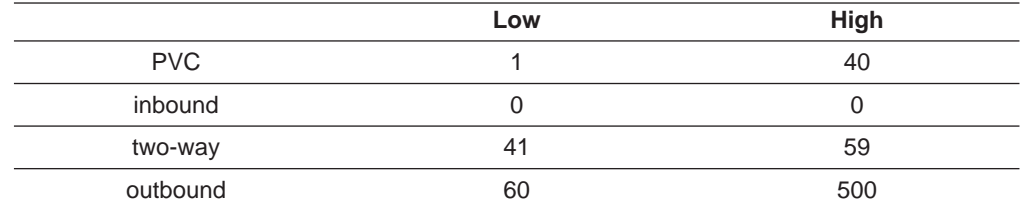

#### **throughput-class inbound or outbound** bit-rate

Defines the throughput class requested when making a call request while throughput negotiation is enabled.

**Default:** 2400 bps

This setting is ignored when processing incoming call requests.

## **vc-idle** value

Defines the number of seconds that a switched circuit can be idle before it is cleared by the router. Zero indicates that the router never clears an idle circuit.

**Valid values:** 1 to 255

**Default:** 30 seconds

# **Enable**

Use the **enable** command to enable DDN address translations, interface resets, or the incoming-calls-barred, outgoing-calls-barred, and lower-dtr features.

#### **Syntax:**

**enable** ddn—address-translations

**Note:** Enabling ddn-address-translations is no longer allowed. This feature defaults to enabled when the national personality selected is DDN, and defaults to disabled in all other cases.

incoming-calls-barred

lower-dtr

outgoing-calls-barred

### **incoming-calls-barred**

Specifies that the router will not accept incoming calls. The default setting for this parameter is disabled or off, which allows incoming calls.

## **lower-dtr**

This parameter determines the way the data terminal ready (DTR) signal is handled for leased serial-line interfaces that are disabled. If this parameter is set to ″disabled″ (the default), the DTR signal will be raised when the interface is disabled.

If lower-dtr is set to "enabled," the DTR will be lowered when the interface is disabled. This behavior may be desirable in situations where the interface has been configured as an alternate link for WAN Reroute and the interface is connected to a dial-out modem which maintains its dial connection based on the state of the DTR signal.

When lower-dtr is enabled and the interface is disabled, the DTR signal is low and the modem keeps the dial connection down. When the interface is enabled, due to a WAN Reroute backup scenario, DTR is raised and the modem dials a stored number to the backup site. When the primary interface is restored, the alternate interface is disabled, DTR is lowered, and the modem hangs up the dial connection.

The following cable types are supported:

RS-232 V.35 V.36

The default setting is disabled.

## **outgoing-calls-barred**

Specifies that the router will not allow outgoing calls. The default setting for this parameter is disabled or off, which allows outgoing calls.

# **Disable**

Use the **disable** command to disable DDN address translations, interface resets as part of network certification, or the incoming-calls-barred or outgoing-calls-barred features.

**Note:** If you set DDN as the national personality, DDN address translation is enabled automatically and this parameter has no effect.

## **Syntax:**

disable disable ddn-address-translations

**Note:** Disabling ddn-address-translations is no longer allowed. This feature defaults to enabled when the national personality selected is DDN, and defaults to disabled in all other cases.

incoming-calls-barred

lower-dtr

outgoing-calls-barred

# **National Enable**

Use the **national enable** command to enable a feature defined in the National Personality configuration.

## **Syntax:**

**national enable** accept-reverse-charges bi-cug bi-cug-outgoing-access cug cug-deletion cug-incoming-access cug-insertion cug-outgoing-access cug-zero-override flow-control-negotiation frame-ext-seq-mode (required for X.31) packet-ext-seq-mode request-reverse-charges suppress-calling-addresses

throughput-class-negotiation

truncate-called-addresses

#### **accept-reverse-charges**

Accepts reverse charge calls during call establishment. This option is not available for DDN.

## **DDN Default**

off

# **GTE Default**

on

**bi-cug** Enables the bilateral closed user group facility on this device. By default, this facility is disabled.

**Note:** You cannot add any bilateral CUGs unless this parameter is enabled.

#### **bi-cug-outgoing-access**

Enables the bilateral CUG with outgoing access facility on this device. By default, this facility is disabled.

**cug** Enables the closed user group facility on this device. By default, this facility is disabled.

**Note:** You cannot add any CUGs unless this parameter is enabled.

### **cug-deletion**

Deletes a CUG facility from a call packet received from XTP before transmitting it over X.25. By default, this function is disabled.

### **cug-incoming-access**

Enables the CUG with incoming access facility on this device. By default, this facility is disabled.

#### **cug-insertion**

Inserts the appropriate (address-specific, protocol-specific, or interface-specific) preferred cug number into a call request received by XTP from the X.25 interface before transmitting the request over IP. If there is already a CUG facility in the call packet, it will not be replaced. By default, this function is disabled.

### **cug-outgoing-access**

Enables the CUG with outgoing access facility on this device. By default, this facility is disabled.

### **cug-zero-override**

Causes the closed user group facility to ignore any CUG facility in call request packets with a CUG number of 0. By default, this function is disabled.

### **flow-control-negotiation**

Enables the negotiation of packet and window size during call setup of SVCs.

# **DDN Default**

on

# **GTE Default**

on

#### **frame-ext-seq-mode**

Sets the frame layer sequence numbering to modulo 128 (i.e., 0 through 127).

# **DDN Default**

off (must be on for X.31)

**GTE Default**

off

## **packet-ext-seq-mode**

Enables the packet layer to use extended sequence numbers (0 through 127).

#### **DDN Default**

off

# **GTE Default**

off

## **request-reverse-charges**

Requests reverse charges for all outgoing calls.

## **DDN Default**

off

### **GTE Default**

on

# **suppress-calling-address**

Suppresses the source address in call packets.

## **DDN Default**

off

# **GTE Default**

off

## **throughput-class-negotiation**

Enables the registration of throughput class.

#### **DDN Default**

off

# **GTE Default**

#### on

## **truncate-called-addresses**

Enables truncation of the called DTE address when transmitting a call to a DTE. This option applies only to XTP circuits.

# **DDN Default**

# off

# **GTE Default**

off

# **National Disable**

Use the **national disable** command to disable a feature defined by the National Personality configuration.

#### **Syntax:**

**national disable** accept-reverse-charges

bi-cug bi-cug-outgoing-access cug cug-deletion cug-incoming-access cug-insertion cug-outgoing-access cug-zero-override flow-control-negotiation frame-ext-seq-mode packet-ext-seq-mode request-reverse-charges suppress-calling-addresses throughput-class-negotiation truncate-called-addresses

# **National Set**

||

 $\overline{\phantom{a}}$ 

 $\overline{\phantom{a}}$ 

Use the **national set** command to set one or all of the default values made to the National Personality configuration.

**Syntax:**

**national set** call-req

clear-req... disconnect-procedure . . . dly-recall-timer... dp-timer frame-window-size n2-timeouts packet-size... reset... restart... max-call-retries... min-recall min-connect collision-timer standard-version t1-timer t2-timer truncate-called-addr-size

#### **call-req**

Specifies the number of 10-second intervals permitted before giving up on a call request and clearing it. A zero indicates an infinite wait. In a list command output, this is displayed as the t21 timer.

#### **DDN Default**

20 decaseconds

# **GTE Default**

20 decaseconds

# **clear-req** retries **or** timer

Specifies the number of clear request retransmissions.

#### **Retries**

Number of clear request transmissions permitted before action is taken. In a list command output, this is displayed as the r23 retry count.

### **DDN Default**

retries=1

## **GTE Default**

retries=1

**Timer** Number of 10–second intervals to wait before retransmitting a clear request packet. A zero in the timer value indicates an indefinite wait. In a list command output, this is displayed as the t23 timer.

## **DDN Default**

18 decaseconds

## **GTE Default**

18 decaseconds

# **disconnect-procedure** passive **or** active

Specifies the type of connect procedure to use when connecting.

#### **DDN Default**

passive

#### **GTE Default**

passive

#### **Passive**

Specifies that SABM frames are not initiated by the router when connecting.

**Active** Specifies that SABM frames are initiated by the router when connecting.

## **dly-recall-timer**

| | | | | | | | | | |

**This command does not apply to XTP or QLLC.** Specifies the time to delay after consecutive failing max-call-retries have been attempted. Min-recall timer will continue to be used to delay between call attempts until max-call-retries are exceeded. No call attempts will be attempted while the min-recall or dly-recall timer is running. The range is 0 to 1080 minutes. Specify 0 when the dly timer is not used.

# **DDN Default**

 $\Omega$ 

**GTE Default**  $\Omega$ 

| |

#### **Example: national set dly-recall 30**

#### **dp-timer**

Specifies the number of milliseconds that the frame level remains in a disconnected state. Zero indicates immediate transition from disconnected phase to link setup state.

### **DDN Default**

500 milliseconds

# **GTE Default**

500 milliseconds

## **frame-window-size**

Specifies the number of frames that can be outstanding before acknowledgment.

#### **DDN Default** 7

**GTE Default**

7

# **n2-timeouts**

Specifies the number of times the retransmit timer (T1) can expire before the interface is recycled.

## **DDN Default**

20

# **GTE Default**

20

**packet-size** default **or** maximum **or** window Specifies the size of the packet.

#### **default**

Number of bytes in the data portion of the packet. Possible options include 128, 256, 512, 1024, 2048, and 4096. This value is used in the absence of packet size negotiation. Default cannot be greater than maximum.

### **DDN Default** 128

**GTE Default**

128

#### **maximum**

Maximum number of bytes in the data portion of the packet. Possible options include 128, 256, 512, 1024, 2048, and 4096.

## **DDN Default** 256

# **GTE Default**

256

#### **window**

Number of outstanding I-frames permitted before acknowledgment is required. The range is determined by the National Personality Packet Modulus.

Related configuration parameters are

• Protocol max default window

• Set default window size

## **reset** retries **or** timer

Specifies the number of reset request retransmissions.

## **Example: national set reset retries 2**

#### **retries**

Number of reset request transmissions permitted before the call is cleared. The range is 0 to 255. In a list command output, this is displayed as the r22 retry count.

## **DDN Default**

1

#### **GTE Default**

1

**timer** Number of 10-second intervals to wait before retransmitting a reset request packet. The range is 0 to 255. A zero in the timer value indicates an indefinite wait. In a list command output, this is displayed as the t22 timer.

#### **DDN Default**

18 decaseconds

### **GTE Default**

18 decaseconds

## **restart** retries **or** timer

Specifies the number of restart request transmissions.

#### **retries**

Number of restart request transmissions permitted before the interface is recycled. The range is 0 to 255. In a list command output, this is displayed as the r20 retry count.

## **DDN Default**

1

# **GTE Default**

1

**timer** Number of 10–second intervals to wait before retransmitting a restart request packet. The range is 0 to 255. A zero in the timer value indicates an indefinite wait. In a list command output, this is displayed as the t20 timer.

#### **DDN Default**

18 decaseconds

#### **GTE Default**

18 decaseconds

# **max-recall-retries**

| | | | | | | | |

**This command does not apply to XTP or QLLC.** Specifies how many re-call attempts (per destination) will be made before clearing data and starting the delay recall timer. Max-call-retries are defined across an interface. Specify 0 for no recall attempts.

#### **DDN Default**

3

# **GTE Default**

| |

#### **Example: national set max-call-retries 5**

#### **min-recall**

Specifies the minimum number of seconds to wait prior to reinitiating a call to open an SVC. The range is 0 to 255 seconds.

#### **DDN Default**

10 seconds

#### **GTE Default**

10 seconds

## **min-connect**

Specifies in seconds, the minimum amount a time an SVC will remain established once the connection is made barring any error conditions. The range is 0 to 255 seconds.

#### **DDN Default**

90 seconds

## **GTE Default**

90 seconds

## **collision-timer**

Specifies in seconds, the time delay used prior to reinitiating a call to open an SVC if the original attempt resulted in a call collision. The range is 0 to 255 seconds.

## **DDN Default**

10 seconds

# **GTE Default**

10 seconds

## **standard-version**

Options are none, v1980, v1984, and v1988.

## **DDN Default**

1984

# **GTE Default**

1984

## **t1-timer**

Specifies the frame retransmit time in seconds. The range is 1 to 255.

#### **DDN Default**

4 seconds

# **GTE Default**

4 seconds

#### **t2-timer**

Specifies the amount of time in seconds to delay before acknowledging an I-frame. This is an optimization parameter. Setting the timer to 0 disables it. The range is 0 to 255.

# **DDN Default**

 $\Omega$ 

# **GTE Default**

 $\Omega$ 

## **truncate-called-addr-size**

Specifies the number of characters truncated from the end of a called address. This parameter pertains only to XTP circuits. The range is 0 to 10.

**DDN Default** 2 **GTE Default** 2

# **National Restore**

Use the **national restore** command to restore one or all of the default values made to the National Personality configuration via the **national set**, **national enable**, or **national disable** command.

**Syntax:**

**national restore** all

accept-reverse-charges bi-cug bi-cug-outgoing-access call-req clear-req... cug cug-deletion cug-incoming-access cug-insertion cug-outgoing-access cug-zero-override disconnect-procedure . . . dp-timer flow-control-negotiation frame-ext-seq-mode frame-window-size min-collission-timer min-connect-timer min-recall-timer network-type... n2-timeouts packet-size... packet-ext-seq-mode request-reverse-charges reset...

restart... standard-version suppress-calling-addresses throughput-class-negotiation t1-timer t2-timer truncate-called-addresses truncate-called-addr–size

# <span id="page-311-0"></span>**Add**

Use the **add** command to add an X.121 address, a DDN X.25 Address, a protocol configuration, or a PVC definition.

#### **Syntax:**

**add** address bi-cugs cugs htf-address protocol pvc

#### **address**

Adds an X.121 address translation for a protocol supported in the configuration of the router. The prompts that appear depend on the protocol address that you are adding. (See the following examples.) The protocol address and X.121 address being entered represent the protocol and X.121 DTE address of the remote DTE connecting to the router X.25 interface. The mapping of a protocol address and the X.121 address must be unique unless the protocol is APPN or DLSw. A protocol address cannot map to more than one X.121 address. Also, a specific X.121 address cannot map to more than one protocol address. The **set address** command is used to set the local X.25 address. After setting the local X.25 address, you can use an X.25 remote address to dial out and an optional incoming remote address for call ID. IF only remote called address is entered, then this address will be used for outgoing calls and incoming call verification.

#### **Example: add address**

#### **IP example:**

Protocol [IP]? **IP** IP Address [0.0.0.0]? **128.185.1.2** Enc Priority 1 []? **CC** Enc Priority 2 []? **SNAP** Enc Priority 3 []? **Null** X.25 Address []? **1234590** Remote address []? Pref CUG []? **11** CUG (2) []? **12** CUG (3) []? **13** CUG (4) []? **14**

CUG (5) []? **15** Pref BI-CUG []? **21** BI-CUG (2) []? **22** BI-CUG (3) []?

#### **IPX example:**

Protocol [IP]? **IPX** CUD Field Usage (Standard or Proprietary) IPX Host Number (in hex) []? Enc Priority 1 []? **SNAP** Enc Priority 2 []?**Null** X.25 Address []? Pref CUG [] ? Pref Bi-CUG[]? **1** BI-CUG (2)[]? **3** BI-CUG (3)[]

#### **Protocol**

Specifies the protocol type of the address mapping you are adding. The valid values are APPN, DECnet, DLSw, IP, IPX and VINES. The default is IP.

## **Enc Priority**

Determines the encapsulation type, as defined in RFC 1356, that will be put in the CUD. For IP, valid choices are CC, SNAP, or Null. For IPX, valid choice is SNAP or Null.

#### **IP Address**

Specifies the destination's IP address.

### **CUD Field Usage**

This field is for IPX to X.25 address mapping only. It determines how the Call User Data (CUD) field is filled in when call request packets are received for IPX. The CUD field can be either Standard or Proprietary. Standard indicates that the usage is protocol multiplexing used in RFC 1356. Proprietary indicates a proprietary CUD field that can only be used with 2212 or compatible routers. The default is Standard.

#### **IPX Host Number**

Specifies the IPX host number of the destination.

## **X.25 Address**

Specifies the X.121 DTE address of the remote DTE connecting to the router X.25 interface. The maximum address length is 15 digits.

## **pref cug**

Specifies the preferred closed user group number for this DTE. The DTE uses this CUG when placing outgoing calls.

**Valid values:** 0 to 9999

## **Default value:** None

**Note:** You will not be prompted for this value if you have not enabled the closed user group facility using the **national enable** command.

**CUG** Specifies the closed user group numbers for this DTE. Up to five CUGs may be defined, including the pref CUG.

**Valid values:** 0 to 9999

#### **Default value:** None

**Note:** You will not be prompted for this value if you have not enabled the closed user group facility using the **national enable** command.

## **pref bi-cug**

Specifies the bilateral closed user group number for this DTE. The DTE uses this CUG when placing outgoing calls.

**Valid values:** 0 to 9999

**Default value:** None

- **Note:** You will not be prompted for this value if you have not enabled the bilateral closed user group facility using the **national enable** command.
- **bi-cug** Specifies the bilateral closed user group numbers for this DTE. Up to five CUGs may be defined.

**Valid values:** 0 to 9999

# **Default value:** None

**Note:** You will not be prompted for this value if you have not enabled the bilateral closed user group facility using the **national enable** command.

**cugs** Specifies the closed user group number for this X.25 interface.

**Valid values:** 0 to 9999

## **Default value:** None

**Note:** You will not be prompted for this value if you have not enabled the closed user group facility using the **national enable** command.

#### **Example:**

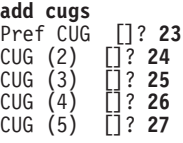

#### **pref cug**

Specifies the preferred closed user group number for this DTE. This DTE uses this CUG when placing outgoing calls.

**Valid values:** 0 to 9999

**Default value:** None

- **Note:** You will not be prompted for this value if you have not enabled the closed user group facility using the **national enable** command.
- **cug** Specifies the closed user group numbers for this DTE. Up to five CUGs may be defined.

**Valid values:** 0 to 9999

**Default value:** None

**Note:** You will not be prompted for this value if you have not enabled the closed user group facility using the **national enable** command.

## **bi-cugs**

Specifies the closed user group number for this DTE.

**Valid values:** 0 to 9999

# **Default value:** None

**Note:** You will not be prompted for this value if you have not enabled the closed user group facility using the **national enable** command.

#### **Example:**

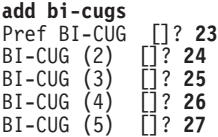

#### **pref bi-cug**

Specifies the preferred closed user group number for this DTE. This DTE uses this BI-CUG when placing outgoing calls.

**Valid values:** 0 to 9999

**Default value:** None

- **Note:** You will not be prompted for this value if you have not enabled the bilateral closed user group facility using the **national enable** command.
- **bi-cug** Specifies the closed user group numbers for this DTE. Up to five BI-CUGs may be defined.

**Valid values:** 0 to 9999

#### **Default value:** None

**Note:** You will not be prompted for this value if you have not enabled the bilateral closed user group facility using the **national enable** command.

# **htf-address**

Adds a Defense Data Network (DDN) X.25 address translation.

#### **Example:**

**add htf-address** Protocol [IP] Convert HTF address

### **Protocol**

Specifies the protocol that you are running over the X.25 interface. DDN supports IP only.

# **Convert HTF address**

Converts the protocol address to a destination X.121 address in Host Table Format (HTF) format. Also see ddn-address-translations in the Enable/Disable commands section.

#### **protocol**

Enables a protocol encapsulation and defines the associated parameters.

#### **Example:**

**add protocol** Protocol [IP]? Window Size [2]? Default Packet Size [128]? Maximum Packet Size [256]? Circuit Idle Time [30]? Max VCs [4]? Pref CUG []? **1** CUG (2) []? **2** CUG (3) []? **3** CUG (4) []? **4** CUG (5) []? **5** Pref BI-CUG ]? **11** BI-CUG (2) []? **12** BI-CUG (3) []? **13** BI-CUG (4) []? **14** BI-CUG (5) []? **15**

#### QLLC example:

```
X.25 Config> add prot
Protocol [IP]? dls
Idle timer [30]?
QLLC response timer (in decaseconds) [2]?
QLLC response count [3]?
Accept Reverse Charges [N]?
Request Reverse Charges [N]?
Station Type (1) PRI (2) SEC (3) (PEER) [3]?
Max Packet Size [128]?
Packet window size [7]?
Max Message Size [1500]?
Call User Data (in hex, 0 for null) []?
Pref CUG []? 20
CUG (2) []? 21
CUG (3) []?
Pref BI-CUG []?
```
#### **Protocol**

Specifies which protocol's encapsulation parameters you want to add: APPN, XTP, IP, DECnet, IPX, DLSw, or Banyan VINES. The default is IP.

## **Window Size**

Specifies the maximum negotiable packet window size, the number of packets that can be outstanding before requiring packet confirmation. The default is 2. The window size can be negotiated down to 1 by the called DTE.

Related configuration parameters are:

• Set Default Window

#### **Default Packet Size**

Specifies the default requested packet size for SVCs. This value serves as the lowest negotiable packet size and must be equal to or less than the maximum packet size specified with the **national set packet-size** command. The maximum *default packet size* is 4096 bytes. The default value for this parameter is 128 bytes.

Related configuration parameters are:

- National Set Packet Size Default
- National Set Packet Size Maximum

## **Maximum Packet Size**

Specifies the maximum negotiable packet size for SVCs. This value

must be equal to or less than the maximum packet size specified with the **national set packet-size** command. The default value for this parameter is 256 bytes. The maximum value that can be configured for this parameter is 4096 bytes. This value is utilized in calculating the maximum frame size for this X.25 interface.

Related configuration parameters are:

- National Set Packet Size Default
- National Set Packet Size Maximum

## **Circuit Idle Time**

Specifies the number of seconds that an SVC can be idle before it is cleared by the router. The range is 0 to 65365. The default is 30 seconds. A 0 (zero) specifies that the circuit is never cleared by the router.

#### **Maximum VCs**

Specifies the maximum number of circuits that are open to the same DTE address for a protocol. Refer to RFC 1356 for information on utilizing this parameter. The Valid range is 1 to 10. The default is 4.

# **pref CUG, CUG, pref bi-cug, bi-cug**

See **add address** command.

## **The following are QLLC unique parameters:**

#### **QLLC response timer**

The number of seconds to wait for a Q-response packet before retransmitting.

## **QLLC response count**

The maximum number of times QLLC will retransmit. Upon exhausting this number of retries, the upper layer is notified which may result in the circuit being cleared or reset by the router.

#### **Accept Reverse Charges**

Allows this protocol to override the setting of this National Personality parameter. This does not affect the National Personality parameter.

## **Request Reverse Charges**

Allows this protocol to override the setting of this National Personality parameter. This does not affect the National Personality parameter.

### **Station Type**

Specifies the default station type for this protocol:

- **Pri** Primary Station
- **Sec** Secondary Station
- **Peer** Peer Station

#### **Max message size**

The maximum message size for this protocol. Specify a value that is less than, or equal to, the Max MTU size of the interface.

#### **Call User Data**

Specifies the default CUD field used in call packets for this protocol. Specify from 1-to-16 characters. If you do not specify characters, the default 0xC3 is used.

**pvc** Adds PVC, window size, and packet size definitions.

#### **Example: add pvc**

#### **IP example:**

Protocol [IP]? **IP** Packet Channel Range Start [1]? Destination X.25 Address[]? Packet Channel Range End [1]? Window Size [2]? Packet Size [128]?

#### **Protocol**

Specifies which protocol's encapsulation you want to modify: APPN, XTP, DECnet, Banyan Vines, DLSw, IP or IPX. The default is IP.

#### **Packet Channel Range Start**

Specifies the starting circuit number of this range of PVCs.

#### **Packet Channel Range End**

Specifies the last circuit number of this range of PVCs. Defaults to the value of the Packet Channel Range Start.

#### **Destination X.25 Address**

Specifies the X.25 address of the PVC's destination.

#### **Remote Address**

Specifies the remote address for caller ID on received calls.

#### **Window Size**

Specifies the number of packets that can be outstanding before requiring packet confirmation. The default is 2.

Related configuration parameters are:

• Set Default Window

#### **Packet Size**

Specifies the maximum negotiable packet size for PVCs. This value must be equal to or less than the maximum packet size specified with the **national set packet-size** command. The default value for this parameter is 128 bytes. The maximum value that may be configured for this parameter is 4096 bytes. The maximum for X.31 is 256 bytes. This value is utilized in calculating the maximum frame size for this X.25 interface.

Related configuration parameters are:

- Nat Set Packet Size Default
- Nat Set Packet Size Maximum

# **Change**

Use the **change** command to change an X.121 address, an DDN X.25 Address, a protocol configuration, or a PVC definition.

**Note:** To change an IP address that is associated with an X.121 address, you must delete the record that contains the address correlation, then redefine the address mapping.

**Syntax:**

**change** address htf-address protocol pvc

#### **address**

Modifies a X.121 address translation. The prompts that appear depend on the protocol that is changing.

**Example: change address**

#### **IP example:**

Protocol [IP] **IP** IP Address [0.0.0.0]? Enc Priority []? X.25 Address [00000124040000]?

#### **IPX example:**

Protocol [IP] **IPX** CUD Field Usage (Standard or Proprietary) [Standard]? IPX Host number (in hex) []? Enc Priority []? X.25 Address [00000124040000]?

#### **htf address**

Changes a Defense Data Network (DDN) X.25 address translation.

#### **Example:**

**change htf-address** Protocol [IP] Change HTF address [0.0.0.0]? New HTF address [10.4.0.124]?

#### **protocol**

Changes a protocol configuration definition.

#### **Example:**

**change protocol** Protocol [IP] Window Size [2] Default Packet Size [128] Maximum Packet Size [256] Circuit Idle Time [30] Maximum VCs [6]

### QLLC example:

```
X.25 Config> change prot
Protocol [IP]? dls
Idle Timer [30]?
QLLC response timer (in decaseconds) [15]?
QLLC response count [255]?
Accept Reverse Charges [N]?
Request Reverse Charges [N]?
Station Type (1) PRI (2) SEC (3) PEER [3]?
Max Packet Size [256]?
Packet Window size [7]?
Max message size [2048]?
Call User Data (in HEX, 0 for Null) []? C3010000525450
```
## **pvc** Changes PVC, window size, and packet size definitions.

**Note:** To change the protocol, packet channel or destination X.25 address, you must delete the record which contains the definition, then add it

back with the changed parameters. A change will apply to all PVCs in the range of circuits defined by the Packet Channel Range Start parameter.

#### **Example:**

```
change pvc
Protocol [IP]? IP
Packet Channel Range Start[1]?
Destination X.25 Address [
Packet Channel Range End [1]
Window Size [2]?
Packet Size [128]?
```
# **Delete**

Use the **delete** command to delete an X.121 address, a protocol configuration definition, or a PVC definition.

#### **Syntax:**

**delete** address

bi-cugs cugs

protocol...

pvc

#### **address**

Deletes an X.121 address translation.

### **Example: delete address**

#### **IP example:**

Protocol [IP]? IP Address [0.0.0.0]?

#### **IPX example:**

Protocol [IP]? **IPX** IPX Host Number (in hex) [2]?

#### **bi-cugs**

Deletes a bilateral closed user group number used by this interface.

## **Valid values:**

- **Y** Deletes the current CUG.
- **N** Does not delete the current CUG.
- **ALL** Deletes all remaining CUGs.
- **Q** Stops deleting any remaining CUGs.

#### **Example:**

**delete bi-cugs** Delete Pref BI-CUG [Y]? Delete BI-CUG (2) [Y]? **N** Delete BI-CUG (3) [Y]? **q**

**cugs** Deletes the closed user group numbers used by this interface. This command works similar to the **delete bi-cug** command.

#### **Example:**

**del cug**

Delete Pref CUG [Y]? Delete CUG (2) [Y]? Delete CUG (3) [Y]? **q**

#### **protocol** prot-type

Deletes a protocol encapsulation configuration definition. Prot-type is the name or number of the protocol encapsulation that is currently defined in the router's configuration.

**pvc** Deletes a PVC definition. All PVCs in the range of circuits defined by the Packet Channel Range Start parameter will be deleted.

#### **Example:**

**delete pvc** Protocol [IP]? Destination X.25 Address [ ]? Packet Channel Range Start [ ]?

# **List**

Use the **list** command to display the current configuration for the specified parameter.

#### **Syntax:**

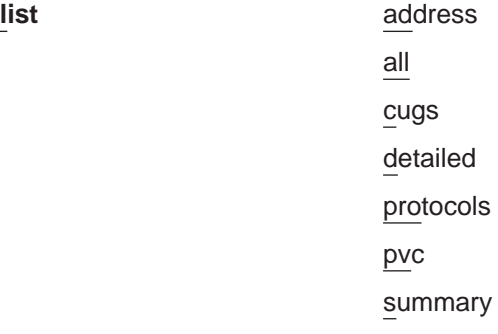

#### **address**

Lists all the X.121 address translations.

## **Example:**

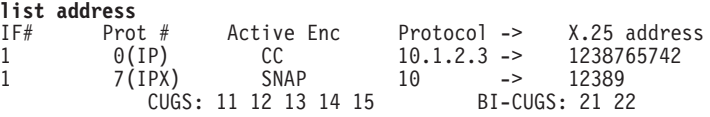

**all** Lists all the X.25 addresses, National Personality parameters, all defined protocols and their values, and all defined PVCs.

#### **Example:**

**list all**

X.25 Configuration Summary

Node Address: 313131<br>Max Calls Out: 4 Max Calls Out: 4<br>Inter-Frame Delay: 0 Inter-Frame Delay: 0<br>Speed: 64000 Speed: 0 Chapter-Frame Delay: 0 Chocking: NRZ<br>Speed: 64000 Clocking: Internal<br>MTU: 2048 Cable: V.35 DCE **V.35 DCE** Lower DTR: Disabled<br>Default Window: 2 SVC idle: 30 seconds National Personality: GTE Telenet (DTE)<br>PVC low: 1 high: 1 PVC low: 1<br>Inbound low: 0 high: 0

Two-Way low: 2 high: 64 Outbound low: 0 high: 0 Throughput Class in bps Inbound: 2400 Throughput Class in bps Outbound: 2400 X.25 National Personality Configuration Request Reverse Charges: on Accept Reverse Charges: on<br>Frame Extended seg mode: off Packet Extended seg mode: off Frame Extended seq mode: off Packet Extended seq mode: Incoming Calls Barred: off Outgoing Calls Barred: off Throughput Negotiation: on Flow Control Negotiation: on Suppress Calling Addresses: off DDN Address Translation: off Truncate Called Addresses: off Number of digits to truncate called addresses to: 2 CUG Support: off BI-CUG Support: off CUG Support: off CUG Incoming Access : off CUG Outgoing Access: off CUG Incoming Access<br>BI-CUG Outgoing Access: off CUG 0 Override: off

BI-CUG Outgoing Access: off CUG 0 Override: o<br>CUG Isertion: off CUG deletion: off CUG Isertion: off CUG del<br>Call Request Timer: 20 decaseconds Call Request Timer: Clear Request Timer: 18 decaseconds (1 retries) Reset Request Timer: 18 decaseconds (1 retries) Restart Request Timer: 18 decaseconds (1 retries) Min Recall Timer 10 seconds Min Connect Timer 90 seconds<br>Collision Timer 5 seconds Collision Timer T1 Timer: 4.00 seconds N2 timeouts: 20 T2 Timer: 2.00 seconds DP Timer: 500 milliseconds Standard Version: 1984 Network Type: CCITT Disconnect Procedure: passive<br>Window Size Frame: 7 Window Size Frame: 7 Packet: 2<br>Packet Size Default: 128 Maximum: 256 Default: 128

X.25 protocol configuration

No protocols defined

X.25 PVC configuration

No PVCs defined

X.25 address translation configuration No address translations defined

**cugs** Lists the CUG and BI-CUG numbers for each X.25 interface in this device.

#### **Example:**

**li cugs** CUGS: 23 24 25 26 27

#### **detailed**

Lists the value of all the default parameters that the **national set** command modifies. Descriptions of the screen display are listed in the **national set** command described later in this chapter.

#### **Example:**

**list detail**

X.25 National Personality Configuration

Follow CCITT: on OSI 1984: on OSI 1988: off Request Reverse Charges: off Accept Reverse Charges: Frame Extended seq mode: off Packet Extended seq mode: off Outgoing Calls Barred: off<br>Flow Control Negotiation: off Throughput Negotiation: on Flow Control Negotiation: off Suppress Calling Addresses: off DDN Address Translation: Truncate Called Addresses: off Number of digits to truncate called address to: 2 CUG Support: off BI-CUG Support: off<br>CUG Outgoing Access: off CUG Incoming Access CUG Incoming Access : off<br>CUG 0 Override: off BI-CUG Outgoing Access: off CUG Isertion: off CUG deletion: off T21 (Call Request Timer): 20 decaseconds T23 (Clear Request Timer): 18 decaseconds (1 retries) T22 (Reset Request Timer): 18 decaseconds (1 retries) T20 (Restart Request Timer): 18 decaseconds (1 retries) Min Recall Timer:

<span id="page-322-0"></span>Min Connect Timer: 90 seconds Collision Timer: 8 seconds T1 Timer: 4.00 seconds N2 timeouts: 20 T2 Timer: 0.00 seconds DP Timer: 500 milliseconds Standard Version: 1984 Network Type: CCITT Disconnect Procedure: active Window Size Frame: 7 Packet: 2<br>Packet Size Default: 256 Maximum: 2 Default: 256 Maximum: 256

#### **protocols**

Lists all the defined protocol configurations. See ["Add" on page 280](#page-311-0) for a description of the parameters.

#### **Example:**

#### **list protocols**

X.25 protocol configuration

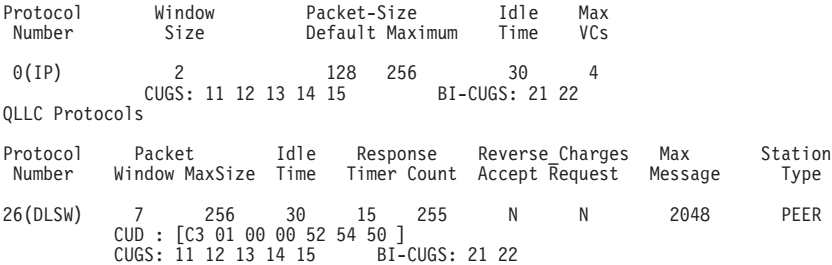

**pvc** Lists all the defined PVCs.

#### **Example:**

**list pvc**

X.25 PVC configuration

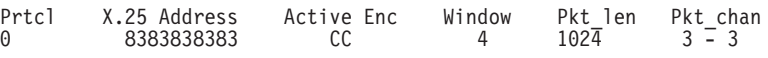

#### **summary**

Lists all the values established by the **set** and **enable** commands. These values modify the X.25 configuration.

#### **Example:**

#### **list summary**

X.25 Configuration Summary

Node Address: 313131 Max Calls Out: 4 Inter-Frame Delay: 0 Encoding: NRZ Speed: 64000 Clocking: Internal MTU: 2048 Cable: V.35 DCE Lower DTR: Disabled Default Window: 2 SVC idle: 30 seconds National Personality: GTE Telenet (DTE)<br>PVC low: 1 high: 1 low: 1 high: 1<br>low: 0 high: 0 Inbound low: 0 high: 0<br>Two-Way low: 2 high: 64 Two-Way low: 2 high: 64 Outbound low: 0 high: 0 Outbound low: 0 high: 0<br>Throughput Class in bps Inbound: 2400 Throughput Class in bps Outbound: 2400

# **Accessing the Interface Monitoring Process**

To monitor information related to the X.25 network interface, access the interface monitoring process as follows:

1. At the OPCON prompt, enter **talk 5**. For example:

<span id="page-323-0"></span>\* **talk 5** +

The GWCON prompt (+) is displayed on the console. If the prompt does not appear when you first enter GWCON, press **Return** again.

2. At the GWCON prompt, enter the **configuration** command to see the protocols and networks for which the router is configured. For example:

+ **configuration**

See page ["Configuration" on page 122](#page-153-0) for sample output of the **configuration** command.

3. Enter the **network** command and the number of the X.25 interface.

```
+ network 2
X.25>
```
The X.25 monitoring prompt is displayed on the console. You can then view information about the X.25 interface by entering the X.25 monitoring commands.

# **X.25 Monitoring Commands**

This section summarizes and explains all the X.25 monitoring commands. The X.25 monitoring commands allow you to view the parameters and statistics of the interfaces and networks that transmit X.25 packets. Monitoring commands display configuration values for the physical, frame, and packet levels. You also have the option of viewing the values for all three protocol levels at once.

Enter the X.25 monitoring commands at the X.25> prompt. Table 38 shows the commands.

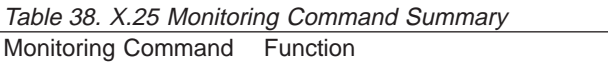

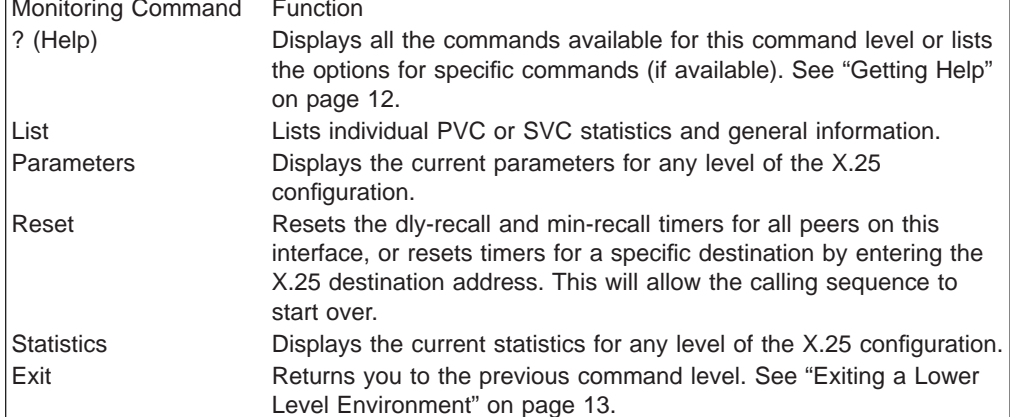

# **List**

| | | |

Use the **list** command to display the current active PVCs and SVCs.

# **Syntax:**

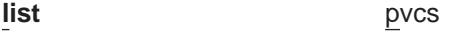

svcs

- **pvc** Displays the configured permanent virtual circuits.
- **svc** Displays the active switched virtual circuits.
### **Example:**

**list svc**

LCN/ Destination Originate Transmits Protocol Totals State Address Call Queued Encapsulated Xmts Rcvs Resets 13 D 898280077113 YES 0 IP 8943 261 1<br>20 D 898280077114 NO 0 1P 943 43 0<br>42 P 898280077116 YES 6 IP 0 0 0<br>23 C 898280077117 YES 0 IP 3054 110 0 D - Data Transfer P - Call Progressing C - Call Clearing

## **Parameters**

Use the **parameters** command to display the current parameters for any level of the X.25 configuration.

#### **Syntax:**

**parameters** all

frame

packet

#### physical

- **all** Displays the parameters for the packet, frame, and physical levels.
- **frame** Displays the parameters for the frame level.

#### **Example:**

```
parameters frame
Frame Layer Parameters:
Maximum Frame Size = 262 Maximum Window Size = 7<br>Protocol Enabled = YES Equipment Type = DTE<br>T1 Retransmit Timer = 4 T2 Acknowledge Timer = 2<br>N2 Retry Counter = 20 Disconnect Procedure = PASSIVE<br>Disconnect Timer = 500 Netw
```
### **packet**

Displays the parameters for the packet level.

#### **Example:**

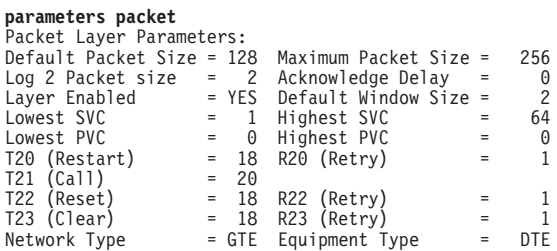

#### **physical**

Displays the parameters for the physical level.

#### **Example:**

**parameters physical** Physical Layer Parameters: Interface Type = V.35 Maximum Frame Size = 264 InterFrame Delay = 2 Configured Speed = 0 Clocking = External Encoding = NRZ Protocol Enabled = Yes

## **Configuring the X.25 Network Interface**

## **Reset**

|

| |

|

||

 $\overline{\phantom{a}}$  $\overline{\phantom{a}}$ 

> | | | | | | | | | | | | | | |

> | | |

> | |

> | | |

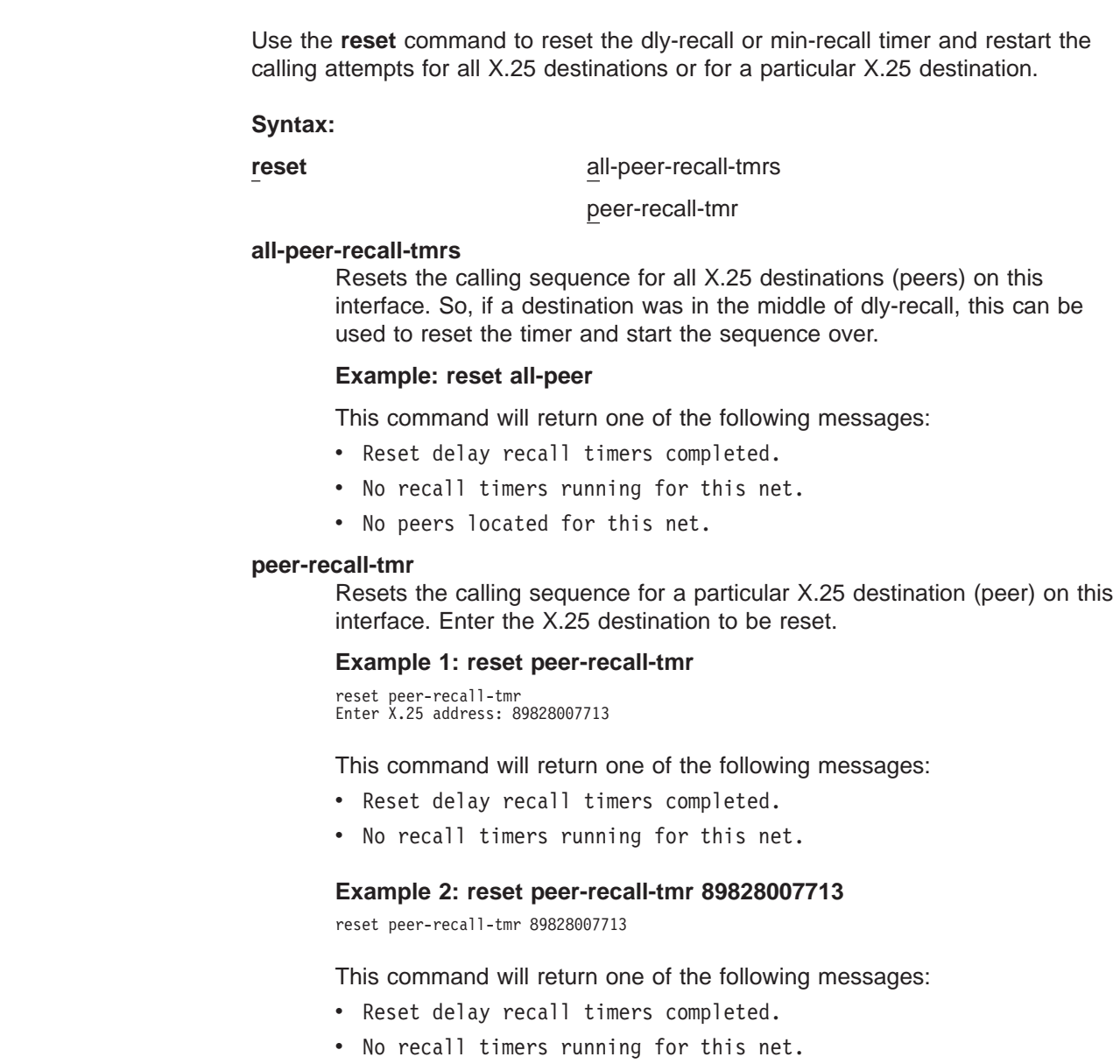

#### **Statistics** |

Use the **statistics** command to display the current statistics of any level of the X.25 configuration.

### **Syntax:**

## **statistics**

- all
	- frame
	- packet
	- physical
- **all** Displays the statistics for the packet, frame, and physical levels.

**frame** Displays the statistics for the frame level.

## **Example:**

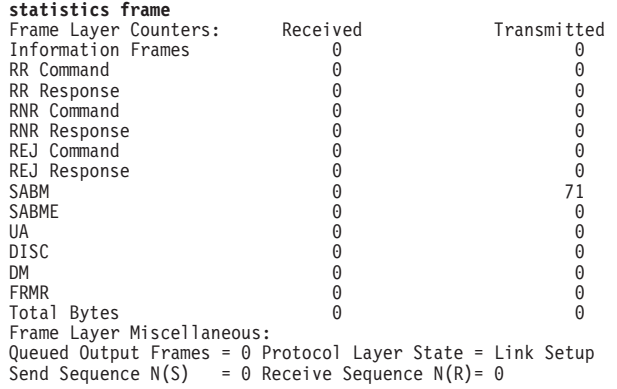

### **packet**

Displays the statistics for the packet level.

## **Example:**

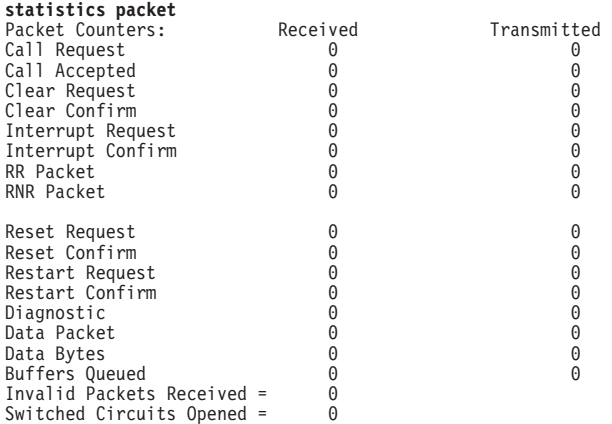

## **physical**

Displays the statistics for the physical level.

## **Example:**

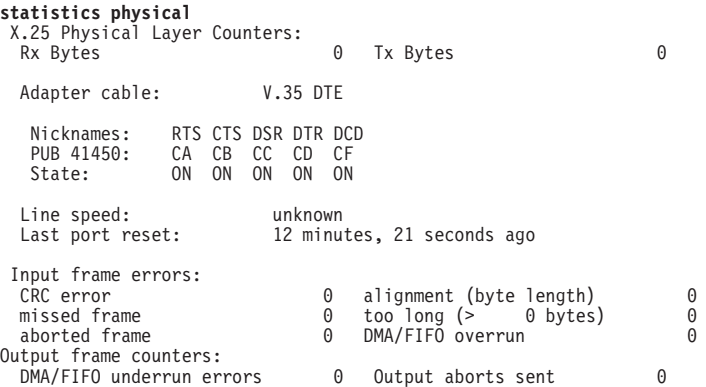

## **X.25 Network Interfaces and the GWCON Interface Command**

While X.25 interfaces have their own monitoring processes for monitoring purposes, the router also displays complete statistics for installed network interfaces when you use the **interface** command from the GWCON environment. (For more information on the **interface** command, refer to [Chapter 8. The Operating/Monitoring Process](#page-150-0) [\(GWCON - Talk 5\) and Commands](#page-150-0)).

## **Statistics Displayed for X.25 Interfaces**

The following statistics display when you run the **interface** command from the GWCON environment for X.25 interfaces:

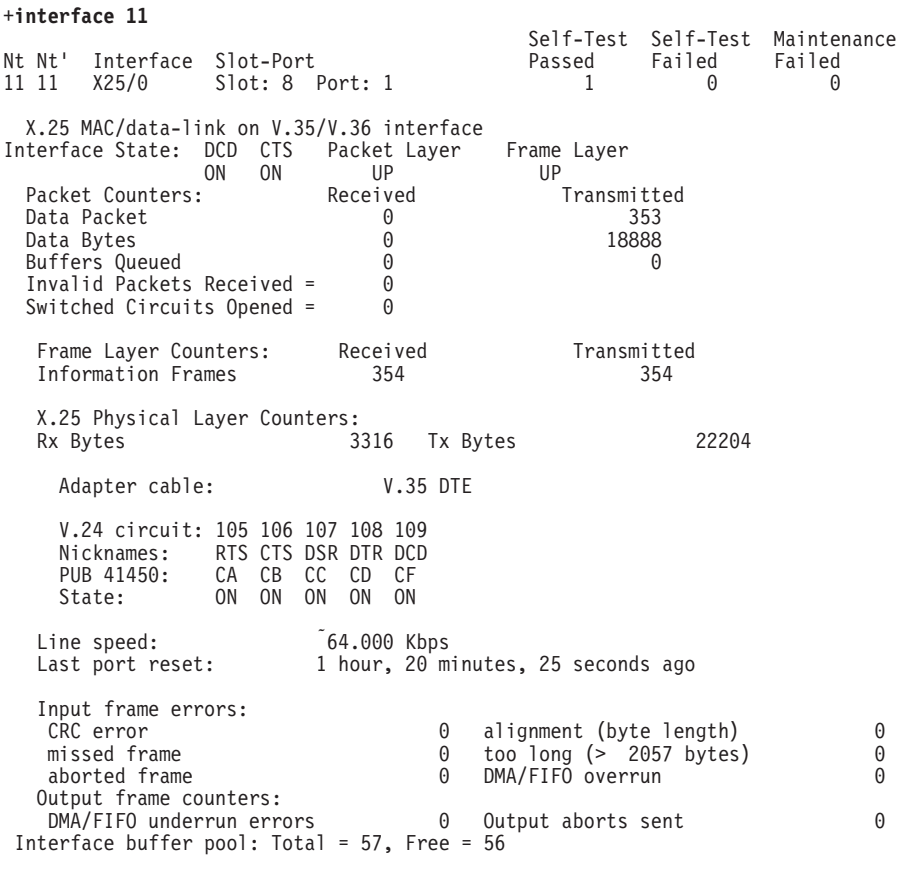

The following list describes the interface statistics:

**Nt** Global interface number

**Nt '** Reserved for future dial circuit use

#### **Interface**

Interface name and number (within interfaces of the same type)

- **Slot** Slot number of interface
- **Port** Port number of interface

### **Self-Test Passed**

Number of times self-test succeeded

#### **Self-Test Failed**

Number of times self-test failed

#### **Maintenance Failed**

Number of maintenance failures

#### **Interface state**

Display the current state of the input modem control signals, the packet layer (X.25 layer 3), and the frame layer (X.25 layer 2).

### **Packet Counters**

Provides statistics on packets received and transmitted.

#### **Data Packets**

Displays the number of data packets the interface transmits receives on the network

#### **Data Bytes**

Displays the number of data bytes the interface transmits receives on the network.

### **Buffers Queued**

Displays the number of buffers currently queued for transmission over the network. These may be frame or packet layer supervisory messages as well as forwarder packets.

## **Invalid Packets Received**

Displays the number of invalid X.25 packets received from the network.

#### **Switched Circuits Open**

Displays the number of switched circuits currently open.

#### **Frame Layer Counters**

Provides statistics generated from Frame Layer counters.

#### **Information Frames**

Displays the number of X.25 Information frames the interface has transmitted and received.

### **X.25 Physical Layer Counters**

Provides statistics generated from Physical Layer counters.

#### **RX Bytes**

Display the number of bytes received by the Physical layer.

#### **TX Bytes**

Displays the number of bytes transmitted by the Physical layer.

#### **Line speed**

The transmit clock rate.

### **Last port reset**

The length of time since the last port reset.

#### **Input frame errors:**

#### **CRC error**

The number of packets received that contained checksum errors and as a result were discarded.

### **Alignment**

The number of packets received that were not an even multiple of 8 bits in length and as a result were discarded.

#### **Too short**

The number of packets that were less than 2 bytes in length and as a result were discarded.

## **Configuring the X.25 Network Interface**

### **Too long**

The number of packets that were greater than the configured size, and as a result were discarded.

### **Aborted frame**

The number of packets received that were aborted by the sender or a line error.

### **DMA/FIFO overrun**

The number of times the serial interface card could not send data fast enough to the system packet buffer memory to receive them from the network.

### **Missed frame**

When a frame arrives at the device and there is no buffer available. the hardware drops the frame and increments the missed frame counter.

## **L & F bits not set**

On serial interfaces, the hardware sets input-descriptor information for arriving frames. If the buffer can accept the complete frame upon arrival, the hardware sets both the last and first bits of the frame, indicating that the buffer accepted the complete frame. If either of the bits is not set, the packet is dropped, the L & F bits not set counter is incremented, and the buffer is cleared for reuse.

**Note:** It is unlikely that the L & F bits not set counter will be affected by traffic.

### **Output frame counters:**

### **DMA/FIFO underrun errors**

The number of times the serial interface card could not retrieve data fast enough from the system packet buffer memory to transmit them onto the network.

### **Output aborts sent**

The number of transmissions that were aborted as requested by upper-level software.

# **Chapter 21. Using XTP**

This chapter describes the X.25 Transport Protocol (XTP) for transporting X.25 traffic over TCP/IP. Included are the following sections:

- "The X.25 Transport Protocol"
- ["DTE Address Wildcards" on page 301](#page-332-0)
- ["XTP Backup Peer Function" on page 302](#page-333-0)
- ["Local XTP" on page 303](#page-334-0)
- ["XTP and Closed User Groups" on page 303](#page-334-0)
- ["Configuring XTP" on page 304](#page-335-0)
- ["Configuration Procedures" on page 304](#page-335-0)

## **The X.25 Transport Protocol**

X.25 Transport Protocol (XTP) provides you with the services of a "protocol forwarder." A protocol forwarder is the focal point for inbound and outbound protocol packet processing. Forwarders receive packets on one network interface and send them to another interface.

XTP is designed to work with X.25 devices that are situated at multiple remote sites. In such environments, XTP can eliminate the use of X.25 packet-switched networks for communicating with servers at one or more centralized locations.

To enable this, you use routers at the server and remote locations to encapsulate the data and deliver the X.25 packets between the clients and server via TCP/IP.

[Figure 15 on page 300](#page-331-0) illustrates a network configuration before and after using XTP.

## <span id="page-331-0"></span>**Using XTP**

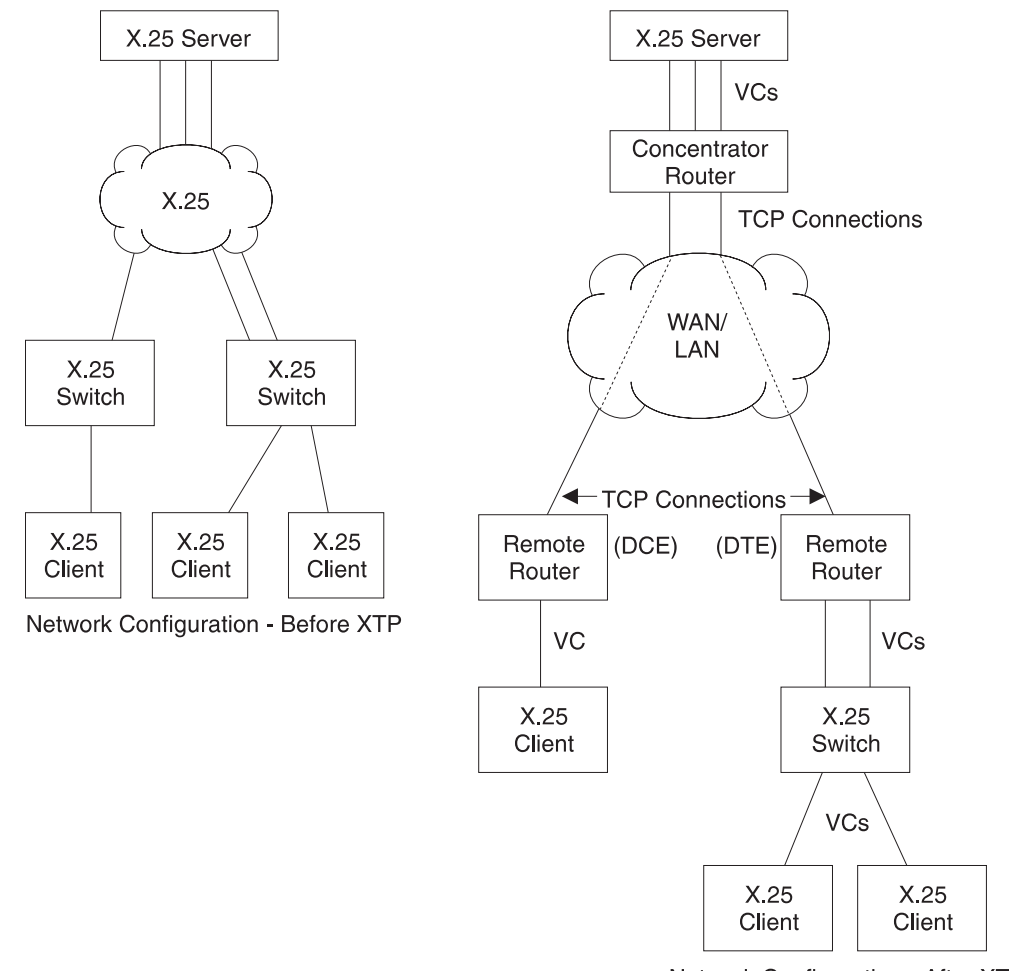

Network Configuration - After XTP

Figure 15. Configuration Before and After XTP

## **Configuration Information**

X.25 recognizes an incoming call for XTP based on the node addresses configured for XTP. Therefore, in order to transport X.25 traffic between the X.25 nodes, you must configure X.25 to map to the data terminal equipment (DTE) address and IP addresses of the routers to which the nodes are connected.

For example, in Figure 15, you configure X.25 clients on remote routers and on the concentrator router. Remote routers in this example are the routers that connect the X.25 clients to the TCP/IP network that is used to access the X.25 server; the concentrator router connects the X.25 server to the TCP/IP network that is used to access the remote routers.

**Note:** When you configure XTP, if a router is connected to an X.25 switch, it is considered to be DTE. If it is not connected to a switch, it is considered to be DCE (Data Circuit-Terminating Equipment).

To configure a router for XTP, define the following information from the XTP config> prompt and then restart the router:

- <span id="page-332-0"></span>• Local DTEs
- Peer routers
- Remote DTEs
- $\cdot$  PVCs
- $\cdot$  CUGs

### **Local DTEs**

X.25 nodes connected to the X.25 interfaces on the router

To configure local DTEs, use the X.121 address that is assigned to the local DTE. Multiple local DTEs can be configured on an interface.

### **Peer Routers**

Routers with which you communicate over TCP/IP

Peer routers can differ depending on "point of view". For example, in [Figure 15 on page 300](#page-331-0), the two remote routers are the peer routers from the perspective of the concentrator router. However, the concentrator router is the peer router from the perspective of the two remote routers.

You designate the peer router by its internal IP address.

### **Remote DTEs**

Remote X.25 nodes to which the local X.25 nodes open connections and exchange data. Use the X.121 address that is assigned to the remote DTE.

Configure a unique IP address for each peer router. For example, in [Figure 15 on page 300](#page-331-0), the concentrator router must know the unique IP address of each remote router, and each remote router must know the IP address of the concentrator router.

**PVC** A permanent channel that remains connected after X.25 restarts.

PVCs, because they are constant channels, are similar to leased telephone lines. A PVC, in the XTP context, is a PVC from a local X.25 DTE node to a remote X.25 DTE.

When you configure a router for PVCs, map the IP address of the peer router and the PVC number of the remote and local DTE. A PVC is identified by four pieces of information which are the:

- Logical channel numbers of the local PVCs
- X.121 address of the local DTE
- Logical channel numbers of the PVCs on the remote (peer) router
- X.121 address of the remote DTE
- **CUGS** The closed user groups for the XTP protocol. See ["Understanding Closed](#page-292-0) [User Groups" on page 261.](#page-292-0)

Additional configuration information can be found at ["Configuring XTP" on page 304](#page-335-0) and at ["XTP Configuring Commands" on page 313](#page-344-0).

## **DTE Address Wildcards**

The "\*" wildcard is available for DTE address configuration. This is in addition to the "?" character that can be specified in a DTE address to represent any one digit in that position in the address. For example, a specification of "1?2?3" can match address 18243 where the first, third, and fifth digits are 1, 2, and 3, respectively.

## <span id="page-333-0"></span>**Using XTP**

The "\*" wildcard character can represent any string of zero or more digits. Its use is limited to the end of a DTE address specification. For example: "123\*", "5555\*", "9\*" or "\*". The special case of a DTE address of "\*" represents any DTE address, even a null address. The null address is useful for handling incoming calls with no calling address in the X.25 Call Request packet.

Use of the "\*" wildcard increases the chances for adding a local or a remote DTE address that conflicts with an existing address. The **add local-dte** and **add remote-dte** commands are enhanced to provide the conflicting address when the user attempts to add a DTE address that conflicts with an existing address.

#### **Example:** xtp config> **add local-dte**

```
Interface number [0]? 1
DTE address [ ] 123456
DTE address [ ]?
XTP config>add local-dte
Interface number [0]?1
DTE address [ ]?1*
DTE address conflicts with existing DTE address 123456
```
## **XTP Backup Peer Function**

The Backup Peer Function allows the association of multiple peer routers with a remote DTE. The user specifies a list of peer routers associated with a remote DTE.

Example:

XTP config>**add rem** DTE address [ ]?**123456** Peer router's internal IP Address [0.0.0.0]?**10.0.0.2** Peer router's internal IP Address [0.0.0.0]?**10.0.0.4** Peer router's internal IP Address [0.0.0.0]?**11.0.0.1** Peer router's internal IP Address [0.0.0.0]?

When an incoming call for the remote DTE is received, a connection is attempted through each router in the list in the same order that they appear for the remote DTE.

## **Searching for a Remote DTE**

When a DTE initiates a call for a remote DTE, both DTE addresses are inspected to determine if they are acceptable for X.25 transport. If they are acceptable, the X.25 Transport protocol forwarder determines through which peer router to attempt to complete the call. It starts with the first router in the remote DTE's list of peer routers in its search. The first condition that must be met is an active TCP connection to the peer router. If there is not an active TCP connection to the peer, the next router in the list is checked. When an active TCP connection is found, an attempt is made to complete the call. The Connection Request Timer is started to time the call connection process.

The remote DTE search is terminated by one of the following events:

• Successful completion of the call through the peer router

This completes call setup processing and ends the search for the remote DTE.

• Rejection of the call by the peer router

This causes the search for the remote DTE to proceed to the next router in the peer router list.

• Expiration of the Connection Request Timer

This causes the search for the remote DTE to proceed to the next router in the peer router list.

If a pass through the list of peer routers is completed without a successful connection through any of the peer routers, the call to the local DTE is cleared.

## <span id="page-334-0"></span>**Connection Request Timer**

The Connection Request Timer is used to ensure that no call setup procedure hangs for an indeterminable time. There is a timer configured for each peer router.

Example:

XTP config>**add peer-router** Router's internal IP Address [0.0.0.0]?**10.0.0.2** Connection setup timeout [230]?**60**

The Connection Request Timer can be configured from 10 to 480 seconds. The default is 230 seconds. This default was determined based on the fact that the default setting for the X.25 Call Request Timer is 200 seconds.

The timer is started when an attempt is made to complete a call through a peer router. It is stopped when the call attempt is either accepted or rejected by the peer router.

## **Local XTP**

Local XTP allows you to route incoming X.25 traffic to the same or different interfaces on the current router. To configure local XTP, specify the router's internal IP address as a peer address on the **add peer** command.

## **XTP and Closed User Groups**

XTP supports closed user groups through the local DTE address defined by the **add local** or the **add cug** command. To enable XTP to use closed user groups, you must:

- Enable CUG or BI-CUG on the appropriate X.25 interfaces.
- v Supply the XTP protocol-specific CUGs using the **add cug** and **add bi-cug** commands, if desired.
- v Supply the appropriate closed user group numbers in the **add local** command. These include:
	- Closed user group number
	- Preferred closed user group number
	- Bilateral closed user group number
	- Preferred bilateral closed user group number
- v Enable CUG insertion or deletion for the interface in the **national enable cug\_insertion** or **national enable cug\_deletion** commands, if desired.
- v Enable the CUG 0 override option on the **national enable cug 0 override** command, if desired.

## <span id="page-335-0"></span>**Configuring XTP**

XTP is a protocol forwarder used to transport X.25 traffic over TCP/IP. XTP allows existing X.25 devices to communicate over a TCP/IP backbone and migrate from an X.25 network to a network of your choice.

## **Configuration Procedures**

This section defines the detail for configuring the network displayed in Figure 16.

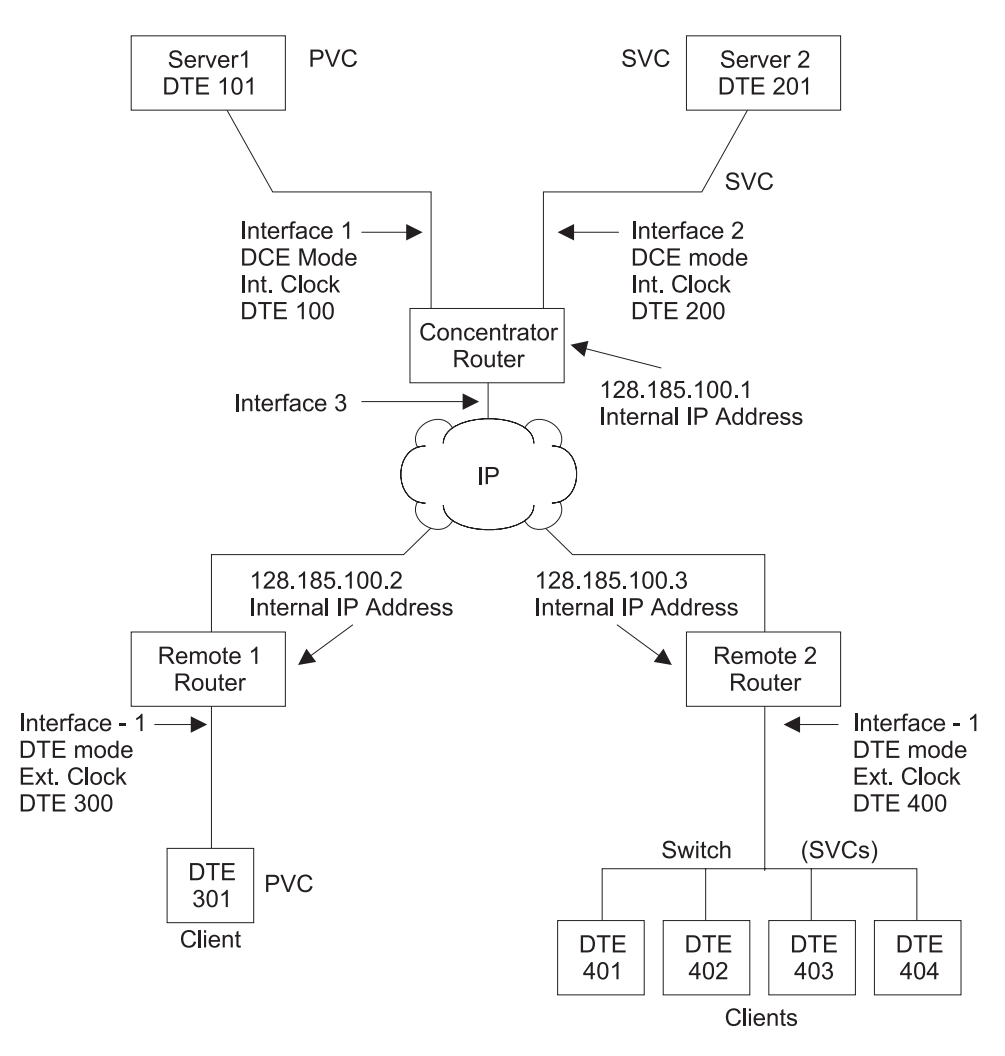

Figure 16. Sample XTP Configuration

This configuration shows three routers, the Concentrator router, Remote 1 router, and Remote 2 router. To make XTP operational on this network, perform the following steps for each of these routers:

- Set the data link
- Configure the IP interface
- $\cdot$  Configure X.25
- Set the National Personality values
- Define the IP address
- Set the Internal IP address
- Configure XTP

**Note:** New configurations do not take effect until you restart the router.

## <span id="page-336-0"></span>**Setting the Data Link**

The data link defines the protocol you are using to send data packets over the network. Define the data link between the router you are configuring and each serial interface. The example in [Figure 16 on page 304](#page-335-0) configures a concentrator router with three serial interfaces, two for X.25 and one for PPP.

Set the data-link protocol for the serial interfaces:

```
Config>set data-link X25 1
Config>set data-link x25 2
Config>set data-link ppp 3
```
## **Configuring the IP Interface**

In [Figure 16 on page 304](#page-335-0), the IP interface is PPP; enter **network 3** at the Config> prompt to configure this PPP interface:

> Config>**network 3** PPP interface configuration

**Note:** This procedure does not include details about the configuration of PPP. For details, refer to Software User's Guide

## **Configuring X.25**

Before configuring XTP, configure the X.25 parameters for each interface. The following example configures the basic parameters for X.25 and is based on the topology in [Figure 16 on page 304.](#page-335-0)

The parameters you need to configure depend on your network topology. For details about all the X.25 parameters, refer to Software User's Guide

### **Interface 1**

Use the following instructions to configure Interface 1 on the concentrator router as defined in [Figure 16 on page 304.](#page-335-0)

1. At the Config> prompt, enter **network** followed by the number of the X.25 interface. In this example, it is interface 1.

```
Config>network 1
X.25 User Configuration
X.25 Config>
```
2. Add the XTP protocol to the X.25 interface and define general interface values. Enter **add protocol xtp** at the X.25 Config> prompt. This command needs to be entered one time only.

> X.25 Config>**add protocol xtp** Window Size [2]? Default Packet Size [128]? Maximum Packet Size [256]?

3. Specify the network address by entering **set address** X.25 node address. In [Figure 16 on page 304,](#page-335-0) the node address (DTE address) is 100.

```
X.25 Config>set address 100
```
## **Using XTP**

4. Enter **set clocking** followed by **internal** or **external** based on your router type.

X.25 Config>**set clocking internal**

5. Enter **set speed** followed by the access rate (line speed).

X.25 Config>**set speed** Access rate in bps [9600]?**19200**

6. Enter **set equipment-type** and specify whether the frame and packet levels act as DCE or DTE.

X.25 Config>**set equipment-type dce**

7. Enter **set pvc** and define the lowest and the highest PVC you are using.

X.25 Config>**set pvc low 1** X.25 Config>**set pvc high 1**

8. Enter **add pvc** to define individual PVCs.

```
X.25 Config>add pvc
Protocol [IP]?xtp
Packet Channel [1]?
Destination X.25 Address [ ]?101
Window Size [2]?
Packet Size [128]
```
- 9. (Optional) Enter **national enable truncate-called-addresses**. If you want to truncate the called address size, enter **national set truncate-called-addrsize** followed by the number of digits to truncate the called DTE address to.
- 10. (Optional) Enable CUG support, CUG insertion, and CUG deletion as required.

## **Interface 2**

Use the following instructions to configure interface 2.

1. At the Config> prompt, enter **network** followed by the number of the X.25 interface. In [Figure 16 on page 304](#page-335-0), it is 2.

> Config>**network 2** X.25 User Configuration X.25 Config>

- 2. Use the same procedures as defined in ["Interface 1" on page 305](#page-336-0) to set the following parameters for interface 2:
	- address  $= 200$
	- $\bullet$  clocking = internal
	- speed =  $19200$
	- $\bullet$  equipment = dce
- 3. Enter **set svc** and define the lowest and highest SVC you are using.

There are three types of SVCs: two-way, inbound and outbound. The defaults are "svc low-two-way = 1" and "svc high-two-way =  $64$ ." All other SVC types default to 0. For additional information on SVCs and PVCs, refer to Software User's Guide

X.25 Config>**set svc ?** X.25 Config>**set svc low-inbound 0** X.25 Config>**set svc high-inbound 0** X.25 Config>**set svc low outbound 0** X.25 Config>**set svc high outbound 0** X.25 Config>**set svc low-two-way 2** X.25 Config>**set svc high-two-way 2**

4. Exit the X.25 Config> prompt.

X25 Config>**exit** Config>

## **Setting the National Personality**

Each X.25 public network has its own standard configuration. The National Personality refers to a group of 28 variables that define the characteristics of the public data network. These variables provide the router with control information for packets transferred over the link and influence the X.25 facilities used between and XTP router and its local DTE.

All facilities contained in incoming call requests are passed on to the peer router, regardless of whether the local router was configured to support that facility. For example, when packet size negotiation is requested in the incoming call and flow control negotiation is not configured in the router.

The router will insure any packet size and window size being negotiated is within the range specified when defining the X.25 interface. For example, a packet window greater than 7 is negotiated down to 7 if packet-ext-seq-mode has not been defined for the X.25 interface.

To view the configuration values, enter **list detailed** at the X.25 Config> prompt. To set the default values for the national personality, enter **set national-personality** at the X.25 Config> prompt. For further information, refer to Software User's Guide

## **Defining the IP Address**

Before you configure the Concentrator router (as displayed in [Figure 16 on](#page-335-0) [page 304](#page-335-0)) for XTP, define the IP address for this router. Enter **protocol ip** at the Config> prompt and enter **add address** at the IP config> prompt.

> Config>**protocol ip** IP config>**add address** Which net is this address for [0]?**3** New address [0.0.0.0]?**128.185.100.7** Address mask [255.255.0.0]?**255.255.255.0**

## **Setting the Internal IP Address**

Each router identifies its peer routers by the internal IP address of the peer routers.

To set the internal IP address of the peer router, enter **set internal IP address** at the IP Config> prompt.

> IP config>**set internal-ip-address** Internal IP address [0.0.0.0]?**128.185.100.1**

## **Configuring XTP**

After you have configured X.25 and defined the IP address, you are ready to configure XTP for the router.

If you need further configuration information when configuring XTP, see ["XTP](#page-344-0) [Configuring Commands" on page 313](#page-344-0).

**Note:** When configuring your network for XTP, remember that the peer routers are always the routers you are communicating with over TCP/IP. Therefore, the peer router can differ depending on the point of view. When configuring the routers defined as Remote 1 router and Remote 2 router in [Figure 16 on](#page-335-0) [page 304](#page-335-0), to them the peer router is the Concentrator router.

## **Using XTP**

Implement the following steps to configure XTP for the router:

- 1. To access the XTP config> prompt, enter **protocol xtp** at the Config> prompt.
- 2. Add interface 1 to the XTP configuration. Enter **add local-dte** at the XTP Config> prompt.

```
XTP config>add local-dte
Interface number [0]?1
Allow inbound calls without calling DTE address? (Y or N) [N]? n
DTE address [ ]?101
Pref CUG []? 18
CUG (2) []? 2
CUG (3) []?
Pref BI-CUG [0]?
DTE address [ ]?
```
Entering a null DTE address ends the command input.

3. Add interface 2 to the XTP configuration. Enter **add local-dte** at the XTP Config> prompt.

```
XTP config>add local-dte
Interface number [0]?2
Allow inbound calls without calling DTE address? (Y or N) [N]? n<br>DTE address [ ]?201<br>DTE address [ ]?
```
Entering a null DTE address ends the command input.

4. (Optional) Add XTP protocol-specific CUGs.

```
add cug
          Pref CUG []? 11
          CUG (2) []? 12
          CUG (3) []? 13
          CUG (4) []? 14
          CUG (5) []? 15
add bi-cug
          Pref BI-CUG []? 21
          BI-CUG (2) []? 22
BI-CUG (3) []?
```
5. Add Remote 1 router as the peer router. Enter **add peer-router** and enter the IP address of this router.

```
XTP config>add peer-router
Router's internal IP Address [0.0.0.0]?128.185.100.2
Connection setup timeout [230]?
```
6. Add the remote DTE for Remote 1 router. Enter **add remote-dte** and enter the IP and DTE address of this DTE.

```
XTP config>add remote-dte
DTE address [ ]?301
Peer router's internal IP Address [0.0.0.0]?128.185.100.2
Peer router's internal IP Address [0.0.0.0]?
```
**Note:** A remote DTE is required only if one of the following applies:

- The Concentrator Router will be initiating XTP connections to the remote DTE due to incoming calls from its local DTEs.
- The DTE is part of an XTP PVC definition.
- 7. Add Remote 2 router (as the peer router). Enter **add peer-router** and enter the IP address of this router.

```
XTP config>add peer-router
Router's internal IP Address [0.0.0.0]?128.185.100.3
Connection setup timeout [230]?
```
8. Add the remote DTEs for Remote 2 router. Enter add remote-dte and enter the IP and DTE addresses of this DTE.

> XTP config>**add remote-dte** DTE address [ ]?**401** Peer router's internal IP Address [0.0.0.0]?**128.185.100.3** Peer router's internal IP Address [0.0.0.0]?

XTP config>**add remote-dte** DTE address [ ]?**402** Peer router's internal IP Address [0.0.0.0]?**128.185.100.3** Peer router's internal IP Address [0.0.0.0]? XTP config>**add remote-dte** DTE address [ ]?**403** Peer router's internal IP Address [0.0.0.0]?**128.185.100.3** Peer router's internal IP Address [0.0.0.0]? XTP config>**add remote-dte** DTE address [ ]?**404** Peer router's internal IP Address [0.0.0.0]?**128.185.100.3** Peer router's internal IP Address [0.0.0.0]?

9. Add an XTP PVC to logically associate the local PVC to Server 1 with the remote DTE 301.

XTP config>**add pvc** Local PVC Range Start [1]? Local PVC Range End [1]? Local X.25 DTE address [ ]? **101** Remote PVC Range Start [1]? Remote PVC Range End [1]? Remote X.25 DTE address [ ]?**301**

When entering DTE addresses, you can specify either of the following:

A '?' in place of any digit. The '?' means any single digit in this digit position. An '\*' as the last digit of an address to represent any combination of zero or more digits.

## **Sample Configuration of Remote Routers**

The following is a sample configuration of Remote 1 router and Remote 2 router (see [Figure 16 on page 304](#page-335-0)). The process is the same as that defined in the section at ["Configuration Procedures" on page 304](#page-335-0).

#### **Remote 1 router** \***talk 6**

Config>**set data-link x25 1** Config>**set data-link ppp 2** Config>**network 1** X.25 Config>**set address 300** X.25 Config>**set clocking internal** X.25 Config>**set speed 19200** X.25 Config>**set equipment-type dce** X.25 Config>**set pvc low 1** X.25 Config>**set pvc high 1** X.25 Config>**add pvc** Protocol [IP]?**xtp** Packet Channel [1]?**1** Destination X.25 Address [ ]?**301** Window Size [2]? Packet Size [128]? X.25 Config>**exit** Config> Config>**protocol ip** IP config>**add address** Which net is this address for [0]?**2** New address [0.0.0.0]?**128.185.100.8** Address mask [255.255.0.0]?**255.255.255.0** IP config>**set internal-ip-address** Internal IP address [0.0.0.0]?**128.185.100.2** IP Config>**exit** Config> Config>**protocol xtp**

### **Using XTP**

XTP config>**add local-dte** Interface number [0]?**1** Allow inbound calls without calling DTE address? (Y or N) [N]? **n** DTE address [ ]?**301** DTE address [ ]? XTP config>**add peer-router** Router's IP address?**128.185.100.1** XTP config>**add remote-dte** DTE address [ ]?**101** Peer router's internal IP Address ]0.0.0.0]?**128.185.100.1** Peer router's internal IP Address [0.0.0.0]? XTP config>**add pvc** Local PVC Range Start [1]? Local PVC Range End [1]? Local X.25 DTE address [ ]? **101** Remote PVC Range Start [1]? Remote PVC Range End [1]? Remote X.25 DTE address [ ]? **301**

### **Remote 2 router**

\***talk 6**

Config>**set data-link x25 1** Config>**set data-link ppp 2** Config>**network 1** X.25 Config>**set address 400** X.25 Config>**set clocking external** X.25 Config>**set speed 19200** X.25 Config>**set equipment-type dte** X.25 Config>**set svc low-inbound 0** X.25 Config>**set svc high-inbound 0** X.25 Config>**set svc low-outbound 0** X.25 Config>**set svc high-outbound 0** X.25 Config>**set svc low-two-way 1** X.25 Config>**set svc high-two-way 64** X.25 Config>**add protocol** Protocol [IP]?**xtp** Window Size [2]? Default Packet Size [128]? Maximum Packet Size [256]? X.25 Config>**exit** Config>**protocol ip** IP config>**add address** Which net is this address for [0]?**2** New address [0.0.0.0]?**128.185.100.9** Address mask [255.255.0.0]?**255.255.255.0** IP config>**set internal-ip-address** Internal IP address [0.0.0.0]?**128.185.100.3** IP Config>**exit** Config> Config>**protocol xtp** XTP config>**add local-dte** Interface number [0]?**1** Allow inbound calls without calling DTE address? (Y or N) [N]? **n** DTE address [ ]?**401** Pref CUG []? **23** CUG (2) []? **24** CUG (3) []? **25** CUG (4) []? **26** CUG (5) []? **27** DTE address [ ]?**402** Pref CUG []? DTE address [ ]?**403** Pref CUG []? DTE address [ ]?**404** Pref CUG []? DTE address [ ]?

XTP Config>**add peer-router** Router's IP address?**128.185.100.1**

XTP config>**add remote-dte** DTE address [ ]?**201** Peer router's internal IP Address [0.0.0.0]?**128.185.100.1** Peer router's internal IP Address [0.0.0.0]? XTP config>**exit**

Config>

**Using XTP**

## <span id="page-344-0"></span>**Chapter 22. Configuring and Monitoring XTP**

This chapter describe the XTP configuring and monitoring commands. It includes the following sections:

- "XTP Configuring Commands"
- ["XTP Monitoring Commands" on page 320](#page-351-0)

## **XTP Configuring Commands**

This section describes the XTP configuring commands.

To access the XTP configuring environment, enter the **protocol xtp** command at the Config> prompt.

Config> **p xtp** XTP config>

Enter the XTP configuring commands at the XTP config> prompt.

Table 39. XTP Configuration Commands Summary

| Command       | <b>Function</b>                                                                                                    |
|---------------|----------------------------------------------------------------------------------------------------|
| $?$ (Help)    | Displays all the commands available for this command level or lists the<br>options for specific commands (if available). See "Getting Help" on page<br>12. |
| Add           | Adds an interface, peer router, closed user groups, remote DTE or PVC<br>definitions.                                                                      |
| Change        | Changes a peer router, remote DTE or PVC definition.                                                                                                    |
| <b>Delete</b> | Deletes a local DTE, peer router, closed user groups, remote DTE or<br>PVC definition.                                                                     |
| Enable-XTP    | Activates the XTP forwarder.                                                                                                    |
| Disable-XTP   | Deactivates the XTP forwarder.                                                                                                    |
| Set           | Sets the value of the XTP Keepalive Timer.                                                                                                    |
| List          | Lists interfaces, peer routers, remote DTEs and PVC definitions.                                                                                           |
| Exit          | Returns you to the previous command level. See "Exiting a Lower Level<br>Environment" on page 13.                                                          |

## **Add**

Adds a local X.25 node, a peer router, a remote X.25 node with corresponding routers, or a PVC from a local X.25 node to a remote X.25 node.

Wild card addressing is included in the XTP forwarder. When the local or remote DTE addresses are entered, they can contain a wild card character ( ? or \* ). For additional information on the use of wildcards, see ["DTE Address Wildcards" on](#page-332-0) [page 301](#page-332-0).

#### **Syntax:**

**add** bi-cug cug local-dte peer-router

remote-dte

pvc

**cug** Specifies the closed user group numbers for the XTP protocol. The first CUG you are prompted for is the preferred cug.

**Valid values:** 0 to 9999

**Default value:** None

#### **Example:**

**add cug** Pref CUG []? **114** CUG (2) []? **314** CUG (3) []? **478** CUG (4) []?

**bi-cug** Specifies the bilateral closed user group numbers for the XTP protocol. The first bi-cug you are prompted for is the preferred bi-cug.

**Valid values:** 0 to 9999

**Default value:** None

**Example:**

```
add bi-cug
Pref BI-CUG []? 50
BI-CUG (2) []? 51
BI-CUG (3) []? 52
BI-CUG (4) []? 53
BI-CUG (5) []? 54
```
### **local-dte**

Adds the X.25 DTE addresses, or the X.25 nodes, that communicate with the router on the specified interface. The valid interface numbers for use with XTP are 0 to 255.

You can configure multiple local nodes. However, if the option to allow incoming calls without a calling DTE address has been selected and such a call is received, the last local DTE address added becomes the calling DTE address for that call.

#### **Example:**

**add local-dte**

```
Interface number [0]?4
Allow inbound calls without calling DTE address? (Y or N) [N]? y
 DTE address [ ]?101<br>Pref CUG []? 23<br>CUG (2) []? 24<br>CUG (3) []? 25<br>CUG (4) []? 26<br>CUG (5) []? 27<br>Pref BI-CUG []? 7<br>BI-CUG (4) []? 8<br>BI-CUG (4) []? 9<br>BI-CUG (5) []? 10
DTE address [ ]?
```
#### **peer-router**

Adds peer routers. Enter the internal IP addresses of the routers to which the remote X.25 nodes are connected. You can use these IP addresses to open TCP connections and transport X.25 packets that contain connection requests and X.25 data.

If the internal IP address you configure for the peer-router is this router's internal IP address, the software establishes a local XTP connection.

#### **Example:**

#### **add peer-router**

```
Router's internal IP Address [0.0.0.0]?128.185.100.2
Connection setup timeout [230]?
```
#### **remote-dte**

Adds remote X.25 nodes and corresponding routers. You can connect remote nodes with local X.25 nodes so they can exchange data. You must configure an IP address for each remote X.25 node you configure. Any request or data sent to this remote node goes to the router. The router then uses one of its local X.25 interfaces to forward the data to the X.25 node.

Define a remote DTE if this router is to initiate XTP connections to the remote DTE due to incoming calls from its local DTEs, or if the remote DTE is part of an XTP PVC definition.

To use Local XTP, the peer router address must be the internal address of the local router and that DTE address must be previously defined using the **add local** command.

#### **Example:**

**add remote-dte**

DTE address [ ]?**301** Peer router's internal IP Address [0.0.0.0]?**128.185.100.2** Peer router's internal IP Address [0.0.0.0]?

**pvc** Adds a PVC from a local X.25 node to a remote X.25 node.

Three things need to exist in order to activate a PVC configuration:

- An X.25 PVC from the router to the local X.25 node
- An X.25 PVC from the peer router to the remote X.25 node
- A TCP connection to the peer router where the remote node is resident

#### **Example:**

```
XTP config>add pvc
Local PVC Range Start [1]?
Local PVC Range End [1]?
Local X.25 DTE address [ ]? 101
Remote PVC Range Start [1]?
Remote PVC Range End [1]?
Remote X.25 DTE address [ ]? 301
```
#### **Notes:**

- 1. When you add PVCs to the router configuration, you also must configure the PVC in X.25. For details on configuring X.25 interfaces, refer to Software User's Guide
- 2. For Local XTP, you must define the PVC in both directions. You need this definition because the router is performing both local and remote functions. For example, to define Local PVC 8 and Remote PVC 10 when you are using Local XTP, you would do the following:

```
XTP config>add pvc<br>Local PVC Range Start [1]? 8<br>Local PVC Range End [1]? 8<br>Local X.25 DTE address [ ]? 108<br>Remote PVC Range End [1]? 10<br>Remote X.25 DTE address [ ]? 301<br>Remote X.25 DTE address [ ]? 301
XTP config>add pvc
Local PVC Range Start [1]? 10
Local PVC Range End [1]? 10
Local X.25 DTE address [ ]? 310
Remote PVC Range Start [1]? 8
```
### **XTP Configuring Commands (Talk 6)**

Remote PVC Range End [1]? **8** Remote X.25 DTE address [ ]? **108**

- 3. A PVC range can be defined through the PVC range start and PVC range end parameters. The same number of circuits must be defined in the local PVC range as in the remote PVC range. For example, if one circuit is defined in the local PVC range, one circuit must be defined in the remote PVC range.
	- 4. The PVCs defined must fall within the range of 1 to 255.
	- **Note:** When you add PVCs to the router configuration, you also must configure the PVC in X.25. For details on configuring X.25 interfaces, refer to the Software User's Guide

## **Change**

Changes a peer router, remote DTE, or PVC from the XTP configuration.

#### **Syntax:**

**change peer-router** 

remote-dte

pvc

#### **peer-router**

Changes specific peer routers from the XTP configuration.

#### **Example:**

**change peer-router**

Router IP Address [0.0.0.0]?**128.185.100.2**

#### **remote-dte**

Changes specific remote DTEs in the XTP configuration.

#### **Example:**

**change remote-dte**

DTE address [ ]?**401**<br>Peer router's internal IP Address [0.0.0.0]?**128.185.100.2**<br>Peer router's internal IP Address [0.0.0.0]?

**pvc** Changes PVC definitions for all PVCs in the range defined by the Local PVC Range Start parameter.

#### **Example:**

**change pvc** Local PVC Range Start [1]?**1** Local DTE address [ ]?**301**

## **Delete**

Deletes a local DTE, peer router, remote DTE, or PVC from the XTP configuration.

#### **Syntax:**

**delete** bi-cug

cug local-dte

## **XTP Configuring Commands (Talk 6)**

peer-router

remote-dte

pvc

**bi-cug** Deletes a bilateral closed user group number used by this interface.

### **Valid values:**

- **Y** Deletes the current CUG.
- **N** Does not delete the current CUG.
- **ALL** Deletes all remaining CUGs.
- **Q** Stops deleting any remaining CUGs.

#### **Example:**

```
delete bi-cug
Delete Pref BI-CUG [Y]?
Delete BI-CUG (2) [Y]? N
Delete BI-CUG (3) [Y]? q
```
**cug** Deletes the closed user group numbers used by this interface. This command works similar to the **delete bi-cug** command.

#### **Example:**

**del cug**

```
Delete Pref CUG [Y]?
Delete CUG (2) [Y]?
Delete CUG (3) [Y]? q
```
#### **local-dte**

Deletes specific local interfaces from the XTP configuration.

#### **Example:**

**delete local-dte**

Interface number [0]?**1** DTE address [ ]?**101** Record deleted

#### **peer-router**

Deletes specific peer routers from the XTP configuration.

#### **Example:**

**delete peer-router**

Router IP Address [0.0.0.0]?**128.185.100.2** Record deleted

### **remote-dte**

Deletes specific remote DTEs from the XTP configuration.

### **Example: delete remote-dte**

DTE address [ ]?**401**

**pvc** Deletes PVC definitions for all PVCs in the range defined by the Local PVC Range Start parameter.

#### **Example:**

**delete pvc**

Local PVC Range Start [1]?**1** Local DTE address [ ]?**301** Record deleted

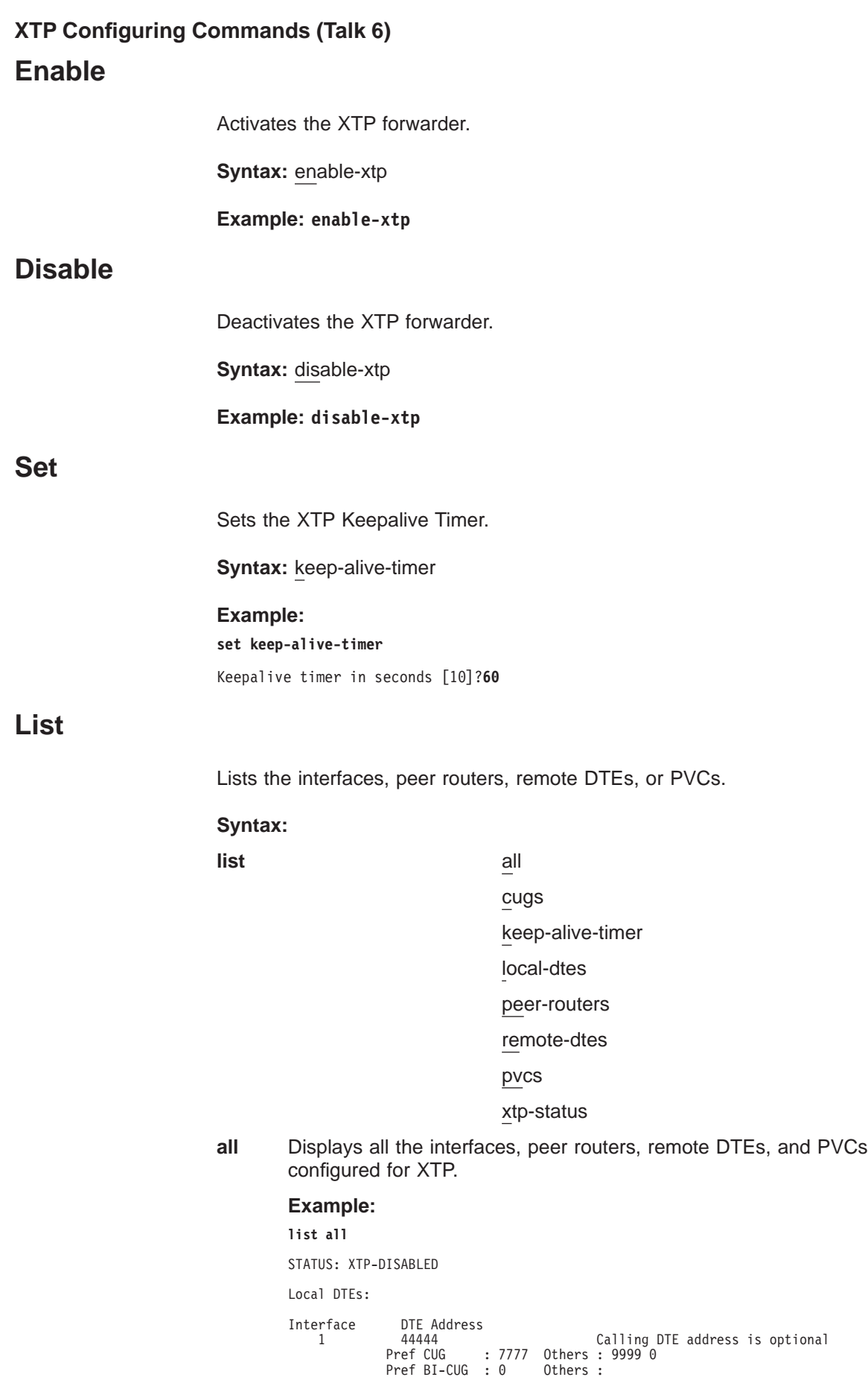

## **XTP Configuring Commands (Talk 6)**

4 33333 Calling DTE address is optional Pref CUG : 1<br>Pref BI-CUG : 6 0thers : 2 3 4 5<br>0thers : 7 8 9 10 Peer Routers Connection Timeout Remote DTEs: DTE Address Peer Router(s) PVCs:<br>Local PVC Local PVC Local DTE Remote PVC Remote DTE LCN Range Address LCN Range Address Pref CUG : 114 Others : 314 478 Pref BI-CUG : 1 Others:111 1111

KEEP-ALIVE-TIMER: 10 seconds

**cugs** Lists the CUG and BI-CUG numbers defined for the XTP protocol.

#### **keep-alive-timer**

Displays all the Keepalive time configured for XTP.

#### **local-dtes**

Displays all the local DTEs configured for XTP.

#### **Example:**

**list local-dtes**

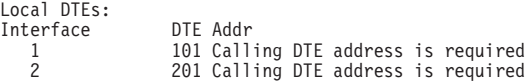

### **peer-routers**

Displays all the peer routers configured for XTP.

#### **Example:**

#### **list peer-routers**

Peer Routers: 128.185.100.2 128.185.100.3

**pvcs** Displays all the PVCs configured for XTP.

#### **Example-**

**list pvcs**

PVCs:

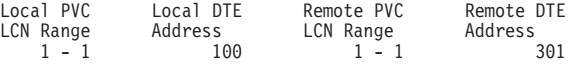

#### **remote-dtes**

Displays all the remote DTEs configured for XTP.

#### **Example:**

**list remote-dtes**

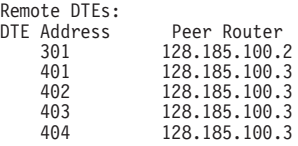

#### **xtp-status**

Displays the status of XTP indicating whether it is enabled or disabled.

### **Example:**

### **list xtp-status**

STATUS: XTP-ENABLED

## <span id="page-351-0"></span>**XTP Monitoring Commands**

This section describes the XTP monitoring commands. These commands allow you to display the current active interfaces, peer routers, remote DTE, PVCs and SVCs. They also allow you to dynamically add or delete interfaces, DTEs, or peer routers.

To display the XTP> prompt, enter **protocol xtp** at the monitoring (+) prompt:

+**protocol xtp** X.25 Transport Console XTP>

Enter the XTP monitoring commands at the XTP> prompt.

Table 40. XTP Monitoring Commands Summary

| Command       | <b>Function</b>                                                                                                    |
|---------------|----------------------------------------------------------------------------------------------------|
| ? (Help)      | Displays all the commands available for this command level or lists the<br>options for specific commands (if available). See "Getting Help" on page 12. |
| Add           | Dynamically adds local DTEs, remote DTEs, or peer routers                                                                                               |
| <b>Delete</b> | Dynamically deletes configurations for local DTEs, remote DTEs, or peer<br>routers                                                                      |
| List          | Displays individual PVC or SVC statistics and general information                                                                                       |
| Exit          | Returns you to the previous command level. See "Exiting a Lower Level<br>Environment" on page 13.                                                       |

## **Add**

Adds an interface, peer router, or remote DTE to the XTP configuration.

**Syntax:**

**add** local-dtes

peer-router

remote-dtes

#### **local-dtes**

Adds a local interface to the XTP configuration.

### **Example:**

### **add local-dtes**

Interface number [0]?**1** DTE address [ ]?**101**

#### **peer-router**

Adds a peer router to the XTP configuration.

#### **Example:**

#### **add peer-router**

Router's IP Address [0.0.0.0]?**128.185.100.2**

### **remote-dtes**

Adds a remote DTE to the XTP configuration.

#### **Example:**

**add remote-dtes**

Peer router's IP Address [0.0.0.0]?**128.185.100.2** DTE address [ ]?**301** DTE address [ ]?

## **Delete**

Deletes a local DTE, peer router, or remote DTE from the router configuration.

**Syntax:**

**delete** local-dtes

peer-router

remote-dtes

## **local-dtes**

Deletes a local interface from the XTP configuration.

#### **Example:**

**delete local-dtes**

Interface Number [0]?**1** DTE address [ ]?**101** DTE address [ ]?

#### **peer-router**

Deletes a peer router from the XTP configuration.

#### **Example: delete peer-router**

Router's IP Address [0.0.0.0]?**123.185.100.2**

#### **remote-dtes**

Deletes a remote DTE from the XTP configuration.

### **Example:**

**delete remote-dtes**

DTE address [ ]?**401** DTE address [ ]?

## **List**

Displays the current active interfaces, peer routers, remote DTEs, PVCs, and SVCs.

#### **Syntax:**

**list** all

- xtp-status local-dtes peer-routers remote-dtes pvcs pvc-detailed pvcs-all-detailed svcs svc-detailed svc-all-detailed
- **all** Displays output of all list command options.

#### **Example:**

**list all**

STATUS: XTP-ENABLED KEEP-ALIVE TIMER = 20 seconds

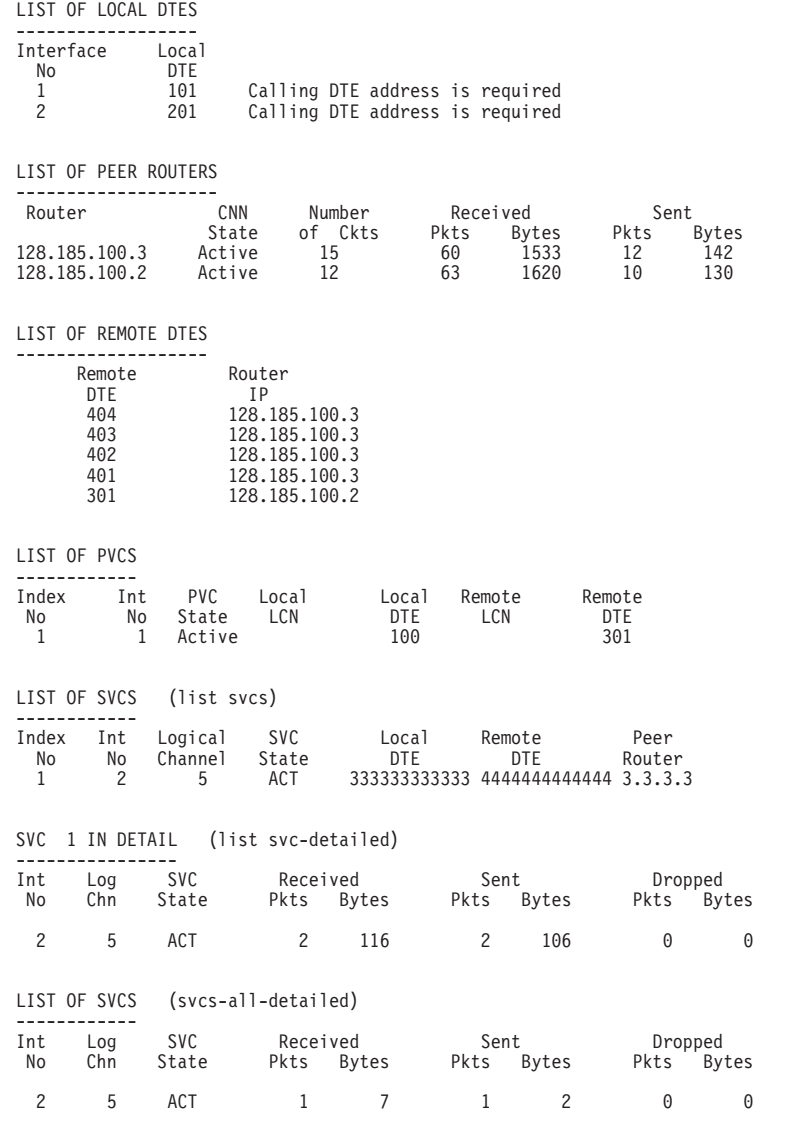

#### **xtp-status**

Displays whether XTP is enabled/disabled, and the time specified for the Keepalive Timer.

### **Example:**

### **list xtp-status**

STATUS: XTP-ENABLED KEEP-ALIVE-TIMER = 20 seconds

#### **local-dtes**

Displays all the interfaces configured for XTP.

#### **Example:**

#### **list local-dtes**

LIST OF LOCAL DTES ------------------ Interface Local

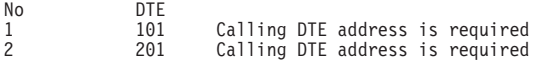

#### **peer-routers**

Displays all the peer routers configured for XTP.

#### **Example:**

**list peer-routers**

LIST OF PEER ROUTERS --------------------

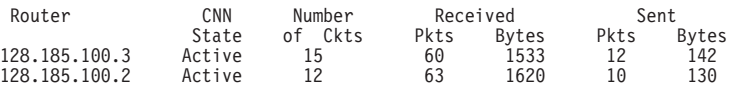

#### **remote-dtes**

Displays all the remote interfaces configured for XTP.

#### **Example:**

 $---$ 

**list remote-dtes**

LIST OF REMOTE DTES

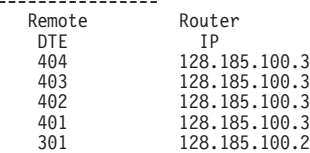

**pvcs** Displays all the PVCs configured for XTP.

#### **Example:**

#### **list pvcs**

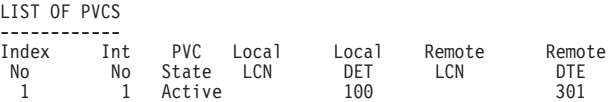

#### **pvc-detailed**

Displays detailed information for a specific PVC definition. For a listing of Index numbers, enter **list all** at the xtp> prompt.

#### **Example:**

#### **list pvc-detailed**

PVC Index Number [1]?**1**

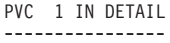

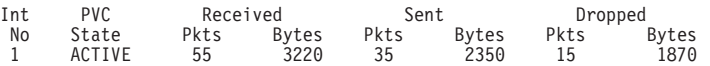

### **pvcs-all-detailed**

Displays detailed information for all PVC definitions.

#### **Example:**

#### **list pvcs-all-detailed**

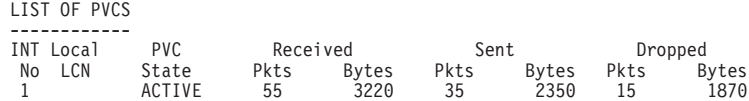

**svcs** Displays all the SVCs definitions.

#### **Example:**

## **XTP Monitoring Commands (Talk 5)**

**list svcs**

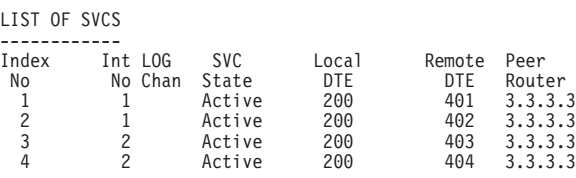

### **svc-detailed**

Displays information for specific SVC definitions.

### **Example:**

#### **list svc-detailed**

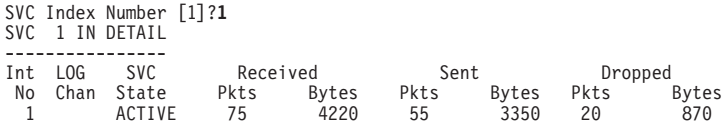

## **svcs-all-detailed**

Displays information for all the SVC definitions.

### **Example:**

**list svcs-all-detailed**

LIST OF SVCS ------------

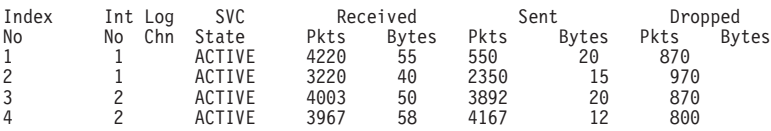

## **Chapter 23. Using Frame Relay Interfaces**

This chapter describes how to use the Frame Relay interface and includes the following sections:

- "Frame Relay Overview"
- v ["Frame Relay Network Management" on page 333](#page-364-0)
- ["Frame Relay Data Rates" on page 334](#page-365-0)
- ["Circuit Congestion" on page 337](#page-368-0)
- ["Bandwidth Reservation over Frame Relay" on page 340](#page-371-0)
- ["Displaying the Frame Relay Configuration Prompt" on page 342](#page-373-0)
- ["Frame Relay Basic Configuration Procedure" on page 342](#page-373-0)
- ["Enabling Frame Relay PVC Management" on page 343](#page-374-0)
- ["Enabling Frame Relay SVC Management" on page 343](#page-374-0)

## **Frame Relay Overview**

The Frame Relay (FR) protocol is a method of transmitting internetworking packets by combining the packet switching and port sharing of X.25 with the high speed and low delay of time division multiplexing (TDM) circuit switching. FR allows you to connect multiple LANs to a single high-speed (1.54 Mbps) WAN link with multiple point-to-point virtual circuits (VCs). FR offers the following features:

- High throughput and low delay. Utilizing the core aspects (error detection, addressing, and synchronization) of the Link Access Protocol, D-Channel (LAPD) datalink protocol, FR eliminates all network layer (Layer 3) processing. By using only the core aspects, FR reduces the delay of processing each frame.
- Congestion detection. Upon receiving Backward Explicit Congestion Notification (BECN) or a Forward Explicit Congestion Notification (FECN), the router initiates a controlled slowdown of traffic, thereby avoiding a complete FR network shutdown.

The router can also initiate a slowdown of traffic when it receives a Consolidated Link Layer Management (CLLM) congestion message. CLLM is an optional part of the Frame Relay standards that provides additional management information about the operation of the frame relay network to attaching DTEs.

- Circuit access and control. As the router dynamically learns about the availability of non-configured circuits (orphan circuits), you can control access to those new circuits.
- Network management option. As your network requires, the FR protocol can operate with or without a local network management interface.
- Multiplexing protocols. Using one VC to pass multiple protocols.
- Data compression that supports the FRF.9 standard. See Using Data Compression in Using and Configuring Features for details.
- Data encryption using a proprietary encryption scheme. Refer to Using and Configuring Data Encryption in Using and Configuring Features for details.

FR provides no error correction or retransmission function. To provide error–free end-to-end transmission of data, FR relies on the intelligence of the host devices.

| |

## **Frame Relay Network Using Frame Relay**

The FR network consists of the FR backbone (consisting of FR switches provided by the FR carrier) providing the FR service. The router functions as the FR connection device. The router encapsulates FR frames and routes them through the network based on a Data Link Connection Identifier (DLCI). The DLCI is the medium access control (MAC) address that identifies the PVC or SVC between the router and the FR destination device. For example, in Figure 17, a packet destined to go from router B to router D would have a DLCI of 19 to reach router D; however, a packet destined to go from router D to router B would have a DLCI of 16.

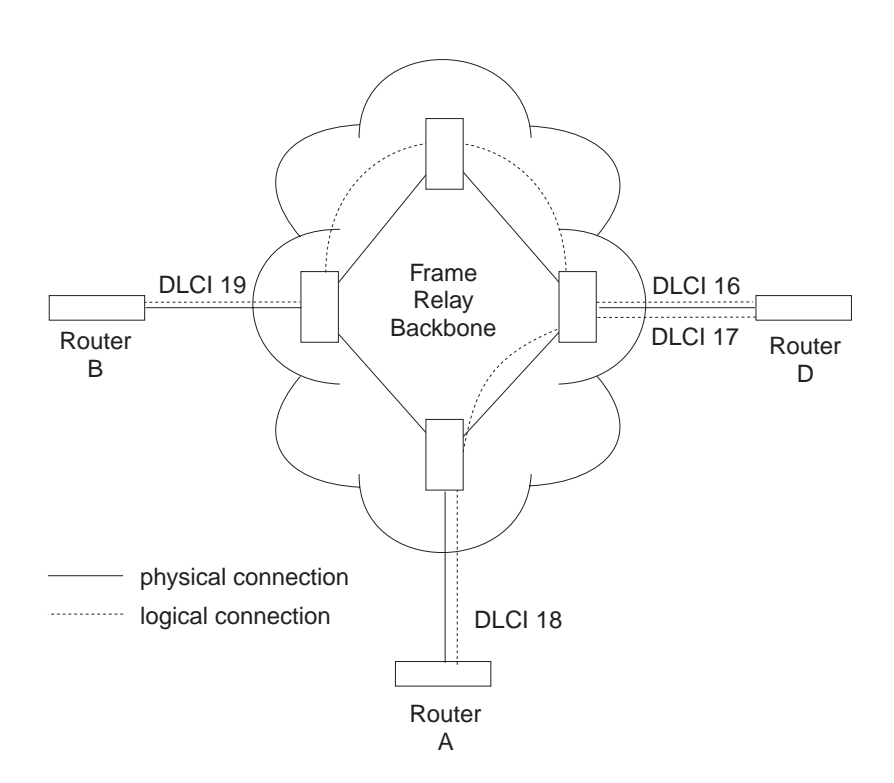

Figure 17. DLCIs in Frame Relay Network

A DLCI can have either local or global significance. Local DLCIs are significant at the point of entry to the network, but global DLCIs are significant throughout the network. To the user, however, the DLCI that the router uses to route a packet is the DLCI that the user associates with the frame's global or local destination. DLCIs are configured through the FR configuration process or learned through FR management.

FR PVCs are predefined connections used to route data through a FR network. The bandwidth allocated for a PVC within the network is a subscription option and must be allotted to the PVC whether or not the PVC uses it.

A Frame Relay network has the following characteristics:

- Transports frames transparently. The network can modify only the DLCI, congestion bits, and frame check sequence. High-Level Data Link Control (HDLC) flags and zero bit insertion provide frame delimiting, alignment, and transparency.
- Detects transmission, format, and operational errors (frames with an unknown DLCI)
- Preserves the ordering of frame transfer on individual VCs
- Does not acknowledge or retransmit frames

## **Frame Relay Switched Virtual Circuits**

Frame Relay Switched Virtual Circuits (SVCs) provide the ability to implement ″cut-through″ routing in a Frame Relay network, minimizing or eliminating intermediate router hops between DTEs. Network complexity can be simplified and the DTE may experience improved performance.

SVCs may replace PVCs to conserve network bandwidth, reducing bandwidth cost.

FR SVC standards are a subset of ISDN standards and provide many of the same advantages as ISDN with less complexity.

The following protocols are supported over FR SVCs:

- AppleTalk 2
- $\cdot$  ARP
- Bridging
- DECnet IV
- v DLSw
- IP/OSPF/RIP/BGP4
- $\cdot$  IPX

SVCs cannot be required and cannot belong to a required group.

## **Frame Relay Interface Initialization**

Local Management Interface (LMI) is used to determine the status of PVCs on a Frame Relay interface. If an LMI is enabled, the FR interface is active when a successful exchange of LMI frames occurs between the router and the FR switch; however, no data can be received from or transmitted to another router until an LMI status message indicates that the PVC status for the DLCI to the other router is active. Also, there are instances where the FR interface state is tied to PVC states and the interface does not come up even if LMI or Q.922 exchanges are successfully occurring (for additional information, see ["Configuring PVC States to](#page-360-0) [Affect the Frame Relay Interface State" on page 329\)](#page-360-0).

If LMI is not enabled and SVCs are enabled, the Frame Relay interface is active when a successful exchange of Q.922 frames occurs between the router and the adjacent device. All PVCs are considered active at this point. However, SVCs are active only after a successful Q.933 activation exchange.

PVC status appears for all PVCs as either active or inactive. An active PVC has a completed connection to an end system. An inactive PVC does not have a completed connection to an end system because either an end system or an FR switch is off-line.

For example, in [Figure 18 on page 328](#page-359-0) router B has a configured PVC to router D. Router B is successfully interacting with FR management through FR switch B. Because either another FR switch is down or the end system is down, the

### <span id="page-359-0"></span>**Using Frame Relay**

end-to-end PVC connection is not established. Router B receives an inactive status for that PVC.

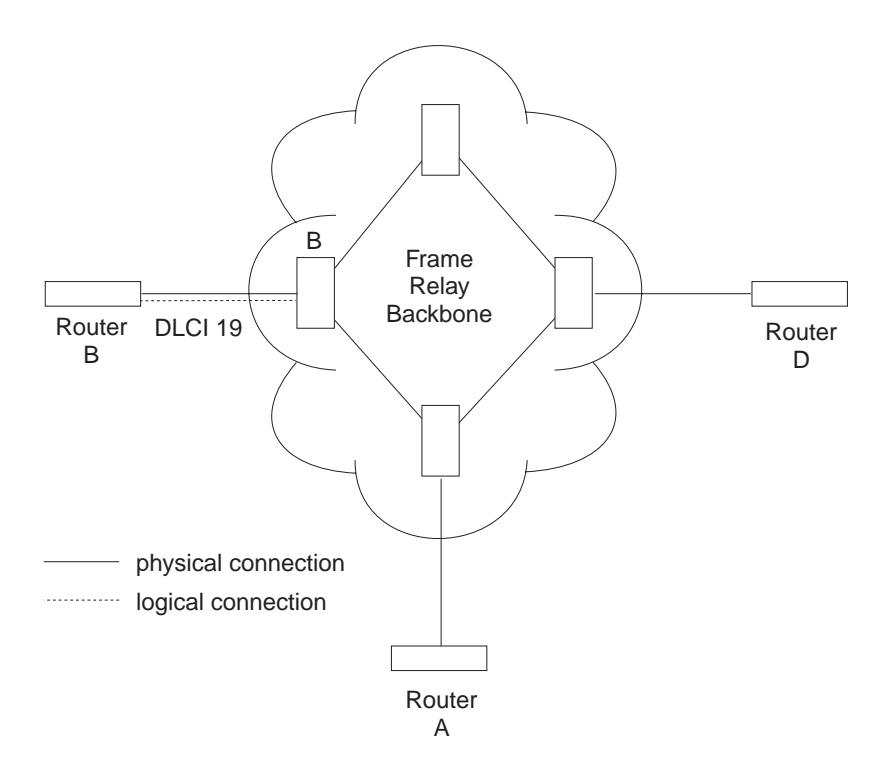

Figure 18. DLCIs in Frame Relay Network

When the LMI and SVCs are disabled, the FR interface is running on a serial line and a DTE cable is being used, the FR protocol asserts the DTR and RTS modem control signals. (The Control signal is asserted for X.21). The FR interface goes up once the DSR, CTS, and DCD modem control signals are on. (When X.21 is used, the FR interface goes up once the Indication modem control signal is on.) The FR interface is down or in the testing state if either DSR, CTS, or DCD are off or, when X.21 is used, the Indication signal is off. Therefore, you need to ensure that the modem, modem eliminator, or DSU that is used drops one or more of these signals when the physical connection to the FR switch or the other FR DTE (if configured for FR DTE to DTE connectivity) is lost.

## **Orphan Circuits**

An orphan permanent virtual circuit is any PVC that is not configured for your router but is learned indirectly through the actions of the network management entity. For example, [Figure 19 on page 329](#page-360-0) assumes that router B has a configured PVC to router D, but none to router A. Router A configures a PVC to router B. Router B would then learn about the PVC to router A from LMI messages and classify it as an orphan.

Orphan PVCs are treated the same as configured circuits except that you may enable or disable their use with the **enable orphan-circuit** and **disable orphan-circuit** commands.

By disabling orphan circuits, you add a measure of security to your network by preventing any unauthorized entry into your network from a non-configured circuit.
By enabling orphan circuits, you allow the router to forward packets over circuits you did not configure. Packets that would normally be dropped are now forwarded.

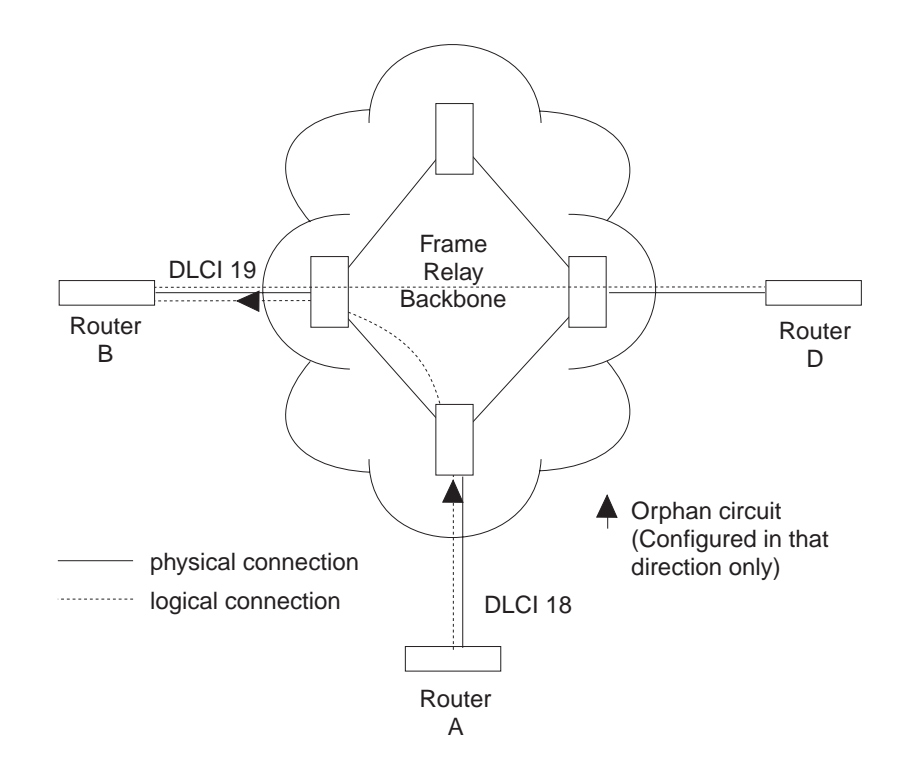

Figure 19. Orphan Circuit

An orphan switched virtual circuit is an SVC that is not configured for your router but is created when a call-in is received for it. This is similar to Figure 19. However, Q.933 messages are used instead of LMI to generate the circuit and associate the appropriate parameters with it. Orphan SVCs are treated the same as configured SVCs except that you may enable or disable their use with the call-in option of the **enable switched-virtual-circuit** command.

# **Configuring PVC States to Affect the Frame Relay Interface State**

You can control the operation of your Frame Relay interface by

- 1. Enabling the "No-PVC" feature or
- 2. Configuring "required PVCs" or
- 3. Configuring "required PVC groups".

By enabling the Frame Relay "No-PVC" feature, the Frame Relay interface becomes inactive when there are no active PVCs on the interface. If at least one PVC is active, the Frame Relay interface becomes active when a successful LMI exchange occurs between the router and the FR switch.

You can configure a PVC as a "required PVC". If a PVC is required but not in a group, the Frame Relay interface becomes inactive when the PVC becomes inactive. When the PVC becomes active, the interface is activated following a successful exchange of LMI frames between the router and the Frame Relay switch.

If multiple PVCs are required and are not in a PVC group, the interface is not activated until all required PVCs are active.

If a required PVC belongs to a PVC group, the Frame Relay interface becomes inactive when all PVCs in the PVC group are inactive. If at least one PVC in the group is active, the interface becomes active following a successful exchange of LMI frames between the router and the FR switch. If there are multiple PVC groups, the interface does not become active until at least one PVC in each group is active.

A "required PVC group" is a group of circuits associated by name, where "name" is the name of the required PVC group.

These features can be used with WAN Reroute so that an alternate link can be brought up if all PVCs, required PVCs, or a group of PVCs become inactive on the primary FR link.

# **Frame Relay Frame**

An FR frame consists of a fixed size address field with variable sized encapsulated user data. Figure 20 illustrates a Frame-Relay frame format.

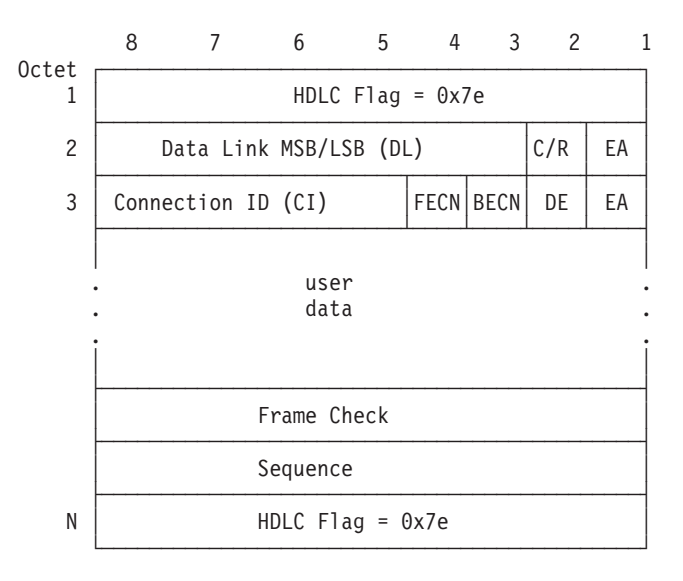

Figure 20. Frame-Relay Frame Format

## **HDLC Flags**

Located in the first and last octet, these flags indicate the beginning and end of the frame.

## **Data Link Connection Identifier (DLCI)**

This 10-bit routing ID resides in bits 3 to 8 of octet 2 and bits 5 to 8 of octet 3. The DLCI is the MAC address of the circuit. The DLCI allows the user and network management to identify the frame as being from a particular PVC. The DLCI enables multiplexing of several PVCs over one physical link.

# **Command/Response (C/R)**

This field's use is not defined within the Frame-Relay standards and the field is passed transparently across the network.

## **Extended Address**

This version of FR does not support extended addressing.

## **Forward Explicit Congestion Notification (FECN)**

The FR backbone network sets this bit to 1 to notify the user receiving the frame that congestion is occurring for the PVC in the direction the frame is being sent. You can configure the device to slow down data transmission in the direction from which it receives a FECN using the **enable throttle-transmit-on-fecn** command. You can also set the BECN bit in data frames sent to the originator of the FECN using the **enable notify-fecn-source** command.

APPN High Performance Routing (HPR) uses detection of this bit set to allow Rapid Transport Protocol's adaptive rate-based flow and congestion control algorithm to adjust the data send rate. This algorithm prevents traffic bursts and congestion, maintaining a high level of throughput.

## **Backward Explicit Congestion Notification (BECN)**

The FR backbone network sets this bit to 1 to notify the user that the frames sent by this router for this PVC have encountered congestion. The router then initiates a throttle down to a rate equal to or less than the user-defined CIR when CIR or congestion monitoring are enabled. The CIR for a PVC is supplied by the FR service provider and is configured using the **add permanent-virtual-circuit** command.

## **Discard Eligibility (DE)**

The Frame Relay network may discard transmitted data exceeding CIR on a PVC. The DE bit can be set by the router to indicate that some traffic should be considered discard eligible. If appropriate, the Frame Relay network will discard frames marked as discard eligible which may allow frames that are not marked discard eligible to make it through the network. To identify traffic that is discard eligible:

- 1. Configure BRS on the Frame Relay interface and any FR circuits that has traffic that you are making discard eligible.
- 2. Assign a protocol or filter to a BRS traffic class using the **assign** command. You specify whether the DE bit should be set on for this protocol or filter traffic.

## **User Data**

| | | | | This field contains the protocol packet being transmitted. This field can contain a maximum of 8188 octets; however, the frame check sequence (FCS) can effectively detect errors only on a maximum of 4096 octets of data. The protocol data is preceded by a Frame Relay encapsulation header as defined in RFC 1490 and RFC 2427.

## **Frame Check Sequence**

This field is the standard 16-bit cyclic redundancy check (CRC) that HDLC and LAPD frames use. This field detects bit errors occurring in the bits of the frame between the opening flag and FCS.

# <span id="page-363-0"></span>**Frame Forwarding over the Frame Relay Network**

When the FR protocol receives a packet for encapsulation, it compares the packet's network address to the entries in the address resolution protocol (ARP) cache. If the ARP cache contains the DLCI number that matches the network address, the FR protocol encapsulates that packet into a frame and transmits the frame over its specified local DLCI. If the ARP cache does not contain a match, the FR protocol sends out an ARP request over all configured PVCs on the interface. When the appropriate end-point responds with an ARP response, the FR protocol adds its local DLCI that received the ARP response to the ARP cache. Subsequent data packets directed to the same network address are then encapsulated into a frame and sent out over its local DLCI.

# **Protocol Addresses**

Protocol addresses can be either mapped statically to FR network PVC addresses or SVCs using locally configured names or discovered dynamically through Inverse ARP or ARP. (For more information on ARP and Inverse ARP, see the Protocol Configuration and Monitoring Reference.) Either method is protocol-dependent as illustrated in Table 41.

**Note:** Static protocol addresses are also referred to as static ARP entries. A static ARP entry is added to the configuration with the **add protocol-address** command.

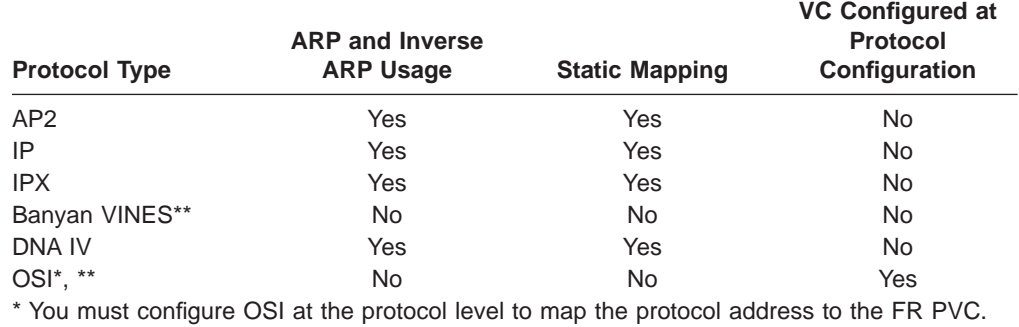

Table 41. Protocol Address Mapping

# **Multicast Emulation and Protocol Broadcast**

\*\* Not supported using SVCs.

Multicast emulation is an optional feature that allows protocols requiring multicast such as ARP to function properly over the FR interface. With multicast emulation, a multicast frame is transmitted on each active PVC. By using the **enable** and **disable multicast** commands, you can turn this feature on or off. Protocols that utilize multicast are AP2, ARP, Banyan VINES, DNA4, IP, and IPX.

Protocol broadcast is another optional feature that allows the IP RIP protocol to function properly over the FR interface. By using the **enable protocol-broadcast** and **disable protocol-broadcast** commands, you can turn this feature on or off.

For protocols that support ARP/InARP over Frame Relay, Frame Relay will only multicast a protocols packets over a circuit if a protocol address was either learned or configured for that circuit.

Multicast can also be enabled or disabled for an individual SVC. Use the multicast option on **add switched-virtual-circuit**.

# **Frame Relay Network Management**

The supplier of the FR network backbone provides FR network management. It is management's responsibility to provide FR end-stations (routers) with status and configuration information concerning PVCs available at the interface.

For PVCs, the FR protocol supports the ANSI T1.617 Annex D, ITU-T Q.933 Annex A (also referred to as CCITT Q.933 Annex A), and the Interim Local Management Interface (LMI) management entities. You can turn these entities on or off using the **enable** and **disable** LMI configuration commands. Specifically, FR LMI provides the following information:

- Notification of additional PVCs (orphans) and whether they are active or inactive, or notification of any PVC deletions.
- Notification of the availability of a configured PVC. The availability of a PVC is indirectly related to the successful participation of the PVC end-point in the heartbeat polling process, which is detailed in ["Link Integrity Verification Report"](#page-365-0) [on page 334](#page-365-0).
- Verification of the integrity of the physical link between the end-station and network by using a keep alive sequence number interchange.

Although the FR interface supports PVC network management, it is not necessary for management to run on the FR backbone for the interface to operate over the FR backbone. For example, you may want to disable management for back-to-back configurations.

For SVCs, the FR protocol supports FRF 4 (Frame Relay Forum Implementation Agreement 4). This includes an implementation of ANSI Q.922 and a subset of ANSI Q.933. Q.922 provides verification of the integrity of the physical link between the router and the network. Q.933 provides the means for establishing and disconnecting SVCs across the network. Q.922 and Q.933 are always enabled when SVCs are used.

# **Management Status Reporting**

Upon request, FR LMI provides two types of status reports, a full status report and a link integrity verification report. A full status report provides information about all PVCs the interface knows about. A link integrity verification report verifies the connection between a specific end station and a network switch. All status inquiries and responses are sent over DLCI 0 for ANSI T1.617 Annex D and ITU-T Q.933 Annex A, or DLCI 1023 for interim LMI management.

# **Full Status Report**

When the FR interface requires a full status report, the router's FR protocol sends a status enquiry message to the FR network backbone requesting a full status report. A status enquiry message is a request for the status of all PVCs on the interface.

<span id="page-365-0"></span>Upon receiving this request, FR management must respond with a full status report consisting of the link integrity verification element and a PVC status information element for each PVC. (See "Link Integrity Verification Report".)

The PVC status information element contains the following information: the local DLCI number for the particular PVC; the state of the PVC (active or inactive); and whether the PVC is new or an existing PVC that management already knows about.

**Note:** The number of PVCs supplied at the FR interface is restricted by the network frame size and the amount of individual PVC information elements that can fit into a full status report. For example, 202 is the maximum number of PVCs for a network with a 1K frame size.

# **Link Integrity Verification Report**

The link integrity verification report, sometimes referred to as *heartbeat polling*, contains the link integrity verification element. This element is where the exchange of the send and receive sequence numbers takes place. By exchanging sequence numbers, management and the end station can evaluate the integrity of the synchronous link. The send sequence number is the current send sequence number of the message originator. The receiver looks at this number and compares it to the last send sequence number to verify that this number is incrementally correct. The receive sequence number is the last send sequence number that the originator sent out over the interface. It is the receiver's responsibility to place a copy of the send sequence number into the receive sequence number field. This way the originator can ensure that the receiver receives and interprets the frames correctly.

When an end-station fails to participate in this polling process, all remote end-stations with logically attached PVCs are notified through management's full status report mechanism that the PVC is inactive.

# **Consolidated Link Layer Management (CLLM)**

CLLM is an optional FR management function that is not widely supported by the industry but it has been adopted by some Frame Relay switch manufacturers. CLLM provides some of the same management information provided by LMI, in particular, outage notification. CLLM's main use is to provide asynchronous congestion notification of PVCs to attaching devices. A single CLLM message may indicate outage or congestion for multiple PVCs. The Frame Relay protocol supports the following standards for CLLM: ANSI T1.618, ITU-T (CCITT) Q.922 Annex A, and ITU-T (CCITT) X.36 Annex C.

# **Frame Relay Data Rates**

This section introduces data rates for Frame Relay permanent virtual circuits (PVCs).

# **Committed Information Rate (CIR)**

The CIR is the data rate that the network commits to support for the VC under normal, uncongested conditions. Any VC that is configured or is learned is provided a CIR (by the FR service provider). The CIR is a portion of the total bandwidth of

<span id="page-366-0"></span>the physical link of either 0, or between 300 bps and 6 312 000 bps\* reserved for the VC. A value of 64 Kbps for a single DS0 channel is most common.

You define the CIR with the **add permanent-virtual-circuit**, **change permanent-virtual-circuit**, **add switched-virtual-circuit**, or **change switched-virtual-circuit** configuration command. You can also dynamically change the CIR with the **set circuit** console command. You can also set the default CIR for all Frame Relay circuits on this interface using the **set CIR-defaults** command.

Some Frame Relay switches allow a value of 0 to be configured for CIR. When CIR is equal to 0, little or no bandwidth is reserved in the Frame Relay network backbone for the VC, and the VC's traffic uses non-reserved bandwidth.

# **Orphan Permanent Virtual Circuit CIR**

The router assigns a CIR to orphan circuits based on the CIR defaults configured at the interface level. If you are relying on the orphan circuit to route important data and the CIR, Bc, and Be values from the network provider are different from the values configured at the interface level, it is recommended that you define a PVC instead of an orphan circuit. Doing this, you can assign a CIR that the network commits to support.

# **Committed Burst (Bc) Size**

The *committed burst (Bc) size* is the maximum amount of data (in bits) that the network commits to deliver during a *calculated time (Tc) interval*. The Tc is equal to the Bc divided by the CIR (Tc = Bc / CIR). If you configure 0 for CIR, Frame Relay uses a value of 1 second for Tc. .

For example, if you set a VC's CIR to 9600 bps and the committed burst size to 14 400 bits, the time period is 1.5 sec. (14 400 bits / 9600 bps = 1.5 sec). This means that the VC is allowed to transmit a maximum of 14 400 bits in 1.5 seconds.

**Note:** The minimum Tc supported by FR is .03 of a second.

This parameter is important because of the relationship between the committed burst size and the maximum frame size. If the maximum frame size in bits is greater than the committed burst size, the network may discard frames whose size exceeds the committed burst size. Therefore, the committed burst size should be greater than or equal to the maximum frame size. It should also equal the burst size set up with the network provider.

Use the **add permanent-virtual-circuit**, **change permanent-virtual-circuit**, **add switched-virtual-circuit** or **change switched-virtual-circuit** configuration commands to set the committed burst size. The **set circuit** console command can be used to dynamically change the committed burst size. You can also set the default committed burst size for all Frame Relay circuits on this interface using the **set CIR-defaults** command.

The device assigns orphan circuits a committed burst size based on the default you set with the **set CIR-defaults** command. If you configure 0 for CIR, then the committed burst (Bc) size also equals 0.

|

|

 $\overline{1}$ 

|

# <span id="page-367-0"></span>**Excess Burst (Be) Size Using Frame Relay**

The excess burst (Be) size is the maximum amount of uncommitted data the router can transmit on a PVC in excess of the Bc during the Tc (Tc = Bc / CIR) when CIR and Bc are nonzero. When  $CIR = 0$ , Frame Relay used a value of 1 second for Tc.

The network delivers this excess data with a lower probability of success than committed burst size data. Set the Be to a value greater than zero only if you are willing to accept the risk of discarded data and its effect on higher-layer protocol performance. The Be should equal the value set up with the network provider.

Use the **add permanent-virtual-circuit**, **change permanent-virtual-circuit**, **add switched-virtual-circuit** or **change switched-virtual-circuit** commands during frame-relay configuration to set the excess burst size. You can also use the **set circuit** console command to dynamically change the excess burst size. Orphan circuits will receive a default excess burst size equal to the value set in the **set CIR-defaults** command. If you configure 0 for CIR, then you must configure a nonzero value for the excess burst (Be) size. You can also set the default excess burst size for all Frame Relay circuits on this interface using the **set CIR-defaults** command.

# **Line Speed**

The *line speed* is the interface's line speed.

The FR interface's line speed is configured using the **set line-speed** configuration command. The line speed must be configured when internal clocking is used. However, it is recommended that you configure a line speed for external clocking since the router uses the line speed as the maximum information rate when congestion monitoring is enabled. Also some of the protocols use an interface's configured line speed when calculating a route's cost.

The line speed is not configurable on a Frame Relay dial circuit interface. If the dial circuit is mapped to an ISDN base interface, 64 Kbps is used as the line speed.

For dial circuits using Channelized T1/E1 as the base net, the line speed is 64 Kbps times the number of timeslots assigned or 56 Kbps if you set the bandwidth of the Channelized circuit to 56 Kbps. For example, if you set the number of timeslots for a Channelized circuit to 3, the line speed is 192 Kbps (3 \* 64 Kbps).

If the dial circuit is mapped to a V.25bis base interface, the line speed of the V.25bis interface is used for the FR dial circuit.

# **Minimum Information Rate**

The minimum information rate  $(IR)$  is the minimum data rate for a VC that the router throttles down to when it is notified of congestion. You set the minimum IR as a percentage of CIR using the **set ir-adjustment** configuration command. It can be dynamically changed using the **set ir-adjustment** console command. If you configure CIR equal to 0, the minimum IR is 1500 bps.

# <span id="page-368-0"></span>**Maximum Information Rate**

The *maximum information rate* is the maximum data rate at which the router transmits for a VC. If the CIR monitoring feature is enabled and CIR and Bc are nonzero, the maximum information rate is calculated using CIR, Bc, and Be as follows:

( Bc + Be ) per Tc interval

If the CIR monitoring feature is enabled and CIR and Bc are configured equal to 0, the maximum information rate is equal to the excess burst size (Be) per second.

If the CIR monitoring feature is not enabled the maximum information rate is equal to the line speed.

# **Variable Information Rate**

The *variable information rate* (VIR) ranges from the configured minimum IR to the calculated maximum IR when the CIR monitoring or congestion monitoring features are enabled. The VIR is gradually decreased down to the minimum information rate when the router is notified of congestion on a circuit and is gradually increased to the maximum information rate when the router stops receiving congestion notifications. Using the **set ir-adjustment** configuration command, you configure the percentage of the information rate by which the VIR should decrease when the router is notified of congestion. You also use this command to configure the percentage of the information rate by which the VIR should be gradually increased when the congestion ends.

To avoid impulse loading of the network, the router initially sets the VIR to CIR when the VC becomes active. If you configure 0 for CIR, VIR is initially set to excess burst (Be) times the MIR adjustment percentage. For example, if Be is set to 64 000 and the MIR adjustment percentage is set to 25%, then the initial VIR would be equal to 16 000 bps.

The VIR can actually exceed the maximum value in one case. If the length of a frame in bits is greater than the maximum IR, Frame Relay transmits the frame anyway.

# **Circuit Congestion**

Circuit congestion occurs for one of the following reasons:

- The sender is transmitting faster than the allowable throughput
- The receiver is too slow when processing the frames
- An intermediate backbone link is congested, resulting in the sender transmitting faster than the available throughput allows.

When circuit congestion happens, the network must drop packets and/or shut down.

In response to circuit congestion, the router implements a throttle down, which is a step-wise slowing of packet transmission to the configured minimum IR. Throttle down occurs during the following conditions:

- Circuit congestion is occurring.
- The router is the sender of frames.
- CIR monitoring or congestion monitoring is enabled.

This section discusses monitoring of Frame Relay data rates and circuit congestion.

# <span id="page-369-0"></span>**CIR Monitoring**

CIR monitoring is an optional Frame Relay feature that you can set for each interface to prevent the router from creating congestion conditions in the FR network. CIR monitoring allows the VIR for a VC to range between the configured minimum and maximum IR.

CIR monitoring is configured with the **enable cir-monitor** configuration command and is disabled by default. CIR monitoring, when enabled, overrides congestion monitoring. You can also dynamically enable and disable CIR monitoring using the **enable cir-monitor** and **disable cir-monitor** console commands.

# **Congestion Monitoring**

Congestion monitoring is an optional feature, set per interface, that allows the VIR of VCs to vary in response to network congestion. The VIR assumes values between the minimum IR and a maximum IR of the line speed. Congestion monitoring is enabled by default. It can be disabled with the **disable congestion-monitor** configuration command and re-enabled with the **enable congestion-monitor** command. You can also dynamically enable and disable congestion monitoring using the **enable congestion-monitor** and **disable congestion-monitor** console commands.

CIR monitoring, if enabled, overrides congestion monitoring. If both CIR monitoring and congestion monitoring are disabled, the VIR for each VC on the interface is set to the line speed and does not decrease in response to network congestion.

**Note:** Even with compression enabled, the device uses the uncompressed size of frames to determine if the VIR is being exceeded.

# **Congestion Notification and Avoidance**

When congestion occurs, the FR backbone network is responsible for notifying the sender and receiver by sending out a FECN or a BECN signal. FECN and BECN are bits that are set in a frame to notify the DTEs at each end of a VC that congestion is occurring. FECN indicates that congestion is occurring in the same direction from which the frame was received; the sender is causing the congestion. BECN indicates that the frames sent by this DTE are causing network congestion.

Optionally, the network can use CLLM messages to convey congestion information for PVCs. CLLM messages are sent only to the congestion source and should be treated similarly to BECN messages by the DTE.

The example in [Figure 21 on page 339](#page-370-0) shows a congestion condition at switch B when frames are sent from router X to router Y. The FR backbone network notifies router X that frames it sends are encountering congestion by setting the BECN bit in frames sent to router X. The FR backbone network also notifies router Y that frames it receives encountered congestion by setting the FECN bit.

When the router receives a frame containing BECN, it is the router's responsibility to throttle down the VC's VIR (variable information rate) if either CIR monitoring or congestion monitoring is enabled. The router does this gradually as it receives consecutive frames with BECN until either the minimum IR is reached or a frame

<span id="page-370-0"></span>without BECN arrives. FR switches often set BECN in multiple frames after reaching a congestion threshold. In order for FR to avoid overreacting to network congestion when the network is setting multiple frames with BECN, FR will decrease a VC's VIR at most once every second. This allows the VIR to decrease gradually. As the router receives consecutive frames without BECN, the VIR gradually rises to the maximum IR.

Depending on the operation of the FR network, it may be necessary for the device to throttle down the VC's VIR when the device receives a FECN to minimize the overall amount of traffic being offered to the network as quickly as possible. Reducing the overall load on the network reduces the number of packets discarded for all VCs to relieve congestion. Enabling the **throttle-transmit-on-fecn** parameter, along with either the CIR or congestion monitoring options, causes the device to treat a FECN like a BECN thus reducing overall FR network congestion when any congestion notification is received. Use the throttle-transmit-on-fecn parameter only in FR networks whose queuing methods do not provide dedicated buffers for both input and output. If the **throttle-transmit-on-fecn** is enabled, FR will decrease a VC's VIR at most once every second for each BECN or FECN received.

Some FR network switches set FECN to indicate congestion but do not set BECN. To provide congestion notification to the source of the congestion, enable the **notify-fecn-source** parameter allowing the device to set BECN in frames that it transmits over a VC on which it has received a FECN. This action provides a signal to the device that is causing the network congestion to throttle down its VC's VIR.

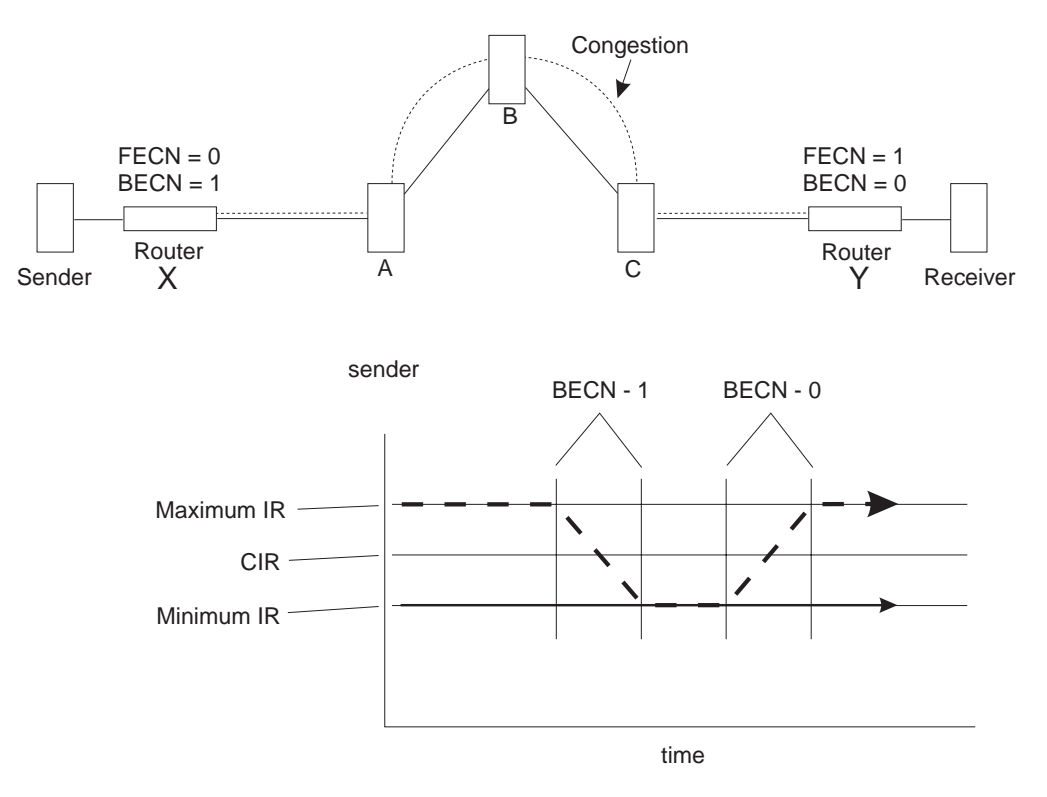

Figure 21. Congestion Notification and Throttle Down

**Note:** If multiple DLCIs are configured between two end-stations when congestion occurs, it is possible that a second DLCI may be used to transmit data at a higher throughput until the congestion condition on the first DLCI is corrected.

| | |

| | |

| |

| | | | | |

| | | | | |

| | | | Similarly, if the network provider supports CLLM, you can configure Frame Relay to throttle down its transmit rate for PVCs contained in a CLLM message. CLLM messages contain a cause code that indicates the type and severity of the problem being reported. The device reacts differently depending on the cause code and the CIR configured for each PVC contained in the CLLM message. When the device receives a CLLM message that indicates:

- A short-term condition, and the configured CIR for the PVC is nonzero, the Frame Relay protocol will throttle the transmit rate for the affected PVCs by the configured IR decrement percentage.
- A long-term condition, the Frame Relay protocol will set the transmit rate for the affected PVCs to the calculated minimum information rate.
- Facility or equipment failure or maintenance action, or if the CIR was configured as zero, the FR protocol will continue to transmit any queued data for the affected PVCs but will not accept any more outgoing packets from the upper layer protocols until the congestion condition is cleared.

Once a CLLM message for a PVC has been received, if the device does not receive any CLLM messages or BECNs within the  $T<sub>V</sub>$  timer period or if a frame without a BECN is received, the device will consider the congestion condition cleared and gradually return the PVC to its configured transmission rates. If you are using CLLM to control congestion, you must not configure DLCI 1007 for any other use.

# **Bandwidth Reservation over Frame Relay**

For information on bandwidth reservation over Frame Relay, refer to "Using Bandwidth Reservation and Priority Queuing" and "Configuring and Monitoring Bandwidth Reservation" in Using and Configuring Features.

The bandwidth reservation system (BRS) should be configured to prioritize the data frame fragments if fragmentation is enabled on an interface. See "Fragmentation Over a Frame Relay Interface".

# **Fragmentation Over a Frame Relay Interface**

Voice over Frame Relay (VoFR) is a method to transmit voice packets over a Frame Relay circuit. If you plan to use one Frame Relay circuit to carry both real-time (voice) and data traffic, you should configure that circuit to fragment the data traffic, especially if the link is relatively slow, for example, 64Kbps. Fragmentation is also needed for circuits on an interface that does not support voice if that interface exchanges with an interface that does support voice.

There are two types of fragmentation, end-to-end and interface (or UNI/NNI). Interface-level fragmentation has not been implemented by any major Frame Relay switch vendors and so it is not available from any Frame Relay service providers. Per the Frame Relay implementation agreement, FRF.12, end-to-end fragmentation is supported for PVCs only. Therefore, an interface with voice support can be used to support Frame Relay PVCs, but not SVCs.

You can configure the fragment sizes. Fragment sizes are not negotiated or communicated between interfaces and therefore may be different for two interconnected PVCs. The fragment size may vary from one link or PVC to another depending on the access speed of the link, the CIR of the PVC, and whether this

interface is actually carrying real-time data or is communicating with another router whose interface is carrying real-time data. Other factors to consider when configuring fragmentation for voice over frame relay include committed burst size, BRS traffic classes and queue depths if BRS is configured, the number of global buffers created, and the number of receive buffers allocated to each interface.

Because of the overhead associated with fragmentation, it is best to keep the fragment size as large as possible while still maintaining high quality real-time data communications.

If a circuit transmits real-time data, you should configure the Bandwidth Reservation System (BRS) in addition to Frame Relay fragmentation on that interface and circuit. Enabling BRS can give higher priority to real-time data over other data. As a result, real-time data can be interleaved between other data that has been fragmented so that the queueing delay for the real-time data can be minimized.

BRS is required only for circuits that will actually be sending real-time data and other data. Other circuits on the interface, or circuits that communicate with interfaces that support real-time data, do not specifically need BRS support to allow interleaving.

Refer to the **assign** command in the chapter "Configuring and Monitoring Bandwidth Reservation" in the Using and Configuring Features for more information about configuring BRS.

**Note:** You can configure fragmentation either for an interface or for a circuit (also called a PVC). If you configure fragmentation for a PVC, you must use the **add permanent-virtual-circuit** or the **change permanent-virtual-circuit** command. The following example shows the **add permanent-virtual-circuit** command:

FR 1 Config>add perm 18 Committed Information Rate (CIR) in bps[64000]? Committed Burst Size (Bc)in bits [64000]? **4800** Excess Burst Size (Be) in bits [0]? Assign circuit name : :? **VoFRcircuit1** Is circuit required for interface operation [N]? Enable circuit for voice forwarding [N]? Do you want to have end-to-end fragmentation performed [N]? **y** Fragment size (50 to 1000) [256]? Fragmented packet reassemby timer (3 to 10 seconds) [256]?

# **Voice Forwarding Over Frame Relay**

| | | | |

| | |

| | | | |

| | | |

| | |

| | | | | |

|

Voice forwarding over Frame Relay will enable a voice- capable or non-voice capable router to forward FRF.11 encapsulated packets, that is, voice packets, between Frame Relay PVCs without using a native voice adapter. This will allow a voice-capable router to multiplex voice and data over the same virtual circuit across the Frame Relay network. The voice-forwarding router will then route the received data using the protocol stack associated with the received traffic and forward the voice traffic to another PVC over the same or another Frame Relay interface. In a typical configuration, the voice traffic is forwarded to a locally attached voice-capable device.

Even though it is a DCE-like function, voice packet forwarding will be done over virtual circuits defined as DTEs. Voice forwarding will be allowed for PVCs only because voice over Frame Relay is supported for PVCs only.

| | | | | | A PVC that will be used for voice packet forwarding must be enabled through configuration to do so. In fact, a pair of PVCs on assumedly different Frame Relay interfaces must be defined to forward voice packets to each other. When you enable a PVC for voice forwarding, you must provide the net number and DLCI of the PVC to which the PVC should forward the voice packets. Frame Relay will forward all voice packets between the pair of PVCs defined to do voice forwarding.

Note that voice forwarding is not used to enable the voice adapter to communicate over a Frame Relay PVC. Enabling a PVC for voice (as opposed to voice forwarding) has to be configured at the voice adapter level. Voice forwarding is used to transmit voice packets between Frame Relay interfaces. Processing of the voice packets occurs only when the voice packets are transmitted to the voice adapter.

# **Displaying the Frame Relay Configuration Prompt**

To access the Frame Relay configuration environment:

- 1. At the OPCON prompt (\*), type **talk 6**.
- 2. At the configuration prompt (Config>), enter the **list devices** command to see a list of interfaces configured on the router.
- 3. Enter the **network** command to display the Frame Relay configuration prompt. The network number is the number of the Frame Relay interface.

```
Config>network
What is the network number [0] 2
Frame Relay user configuration
FR 2 Config>
```
4. At the Frame Relay interface configuration prompt (FR Config>), use the commands discussed in this chapter to configure Frame Relay parameters.

# **Frame Relay Basic Configuration Procedure**

This section outlines the minimum configuration steps that you are required to perform to get the Frame Relay protocol up and running. If you desire any further configuration information and explanation, refer to the configuration commands described in this chapter.

**Note:** You must restart the router for new configuration changes to take effect.

- **Select FR management.** The FR Local Management Interface (LMI) protocol defaults to ANSI. You have the option of connecting to a network using the Interim LMI (REV1), ANSI T1.617 Annex D management, or ITU-T/CCITT Q.933 Annex A management. Use the **enable** and **set** commands to enable and set the required management.
- Add a PVC. Add any required PVCs that are needed if FR management is disabled or orphan circuits are disabled. If you want to bridge over a FR PVC, or if you want to run APPN over a FR PVC, you also must configure that PVC. Use the **add permanent-virtual-circuit** command.
- **Configure FR destination addresses.** If you are running a protocol such as IP or IPX over the FR interface, and are interconnecting with devices not supporting the Address Resolution Protocol (ARP) or Inverse ARP on FR, use the **add protocol-address** command to add the static protocol and address mapping.
- v **Configure Bandwidth Reservation over Frame Relay.** In addition to the basic Frame Relay configuration, which must be done, you can also configure Bandwidth Reservation (an optional feature) over Frame Relay. For information

on configuring Bandwidth Reservation, refer to Using Bandwidth Reservation and Priority Queuing in Using and Configuring Features.

- <span id="page-374-0"></span>• **Configure Discard Eligibility.** You can configure Discard Eligibility (DE) congestion control using Bandwidth Reservation. For information on configuring Discard Eligibility, refer to Using Bandwidth Reservation and Priority Queuing in Using and Configuring Features .
- **Configure Data Compression.** You can configure data compression for Frame Relay. For information on configuring data compression, refer to Configuring and Monitoring Data Compression in Using and Configuring Features .
- v **Configure Data Encryption.** You can configure data encryption for Frame Relay. For information on configuring data encryption refer to Using and Configuring Data Encryption in Using and Configuring Features.

# **Enabling Frame Relay PVC Management**

There are three management options under Frame Relay:

- Interim Local Management Interface Revision 1
- ANSI T1.617 Annex D management
- ITU-T/CCITT Q.933 Annex A management.

Frame Relay defaults to ANSI enabled. If you want to change management types, or if you want to re-enable ANSI management, use the following procedure. Enabling management over Frame Relay is a two-step process:

- 1. Enter the **enable lmi** command at the FR Config> prompt to enable management activity.
- 2. Enter the **set lmi-type** command to select the type of management for the interface.

See Table 42 for details of the management types available using the **set** command.

An example of how to set these management types is shown after the table. Also, refer to the **enable** and **set** command sections in this chapter for more information.

Table 42. Frame Relay Management Options

| <b>Command</b> | <b>Options</b> | <b>Description</b>                                                                                                    |
|----------------|----------------|----------------------------------------------------------------------------------------------------|
| set            | Imi-type rev1  | Conforms to LMI Revision 1 (Stratacom s Frame<br>Relay Interface Specification)                                                  |
| set            | Imi-type ansi  | Conforms to ANSI T1.617 ISDN-DSS1-Signalling<br>Specification for Frame Relay Bearer Service (known<br>as Annex D)               |
| set            | Imi-type ccitt | Conforms to Annex A of ITU-T/CCITT<br>Recommendation Q.933 - DSS1 Signalling<br>Specification for Frame Mode Basic Call Control. |

#### **Example:**

```
enable lmi
```
**set lmi-type ansi**

# **Enabling Frame Relay SVC Management**

Frame Relay SVC management is automatically enabled when SVCs are enabled.

# **Chapter 24. Configuring and Monitoring Frame Relay Interfaces**

This chapter describes the Frame Relay configuration and operational commands and includes the following sections:

- "Frame Relay Configuration Commands"
- ["Accessing the Frame Relay Monitoring Prompt" on page 376](#page-407-0)
- ["Frame Relay Monitoring Commands" on page 376](#page-407-0)
- ["Frame Relay Interfaces and the GWCON Interface Command" on page 389](#page-420-0)
- **Note:** For information on monitoring bandwidth reservation over Frame Relay, refer to Configuring and Monitoring Bandwidth Reservation in Using and Configuring Features.

# **Frame Relay Configuration Commands**

| | | | | | | | | | |

|

|

This section describes the Frame Relay configuration commands. Enter all commands at the Frame Relay n> prompt, where n represents the interface number. To access the Frame Relay n> prompt, perform the following steps:

- 1. At the OPCON prompt (\*), type **talk 5**.
- 2. At the GWCON prompt (+), enter the **interface** command to see a list of interfaces configured on the router.
- 3. Select the Frame Relay interface that you will configure.
- 4. Type **exit**.
- 5. At the OPCON prompt (\*), type **talk 6**.
- 6. At the Config> prompt, enter the **network** command followed by the network number of the frame relay interface. For example:

Config> **net 2** Frame Relay user configuration FR 2 Config>

You must restart the router for new configuration changes to take effect. Table 43 shows the commands.

| Command        | <b>Function</b>                                                                                                    |
|----------------|----------------------------------------------------------------------------------------------------|
| ? (Help)       | Displays all the commands available for this command level or lists the<br>options for specific commands (if available). See "Getting Help" on page<br>12. |
| Add            | Adds PVCs, Required PVC groups, SVCs, and destination protocol<br>addresses to the Frame Relay interface.                                                  |
| Change         | Modifies a PVC, SVC, or Required PVC group previously defined by the<br>add command.                                                                       |
| <b>Disable</b> | Disables any enabled Frame Relay features.                                                                                                    |
| Enable         | Enables Frame Relay features such as circuit monitoring, management<br>options, multicast, protocol-broadcast, fragmentation, and orphans.                 |
| List           | Displays the current configuration of the LMI, PVCs, Required PVC<br>groups, SVCs, HDLC information, and protocol addresses.                               |

Table 43. Frame Relay Configuration Commands Summary

<span id="page-377-0"></span>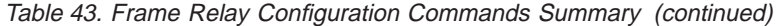

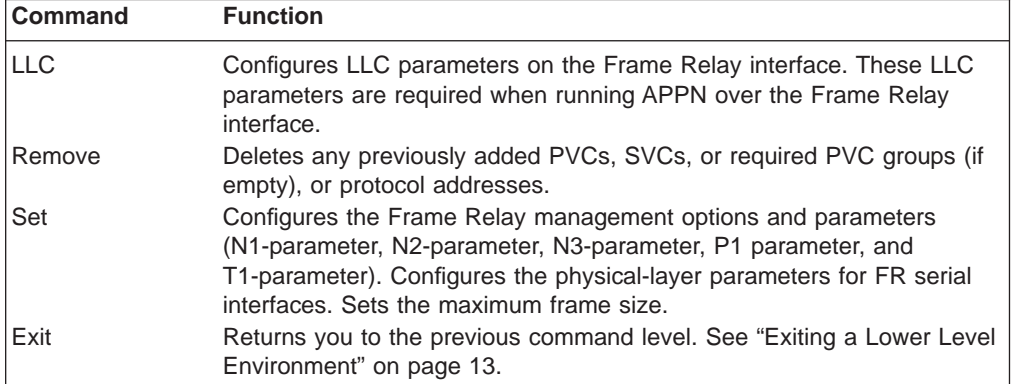

**Note:** In this section, the terms circuit number and PVC are synonymous with the term DLCI (Data Link Circuit Identifier).

# **Add**

| | | | | | | | | | | | | | | | | | | | | | | | | Use the **add** command to add a PVC, Required PVC group, or destination protocol address supported by the Frame Relay interface.

### **Syntax:**

**add permanent-virtual-circuit...** protocol-address...

pvc-group...

switched-virtual-circuit . . .

### **permanent-virtual-circuit**

Adds a PVC to the Frame Relay interface beyond the reserved range 0 through 15. The maximum number of PVCs that can be added is approximately 992, but the actual number of PVCs that the interface can support depends on the throughput required for each PVC, the line speed, the type of protocols running on the interface, and the number of local management interface PVC information elements that can fit in the maximum frame size.

### **Example:**

**add permanent-virtual-circuit** Circuit Number [16]? Committed Information Rate (CIR) in bps [64000]? Committed Burst Size (Bc) in bits [64000]?<br>Excess Burst Size (Be) in bits [0]?<br>Assign Circuit name []?<br>Is circuit required for interface operation [N]?**y** Does the circuit belong to a required PVC group [N]? **y** What is the group name []? **group1** Do you want to have data compression performed [Y]? Do you want to have end-to-end fragmentation performed [Y]? Fragment size (50 to 8190)[256]? Fragmented packet reassembly timer (3 to 10 seconds [3]?<br>Enable circuit for voice forwarding [N]? **y**<br>Network number of voice forwarding PVC [0]?<br>Circuit number of voice forwarding PVC [16]? Do you want to have data encryption performed [N]? **y** Should the encryption algorithm be CDMF (CDMF) or triple-DES (3DES) [CDMF]? Data encryption requires a key that is 16 hexadecimal characters long for CDMF, 48 hexadecimal characters long for 3DES.

You will be asked to enter the key twice for security reasons

Please enter the key for the first time now

A valid encryption key has been entered

Please confirm the key by entering it again

The encryption keys match - the key has been accepted

#### **Circuit Number**

| |

|

|

|

Indicates the circuit number for this PVC.

**Valid Values:** 16 to 1007.

### **Committed Information Rate**

Indicates the committed information rate (CIR). The CIR can be either 0, or a value in the range 300 bps to 6 312 000 bps. For more information, see ["Committed Information Rate \(CIR\)" on](#page-365-0) [page 334](#page-365-0). The maximum is the value of the default CIR configured for the interface.

**Note:** The default value is determined according the CIR-defaults set at the interface level.

## **Committed Burst Size**

The maximum amount of data in bits that the network agrees to deliver during a measurement interval equal to committed burst (Bc) size / CIR seconds. The range is 300 to 6 312 000 bits. The maximum value is value of the default committed burst configured for the interface.

#### **Notes:**

- 1. The default value is determined according the Bc defaults set at the interface level.
- 2. If CIR is configured as 0 then the committed burst size is set to 0 and you are not prompted for a value. For additional information, see ["Committed Burst \(Bc\) Size" on page 335](#page-366-0).

## **Excess Burst Size**

The maximum amount of uncommitted data in bits in excess of committed burst size that the network attempts to deliver during a measurement interval equal to (Committed Burst Size/CIR) seconds. The range is 0 to 6 312 000 bits. The maximum value is the value configured for excess burst size for the interface. For additional information, see ["Excess Burst \(Be\) Size" on page 336](#page-367-0).

**Note:** The default value is determined according the Be defaults set at the interface level.

## **Assign Circuit Name**

Indicates the ASCII string that is assigned to describe the PVC. The default is unassigned.

### **Is the circuit required for operation**

Specify Y or N to indicate whether the circuit is required for interface operation.

## **Does the circuit belong to a required PVC group**

This prompt is displayed only for circuits that are required. Specify **Y** or **N** to indicate whether the circuit should belong to a required PVC group.

## **What is the group name**

Enables you to specify the name of the required PVC group when

| | | | | | | | | | | | | | | | | | | | | | |

| | | | the PVC is defined as belonging to a required group. Enter a question mark (?) for a list of currently defined groups.

## **Do you want to have compression performed**

Enables you to specify whether or not the circuit will compress data packets. This question appears only if compression is enabled on the interface.

**Note:** If you enable compression on a PVC and exceed the interface's compression circuit limit, you will get a message. Compression will be performed on the circuit, if possible that is, the active compression limit has not been exceeded when the circuit becomes active. Compression limit includes the number of compression contexts allocated to SVCs as well as PVCs.

## **Enable circuit for voice forwarding**

Enables you to specify whether or not the circuit will forward voice packets. If you specify **Y** (yes), you must specify the network and circuit number of the PVC to which this PVC will forward voice frames.

## **Do you want to have end-to-end fragmentation performed**

Enables you to specify whether or not the circuit will perform fragmentation across the entire circuit. This question appears only if end-to-end fragmentation has been enabled on the interface. If UNI/NNI fragmentation is enabled, all circuits on this interface are automatically enabled for fragmentation, and this question does not appear.

When you specify the fragment size and reassembly timer values, you can override the defaults for the end-to-end fragment size and reassembly timer values configured for this interface.

## **Do you want to have data encryption performed**

Enables you to specify whether or not the circuit will encrypt data packets. This question appears only if encryption is enabled on the interface. The prompts for the encryption key and algorithm will only appear if you respond "yes" (or "y") to this question.

**Specifying the Encryption Key:** You must specify the encryption key value in hexadecimal characters.

**Valid Values:** 16 for CDMF, 48 for 3DES

**Note:** Encryption support is optional and must be added to your software load using the **load add** command. See ["Load" on](#page-134-0) [page 103](#page-134-0).

### **protocol-address**

This command adds statically configured destination protocol (protocol-name) addresses to the Frame Relay interface. Statically configured destination protocol addresses are useful if neither Inverse ARP nor ARP is an option, or for other reasons such as security. Adding protocol name and address mappings (static ARP) is less efficient than Inverse ARP or ARP.

• Inverse ARP is the preferred, efficient method because of dynamic address mapping with no broadcasts.

• ARP is recommended if Inverse ARP is not an option. It is less efficient than Inverse ARP because it uses address broadcast and mappings are relearned at regular intervals.

This parameter prompts you for different information depending on the type of protocol that you are adding.

## **Example:**

**add protocol-address** Protocol name or number [0]?

#### **IP protocol:**

IP Address [0.0.0.0]? Circuit Number or name [16]?

#### **IPX protocol:**

Host Number (in hex)[]? Circuit Number or name [16]?

### **AppleTalk Phase 2 protocol:**

Network Number (1-65279) []? Node Number (1-253) []? Circuit Number or name[16]?

### **DN protocol:**

Node address [0.0]? Circuit Number or name[16]?

#### **Protocol name or number**

Defines the name or number of the protocol that you are adding. If you should specify an unsupported protocol, the system will prompt you with the error message:

Unknown protocol name, try again

For example, you may have erroneously specified one of the following:

Prot# Name 0 IP<br>4 DN DN<br>IPX  $\frac{7}{22}$ AP<sub>2</sub>

To see a list of supported protocol types, type ? at the Protocol name or number [IP]? prompt.

### **IP Address**

Defines the 32-bit Internet address in dotted-decimal notation of the remote IP host.

#### **Host Number**

Defines the 48-bit IPX node address of the remote IPX host.

### **Network Number**

Defines the AppleTalk Phase 2 network number of the remote AppleTalk host.

#### **Node Number**

Defines the node number of the interface attached to the remote AppleTalk host.

#### **Node address**

Defines the DECnet node address of the remote DECnet host.

Configure the node address in the format  $x, y$ , where  $x$  is a 6-bit area address and y is a 10-bit node number.

#### **Circuit Number or name**

Defines the PVC by DLCI or name or SVC by name that this remote protocol address is associated with.

### <span id="page-381-0"></span>**pvc-group** groupname

Adds a required PVC group name.

**Note:** SVCs may not belong to a required PVC group.

#### **switched-virtual-circuit**

Adds a switched virtual circuit (SVC). The SVC will act similar to a PVC except that the SVC's bandwidth will be allocated for it dynamically by the FR network only when the SVC is active. The number of SVCs that can be added is similar to the number of PVCs that can be added in that the number depends on the throughput required for each circuit, the line speed, etc. However, since the bandwidth for an SVC is only reserved when the SVC is active, it may be possible to support more SVCs over an interface than PVCs.

#### FR 4 Config>**add switched-virtual-circuit**

Circuit name []? **svc01** Remote party number []? **12345** Remote party number numbering plan (E.164 or X.121) [E.164]? Remote party number type (Unknown or International) [International]? Remote party subaddress in hexadecimal []? **01** Remote party subaddress format (private or NSAP) [private]ı? Requested outgoing Committed Information Rate (CIR) in bps [64000]? Minimum acceptable outgoing Committed Information Rate (CIR) in bps [64000]? Requested incoming Committed Information Rate (CIR) in bps [64000]? Minimum acceptable incoming Committed Information Rate (CIR) in bps [64000]? Requested outgoing Committed Burst size (Bc) in bits [64000]? Requested incoming Committed Burst size (Bc) in bits [64000]? Requested outgoing Excess Burst size (Be) in bits [0]? Requested incoming Excess Burst size (Be) in bits [0]? Idle timer in seconds [60]? Establish circuit to learn remote protocol addresses [Y]? Is multicast required for this circuit [Y]? Are call-ins allowed for this circuit  $[\overline{Y}]$ ?

#### **Circuit name**

Specifies the circuit name for the SVC. This name will be used to associate the call with both a protocol and a BRS definition and will be used to identify a connection instead of a circuit number.

**Valid Values**: A 1 - 32 character ASCII string

**Default Value**: The name is required and must be unique for this interface

#### **Remote party number**

Specifies the remote destination's Frame Relay address.

**Valid Values**: A 1 - 20 character string of decimal digits

**Default Value**: None

#### **Remote party numbering plan**

Specifies the format of the remote party number. The numbering plan must match that used by the FR network.

**Valid Values**: E.164 (ISDN) or X.121 (Data)

**Default Value**: E.164

#### **Remote party number type**

Specifies the destination Frame Relay party number type. The number type must match that used by the FR network.

**Valid Values**: International or Unknown

**Default Value**: International

## **Remote party subaddress**

Specifies the party entity (for example, protocol) within the destination node. If the subaddress is used, it will be matched to the remote device's subaddress. The subaddress at both ends of the connection must be the same.

The format of the **remote party subaddress** can be:

 $\cdot$  NSAP

The number of digits entered must be even and in the range of X'0' - X'F'.

• Private

If the encoding is BCD, then an odd number of digits in the range of 0 - 9 can be entered.

If the encoding is not BCD, then an even number of digits in the range of X'0' - X'F' can be entered.

The combination of **remote party number** and **remote party subaddress** must be unique on this interface. If parallel connections between two router interfaces is required, the subaddress must be used to uniquely identify each switched virtual connection definition.

**Valid Values**: 1 - 40 character hexadecimal string

**Default Value**: None

### **Requested outgoing throughput (CIR)**

Specifies the requested outgoing CIR. The network will provide this bandwidth, if available.

**Valid Values**: The CIR can be either 0, or a value in the range 300 bps to 6 312 000 bps.

**Default Value**: Default value is determined according to CIR-defaults at the interface level

## **Minimum acceptable outgoing Committed Information Rate (CIR)**

Specifies the minimum CIR that will be accepted if the network cannot provide the requested CIR.

**Valid Values**: The CIR can be either 0, or a value in the range 300 bps to 6 312 000 bps with a maximum of the **requested outgoing throughput (CIR)**.

**Default Value**: Default value is determined according to CIR-defaults at the interface level

## **Requested incoming CIR**

|

 $\overline{1}$ 

|

|

 $\overline{1}$ 

Specifies the requested incoming CIR.

**Valid Values**: The CIR can be either 0 or a value in the range 300 bps to 6 312 000 bps.

 $\|$ 

 $\overline{\phantom{a}}$ 

|

|

 $\overline{\phantom{a}}$ 

|

 $\overline{\phantom{a}}$ 

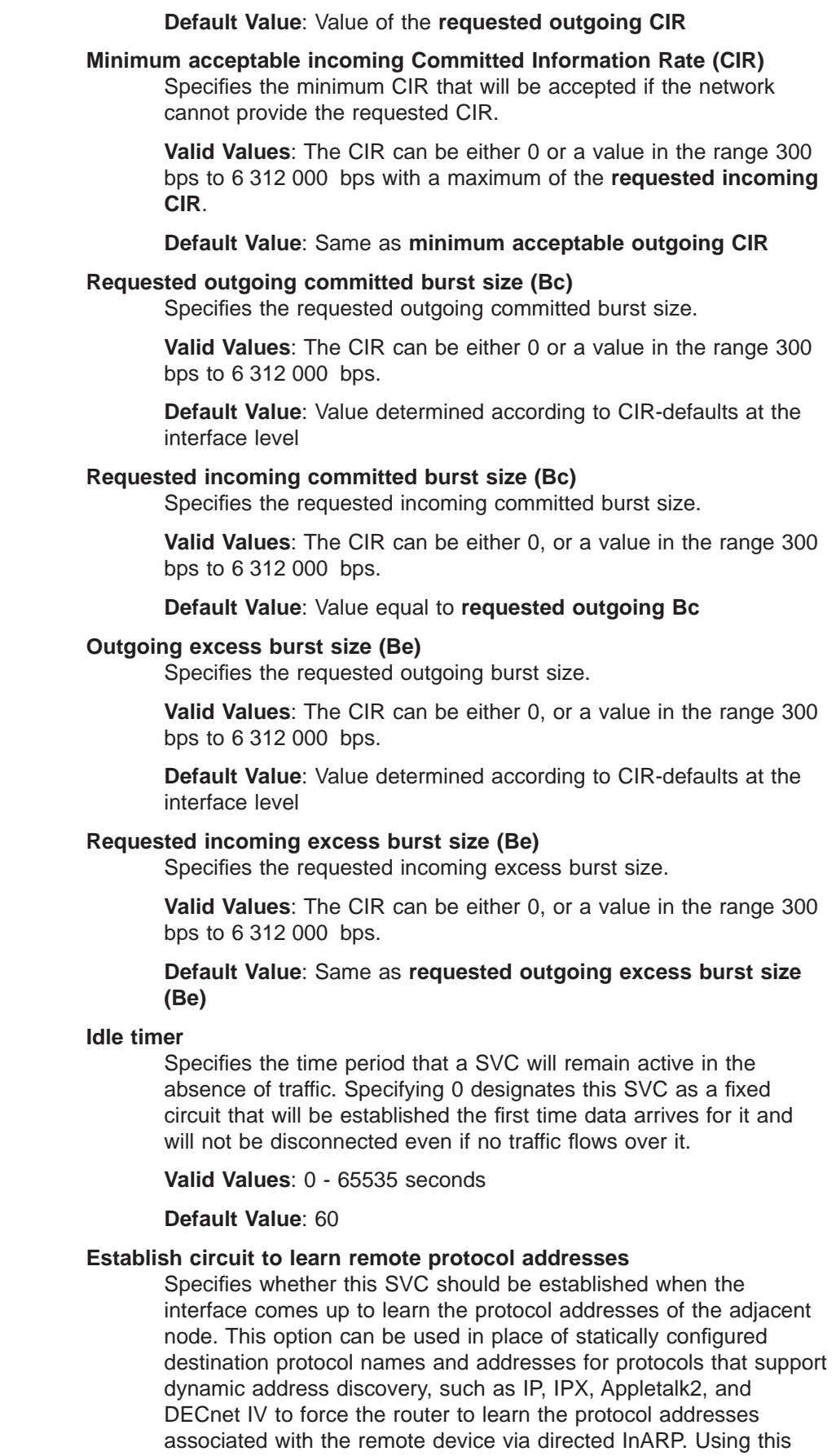

option may help reduce ARP broadcasts. The idle timer will be used to disconnect the SVC once the protocol addresses are learned.

**Valid Values**: yes or no

**Default Value**: yes

#### **Is multicast required for this circuit**

Specifies whether or not this SVC should be used to transmit multicast packets on this interface even if it means setting the SVC up just to do so. You may use static routes to keep from requiring multicast over SVCs so that the SVCs will not be established just to exchange routing information.

**Valid Values**: yes or no

**Default Value**: Defaults according to the multicast emulation setting at the interface level

## **Are call-ins allowed**

Specifies whether or not a call-in from this remote DTE should be accepted. Specifying no can be used to block call-ins from specific users and help eliminate call-in/call-out race conditions.

**Valid Values**: yes or no

**Default Value**: yes

#### **Compression capable**

Specifies whether Frame Relay compression is supported.

**Valid Values**: yes or no

**Default Value**: yes, if compression is enabled for the interface. Otherwise, no.

## **Encryption capable**

Enables you to specify whether or not the circuit will encrypt data packets. This question appears only if encryption is enabled on the interface. The prompts for the encryption key and algorithm will appear only if you activate encryption on the SVC.

**Specifying the Encryption Key:** You must specify the encryption key value in hexadecimal characters.

**Valid Values:** 16 for CDMF, 48 for 3DES

**Note:** Encryption support is optional and must be added to your software load using the **load add** command. See ["Load" on](#page-134-0) [page 103](#page-134-0).

# **Change**

| | | | | | | |

| | |

|

| | | | Use the **change permanent-virtual-circuit** command to change any previous PVCs that were added with the **add permanent-virtual-circuit** command. If you use end-to-end type fragmentation, use the **change permanent-virtual-circuit** command to designate the PVCs over which end-to-end fragmentation will take place.

**Syntax:**

**change permanent-virtual-circuit...** 

| | | | | | | | | | | | | |

| | | switched-virtual-circuit...

#### **Example:**

**change permanent-virtual-circuit** Circuit Number [16]? Committed Information Rate in bps [64000]? Committed Burst Size (Bc) in bits [64000]? Excess Burst Size (Be) in bits [0]? Assign Circuit Name: []? Is the circuit required for interface operation [N]? Does the circuit belong to a required PVC group [N]? Do you want to have data compression performed [Y]? Do you want end-to-end fragmentation performed on this circuit [Y]? Fragment size (50 to 8190) [256]? Fragmented packet reassembly timer (3 to 10 seconds) [3]? Do you want to have data encryption performed [N]? Enable circuit for voice forwarding [N]?

#### **permanent virtual circuit**

See the **add permanent-virtual-circuit** command on page [346](#page-377-0) for a description of the parameters, except for the fragmentation parameters. These are described at the **enable fragmentation** command.

#### **switched-virtual-circuit**

FR 4 Config>**change switched-virtual-circuit** Circuit name []? **svc01** Remote party number []? **12345** Remote party number numbering plan (E.164 or X.121) [E.164]? Remote party number type (Unknown or International) [International]? Remote party subaddress in hexadecimal []? **01** Remote party subaddress format (private or NSAP) [private]ı? Requested outgoing Committed Information Rate (CIR) in bps [64000]? Minimum acceptable outgoing Committed Information Rate (CIR) in bps [64000]? Requested incoming Committed Information Rate (CIR) in bps [64000]? Minimum acceptable incoming Committed Information Rate (CIR) in bps [64000]? Requested outgoing Committed Burst size (Bc) in bits [64000]? Requested incoming Committed Burst size (Bc) in bits [64000]? Requested outgoing Excess Burst size (Be) in bits [0]? Requested incoming Excess Burst size (Be) in bits [0]? Idle timer in seconds [60]? Establish circuit to learn remote protocol addresses [Y]? Is multicast required for this circuit [Y]? Are call-ins allowed for this circuit  $[\overline{Y}]$ ?

See page [350](#page-381-0) for a description of the parameters.

## **Disable**

|

Use the **disable** command to disable those features previously enabled using the **enable** command.

#### **Syntax:**

**disable** cir-monitor cllm compression congestion-monitor dn-length-field encryption fragmentation lmi

lower-dtr

multicast-emulation

no-pvc

notify-fecn-source

orphan-circuits

protocol-broadcast

switched-virtual-circuits

throttle-transmit-on-fecn

## **cir-monitor**

Disabling this feature allows the circuit's information rate to exceed the maximum information rate that is calculated using the parameters configured with the **add permanent-virtual-circuit** or **add switched-virtual-circuit** command. The default setting for this feature is disabled. See ["Circuit Congestion" on page 337](#page-368-0) for more information.

**cllm** Disables the device from throttling down in response to a CLLM message. The default is disabled. See ["Circuit Congestion" on page 337](#page-368-0) for details.

## **compression**

Disables compression on the interface. Compression will not be performed for any VC.

### **congestion-monitor**

Disables the congestion monitoring feature. Disabling this feature prevents a circuit's information rate from varying in response to congestion between the minimum information rate and the line speed. See ["Circuit Congestion"](#page-368-0) [on page 337](#page-368-0) for more information. The default setting for this feature is enabled.

### **dn-length-field**

Prevents inter-operation with implementations of DECnet Phase IV over Frame Relay that require a length field to precede DECnet packets in Frame Relay frames, but allows inter-operation with DECnet Phase IV Frame Relay software that does not use a length field before the DECnet packet. Disabling dn-length-field causes Frame Relay not to insert a length field into transmitted frames containing DECnet packets and not to attempt to remove the length field from received frames containing DECnet packets.

**Note:** This option is presented as a configuration option only

#### **encryption**

Disables encryption on the interface. Even though the PVCs on this interface may be encryption capable, encryption will not take place.

**Note:** Encryption support is optional and must be added to your software load using the **load add** command. See ["Load" on page 103.](#page-134-0)

### **fragmentation**

| |

Globally disables fragmentation for this interface.

**lmi** Disabling this parameter allows for normal operation or end-to-end Frame Relay testing in the absence of a real network or management interface. With end-to-end Frame Relay testing, it is necessary to add like PVCs (the same PVC number, such as 16 and 16) on both ends of the link.

#### **lower-dtr**

This parameter determines how the data terminal ready (DTR) signal is handled for leased serial-line interfaces on the router. It is not supported on Frame Relay dial circuit interfaces. See the **enable lower-dtr** command for a more complete description of the lower-dtr parameter.

The following cable types are supported:

EIA 232 (RS-232) V.35 V.36

The default setting is **disable lower-dtr**.

## **multicast-emulation**

Disables multicast emulation on each active VC. The default setting for this feature is enabled. If you disable this feature, you are required to add protocol static address maps.

Some protocols, such as IPX RIP, will not function on the Frame Relay interface if multicast-emulation is disabled. The protocol-broadcast feature also requires multicast-emulation in order to function properly. For more information, see ["Multicast Emulation and Protocol Broadcast" on page 332](#page-363-0).

#### **no-pvc**

Controls whether the interface is considered active or inactive. If no-pvc is disabled, the presence of active PVCs on the interface does not affect whether the Frame Relay interface is considered active or inactive.

### **notify-fecn-source**

Disables setting a BECN bit on the first packet destined to a device from which the router received a packet with the FECN bit set. See ["Circuit](#page-368-0) [Congestion" on page 337](#page-368-0) for more information.

## **orphan-circuits**

Prohibits the use of all non-configured PVC orphan circuits at the interface. The default setting for orphan circuits is enabled. Disabling orphan circuits adds a measure of security to your network by preventing unauthorized entry from a non-configured circuit. However, if you disable orphan circuits, you are required to add PVCs that will be used on the interface.

### **protocol-broadcast**

Prohibits protocols such as IP RIP from functioning over the Frame Relay interface. For more information, see ["Multicast Emulation and Protocol](#page-363-0) [Broadcast" on page 332.](#page-363-0) The default setting for this feature is enabled.

### **switched-virtual-circuits**

Prohibits the use of SVCs.

## **throttle-transmit-on-fecn**

Prohibits the device from throttling down the transmission of packets in response to a packet with a FECN bit set on. The default is disabled. See ["Circuit Congestion" on page 337](#page-368-0) for more information.

# **Enable**

Use the **enable** command to enable Frame Relay features.

#### **Syntax:**

|

**enable** cir-monitor cllm compression congestion-monitor dn-length-field encryption fragmentation lmi lower-dtr multicast-emulation notify-fecn-source no-pvc orphan-circuits protocol-broadcast switched-virtual-circuits throttle-transmit-on-fecn

### **cir-monitor**

Enables the circuit monitoring feature. The circuit monitoring feature ensures that the circuit's information rate varies between the minimum information rate and the maximum information rate, calculated using the parameters configured with the **add permanent-virtual-circuit** command or the **change permanent-virtual-circuit** command.

**Note:** The circuit monitoring feature overrides the congestion monitoring feature if there is a conflict when both are enabled. The default setting for this feature is disabled.

For additional information on CIR monitoring, see ["CIR Monitoring" on](#page-369-0) [page 338](#page-369-0).

- **Note:** To maximize throughput for circuits running data compression, you should not enable CIR monitoring on the same interface on which you have enabled compression. Because the device uses the uncompressed size of frames to determine if the VIR of a PVC is being exceeded and compressed frames will require less bandwidth, the CIR of a PVC will be under-utilized if the device strictly monitors and does not exceed the configured CIR. Instead, congestion monitoring can be used to allow the device to react to congestion indications sent by the FR network to avoid frame loss.
- **cllm** Enables the device to throttle down in response to a CLLM message. Contact your FR network provider to see whether this support is available. See ["Circuit Congestion" on page 337](#page-368-0) for more information.

#### **compression**

Enables compression on the interface. All compression-capable VCs on the interface can compress data packets, provided that contexts are available

and the active compression circuit limit has not been exceeded. (See Configuring and Monitoring Data Compression in Using and Configuring Features for details.)

**Note:** To maximize throughput for circuits running data compression, you should not enable CIR monitoring on the same interface on which you have enabled compression. Because the device uses the uncompressed size of frames to determine if the VIR of a VC is being exceeded and compressed frames will require less bandwidth, the CIR of a VC will be under-utilized if the device strictly monitors and does not exceed the configured CIR. Instead, congestion monitoring can be used to allow the device to react to congestion indications sent by the FR network to avoid frame loss.

## **congestion-monitor**

Enables the congestion monitoring feature. This feature allows a circuit's information rate to vary in response to congestion between the minimum information rate and the line speed.

**Note:** The circuit monitoring feature overrides the congestion monitoring feature if there is a conflict when both are enabled. The default setting for this feature is enabled.

For additional information on congestion monitoring, see ["Congestion](#page-369-0) [Monitoring" on page 338](#page-369-0).

## **dn-length-field**

Supports inter-operation with implementations of DECnet Phase IV over Frame Relay that require a length field to precede DECnet packets in Frame Relay frames. Enabling dn-length-field causes Frame Relay to insert a length field into transmitted frames containing DECnet packets and to remove the length field from received frames containing DECnet packets. This option is disabled by default. By default, Frame Relay will neither insert nor attempt to remove the length field.

**Note:** This option is presented as a configuration option only when the router software contains the DECnet Phase IV protocol.

## **encryption**

Enables encryption on the interface. All VCs that are configured as encryption enabled, will encrypt all transmitted data.

**Note:** Encryption support is optional and must be added to your software load using the **load add** command. See ["Load" on page 103.](#page-134-0)

**fragmentation** fragmentation-typefragment-size fragmented packet-reassembly-

timer Enables fragmentation on an interface. Fragmentation on a circuit causes frames larger than the fragment size to be broken into smaller pieces and transmitted as separate frames. If end-to-end fragmentation is enabled, frames smaller than the fragment size will not be sent with a fragmentation header and can be interleaved between fragments of other frames. Fragmentation should be enabled for circuits that are either forwarding voice frames or communicating with another interface that is forwarding voice frames. Note however that fragmentation and interleaving can be done for any high priority data; that is, interleaving is supported for protocols other than voice over Frame Relay.

| | | | | | | | | | |

Keep in mind that you should configure the Bandwidth Reservation System (BRS) when you enable fragmentation to give priority to real-time traffic such as voice. For information on bandwidth reservation over Frame Relay, refer to "Using Bandwidth Reservation and Priority Queuing" and "Configuring and Monitoring Bandwidth Reservation" in Using and Configuring Features.

### **fragmentation-type**

| | | | | | | | | | |

| | | |

| | | | | | |

| | | | |

|

| | | | | | | | | | | | | | | | |

|

The values of this parameter are:

- User Network Interface (UNI)/ Network-to-Network Interface (NNI)
- End-to-end

User Network Interface (UNI)/Network-to-Network Interface (NNI) is the default type. UNI is DTE to DCE fragmentation; NNI is DCE to DCE fragmentation; and end-to-end is DCE to DCE fragmentation over particular specified PVCs within the interface.

When UNI/NNI fragmentation is enabled, fragmentation occurs for all circuits on the interface, including management PVCs, that is, DLCI 0. When you configure fragmentation over a PVC, the fragmentation type for that circuit is always end-to-end. You must enable end-to-end fragmentation for both ends of the PVC when fragmenting. The fragment size need not be the same in both directions, however.

If the path to the next router passes through a Frame Relay switch, you should use the end-to-end fragmentation type. If you use UNI/NNI connection from the2212 to the next router, make sure that your Frame Relay network provider supports UNI/NNI fragmentation.

**Valid Values**: UNI/NNI, or end-to-end

### **Default Value**: UNI/NNI

## **fragment-size**

Displays the fragment size of each fragment in bytes. For UNI/NNI fragmentation, this parameter specifies the fragment size used for all circuits on the interface. For end-to-end fragmentation, this parameter specifies the default fragment size for PVCs on this interface.

The fragment sizes are not negotiated and do not need to be the same on both sides of the PVC. However, the frame sent cannot be larger than the MTU of the receiving end of the PVC, regardless of the fragment size. If the frame exceeds the MTU of the receiving end, when the fragment arrives that overloads the receiver, the receiver will perform the following actions:

- 1. send an error message stating that it cannot buffer the fragment
- 2. discard that fragment
- 3. display the message Out of sequence fragments
- 4. eventually discard all the fragments of that frame

## **Tips for Selecting the Fragment Size:**

| | | | | | | |

|

| | | | | | | | |

 $\overline{\phantom{a}}$ 

 $\overline{\phantom{a}}$ 

- When you specify the fragment size, be sure that the fragment size is appropriate for the capacity of your link. The fragment size chosen should be based on the access rate and the amount of delay that is tolerable for any real-time data sharing the link.
- In addition, buffers on the router are allocated for each fragment. If the frame size is large and the fragment size very small, the router can allocate so many of its buffers to the fragments that the performance of the router itself is degraded.

**Valid Values**: 50 to 8190 bytes

## **Default Value**: 256 bytes

## **fragmented-packet-reassembly-timer**

Displays the length of time in seconds that the receiver of the fragments waits for the next-in-sequence fragment to arrive. If this timer expires before the next fragment arrives, all the received fragments for that frame are discarded.

**Valid Values**: 3 to 10 seconds

**Default Value**: 3 seconds

**lmi** Enables management activity.

After issuing the **enable lmi** command, use the **set lmi-type** command to select the management mode for your Frame Relay interface. See ["Enabling Frame Relay PVC Management" on page 343](#page-374-0). The system defaults to ANSI T1.617 Annex D management.

Use the **enable lmi** command to resume LMI management if you have previously disabled Frame Relay management.

LMI only provides information about PVCs on an interface, so it does not need to be enabled if only SVCs are used unless it is required by the network. Q.922 determines the usability of all SVCs on an interface and is an indicator of the state of the interface itself. When both PVCs and SVCs are on an interface, LMI and Q.922 may be active at the same time.

## **lower-dtr**

This parameter determines how the data terminal ready (DTR) signal is handled for leased serial-line interfaces that are disabled. It is not supported on Frame Relay dial circuit interfaces. If this parameter is set to "disabled" (the default), the DTR signal will remain raised when the interface is disabled.

When lower-dtr is enabled, DTR will be lowered when the interface is disabled. This behavior may be desirable in situations where the interface has been configured as an alternate link for WAN Reroute and the interface is connected to a dial-out modem which maintains its dial connection based on the state of the DTR signal.

If this feature is enabled and the interface is disabled, the DTR signal is low and the modem keeps the dial connection down. When the interface is enabled, due to a WAN Reroute backup scenario, DTR is raised and the modem dials a stored number to the backup site. When the primary interface is restored, the alternate interface is disabled, DTR is lowered, and the modem hangs up the dial connection.

The following cable types are supported:

EIA 232 (RS-232)

V.35 V.36

The default setting is **disable lower-dtr**.

## **multicast-emulation**

Enables multicast emulation. This allows a multicast/broadcast frame to be transmitted on each active VC. Protocols such as ARP, IPX RIP, and IP RIP require multicast emulation to be enabled to function correctly over a Frame Relay interface. For more information, see ["Multicast Emulation and](#page-363-0) [Protocol Broadcast" on page 332](#page-363-0). The default for this parameter is enabled.

#### **no-pvc**

Controls whether the interface is considered active or inactive. When this feature is enabled, the Frame Relay interface becomes inactive when there are no active PVCs on the interface. If at least one PVC is active, the Frame Relay interface becomes active when a successful LMI exchange occurs between the router and the FR switch.

#### **notify-fecn-source**

Enables setting a BECN bit on the first packet destined to a device from which the router received a packet with the FECN bit set. Use this parameter to enhance the congestion control mechanisms of the device in a network whether the FR switches do not themselves set BECN but set FECN. See ["Circuit Congestion" on page 337](#page-368-0) for more information.

#### **orphan-circuits**

Enables the use of all non-configured orphan circuits. The default for this feature is enabled. See ["Orphan Permanent Virtual Circuit CIR" on](#page-366-0) [page 335](#page-366-0) for information about the default CIR values.

### **protocol-broadcast**

Allows protocols such as IP RIP to function correctly over the Frame Relay interface. The multicast emulation feature must be enabled for the protocol-broadcast feature to function correctly. The default setting for this feature is enabled.

#### **switched-virtual-circuits**

Allows the use of SVCs and prompts you for the local SVC network number, the numbering plan, whether call-ins from orphan SVCs are allowed, the number of dial-out retries performed for all SVCs on the interface, and whether network emulation mode, which is used in back-to-back (for example, dial circuit) router configurations, is required.

You can also use the **enable switched-virtual-circuits** command to change configured SVC interface parameters if SVCs have already been enabled.

### **Example:**

FR 1 Config> **enable switched** Local party number []? **4141990** Local party number numbering plan (E.164 or X.121) [E.164]? Local party number type (Unknown or International) [International]? Are call-ins allowed on this interface [Y]? Call-out redial attempts [2]? Network emulation mode [N]?

#### **Local party number**

Specifies the destination's Frame Relay address.

**Valid Values**: A 1 - 20 character string of decimal digits

#### **Default Value**: None

### **Local party numbering plan**

Specifies the format of the party number. The numbering plan must match that used by the FR network.

**Valid Values**: E.164 (ISDN) or X.121 (Data)

**Default Value**: E.164

## **Local party number type**

Specifies the destination Frame Relay party number type. The number type must match that used by the FR network.

**Valid Values**: International or Unknown

**Default Value**: International

## **Call-ins allowed**

Specifies whether calls from unconfigured (orphan) SVCs are allowed on this interface.

### **Call-out redial attempts**

Specifies the number of call-out redial attempts that will be performed for each SVC in case of a call-out timeout on this interface.

## **Default Value**: 2

## **Network emulation mode**

Specifies whether this SVC is in network emulation mode. It is used for a back-to-back router configuration.

## **throttle-transmit-on-fecn**

Enables the device to throttle down the transmission of packets in response to a packet with a FECN bit set on. Use this parameter to minimize overall FR network congestion whenever a congestion indication is received. It causes the device to react to a FECN in the same way that it reacts to a BECN.

# **List**

|||

 $\overline{1}$ 

 $\overline{\phantom{a}}$ 

 $\overline{\phantom{a}}$ 

Use the **list** command to display currently configured management and PVC information.

## **Syntax:**

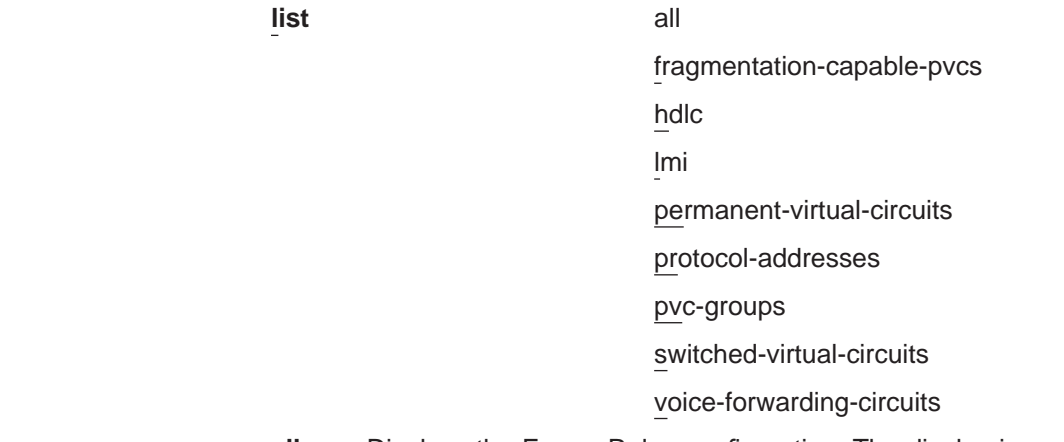

**all** Displays the Frame Relay configuration. The display is a combination of the **list hdlc,** the **list lmi**, and the **list permanent virtual circuits** commands.

See **list hdlc** and **list lmi** for descriptions of the parameters.

## **fragmentation-capable-pvcs**

| | |

Displays all PVCs which are end-to-end fragment enabled along with their fragment size and reassembly timer values.

**hdlc** Displays the Frame Relay High-Level Data Link Control (HDLC) configuration.

#### **Example:**

**list hdlc**

Frame Relay HDLC Configuration

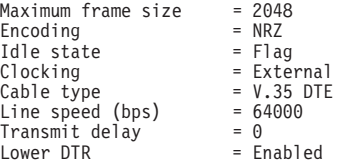

#### **Encoding**

The transmission encoding scheme for the serial interface. Encoding is NRZ (non-return to zero) or NRZI (non-return to zero inverted).

**Idle** The data link idle state: flag or mark.

#### **Clocking**

The type of clocking: internal or external.

#### **Cable type**

The serial adapter cable type: RS-232, V.35, V.36, or X.21.

#### **Line Speed (bps)**

Indicates the physical data rate for the Frame Relay interface.

#### **Maximum frame size**

Indicates the maximum frame size that can be transmitted or received over the network at any given time.

#### **Transmit delay**

Indicates the number of additional flag bytes sent between frames.

#### **Lower DTR**

Indicates whether the router will drop the DTR signal when a WAN Reroute alternate link is no longer needed. Dropping the DTR signal causes the modem to terminate the leased-line connection for the alternate link. Lower DTR does not appear when the cable type is X.21.

## **Note:**

For a FR dial circuit interface, only the maximum frame size is displayed.

**lmi** Displays logical management and related configuration information about the Frame Relay interface.

### **Example:**

Frame Relay Configuration

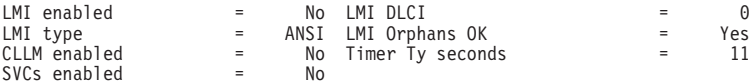

| | | | | | | | | | | | | | | | | | | |

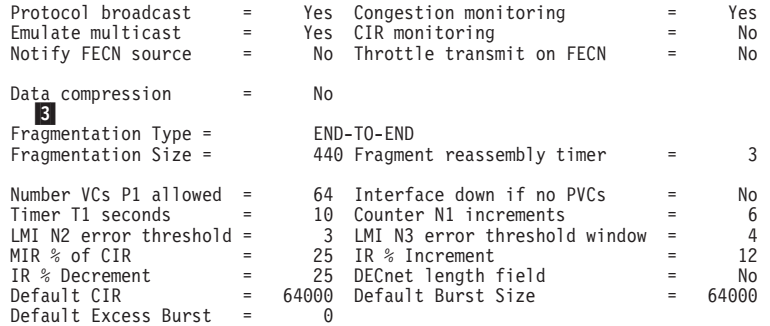

**3** The two lines that follow this marker appear only when fragmentation is on (yes).

## **LMI enabled**

Indicates whether the management features are enabled on the Frame Relay interface, yes or no.

### **LMI DLCI**

Indicates the management circuit number. This number reflects the LMI type: 0 for ANSI and ITU-T/CCITT and 1023 for REV1.

### **LMI Type**

Indicates the LMI type: REV1, ANSI, or CCITT.

#### **LMI Orphans OK**

Indicates if non-configured circuits are available for use, yes or no.

## **CLLM Enabled**

Indicates whether CLLM is enabled on the Frame Relay interface.

### **Timer Ty seconds**

Indicates the amount of time that must elapse without the device receiving any CLLM messages or BECNs before the device considers a congestion condition cleared and gradually return the PVC to its configured transmission rate.

## **SVC network number**

Specifies the network number for the SVCs on this interface.

#### **SVC number type**

Specifies the SVC number type, unknown or international.

## **SVC numbering plan**

Specifies whether the numbering plan is E.164 or X.121.

### **SVC call-out redial attempts**

Specifies the number of call-out redial attempts on this interface.

## **SVC network emulation mode**

Specifies whether this interface operates in network emulation mode for SVCs.

### **SVC call-ins allowed**

Specifies whether call-ins are allowed on this interface.

## **Protocol Broadcast**

Indicates whether protocols such as IP RIP can function over the Frame Relay interface, yes or no.
### **Emulate multicast**

Indicates whether the multicast emulation feature is enabled on each active PVC, yes or no.

### **Congestion Monitoring**

Indicates whether the congestion monitoring feature that responds to network congestion is enabled, yes or no.

### **CIR monitoring**

Indicates whether the circuit monitoring feature that enforces the transmission rate is enabled, yes or no.

#### **Notify FECN Source**

Indicates whether this device sets a BECN bit on the first packet destined to a device from which the router received a packet with the FECN bit set.

#### **Throttle Transmit on FECN**

Indicates whether the device will throttle down the transmission of packets in response to a packet with a FECN bit set on.

### **Data compression**

Indicates whether this interface has data compression enabled.

#### **Data encryption**

Indicates whether this interface has data encryption enabled and the number of circuits that are encryption capable.

**Note:** Encryption support is optional and must be added to your software load using the **load add** command. See ["Load" on](#page-134-0) [page 103](#page-134-0) .

### **Fragmentation**

| | | | | | | | | | | | |

Indicates whether fragmentation is enabled on this interface.

#### **Fragmentation type**

Displays the fragmentation type: User-to-Network (UNI) interface; Network-to-Network (NNI) interface; or end-to-end, which is fragmentation by peer DTEs over a specified PVC.

#### **Fragment size**

Displays the fragment size of each fragment in bytes.

#### **Fragmentation timer value**

Displays the length of time in seconds that the receiver of the fragments waits for the next fragment to arrive. If this timer expires before the next fragment arrives, all the received fragments for that frame are discarded.

#### **Orphan compression**

Indicates whether orphan circuits on this interface will have data compression enabled.

**Note:** Enabling compression on orphan circuits will decrease the number of available compression contexts available for the native PVCs on the device.

Orphan compression applies to both PVCs and SVCs.

#### **Compression circuit limit**

Indicates the maximum number of circuits that can participate in data compression.

#### **Number of compression VCs**

Indicates the current number of VCs supporting data compression.

#### **P1 allowed**

Indicates the number of allowable PVCs and SVCs for use with this interface.

### **Timer T1 seconds**

Indicates the frequency with which the Frame Relay interface performs a sequence number exchange with the Frame Relay switch LMI entity.

### **Counter N1 increments**

Indicates the number of T1 timer intervals which must expire before a complete PVC LMI status enquiry is made.

### **LMI N2 error threshold**

Indicates the number of management event errors occurring within the N3 window that will cause a reset of the Frame Relay interface.

#### **LMI N3 error threshold window**

Indicates the number of monitored management events used to measure the N2 error threshold.

### **MIR % of CIR**

Minimum IR, expressed as a percentage of CIR.

#### **IR % Increment**

Percentage by which the router increments the IR each time it receives a frame without BECN until it reaches the maximum IR.

#### **IR % Decrement**

Percentage by which the router decrements the IR each time it receives a frame that contains BECN until it reaches the minimum IR.

### **Default CIR**

The committed information rate, in bits per second, used as the default for VCs on this interface.

### **Default Burst Size**

The committed burst size, in bits, used as the default for VCs on this interface.

#### **Default Excess Burst Size**

The excess burst size, in bits, used as the default for VCs on this interface.

### **permanent-virtual-circuits**

Displays all the configured PVCs on the Frame Relay interface.

#### **Example:**

FR 0 Config>LIST PERMANENT-VIRTUAL-CIRCUITS

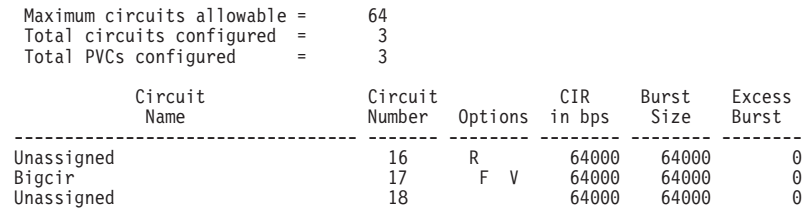

R = circuit is required

| | | | | | | | | | | | | | | | |

- G = circuit is required and belongs to a required PVC group
- $F =$  circuit is fragmentation capable
- c = circuit is data compression capable  $V =$  circuit is voice forwarding enabled

#### **Maximum circuits allowable**

Indicates the number of PVCs and SVCs that can exist for this interface. This number includes any PVCs that you added with the **add permanent-virtual-circuit** command and any SVCs that you added with the **add switched-virtual-circuit** command and dynamically learned through the management interface.

#### **Total circuits configured**

Indicates the total number of currently configured PVCs and SVCs that can exist for this interface.

#### **Circuit Name**

| | | | | | | | | | | | | | | | | | | | | | | | | | | | | | |

Indicates the ASCII designation of the configured PVC.

#### **Circuit Number**

Indicates the DLCI of a currently configured PVC.

#### **Circuit Type**

Indicates the type of virtual circuit currently configured. This release of Frame Relay only supports permanent virtual circuits.

### **Committed Information Rate**

Indicates the information rate at which the network agrees to transfer data under normal conditions.

#### **Committed Burst Size**

The maximum amount of data in bits that the network agrees to deliver during a measurement interval equal to (Committed Burst Size/CIR) seconds.

### **Excess Burst Size**

The maximum amount of uncommitted data in bits in excess of Committed Burst Size that the network attempts to deliver during a measurement interval equal to (Committed Burst Size/CIR) seconds.

#### **pvc-groups**

Displays all the Required PVC groups on the Frame Relay interface.

### **Example:**

**list pvc-groups** Required PVC group = group1

Circuit # 16

### **protocol-addresses**

Displays all the statically configured protocol addresses of circuit mappings at the Frame Relay interface.

#### **Example:**

**list protocol-addresses** Frame Relay Protocol Address Translations

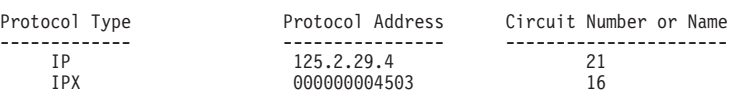

#### **Protocol Type**

Displays the name of the protocol running over the interface.

| | | | | | | | | | | | | | | | | | | | | | | |

### **Protocol Address**

Displays the protocol address of the device at the other end of the circuit.

#### **Circuit Number or Name**

Displays the DLCI of the PVC or the name of the SVC that is handling the protocol.

### **switched-virtual-circuits**

FR 0 Config>LIST SWITCHED-VIRTUAL-CIRCUITS

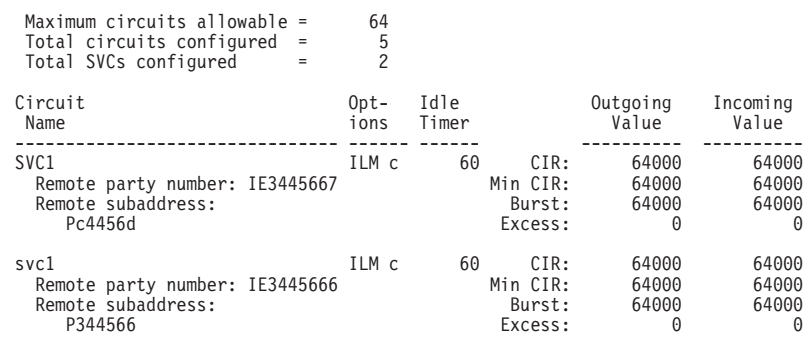

Options: I - call-ins allowed, L - learn protocols, M - Multicast required c - compression capable, F - UNI/NNI fragmentation enabled Address type: I - International, U - Unknown Numbering plan: E - E.164, X - X.121 Subaddress format: N - NSAP, P - private

#### **Maximum circuits allowable**

Indicates the number of circuits that can exist for this interface.

#### **Total SVCs configured**

Indicates the total number of currently configured SVCs for this interface.

#### **Total circuits configured**

Indicates the total number of currently configured circuits for this interface.

### **Circuit Name**

Indicates the ASCII designation of the configured circuit.

### **Committed Information Rate**

Indicates the information rate at which the network agrees to transfer data under normal conditions.

#### **Committed Burst Size**

The maximum amount of data in bits that the network agrees to deliver during a measurement interval equal to (Committed Burst Size/CIR) seconds.

### **Excess Burst Size**

The maximum amount of uncommitted data in bits in excess of Committed Burst Size that the network attempts to deliver during a measurement interval equal to (Committed Burst Size/CIR) seconds.

#### **Idle Timer**

Time period that the SVC will remain active in the absence of traffic.

#### **Options**

Indicates the options configured for the circuit.

#### **Remote party number**

Remote destination FR address. This address is prefixed by the address type and numbering plan used.

#### **Remote subaddress**

Remote party subaddress assigned to this connection. The subaddress is prefixed by the subaddress format.

### **voice-forwarding-circuits**

FR 2 Config>**list voice**

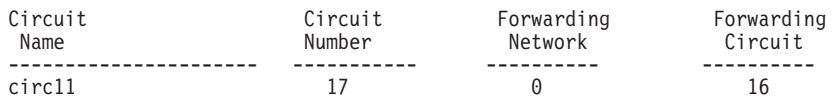

### **Circuit Name**

Indicates the ASCII designation of the configured circuit.

#### **Circuit Number**

Indicates the circuit for this PVC.

### **Forwarding Network**

Indicates the net number to which this circuit forwards voice frames.

#### **Forwarding Circuit**

Indicates the circuit number to which this circuit forwards voice frames.

#### **LLC** |

| |

| | | | | | | | |

> Use the **LLC** command to access the LLC configuration environment. See ["LLC](#page-260-0) [Configuration Commands" on page 229](#page-260-0) for an explanation of each of these commands.

**Note:** The **LLC** command is supported only if APPN is in the software load.

#### **Syntax:**

**llc**

## **Remove**

Use the **remove** command to delete any PVC, Required PVC group, or protocol-address previously added using the **add** command.

#### **Syntax:**

**remove permanent-virtual-circuit...** protocol-address pvc-group

switched-virtual-circuit circuit-name

#### **permanent-virtual-circuit** pvc#

Deletes any configured PVC in the range 16 to 1007.

| | | | | |

#### **Notes:**

- 1. When you delete a PVC that is running compression, the interface decreases the count of active compression PVCs. If this action brings the count of compression PVCs below the limit, you will receive a message to that effect.
- 2. When you delete a PVC that is running encryption, the interface decreases the count of active encryption PVCs.
	- **Note:** Encryption support is optional and must be added to your software load using the **load add** command. See the [CONFIG](#page-134-0) process **load** [command](#page-134-0) in Access Integration Services Software User's Guide.

The use of multiple encryption (using encryption at both the IP Security Layer and at the Frame Relay or PPP data-Link Layer) within the router is restricted by U.S.A. Government export regulations. It is only supported in software loads that are under strict export control (software loads that support RC4 with 128 bit keys and Triple DES).

#### **protocol-address**

Deletes any configured protocol addresses (static ARP entries). This parameter prompts you for different information depending on the type of protocol that you are adding.

#### **Example:**

**remove protocol-address** Protocol name or number [IP]?

#### **IP protocol:**

IP Address [0.0.0.0]? Circuit Name or Number [16]?

#### **IPX protocol:**

Host Number (in hex)[]? Circuit Name or Number [16]?

#### **AppleTalk Phase 2 protocol:**

Network Number (1-65279) []? Node Number (1-253) []? Circuit Name or Number [16]?

### **DN protocol:**

Node address [0.0]? Circuit Name or Number [16]?

#### **Protocol name or number**

Defines the name or number of the protocol that you are deleting. If you try to delete an unsupported protocol the system will display the error message:

Unknown protocol name, try again

To see a list of supported protocols, type ? at the Protocol name or number [IP]? prompt.

### **IP Address**

Defines the 32-bit internet address of the remote IP host in dotted-decimal notation.

#### **Host Number**

Defines the 48-bit node address of the remote IPX host.

#### **Network Number**

Defines the AppleTalk Phase 2 network number.

#### **Node Number**

Defines the node number of the interface attached to the remote AppleTalk host.

### **Node address**

Defines the DECnet node address of the remote DECnet host. Configure the node address in the format  $x, y$ , where  $x$  is a 6-bit area address and y is a 10-bit node number.

#### **Circuit Number**

Defines the name of a PVC or SVC that the protocol runs over.

### **pvc-group** groupname

Deletes any configured PVC group by name. The group is removed only if it has no member circuits.

#### **Example: remove pvc-group PVC group name [IP]?**

#### **switched-virtual-circuit**

Deletes any configured SVC by circuit name.

**Set**

Use the **set** command to configure the interface to run the Frame Relay protocol.

### **Set Command Considerations**

Two parameters, the n2-parameter and the n3-parameter, require further explanation before you configure them. The n2-parameter sets the error threshold for management events, and the n3-parameter sets the number of events that are monitored in the event window. If the number of management errors in the event window equals n2, the Frame Relay interface resets. For example:

### **set n3-parameter 4 set n2-parameter 3**

You now have a window size of 4 ( $n3 = 4$ ) and an error threshold of 3 ( $n2 = 3$ ). That means the system is monitoring 4 management events and checking to determine if any of those are in error. If the number of events in error equals 3 (the n2 parameter), the Frame Relay interface is reset and the status of the network is considered network down.

For the status of the network to be considered *network up*, the number of events in error within the window must be less than n2 prior to any change in status.

#### **Syntax:**

**set** cable\* cir-defaults clocking\* encoding\* frame-size

idle . . .\* ir-adjustment... line-speed\* lmi-type n1-parameter n2-parameter n3-parameter p1-parameter t1-parameter transmit-delay . . .\* ty-parameter

- **\* Note:** The commands with an \* following them are not available for FR dial circuit interfaces.
- **cable** physical-interface-link-type data-connection-type

Sets the cable type for the network physical link.

A DTE cable is used when you are attaching the router to some type of DCE device (for example, a modem or a DSU/CSU). A DCE cable is used when the router is acting as the DCE and providing the clocking for direct attachment.

The available options are:

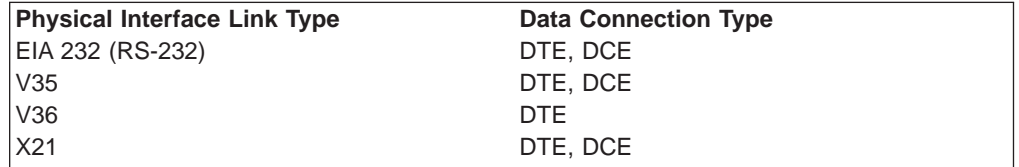

#### **cir-defaults**

Sets the default values for the circuit congestion parameters. The parameters are:

**cir** Sets the default value of cir to the value provided by a Frame Relay network provider.

**Valid Values:** 0 or 300 to 204 800 bps

#### **Default Value:** 64 000

**bc** Sets the default value of bc to the value provided by a Frame Relay network provider.

**Valid Values:** See ["Committed Burst \(Bc\) Size" on page 335](#page-366-0)

#### **Default Value:** 64 000

**be** Sets the default value of be to the value provided by a Frame Relay network provider.

**Valid Values:** See ["Excess Burst \(Be\) Size" on page 336](#page-367-0)

**Default Value:** 0

#### **Example:**

FR 6 config> **set cir-default** Default Committed Information Rate (CIR) in bps [64000]? **48000** Default Committed Burst Size (Bc) in bits [64000]? **40000** Default Excess Burst Size (Be) in bits [0]? **52000**

#### **clocking [external or internal]**

To connect to a modem or DSU, configure external clocking and select the appropriate DTE cable with the **set cable** command. Use the **set line-speed** command to configure the line speed.

To connect directly to another DTE device, configure internal clocking, select the appropriate DCE cable with the **set cable** command, and configure the clocking/line speed with the **set line-speed** command.

### **Default:** external

### **encoding [NRZ or NRZI]**

Sets the HDLC transmission encoding scheme as NRZ (non-return to zero) or NRZI (non-return to zero inverted). Most configurations use NRZ, which is the default.

### **frame-size** #

| | | | | | | |

> Sets the maximum size of the network layer portion of the frames transmitted and received on the interface. This maximum size includes the 2-byte DLCI address and the user data shown in figure 39-4. The size you configure must be consistent with the maximum frame size supported by the Frame Relay switch and by the other FR DTEs in the Frame Relay network. Values are 262 to 8190. The default is 2048. Since the configured frame size includes the DLCI address and the FR RFC 1490 and RFC 2427 multi-protocol encapsulation header, the maximum protocol packet size that can be transmitted is less than the configured frame size and is protocol dependent. The following table shows how many bytes to subtract from the configured frame size to determine the maximum protocol packet size that can be transmitted and received on the interface.

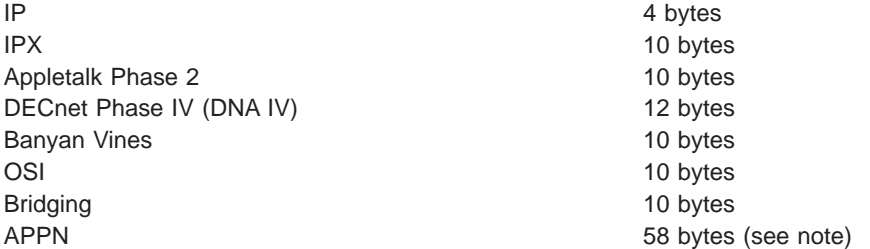

**Note:** Assumes worst case for APPN BAN where a T/R MAC address header and LLC header are added in addition to the FR header bytes.

If FR data encryption is enabled then you must subtract up to an additional 12 bytes.

When using Frame Relay SVCs, the maximum information field size must be the same at both ends of the virtual circuit. To determine the maximum information field size, subtract 16 bytes from the frame size if encryption is enabled on the SVC and subtract 4 bytes if encryption is not enabled on the SVC.

#### **idle [flag or mark]**

Sets the transmit idle state for HDLC framing. The default value is **flag**,

which provides continuous flags (7E hex) between frames. The mark option puts the line in a marking state (OFF, 1) between frames.

#### **ir-adjustment** increment-% decrement-% minimum-IR

Sets the minimum information rate (IR) and the percentages for incrementing and decrementing the IR in response to network congestion.

The minimum IR, expressed as a percentage of CIR, is the lower limit of the information rate. The minimum percentage is 1 and the maximum percentage is 100. The default is 25.

When network congestion clears, the information rate is gradually incremented by the IR adjustment increment percentage until the maximum information rate is reached. The minimum percentage is 1 and the maximum percentage is 100. The default is 12.

When network congestion occurs, the information rate is decremented by the IR adjustment decrement percentage each time a frame containing BECN is received until the minimum information rate is reached. The minimum percentage is 1, and the maximum percentage is 100. The default is 25.

#### **Example:**

**set ir-adjustment** IR adjustment % increment [12]? IR adjustment % decrement [25]? Minimum IR as % of CIR [25]?

### **line-speed** rate

| | | | | | | |

| |

| | | | | | | For internal clocking, use this command to specify the speed of the transmit and receive clock lines.

For external clocking, this command does not affect the operation of the WAN/serial line but it does set the speed that some protocols, such as IPX, use to determine routing cost parameters. You should set the speed to match the actual line speed. If the speed is not configured, the protocols assume a speed of 1 000 000 bps.

### **Valid Values:**

Internal Clocking: 2400 to 2 048 000 bps External Clocking: 2400 to 6 312 000 bps

**Note:** If you want to use a line speed greater than 2 048 000 bps when external clocking is configured, you can only do this on:

- port 1 of the integrated WAN ports
- port 1 of the 4-port WAN CPCI or PMC adapter

All other WAN ports on the same adapter must be clocked at 64 000 bps or less.

#### **lmi-type [rev1 or ansi or ccitt]**

Sets the management type for the interface. See ["Enabling Frame Relay](#page-374-0) [PVC Management" on page 343](#page-374-0) for details on setting Frame Relay management. The default is type **ansi** enabled.

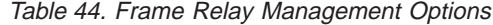

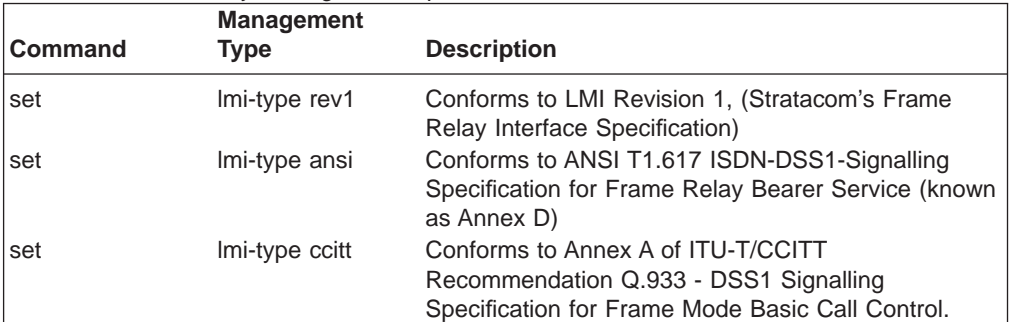

#### **n1-parameter** count

Configures the number of T1 timer intervals which must expire before a complete PVC status enquiry is made. Count is the interval in the range 1 to 255. The default is 6.

#### **n2-parameter** max#

Configures the number of errors that can occur in the management event window monitored by the n3-parameter before the Frame Relay interface resets. Max# is a number in the range 1 to 10. The default is 3. This parameter must be less than or equal to the n3-parameter or you will receive an error message.

#### **n3-parameter** max#

Configures the number of monitored management events for measuring the n2-parameter. Max# is a number in the range 1 to 10. The default is 4.

#### **p1-parameter** max#

Configures the maximum number of PVCs supported by the Frame Relay interface. This includes active, inactive, removed, and congested PVCs. Max# is a number in the range 0 to 992. The default is 64. 0 (zero) implies that the interface supports no PVCs.

#### **t1-parameter** time

Configures the interval (in seconds) between sequence number exchanges with Frame Relay management. The management's T2 timer is the allowable interval for an end station to request a sequence number exchange with the manager. The T1 interval must be less than the T2 interval of the network. Time is a number in the range 5 to 30. The default is 10.

### **transmit-delay** #

Allows the insertion of a delay between transmitted packets. The purpose of this command is to slow the serial line so that it is compatible with older, slower serial devices at the other end. It can also prevent the loss of serial line hello packets between the lines.  $\#$  is between 0 and 15 extra flags. The default is zero (0). Setting this parameter provides 0 to 15 extra flags between transmit frames. Table 45 lists the units and range values for serial interfaces.

Table 45. Transmit Delay Units and Range for the 2212 Serial Interface

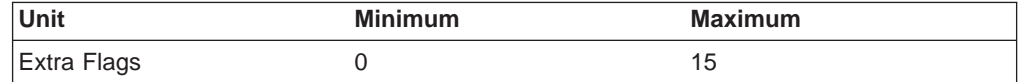

#### **ty-parameter** time

Configures the interval after which the device considers an existing

congestion condition indicated by the receipt of a CLLM message to be cleared. If the device receives a CLLM message before the timer expires, the device resets this timer.

**Valid Values:** 5 to 30 seconds.

**Default Value:** 11 seconds.

## **Accessing the Frame Relay Monitoring Prompt**

To access the Frame Relay operating commands and to monitor Frame Relay on your router, perform the following steps:

- 1. At the OPCON prompt (\*), type **talk 5**.
- 2. At the GWCON prompt (+), enter the **interface** command to see a list of interfaces configured on the router.
- 3. Enter the **network** command followed by the network number of the frame relay interface. For example:

+ **net 2** Frame Relay Monitoring  $FR<sub>2</sub>$ 

## **Frame Relay Monitoring Commands**

This section summarizes and then explains the Frame Relay Monitoring commands. Use these commands to gather information from the database. Table 46 shows the commands.

| <b>Command</b> | <b>Function</b>                                                                                                    |
|----------------|----------------------------------------------------------------------------------------------------|
| ? (Help)       | Displays all the commands available for this command level or lists the<br>options for specific commands (if available). See "Getting Help" on page<br>12. |
| Clear          | Clears statistical information on the Frame Relay interface.                                                                                               |
| <b>Disable</b> | Disables CIR monitoring and congestion monitoring on the Frame Relay<br>interface.                                                                         |
| Enable         | Enables CIR monitoring and congestion monitoring on the Frame Relay<br>interface.                                                                          |
| List           | Displays statistics specific to the data-link layer and Frame Relay<br>management.                                                                         |
| <b>LLC</b>     | Displays the LLC monitoring prompt.                                                                                                    |
| Notrace        | Disables packet tracing capability for individual circuits or for the entire<br>interface.                                                                 |
| Set            | Sets CIR, Committed Burst Size, and Excess Burst Size for a Frame<br>Relay VC.                                                                             |
| Trace          | Enables packet tracing capability for individual circuits or for the entire<br>interface.                                                                  |
| Exit           | Returns you to the previous command level. See "Exiting a Lower Level<br>Environment" on page 13.                                                          |

Table 46. Frame Relay Monitoring Commands Summary

**Note:** In this section, the terms circuit number and PVC are equivalent to the term data link circuit identifier (DLCI).

## **Clear**

Use the **clear** command to zero statistical counters on the Frame Relay interface.

**Note:** Statistics can also be cleared by using the OPCON **clear** command.

**Syntax:**

**clear**

## **Disable**

Use the **disable** command to disable the Frame Relay CIR monitoring and congestion monitoring features.

The **disable** command dynamically changes the router configuration. These changes will be lost when the router is restarted.

### **Syntax:**

**disable** cir-monitor cllm congestion-monitor notify-fecn-source throttle-transmit-on-fecn

## **Enable**

Use the **enable** command to enable the Frame Relay CIR monitoring and congestion monitoring features.

The **enable** command dynamically changes the router configuration. These changes will be lost when the router is restarted.

### **Syntax:**

**e**nable cir-monitor cllm congestion-monitor notify-fecn-source throttle-transmit-on-fecn

## **List**

Use the **list** command to display statistics specific to the data-link layer and the Frame Relay interface.

### **Syntax:**

**list** all circuit... lmi

||

 $\overline{\phantom{a}}$  $\overline{\phantom{a}}$ 

> | | | | | | | | | | | | | | | | | | | | | | | | | | | | | | | |

permanent-virtual-circuits pvc-groups svcs switched-virtual-circuit

virtual-circuits

voice-forwarding-circuits

**all** Displays circuit, management, and VC statistics on the Frame Relay interface. The output displayed for this command is a combination of the **list lmi** and **list permanent-virtual-circuit** commands.

#### **circuit** name or number

Displays detailed virtual circuit configuration and statistical information for the specified VC using the input circuit name or DLCI.

#### **Example:**

### **list circuit 347**

Circuit name = Valencia

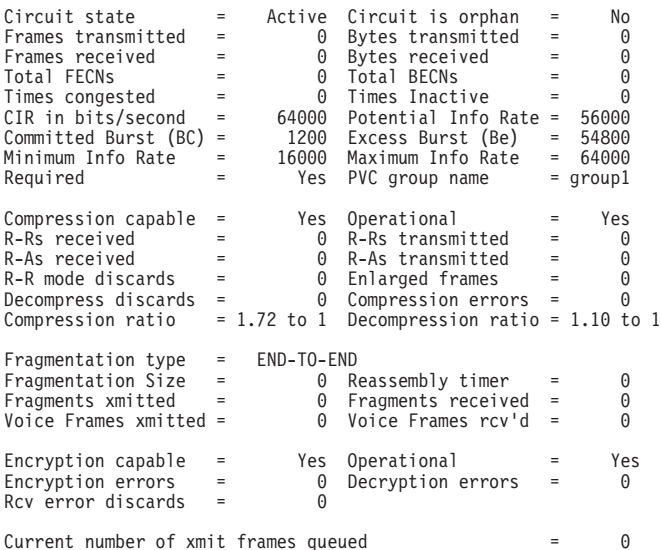

Current number of xmit frames queued = 0 Xmit frames dropped due to queue overflow = 0

#### **Circuit state**

Indicates the state of the circuit: inactive, active, or congested. Inactive indicates that the circuit is not available for traffic because either the Frame Relay interface is down or the Frame Relay management entity has not notified the Frame Relay protocol that the circuit is active. Active indicates that data is being transferred. Congested indicates that data flow is being controlled.

#### **Circuit is orphan**

Indicates if the circuit is a non-configured PVC learned through LMI management or a callin-in for a non-configured SVC.

#### **Frames/Bytes transmitted**

Indicates how many frames and bytes this VC has transmitted.

#### **Frames/Bytes received**

Indicates how many frames and bytes this VC has received.

### **Total FECNS**

Indicates the number of times that this VC has been notified of inbound or downstream congestion.

### **Total BECNS**

Indicates the number of times that this VC has been notified of outbound or upstream congestion.

### **Times congested**

Indicates the number of times that this VC has become congested.

### **Times inactive**

Indicates the number of times that this VC was inoperable.

#### **CIR in bits/sec**

| | |

Indicates the information rate of the VC within the range 300 bps to 6 312 000 bps. A value of 0 is also supported.

### **Potential Info Rate**

Indicates the current maximum rate in bits per second at which data will be transmitted for the circuit. The actual data rate will depend on the queue depths and priorities associated with the circuit.

If this field has a value of "Line Speed", then the maximum data rate is the actual line speed even if the line speed was not configured or was configured incorrectly for this interface.

#### **Committed Burst (BC)**

Maximum amount of data, in bits, that the router can transmit during the *time interval* (Tc). (Tc=Bc/CIR.)

#### **Excess Burst (Be)**

Maximum amount of uncommitted data in bits the router can transmit on a VC in excess of the Bc during the time interval (Tc).

#### **Minimum Info Rate**

Minimum Information Rate. The minimum data rate for a VC that the router throttles down to when it is notified of congestion.

#### **Maximum Info Rate**

Maximum Information Rate. The maximum data rate at which the router transmits for a VC.

#### **Required**

Yes or No. If yes, the PVC is a Required PVC.

#### **PVC group name**

If the PVC is a member of a required PVC group, the name appears here; otherwise, "Unassigned" appears.

#### **Compression capable**

Indicates whether the circuit can compress data packets.

#### **Operational**

Indicates whether compression is active on the circuit. When this is yes, data is being compressed on this link.

#### **R-Rs received**

Indicates the number of Reset-Request packets sent by the peer decompressor. A peer decompressor sends a Reset-Request whenever the peer detects that it is out of synch with its peer compressor. If this number increases rapidly, packets are being lost or corrupted on this circuit.

#### **R-Rs transmitted**

Indicates the number of Reset-Request packets sent since compression started on the circuit. If this number increases rapidly, packets are being lost or corrupted on this circuit.

#### **R-As received**

Indicates the number of Reset-Acknowledgements received in response to Reset-Requests. The compressor also sends out this packet to signal that it has reset its compression history.

### **R-As transmitted**

This is the number of Reset-Acknowledgements sent to the peer.

### **R-R mode discards**

Indicates the number of compressed data frames that were discarded while waiting for an R-A after sending out an R-R.

### **Enlarged frames**

This is a count of the frames that could not be compressed. Usually an incompressible frame is sent in its uncompressed format within a special compression frame type allowing the compressor and decompressor to remain synchronized.

### **Decompress discards**

Indicates the number of compressed frames that were discarded because of decompression errors.

### **Compression errors**

Indicates the number of frames that had compression errors which were transmitted in an uncompressed form.

#### **Compression ratio**

Indicates the approximate effectiveness of the compressor.

#### **Decompression ratio**

Indicates the approximate effectiveness of the decompressor.

#### **Fragmentation type**

Indicates the fragmentation type. The values are UNI/NNI and end-to-end. See the talk 6 **enable fragmentation** command for more information.

### **Fragmentation size**

Indicates the size of the fragment. See the talk 6 **enable fragmentation** command for more information.

**Note:** If end-to-end fragmentation is configured, the fragment size shows the size configured of the interface, not the size for every PVC.

### **Reassembly timer**

Indicates the time set on the fragmented packet reassembly timer. If the next-in-sequence fragment in a fragmented packet fails to arrive before this timer expires, the fragment is discarded when it arrives and all the fragments of that frame are dropped.

#### **Encryption capable**

Indicates whether this circuit is encryption enabled.

**Note:** Encryption support is optional and must be added to your software load using the **load add** command. See ["Load" on](#page-134-0) [page 103](#page-134-0).

| | | | | | |

| | | | | | | |

#### **Operational**

Indicates whether encryption is active on the circuit. When this is yes, data is being encrypted on this link.

#### **Encryption errors**

Indicates the number of frames that had encryption errors.

#### **Decryption errors**

Indicates the number of frames that had decryption errors.

#### **Rcv error discards**

Indicates the number of compressed frames that were discarded because of reception problems.

#### **Current number of xmit frames queued**

Indicates the number of frames currently queued for this circuit by FR. These frames are waiting for space to become available on the serial device handler transmit queue for this interface.

#### **Xmit frames dropped due to queue overflow**

Indicates the number of frames that could not be transmitted for this VC due to output queue overflow.

**lmi** Displays statistics relevant to the logical management on the Frame Relay interface.

#### **Example:**

||||||||||||||||||||||||||||||||||||||||

# **list lmi** Management Status: ------------------ LMI enabled = Yes LMI DLCI = 0 LMI type = ANSI LMI Orphans OK = YES CLLM enabled = No SVC local net number = 12345678<br>SVC Number type = International<br>SVC Numbering plan = E.164 SVC Call-out retries 2 SVC Call-ins allowed = Yes SVC Network emulation mode = No Protocol broadcast = Yes Congestion monitoring = Yes<br>
Emulate multicast = Yes CIR monitoring = No<br>
Notify FECN source = No Throttle transmit on FECN = No<br>
Number VCs P1 allowed = 64 Interface down if no PVCs = No<br>
Line spe Default Excess Burst = 0<br>Current receive sequence = 0 Current transmit sequence = 1 Total status enquiries = 9 Total status responses = 0 Total sequence requests = 0 Total responses = 0 Data compression enabled = No Data encryption enabled = No Fragmentation enabled = No

Virtual Circuit Status:

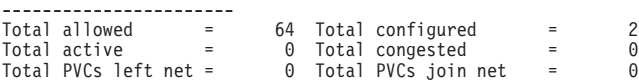

#### **Management Status:**

#### **LMI enabled**

Indicates if Frame Relay management is active (yes or no).

| |

| |

### **LMI DLCI**

Indicates the management circuit number. This number is either 0 (ANSI default or ITU-T/CCITT) or 1023 (interim LMI REV1).

### **LMI type**

Indicates the type of frame relay management being used, ANSI, ITU-T/CCITT, or LMI Revision 1.

### **LMI orphans OK**

Indicates if all non-configured circuits learned from Frame Relay LMI management are available for use (yes or no).

### **CLLM enabled**

Specifies whether this circuit will throttle transmission on receiving CLLM frames.

### **Timer Ty seconds**

Indicates the value of the CLLM Ty timer. This field is only displayed if CLLM is enabled.

### **Last CLLM cause code**

Indicates the congestion cause code given in the last CLLM message received or **None** if no CLLM messages have been received. This field is only displayed if CLLM is enabled.

#### **SVC local net number**

Specifies the network number for the SVCs on this interface.

#### **SVC number type**

Specifies the SVC number type, unknown or international.

#### **SVC numbering plan**

Specifies whether the numbering plan is E.164 or X.121.

### **SVC call-out retries**

Specifies the number of call-out redial attempts on this interface.

#### **SVC network emulation mode**

Specifies whether this interface operates in network emulation mode for SVCs.

#### **SVC call-ins allowed**

Specifies whether call-ins are allowed on this interface.

### **Protocol broadcast**

Indicates if protocols such as IP RIP are able to operate over the Frame Relay interface.

### **Congestion monitoring**

Indicates whether the congestion monitor feature that responds to network congestion is enabled (yes or no).

### **Emulate multicast**

Indicates whether the multicast emulation feature is enabled on each active PVC (yes or no).

### **CIR monitoring**

Indicates whether the circuit monitoring feature that enforces the transmission rate is enabled (yes or no).

#### **PVCs P1 allowed**

Indicates the number of allowable VCs for use with this interface. This number is the maximum number of active, congested, inactive, and removed VCs that can be supported on the interface.

### **Interface down if no PVCs**

Indicates whether the router considers the interface unavailable when there are no active PVCs.

### **Line speed (bps)**

Indicates the configured data rate of the Frame Relay interface.

### **Timer T1 seconds**

Indicates the frequency with which the Frame Relay interface performs a sequence number exchange with the Frame Relay switch LMI entity.

### **Counter N1 increments**

Indicates the number of T1 timer intervals which must expire before a complete PVC LMI status enquiry is made.

### **LMI N2 error threshold**

Indicates the number of management event errors occurring within the N3 window that will cause a reset of the Frame Relay interface.

#### **LMI N3 error threshold window**

Indicates the number of monitored management events used to measure the N2 error threshold.

### **MIR % of CIR**

Minimum IR, expressed as a percentage of CIR.

#### **IR % Increment**

Percentage by which the router increments the IR each time it receives a frame without BECN until it reaches the maximum IR.

#### **IR % Decrement**

Percentage by which the router decrements the IR each time it receives a frame that contains BECN until it reaches the minimum IR.

### **DECnet length field**

Indicates whether or not the DECnet length field feature is enabled. Some Frame Relay DECnet Phase IV implementations require a length field between the Frame Relay multiprotocol encapsulation header and the DECnet packet. A length field is inserted if the DECnet length field feature is enabled.

### **Default CIR**

Specifies the default CIR for this interface.

### **Default Burst Size**

Specifies the default burst size for this interface.

### **Default Excess CIR**

Specifies the default excess burst size for this interface.

#### **Current receive sequence**

Indicates the current receive sequence number that the Frame Relay interface has received from the Frame Relay management entity.

#### **Current transmit sequence**

Indicates the current transmit sequence number that the Frame Relay interface has sent to the Frame Relay management entity.

#### **Total status enquiries**

Indicates the total number of status enquiries that the Frame Relay interface has made of the Frame Relay management entity.

### **Total status responses**

Indicates the total number of responses that the Frame Relay interface has received from the Frame Relay management entity in response to status enquiries.

### **Total sequence requests**

Indicates the total number of sequence number requests that the Frame Relay interface has sent to the Frame Relay management entity.

### **Total responses**

Indicates the total number of sequence number responses that the Frame Relay interface has received from the Frame Relay management entity.

#### **Data compression enabled**

Indicates whether data compression is enabled on this interface.

#### **Data encryption enabled**

Indicates whether data encryption is enabled on this interface.

**Note:** Encryption support is optional and must be added to your software load using the **load add** command. See ["Load" on](#page-134-0) [page 103](#page-134-0).

### **Fragmentation enabled**

Indicates whether Frame Relay packet fragmentation is enabled on this interface.

### **Orphan compression**

Indicates whether orphan circuits on this interface will have data compression enabled.

**Note:** Enabling compression on orphan circuits will decrease the number of available compression contexts available for the native VCs on the device.

Orphan compression applies to both PVCs and SVCs.

### **Compression circuit limit**

Specifies the maximum number of VCs that can compress data on this interface.

### **Active compression circuits**

Specifies the number of VCs currently compressing data on this interface.

### **Data encryption enabled**

Indicates whether data encryption is enabled on this interface.

**Note:** Encryption support is optional and must be added to your software load using the **load add** command. See ["Load" on](#page-134-0) [page 103](#page-134-0).

### **Active encryption circuits**

Indicates the number of VCs that are currently encrypting data.

| | |

### **Virtual Circuit Status:**

- Total allowed—Indicates the number of allowable VCs (including orphans) whose state is active, congested, removed, or inactive for use with this interface.
- Total configured—Indicates the total number of currently configured VCs for this interface.
- Total active—Indicates the number of active VCs on this interface.
- Total congested—Indicates the number of VCs that are throttled down because of congestion within the network.
- Total PVCs left net-Indicates the total number of PVCs that have been removed from the network.
- Total PVCs joined net-Indicates the total number of PVCs that have been added to the network.

### **permanent-virtual-circuit**

Displays general link-layer statistics and configuration information for all configured PVCs on the Frame Relay interface.

#### **Example:**

| |

| | FR 0>LIST PERMANENT-VIRTUAL-CIRCUITS

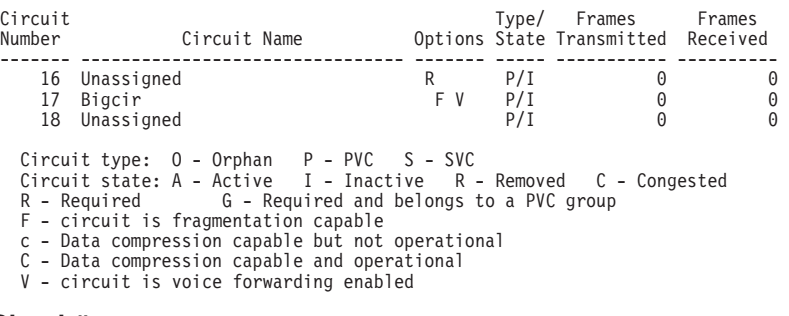

### **Circuit#**

Indicates the DLCI of the PVC.

#### **Circuit Name**

Name of the circuit, an ASCII string.

#### **Orphan Circuit**

Indicates whether the PVC is a non-configured circuit (yes or no).

#### **Type/State**

Indicates the state of the circuit, A (active), I (inactive), P (permanent), C (congested), or R (removed).

### **Frames Transmitted**

Indicates how many frames this PVC has transmitted.

### **Frames Received**

Indicates how many frames this PVC has received.

### **pvc-groups**

Displays required PVC group information for all required PVC groups. For each group this consists of the group name, the circuits in the group and the state (active, inactive, or removed) of each circuit.

#### **Example:**

**list pvc-groups**

Circuits in group Circuit status ---------- ----------------- --------------

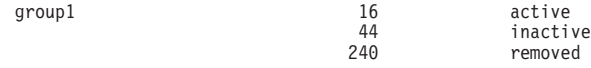

**svcs** Displays all SVCs, either configured or orphaned, on the interface regardless of state.

### **Example:**

#### FR 1>**list svcs**

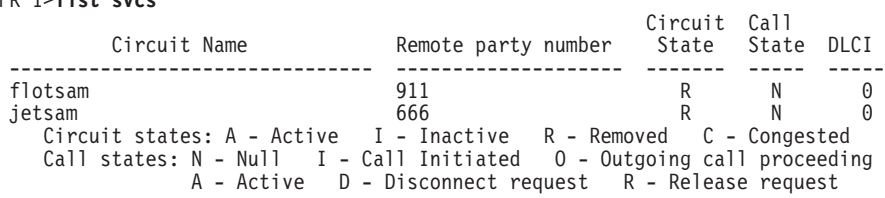

### **switched-virtual-circuit**

The following example displays configuration and operational information for a single SVC by name.

### **Example:**

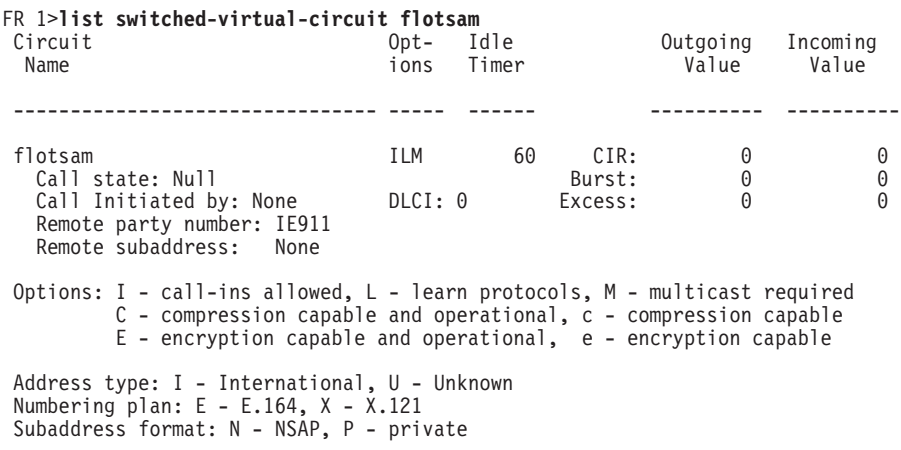

#### **virtual-circuits**

Displays all PVCs and all active SVCs with associated information that is identical to the **list permanent-virtual-circuit** command.

#### FR 1>**list virtual-circuits**

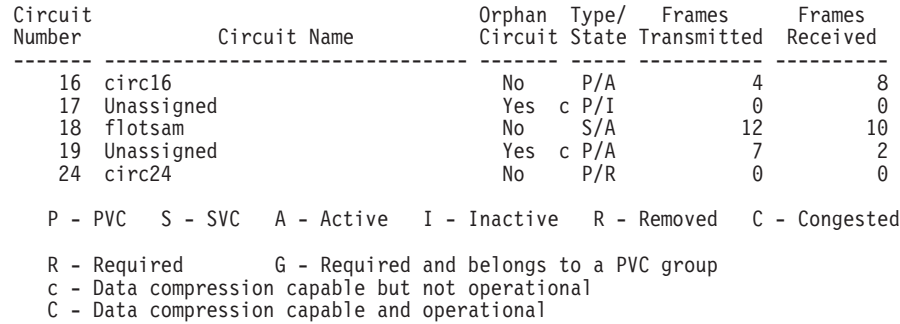

| | | | | | | | | | | | | | | | | | | |

#### **voice-forwarding-circuits**

Displays all PVCs that have been defined as being capable of forwarding voice packets.

#### FR 2>**list voice-forwarding-circuits**

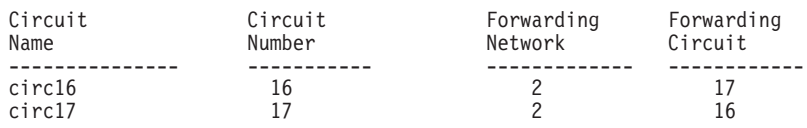

## **LLC**

|

| | | |

> Use the **LLC** command to access the LLC monitoring prompt. LLC commands are entered at this new prompt. See ["LLC Monitoring Commands" on page 233](#page-264-0) for an explanation of each of these commands.

#### **Syntax:**

**llc**

**Note:** The LLC command is supported only if APPN is in the software load.

## **Notrace**

Use the **notrace** command to disable packet tracing for individual circuits or the entire interface. This command can be used as a filter when tracing specific circuits or interfaces is required. The default setting is to trace all circuits.

#### **Syntax:**

**notrace** circuit#

### circuitname

all

### **Example:**

**notrace 16** Disables packet tracing on circuit (PVC or SVC) with DLCI 16. **notrace circuit phoenix** Disables packet tracing on circuit (PVC or SVC) named phoenix. **notrace circuit all** Disables packet tracing on all circuits on this interface.

### **Set**

Use the **set** command to set the values for Committed Information Rate (CIR), Committed Burst Rate, and Excess Burst Rate for the specified VC. You also can set values for IR adjustment rates.

Changes made with this command do not affect the configuration data. They are in effect only until the router is restarted.

**Syntax:**

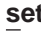

**set** circuit...

| | | | |

|

|

#### **circuit** circuit# or name cirvol bcval beval

Sets the values for Committed Information Rate (CIR), Committed Burst Rate, and Excess Burst Rate for the specified VC and can be used to change the operational outgoing CIR, Bc, and Be for a PVC or an active SVC.

#### **Example:**

**set circuit** Circuit number [16]? Committed Information Rate (CIR) in bps [1200]? Committed Burst Size (Bc) in bits [1200]? Excess Burst Size (Be) in bits [56000]?

#### **Circuit Number**

Indicates the circuit number in the range 16 to 1007.

#### **Committed Information Rate**

Indicates the committed information rate (CIR). The CIR can be either 0, or a value in the range 300 bps to 6 312 000 bps. The default is 64 Kbps. For more information, see ["Committed](#page-365-0) [Information Rate \(CIR\)" on page 334](#page-365-0).

#### **Committed Burst Size**

The maximum amount of data in bits that the router will send during a measurement interval equal to committed burst (Bc) size / CIR seconds. The range is 300 to 6 312 000 bits. The default value is 64 Kb.

**Note:** If CIR is configured as 0 then the committed burst size is set to 0 and you are not prompted for a value. For additional information, see ["Committed Burst \(Bc\) Size" on page 335.](#page-366-0)

### **Excess Burst Size**

The maximum amount of uncommitted data in bits in excess of committed burst size that the router attempts to deliver during a measurement interval equal to (Committed Burst Size/CIR) seconds. Range is 0 to 6 312 000 bits. Default is 0. For additional information, see ["Excess Burst \(Be\) Size" on page 336](#page-367-0).

### **ir-adjustment** increment-% decrement-% minimum-IR

Sets the minimum information rate (IR) and the percentages for incrementing and decrementing the IR in response to network congestion.

The minimum IR, expressed as a percentage of CIR, is the lower limit of the information rate. The minimum percentage is 1 and the maximum percentage is 100. The default is 25.

When network congestion clears, the information rate is gradually incremented by the IR adjustment increment percentage until the maximum information rate is reached. The minimum percentage is 1 and the maximum percentage is 100. The default is 12.

When network congestion occurs, the information rate is decremented by the IR adjustment decrement percentage each time a frame containing BECN is received until the minimum information rate is reached. The minimum percentage is 1, and the maximum percentage is 100. The default is 25.

### **Example:**

```
set ir-adjustment
         IR adjustment % increment [12]?
IR adjustment % decrement [25]?
Minimum IR as % of CIR [25]?
```
## **Trace**

Use the **Trace** command to enable packet tracing for individual circuits or the entire interface and to list the tracing capability of all circuits on this interface. This command can be used as a filter when tracing specific circuits or interfaces is required. The default setting is to trace all circuits.

### **Syntax:**

**trace** all

circuitname circuit# list

**Example:**

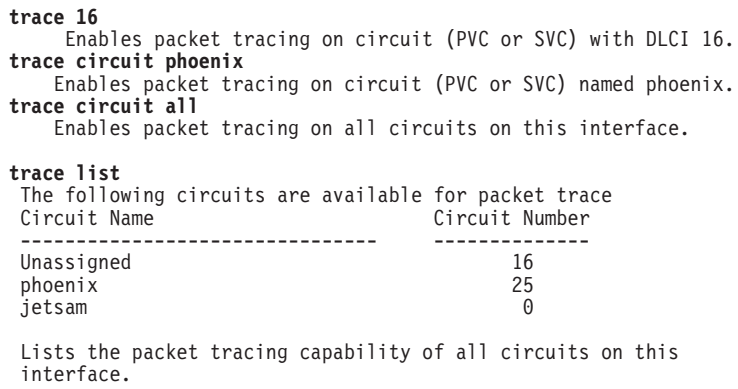

## **Frame Relay Interfaces and the GWCON Interface Command**

While Frame Relay interfaces have a monitoring process for monitoring purposes, the router also displays complete statistics for installed interfaces when you use the **interface** command from the GWCON environment. (For more information on the **interface** command, refer to ["Chapter 8. The Operating/Monitoring Process](#page-150-0) [\(GWCON - Talk 5\) and Commands" on page 119\)](#page-150-0)

## **Statistics Displayed For Frame Relay Interfaces**

Statistics similar to the following are displayed when you execute the **interface** command from the GWCON environment for Frame Relay interfaces:

- **Nt** Indicates the interface number as assigned by software during initial configuration.
- **Nt'** Indicates the interface number as assigned by software during initial configuration.

**Note:** For FR dial circuit interfaces, Nt' is different from Nt. Nt' indicates the base interface (ISDN) that the dial circuit is running over.

#### **Interface**

Indicates the type of interface and its instance number. Frame relay has a FR designation.

**Slot** Indicates the slot of the interface running Frame Relay

**Port** Indicates the port of the interface that is running Frame Relay

#### **Self-test Passed**

Indicates the total number of times the Frame Relay interface passed self-test.

#### **Self-test Failed**

Indicates the total number of times the Frame Relay interface failed self-test.

#### **Maintenance Failed**

Indicates the total number of times the interface was unable to communicate with Frame Relay management.

### **V.24 circuit, Nicknames, and State**

The circuits, control signals, pin assignments and their state (ON or OFF). Note: The symbol - - - in monitoring output indicates that the value or state is unknown.

#### **Line speed**

The transmit clock rate.

#### **Last port reset**

The length of time since the last port reset.

### **Input frame errors:**

### **CRC error**

The number of packets received that contained checksum errors and as a result were discarded.

#### **Alignment**

The number of packets received that were not an even multiple of 8 bits in length and a result were discarded.

### **Too short**

The number of packets that were less than 2 bytes in length and as a result were discarded.

#### **Too long**

The number of packets that were greater than the configured size, and as a result were discarded.

### **Aborted frame**

The number of packets received that were aborted by the sender or a line error.

### **DMA/FIFO overrun**

The number of times the serial interface could not send data fast enough to the system packet buffer memory to receive them from the network.

#### **Missed frame**

When a frame arrives at the device and there is no buffer available, the hardware drops the frame and increments the missed frame counter.

### **L & F bits not set**

On serial interfaces, the hardware sets input-descriptor information for arriving frames. If the buffer can accept the complete frame upon arrival, the hardware sets both the last and first bits of the frame, indicating that the buffer accepted the complete frame. If either of the bits is not set, the packet is dropped, the L & F bits not set counter is incremented, and the buffer is cleared for reuse.

**Note:** It is unlikely that the L & F bits not set counter will be affected by traffic.

### **Output frame counters:**

### **DMA/FIFO underrun errors**

The number of times the serial interface could not retrieve data fast enough from the system packet buffer memory to transmit them to the network.

#### **Output aborts sent**

The number of transmissions that were aborted as requested by upper-level software.

Statistics similar to the following are displayed for Frame Relay dial circuits when you execute the interface command from the GWCON environment: +**interface 3**

#### Self-Test Self-Test Maintenance Nt Nt' Interface and Passed Failed Failed Failed  $3$  2 FR/1  $1$  0 0

Frame Relay MAC/data-link on ISDN Primary Rate interface

## **Chapter 25. Using Point-to-Point Protocol Interfaces**

This chapter describes how to use the Point-to-Point Protocol for interfaces on the device. Sections in this chapter include:

- "PPP Overview"
- ["The PPP Link Control Protocol \(LCP\)" on page 395](#page-426-0)
- ["PPP Authentication Protocols" on page 399](#page-430-0)
- ["Using AAA with PPP" on page 404](#page-435-0)
- ["The PPP Network Control Protocols" on page 404](#page-435-0)
- ["Using and Configuring Virtual Connections" on page 407](#page-438-0)

See ["Chapter 27. Using the Multilink PPP Protocol" on page 453](#page-484-0) and ["Chapter 28.](#page-490-0) [Configuring and Monitoring Multilink PPP Protocol \(MP\)" on page 459](#page-490-0) for information about using the Multilink PPP Protocol.

## **PPP Overview**

PPP provides a method for transmitting protocol datagrams at the Data Link Layer over serial point-to-point links. PPP provides the following services:

- Link Control Protocol (LCP) to establish, configure, and test the link connection.
- Encapsulation protocol for encapsulating protocol datagrams over serial point-to-point links.
- Authentication protocols (APs) to validate the identity of a peer (remote) unit, and to submit your own identity to the peer for validation.
- Network Control Protocols (NCPs) for establishing and configuring different network layer protocols. PPP allows the use of multiple network layer protocols.

[Figure 22 on page 394](#page-425-0) shows some examples of point-to-point serial links.

<span id="page-425-0"></span>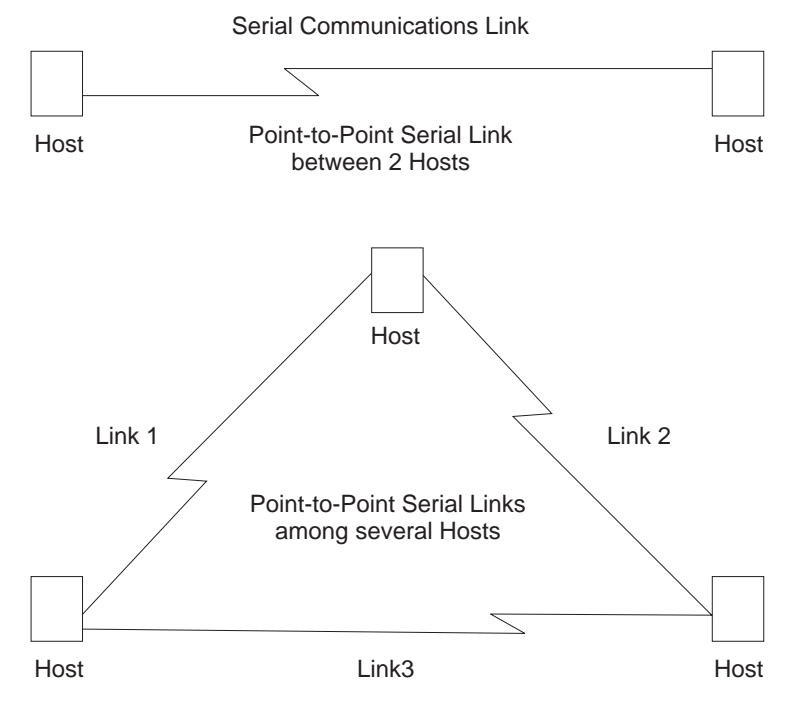

Figure 22. Examples of Point-to-Point Links

PPP currently supports the following control protocols:

- AppleTalk Control Protocol (ATCP)
- DECnet Protocol Control Protocol (DNCP)
- Banyan VINES Control Protocol (BVCP)
- Bridging protocols (BCP, NBCP, and NBFCP)
- Internet Protocol Control Protocol (IPCP)
- Internet Protocol Version 6 Control Protocol (IPv6CP)
- IPX Control Protocol (IPXCP)
- APPN HPR Control Protocol (APPN HPRCP)
- APPN ISR Control Protocol (APPN ISRCP)
- OSI Control Protocol (OSICP)

Each end starts by sending LCP packets to configure and test the data link. After the link has been established, PPP sends NCP packets to choose and configure one or more network layer protocols. After network layer protocols have been configured, datagrams from each network layer can be sent over the link. The next sections explain these concepts in more detail.

## **PPP Data Link Layer Frame Structure**

PPP transmits data frames that have the same structure as High-level Data Link Control (HDLC) frames. PPP uses a byte-oriented transmission method with a single-frame format for all data and control exchanges. [Figure 23 on page 395](#page-426-0) illustrates the PPP frame structure and is followed by a detailed description of each field.

<span id="page-426-0"></span>

|  |  |                              | $\boxed{\mathsf{Flag}}$ $\boxed{\mathsf{Address}}$ $\boxed{\mathsf{Control}}$ $\boxed{\mathsf{Protocol}}$ $\boxed{\mathsf{Information}}$ $\boxed{\mathsf{FCS}}$ $\boxed{\mathsf{Flag}}$ |  |
|--|--|------------------------------|----------------------------------------------------------------------------------------------------|--|
|  |  | 8 bits 8 bits 8 bits 16 bits | variable 16 bits 8 bits                                                                                                    |  |

Figure 23. PPP Frame Structure

#### **Flag Fields**

The flag field begins and ends each frame with a unique pattern of 01111110. Generally a single flag ends one frame and begins the next. The receiver attached to the link continuously search for the flag sequence to synchronize the start of the next frame.

#### **Address Field**

The address field is a single octet (8 bits) and contains the binary sequence 11111111 (0xff hexadecimal). This is known as the All-Station Address. PPP does not assign individual station addresses.

#### **Control Field**

The control field is a single octet and contains the binary sequence 00000011 (0x03 hexadecimal). This sequence identifies the Unnumbered Information (UI) command with the P/F bit set to zero.

### **Protocol Field**

The protocol field is defined by PPP. The field is 2 octets (16 bits) and its value identifies the protocol datagram encapsulated in the Information field of the frame.

Protocol field values in the range '0xC000'–'0xFFFF' indicate Layer 3 data (protocol datagrams) such as LCP, PAP, CHAP,

#### **Information Field**

The information field contains the datagram for the protocol specified in the protocol field. This is zero or more octets.

When the protocol type is LCP, exactly one LCP packet is encapsulated in the information field of PPP Data Link Layer frames.

#### **Frame Check Sequence (FCS) Field**

The frame check sequence field is a 16-bit cyclic redundancy check (CRC).

PPP links can negotiate the use of various options which may modify the basic frame format; the description below applies to the frame format prior to any such modifications. PPP LCP packets are always sent in this format as well, regardless of negotiated options, so that LCP packets can be recognized even when there is a loss of synchronization on the line.

The router supports two such options: Address and Control Field Compression (ACFC) and Protocol Field Compression (PFC). These are described in detail in a later section.

## **The PPP Link Control Protocol (LCP)**

PPP's Link Control Protocol (LCP) establishes, configures, maintains, and terminates the point-to-point link. This process is carried out in four phases:

1. Before exchanging any network layer datagrams, PPP first opens the connection through an exchange of LCP configuration packets. As part of this negotiation process, the PPP processes at each end of the link agree on

### **Using PPP**

various basic link level parameters such as the maximum packet size that can be transferred and whether the ends must use an authentication mechanism to identify themselves to their peers before carrying network traffic.

If this negotiation is unsuccessful, the link is considered to be "down" and incapable of carrying any network traffic. If the negotiation is successful, LCP goes to an "Open" state and PPP goes on to the next phase.

2. After LCP successfully reaches an Open state, the next step in establishing the link is to perform authentication where each end of the link identifies itself to the other end using the "authentication protocol" that the other end dictated as part of the LCP negotiation.

If authentication fails, the link is marked "down" and cannot carry any network traffic. If authentication succeeds or if authentication is not required, the PPP link moves to the next phase.

- 3. After authentication is negotiated, the peers negotiate encryption for the link. After authentication phase is complete, the router negotiates the use of encryption using Encryption Control Protocol (ECP) packets where each end of the link negotiates which encryption algorithm will be used to encrypt the data over this PPP link. If ECP did not reach "Open" state then the link is marked "down" and cannot carry any network traffic. If ECP successfully reaches "Open" state, or if encryption is not required, the PPP link moves to the next phase, NCP negotiation (except ECP, which is technically also an NCP). The link is considered to be "open" or "up" at this time, though it cannot yet carry layer-3 protocol datagrams.
- 4. Once the link is open, the router negotiates the use of various layer-3 protocols (for example, IP, IPX, DECnet, Banyan Vines) using Network Control Protocol (NCP) packets. Each layer-3 protocol has its own associated network control protocol. For example IP has IPCP and IPX has IPXCP. The basic format and mechanisms for all these NCP packets is the same for all protocols, and is basically a superset of the LCP mechanisms as described later in this section.

Each layer-3 protocol is negotiated independently. When a particular NCP successfully negotiates, the link is "up" for that protocol's traffic. As with LCP, configuration information can be exchanged as part of this negotiation; for example, IPCP can exchange IP addresses or negotiate the use of ″Van Jacobson IP header compression″.

As with LCP, it is possible for an NCP to fail to negotiate successfully with its peer. This might happen because the peer does not support a particular protocol or because some configuration option was unacceptable. If an NCP fails to reach the "Open" state, no layer-3 protocol packets can be exchanged for that protocol even though other layer-3 protocols are successfully passing traffic across the PPP link.

5. Finally, LCP has the ability to terminate the link at any time. This is usually done at the request of the user but may occur for other reasons such as: an administrative closing of the link, idle timer expiration, or failure to re-authenticate on a CHAP rechallenge.

For complete details about PPP LCP, authentication, and the general NCP negotiation mechanisms, consult RFCs 1331, 1334, 1570, and 1661.

## **LCP Packets**

LCP packets are used to establish and manage a PPP link and can be loosely divided into three categories:

- Link establishment packets that exchange configuration information and establish the link.
- Link termination packets that shut down the link or signal that a link is not accepting connections at a particular time. They also can be used to signal that a particular protocol is unrecognized (for example, during NCP negotiations).
- Link maintenance packets that monitor and debug a link.

Exactly one LCP packet is encapsulated in the information field of PPP Data Link Layer frames. In the case of LCP packets, the protocol field reads "Link Control Protocol" (C021 hexadecimal). Figure 24 illustrates the structure of the LCP packet and is followed by a detailed description of each field.

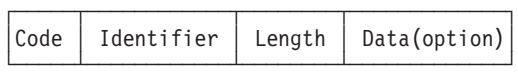

Figure 24. LCP Frame Structure (in PPP Information Field)

**Code** The code field is one octet in length and identifies the type of LCP packet. The codes in Table 47 distinguish the packet types. They are described in more detail in later sections.

Table 47. LCP Packet Codes

| Code | <b>Packet Type</b>                     |  |  |  |
|------|----------------------------------------|--|--|--|
|      | Configure-Request (Link Establishment) |  |  |  |
| 2    | Configure-Ack (Link Establishment)     |  |  |  |
| 3    | Configure-Nak (Link Establishment)     |  |  |  |
| 4    | Configure-Reject (Link Establishment)  |  |  |  |
| 5    | Terminate-Request (Link Termination)   |  |  |  |
| 6    | Terminate-Ack (Link Termination)       |  |  |  |
|      | Code-Reject (Link Establishment)       |  |  |  |
| 8    | Protocol-Reject (Link Establishment)   |  |  |  |
| 9    | Echo-Request (Link Maintenance)        |  |  |  |
| 10   | Echo-Reply (Link Maintenance)          |  |  |  |
| 11   | Discard-Request (Link Maintenance)     |  |  |  |

#### **Identifier**

The identifier field is one octet in length and is used to match packet requests to replies.

### **Length**

The length field is two octets in length and indicates the total length (that is, including all fields) of the LCP packet.

### **Data (Option)**

The data field is zero or more octets as indicated by the length field. The format of this field is determined by the code.

NCP packets are structured identically to LCP packets and are distinguished by having different PPP "Protocol" values. Each LCP packet type (distinguished by the code field) has the same meaning for each NCP, though an individual NCP may not implement all possible LCP packet types. NCPs normally implement all of the link establishment type packets that LCP defines. They may implement some of the additional LCP packet types, and they also may define additional packet types beyond what LCP uses. Unlike LCP packets, the structure of an NCP frame may be modified according to options negotiated by LCP during the link establishment phase.

## **Using PPP**

## **Link Establishment Packets**

Link Establishment Packets establish and configure a point-to-point link including the following packet types:

### **Configure-Request**

LCP packet code field is set to 1. LCP transmits this packet type when it wants to open a point-to-point link. Upon receiving a Configure-Request, a peer station's LCP entity sends an appropriate reply, depending on whether it is ready to process packets.

### **Configure-Ack**

LCP packet code field is set to 2. The peer transmits this packet type when every configuration option in a Configure-Request packet is acceptable. Upon receiving the Configure-Ack (ack = acknowledgment), the originating station checks the Identifier field. This field must match the one from the last-transmitted Configure-Request or the packet is invalid.

Both ends send Configure-Request and both ends must receive a Configure-Ack before the link opens. Options negotiated for one direction may differ from that negotiated for the other direction. There is no "master-slave" relationship. Rather, each end works symmetrically.

### **Configure-Nak**

LCP packet code field is set to 3. The peer transmits this packet type when some part of the configuration option in a Configure-Request packet is unacceptable. The Identifier field is copied from the received Configure-Request and the Data (option) field is filled with the received unacceptable configuration options. The Identifier field must match the one from the last-transmitted Configure-Request or the packet is invalid and is discarded.

When the originator receives a Configure-Nak packet, a new Configure-Request packet is sent that includes modified, acceptable configuration options.

### **Configure-Reject**

LCP packet code field is set to 4. The peer transmits this packet type when some part of the configuration options in a Configure-Request packet is unacceptable. The Identifier field is copied from the received Configure-Request and the Data (option) field is filled with the received unacceptable configuration options. The Identifier field must match the one from the last-transmitted Configure-Request or the packet is invalid and is discarded.

When the originator receives a Configure-Reject packet, a new Configure-Request packet is sent that does not include any of the configuration options received in the Configure-Reject packet.

#### **Code-Reject**

LCP packet code field is set to 7. The transmission of this packet type indicates that the LCP "code" field on a received packet is not recognized as a valid value. While this can indicate an error, it also can indicate that the peer does not implement some feature that you are trying to use.

### **Protocol-Reject**

LCP packet code field is set to 8. The transmission of this packet type indicates that a PPP frame has been received that contains an unsupported or unknown protocol (the PPP "protocol" field was unrecognized for some packet). This usually occurs if you try to negotiate some NCP for a protocol

that the other end doesn't support. For example, if DECnet CP (DNCP) sends a Config-Request and the other end does not know about DECnet, the other end replies with an LCP Protocol-Reject on DNCP. Upon receiving a Protocol-Reject packet, the link stops transmitting the incorrect protocol.

**Note:** NCP packet types and structure are the same as LCP, although there are a few additional "code" fields associated with some NCPs.

## <span id="page-430-0"></span>**Link Termination Packets**

Link Termination Packets terminate a link and include the following packet types:

### **Terminate-Request**

LCP packet code field is set to 5. LCP transmits this packet type when a point-to-point link needs to be closed. These packets are sent until a Terminate-Ack packet is sent back, or until a retry counter is exceeded while waiting for an Ack.

### **Terminate-Ack**

LCP packet code field is set to 6. Upon receiving a Terminate-Request packet, this packet type must be transmitted with the code field set to 6. Reception of an Terminate-Ack packet that was not expected indicates that the link has been closed.

## **Link Maintenance Packets**

Link Maintenance Packets manage and debug a link, and include the following packet types:

### **Echo-Request and Echo-Reply**

LCP packet code fields are set to 9 and 10 respectively. LCP transmits these packet types in order to provide a Data Link Layer loopback mechanism for both directions on the link. This feature is useful, for example, in debugging a faulty link to determine link quality. These packets are sent only when the link is in the Open state.

### **Discard-Request**

LCP packet code field is set to 11. LCP transmits this packet type to provide a data sink for Data link Layer testing. A peer that receives a Discard-Request **must** throw away the packet. This is useful in debugging a link. These packets are sent only when the link is in the Open state.

## **PPP Authentication Protocols**

PPP authentication protocols provide a form of security between two nodes connected via a PPP link. If authentication is required on a box, then immediately after the two boxes successfully negotiate the use of the link at the LCP layer (LCP packets are exchanged until LCP goes into an "open" state), they go into an "authentication" phase where they exchange authentication packets. A box is neither able to carry network data packets nor negotiate the use of a network protocol (NCP traffic) until authentication negotiation completes successfully.

There are different authentication protocols in use: Password Authentication Protocol (PAP) and Challenge/Handshake Authentication Protocol (CHAP). Microsoft PPP CHAP (MS-CHAP) is also available to authenticate Windows workstations and peer routers. PAP and CHAP are described in detail in RFC 1334, and briefly described later in this section. MS-CHAP is described in RFC 1994.

### **Using PPP**

On remote dial-in access ports, a third authentication protocol is available. This is Shiva Password Authentication Protocol (SPAP), which is a Shiva proprietary protocol. See ["Shiva Password Authentication Protocol \(SPAP\)" on page 401](#page-432-0) for more information.

Whether a box requires the other end to authenticate itself (and if so, with what protocol) is determined during the LCP negotiation phase. Authentication could be considered to "fail" even at the link establishment phase (LCP negotiation), if one end does not know how, or refuses to use, the authentication protocol the other end requires.

Each end of a link sets its own requirements for how it wants the other end to authenticate itself. For example, given two routers "A" and "B", connected over a PPP link, side A may require that B authenticate itself to A using PAP, and side B may require that A similarly identify itself using CHAP. It is valid for one end to require authentication while the other end requires none.

In addition to initial authentication during link establishment, with some protocols an authenticator may demand that the peer reestablish its credentials periodically. With CHAP, for example, a rechallenge may be issued at any time by the authenticator and the peer must successfully reply - or lose the link.

If more than one authentication protocol is enabled on a link, the router initially attempts to use them in the following priority order:

- 1. MS-CHAP
- 2. CHAP
- 3. PAP
- 4. SPAP
	- **Note:** SPAP is only available on interfaces that have IBM DIALs Dial-In circuits configured.

If the remote side responds to the authentication request with NAK and suggests an alternative, the router uses the alternative, provided that it is enabled on the link. If the remote side continues responding to the router's suggestions with NAK but does not provide an alternative that the router has enabled, the link is terminated.

## **Password Authentication Protocol (PAP)**

The Password Authentication Protocol (PAP) provides a simple method for the peer to establish its identity using a two-way handshake. This is done only upon initial link establishment. Following link establishment, the peer sends an ID/Password pair to the authenticator until authentication is acknowledged or the connection is terminated. Passwords are sent over the circuit "in the clear," and there is no protection from playback or repeated trial and error attacks. The peer controls the frequency and timing of the attempts.

## **Challenge-Handshake Authentication Protocol (CHAP)**

The Challenge-Handshake Authentication Protocol (CHAP) is used to periodically verify the identity of the peer using a three-way handshake. This is done upon initial link establishment, and may be repeated anytime after the link has been established. After the initial link establishment, the authenticator sends a "challenge" message to the peer. The peer responds with a value calculated using a "one-way
hash" function. The authenticator checks the response against its own calculation of the expected hash value. If the values match, the authentication is acknowledged; otherwise the connection is terminated.

# <span id="page-432-0"></span>**Microsoft PPP CHAP Authentication (MS-CHAP)**

MS-CHAP is an extension to PPP CHAP that is used to authenticate remote Windows workstations and peer routers. Both MS-CHAP and CHAP use PPP's Link Control Protocol (LCP) to negotiate the desired authentication protocol in one or both directions; both use the CHAP protocol identifier as the PPP protocol; and each protocol uses a random challenge which is encrypted as part of the response.

MS-CHAP can be used with the internal PPP user Local List database, but **not** with the external AAA authentication server that is described in the chapter "Using Local or Remote Authentication" in Using and Configuring Features. If you plan to use Microsoft PPP Encryption (MPPE) on a PPP interface, you must enable MS-CHAP on that interface before you configure MPPE. Use the talk 6 command **enable mschap** to enable MS-CHAP.

# **Shiva Password Authentication Protocol (SPAP)**

**Note:** SPAP is only available on interfaces that have IBM DIALs Dial-In circuits configured.

The Shiva Password Authentication Protocol (SPAP) provides a simple method for the peer to establish its identity using a 2-way handshake similar to PAP. After the Link Establishment phase is complete, an Id/Password is repeatedly sent by the peer to the authenticator until authentication is acknowledged, the connection is terminated, or a retry counter expires.

SPAP is a moderately strong authentication protocol that uses a proprietary encryption algorithm for the password. In addition to authentication, SPAP offers:

- The ability to change a password.
- The ability for the router to send a configurable banner requiring acknowledgment from the client after password authentication.
- The ability to use callback as an additional security feature.
- Virtual connections.

# **Configuring PPP Authentication**

The following sections describe configuring PPP authentications for two situations:

- Configuring the 2212 to authenticate a remote device.
- Configuring the 2212 to be authenticated by a remote device.

These two situations are independent. You can do one or the other.

# **Configuring a PPP Interface to Authenticate a Remote Device**

To authenticate a remote device or dial-in client:

- 1. Enable authentication on the PPP interface
	- v At the Config> prompt, enter the **network** command to select the PPP interface to configure.

# **Using PPP**

• At the PPP Config> prompt, enable the authentication protocol you want to use.

You can use any of the following protocols:

- PAP
- MS-CHAP

**Note:** MS-CHAP can use the PPP local database to authenticate, but cannot use an authentication server.

- CHAP
- SPAP

**Note:** SPAP is only available on interfaces that have IBM DIALs Dial-In circuits configured.

- 2. Decide whether to authenticate locally or through an authentication server.
	- To authenticate locally, enter the name and password into the PPP user database.

At the Config> prompt, use the **add ppp\_user** command. See ["Add" on](#page-112-0) [page 81](#page-112-0) for more information.

A 2212 maintains a single PPP user database. When the remote router or device sends its name and password to the device during the authentication phase, the device checks to see if that name and password are in the PPP user database.

• To authenticate through an authentication server using TACACS, TACACS+, or RADIUS, you must configure the device to reach the authentication server and the name and password must be in the server's database. Refer to "Using Local or Remote Authentication" in Using and Configuring Features.

# **Configuring a PPP Interface to be Authenticated by a Remote Device**

To configure the device to be authenticated by a remote device or dial-in client, configure the device's name and password:

- 1. At the Config> prompt, select the interface you are configuring using the **network** command.
- 2. At the PPP Config> prompt, type the **set name** command and provide the name and password that the device will use to identify itself to the remote router or device during the authentication phase.
- **Attention:** Do not use the following commands unless you want the device to perform authentication as described in "Using Local or Remote Authentication" in Using and Configuring Features.
- enable pap
- **•** enable chap
- **•** enable spap
	- **Note:** SPAP is only available on interfaces that have IBM DIALs Dial-In circuits configured.
- **enable mschap**

# <span id="page-434-0"></span>**Configuring PPP Callback**

Callback is a PPP feature associated with single user dial-in solutions. It attempts to accomplish two objectives. These objectives are:

- Callback can be used as a form of security. When used in this way, callback is generally referred to as required callback. When required callback is negotiated the user will be dialed back at a predetermined number. Only then will the PPP link be allowed to come up.
- Callback can also be implemented as a toll-saver feature. When used in this way, callback is generally referred to as roaming callback. Unlike required callback, roaming callback is requested by the client. The primary function of roaming callback is to bill the company maintaining the DIALs Server the toll charges instead of the user.

Callback is supported only on dial-in dial circuits over V.34 or ISDN networks.

#### **Example 1: Required callback enabled**

Config>**add PPP** Enter user name: [ ]? **nocallback** Password: Enter password again: Is this a Single-User or a Network? (Single-User, Network): [Single-User] IP address for user nocallback [0.0.0.0]? Enter HostName: [ ]?<br>Give 'nocallback' default time allotted ? (Yes, No): [Yes]<br>Enable Callback for 'nocallback' ? (Yes, No): [No] **yes**<br>Type of Callback (Roaming Callback, Required Callback): [Roaming Callback] **Requ**<br>Dia PPP User Name: nocallback Type: Single User User IP Address: Interface Default SubNetMask: 255.255.255.255 Hostname: <undefined> Time-Alotted: Box Default Call-Back Type: Required Callback Phone Number: 543-3186 Dial-Out: Not Enabled Encryption: Not Enabled Is information correct? (Yes, No, Quit): [No] **yes**

#### **Example 2: Callback disabled**

Config>**add PPP** Enter user name: [ ]? **sallydoe** Password: Enter password again: Is this a Single-User or a Network? (Single-User, Network): [Single-User] IP address for user nocallback [0.0.0.0]? Enter HostName: [ ]?<br>Give 'no callback' default time allotted ? (Yes, No): [Yes]<br>Enable Callback for 'no callback' ? (Yes, No): [No]<br>Will 'no callback' be able to dial-out ? (Yes, No): [No]

PPP User Name: no callback Type: Single User User IP Address: Interface Default SubNetMask: 255.255.255.255 Hostname: <undefined> Time-Alotted: Box Default Call-Back Type: Not Enabled Dial-Out: Not Enabled Encryption: Not Enabled

Is information correct? (Yes, No, Quit): [No] **yes**

#### **Example 3: Roaming callback enabled**

Config>**add PPP roaming\_callback** Password: Enter password again: Is this a Single-User or a Network? (Single-User, Network): [Single-User]

IP address for user roaming callback [0.0.0.0]? Enter HostName: []?<br>Give 'roaming\_callback' default time allotted ? (Yes, No): [Yes]<br>Enable Callback for 'roaming\_callback' ? (Yes, No): [No] **yes**<br>Type of Callback (Roaming Callback, Required Callback): [Roaming Callback] Will 'roaming\_callback' be able to dial-out ? (Yes, No): [No]**n** PPP User Name: roaming callback Type: Single User User IP Address: Interface Default SubNetMask: 255.255.255.255 Hostname: <undefined> Time-Alotted: Box Default Call-Back Type: Roaming Callback Dial-Out: Not Enabled Encryption: Not Enabled

Is information correct? (Yes, No, Quit): [No]**yes**

# **Using AAA with PPP**

See "Using Local or Remote Authentication" and "Configuring Authentication" in Using and Configuring Features for this information.

# **The PPP Network Control Protocols**

PPP has a family of Network Control Protocols (NCPs) for establishing and configuring different network layer protocols. The NCPs are responsible for configuring, enabling, and disabling the network layer protocols on both ends of the point-to-point link. NCP packets cannot be exchanged until LCP has opened the connection and the link reaches the OPEN state.

PPP supports the following Network Control Protocols:

- AppleTalk Control Protocol (ATCP)
- Banyan VINES Control Protocol (BVCP)
- Bridging protocols (BCP, NBCP, and NBFCP),
- Callback Control Protocol
- DECnet Control Protocol (DNCP)
- IP Control Protocol (IPCP)
- IPv6 Control Protocol (IPv6CP)
- IPX Control Protocol (IPXCP)
- OSI Control Protocol (OSICP)
- APPN High Performance Routing Control Protocol (APPN HPRCP)
- APPN Intermediate Session Routing Control Protocol (APPN ISRCP)

# **AppleTalk Control Protocol**

ATCP is specified in Request for Comments (RFC) 1378. IBM's implementation of ATCP supports the AppleTalk-Address option. The implementation supports both full router mode and half router mode. For additional information, refer to "AppleTalk over PPP" in Protocol Configuration and Monitoring Reference Volume <sup>2</sup>.

# **Banyan VINES Control Protocol**

RFC 1763 describes BVCP. IBM's implementation of BVCP does not support any options.

# **Bridging Control Protocol**

BCP is specified in RFC 1638. IBM's implementation of BCP supports the IEEE 802.5 Line Identification Option and the Tinygram Compression Option.

NetBIOS Control Protocol (NBCP) is a proprietary NCP developed by Shiva Corporation and used by the IBM Dial In Access to LAN Client for OS/2, DOS and Windows for single-user dial-in. NBCP is used to transport NetBIOS and LLC/802.2 bridged traffic from these clients, dialed into a 2212 DIALs Server, onto an attached LAN. IBM's implementation of NBCP supports the MAC-Address and NetBIOS Name Projection options.

NetBIOS Frame Control Protocol (NBFCP) is specified in RFC 2097. NBFCP is used by Microsoft Windows 95 and Windows NT Dial-Up Networking clients for single-user dial-in. NBFCP is used to transport NetBIOS bridged traffic from these clients, dialed into a 2212 DIALs Server, onto an attached LAN. IBM's implementation of NBFCP supports the Name-Projection, Peer-Information and IEEE-MAC-Address-Required options.

# **Callback Control Protocol**

**Note:** CBCP is only available on interfaces that have IBM DIALs Dial-in circuits configured.

Callback Control Protocol (CBCP) is used by Microsoft Dial-Up Networking clients to negotiate callback. The 2212 supports callback to a single user-specified number (roaming callback) and callback to an administrator-specified number (required callback). The CBCP option of calling a list of numbers is not supported.

PPP users that want to use CBCP callback must have some form of authentication enabled (like PAP, CHAP, SPAP or MS-CHAP). There are no configuration parameters for CBCP. (The client determines when it is used.) See ["Configuring](#page-434-0) [PPP Callback" on page 403](#page-434-0) for information about configuring PPP users for callback.

# **DECnet IV Control Protocol**

DNCP is specified in RFC 1762. IBM's implementation does not support any DNCP options.

# **IP Control Protocol**

| | | | IPCP is specified in RFC 1332. IBM's implementation supports the following options:

- Van Jacobsen IP Header Compression as described in RFC 1144.
- Request an IP address

An IP address can be requested for this interface. If Dynamic-Address is enabled in the IP configuration for this interface, the peer will supply the address each time the connection is established.

• IP Address

The router can send its IP address, as well as accept an IP address, from a peer, or supply an IP address to a peer, if requested. If the router is configured to "Send Our Address" on a particular interface, and that interface has a valid,

# **Using PPP**

numbered IP address, then IPCP sends the address in its initial Configure-Request as option 3 (IP Address). IPCP also sends its address if the peer sends a Configure NAK with 0.0.0.0 for option 3 (IP Address), if a valid numbered address is configured for that PPP interface. IPCP will not send an unnumbered address to its peer.

A peer may specify its address (referred to as "Client Specified"), or request an address from the router by sending 0.0.0.0 for Option 3 in its initial Configure Request. The router may obtain this address from the authenticated user profile or from the interface itself. The user profile address takes precedence over the interface address. If you do not want to offer an address from the user profile, simply leave the address for that user in the profile as 0.0.0.0, and the router will offer the remote address configured for that interface. If there is no remote address configured for the interface or user profile, and the peer continues to request an address, IPCP will fail.

The router automatically adds a static route directed to the PPP interface for the address that is successfully negotiated, allowing data to be routed properly to the dial-in client. When the IPCP connection is ended for any reason, this static route is subsequently removed. By default, the net mask for this route is 255.255.255.255 (hostroute); however, if a net mask is specified in the authenticated user's profile (see ["Configuring PPP Authentication" on page 401](#page-432-0)) a net mask other than this may be used to allow routing to more than a single host across the PPP link (RIP or other routing protocols could also be used to discover routes if desired).

# **IPv6 Control Protocol**

IPv6 Control Protocol is specified in RFC 2023. In IBM's implementation of IPv6CP, the router can send its IP address, as well as accept an IP address, from a peer, or supply an IP address to a peer, if requested. If the router is configured to "Send Our Address" on a particular interface, and that interface has a valid, numbered IP address, then IPv6CP sends the address in its initial Configure-Request as option 3 (IP Address). IPv6CP also sends its address if the peer sends a Configure NAK with ::/0 for option 3 (IP Address), if a valid numbered address is configured for that PPP interface. IPv6CP will not send an unnumbered address to its peer.

A peer may specify its address (referred to as "Client Specified"), or request an address from the router by sending ::/0 for Option 3 in its initial Configure Request. The router obtains this address from the interface. If there is no remote address configured for the interface, and the peer continues to request an address, IPv6CP will fail.

The router automatically adds a static route directed to the PPP interface for the address that is successfully negotiated, allowing data to be routed properly to the dial-in client. When the IPv6CP connection is ended for any reason, this static route is subsequently removed. By default, the prefix length for this route is 128 (hostroute).

# **IPX Control Protocol**

IPXCP is specified in RFC 1552. IBM's implementation does not support any IPXCP options.

# **OSI Control Protocol**

OSICP is specified in RFC 1377. IBM's implementation of OSICP does not support any options.

# **APPN HPR Control Protocol**

Advanced Peer-to-Peer Networking (APPN) High Performance Routing (HPR) control protocol is specified in RFC 2043. No options are negotiated for this control protocol.

# **APPN ISR Control Protocol**

Advanced Peer-to-Peer Networking (APPN) Intermediate Session Routing (ISR) control protocol is specified in RFC 2043. No options are negotiated for this control protocol.

See "Using and Configuring Data Encryption" in Using and Configuring Features for information about configuring encryption for a PPP interface.

# **Using and Configuring Virtual Connections**

Virtual Connections (VC) are DIALs dial-in circuits that can be suspended when they become inactive for a predetermined period of time. The ability to suspend the connections can help control your networking costs by saving line charges for DIALs dial-in clients that are not active; instead of keeping the connections active, the system saves information about the session and then closes the call. When the same DIALs dial-in client reconnects to the server, the session information is restored and the connection resumes as if there were no interruption. See ["Configuring a VC" on page 408](#page-439-0) for more information.

You can configure DIALs servers to end VCs that have been suspended for a specified amount of time. You can also manually end a VC at any time. See the **set** DIALs command and "DIALs Global Monitoring Commands" in Using and Configuring Features for related commands.

# **VC Considerations**

Keep the following in mind as you configure VCs:

- You can only use AAA local-list or RADIUS authentication when using VCs.
- A VC will not support IPX. When you configure a user to use VCs, IPX support for that user is disabled.
- The client configuration controls the suspension and resumption of a VC. The DIALs server cannot control that aspect of the connection.
- A VC can be established through an MP bundle.
- VCs cannot run over L2TP.
- Suspended VCs cannot be displayed with current network management tools.
- Do not assign an IP address to remote users by interface. Because another client could use an interface with which a client establishes a VC, when the VC attempts to reconnect with the server the connection will fail because the IP address is in use.
- A dial-in client must use SPAP for authentication.

# <span id="page-439-0"></span>**Configuring a VC Using PPP**

Configure VCs when you add a DIALs client at the Config> prompt. When you configure the user, you can either use the DIALs dial-in defaults (see the **set** DIALs command in the Using and Configuring Features) for the maximum suspend time and inactivity timeout, or configure specific values for the particular client. The following example shows the minimum configuration for a VC for DIALs dial-in client "jose."

```
Config>
Config> add ppp
Enter user name: []? jose
Password:
Enter password again:
Is this a 'DIALs' user? (Yes, No): [Yes§
Type of route? (hostroute, netroute): [hostroute]
IP address: [0.0.0.0]?
Enter hostname for dynamic DNS: []?
Allow Virtual Connections ? (Yes, No): [No] Yes
   Use Box Default inactivity timeout value and maximum suspended time? (Yes, No): [Yes] No
   User-based Max Suspend Time (hours)
   0-48 0=unlimited: [12] ? 10
   User-based Inactivity Timeout (seconds)
  10-1024: [30] ? 60
Give 'jose' default time allotted ? (Yes, No): [Yes]
Enable callback for 'jose' ? (Yes, No): [No]
Will 'jose' be able to dial-out ? (Yes, No): [No]
```

```
PPP user name: jose
    User IP address: Interface Default
      Netroute Mask: 255.255.255.255
           Hostname:
      Time alotted: Box Default
      Callback type: Not Enabled
           Dial-out: Not Enabled
Is information correct? (Yes, No, Quit): [Yes]
User 'jose' has been added
Config>
```
To display the box-level default values for maximum virtual connections, idle timeout period, and the global default maximum suspend time, use the DIALs config>**list vc-parameters** command in the DIALs feature. To display these parameters along with the maximum suspend time and inactivity timeout for all virtual connections, use the **list all** command in the DIALs feature. See "DIALs Global Monitoring Commands" in Using and Configuring Features.

# **Chapter 26. Configuring and Monitoring Point-to-Point Protocol Interfaces**

This chapter describes Point-to-Point Protocol interface configuration and operational commands in the device. Sections in this chapter include:

- "Accessing the Interface Configuration Process"
- ["Point-to-Point Configuration Commands" on page 410](#page-441-0)
- ["Accessing the Interface Monitoring Process" on page 427](#page-458-0)
- ["Point-to-Point Monitoring Commands" on page 427](#page-458-0)
- v ["Point-to-Point Protocol Interfaces and the GWCON Interface Command" on](#page-481-0) [page 450](#page-481-0)

# **Accessing the Interface Configuration Process**

Use the following procedure to access the router's configuration process. This process gives you access to a specific interface's configuration process.

- 1. At the OPCON prompt (\*), enter the **status** command to find the PID for CONFIG. (See page [11](#page-42-0) for sample output of the **status** command.)
- 2. At the OPCON prompt, enter the OPCON **talk** command and the PID for CONFIG. (For more detail on this command, refer to ["What is the OPCON](#page-62-0) [Process?" on page 31](#page-62-0).) For example:

\* **talk 6**

After you enter the talk 6 command, the CONFIG prompt (Config>) displays on the console. If the prompt does not appear when you first enter **CONFIG**, press **Return** again.

- 3. At the CONFIG prompt, enter the **list devices** command to display the network interface numbers for which the router is currently configured.
- 4. Record the interface numbers.
- 5. Enter the CONFIG **network** command and the number of the interface you want to configure. For example:

Config> **network 1**

The appropriate configuration prompt (such as TKR Config> for token-ring), now displays on the console.

**Note:** Not all network interfaces are user-configurable. For interfaces that cannot be configured, you receive the message:

That network is not configurable

# **Accessing the PPP Interface Configuration Prompt**

To display the PPP config> prompt:

- 1. Enter **list devices** at the Config> prompt to display a list of interfaces.
- 2. If you have not already done so, set the data link protocol on one of the serial interfaces to PPP by entering **set data-link ppp** at the Config> prompt. For example:

Config> **set data-link ppp** Interface Number [0]? **2**

3. Enter **network** followed by the number of the PPP interface. For example:

Config> **network 2** PPP config>

# <span id="page-441-0"></span>**Point-to-Point Configuration Commands**

Table 48 summarizes the PPP configuration commands, and the rest of this section explains these commands. Enter the commands at the PPP config> prompt.

Table 48. Point-to-Point Configuration Command Summary

| Command        | <b>Function</b>                                                                                                    |
|----------------|----------------------------------------------------------------------------------------------------|
| $?$ (Help)     | Displays all the commands available for this command level or lists the<br>options for specific commands (if available). See "Getting Help" on page<br>12. |
| <b>Disable</b> | Disables data compression (CCP), DTR line handling, CHAP, PAP, ECP.<br>Also disables SPAP authentication in Remote LAN Access Features<br>images.          |
| Enable         | Enables data compression (CCP), DTR line handling, CHAP, PAP, ECP.<br>Also enables SPAP authentication in Remote LAN Access Features<br>images.            |
| List           | Lists all information related to the point-to-point interfaces protocols,<br>parameters, and options.                                                      |
| Set            | Sets physical line (HDLC) parameters, LCP parameters, generic NCP<br>parameters, and various NCP-specific options.                                         |
| Exit           | Returns you to the previous command level. See "Exiting a Lower Level<br>Environment" on page 13.                                                          |

# **Disable**

Disables data compression, authentication protocols, multilink PPP, and the Lower DTR feature.

#### **Syntax:**

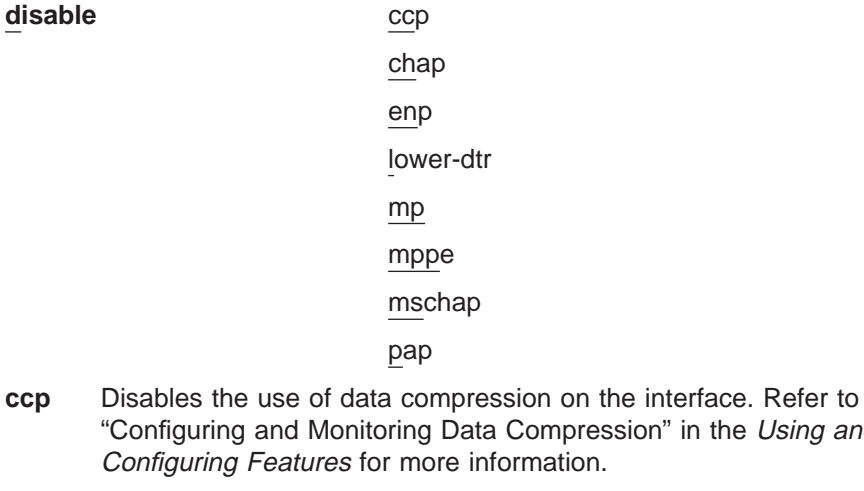

- mpression" in the Using and hation. **chap** Disables the use of the Challenge-Handshake Authentication Protocol.
- Refer to ["Challenge-Handshake Authentication Protocol \(CHAP\)" on](#page-431-0) [page 400](#page-431-0) for more information.
- **ecp** This allows the router not to force the use of ECP encryption on this

interface. The interface will still accept and execute Encryption Control Protocol (ECP) if the peer is using ECP.

**Note:** Encryption support is optional and must be added to your software load using the **load add** command. See the [CONFIG process](#page-134-0) **load** [command](#page-134-0) in Access Integration Services Software User's Guide.

The use of multiple encryption (using encryption at both the IP Security Layer and at the Frame Relay or PPP data-Link Layer) within the router is restricted by U.S.A. Government export regulations. It is only supported in software loads that are under strict export control (software loads that support RC4 with 128 bit keys and Triple DES).

#### **lower-dtr**

Determines the way the data terminal ready (DTR) signal is handled for leased serial-line interfaces that are disabled. If this parameter is set to "disabled" (the default) and the interface is disabled, the DTR signal is not dropped.

**mp** Disables the Multilink Protocol (MP) on this interface. See ["Chapter 27.](#page-484-0) [Using the Multilink PPP Protocol" on page 453](#page-484-0) for more information.

#### **Example:**

**disable mp** Disabled as a MP link

- **mppe** Disables Microsoft Point-to-Point Encryption (MPPE) on this interface.
	- **Note:** Encryption support is optional and must be added to your software load using the **load add** command. See ["Load" on page 103.](#page-134-0)

#### **mschap**

Disables MS-CHAP authentication on this interface. Disabling MS-CHAP has two effects upon MPPE, depending upon whether MPPE is configured as mandatory or optional. If MPPE is mandatory, disabling MS-CHAP brings down the link. If MPPE is optional, disabling MS-CHAP disables MPPE over the link. See ["Microsoft PPP CHAP Authentication \(MS-CHAP\)" on page 401](#page-432-0) for more information.

- **pap** Disables the use of the Password Authentication Protocol. Refer to ["Password Authentication Protocol \(PAP\)" on page 400](#page-431-0) for more information.
- **spap** Disables the use of the Shiva Password Authentication Protocol (SPAP).
	- **Note:** SPAP is only available on interfaces that have IBM DIALs Dial-In circuits configured.

# **Enable**

| | | | | |

> Enables data compression, encryption, authentication protocols, lower-DTR, and the multilink PPP protocol on this PPP interface. If multiple authentication protocols are enabled, the device attempts to use them in the following priority order:

- 1. MS-CHAP
- 2. CHAP
- 3. PAP

#### **Syntax:**

### **enable** ccp

chap ecp lower-dtr mp mppe mschap pap

- **ccp** Enables the use of data compression on the interface.
- **chap** Enables the use of the Challenge-Handshake Authentication Protocol. You are prompted for a rechallenge interval. Specify 0 if you do not want to rechallenge periodically after the initial authentication phase is complete. Refer to ["Challenge-Handshake Authentication Protocol \(CHAP\)" on](#page-431-0) [page 400](#page-431-0) for more information.

#### **Example:**

**enable chap** Rechallenge Interval in seconds (0=NONE) [0] **10**  $CHAP$  enabled

**ecp** Enables the use of data encryption on this interface by negotiating Encryption Control Protocol (ECP). Once this is done, all PPP users with encryption enabled and with a valid encryption key must use ECP to connect to this port unless MS-CHAP is the active authentication protocol for the link. If the authentication protocol is MS-CHAP, ECP cannot be used; encryption must be accomplished using MPPE. PPP users without encryption enabled will still be able to connect to this interface.

When you enable ECP, you are prompted to enter the ECP encryption key for the local router. You must also provide the encryption key for the remote user when you use the talk 6 **add ppp-user** command at the Config> prompt to configure the remote user. MPPE does not require you to configure an encryption key on either the local or the remote user.

**Note:** Encryption support is optional and must be added to your software load using the **load add** command. See ["Load" on page 103.](#page-134-0)

#### **lower-dtr**

Determines the way the data terminal ready (DTR) signal is handled for leased serial-line interfaces that are disabled. If this parameter is set to "disabled" (the default) and the interface is disabled, the DTR signal is not dropped.

If Lower DTR is set to "enabled", then the DTR signal will be dropped when the interface is disabled. This behavior may be desirable in situations where the interface has been configured as an alternate link for WAN Reroute and the interface is connected to a dial-out modem which maintains its dial connection based on the state of the DTR signal.

When the interface is disabled, the DTR signal is low and the modem keeps the dial connection down. When the interface is enabled, due to a WAN Reroute backup scenario, DTR is raised and the modem dials a stored number to the backup site. When the primary interface is restored, the alternate interface is disabled, DTR is lowered, and the modem hangs up the dial connection.

The following cable types are supported:

RS-232 V.35 V.36

**Note:** The **enable lower-dtr** command is not supported on PPP dial circuit interfaces.

**mp** Enables the Multilink Protocol (MP) on this interface. See ["Chapter 27.](#page-484-0) [Using the Multilink PPP Protocol" on page 453](#page-484-0) for more information.

#### **Example:**

**enable mp** Enabled as a MP link Is this link a dedicated MP link? [no] **yes** MP interface for this MP link? [0] **3**

#### **mppe** [mandatory/optional] [stateless/stateful]

Enables Microsoft Point-to-Point Encryption (MPPE). If MS-CHAP is not enabled on the interface, then MPPE cannot be enabled on that interface. See Microsoft Point-to-Point Encryption (MPPE) in the chapter "Using and Configuring Encryption Protocols" in Using and Configuring Features for more information.

#### **mandatory**

The client and the server must negotiate MPPE or the link will drop.

#### **optional**

The client will attempt to negotiate MPPE, but if the negotiation fails, the PPP link will remain active.

#### **stateless**

Session keys will be regenerated after transmitting each packet. This function is currently not supported by Microsoft Dial-Up Networking (DUN) clients.

#### **stateful**

Session keys will be regenerated after transmitting every 256 packets.

**Note:** Encryption support is optional and must be added to your software load using the **load add** command. See ["Load" on page 103.](#page-134-0)

#### **mschap**

Enables MS-CHAP authentication. When you enable MS-CHAP, you are prompted to provide the authenticator rechallenge interval. This value in seconds defines the length of time that will pass before the authenticator sends another challenge to the receiver of the authentication request to reconfirm the authentication. The value 0 indicates that no further challenges will be sent after the initial authentication.

Use the **set name** command to configure the name of the 2212 if the peer router is configured to authenticate the 2212's local name.

Note that MS-CHAP cannot be enabled if an external authentication server, as described in the chapter "Using Local or Remote Authentication" in Using and Configuring Features, has been configured. See ["Microsoft PPP CHAP](#page-432-0) [Authentication \(MS-CHAP\)" on page 401](#page-432-0) for more information.

**pap** Enables the use of the Password Authentication Protocol. Refer to ["Password Authentication Protocol \(PAP\)" on page 400](#page-431-0) for more information.

# **List**

Use the **list** command to display information related to the PPP interface and its protocol parameters and options.

#### **Syntax:**

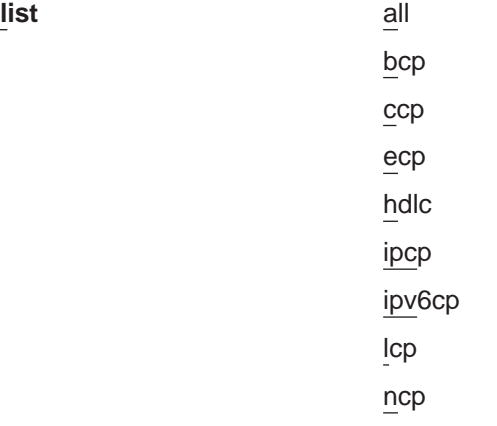

**all** Lists all options and parameters related to the PPP interface.

The **list all** command displays the output of all the individual **list...** parameters described below.

**bcp** Lists the Bridging Network control protocol options.

#### **Example:**

**list bcp** BCP Options ------------ Tinygram Compression:DISABLED

#### **Tinygram Compression:**

Displays whether Tinygram Compression is enabled/disabled.

**ccp** Displays the currently selected data compression options if data compression has been enabled. For additional information, see "Configuring and Monitoring Data Compression" in Using and Configuring Features.

If Microsoft Point-to-Point Encryption (MPPE) and data compression are both enabled, the type of data compression is MPPC.

#### **ecp** Displays the current Encryption Control Protocol state.

#### **Example:**

```
list ecp
ECP Options
 -----------
Data Encryption enabled
Algorithm list: DESE-CBC
DESE (Data Encryption Standard Encryption Protocol)
```
**Note:** Encryption support is optional and must be added to your software load using the **load add** command. See ["Load" on page 103.](#page-134-0)

#### **Data Encryption Enabled/Disabled**

Indicates whether data encryption is enabled or disabled on interface.

#### **Algorithm List**

Displays the supported encryption algorithms. DES, as described by RFC 1969, is the only encryption algorithm currently supported.

**hdlc** Lists parameters related to the High-Level Data Link Control (HDLC) protocol. On PPP dial circuit interfaces, the "list hdlc" option is not available. For dial circuits, hardware data link parameters are a function of the base net rather than the PPP dial circuit. For additional information, see ["Chapter 40. Configuring and Monitoring Dial Circuits" on page 601](#page-632-0).

#### **Example:**

**list hdlc** Encoding: NRZ Idle State: Flag Clocking: Internal Cable type: V.35 DCE Speed (bps): 6400

Transmit Delay Counter: 0 Lower DTR: Disabled

#### **Encoding:**

HDLC transmission encoding scheme, either NRZ (non-return to zero) or NRZI (non-return to zero inverted).

#### **Idle State:**

Bit pattern, either Flag or Mark, transmitted on the point-to-point link when the interface is not transmitting data.

#### **Clocking:**

Interface clocking, either external or internal.

#### **Cable type:**

Specifies the type of cable in use (RS-232, V.35, or V.36).

#### **Speed (bps):**

The physical data rate of the interface. When clocking is internal, this is the data rate generated by the internal clock.

#### **Transmit Delay Counter:**

Number of flags sent between frames.

#### **Lower DTR:**

Enabled or Disabled. If Lower DTR is enabled, the router drops the DTR signal when a WAN Reroute alternate link is no longer needed. Dropping the DTR signal causes the modem to terminate the leased-line connection for the alternate link.

### **Notes:**

- 1. The **list hdlc** command is not supported on PPP dial circuit interfaces.
- 2. This command displays the Lower DTR state only if Lower DTR is supported for the configured cable type.
- **ipcp** Lists the Internet Protocol control protocol options.

#### **Example:**

|

**list ipcp** IPCP Options ------------ **IPCP Compression:** None<br>Request an IP Address No Request an IP Address Send Our IP Address: Yes Remote IP Address to Offer if Requested: 10.0.0.3

#### **IPCP compression**

Indicates whether the PPP handler accepts compressed IP headers. PPP supports Van Jacobson TCP/IP header compression (RFC 1144). Enable this option when the point-to-point link is running at a low baud rate.

| | | | A value of "Van Jacobson" indicates that header compression is supported. A value of "NONE" indicates that compressed headers are not being accepted.

### **Request an IP Address**

Indicates whether IPCP is configured to retrieve the local IP address for this PPP interface from the remote end of the link in the initial "Configure Request".

# **Send Our IP Address**

Indicates whether IPCP is configured to send the local IP address for this PPP interface to the remote end of the link in our initial "Configure Request". Some PPP implementations require this information.

#### **ipv6cp**

Lists the Internet Protocol version 6 control protocol options.

#### **Example:**

**list ipv6cp** IPv6CP Options ------------ Send Our IP Address: Yes

### **Send Our IP Address**

Indicates whether IPv6CP is configured to send the local IP address for this PPP interface to the remote end of the link in our initial "Configure Request". Some PPP implementations require this information.

**lcp** Lists the parameters and options for the Link Control Protocol.

#### **Example:**

### **PPP 7 Config>list lcp**

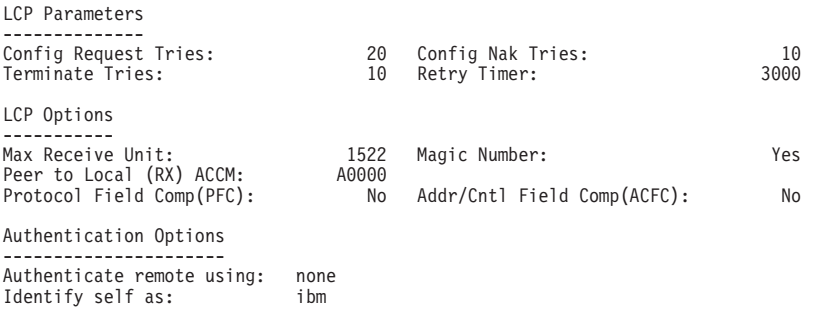

Link Control Protocol includes the authentication protocols used to authenticate the remote peer. If the authentication protocol is either CHAP or Microsoft PPP CHAP (MS-CHAP), the rechallenge interval is displayed.

#### **Example:**

### **PPP 7 Config>list lcp**

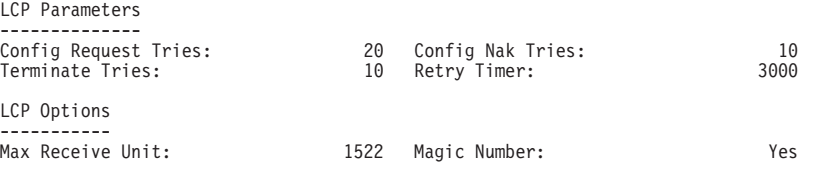

Peer to Local (RX) ACCM: A0000<br>Protocol Field Comp(PFC): No

Addr/Cntl Field Comp(ACFC): No

Authentication Options

Authenticate remote using: MSCHAP or SPAP or CHAP or PAP [Listed in priority order] CHAP Rechallenge Interval: MSCHAP Rechallenge Interval: 0<br>Identify self as: ibm Identify self  $as:$ 

# **Config Request Tries:**

Number of times that LCP sends configure-request packets to a peer station while attempting to open a PPP link.

#### **Config Nak Tries:**

Number of times that LCP sends configure-nak ("not acknowledged") packets to a peer station while attempting to open a PPP link.

### **Terminate Tries:**

Number of times that LCP sends terminate-request packets to a peer station to close a PPP link.

### **Retry Timer:**

Number of milliseconds that elapse before packet transmission continues according to the number of times set by the "Config tries" parameter.

### **Max Receive Unit:**

Displays the maximum information field (packet) size handled by the link.

# **Peer to Local (Rx) ACCM**

Displays the characters that the peer must "escape" when transmitting packets to the router on asynchronous lines.

# **Magic Number:**

Indicates whether the magic number loopback detection option is enabled.

# **Protocol Field Comp (PFC):**

Indicates whether the PFC option is enabled.

# **Addr/Cntl Field Comp(ACFC):**

Indicates whether ACFC is enabled.

### **Authenticate remote using:**

A list of enabled authentication protocols.

# **Identify Self As:**

The name set with the **set name** command.

**ncp** Lists the parameters for all Network Control Protocols.

# **Example:**

**list ncp** NCP Parameters --------------- Config Request Tries: 20 Config Nak Tries: 10 Terminate Tries: 10 Retry Timer: 3000

### **Config Request Tries:**

Number of times NCP sends configure-request packets to a peer station while attempting to open a PPP link.

#### **Terminate Tries:**

While awaiting a Terminate-Ack, the number of times NCP sends Terminate-Request before it closes a PPP link.

#### **Config Nak Tries:**

Number of times NCP sends configure-nak (not acknowledged) packets to a peer station while attempting to open a PPP link.

#### **Retry Timer:**

Number of milliseconds that elapse before timing out of NCP's transmission of configure-request packets (to open the link) and terminate-request packets (to close the link).

# **LLC**

Use the **LLC** command to access the LLC configuration environment (available only if APPN is included in the software load). See ["LLC Configuration Commands" on](#page-260-0) [page 229](#page-260-0) for an explanation of each of these commands.

#### **Syntax:**

**llc**

# **Set**

Use the **set** command to set HDLC parameters, LCP options and parameters, IPCP options, BCP options, and NCP parameters. "Parameters" are related to internal operations for such things as retry counts. "Options" are things that are negotiated with the other end.

#### **Notes:**

- 1. Values immediately following the command option prompts reflect the current setting of that option. They are not always the default values illustrated in this chapter.
- 2. The **set hdlc** commands are not supported on PPP dial circuit interfaces.

#### **Syntax:**

**set** bcp

ccp options ccp algorithms hdlc... ipcp ipv6cp lcp... name... ncp...

**bcp** Sets the Bridging Control Protocol (BCP) parameters.

#### **Example:**

**set bcp** TINYGRAM COMPRESSION [no]:

### **Tinygram Compression**

Specifies whether or not Tinygram Compression is used. This option is useful for protocols that are prone to problems when bridged over low-speed (64 Kbps and below) lines. These protocols add zeroes between the data and the frame checksum to pad the Protocol Data Unit (PDU) to the minimum size. Tinygram compression removes the zeroes and preserves the frame checksum at the transmitting end. At the receiving end, it restores the packet to the minimum length.

#### **ccp options**

| | |

| | | | |

| |

| | | | | | | | | | | | | | | | | | | | | | | | | | Prompts you for the configurable options of the compression algorithms. Some of the options may be modified later by PPP negotiations with the peer router on the WAN link. For additional information, see "Configuring and Monitoring Data Compression" in Using and Configuring Features.

### **Example:**

**set ccp options** STAC: check mode (0=none, 1=LCB, 2=CRC, 3=Seq, 4=Ext) [3]? STAC: # histories [1]?

#### **STAC: check mode (0=none, 1=LCB, 2=CRC, 3=Seq, 4=Ext)**

STAC compressed datagrams normally include a check value used by the two ends of the link to recognize when a compressed packet has been lost or corrupted, and some action is needed to re-synchronize the sender's and receiver's histories.

**Note:** Failure to detect a bad packet can cause all subsequent data to be decompressed incorrectly.

This option sets the exact form of check value used. Choose one of the following:

- **0** None: No check value is used. Without a check value, there is no way to determine that a packet has been lost, out-of-sequence, or corrupted. Do not use this mode unless the underlying data link provides reliable, sequenced packet delivery.
- **1** LCB: A "Longitudinal Control Byte" is used. This is a simple, 8-bit exclusive–OR checksum. Its usage is strongly discouraged because the receiver cannot detect a lost or an out-of-sequence packet, and the PPP frame checksum is a more reliable test of the packet's integrity.
- **2** CRC: A 16-bit cyclic redundancy checksum is used. Although this is a better test of a packet's integrity than the LCB, its use is still discouraged because the receiver still cannot use it to detect lost or out of sequence packets, and otherwise it becomes largely redundant with the frame checksum.
- **3** SEQ: An 8-bit sequence number is used (default). This is the preferred method of operation. If the number of histories is not 0, use of any other mode is strongly discouraged though another mode may be necessary for interoperability with certain non-RFC-compliant routers.
- **4** EXT: An extended mode that is similar to the sequence number mode, in that each packet includes a sequence number, but the compressed frame format is altered more

| | | | | | | | |

radically. In extended mode, re-synchronization with a peer is performed differently than with the other modes; the signaling between the two nodes is based upon flags passed in the headers of compressed datagrams rather than distinct CCP control packets.

Extended mode is provided for compatibility with certain non- RFC-compliant implementations. It should be used only with clients that do not support mode 3.

# **STAC: # histories**

This sets the number of compression "contexts" or "histories" that are used by the STAC compression engine.

A nonzero value means that the compression engine maintains the specified number of histories where it keeps information about previous data sent in packets. This historical data is used to improve the effectiveness of the compression.

The receiver maintains a similar history and as long as the transmitter and receiver keep their histories in sync, the receiver can properly decompress the packets it receives. If the histories get out of sync, packets are discarded as unusable data. Normally, you should set the number of histories to 1 unless the link quality is very poor.

A value of zero means that each packet sent is compressed without regard to any past packets sent and may always be reliably decompressed by the receiver. However, because the compressor cannot exploit any information derived from examining prior packets, the effectiveness of the compression usually is not as good.

Some implementations support more than one history, subdividing the data stream into separate streams that are compressed independently. The router does not support the use of more than one history on a PPP link.

# **ccp algorithms list-of-algorithms**

Specifies an exact list of compression algorithms to use. The order of preference depends on the order of entry in the list. When MPPE is activated on the link, the order of the CCP algorithms is ignored and only Microsoft Point-to-Point Compression (MPPC) is used.

When the link negotiates compression with another node, it offers the entire list of protocols to the peer node in preference order. The peer node should select the first protocol it can use from the preference list. Enabling multiple protocols allows the peer to dictate which compression algorithm will be used on the link. If you need to avoid an algorithm, do not specify the algorithm in the list.

Specifying **none** disables the use of any protocol effectively disabling compression. The valid compression algorithms are:

#### **STAC-LZS**

The STAC-LZS algorithm as described in RFC 1974

**MPPC** The Microsoft Point-to-Point Compression algorithm as described in RFC 2118.

#### **Example:**

**set ccp algorithms** PPP 6 Config>set ccp alg Enter a prioritized list of compression algorithms (first is preferred), all on one single line. Choices (can be abbreviated) are: STAC-LZS MPPC Compressor list [STAC-LZS]? stac mppc

**hdlc cable** cable type

Set the HDLC cable type (that is connected to the interface) to one of the following types:

RS-232 DTE RS-232 DCE V35 DTE V35 DCE V36 DTE X21 DTE X21 DCE

# **Example: set hdlc cable rs-232 dce**

A DTE cable is used when you are attaching the router to some type of DCE device (for example, a modem or a DSU/CSU).

A DCE cable is used when the router is acting as the DCE and providing the clocking for direct attachment.

#### **hdlc clocking** external **or** internal

To connect to a modem or DSU, configure external clocking and select the appropriate DTE cable with the **set hdlc cable** command. Use the **set hdlc speed** command to configure the line speed.

To connect directly to another DTE device, configure internal clocking, select the appropriate DCE cable with the **set hdlc cable** command, and configure the clocking/line speed with the **set hdlc speed** command.

### **Default:** external

#### **Example: set hdlc clocking internal**

#### **hdlc encoding** NRZ **or** NRZI

Sets the HDLC transmission encoding scheme for an interface. Encoding may be set for NRZ (non-return to zero) or NRZI (non-return to zero inverted). NRZ is the more widely used encoding scheme while NRZI is used in some IBM configurations. The default value is NRZ.

### **Example: set hdlc encoding nrz**

# **hdlc idle** flag **or** mark

Sets the data link idle state to either Flag or Mark.

The flag option provides continuous flags (7E hex) between frames.

The mark option puts the line in a marking state (OFF, 1) between frames.

# **Example: set hdlc idle flag**

#### **hdlc speed** value

For internal clocking, use this command to specify the speed of the transmit and receive clock lines.

For external clocking, this command does not affect the operation of the WAN/serial line but it does set the speed that some protocols, such as IPX,

| | | | | | | |

| | | | |

 $\overline{\phantom{a}}$ 

| | | |

| |

| | | | | |

|

| | | | | | |

| | | | | | | | use to determine routing cost parameters. You should set the speed to match the actual line speed. If the speed is not configured, the protocols assume a speed of 1 000 000 bps.

### **Valid Values:**

Internal Clocking: 2400 to 2 048 000 bps External Clocking: 2400 to 6 312 000 bps

- **Note:** If you want to use a line speed greater than 2 048 000 bps when external clocking is configured, you can only do this on:
	- port 1 of the integrated WAN ports
	- port 1 of the 4-port WAN CPCI or PMC adapter

All other WAN ports on the same adapter must be clocked at 64 000 bps or less.

#### **Example: set hdlc speed 56000**

#### **hdlc transmit-delay** value

Sets the number of flags sent between frames. The purpose of this command is to slow the serial line so that it is compatible with older, slower serial devices at the other end.

The range is 0 to 15. The default is 0.

#### **Example: set hdlc transmit-delay 15**

**ipcp** Sets all Internet Protocol Control Protocol options for that link.

#### **Example:**

**set ipcp** IP COMPRESSION [yes]: Number of Slots: [16]? Request an IP address [no]: Send our IP address [yes]: Note: unnumbered interface addresses will not be sent. Interface remote IP address to offer if requested (0 for none) [0.0.0.0]? **10.0.0.3**

### **IPCP compression**

Selects whether or not the PPP handler will accept compressed IP data. PPP supports Van Jacobson (VJ) TCP/IP header compression as described in RFC 1144. You should enable this option when the point-to-point link is running at a low baud rate.

Setting this value to **yes** enables the compression option. Setting this value to **no** disables the option. The default setting is **no**.

**Slots** Sets the number IP headers that are saved for referential purposes when determining the type of compression that is enabled. The range is 1 to 16. The default is 16.

#### **Request an IP address**

Specifies if the local IP address for this interface should be retrieved from the remote end of the link. You should set this option to yes if the other end of this link provides the IP address. This is a typical feature provided by ISPs (Internet Service Providers).

This interface will need to have a proper IP configuration for this requested address to become usable. Specifically, Dynamic-Address must be enabled on this interface.

### **Note:** The next question, **Send Our IP address**, will not be displayed if **Request an IP address** is set to yes.

#### **Send Our IP address**

Specifies whether or not to send the local IP address to the remote end of the link. You should set this option to **yes** if the other end of the link requires the IP address.

If this value is set to **yes**, IPCP will send the IP address of the PPP interface, if the interface is configured with a numbered IP address, (that is, the address does not begin with 0). If this option is set to **no** and the peer sends us a Configure NAK with 0.0.0.0 for the IP Address option, the 2212 will respond with the address of the PPP interface if it is configured with a numbered address.

#### **ipv6cp**

<span id="page-454-0"></span>| | |

Sets the IPv6 Control Protocol option for the link.

#### **Example:**

**set ipv6cp** Send Our IP address [no]:

# **Send Our IP address**

Specifies whether or not to send the local IPv6 address to the remote end of the link. Set this option to **yes** if the other end of the link requires the IPv6 address.

If this parameter is set to **yes**, IPv6CP will send the IPv6 address of the PPP interface, if the interface is configured with a numbered IPv6 address, (that is, the address does not begin with 0). If this option is set to **no** and the peer sends us a Configure NAK with ::/0 for the IPv6 address option, the 2212 will respond with the address of the PPP interface if it is configured with a numbered address.

#### **lcp** options **or** parameters

Sets the Link Control Protocol options and parameters for the PPP link.

#### **Example:**

```
set lcp options
Maximum Receive Unit (bytes) [2048]?
Magic Number [yes]:
Peer-to-Local Async Control Character Map (RX ACCM) [A0000] ?
Protocol Field Compression (PFC) [no]?
Addr/Cntl Field Compression (ACFC) [no]?
```
### **Maximum receive unit**

Sets the maximum size of the information field that are transferred in a single datagram. The range is 576 to 4089 bytes. The default is 2048.

#### **Magic number**

Specifies whether or not the magic number option is enabled. The magic number provides a way of detecting looped back links in serial line configurations. When this option is enabled, the link uses the system clock as a random number generator. The random numbers that are generated are referred to as magic numbers.

When the LCP receives a Configure Request with a magic number present (i.e., the magic number option is enabled), the received magic number is compared with the magic number in the last Configure-Request sent to the peer. If the two magic numbers are different, the link is not considered looped back. If the two numbers

are the same, the PPP handler attempts to bring the link down and up again to renegotiate magic numbers.

Setting this value to Yes enables the magic number option. Setting this value to No disables the option. The default setting is Yes.

# **Async Control Character Map**

Indicates which characters that the peer must "escape" when transmitting packets to the router on asynchronous lines. This allows certain sensitive ASCII control characters, such as XON and XOFF, to be transmitted transparently over the link.

Specify a 32-bit bit mask in hexadecimal. If a bit in position 'N' of the mask is set, the corresponding ASCII character 'N' must be escaped (the LSB is bit number 0, corresponding to the ASCII NUL character).

The default value for this option is '0A0000', indicating that XON and XOFF (control-Q and control-S) need to be escaped. This is for the benefit of modems that use XON/XOFF to perform software handshaking. If this is not an issue, then it is recommended that you change the ACCM to zero (no characters escaped).

LCP is always willing to negotiate the ACCM, even on synchronous lines, and the **list lcp** command in the PPP monitoring process will display the negotiated value. However, synchronous lines employ a "bit-stuffing" mechanism rather than an "escaping" mechanism, so the ACCM is not normally meaningful on synchronous lines. It may be meaningful if the router is connected to a modem that performs sync-to-async conversion, in which case its value should reflect the requirements of the attached modem on the asynchronous side.

### **Addr/Cntl Field Compression (ACFC)**

Specifies whether the peer can employ address and control field compression.

If the ACFC option is successfully negotiated by LCP, it means that the Address and Control field bytes which start off each packet may be omitted in the datagrams sent back and forth on the link. These bytes are always 0xFF 03, so there is no real information provided by them, and enabling ACFC means that the datagrams that are transmitted will be two bytes shorter.

To be precise, if you enable ACFC, you are indicating a receive-side capability. If you enable ACFC and LCP successfully negotiates it, the other end can employ ACFC in the packets it transmits to the local end (most PPP options work like this). The local end will only transmit packets without the address and control fields if the other end also indicates its ability to handle such packets.

Enabling ACFC does not obligate the other end to send packets without the address and control fields, even if it accepts the option. Enabling ACFC merely tells the peer that it optionally may use ACFC, and the router will be able to handle the incoming packets. If the peer indicates that it can handle ACFC, then the router always performs ACFC on the packets it transmits regardless of whether ACFC is enabled locally.

LCP packets always are sent with address and control fields present. This guarantees that LCP packets will be recognized even if there is a loss of link synchronization.

### **Protocol Field Compression (PFC)**

Specifies whether the peer is to employ protocol field compression.

When you specify "yes", if the PFC option is negotiated successfully by LCP, the leading zero byte may be omitted from the "Protocol" field for those protocol values in the range '0x0000'–'0x00FF', for a one byte savings in the packets being transmitted. This range includes the majority of layer-3 protocol datagrams.

PPP protocol values are all assigned such that the upper byte of the protocol is an even value and the lower byte is an odd value (a limited use of the more generalized mechanism described by the ISO 3309 extension mechanism for address fields). Thus, the receiver can readily detect when the leading byte of a protocol value has been omitted (the first byte of the protocol field is odd rather than even), so there is no ambiguity interpreting frames in the presence of PFC.

PFC, like ACFC, is a receive side capability and the previous description of ACFC applies to PFC.

#### **Example:**

```
set lcp parameters
Config tries [20]?
NAK tries [10]?
Terminate tries [10]?
Retry timer (mSec) [3000]?
```
**Note:** The value immediately following the command option prompt is the current setting of that option. It is not always the default value illustrated in this chapter.

#### **Retry timer**

Sets the amount of time in milliseconds that elapses before LCP's transmission of configure-request (to open the link) and terminate-request (to close the link) packets is timed out. Expiration of this timer causes a timeout and the halting of configure-request and terminate-request packet transmission. The range is 200 to 30000 milliseconds. The default setting is 3000 milliseconds.

### **Config tries**

Sets the number of times that LCP sends configure-request packets to a peer station to establish the opening of a PPP link. The default value is 20. The range is 1 to 100.

The retry timer starts after the first configure-request packet is transmitted. This is done to guard against packet loss.

#### **NAK tries**

Sets the number of times that LCP sends configure-nak (nak = not acknowledged) packets to a peer station while attempting to open a PPP link. The default value is 10. The range is 1 to 100.

LCP sends configure-nak packets upon receiving configure-request packets with some unacceptable configuration options. These packets are sent to refuse the offered configuration options and to suggest modified, acceptable values.

### **Terminate tries**

Sets the number of times that LCP sends terminate-request packets to a peer station to close a PPP link. The default value is 10. The range is 1 to 100.

The retry timer starts after the first terminate-request packet is transmitted. This is done to guard against packet loss.

**name** Sets the name that the router uses when responding to authentication requests from another router.

#### **Notes:**

- 1. While the "case" that you use for names and passwords sent to the peer on the link are preserved for this product, interoperability with other vendor products is easier if all names and passwords are entered in lowercase.
- 2. Other implementations may not handle names with the same maximum length as supported in this product. The only indication is a message from the authenticator stating that there is a bad name. If you receive this type of message, try shortening the routerid.
- 3. This command sets the name of the local router. Use the talk 6 **add ppp-user** command at the Config> prompt to add each remote user to the local data base, if you want to use the local data base to track the remote users. The alternative is to configure the external AAA authentication server that is described in the chapter "Using Local or Remote Authentication" in Using and Configuring Features .

**Note:** The external AAA authentication server cannot be used by MS-CHAP.

#### **Example:**

**set name** PPP 7 Config>**set name** Enter Local Name: [ ]? **newyork** Password: Enter password again: PPP Local Name = **newyork**

#### **ncp parameters**

Sets the basic operational parameters for most NCPs.

**Note:** Although you access this command through a particular interface, this command will reset the parameters for all PPP interfaces.

#### **Example:**

```
set ncp parameters
Config tries [20]
NAK tries [10]?
Terminate tries [10]?
Retry timer (mSec) [3000]?
```
#### **Config tries**

Sets the number of configure-request packets sent by NCP to a peer station to attempt to open a PPP link. The range is 1 to 100. The default is 20.

This action indicates the desire to open an NCP connection with a specified set of configuration options. The retry timer starts after a configure-request packet is transmitted. This is done to guard against packet loss.

#### <span id="page-458-0"></span>**NAK tries**

Sets the number of configure-nak ( $nak = not acknowledged$ ) packets that NCP sends to a peer station while attempting to open a PPP link. The range is 1 to 100. The default value is 10.

Upon receiving configure-request packets with some unacceptable configuration options, NCP sends configure-nak packets. These packets are sent to refuse the offered configuration options and to suggest modified, acceptable values.

#### **Terminate tries**

Sets the number of terminate-request packets sent by NCP to a peer station to close a PPP link. The range is 1 to 100. The default value is 10.

This action indicates the desire to close an NCP connection. The retry timer is started after a terminate-request packet is transmitted. This is done to guard against packet loss.

#### **Retry timer**

Sets the amount of time, in milliseconds, that elapses before NCP's transmission of configure-request (to open the link) and terminate-request (to close the link) packets is timed out. Expiration of this timer causes a timeout and the halting of configure-request and terminate-request packet transmission. The range is 200 to 30000 milliseconds. The default is 3000 milliseconds.

# **Accessing the Interface Monitoring Process**

To access the PPP interface monitoring process, do the following:

- 1. Enter **interface** at the + prompt to display a list of configured interfaces.
- 2. Enter **network** followed by the number of the PPP interface.

+ **network 2** PPP>

# **Point-to-Point Monitoring Commands**

This section summarizes and then explains the Point-to-Point monitoring commands. Enter the commands at the PPP> prompt. Table 49 shows the commands.

**Note:** The options available for these commands depend on what protocols are available in the router software. For example, when the router software (image) does not contain APPN support, the **list isrcp**, **list isr**, **list hprcp**, **list hpr**, and **llc** commands are not available.

| <b>Command</b> | <b>Function</b>                                                                                                    |
|----------------|----------------------------------------------------------------------------------------------------|
| $?$ (Help)     | Displays all the commands available for this command level or lists the<br>options for specific commands (if available). See "Getting Help" on page<br>12 <sub>1</sub> |
| l Clear        | Clears all statistics from point-to-point interfaces.                                                                                                    |
| List           | Displays information and counters related to the point-to-point interface<br>and PPP parameters and options.                                                           |
| <b>LLC</b>     | Displays the LLC monitoring prompt.                                                                                                    |

Table 49. Point-to-Point Monitoring Command Summary

Table 49. Point-to-Point Monitoring Command Summary (continued)

| <b>Command</b> | <b>Function</b>                                                                                    |
|----------------|----------------------------------------------------------------------------------------------------|
| Exit           | Returns you to the previous command level. See "Exiting a Lower Level"<br>Environment" on page 13. |

# **Clear**

Use the **clear** command to clear all statistics from point-to-point interfaces.

**Syntax:**

**clear**

# **List**

Use the **list** command to display information and counters related to the point-to-point interface and PPP parameters and options.

### **Syntax:**

**list** 

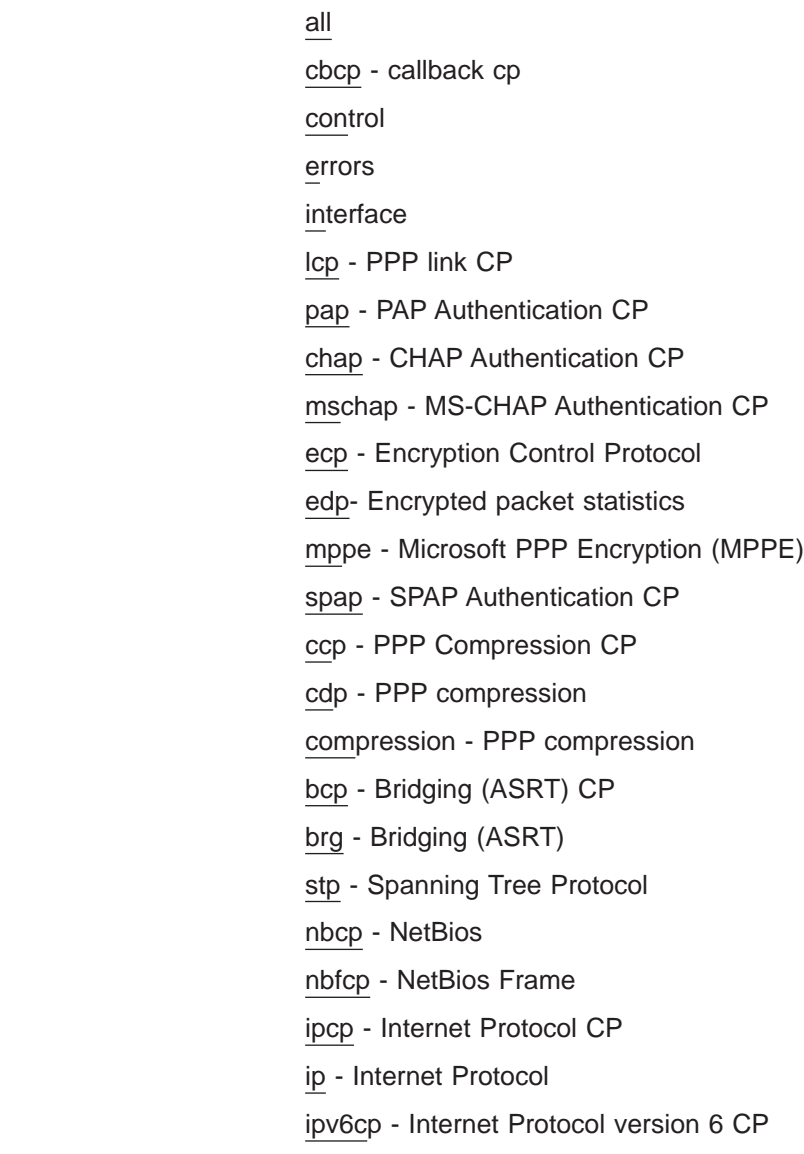

ipv6 - Internet Protocol version 6 ipxcp - Novell IPX CP ipx - Novell IPX atcp - AppleTalk (Phase 2) CP ap2 - AppleTalk (Phase 2) dncp - DECnet IV CP dn - DECnet IV osicp - ISO's OSI CP osi - ISO's OSI bvcp - Banyan VINES CP vines - Banyan VINES isrcp - APPN ISR CP isr - APPN ISR hprcp - APPN HPR CP hpr - APPN HPR

- **all** Lists all information and counters related to the point-to-point interface and PPP options and parameters. The output displayed for this command is a combination of the displays from all of the individual **list** item commands.
	- **Note:** If a network control protocol is not available on an interface, a message is displayed indicating that no protocol or statistics information is available for that network control protocol's list commands.

#### **cbcp** Lists statistics for the Callback Control protocol.

#### **Example: list cbcp**

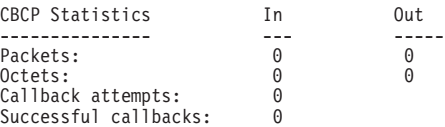

#### **Packets**

Indicates the total number of CBCP packets transmitted (out) and received (in) over the current point-to-point interface.

# **Octets**

For CBCP frames, indicates the total number of bytes in Octets transmitted and received over the current point-to-point interface.

#### **Callback attempts**

The number of CBCP callbacks attempted, including those in progress.

#### **Successful callbacks**

The number of successful callbacks completed.

#### **control**

Lists negotiated options or other state information for a control protocol.

ccp

ecp

|

| | | | | | | | | | |

| | | | | | | | | |

| | | | | | | | | | | | | | | | |

lcp bcp nbcp nbfcp ipcp ipxcp atcp dncp osicp bvcp isrcp hprcp

# **Examples of the List Control CCP Command**

#### **Example for STAC-LZC:**

**list control ccp** CCP State: Open Previous State: Ack Sent Time Since Change: 264 hours, 56 minutes and 58 seconds

Compressor: STAC-LZS histories 1, check\_mode SEQ Decompressor: STAC-LZS histories 1, check\_mode SEQ

MPPE : Negotiated 40 bit stateful

#### **Example for MPPC:**

**list control ccp** CCP State : Open Previous State : Listen Time Since Change: 167 minutes

Compressor : none Decompressor : none

MPPE : Negotiated 40 bit stateful

### **Definitions of Terms in the List Control CCP Example**

#### **CCP state**

The current state of the point-to-point link. If "Open", then compression was successfully negotiated on this link. If not open, compression is not running on the link. It will also show as "Open" if MPPE has been successfully negotiated.

### **Previous State**

State of the point-to-point link before the state displayed in the current state field.

#### **Compressor**

Shows which compressor was negotiated and the options it is using.

#### **Decompressor**

Shows which decompressor was negotiated and the options it is using.

**MPPE** MPPE options negotiated. See the talk 6 **enable mppe** command for descriptions of these parameters and Microsoft Point-to-Point

Encryption (MPPE) in the chapter "Using and Configuring Encryption Protocols" in Using and Configuring Features for more information.

#### **Example of the List Control ECP Command**

#### **Example:**

| | |

|

PPP x>**list control ecp**

ECP State: Open Previous State: Ack Sent

Ack Sent<br>16 minutes and 40 seconds

Local (transmit) encrypter: DES Remote (receive) encrypter: DES

## **Definitions of Terms in the List Control ECP Example**

### **ECP State:**

The current state of the point-to-point link. If "Open" then encryption was successfully negotiated on this link. If not "Open", encryption is not running on the link.

**Note:** Encryption support is optional and must be added to your software load using the **load add** command. See ["Load" on](#page-134-0) [page 103](#page-134-0).

#### **Previous State:**

The state of the point-to-point link before the state displayed in the current state field.

#### **Time Since Change:**

The elapsed time between the above two state changes.

#### **Local (transmit) encrypter:**

This encryption algorithm is used for encrypting the data being sent on this PPP interface.

#### **Remote (receive) encrypter:**

The encryption algorithm is used for decrypting the received data on this interface.

# **Example of the List Control LCP Command**

#### **Example:**

**list control lcp**

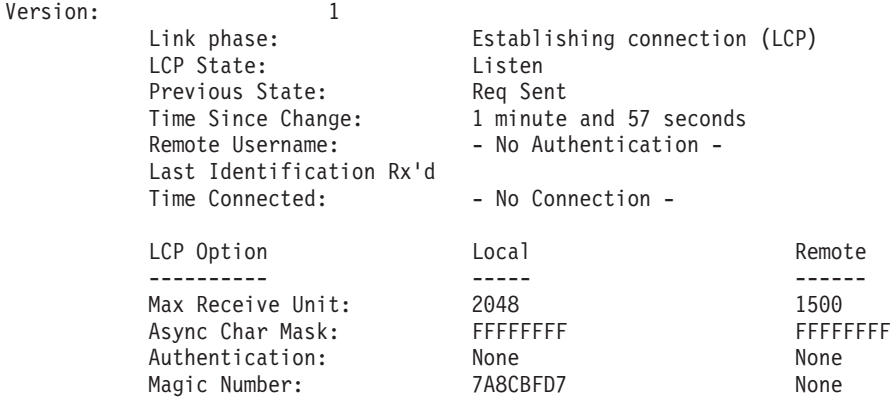

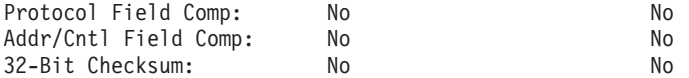

#### **Definitions of Terms in the List Control LCP Example**

#### **Version**

Displays the current version of the Point-to-Point Protocol.

#### **Link phase**

Displays the current activity on the link. This can have one of the following values:

- **Dead** There is no activity on the link; the interface is down.
- **LCP** The link is in LCP negotiation. This state occurs when first bringing up an interface. The interface may be in self-test at this time.

#### **Authenticate**

The link is performing initial authentication.

- **ECP** The link is negotiating an ECP encryption algorithm.
	- **Note:** Encryption support is optional and must be added to your software load using the **load add** command. See the [CONFIG process](#page-134-0) **load** command in Access Integration Services Software User's Guide.

The use of multiple encryption (using encryption at both the IP Security Layer and at the Frame Relay or PPP data-Link Layer) within the router is restricted by U.S.A. Government export regulations. It is only supported in software loads that are under strict export control (software loads that support RC4 with 128 bit keys and Triple DES).

**Ready** Link is operating normally. NCPs can negotiate and data traffic associated with can flow after successful NCP negotiation.

#### **Terminate**

The link is being shut down.

# **LCP State**

Displays the current state of the point-to-point link. These states include the following:

OPEN - Indicates that a connection has been made and data can be sent. The retry timer does not run in this state.

CLOSED - Indicates that the link is down and no attempt is being made to open it. In this state, all connection requests from peers are rejected.

LISTEN - Indicates that the link is down and no attempt is being made to open it. In contrast to the CLOSED state, however, all connection requests from peers are accepted.

REQUEST-SENT - Indicates that an active attempt is being made to open the link. A Configure-request packet has been sent but a Configure-Ack has not yet been received nor has one been sent. The retry timer is running at this time.

| | | | | | |

ACK-RECEIVED - Indicates that a Configure-request packet has been sent and a Configure-Ack packet has been received. The retry timer is still running since a Configure-Ack packet has not been transmitted.

ACK-SENT - Indicates that a Configure-Ack packet and a Configure-request packet have been sent but a Configure-Ack packet has not been received. The retry timer always runs in this state.

CLOSING - Indicates that an attempt is being made to close the connection. A Terminate-request packet has been sent but a Terminate-Ack packet has not been received. The retry timer is running in this state.

### **Previous State**

Displays the state of the point-to-point link prior to the state displayed in the Current state field. These states are the same as those described in the Current state field.

### **Time since change**

Displays the amount of time that has elapsed since the last link state change.

### **Remote Username**

When authentication is required on the link, this field shows the name that the peer supplied.

# **Last Identification Rx'd**

An optional packet type that is defined for LCP is an "Identification" packet. The contents of this packet are undefined but are normally expected to be a human-readable string provided by the peer to give some identifying information such as a name, manufacturer, model number, or other information the manufacturer wishes to provide. If the router receives such a packet, the contents of the last such packet received are displayed here.

# **Time Connected**

Indicates how long the peer has been connected on this link.

# **LCP Option**

These fields indicate the values of options that have been negotiated with the peer when LCP is in the Open state. When LCP is not open, these values represent initial defaults or configured values that will be used in subsequent LCP negotiations.

# **Max Receive Unit**

Indicates the maximum length for the packet size that the local and remote ends can transmit. This is the maximum length of the payload portion of a PPP packet and it does not include PPP header and trailer bytes.

When LCP is in an Open state, the values indicate the lengths that have been negotiated with the peer. The router does not support differing MRU lengths for the peer and local end, so these values will be the same.

#### **Async Character Mask**

This indicates the asynchronous control character mask that has been negotiated. The router accepts ACCM negotiation even on synchronous lines, although this does not affect the actual packet

data sent. See the **set lcp options** command on page [423](#page-454-0) for more information about the ACCM.

#### **Authentication**

Indicates which authentication protocol, if any, each end of the link requires. Multiple protocols may be available at each end; this value indicates which protocol the units agreed to use.

#### **Magic number**

Displays the current magic number being used for both the local and remote ends of the link for loopback detection.

#### **Protocol compression**

Indicates whether PFC has been negotiated.

# **Address/Control compression**

Indicates whether ACFC has been negotiated.

#### **32-bit checksum**

Not currently supported. PPP will reject this option if it is received.

#### **Example of the List Control BCP Command**

#### **Example:**

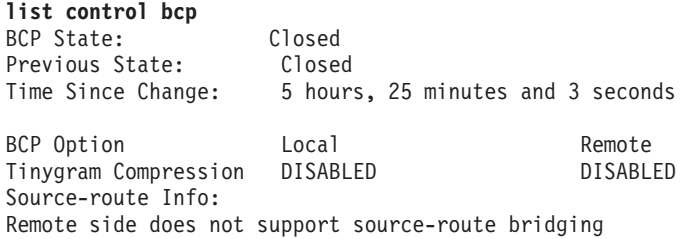

#### **Definitions of Terms in the List Control BCP Example**

The BCP State fields are the same as those described under the **list control lcp** command.

#### **Tinygram Compression**

Displays whether or not Tinygram Compression is enabled or disabled on the local and remote ends of the link.

#### **Source-route Info**

Displays whether or not source route bridging is enabled for the local and remote ports that correspond to this interface.

**Example of the List Control NBCP CommandDefinitions of Terms in the List Control NBCP ExampleExample of the List Control NBFCP Command**

#### **Example:**

**list control nbfcp** NBFCP State: Closed<br>Previous State: Closed Previous State:<br>Time Since Change: 4 hours, 5 minutes and 58 seconds NetBIOS Frame Control Protocol Info: Local MAC Address = 0x000000000000 Remote MAC Address = 0x444553540000 Remote NetBIOS Names: (0)

Remote Peer Class: 0 Remote Peer Version Major: 0 Remote Peer Version Minor: 0

### **Definitions of Terms in the List Control NBFCP Example**

The NBFCP State fields are the same as those described under the **list control lcp** command.

#### **Local MAC Address**

The Local MAC Address is the MAC Address that is used by the Win 95/NT Dial-Up Networking client. It is a pseudo-random number, or a Locally Administered Address (LAA), if you configured an LAA in the client.

# **Remote MAC Address**

The Remote MAC Address is the MAC Address that the 2212 DIALs Server has assigned to this client for use on the LAN.

# **Remote NetBIOS Name**

The list of NetBIOS names of LAN resources to which the client has requested access.

### **Remote Peer**

The Remote Peer Class, Version Major, and Version Minor is the information passed back to the 2212 by the NBFCP Peer Information option.

### **Example of the List Control IPCP Command**

#### **Example:**

| | |

| |

| | |

| |

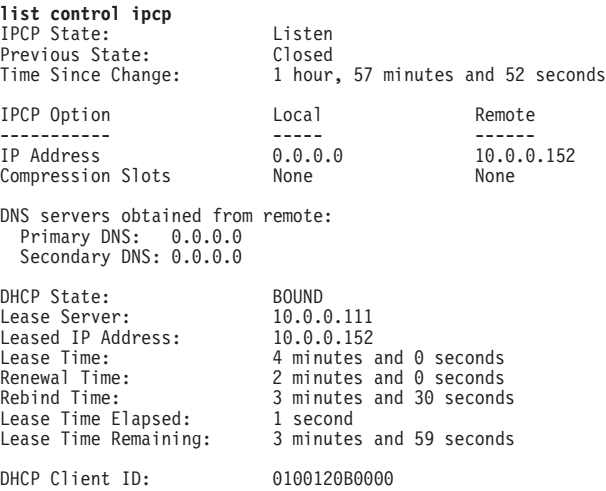

#### **Definitions of Terms in the List Control IPCP Example**

The IPCP state fields are the same as those described under the **list control lcp** command.

#### **IP Address:**

Indicates this interface's configured or negotiated IP address (Local) and the negotiated address of the remote (Remote), if any.

#### **Compression Slots**

Indicates the number of IP headers saved for referential purposes when determining the type of compression that is enabled.

| | |

# **DNS servers obtained from remote**

Indicates the IP addresses of the Domain Name Servers (DNS) provided by the remote side.

#### **DHCP State**

This is the Proxy DHCP as described in RFC 1541.

# **Lease Server**

The server from which the lease was acquired.

#### **Leased IP address**

The address leased to the client. This address should be equivalent to the "Remote IP Address" listed above.

#### **Lease Time**

Length of lease from the DHCP server for this address. When "Lease Time Elapsed" equals this time, the lease will be expire and the IPCP connection closed.

#### **Renewal Time**

Time after which Proxy DHCP attempts to extend this lease from the server. When "Lease Elapsed Time" equals this time, Proxy DHCP attempts to renew the lease, resetting the "Lease Time," "Lease Elapsed Time," and "Lease Time Remaining," if successful.

#### **Rebind Time**

Time before Proxy DHCP attempts to obtain a new lease from any configured DHCP server. When "Lease Elapsed Time" equals this time, Proxy DHCP attempts to obtain a new lease, resetting the "Lease Time," "Lease Elapsed Time," and "Lease Time Remaining," if successful.

#### **Leased Time Elapsed**

Time elapsed for this lease. This is not necessarily the time for this particular dial-in session, as the lease may have been renewed. When the lease is renewed, this timer is set back to 0.

#### **Leased Time Remaining**

Time remaining for this lease. This parameter is equal to "Lease Time" minus "Lease Time Elapsed."

# **DHCP client ID**

A unique ID for this client (dial-in user). All DHCP messages are identified to and from the DHCP server by this client ID.

### **Example of the List Control IPXCP Command**

#### **Example:**

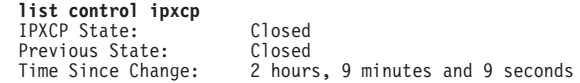

The IPXCP state fields are the same as those described under the **list control lcp** command.**Example of the List Control ATCP Command**

#### **Example:**

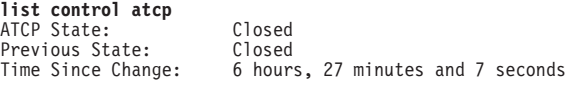
AppleTalk Address Info: Common network number = 12 Local node ID = 49 Remote node ID = 76

### **Definitions of Terms in the List Control ATCP Example**

The ATCP State fields are the same as those described under the **list control lcp** command.

#### **Common Network Number**

Network number of the two ends of the point-to-point link. (You must statically configure both ends of the link to have the same network number.)

### **Local Node ID**

Unique node number of the local end of the link.

#### **Remote Node ID**

Unique node number of the remote end of the link.

#### **Example:**

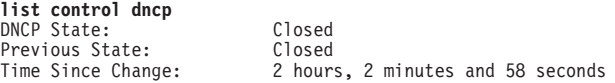

The DNCP state fields are the same as those described under the **list control lcp** command.

#### **Example:**

**list control osicp** OSICP State: Closed Previous State: Closed Time Since Change: 6 hours, 28 minutes and 32 seconds

The OSICP State fields are the same as those described under the **list control lcp** command.**Example of the List Control BVPC Command**

### **Example:**

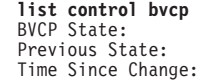

Open Ack Sent 403 hours, 49 minutes and 2 seconds

The BVCP State fields are the same as those described under the **list control lcp** command.

**Note:** The command word **bvcp** and the acronym BVCP stand for the Banyan VINES Control Protocol (BVCP).

**Example of the List Control ISRCP Command**

### **Example:**

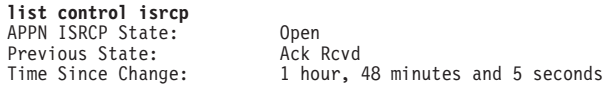

The APPN ISR control protocol (ISRCP) state fields are the same as those described under the list control lcp command.**Example of the List Control HPRCP Command**

**list control hprcp** APPN HPRCP State: 0pen<br>Previous State: Ack Rcvd Previous State:<br>Time Since Change:

1 hour, 48 minutes and 10 seconds

The APPN HPR control protocol (HPRCP) state fields are the same as those described under the list control lcp command

**error** Lists information related to all error conditions tracked by the PPP software.

#### **Example:**

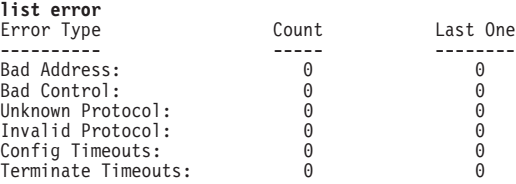

### **Bad address**

Indicates the total number of bad addresses encountered over the point-to-point link. "Bad addresses" refers to the HDLC framing byte at the start of the packet.

### **Bad control**

Indicates the total number of bad control packets encountered over the point-to-point link. "Bad control" refers to the 0x03 prefix on HDLC encapsulated PPP packets ("UI" value that follows the 0xFF).

### **Unknown protocol**

Indicates the total number of unknown protocol packets encountered by the current link.

### **Invalid protocol**

Indicates the total number of invalid protocol packets encountered by the current link.

### **Config timeouts**

Indicates the total number of configuration timeouts experienced by the link.

### **Terminate timeouts**

Indicates the total number of link termination timeouts experienced by the link.

#### **interface**

Lists PPP interface statistics.

### **Example:**

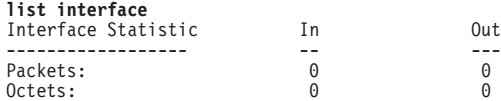

### **Packets**

Indicates the number of packets received and transmitted on this interface.

### **Octets**

Indicates the number of octets received and transmitted on this interface.

**lcp** Lists statistics for the Link Control Protocol.

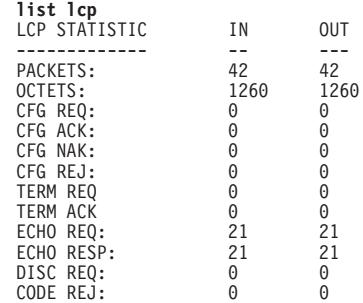

### **Packets**

Indicates the total number of LCP packets transmitted (out) and received (in) over the current point-to-point interface.

### **Octets**

For LCP frames, indicates the total number of bytes in octets transmitted and received over the current point-to-point interface.

### **CFG REQ**

Indicates the total number of configure-request LCP packets transmitted and received over the current point-to-point interface.

### **CFG ACK**

Indicates the total number of configure-ack (acknowledged) LCP packets transmitted and received over the current point-to-point interface.

### **CFG NAK**

Indicates the total number of configure-nak (not acknowledged) LCP packets transmitted and received over the current point-to-point interface.

### **CFG REJ**

Indicates the total number of configure-reject LCP packets transmitted and received over the current point-to-point interface.

### **TERM REQ**

Total number of terminal request LCP packets transmitted and received over the current point-to-point interface.

### **TERM ACK**

Total number of terminal ack LCP packets transmitted and received over the current point-to-point interface.

### **ECHO REQ**

Indicates the total number of echo-request LCP packets transmitted and received over the current point-to-point interface.

### **ECHO RESP**

Indicates the total number of echo-response LCP packets transmitted and received over the current point-to-point interface.

### **DISC REQ**

Indicates the total number of discard-request LCP packets transmitted and received over the current point-to-point interface.

### **CODE REJ**

Indicates the total number of code-reject LCP packets transmitted and received over the current point-to-point interface.

**pap** Lists statistics for the Password Authentication Protocol.

### **Example:**

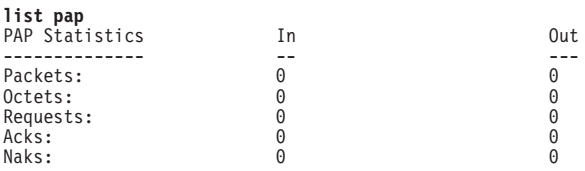

### **Packets**

The total number of PAP packets sent or received.

#### **Octets**

The number of bytes of data that were sent or received in those packets.

### **Requests**

The number of PAP "Request" packets sent or received. These are the packets which contain the PAP name/password pairs.

- **Acks** The number of Acks (success replies) sent or received for the PAP requests (for example, if the peer sends a valid Request packet, the router replies with an Ack).
- **Naks** The number of Naks sent or received for the PAP requests (for example, if the peer sends an invalid Request packet, the router replies with a Nak).
- **chap** Lists statistics for the Challenge-Handshake Authentication Protocol.

### **Example:**

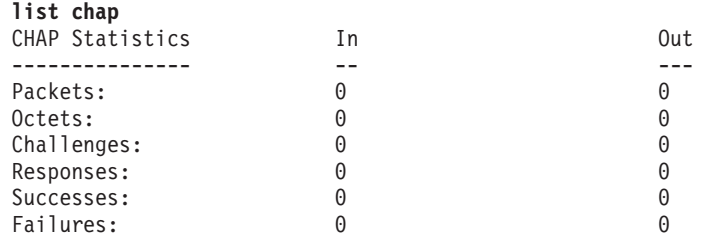

### **Packets**

The total number of CHAP packets sent or received.

#### **Octets**

The number of bytes of data that were sent or received in the packets.

### **Challenges**

The number of CHAP "Challenge" packets sent or received. A CHAP Challenge packet includes a randomly generated encryption key and is a demand on the peer to generate a suitable response based on that key and on stored password information.

### **Responses**

The number of CHAP "Response" packets sent or received. A Response packet contains a peer's answer to a "Challenge" request.

### **Successes/Failures**

The number of Success or Failure packets sent or received. A unit sends out a Challenge packet and waits for the peer's Response reply. It then examines the Response packet and sends a Success or Failure packet to indicate whether the Response was valid.

These counters reflect the number of Success or Failure packets sent. A peer gets several tries to respond successfully before authentication is considered to have failed.

#### **mschap**

Lists MS-CHAP statistics for each direction.

#### **Packets**

Total number of MS-CHAP packets.

#### **Octets**

Total number of bytes contained in MS-CHAP packets.

### **Challenges**

Number of MS-CHAP challenge packets.

#### **Responses**

Number of MS-CHAP response packets.

#### **Successes**

Number of MS-CHAP success packets.

### **Failures**

Number of MS-CHAP failure packets.

### **Failure: Restricted Hours**

Number of failure packets sent due to the PPP user's attempt to access the 2212 outside of that user's permitted hours. This counter is not supported and will always be 0.

### **Failure: Account Disabled**

Number of failure packets sent because the PPP user's ID has been disabled at the 2212.

### **Failure: Password Expired**

Number of failure packets sent because the PPP user's password has expired.

### **Failure: No Dialin Permission**

Number of failure packets sent because the PPP user is not authorized to dial in to this 2212.

### **Failure: Authentication**

Number of failure packets sent because the PPP user's credentials (ID or password) are not known to the 2212.

### **Failure: Change Password**

Number of failure packets sent as a result of error encountered while processing the Change Password packet.

### **Change Password**

Number of change password packets. The router will never send a change password packet; therefore, the outbound counter will always be 0.

**ecp** Lists statistics for ECP (encryption control protocol) packets sent or received on the interface.

#### **Example:**

PPP x>**list ecp**

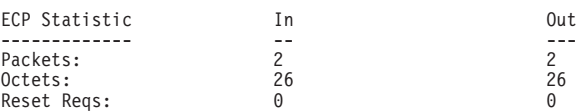

Reset Acks: 0 0 Prot Rejects: Local (transmit) encrypter: DES Remote (receive) encrypter: DES

**Note:** Encryption support is optional and must be added to your software load using the **load add** command. See ["Load" on page 103.](#page-134-0)

### **Packets**

Indicates the total number of ECP packets transmitted (out) and received (in) over the current point-to-point interface.

### **Octets**

Indicates the total number of bytes transmitted and received in the ECP packets.

#### **Reset Reqs**

Indicates the number of Reset requests transmitted and received on this interface. A Reset Request will be sent whenever ECP discard an EDP packet.

**Note:** Because DES, the only supported encryption algorithm, does not send reset requests this number will be zero.

### **Reset Acks**

Indicates the reset acknowledgments transmitted and received on this interface. A Reset Ack packet will be sent for every Reset Request packet received.

**Note:** Because DES, the only supported encryption algorithm, does not send any Reset Requests this number will be zero.

### **Prot Rejects**

Indicates the total number of protocol reject packets transmitted and received over the current point-to-point interface.

### **Local (transmit) encrypter**

This encryption algorithm will be used to encrypt the data being sent on this point-to-point interface.

### **Remote (receive) encrypter**

This encryption algorithm will be used to decrypt the received data on this point-to-point interface.

**edp** Lists statistics associated with the ECP-encrypted packets being sent or received on the interface.

#### **Example:**

PPP x>**list edp**

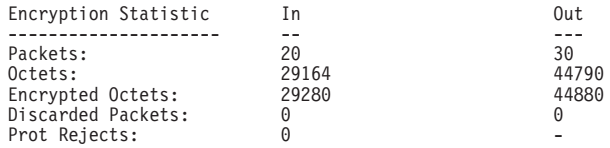

**Note:** Encryption support is optional and must be added to your software load using the **load add** command. See ["Load" on page 103.](#page-134-0)

### **Packets**

Indicates the total number of IP packets transmitted (out) and received (in) over the current point-to-point interface.

### **Octets**

Indicates the total number of octets of data bytes transmitted and received over the current IP connection.

### **Encrypted Octets**

Indicates the number of encrypted octets transmitted or received on this interface.

### **Discarded Packets**

Indicates the number of packets that were discarded because they could not be successfully decrypted.

#### **Prot Rejects**

Indicates the total number of protocol reject packets transmitted and received over the current point-to-point interface.

**mppe** Displays encryption data statistics for Microsoft PPP Encryption (MPPE) configuration.

#### **Example:**

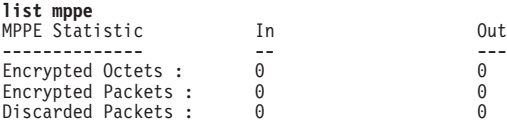

**spap** Lists statistics for the Shiva Password Authentication Protocol.

#### **Example:**

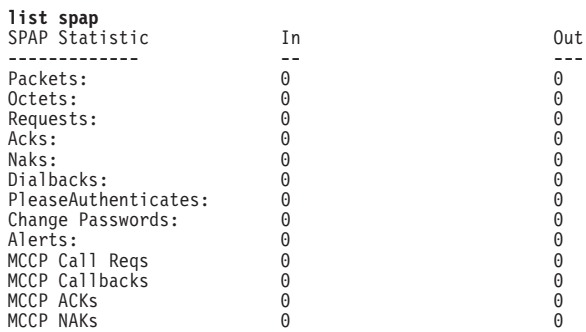

#### **Packets**

The total number of SPAP packets sent or received.

### **Octets**

The number of bytes of data that were sent or received in those packets.

#### **Requests**

The number of SPAP "Request" packets sent or received. These are the packets which contain the SPAP name/password pairs.

- **Acks** The number of Acks (success replies) sent or received for the SPAP requests (for example, if the peer sends a valid Request packet, the router replies with an Ack).
- **Naks** The number of Naks sent or received for the SPAP requests (for example, if the peer sends an invalid Request packet, the router replies with a Nak).

### **Dialbacks**

The number of times a user:

• Requested a callback (roaming callback) and it was granted.

• Dialed-in and they were configured for required callback and dialed back at the predetermined number stored in the user profile.

### **PleaseAuthenticates**

The number of SPAP please authenticate packets that have been sent or received on this interface. An SPAP please authenticate packet is sent as the result of a timeout when waiting for the other end to send an SPAP authenticate request.

### **Change Passwords**

The number of change password requests that sent or received on this interface.

**Alerts** The number of SPAP banners that have been sent or received.

#### **MCCP Call Reqs**

Indicates that the sender requested another phone number to dial a second MP link.

### **MCCP Callbacks**

Indicates that the sender supplied a phone number on which to be called back to establish a second MP link.

### **MCCP ACKs**

The number of acknowledgments sent or received by MCCP.

### **MCCP NAKs**

The number of negative acknowledgments sent or received by MCCP.

**ccp** Lists statistics for compression control protocol.

### **Example:**

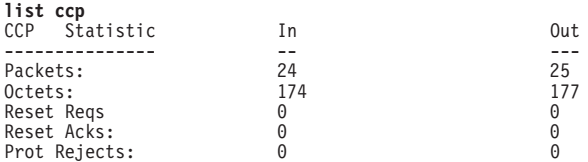

### **Packets**

Indicates the number of packets received and transmitted on this interface.

### **Octets**

Indicates the number of octets received and transmitted on this interface.

### **Reset Reqs**

The number of CCP dictionary "Reset Requests" that were transmitted or received.

### **Reset Acks**

The number of CCP dictionary "Reset Acknowledgments" that were transmitted or received.

Reset Request and Reset Acknowledgment packets are control packets passed between the CCP entities at each end, used to maintain synchronization of the data dictionaries at each end of the link.

### **Prot Rejects**

Indicates the number of protocol rejects of CCP packets sent by the peer (reception of a protocol reject would signify that the peer does not support CCP).

**cdp** Displays statistics associated with compressed data packets sent or received on this interface.

### **Example:**

|

| |

|

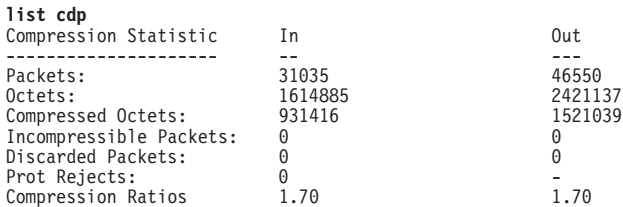

#### **Packets**

These counters indicate the number of compressed datagrams sent and received. On the output side, the count includes only those packets that were actually sent as PPP compressed datagrams; it does not include packets that were found to be incompressible and sent in their original uncompressed form.

These counters count the packets sent or received that had the PPP protocol type of X'00FD' (CDP). When STAC extended mode or MPPC has been negotiated, incompressible packets may be encapsulated in CDP datagrams. This encapsulation would include the incompressible packets in these counts.

#### **Octets**

These counters indicate the number of bytes effectively transmitted or received in compressed form. These counts reflect the lengths of the original datagrams before compression or after decompression.

### **Compressed octets**

These counters indicate the number of bytes for all of the compressed datagrams sent and received. These counts are the lengths of the actual CDP packets after compression or before decompression.

### **Incompressible packets**

These counters indicate the number of packets that were incompressible and therefore sent in original uncompressed form.

#### **Discarded packets**

These counters indicate how many packets were discarded because they could not be successfully decompressed. Typically these packets will be packets that the peer was transmitting just after the router has sent a Reset-Request, but before the peer has received and processed the Reset-Request. Packets are also dropped if the router detects that data in the packets is incorrect. An example of incorrect data is a packet that contains a bad sequence number.

If the number of discarded packets increases too rapidly, then packets are being lost or corrupted on the line, probably due to noise on the line, and the link performance may be degraded.

### **Protocol rejects**

This counter indicates the number of Protocol-Rejects of CDP

packets that have been received from a peer. This count should be zero, because the link will not send CDP packets if the use of compression has not already been negotiated.

### **Compression ratios**

The ratios give an approximate indication of the effectiveness of the compressor and decompressor. These ratios are based on the number of plain-text bytes divided by the number of corresponding compressed bytes, so values greater than 1 are preferable for both input and output. The higher the number, the more effective the compression.

The output ratio is computed as the ratio of the number of original plain-text bytes divided by the number of bytes sent as a result of attempting compression - whether the packet actually was compressed or sent as a CDP packet. If a data stream does not compress well and most of the packets are sent in their original form or in enlarged CDP packets, the compression output ratio will drop. If the ratio drops below 1.0, the compressor is actually reducing the effective bandwidth of the line rather than increasing it, and should be disabled on that interface if the state persists for a long time.

The input ratio is computed based on the number of bytes received in CDP frames divided into the number of decompressed bytes. Unlike the output ratio, this count does not include any packets that were incompressible and sent in plain-text form. This is because the router cannot determine if a received non-CDP packet was an incompressible packet that the peer sent in plain-text form, or just a packet that the peer did not attempt to compress.

Because of the method of calculation, the output ratio on one end of the link does not necessarily match the input ratio at the other end.

#### **compression**

This command displays the same information as list cdp.

**bcp** Lists statistics for the Bridging control protocol. These fields are the same as those described under the **list ip** command. (See ["ip" on page 447](#page-478-0).)

### **Example:**

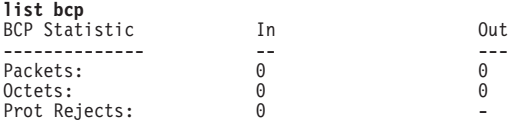

**brg** Lists statistics on the bridge packets received and transmitted over the PPP interface. These fields are the same as those described under the **list ip** command. (See ["ip" on page 447](#page-478-0).)

#### **Example:**

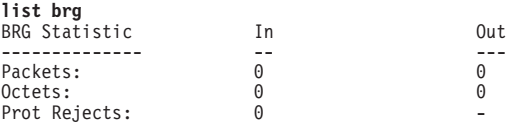

**stp** Lists statistics for the spanning tree protocol. These fields are the same as those described under the **list ip** command. (See ["ip" on page 447](#page-478-0).)

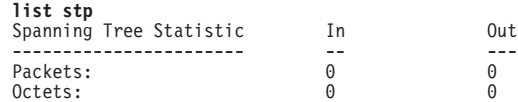

<span id="page-478-0"></span>**nbcp** Lists NetBIOS Control Protocol statistics for the point-to-point interface. These fields are the same as those described under the **list ip** command. (See "ip".)

### **Example:**

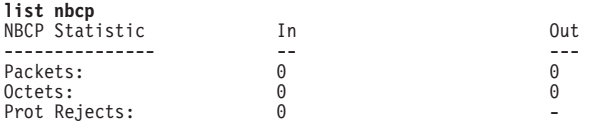

**nbfcp** Lists NetBIOS Frame Control Protocol statistics for the point-to-point interface. These fields are the same as those described under the **list ip** command. (See "ip".)

### **Example:**

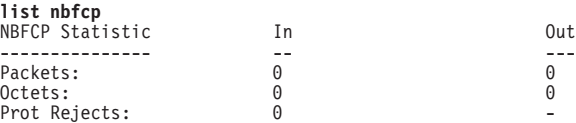

**ipcp** Lists Internet Protocol Control Protocol statistics for the point-to-point interface. These fields are the same as those described under the **list ip** command. (See "ip".)

### **Example:**

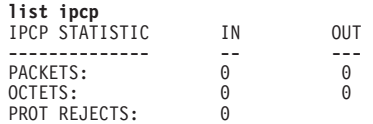

**ip** Lists all information related to IP packets over the point-to-point link.

### **Example:**

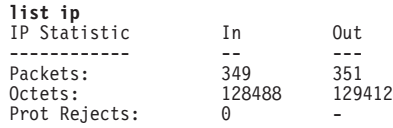

### **Packets**

Indicates the total number of IP packets transmitted (out) and received (in) over the current point-to-point interface.

### **Octets**

Indicates the total number of octets transmitted and received over the current IP connection.

### **Prot Rejects**

Indicates the total number of protocol reject packets transmitted and received over the current point-to-point interface.

#### **ipv6cp**

Lists Internet Protocol version 6 Control Protocol statistics for the point-to-point interface. These fields are the same as those described under the **list ip** command. (See "ip".)

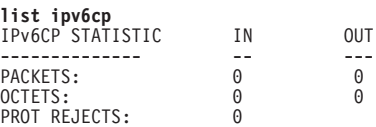

**ipv6** Lists all information related to IPv6 packets over the point-to-point link. These fields are the same as those described under the **list ip** command. (See ["ip" on page 447](#page-478-0).)

### **Example:**

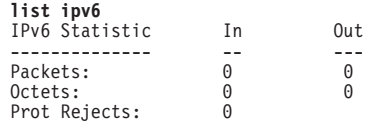

**ipxcp** Lists statistics for the IPX control protocol. These fields are the same as those described under the **list ip** command. (See ["ip" on page 447](#page-478-0).)

### **Example:**

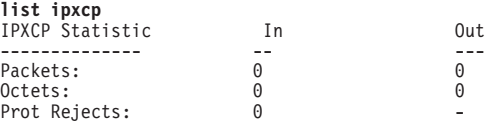

**ipx** Lists IPX statistics for the point-to-point interface. These fields are the same as those described under the **list ip** command. (See ["ip" on page 447](#page-478-0).)

### **Example:**

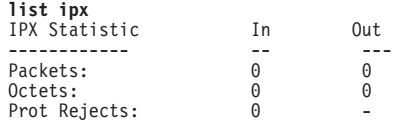

**atcp** Lists statistics for the AppleTalk control protocol. These fields are the same as those described under the **list ip** command. (See ["ip" on page 447](#page-478-0).)

#### **Example:**

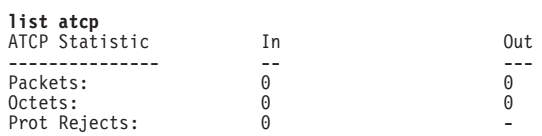

**ap2** Lists AppleTalk Phase 2 statistics for the point-to-point interface. These fields are the same as those described under the **list ip** command. (See ["ip" on page 447.](#page-478-0))

### **Example:**

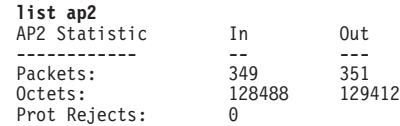

**dncp** Lists statistics on the DECnet control protocol packets. These fields are the same as those described under the **list ip** command. (See ["ip" on](#page-478-0) [page 447](#page-478-0).)

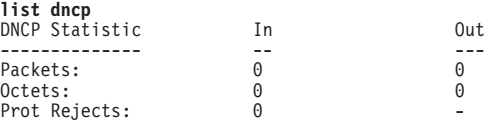

**dn** Lists statistics on the DECnet packets received and transmitted over the PPP interface. These fields are the same as those described under the **list ip** command. (See ["ip" on page 447](#page-478-0).)

### **Example:**

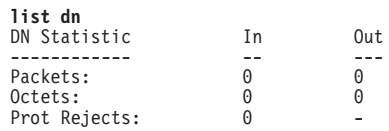

**osicp** Lists statistics for the OSI control protocol. These fields are the same as those described under the **list ip** command. (See ["ip" on page 447](#page-478-0).)

#### **Example:**

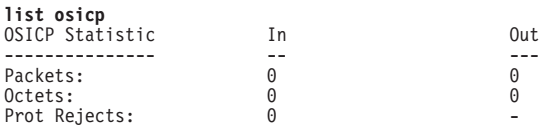

**osi** Lists statistics on the OSI packets received and transmitted over the PPP interface. These fields are the same as those described under the **list ip** command. (See ["ip" on page 447](#page-478-0).)

### **Example:**

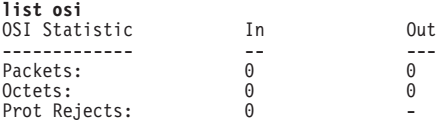

**bvcp** Lists statistics on the Banyan VINES control protocol. These fields are the same as those described under the **list ip** command. (See ["ip" on](#page-478-0) [page 447](#page-478-0).)

### **Example:**

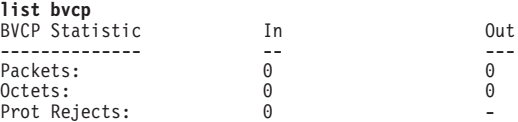

**vines** Lists statistics for the Banyan VINES packets received and transmitted over the PPP interface. These fields are the same as those described under the **list ip** command. (See ["ip" on page 447.](#page-478-0))

#### **Example:**

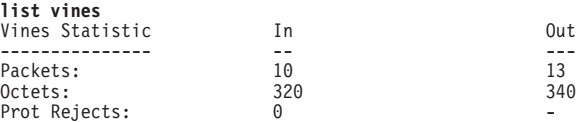

**isrcp** Lists statistics for APPN ISR Control Protocol packets. These fields are the same as those described under the **list ip** command. (See ["ip" on](#page-478-0) [page 447](#page-478-0).)

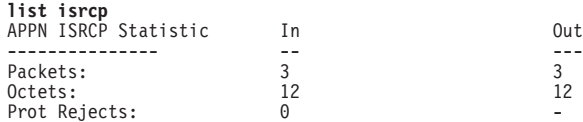

**isr** Lists statistics on the APPN ISR packets received and transmitted over the PPP interface. These fields are the same as those described under the **list ip** command. (See ["ip" on page 447](#page-478-0).)

### **Example:**

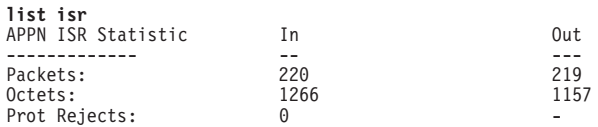

**hprcp** Lists statistics for APPN HPR Control Protocol packets. These fields are the same as those described under the **list ip** command. (Se[e"ip" on](#page-478-0) [page 447](#page-478-0).)

### **Example:**

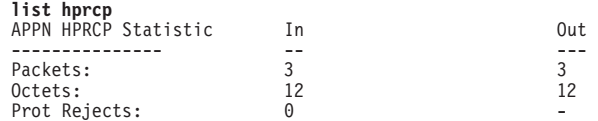

**hpr** Lists statistics on the APPN HPR packets received and transmitted over the PPP interface. These fields are the same as those described under the **list ip** command. (See ["ip" on page 447](#page-478-0).)

### **Example:**

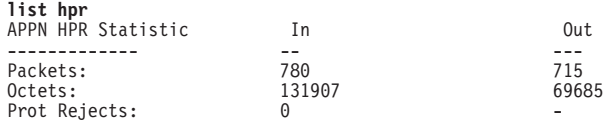

# **LLC**

Use the **LLC** command to access the LLC monitoring prompt. LLC commands are entered at this new prompt. See ["LLC Monitoring Commands" on page 233](#page-264-0) for an explanation of each of these commands.

**Note:** This command is available only when APPN is included in the software load.

**Syntax:**

**llc**

# **Point-to-Point Protocol Interfaces and the GWCON Interface Command**

The PPP interface traffic is carried by an underlying data-link level device driver. Additional statistics that can be useful when monitoring PPP links may be obtained from the device driver statistics which are displayed using the **interface** command from the GWCON environment. (For more information on the **interface** command, refer to ["Chapter 8. The Operating/Monitoring Process \(GWCON - Talk 5\) and](#page-150-0) [Commands" on page 119](#page-150-0).)

The statistics in this section are displayed when you run the **interface** command from the GWCON environment (talk 5) for the following interfaces used in point-to-point configurations:

Self-Test Self-Test Maintenance Net Net' Interface<br>
0 0 PPP/0 2 0 2 0 0 0 PPP/0 2 0  $\Theta$ Point to Point MAC/data-link on SCC Serial Line interface Adapter cable:  $V.35$  DCE RISC Microcode Revision:  $\Theta$ V.24 circuit: 105 106 107 108 109 Nicknames: RTS CTS DSR DTR DCD PUB 41450: CA CB CC CD CF State: ON ON ON ON ON Line speed: 2.048 Mbps Last port reset: 5 hours, 27 minutes, 4 seconds ago Input frame errors: 0 alignment (byte length) 0<br>missed frame  $0$  too long (> 2055 bytes) 0<br>aborted frame 0 DMA/FIFO overrun  $\Omega$ Output frame counters: DMA/FIFO underrun errors 0 Output aborts sent  $\Omega$ 

- **Net** Interface number as assigned by software during initial configuration.
- **Net'** Base interface number as assigned by software during initial configuration.
	- **Note:** For dial circuit interfaces, Net' is different from Net. For dial circuit interfaces, Net' indicates the base interface (ISDN or V.25bis) that the dial circuit uses.

### **Interface No**

+**int 0**

Type of interface and its instance number. The Point-to-Point interface type is PPP.

- **Slot** The slot number of the interface over which PPP is running.
- **Port** The port number of the interface that is running PPP.

### **Self-Test: Passed**

Total number of times the point-to-point interface passed its self-test.

#### **Self-Test: Failed**

Total number of times the point-to-point interface failed its self-test.

#### **Maintenance: Failed**

Total number of maintenance failures.

#### **Adapter cable**

Type of adapter cable that has been configured; for example, V.35 DTE.

#### **V.24 circuit**

Circuits being used on the V.24. Note: The symbol - - - in monitoring output indicates that the value or state is unknown.

#### **Nicknames**

Control signals Note: The symbol - - - in monitoring output indicates that the value or state is unknown.

#### **PUB 41450**

Pin assignments Note: The symbol - - - in monitoring output indicates that the value or state is unknown.

**State** State of the V.24 circuits (on or off). Note: The symbol - - - in monitoring output indicates that the value or state is unknown.

### **Line speed**

Configured line speed or default value assumed (if line speed is configured as 0).

### **Last port reset**

Length of time since the port was reset.

### **CRC error**

The number of packets received that contained checksum errors and as a result were discarded.

### **Alignment (byte length)**

The number of packets received that were not an even multiple of 8 bits in length and as a result were discarded.

### **Too long (> 2048 bytes)**

The number of packets that were greater than the configured frame size, and as a result were discarded.

### **Aborted frame**

The number of packets received that were aborted by the sender or a line error.

### **DMA/FIFO overrun**

The number of times the serial interface could not send data fast enough to the system packet buffer memory to receive them from the network.

### **Missed frame**

When a frame arrives at the device and there is no buffer available, the hardware drops the frame and increments the missed frame counter.

### **L & F bits not set**

On serial interfaces, the hardware sets input-descriptor information for arriving frames. If the buffer can accept the complete frame upon arrival, the hardware sets both the last and first bits of the frame, indicating that the buffer accepted the complete frame. If either of the bits is not set, the packet is dropped, the L & F bits not set counter is incremented, and the buffer is cleared for reuse.

**Note:** It is unlikely that the L & F bits not set counter will be affected by traffic.

### **Output Frame Counters:**

### **DMA/FIFO underrun errors**

The number of times the serial interface could not retrieve data fast enough from the system packet buffer memory to transmit them onto the network.

### **Output aborts sent**

The number of transmissions that were aborted as requested by upper-level software.

# **Chapter 27. Using the Multilink PPP Protocol**

This chapter describes how to use the Multilink PPP Protocol (MP). It includes the following sections:

- ["MP Considerations" on page 454](#page-485-0)
- ["Multi-Chassis MP" on page 455](#page-486-0)
- ["Configuring a Multilink PPP Interface" on page 455](#page-486-0)

The Multilink PPP Protocol allows you to increase the bandwidth of:

- PPP leased lines, including channelized and I43x ISDN circuits
- PPP ISDN dial circuits
- PPP V.25bis dial circuits
- PPP V.34 dial circuits
- PPP Layer 2 Tunneling circuits

Increased bandwidth is accomplished by defining a **virtual link** made up of multiple links. The bandwidth of the resulting MP bundle is almost equal to the sum of the bandwidths of the individual links. The advantage is that large data packets transmitted across a single link can now be fragmented, transmitted across multiple links, and rebuilt at the receiving end station. MP uses both the Bandwidth Allocation Protocol and the Bandwidth Allocation Control Protocol to dynamically add and drop PPP dial circuits to a virtual link. MP also uses Bandwidth-On-Demand (BOD) to add "dedicated" MP dial links to an existing bundle.

There are two types of MP links: those that are dedicated and those that are simply enabled. A dedicated MP link is an MP-enabled interface configured as a link to a particular MP interface. If the link attempts to join another MP bundle, or if MP is not negotiated at all, the software terminates the link. All PPP links except for layer-2-tunneling interfaces can be configured as dedicated MP links. PPP leased links must be configured as dedicated MP links.

PPP dial-circuits and Layer 2-Tunneling can be configured as MP enabled. An MP-enabled link that is not dedicated can become a link in any MP bundle. If MP is not negotiated, the link operates as an independent interface using the link's configured protocols.

You can configure a Multilink PPP interface that consists of multiple PPP dial circuits as part of the MP bundle.

There are also two types of MP interfaces: those that have a dedicated link and those that do not. An MP interface needs a dedicated link in any one of the following situations:

- The link is only for the MP interface
- The MP interface is configured for outbound calls. The dedicated link must then be configured with the destination phone number and caller identification.
- The MP interface is configured to receive a particular inbound call. In this case, the dedicated link is configured with the inbound destination phone number and caller identification.
- The MP interface needs to perform outbound authentication. In this case, all links use the same authentication name.

### <span id="page-485-0"></span>**Using MP**

MP interfaces that do not have a dedicated link must be inbound-only interfaces. These interfaces are similar to the any inbound dial circuit.

The Bandwidth Allocation Protocol (BAP) and its control protocol (BACP) allow an MP interface to increase and decrease its bandwidth by adding and dropping dial circuits. When the bandwidth utilization algorithm determines that a link should be added to the bundle, if there is an available PPP dial-circuit, and the peer agrees, an additional call is placed.

BAP first searches for any idle dedicated PPP dial circuits for the MP interface, and then for any MP-enabled PPP dial circuit. It will not, however, use a dedicated PPP dial circuit of another MP circuit. The configured maximum number of links on the MP interface will never be exceeded.

BOD uses configured dial-circuit phone numbers to place calls when needed to add dedicated MP dial links to an existing bundle. Links are added to the bundle one at a time, if needed, during a polling period. BOD adds any PPP serial links to the bundle first and will retain the serial links throughout the life of the bundle. BOD only drops dial links.

MP supports the following features:

- $\cdot$  BRS
- $\cdot$  WRR
- **WRS**
- Dial-on-Demand
- $\cdot$  DIALs

However, WRS, Dial-on-Demand, and DIALs are only supported on MP bundles that contain only dial circuits.

# **MP Considerations**

When configuring an MP bundle, keep the following in mind:

- Mixing dial circuits with "leased" lines causes the software to disable BAP on the bundle and use BOD instead. Only mix dial circuits with "leased" circuits when you desire to use BOD to manage the bundle.
- You cannot use Dial-on-Demand or WRS for MP bundles that contain either PPP "leased" lines or Layer 2 Tunneling circuits.
- You cannot use DIALs on bundles that contain PPP "leased" lines.
- All devices joining an MP bundle must have link speed configured.

### **Important:**

- 1. Do not configure a bundle with media with extremely dissimilar properties. The largest link should have no more than 4 times the capacity of the smallest link. If the speeds of the links in an MP bundle differ greatly, you may need to add receive buffers to the faster link.
- 2. When bundling ISDN B-channels with slower media types, you may need to increase the number of ISDN buffers. Bundling ISDN B-channels with slower links is not recommended for ISDN primary.

# <span id="page-486-0"></span>**Multi-Chassis MP**

An MP bundle with a Layer 2 Tunnel that contains a phone hunt group that spans multiple physical Network Access Servers is known as a multi-chassis MP. Multi-chassis MP uses rhelm or user-based tunneling (see "Using Local or Remote Authentication" in Using and Configuring Features) to establish the MP endpoint destination. See "Using Layer 2 Tunneling Protocol (L2TP)" in Using and Configuring Features for more information about L2TP.

### **Configuring a Multilink PPP Interface**

Configuring an MP interface depends on the type of interface used in the MP bundle. The following sections contain examples of the various configurations.

After configuring the MP interface, you may configure bandwidth-on-demand (BOD). The following example configures BOD on existing MP interface 17:

Config> **net 17** MP config: 17> **enable bod** Enable BAP? [N]

MP config: 17> **set bandwidth-on-demand parameters** Add bandwidth % [90]: Drop bandwidth % [70]: Bandwidth test interval (sec) [15]

MP config: 17>

## **Configuring MP on PPP Dial Circuits**

This section shows how to configure a Multilink PPP interface by using an example that configures Multilink PPP with two ISDN dial circuits.

1. Add the two dial circuits and the multilink PPP interface.

\***t 6**

```
Config>add dev dial-circuit
Adding device as interface 7
Defaulting Data-link protocol to PPP
Use "net 7" command to configure circuit parameters
Config>add dev dial-circuit
Adding device as interface 8
Defaulting Data-link protocol to PPP
Use "net 8" command to configure circuit parameters
Config>add dev multilink-ppp
Enter the number of multilink PPP interfaces [1]?
Adding device as interface 9
Defaulting Data-link protocol to PPP
Use "net intf" command to configure circuit parameters
Config>
```
2. Configure each PPP dial circuit. (See ["Chapter 40. Configuring and Monitoring](#page-632-0) [Dial Circuits" on page 601](#page-632-0).) In this example, the destination, call direction, and LIDs are set for one of the dial circuits.

Config>**net 7** Circuit configuration Circuit config: 7>**set dest out** 7>set calls outbound Circuit config: 7>**set net 6** Circuit config:

3. Enable MP on each dial circuit to be used for MP as follows:

Circuit config: 7>**encapsulator** Point-to-Point user configuration PPP 7 Config>**enable mp**

Enabled as a Multilink PPP Link, Use as a dedicated Multilink PPP link? [No]: **yes** Multilink PPP net for this Multilink PPP link [1]? **9** NOTE: PPP configuration will be obtained from the Multilink PPP net. It is NOT necessary to configure PPP for this net!

**Note:** You cannot configure PPP parameters for dedicated links from this prompt. Dedicated links use the existing MP interface's PPP configuration.

By answering "Yes" to the question "Use as a dedicated Multilink PPP link?" the link becomes dedicated to the specified Multilink PPP interface (9 in this example). In this case, the link **must** be used for an MP bundle and **must** join the specified MP interface. The link cannot be used as a regular PPP dial circuit.

Answering "No" to "Use as a dedicated Multilink PPP link?" will allow this PPP dial-circuit to join any MP interface. At least one PPP dial-circuit **must** be a dedicated link to an outbound MP interface.

A dedicated PPP dial circuit obtains all PPP parameters (LCP options, authentication, and others) from its MP interface. MP enabled PPP dial circuits joining the same MP bundle **must** negotiate the same LCP parameters and authentication name.

4. Configure the MP interface. Protocols, BAP, BRS, WAN restoral, WAN reroute, and dial-on-demand are all run on the MP interface and not the PPP dial circuits.

# **Configuring MP on PPP Serial Links**

To configure MP on a PPP serial link, you enable MP on the interface using the **net** command. The link obtains its PPP configuration from the MP net.

### **Example:**

Config> **net 1** PPP 1 Config> **enable MP**

Multilink PPP net for this Multilink PPP link [1]? **8** NOTE: PPP configuration will be obtained from the Multilink PPP net. It is NOT necessary to configure PPP for this net! PPP 1 Config>

# **Configuring MP on Layer-2-Tunneling Nets**

To configure MP on an L2TP net, you enable MP through the L2TP encapsulator. You then must configure the same PPP negotiation parameters (see "Configuring L2TP" in Using and Configuring Features) for information about all nets joining in a single bundle.

```
Config> feature layer-2-tunneling
Layer-2-Tunneling Config> encapsulator
PPP-L2TP Config> enable mp
NOTE: It IS necessary to configure PPP for this net! PPP
     negotiation parameters must be configured the same for
     all nets wishing to join the same Multilink PPP bundle.
PPP-L2TP Config>
```
# **Configuring Multi-Chassis MP**

To configure MP for Multi-Chassis MP, configure the DIALs feature for multi-chassis MP. The software prompts you for the endpoint discriminator to use.

### **Example:**

Config> **feature DIALs** DIALs Config> set **multi-chassis-mp** Enter Endpoint Discriminator to use from stacked group (0 for box S/N): **2345** DIALs Config>

The following example shows multichassis MP when ports RTR-2 and RTR-3 are in a hunt group.

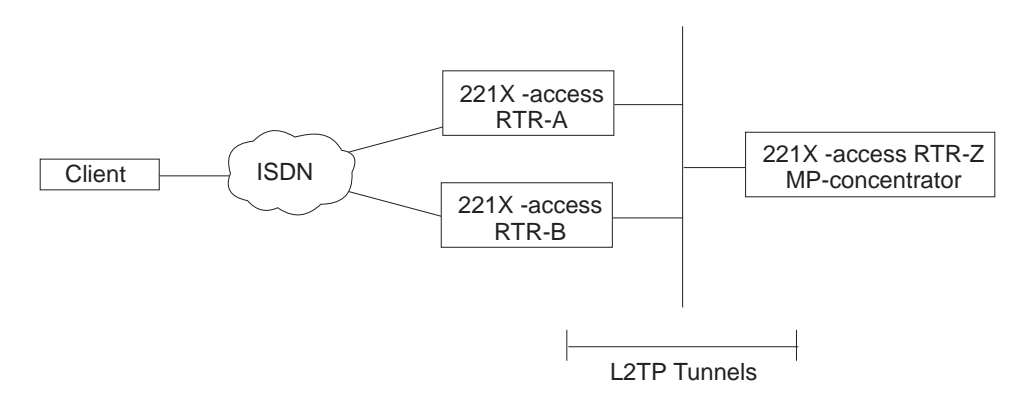

Figure 25. Multichassis MP

Because there is a many-to-many relationship between access routers and MP-concentrators, all access routers (RTR-A, RTR-B) should be kept on a separate administrative domain from "MP concentrator" routers (RTR-Z). This applies if you want to use remote authentication (that is,RADIUS), you will need two RADIUS servers, one for access routers and one for MP concentrators. If you are using local-list, you are already using separate administrative domains.

In this scenario, you can choose to tunnel based on PPP username or ″rhelm″ name. It is less rigorous to use rhelm-based tunneling. The idea is to configure a tunnel-profile for RTR-Z on both RTR-A and RTR-B. No additional PPP users are required on these routers. RTR-Z would require 2 tunnel-profiles: one for RTR-A and one for RTR-B and a PPP username (in the form <username>@RTRZ) for each anticipated user. All dial-in circuits are configured on the "access" routers. The "MP concentrators" would have layer-2-tunneling devices and multilink-PPP devices.

At this point, we have "statically configured" multi-chassis MP. This means that a particular PPP username will always terminate MP on a preconfigured router as opposed to supporting an additional protocol which dynamically finds MP bundle heads and tunnels when needed. This network implementation will also help avoid client PPP negotiation idiosyncrasies when using different media types for each link in a bundle (for example, tunnel one link and not the other). For example, DIALs clients cannot renegotiate LCP at any point. Also, Microsoft DUN clients do not fully support LCP renegotiation.

# **Chapter 28. Configuring and Monitoring Multilink PPP Protocol (MP)**

This chapter describes how to configure specific Multilink PPP interfaces in a device. The chapter includes:

- "Accessing the MP Configuration Prompt"
- "MP Configuration Commands for Multilink PPP Interfaces"
- ["Monitoring MP Interface Status" on page 463](#page-494-0)
- ["Accessing the MP Monitoring Commands" on page 463](#page-494-0)
- ["Multilink PPP Protocol Monitoring Commands" on page 463](#page-494-0)

# **Accessing the MP Configuration Prompt**

To access the MP config> prompt:

- 1. Enter **talk 6** at the \* prompt.
- 2. Enter **net <sup>n</sup>**, where n is the number of the dial circuit or MP interface that you enabled to use MP.

# **MP Configuration Commands for Multilink PPP Interfaces**

Table 50 lists the commands available at the MP config> prompt.

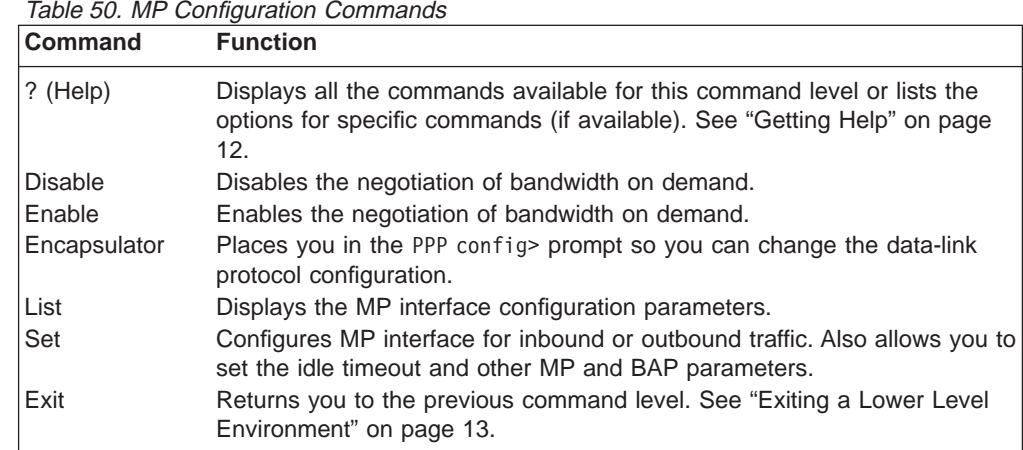

# **Disable**

Use the **disable** command to disable the negotiation of bandwidth-on-demand (BOD). Disabling BOD prevents the link from allocating additional bandwidth when necessary.

**Syntax:**

```
disable bod
```
**Note:** You are now configuring the Multilink PPP interface and not the PPP dial circuit that is part of the MP bundle.

# **Configuring MP**

# **Enable**

Use the **enable** command to enable the negotiation of BOD. Enabling BOD allows the link to allocate additional bandwidth when necessary.

**Syntax:**

**enable** bod

# **Encapsulator**

Use the **encapsulator** command to access the PPP link-layer configuration for the Multilink PPP interface.

**Syntax:**

**encapsulator**

### **Example:**

**encapsulator** Point-to-Point user configuration PPP config>

# **List**

Use the **list** command to display the current MP configuration.

### **Syntax:**

**list**

### **Example:**

```
list
Idle timer = 0 (fixed circuit)
Outbound calls = allowed
Dialout MP Link net = 7
Max fragment size = 750
Min fragment size = 375
Maximum number of active links = 2
Links associated with this MP bundle:
net number 7
net number 8
BAP enabled
Add bandwidth percentage = 90
Drop bandwidth percentage = 70
Bandwidth test interval (sec) = 15
```
### **Idle timer**

The setting of the idle timer for this circuit in seconds.

A setting of 0 indicates a fixed circuit. A nonzero setting configures a dial-on-demand MP circuit that will be brought down when the circuit is idle for the specified number of seconds The circuit is reactivated when network traffic resumes.

### **Outbound calls**

Specifies whether the interface is configured to initiate outbound calls. If the interface cannot initiate outbound calls, this line is not displayed.

### **Inbound calls**

Specifies whether the interface is configured to initiate inbound calls. If the interface cannot accept inbound calls, this line is not displayed.

### **Max fragment size**

Specifies the largest number of bytes of data a packet can contain before the packet is fragmented to be sent over MP links.

### **Min fragment size**

This is the minimum size of the fragments (in bytes) the software creates when a packet exceeds **Max fragment size**.

### **Maximum number of active links**

Specifies the configured maximum number of links in the MP virtual link (also known as **bundle**).

### **Links associated with this MP bundle**

Displays the links dedicated to this MP interface.

### **BAP enabled**

Specifies whether BAP is enabled on this interface.

#### **Add bandwidth percentage**

The amount of bandwidth utilization at which the software will try to add a new link if BAP is enabled.

### **Drop bandwidth percentage**

The amount of bandwidth utilization at which the software will remove a link from the MP bundle if BAP is enabled.

### **Bandwidth test interval**

The time, in seconds, after which the software will check the bandwidth utilization to determine whether to add or drop a link from the bundle.

## **Set**

Use the **set** command to configure:

- The MP interface for inbound or outbound calls
- The idle timeout
- The MP parameters
- The BAP parameters

#### **Syntax:**

**set bod** parameters

calls

idle

mp parameters

#### **bod parameters**

Prompts you to specify the BOD add and drop bandwidth percentages and the BOD test interval.

#### **Example:**

**set bod parameters** Add bandwidth % [90]? **80** Drop bandwidth % [70]? **50** Bandwidth test interval (sec) [15]? **25**

#### **Add bandwidth %**

The amount of bandwidth utilization at which the software will try to add a new link.

**Valid Values:** 1 to 99

### **Configuring MP**

### **Default Value:** 90

### **Drop bandwidth %**

The amount of bandwidth utilization at which the software will remove a link from the MP bundle.

**Valid values:** 1 to 99

### **Default value:** 70

### **Bandwidth test interval (sec)**

The time, in seconds, after which the software will check the bandwidth utilization to determine whether to add or drop a link from the bundle.

**Valid Values:** 10 to 200 seconds

### **Default Value:** 15

**calls** Specifies whether this MP interface will initiate outbound calls, only accept outbound calls, or participate in both types of calls.

**Valid values:** inbound, outbound, or both

#### **Default value:** inbound

**Note:** If you specify outbound or both, the software will request the net number of the dedicated MP link that will place the first call.

### **Example:**

**set calls outbound** Dialout MP link net for this MP net []? **4**

**idle** Specifies the time period in seconds that an interface can have no protocol traffic at which the MP interface will end calls on all the links.

**Valid Values:** 0 to 65535

### **Default Value:** 0

### **mp parameters**

Prompts you to enter the maximum and minimum fragment sizes and the maximum number of active links.

#### **Example:**

**set mp parameters** Max frag size [750]? **675** Min frag size [375]? **300** Max number of active links [2]? **4**

#### **Max frag size**

Specifies the largest of number of bytes of data a packet can contain before the packet is fragmented to be sent over MP links.

**Valid Values:** 100 to 3 000

**Default Value:** 750

#### **Min frag size**

This is the minimum size of the fragments (in bytes) the software creates when a packet exceeds **Max fragment size**.

**Valid Values:** 100 to 3 000

**Default Value:** 375

### **Max number of active links**

Specifies the configured maximum number of links in the MP virtual link (also known as **bundle**).

**Valid Values:** 1 to 64

**Default Value:** 2

# <span id="page-494-0"></span>**Monitoring MP Interface Status**

To determine the status of all the MP interfaces in your device, use the **configuration** command in **talk 5** (see ["Configuration" on page 122\)](#page-153-0).

# **Accessing the MP Monitoring Commands**

To access the MP monitoring commands:

- 1. Enter **talk 5** at the \* prompt.
- 2. Enter **net <sup>n</sup>**, where **<sup>n</sup>** is the number of the MP interface that was created in talk 6 using **add device multilink-ppp** command.

# **Multilink PPP Protocol Monitoring Commands**

Table 51 shows the monitoring commands available for an MP interface.

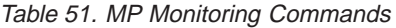

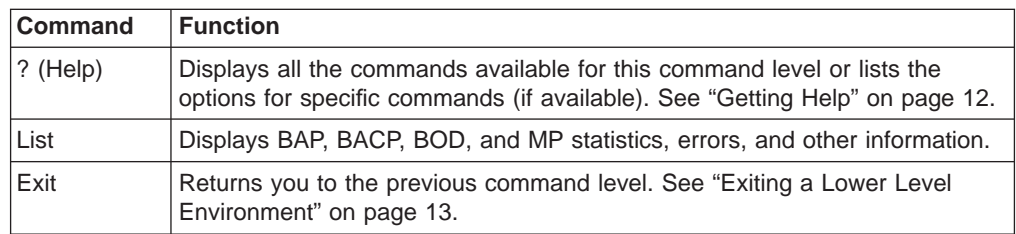

## **List**

Use the **list** command to display information about the MP interface including bandwidth allocation statistics.

## **Syntax:**

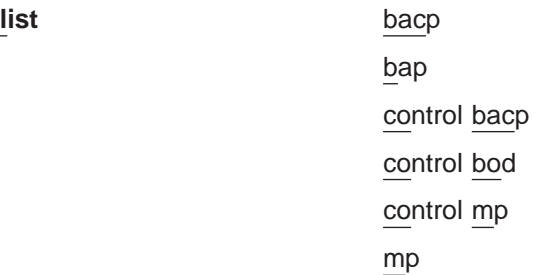

**Note:** The examples that follow assume that the MP interface on this device is net number 6.

**bacp** The **list bacp** command lists the statistics for bandwidth allocation control packets which have been sent or received on this MP circuit.

#### **Example:**

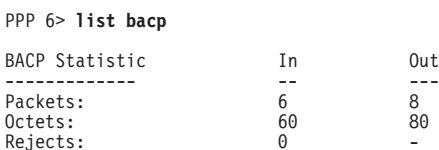

**bap** The **list bap** command lists the statistics for bandwidth allocation protocol packets which have been sent or received on this MP circuit.

#### **Example:**

PPP 6> **list bap**

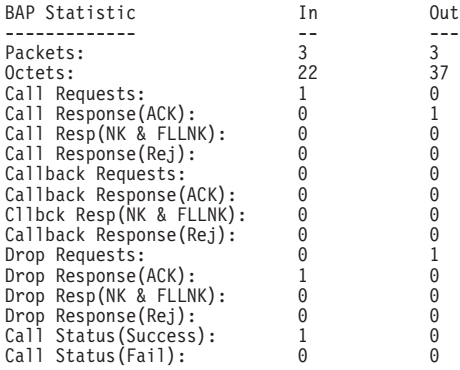

There are four different responses to a peer's request: ACK, NAK, FULL-NAK, and REJECT.

**ACK** Indicates the peer's request has been granted.

#### **NAK (NK)**

Indicates that the peer's request is supported but not desired at this time. Try again later.

### **FULL-NAK (FLLNK)**

Indicates that the peer s request is supported but because of a resource condition, cannot be granted at this time. The request should not be sent again until the total bandwidth across the MP bundle changes.

### **REJECT (REJ)**

Indicates that the request is not supported.

### **control bacp**

The **list control bacp** command lists the current state of the BACP state-machine within PPP. The state information is identical to that produced for all of the PPP control protocols. Information about favored peer is also listed. Favored peer is used to alleviate BAP packet collisions (when both sides simultaneously initiate requests). During BACP negotiations, each side sends a magic-number and the one with the smallest magic number is the favored peer and should take precedence in the event of a collision. Typically, the call initiator will choose a **magic number** of X'1' and the call receiver will choose a magic number of X'FFFFFFFF' establishing the call initiator as the favored peer.

PPP 6> **list control bacp**

BACP State: Open

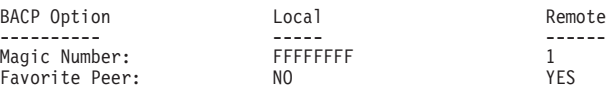

### **control bod**

The **list control bod** command lists the current state of bandwidth-on-demand (BOD). This information includes BAP state, configured bandwidth-on-demand parameters for adding and subtracting bandwidth, current bandwidth, and information from the last bandwidth poll.

### Valid BAP states are:

### **Closed**

BACP is not opened – BAP is either not enabled or not supported by the peer.

**Ready** BACP is opened and there is no outstanding request being processed.

### **Call Req Sent**

There is an outstanding call-request that was sent from the local machine.

### **Callback Req Sent**

There is an outstanding callback-request that was sent locally.

### **Call Placed**

As a result of a BAP request to add bandwidth, a call has been placed.

### **Retry Status Sent**

The outgoing call failed to join the MP bundle, a retry status was sent.

#### **No Retry Status Sent**

The outgoing call either succeeded or exhausted all retries, a no retry status was sent.

### **Drop Req Sent**

There is an outstanding drop request that was sent locally.

Configured bandwidth-on-demand parameters include add percentage, drop percentage, maximum number of active links in the MP bundle, and the bandwidth polling interval.

A BAP request to add a link to the bundle will be initiated if both the following conditions are met:

- The current number of active links is less than the configured maximum number of links.
- The bandwidth utilization across all links in the MP bundle is greater than the add percentage of the total available bandwidth for the MP bundle.

A BAP request to drop a link from the MP will be initiated if both the following conditions are met:

- The number of active links is greater than one.
- The bandwidth utilization across all links in the MP bundle is less than the drop percentage of the total available bandwidth for the MP bundle for the number of links minus one.

Bandwidth can be polled only when BAP is in the ready state. The information listed from the previous poll will give you an idea of the bandwidth utilization across the MP bundle.

These two sets of information are displayed when a drop can be initiated:

- Bandwidth utilization across the entire bundle
- Bandwidth utilization across number of links minus one

To prevent thrashing, the second set of information is used when determining whether to drop a link.

### **Example:**

PPP 11>**list control bod**

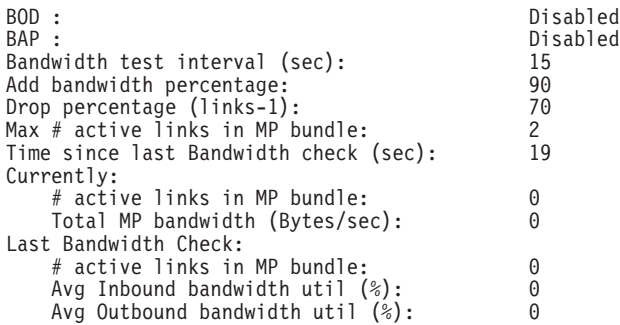

#### **control mp**

The **list control mp** command lists the current state of this MP circuit including the number of active links and bandwidth, the configured maximum number of links, and statistics for number of dropped packets. Dropped MP packets are classified into four categories:

**M** The packet is dropped because a sequence number has not been received and it is less than the minimum sequence number across all links' last received sequence number.

### **Timeout**

The packet is dropped because a sequence number has not been received during a timeout period.

### **Q depth**

The packet is dropped because the maximum queue depth was exceeded.

#### **Seq order**

The packet is dropped because the sequence number received was not expected. This occurs when MP receives delayed packet that it has already declared lost.

If a packet is dropped at the network layer, it can be either an M, Timeout, or Q depth packet. These counters are incremented appropriately when a packet is dropped.

PPP 11> **list control mp** Current # active links in MP bundle: 0 Max # active links in MP bundle: 2 Total MP bandwidth (Bytes/sec): 0 Dropped Frags (lost packets): 0 Dropped Frags (timeout or receive overflow): 0 Dropped Frags (sequence not expected): 0

```
PPP 11>
```
**mp** The **list mp** command lists the statistics for packets which have been sent or received on this MP circuit. The number of bytes displayed is for pre-decompressed packets if compression was negotiated for the multilink PPP bundle.

PPP 6> **list mp**

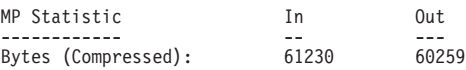

# <span id="page-500-0"></span>**Chapter 29. Configuring and Monitoring SDLC Relay**

This chapter includes an overview of the Synchronous Data Link Control (SDLC) Relay function and describes its configuration and operational commands.

For further information on when to use DLSw SDLC versus SDLC Relay, refer to "Relationship to the SDLC Relay Function" in the "Using DLSw" chapter of Protocol Configuration and Monitoring Reference Volume <sup>1</sup>.

The chapter includes the following sections:

- "Overview of SDLC Relay"
- ["Basic Configuration Procedure" on page 471](#page-502-0)
- ["Dynamic Reconfiguration" on page 471](#page-502-0)
- ["Accessing the SDLC Relay Monitoring Environment" on page 479](#page-510-0)
- ["SDLC Relay Monitoring Commands" on page 479](#page-510-0)
- ["SDLC Relay Interfaces and the GWCON Interface Command" on page 482](#page-513-0)

# **Overview of SDLC Relay**

| |

| | | | | |

| |

|

SDLC Relay is a function that transports SDLC packets encapsulated in IP over an IP connection. SDLC connections consist of a primary (polling) end point and a secondary (polled) end point. They are either point-to-point (one primary and one secondary device) or multipoint (one primary and several secondary devices). SDLC Relay maintains this design, except that routers forward the frames between the primary and secondary SDLC devices.

[Figure 26 on page 470](#page-501-0) shows an example of an SDLC Relay configuration with the primary SDLC device connected to two secondary SDLC control units.

<span id="page-501-0"></span>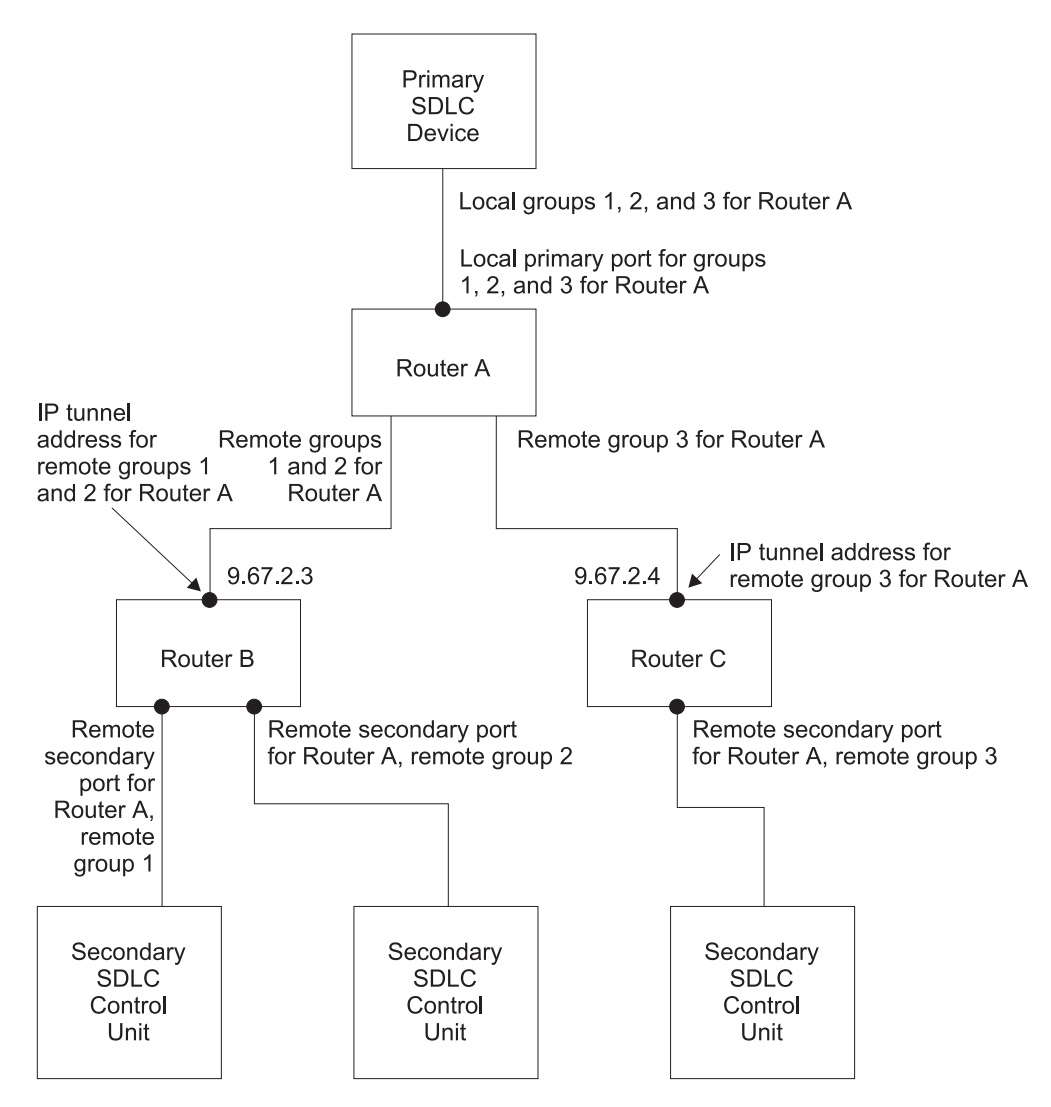

Figure 26. Example of an SDLC Relay Configuration

As shown, the primary and secondary SDLC devices are each locally attached to a router. The routers communicate over an IP connection or tunnel and serve as a pipe between the SDLC end points. During configuration, you define the connections to the routers as virtual groups. You also assign arbitrary numbers to these groups to identify them for the router. A local group includes a local port, which is a router's local interface. Each local group has one corresponding remote group that consists of a remote port, which is the interface of the remote router, and the address of an IP tunnel that connects the local router to the remote router. The remote router is the local router's peer. For example, Router B and Router C are remote routers for Router A. The IP address of the tunnel must be the internal IP address of the remote router. Refer to the **set** internal-IP-address command in the Protocol Configuration and Monitoring Reference Volume <sup>2</sup> for more information.

Each port is also identified as primary or secondary, depending upon the final end point of the connection. Within each group, one port is primary and one is secondary. Although the groups in the example have the same number for the local group and the corresponding remote group, this matching is not required. For example, for Router A, local group 2 includes the local primary port for local group 2. The corresponding remote group is also numbered 2, but it could have been identified by another number.

| | | | | | | | | | | |

| | | | | | |

## **Configuring and Monitoring SDLC Relay**

The secondary SDLC control units connected to Router B in this example are not connected to the same line. This is an example of a virtual multipoint connection. If the SDLC control units are directly connected to the same line, that is considered a physical connection. Within one network, you can have both physical and virtual connections.

In a multipoint network, the secondary devices are identified by one-byte or two-byte station addresses. All SDLC relay routers within one SDLC network must use the same number of address bytes, either all one-byte or all two-byte. The routers identify the secondary SDLC control units dynamically. Based upon that knowledge, the routers can transmit frames for a particular device to that device. Broadcast frames continue to be broadcast from the sending device to all other devices in the network.

Only the half-duplex transmission mode is supported. This means that request-to-send (RTS) must be raised before each transmission. Clear-to-send (CTS) does not remain up permanently.

# **Basic Configuration Procedure**

<span id="page-502-0"></span>| | | | |

| | | | | | |

| | |

| |

| | | | | | | | | | | | |

| | | | This section outlines the minimum configuration steps required to get the SDLC Relay protocol up and running. For more explanation of the parameters, see ["Overview of SDLC Relay" on page 469](#page-500-0) and the descriptions of the configuration commands.

- Add a local group. You must configure the local group using the **add group** command.
- Add a local port. This identifies the interface that you are using for the local port. This also assures that no IP address is configured for the interface that you select. Use the **add local-port** command.
- Add a remote port. This identifies the port directly connected to the remote side of the serial line. Use the **add remote-port** command.

# **Dynamic Reconfiguration**

You can use the Talk 5 **reset** interface# and **activate** interface# commands to activate all SDLC Relay parameters that you have configured on an interface using Talk 6. Alternatively, you can restart or reload the router to make your new configuration changes take effect.

# **Accessing the SDLC Relay Configuration Environment**

To access the SDLC relay (SRLY) configuration environment:

- 1. At the Config> prompt, enter **set data-link srly**.
- 2. Enter the interface number.
- 3. To configure the SRLY interface, enter the **network** interface# command. The SRLY *interface#* Config> prompt is displayed when **network interface#** is entered:

Config>**network 2** SDLC Relay interface user configuration SRLY 1 Config>

4. To configure the SRLY protocol parameters, enter the **protocol sdlc** command. The SDLC Relay config> prompt is displayed when **protocol sdlc** is entered:

### **Configuring and Monitoring SDLC Relay**

Config>**protocol sdlc** SDLC Relay protocol user configuration SDLC Relay config>

# **SDLC Relay Configuration Commands**

This section summarizes the SDLC Relay configuration commands. Both the **network** and **protocol** parameters for SDLC Relay are documented in this chapter.

The SDLC Relay configuration commands allow you to specify router parameters for interfaces transmitting SDLC Relay frames. Table 52 shows the commands for both the **network sdlc** and **protocol sdlc**.

| Command        | <b>Network</b><br><b>SRLY</b> | <b>Protocol</b><br><b>SDLC</b> | <b>Function</b>                                                                                                  |
|----------------|-------------------------------|--------------------------------|----------------------------------------------------------------------------------------------------|
| $?$ (Help)     | yes                           | yes                            | Lists all of the SDLC Relay configuration<br>commands or lists the options associated with<br>specific commands. |
| Add            |                               | yes                            | Adds groups, local ports, and remote ports.                                                                      |
| <b>Delete</b>  |                               | yes                            | Deletes groups and ports.                                                                                        |
| <b>Disable</b> |                               | yes                            | Disables groups and ports.                                                                                       |
| Enable         |                               | yes                            | Enables groups and ports.                                                                                        |
| List           | ves                           | yes                            | Displays entire SDLC Relay and group specific<br>configurations.                                                 |
| Set            | yes                           |                                | Sets the link parameters and remote station<br>parameters.                                                       |
| Exit           | yes                           | yes                            | Exits the SDLC Relay configuration environment<br>and returns to the CONFIG environment.                         |

Table 52. SDLC Relay Configuration Commands Summary

**Add** |

|

|

 $\overline{\phantom{a}}$  $\overline{\phantom{a}}$  $\overline{\phantom{a}}$ 

|<br>|<br>|<br>|

| | | | | | | | | | | |

|

 $\overline{\phantom{a}}$ 

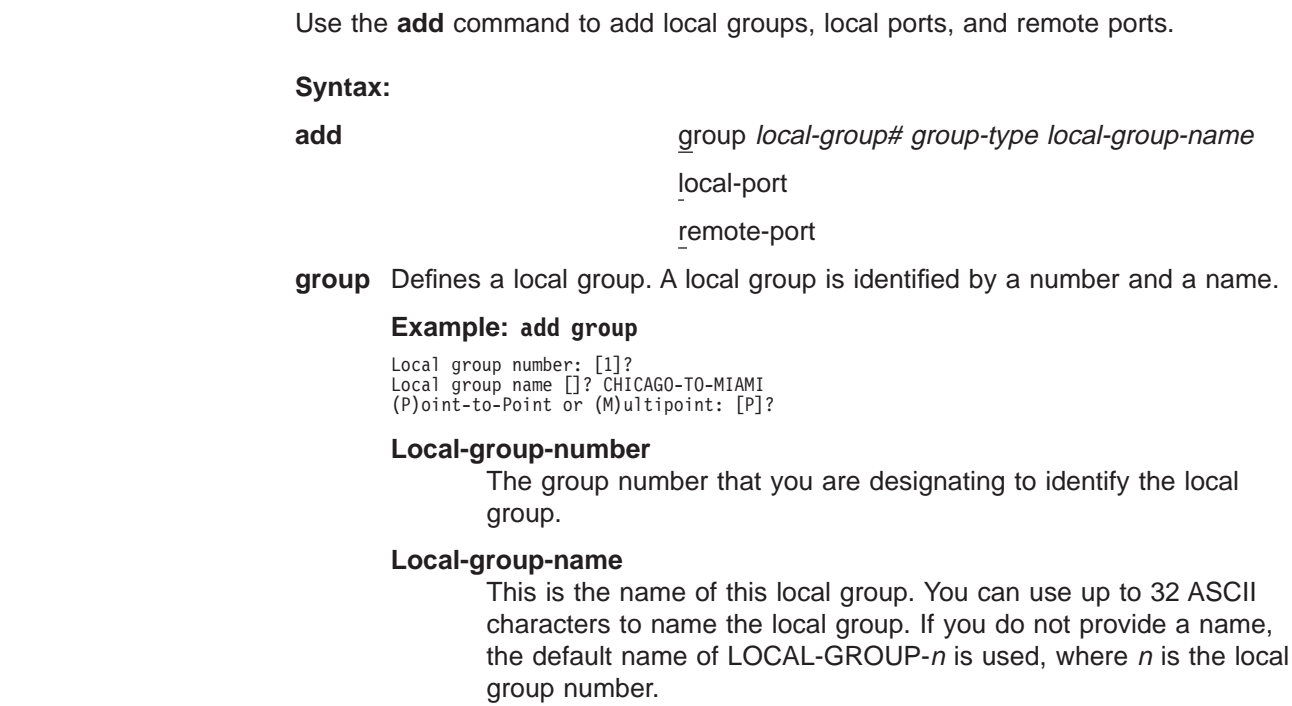
#### **Group-type**

The group types are point-to-point or multipoint.

#### **local-port**

| | | | |

| | | | | | | | | | | | |

| | | | | | | | | | | | | | | | | | | | Identifies the interface that you are using for the local port.

### **Example: add local–port**

Local group number: [1]? Interface number: [0]? 3 (P)rimary or (S)econdary: [S]? p

# **Local group number**

The local group number for the port.

#### **Network or interface number**

The network or interface number of the router that designates the local port.

#### **Primary or Secondary**

Designates the port type, primary (P) or secondary (S). The default is secondary.

#### **remote–port**

Identifies the port directly connected to the serial line on the remote router.

#### **Example: add remote–port**

```
Local group number: [1]?
IP address of remote router: [0.0.0.0]? 9.67.2.3
Is the remote's upper group number limit 255 (current) or 15 (migration): [255]?
Remote router group number: [1]?
Does the connection use 2-byte station addressing: [Y]?
(P)rimary or (S)econdary: [S]? s
```
#### **Group number**

The local group number for the port.

# **IP address of remote router**

The internal IP address of the remote router. It identifies the IP tunnel that connects the router to the remote router.

#### **Upper group number limit**

Support level of the remote router, defined by the upper limit of group numbers that you can use. The default is current, which is a limit of 255 and a range of 1 to 255.

#### **Remote router group number**

The group number of the remote group to which this remote port belongs. The local and remote group number are not required to be the same number.

#### **Two-byte or one-byte station addressing**

The number of bytes in the station address. The station address is the SDLC address of the secondary SDLC device. The default is two bytes.

#### **Primary or Secondary**

Designates the port type, primary (P) or secondary (S). The default is secondary.

# **Delete**

|

Use the **delete** command to remove group numbers, local ports, and remote ports.

#### **Syntax:**

|

|

 $\overline{\phantom{a}}$  $\frac{1}{\sqrt{2}}$ 

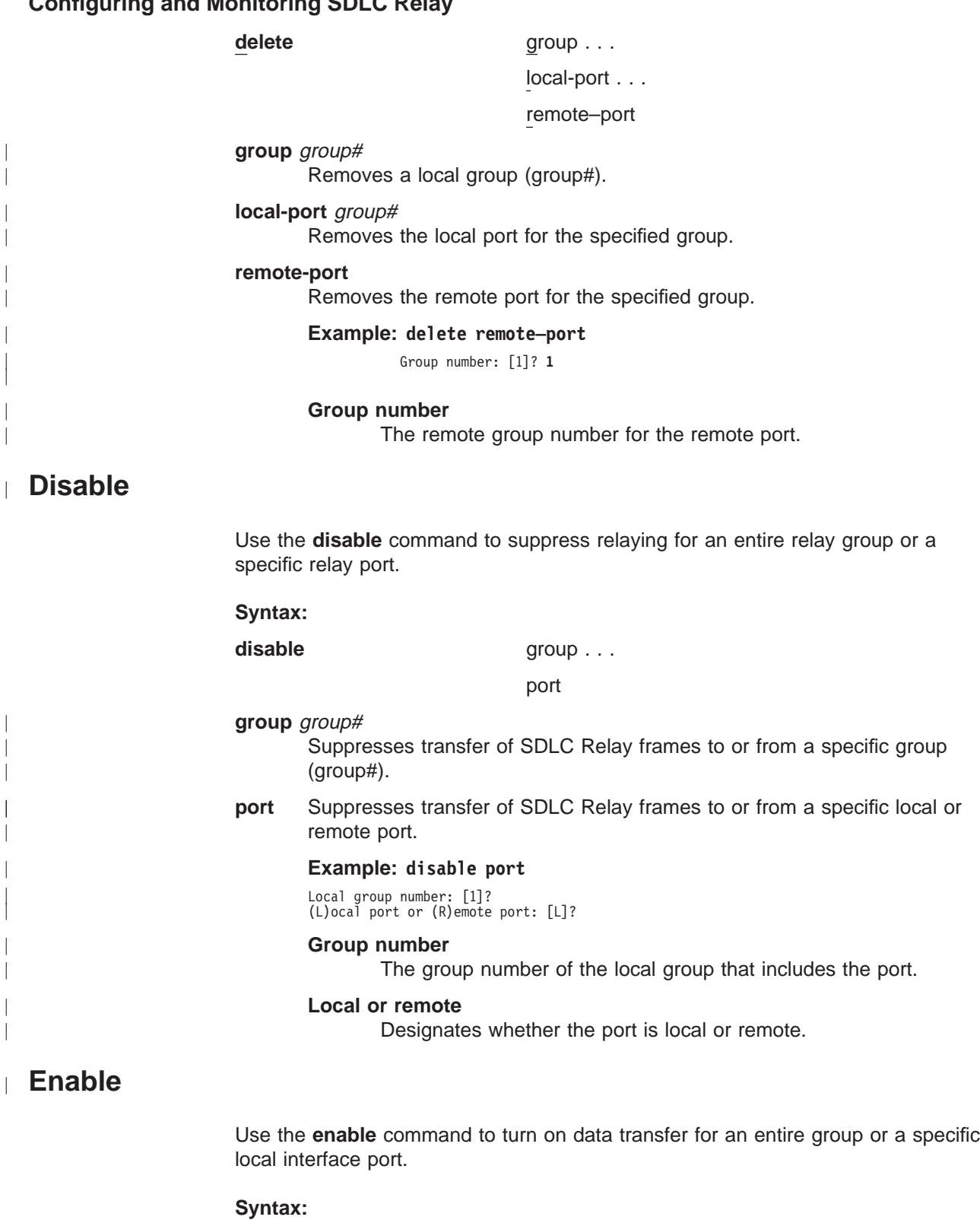

**enable** group... port

group group# Allows transfer of SDLC Relay frames to or from the specified local group (group#).

**port Allows** transfer of SDLC Relay frames to or from the specified local or remote port.

#### **Example: enable port**

Local group number: [1]? (L)ocal port or (R)emote port: [L]?

#### **Group number**

The group number of the group that includes the port.

# **Local or remote**

Designates whether the port is local or remote.

#### **List (for network SRLY)** |

| | | | | | | | | | |

> Use the **list** command to display the configuration of the SDLC Relay (SRLY) interface.

#### **Syntax:**

**list**

#### **Example:**

```
list
Maximum frame size in bytes = 2048
Encoding: NRZ
Idle State: Flag
Clocking: External
Cable Type: RS-232 DTE
Speed (bps): 0
Transmit Delay Counter: 0
```
#### **Maximum frame size in bytes**

Maximum frame size that can be sent over the link. The maximum frame size must be large enough to accommodate the largest frame and the 6 byte SRLY header.

# **Encoding**

The transmission encoding scheme for the serial interface. Scheme is NRZ (non-return to zero) or NRZI (non-return to zero inverted).

### **Idle State**

The data link idle state: flag or mark.

#### **Clocking**

The type of clocking: internal, external.

# **Cable Type**

The serial interface cable type.

#### **Speed (bps)**

Lists the speed of the transmit and receive clocks.

# **Transmit Delay Counter**

Number of flags sent between consecutive frames.

#### **List (for protocol SDLC Relay)** |

| | Use the **list** command to display the configuration of a specific group or of all groups.

 $\overline{\phantom{a}}$ 

 $\overline{\phantom{a}}$  $\overline{\phantom{a}}$  $\begin{array}{c} \hline \end{array}$ 

|||

| | | | | | | | | | | | | | | | | | | | | | | | | | | | | | | | | | | | | | | | | | | | | | | | | | | | | | | |

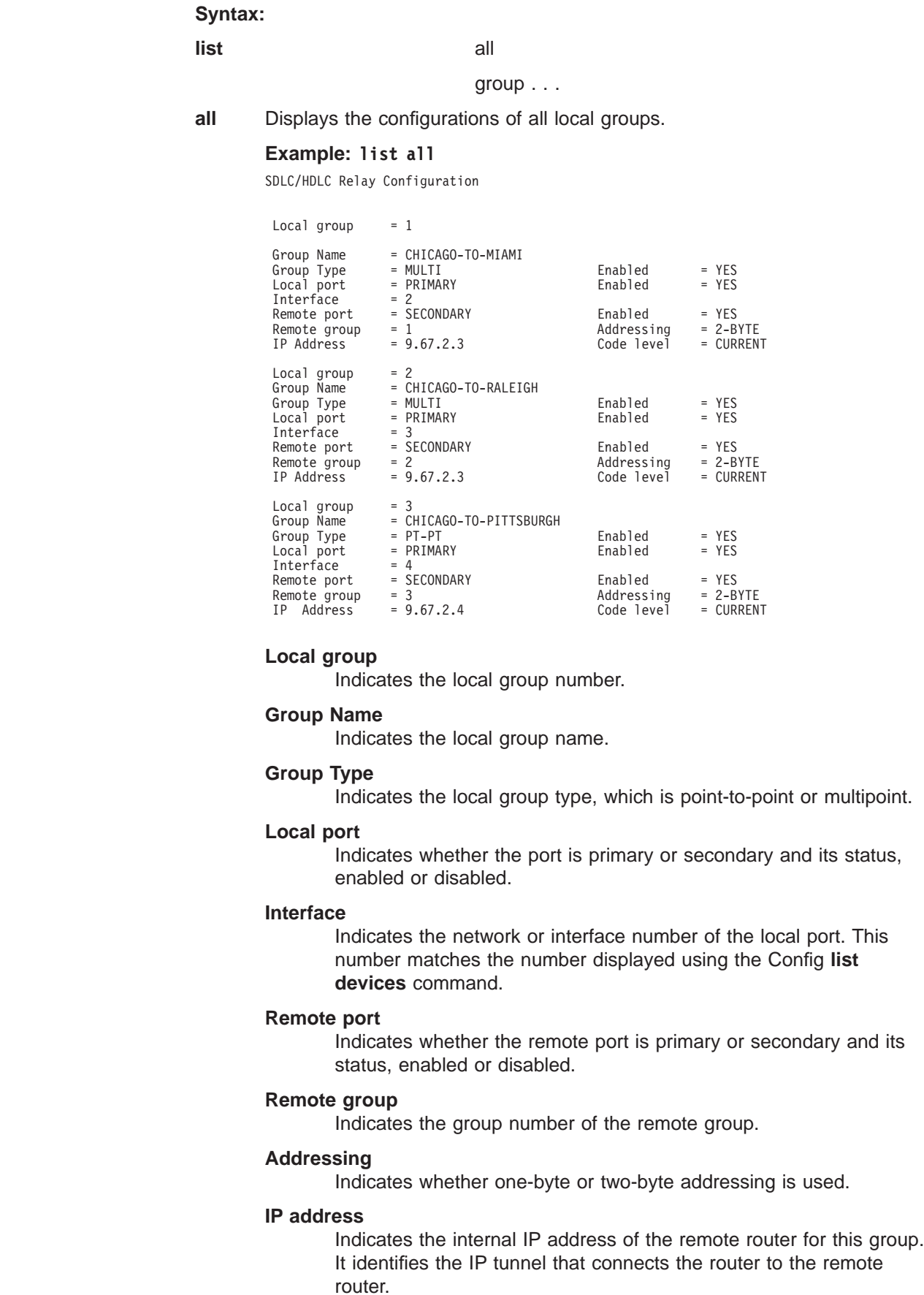

to identify

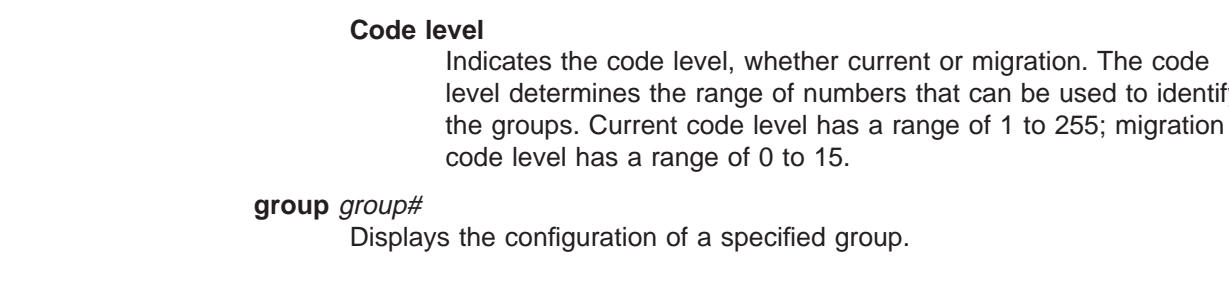

**Set**

|

| | | | | | | | | |

| | | | | | |

Use the **set** command to configure the SRLY interface parameters.

**Syntax:**

**set** cable

clocking encoding frame-size idle

speed

transmit-delay

**cable** Sets the cable used on the serial interface. The options are:

- $\cdot$  RS-232 DTE
- $\cdot$  RS-232 DCE
- $\cdot$  V35 DTE
- $\cdot$  V35 DCE
- $\cdot$  V36 DTE
- $\cdot$  X21 DTE
- $\cdot$  X21 DCE

A DTE cable is used when you are attaching the router to some type of DCE device (for example, a modem or a DSU/CSU).

A DCE cable is used when the router is acting as the DCE and providing the clocking for direct attachment.

# **clocking** internal **or** external

To connect to a modem or DSU, configure external clocking and select the appropriate DTE cable with the **set cable** command.

To connect directly to another DTE device, configure internal clocking, select the appropriate DCE cable with the **set cable** command, and configure the clocking/line speed with the **set speed** command.

**Default:** external

# **Example:**

# **set clocking internal**

# **encoding** nrz **or** nrzi

Configures the SRLY interface's encoding scheme as NRZ (Non-Return to Zero) or NRZI (Non-Return to Zero Inverted). NRZ is the default.

# **Example:**

#### **set encoding nrz**

### **frame-size**

Configures the maximum size of the frames that can be transmitted and received on the data link. If this value is set to a larger value than that specified with the add remote-secondary command, then this value is changed to reflect that maximum. The IBM 2212 generates an ELS message warning the user that this value is changing. The user will continue receiving this ELS message until it is changed in the SRAM configuration. Valid entries are shown in Table 53.

**Note:** The frame size must be large enough to accommodate the largest frame received plus a 15–byte SRLY header.

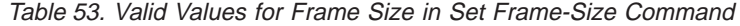

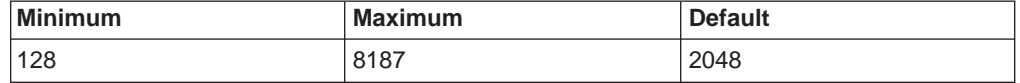

# **idle flag**

Configures the transmit idle state for framing on the SRLY interface. The default is the flag option which provides continuous flags (7E hex) between frames.

The link will receive a flag idle transparently.

### **idle mark**

Configures the transmit idle state for framing on the SRLY interface. The mark option puts the line in a marking state (OFF, 1) between frames.

The link will receive a mark idle transparently.

#### **speed**

| | | | |

| |

| | | | | | | For internal clocking, use this command to specify the speed of the transmit and receive clock lines.

For external clocking, this command does not affect the operation of the WAN/serial line.

# **Valid Values:**

Internal Clocking: 2400 to 2 048 000 bps External Clocking: 2400 to 6 312 000 bps

**Note:** If you want to use a line speed greater than 2 048 000 bps when external clocking is configured, you can only do this on:

- port 1 of the integrated WAN ports
- port 1 of the 4-port WAN CPCI or PMC adapter

All other WAN ports on the same adapter must be clocked at 64 000 bps or less.

# **transmit-delay** value

Allows the insertion of a delay between transmitted packets. This command ensures a minimum delay between frames so that it is compatible with older, slower serial devices at the other end. This value is specified as the number of flag bytes that should be sent between consecutive frames. The range is 0 - 15. The default is 0.

# **Accessing the SDLC Relay Monitoring Environment**

To monitor information related to the SDLC Relay interface, access the interface monitoring process by doing the following:

- 1. Enter the **status** command to find the PID for GWCON. (See page [11](#page-42-0) for sample output of the **status** command.)
- 2. At the OPCON prompt, enter the **talk** command and the PID for GWCON. For example:

\* **talk 5**

+

The GWCON prompt (+) is displayed on the console. If the prompt does not appear when you first enter GWCON, press **Return** again.

- 3. At the GWCON prompt, enter the **configuration** command to see the protocols and networks for which the router is configured. For example:
	- + **configuration**

See page [122](#page-153-0) for more sample output from the **configuration** command.

4. Enter the **protocol sdlc** command. For example:

+ **prot sdlc** SDLC Relay>

The SDLC Relay prompt is displayed on the console. You can then view information about the SDLC Relay groups by entering the SDLC Relay monitoring commands.

# **SDLC Relay Monitoring Commands**

This section summarizes and then explains the SDLC Relay monitoring commands. The SDLC Relay monitoring commands allow you to view parameters for interfaces transmitting SDLC Relay frames. Some of these commands, such as **enable** and **disable** also take effect operationally, but they do not affect the configuration. The SDLC Relay> prompt is displayed for all SDLC Relay monitoring commands. Table 54 shows the commands.

Table 54. SDLC Relay Monitoring Commands Summary

| Command               | <b>Function</b>                                                                                                    |
|-----------------------|----------------------------------------------------------------------------------------------------|
| $ ?$ (Help)           | Displays all the commands available for this command level or lists<br>the options for specific commands (if available). See "Getting Help"<br>on page 12. |
| Clear-Port-Statistics | Clears SDLC Relay statistics for the specified port.                                                                                                    |
| Disable               | Temporarily suppresses groups and ports.                                                                                                    |
| Enable                | Temporarily turns on groups and ports.                                                                                                    |
| List                  | Displays entire SDLC Relay and group specific configurations.                                                                                              |
| Exit                  | Returns you to the previous command level. See "Exiting a Lower"<br>Level Environment" on page 13.                                                         |

# **Clear-Port-Statistics**

| | | | | |

> Use the **clear-port-statistics** command to discard the SDLC Relay statistics for all ports. The statistics include counters for packets forwarded and packets discarded.

**Syntax:**

#### **clear-port-statistics**

#### **clear-port-statistics**

Clears port statistics gathered since the last time you restarted the router or cleared statistics.

#### **Example:**

**clear-port-statistics** Clear all port statistics? (Yes or No): Y

# **Disable**

Use the **disable** command to suppress data transfer for an entire group or a specific relay port. SRAM (static read access memory) does not permanently store the effects of the **disable** monitoring command. Therefore when you restart the router, the effects of this command are erased.

# **Syntax:**

disable group of the group of the set of the set of the set of the set of the set of the set of the set of the set of the set of the set of the set of the set of the set of the set of the set of the set of the set of the s

port

- **group** group#
	- Suppresses transfer of SDLC Relay frames to or from the specified local group (group#).
- **port** Suppresses transfer of SDLC Relay frames to or from the specified local or remote port.

# **Enable**

| | | | |

 $\overline{\phantom{a}}$  $\overline{1}$ 

> Use the **enable** command to turn on data transfer for an entire group or a specific local interface port. SRAM does not permanently store the effects of the **enable** monitoring command. Therefore when you restart the router, the effects of this command are erased.

# **Syntax:**

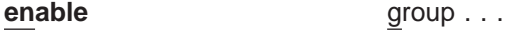

port

# **group** group# Allows transfer of SDLC Relay frames to or from the specified local group (group#).

**port** Allows transfer of SDLC Relay frames to or from the specified local or remote port.

# **List**

| | | | |

> Use the **list** command to display the configuration of a specific group or of all groups.

# **Syntax:**

**list** all

# group...

**all** Displays the configurations of all local ports.

# **Example:**

**list all**

SDLC/HDLC Relay Configuration

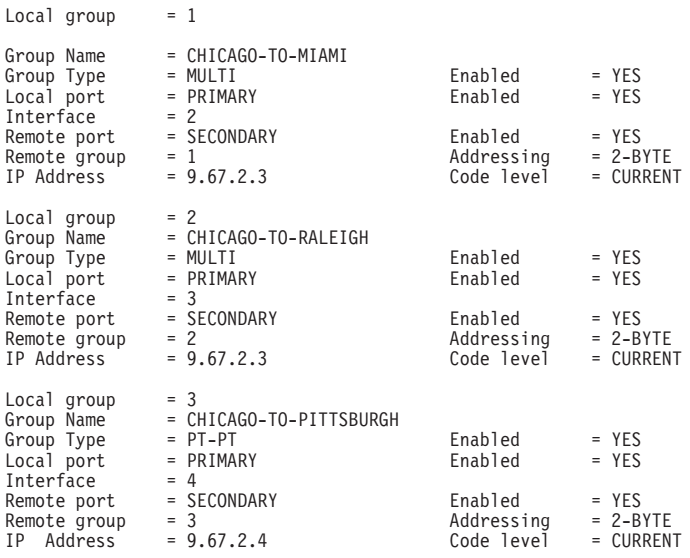

# **Local group**

Indicates the local group number.

#### **Group Name**

Indicates the local group name.

#### **Group Type**

Indicates the local group type, which is point-to-point or multipoint.

#### **Local port**

Indicates whether the port is primary or secondary and its status, enabled or disabled.

# **Interface**

Indicates the network or interface number of the local port. This number matches the number displayed using the Talk 6 **list devices** command or the Talk 5 **config** command.

# **Remote port**

Indicates whether the remote port is primary or secondary and its status, enabled or disabled.

### **Remote group**

Indicates the group number of the remote group.

#### **Addressing**

Indicates whether one-byte or two-byte addressing is used.

#### **IP address**

Indicates the internal IP address of the remote router for this group. It identifies the IP tunnel that connects the router to the remote router.

# **Code level**

Indicates the code level, whether current or migration. The code level determines the upper limit of the range of numbers that can be used to identify the groups.

# **group** group# Displays the configurations of a specified group.

# **SDLC Relay Interfaces and the GWCON Interface Command**

While SDLC Relay interfaces have their own monitoring processes for monitoring purposes, the router also displays complete statistics for installed network interfaces when you use the **interface** command from the GWCON environment. (For more information on the **interface** command, refer to [Chapter 8. The](#page-150-0) [Operating/Monitoring Process \(GWCON - Talk 5\) and Commands](#page-150-0).)

# **Chapter 30. Using SDLC Interfaces**

This chapter how to use the SDLC interface and includes the following sections:

- "Basic Configuration Procedure"
- "Configuring Switched SDLC Call-In Interfaces"
- ["SDLC Configuration Requirements" on page 484](#page-515-0)

You enter SDLC configuration commands at the SDLC # Config> prompt, where # identifies the interface you specify with the network command. Changes made to the routers configuration do not take effect immediately, but become part of the router's static configuration memory when it is restarted.

# **Basic Configuration Procedure**

This section outlines the minimum configuration required for SDLC to be usable by DLSw or by APPN.

Before beginning any configuration procedure, use the **list device** command from the config process to list the interface numbers of different devices. At the config prompt, select the interface you want to configure by entering either: **network** interface number or **n** interface number. If you need any further configuration command explanations, refer to the configuration commands described in this chapter.

# **Configuring Switched SDLC Call-In Interfaces**

A switched SDLC call-in interface allows a PU type 2.0 device to dial into a 2212 using a switched SDLC line, providing an additional connectivity option to your network. The interface is restricted to PU type 2.0 devices and can run DLSw only.

**Note:** You cannot configure APPN over a switched SDLC call-in interface.

To configure a switched SDLC call-in interface:

1. Configure a V.25bis base network:

Config> set data-link v25bis 2 Config> net 2 V25bis Config> (configure the V25bis net)

See ["Chapter 34. Using the V.25bis Network Interface" on page 529](#page-560-0) for more information about configuring V25bis.

- **Note:** Any physical layer parameters such as the **encoding type** and **full** vs. **half duplex** are configured on the V.25bis interface and not on the Switched SDLC dial circuit interface.
- 2. Add a dial circuit device:

Config> **add device dial**

3. Set the data link for the dial circuit interface to SDLC. In this example, the dial circuit is interface 3.

Config> **set data-link sdlc 3**

4. Configure the dial circuit:

# <span id="page-515-0"></span>**Using SDLC Interfaces**

```
Config> net 3
Dial circuit config> set net 2 1
Dial circuit config> encapsulator
sdlc config>
  (configure SDLC)
sdlc config> exit
Dial circuit config> exit
Config>
```
5. Configure DLSw:

```
Config> prot dls
DLSw protocol user configuration
DLSw config> add sdlc
Interface # [0]? 3
SDLC Address or 'sw' (switched dial-in) [sw]? sw 2
Source MAC address [4000112402C1]? 4000003174d2
Source SAP in hex \lceil 4 \rceil?
Destination MAC address [000000000000]? 400000000004 3
Destination SAP in hex [0]? 4 4
XID0 block num in hex (0-0xfff) [0]? 017
XID0 id num in hex (0-0xfffff) [0]? 00001
For a switched dial-in link station .....
 - PU type is forced to be 2
 - Configured XID block/id num is used to override
    fields in the XID0 from the SDLC station
      - if block/id set to zeroes, XID0 is not modified
      - otherwise configured fields are put into XID0
 - Poll type is not configured (not used)
DLSw config>li sdlc all
Net Addr Status Source SAP/MAC Dest SAP/MAC PU Blk/IdNum PollFrame
 3 FF(sw) Enabled 04 4000003174D2 04 400000000004 2 017/00001 TEST
```
DSLw config> exit Config>

1 You will not be able to set any other dial circuit parameters as the software will take defaults for all other parameter values. For information about the defaults, see ["Encapsulator" on page 602](#page-633-0).

2 Specifying "sw" indicates that this is a switched SDLC call-in interface.

**3** The destination MAC address cannot be all 0s. If you specify or default to a value of 0, the software will prompt you for a valid address.

4 The destination SAP cannot be 0. If you specify or default to a value of 0, the software will prompt you for a valid address.

See the "Using and Configuring DLSw" and the "Monitoring DLSw" chapters of Protocol Configuration and Monitoring Reference Volume <sup>1</sup> for additional information about configuring DLSw.

# **SDLC Configuration Requirements**

In addition to the SDLC-specific configuration procedures and commands described in this chapter, you need to configure SDLC in the DLSw or APPN protocol. Only one protocol at a time, DLSw or APPN, may run over a given SDLC interface. In other words, link stations on a given SDLC interface cannot be divided between APPN and DLSw. If a DLSw configuration and an APPN configuration exist for the same SDLC interface, the first protocol to come active will own the SDLC interface.

# **Chapter 31. Configuring and Monitoring SDLC Interfaces**

This chapter describes the SDLC configuration and operational commands.

This chapter includes the following sections:

- "Accessing the SDLC Configuration Environment"
- ["SDLC Configuration Commands" on page 486](#page-517-0)
- ["Accessing the SDLC Monitoring Environment" on page 497](#page-528-0)
- ["SDLC Monitoring Commands" on page 498](#page-529-0)
- ["SDLC Interfaces and the GWCON Interface Command" on page 507](#page-538-0)
- ["Statistics Displayed for SDLC Interfaces" on page 507](#page-538-0)

Changes made at the configuration command console (SDLC CONFIG>) become part of the SRAM configuration when you restart the router.

Conversely, SDLC monitoring commands entered within the SDLC monitoring process take effect immediately. However, changes made with monitoring commands do not become part of the router's static configuration. When the router is restarted, the effects of the monitoring commands are overwritten by the router's static configuration. Monitoring consists of these actions:

- Monitoring the protocols and network interfaces that are currently in use by the router
- Making real-time changes to the SDLC configuration without permanently affecting the SRAM configuration
- Displaying ELS (Event Logging System) messages relating to router activities and performance

# **Accessing the SDLC Configuration Environment**

Use the CONFIG process to change the configuration of the router. The new configuration takes effect when the router is restarted.

To enter the configuration process:

1. Enter **talk 6** (or **t 6**), at the OPCON (\*) prompt. This brings you to the CONFIG> prompt as shown in the following example:

MOS Operator Console

For help using the Command Line Interface, press ESCAPE, then '?'

```
* talk 6
```
CONFIG>

If the CONFIG> prompt does not appear immediately, press the **Enter** key again.

All SDLC configuration commands are entered at the SDLC config> prompt. You can use the GWCON t 5 (See ["Chapter 8. The Operating/Monitoring Process](#page-150-0) [\(GWCON - Talk 5\) and Commands" on page 119](#page-150-0)) environment to make dynamic configuration changes. However, these changes will disappear when the device is restarted.

2. At the Config> prompt, enter the **set data-link sdlc** command. When prompted, enter the name of the interface to associate with the SDLC device.

| | | | |

# <span id="page-517-0"></span>**Configuring SDLC Interfaces**

Config>**set data-link sdlc** Interface number [0]? **2** Config>

3. Next, enter the **network** command, plus the number of an SDLC interface that you entered earlier.

Config>**network 2** SDLC 2 Config>

Refer to ["Chapter 1. Getting Started" on page 3](#page-34-0) for information related to the configuration environment.

# **SDLC Configuration Commands**

The SDLC configuration commands allow you to create or modify the SDLC interface configuration. This section summarizes and describes the commands you can issue from the SDLC Config> prompt within the network configuration console. Defaults for any command and its parameters are displayed on the console, they are enclosed in brackets immediately following the prompt.

**Note:** In addition to configuring SDLC using the commands described in this chapter, you also need to configure SDLC in the DLSw or APPN protocol.

2212 supports SDLC connections over RS-232, X.21, and V.35 serial interfaces. Table 55 lists SDLC configuration commands and their function.

Table 55. SDLC Configuration Commands Summary

| Command        | Function                                                                                                    |
|----------------|----------------------------------------------------------------------------------------------------|
| $ ?$ (Help)    | Displays all the commands available for this command level or lists<br>the options for specific commands (if available). See "Getting Help"<br>on page 12.        |
| Add            | Adds an SDLC end station. If stations are not added specifically,<br>they will be dynamically created with default values when DLSw or<br>APPN activates devices. |
| Delete         | Removes an SDLC end station.                                                                                                    |
| <b>Disable</b> | Prevents connections to one of the SDLC link stations.                                                                                                    |
| Enable         | Allows connections to one of the SDLC link stations.                                                                                                    |
| List           | Displays configured information for one of the SDLC link stations or<br>lines.                                                                                    |
| Set            | Configures specific interface and link-station information.                                                                                                    |
| Exit           | Returns you to the previous command level. See "Exiting a Lower"<br>Level Environment" on page 13.                                                                |

**Add**

| | |

|  $\overline{\phantom{a}}$ |

> Use the **add** command to add an end station. The router is, by default the primary end station. If you do not use this command and if you configured an SDLC station in DLSw or in APPN, the end station is added for you. The software assigns the following defaults to the station:

• Maximum BTU is maximum allowable by the interface

• Tx and Rx Windows are 7 for MOD 8, 127 for MOD 128

If the defaults are satisfactory, you do not need to add SDLC stations.

# **Syntax:**

**add** station

#### **Example:**

```
add station
Enter station address (in hex) [C4]?
Enter station name [SDLC_C4]?
Include station in router as secondary group poll list (Yes or [No]):
Enter router as primary group poll address (0 means disable) [00]?
Enter max packet size [2048]?
Enter "A" for 2-WAY-ALTERNATING or "S" for 2-WAY-SIMULTANEOUS [S]?
Enter router as secondary link station poll pause [0]?
Enter receive window [7]?
Enter transmit window [7]?
```
#### **Enter station address**

The station's SDLC address in the range 01 - FE.

# **Enter station name**

| | | | | | | | | |

| | | | | | | | | |

|

| | | |

| | | The name designation of the SDLC station (maximum characters is 8).

### **Include station in router as secondary group poll list**

Select whether or not to include this station in the secondary group poll list for this interface. The SDLC software supports the IBM 3174 group poll function for SDLC secondary station. You must add a group poll address using the **set link group-poll** command for this parameter to have an affect.

# **Enter router as primary group poll address (0 means disable)**

Specifies the group address that is to be polled. The Primary Group Poll Address is entered per station.

**Valid Values:** X'00' to X'FE', where 0 indicates not using group poll

**Default Value:** X'00'

#### **Enter max packet size**

The maximum packet size that can be sent to or received from the remote link station. This value cannot be greater than that specified for the link. This value is configured with the **set link frame-size** command.

# **Enter** ″**A**″ **for 2-WAY-ALTERNATING or** ″**S**″ **for 2-WAY-SIMULTANEOUS**

Specifies whether the link station operates in a 2-way-simultaneous or 2-way-alternating mode. The default is inherited from the interface configuration.

#### **Enter router as secondary link station poll pause**

Specifies the amount of time a secondary station will delay sending poll final after being polled.

### **Notes:**

- 1. This value should be less than the poll timeout for the primary station.
- 2. Values other than 0 on multipoint links can cause poor response time.

**Valid Values:** 0 to 25.5 seconds in increments of 0.1 seconds

# **Default Value:** 0

#### **Enter receive window**

The maximum number of packets that the router can receive without sending an acknowledgement.

**Note:** Ensure that the receive window size is sufficiently large, because the router will disconnect the station if the window size is exceeded. Set the **receive window** to the maximum value for the configured

# <span id="page-519-0"></span>**Configuring SDLC Interfaces**

modulo. Unless there is some reason to closely monitor the **receive window** size, it should be set to the maximum value for the modulo being used.

# **Enter transmit window**

The maximum number of packets that the router can transmit without receiving an acknowledgement.

# **Delete**

| | | |

> Use the **delete** command to remove the specified end station (station name or address) from the SDLC configuration. The router is considered the primary end station (default).

# **Syntax:**

**delete** station name or address

# **Disable**

Use the **disable** command to prevent connections from being created with a SDLC link station.

# **Syntax:**

**disable** link

station...

**link** Prevents the transmitting and receiving of data to all configured SDLC link stations on the interface.

**station** name **or** address Prevents the transmitting and receiving of data to the specified end station (station name or address).

# **Enable**

Use the **enable** command to enable connections to remote SDLC link stations.

# **Syntax:**

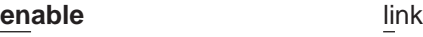

# station

- **link** Allows subsystems in the router (for example, DLSw) to use SDLC's facilities.
- **station** name **or** address Allows connections to the specified secondary remote end station (link station name).

# **List**

Use the **list** command to display configuration information on one or all SDLC link stations.

# **Syntax:**

**list** link

station name or all

**link** Displays the SDLC interface's configuration.

### **Example:**

#### **list link** Link configuration for: LNK00001 (ENABLED)

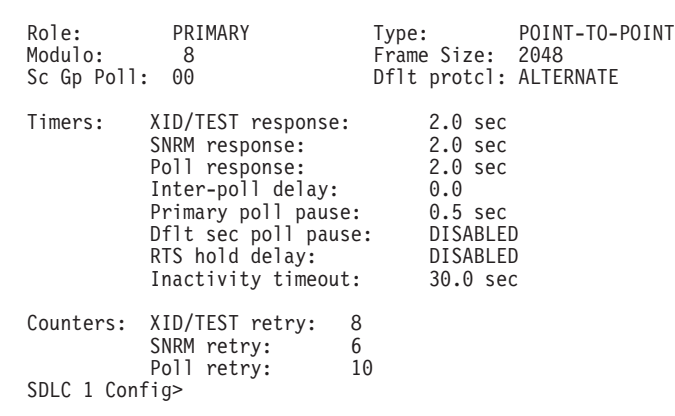

# **Link configuration**

The name and status of SDLC link station that are in the router's configuration.

- **Role** The primary, secondary, or negotiable role for link stations that you configure using the **set link role** command.
- **Type** The type of link, multipoint or point-to-point. IF **role** is secondary, a value of multipoint for this parameter causes RTS to be lowered when not transmitting.

# **Duplex**

| | |

| | |

| | | | |

Specifies the hardware capability of the line. For two-way simultaneous link management, full duplex hardware capability is required.

#### **Modulo**

The sequence number range to use on the link: MOD 8 (0-7) or MOD 128 (0 - 127).

# **Idle state**

The bit pattern (FLAG or MARK) transmitted on the line when the interface is not transmitting data.

**Speed** The physical data rate of the interface. When the clocking is internal, this is the data rate generated by the internal clock. This parameter has no effect for externally clocked lines.

### **Group Poll**

Address used for the group poll feature. Secondary stations having group inclusion coded as yes will respond to unnumbered polls received from this address. This address must be non-zero for the group poll feature to be in effect for any secondary stations under this link. Each secondary station will still have a specific station address in addition to the group address.

**Cable** Specifies the type of cable in use (RS-232, V.35, V.36, or X.21).

#### **Encoding**

Configures the SDLC transmission encoding scheme as NRZ (Non-Return to Zero) or NRZI (Non-Return to Zero Inverted).

# **Configuring SDLC Interfaces**

| | |

|

| | | | | | |

| |

| | |

# **Clocking**

Interface clocking, external or internal.

# **Frame Size**

The maximum frame size that can be sent over the interface.

#### **Timers:**

All the timers listed below have a 100ms resolution.

# **XID/TEST resp.**

The time to wait for an XID or TEST response message before retransmitting the XID or TEST frame. A value of 0 indicates that the router will not delay the retry past its next poll list turn.

# **SNRM response**

The maximum time to wait for a UA response message before the station retransmits SNRM(E).

#### **Poll response**

The maximum time to wait for a response from any polled station before retrying.

# **Inter-poll delay**

The amount of time the router (with a primary role) waits after receiving a response, before polling the next station.

**Note:** Primary Poll Pause is the preferred poll timer. Inter-Poll Delay causes end user response time problems. See page [494](#page-525-0) for more information about primary poll pause.

#### **RTS hold delay**

The amount of time that the primary router waits before dropping RTS low after the transmission of a frame. The RTS hold delay parameter is specific to half-duplex and secondary multipoint operation.

### **Interframe delay**

Specifies an amount of time to inject flags between frames. The maximum value of 120 injects about 15 flags between frames for a 9600 baud line.

# **Leading Flags**

The number of flags sent if the interframe delay is not sufficient for a response to the device on the other end of this link. This is a time unit with a maximum value of 100.

# **Inactivity timeout**

For idle NRM/E secondary stations, sets the time after which the interface changes the station to its recovery state. A 0 (zero) causes the station to remain idle indefinitely.

# **Counters:**

# **XID/TEST retry**

The maximum number of times the router sends an XID or TEST frame without receiving a response before timing out. A value of 0 indicates that the router will retry indefinitely.

**SNRM** The maximum number of times the router will send an SNRM(E) frame without receiving a response before timing out. A value of 0 indicates that the router will retry indefinitely.

# <span id="page-522-0"></span>**Poll retry**

The maximum number of times the router polls the station without receiving a response before timing out. A value of 0 indicates that the router will continue to retry indefinitely.

**Note:** Physical layer parameters such as **duplex type**, **speed**, **cable type**, **encoding**, **clocking**, **leading flags**, and **inter-frame delay** do not apply for SDLC dial circuit interfaces and are not displayed by the **list link** command.

# **station** all **or** address **or** link station name

Displays information for the specified SDLC link station or for all link stations.

#### **Example:**

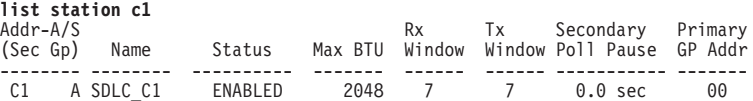

# **Example:**

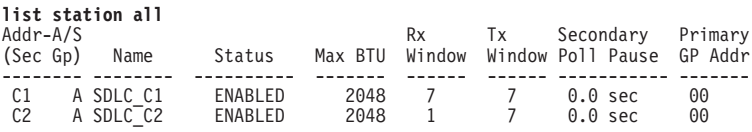

### **Address**

The address of the SDLC link station. The address in parentheses is the ″router as secondary″ Group Address of the interface which is used by the station if the station has group inclusion set, link is secondary, and the secondary group address is non-zero.

**Name** The character string name designation of SDLC link station.

#### **Status**

The status of the SDLC link station, ENABLED or DISABLED.

#### **Max BTU**

The frame size limit of the station. This frame size must not be larger than the maximum Basic Transmission Unit (BTU) packet size configured with the **set link frame-size** command.

#### **Rx Window**

The size of the receive window.

#### **Tx Window**

The size of the transmit window.

# **Set**

|

 $\overline{\phantom{a}}$ 

|<br>|<br>|<br>|

 $\overline{\phantom{a}}$  $\overline{1}$ 

| | | | | |

> Use the **set** command to configure specific information for one or all SDLC link stations.

**Syntax:**

**set** link

cable\* clocking\* duplex\*...

# **Configuring SDLC Interfaces**

||||||||||||||||||||||||

 $\overline{\phantom{a}}$  $\overline{\phantom{a}}$  $\overline{\phantom{a}}$ 

 $\overline{\phantom{a}}$  $\overline{\phantom{a}}$ 

 $\overline{\phantom{a}}$  $\overline{\phantom{a}}$ I  $\overline{\phantom{a}}$ 

I  $\overline{\phantom{a}}$ 

 $\overline{\phantom{a}}$  $\overline{\phantom{a}}$  $\overline{\phantom{a}}$  $\overline{\phantom{a}}$  $\overline{\phantom{a}}$  $\overline{\phantom{a}}$  $\overline{\phantom{a}}$  $\overline{\phantom{a}}$  $\overline{\phantom{a}}$ 

|

| | | | | | encoding\*... frame-size group poll\* ... idle\*... inactivity ... inter-frame delay\* modulo... name poll . . . role\*... snrm speed\* type\*... xid/test

station

address. . . group-inclusion gp-address-prim max-packet name protocol receive-window secondary-phase transmit-window

**\*Note:** These commands are not available for SDLC dial circuit interfaces.

# **link cable** type

Sets the cable connected to this interface. The options are V.36 and the following DCE and DTE types: RS-232, V.35, and X.21.

A DTE cable is used when you are attaching the router to some type of DCE device (for example, a modem or a DSU/CSU).

A DCE cable is used when the router is acting as the DCE and providing the clocking for direct attachment.

#### **link clocking** internal **or** external

To connect to a modem or DSU, configure external clocking and select the appropriate DTE cable with the **set link cable** command.

To connect directly to another DTE device, configure internal clocking, select the appropriate DCE cable with the **set link cable** command, and configure the clocking/line speed with the **set link speed** command.

**Default:** external

#### **link duplex** full **or** half

Configures the SDLC line for full-duplex or half-duplex signalling. Half-duplex means that the 2212 raises RTS and expects to see CTS before it will transmit data. Full-duplex means that the 2212 does not wait for CTS to be raised before is transmits data.

**Note:** The duplex type does not control how SDLC operates at the SDLC protocol level (two-way simultaneous or two-way alternating).

#### **link encoding** nrz **or** nrzi

Configures the SDLC transmission encoding scheme as NRZ (Non-Return to Zero) or NRZI (Non-Return to Zero Inverted). NRZ is the default.

#### **link frame-size**

|

| | |

| | | | |

|

Configures the maximum size of the frames that can be transmitted and received on the data link. Valid entries are shown in Table 56.

Table 56. Valid Values for Frame Size in Link Frame-Size Command

| <b>Minimum</b> | <b>Maximum</b> | Default<br>Delault |
|----------------|----------------|--------------------|
| 262            | 9197<br>0101   | 2048               |

Set the link frame size greater than or equal to the maximum packet size that you configured with the **set station xxx max packet** command. Otherwise, the router automatically resets the maximum packet size to the link frame size and issues the following ELS message:

SDLC.054: nt 3 SDLC/0 Stn xx-MaxBTU too large for Link adjusted (4096->2048)

#### **Example:** set link frame-size

Frame size in bytes (262 - 8187)[2048]?

#### **link group-poll**

Sets a group poll address for router as secondary stations on the link. The SDLC software supports the IBM 3174 group poll function. Use the **add station** or the **set station group inclusion** command to include a station in the group poll list.

#### **Example:**

**set link group-poll** Enter group poll address router as secondary (in hex) [00:]?**f3** Group poll support enabled

#### **link idle flag**

Configures the transmit idle state for SDLC framing. The default is the flag option which provides continuous flags (7E) between frames.

#### **Example: set link idle flag**

The link will receive a flag idle transparently.

# **link idle mark**

Configures the transmit idle state for SDLC framing. The mark option puts the line in a marking state (OFF, 1) between frames.

#### **link inactivity** #-of-seconds

For idle NRM/E secondary stations, sets the time after which the interface changes the station to its recovery state. The range is 0 to 7200 seconds. The default is 30. A 0 (zero) causes the station to remain idle indefinitely.

#### **Example:**

**set link inactivity** Enter secondary link station inactivity timeout :[30.0]? | |

| | |

| | |

| | | | | | | |

| | | | | | | | | | | | | |

### <span id="page-525-0"></span>**link inter-frame delay**

Allows the insertion of a delay between transmitted packets. This command ensures a minimum delay between frames for compatibility with older, slower serial devices at the other end. This parameter is the amount of time between frames.

**Valid values:** 0 to 120

# **Default value:** 0

#### **Example:**

**set link inter-frame** Transmit Delay Counter [0]?

# **link modulo 8 or 128**

Specifies the sequence number range to use on the link: MOD 8 (0-7) or MOD 128 (0 - 127). Default is MOD 8.

**Note:** When you change this value, the window sizes become invalid. Use the **set station** command to change the receive window and transmit window sizes. Valid window sizes are 0 through 7.

Also, when **link modulo** is 128, a SNRME rather than a SNRM is used at connection start-up and supervisory frame headers are expanded by an additional byte.

#### **link name**

Establishes a character string for the link that you are configuring. This parameter is for informational purposes only.

#### **Example:**

**set link name** Enter link name: [LINK 0]?

#### **link poll delay**

Sets the time delay between each poll that is sent over the interface. **link poll delay** is less preferred than **link poll ppause**. **link poll delay** puts a delay between every poll, and thus causes response time problems even when the link is lightly utilized. If **link poll ppause** is set > 0, then **link poll delay** must be set to 0.

# **Example:**

**set link poll delay** Enter delay between polls [0]?

You can also use the t 5 command set link poll ppause to set **primary poll pause**.

#### **link poll ppause**

Sets the primary poll pause.

This parameter determines the minimum time to restart the polling cycle. For example, if there are 5 stations on a multi-dropped link and all 5 station are polled in 0.2 seconds and PPAUSE is set to 0.5 seconds, then the poll of the first station will wait 0.3 more seconds. If data had been received from some stations, then the time to complete the polling of all 5 station probably would have taken longer than 0.5 seconds and the poll of the first station would not have been delayed.

### **Example:**

**set link poll ppause** Enter delay between polls [0.5]?

#### **link poll retry**

|

| | |

| | | | |

| | Sets the number of times the interface retries to poll the secondary SDLC link station before it closes the connection.

#### **Example:**

**set link poll retry** Enter poll retry count  $(0 = \text{forever})$  [10]?

#### **link poll timeout**

Sets the amount of time the interface waits for a poll response before timing out.

### **Example:**

**set link poll timeout** Enter poll timeout [2.0]?

#### **link role** primary **or** secondary **or** negotiable

Configures the interface as an SDLC primary, secondary, or negotiable link station (default is primary).

#### **Notes:**

1. For DLSw, **negotiable** uses X'FF' (broadcast address) for the initial poll.

When using broadcast address to negotiate the role, the link initially uses a default SDLC configuration and then resolves to a configured station if the specific address matches.

When **primary** is the link role, the link performs an initial poll to a specific address.

- 2. For APPN point-to-point or negotiable, the broadcast address is used for the initial poll. For primary multipoint, the specific address is used.
- 3. For switched SDLC, the device must be primary, so **link role type** is not configurable for SDLC dial circuit interfaces.

#### **link snrm** timeout **or** retry

Configures the following SNRM(E) information for primary stations:

#### **timeout**

The time to wait for an Unnumbered Acknowledgements (UA) response before retransmitting an SNRM(E).

**retry** The number of times to retransmit an SNRM(E) without receiving a response before giving up.

#### **Example:**

**set link snrm timeout** Enter SNRM response timeout [2.0]?

#### **Example:**

**set link snrm retry** Enter SNRM retry count (0=forever) [6]?

#### **link speed**

For internal clocking, use this command to specify the speed of the transmit and receive clock lines.

For external clocking, this command does not affect the operation of the WAN/serial line.

#### **Valid Values:**

Internal Clocking: 2400 to 2 048 000 bps External Clocking: 2400 to 6 312 000 bps

| | | | | |

> | | | | | | |

> | | |

> | | | | |

- **Note:** If you want to use a line speed greater than 2 048 000 bps when external clocking is configured, you can only do this on:
	- port 1 of the integrated WAN ports
	- port 1 of the 4-port WAN CPCI or PMC adapter

All other WAN ports on the same adapter must be clocked at 64 000 bps or less.

# **Example:**

#### **set link speed** Line Speed [64000]?

# **link type** multipoint **or** point-to-point

Configures the SDLC link to either a multipoint link or a point-to-point link. If the router is secondary, this parameter determines whether RTS is controlled.

**Note:** For switched SDLC, the link is always point-to-point, so **link type** is not configurable for SDLC dial circuit interfaces.

# **link xid/test** timeout **or** retry

Configures the following XID/test information for primary stations:

#### **timeout**

The maximum amount of time to wait for an XID or TEST frame response before retransmitting the XID or TEST frame.

**retry** The maximum number of times an XID or TEST frame is resent before giving up. A 0 (zero) causes the router to retry indefinitely.

**remote-secondary** address **or** link\_station\_name address **<**argument**>** Changes the remote station's SDLC address in the range 02 - FE.

### **Example: set remote-secondary SDLC\_C1 address ce**

# **station** address **or** name **address**

Changes the station's SDLC address in the range 01 to FE.

# **Example:**

**set station c1 address** Enter station address (in hex) [C1]?

# **station** address **or** link station name **group-inclusion** no **or** yes

For SDLC secondary stations, set whether to include this station in the group poll list for this link. For this to be effective, add a secondary group poll address using the **set link group-poll** command.

# **Example: set station c1 group-inclusion yes**

# **station gr-address-prim**

Specifies the router as primary group address that is to be polled. A specific address cannot also be used as a group address.

**Valid Values:** X'00' to X'FE', where X'00' indicates not using group poll

# **Default Value:** X'00'

# **station** address **or** name **max-packet**

The maximum size of the packet that the station can receive (default: 2048). Do not set the maximum packet size larger than the link frame size that is configured with the **set link frame-size** command; if you do, the router automatically resets the maximum packet size to the link frame size and issues the following ELS message:

SDLC.054: nt 3 SDLC/0 Stn xx-MaxBTU too large for Link adjusted (4096->2048)

#### **Example:**

**set station c1 max-packet** Enter max packet size [2048]?

**station** address **or** name **name**

The name of the SDLC station.

# **Example:**

**set station c1 name** Enter station name [SDLC\_C1]?

# **station protocol**

<span id="page-528-0"></span>| | |

| |

| | | | | | | | | |

| | |

|

| | | |

|

Defines whether the station runs as 2-way-alternating (TWA) or 2-way-simultaneous (TWS).

**Note:** TWS requires full-duplex hardware.

# **station** address **or** name **receive window**

The maximum number of frames the router can receive before sending a response. The range is 1 to 7. The default is 7.

# **Example:**

**set station c1 receive-window** Enter receive window [7]?

**Note:** Ensure that the receive window size is sufficiently large, because the router will disconnect the station if the window size is exceeded. Set the **receive window** to the maximum value for the configured modulo.

# **station secondary-pause**

Specifies the amount of time the secondary station will delay sending poll final after being polled.

# **Notes:**

- 1. This value should be less than the poll timeout for the primary station.
- 2. Values greater than 0 on multipoint links can cause poor response time.

**Valid Values:** 0 to 25.5 seconds in increments of 0.1 seconds. A value greater than 0 is most useful on TWS point-to-point links since it allows both directions to send at the same time.

# **Default Value:** 0

# **station** address **or** name **transmit-window**

The maximum number of frames the router can transmit before receiving a response frame. The range for MOD 8 is 1 to 7. The range for MOD 128 is 8 to 127.

# **Example:**

**set station c1 transmit-window** Enter transmit window [7]?

# **Accessing the SDLC Monitoring Environment**

The monitoring environment is the GWCON process. To enter the GWCON process:

<span id="page-529-0"></span>1. Enter **talk 5** (or **t 5**) at the OPCON (\*) prompt. This brings you to the GWCON (+) prompt as shown in the following example:

```
MOS Operator Console
```

```
For help using the Command Line Interface, press ESCAPE, then '?'
```

```
* talk 5
+
```
2. Next, enter the **network** # command using the number that identifies the interface that you previously configured for the SDLC device.

+ **network 2** SDLC Console SDLC-2>

You enter all GWCON (Monitoring) commands at the + prompt.

Refer to ["Chapter 1. Getting Started" on page 3](#page-34-0) for information related to the monitoring environment.

# **SDLC Monitoring Commands**

This section summarizes and then explains the SDLC console and related commands. Use these commands to gather information from the database. Table 57 lists SDLC monitoring commands and their function.

Table 57. SDLC Monitoring Commands Summary

| Command        | <b>Function</b>                                                      |
|----------------|----------------------------------------------------------------------|
| $?$ (Help)     | Displays all the commands available for this command level or lists  |
|                | the options for specific commands (if available). See "Getting Help" |
|                | on page 12.                                                          |
| Add            | Adds an SDLC link station                                            |
| Clear          | Clears the counters on the SDLC interface.                           |
| Delete         | Dynamically removes an SDLC link station.                            |
| <b>Disable</b> | Disables connections to one SDLC link station.                       |
| Enable         | Enables connections to one SDLC link station.                        |
| List           | Displays SDLC link stations configurations and link station          |
|                | information.                                                         |
| Msgsz          | Permits monitoring bytes in data not otherwise visible. Between 12   |
|                | and 50 bytes for SDLC ELS messages 50 - 53 can be displayed.         |
| Set            | Configures specific interface and link station information.          |
| Test           | Tests the link between the router and the SDLC link station.         |
| Exit           | Returns you to the previous command level. See "Exiting a Lower"     |
|                | Level Environment" on page 13.                                       |

# **Add**

Use the **add** command to add an end station. The router is, by default the primary end station. If you do not use this command and if you configured an SDLC station in DLSw or APPN, the end station is added for you.

# **Syntax:**

# **add** station

For an example and for additional information on the **add** command, see ["Add" on](#page-517-0) [page 486](#page-517-0).

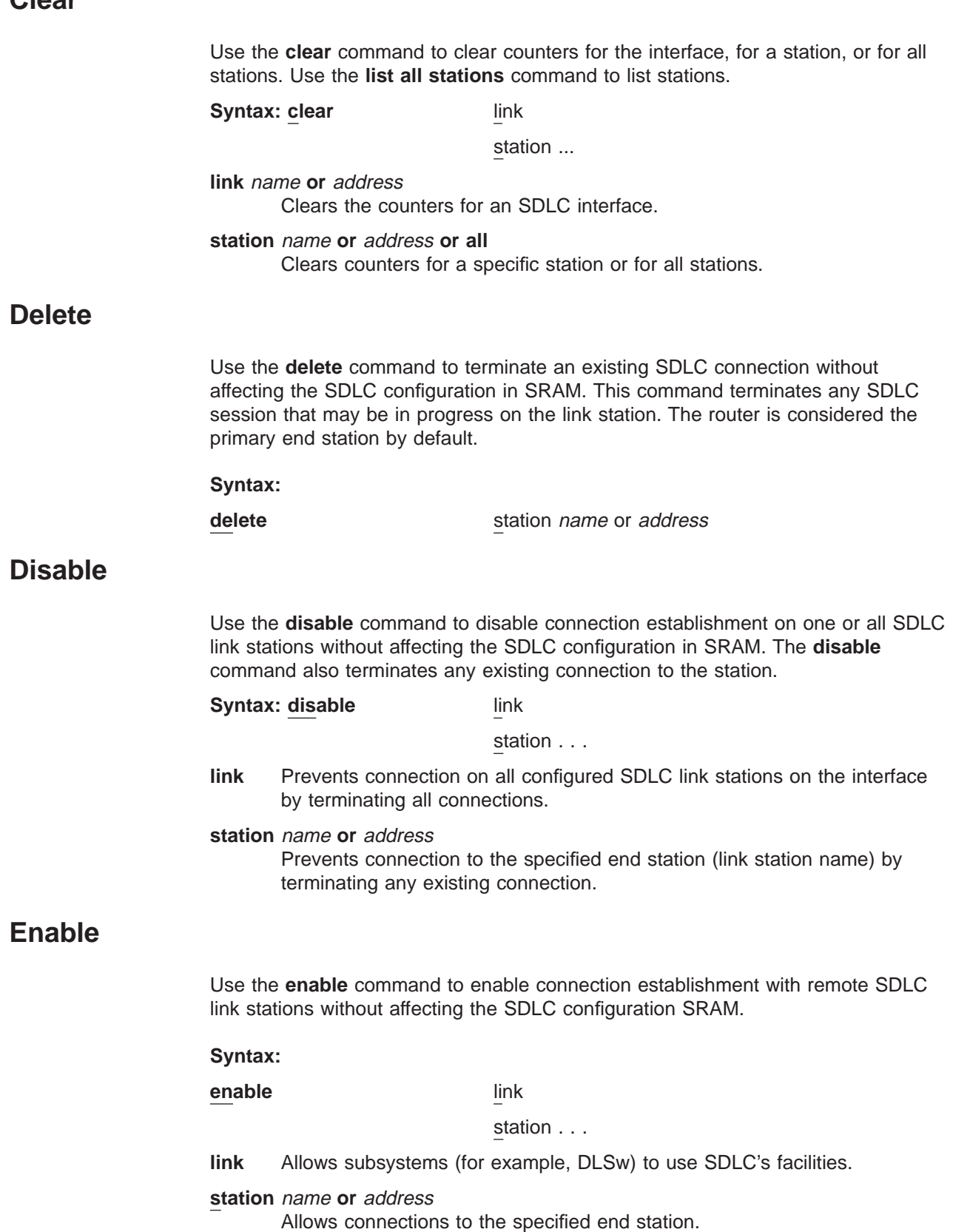

# **List**

Use the **list** command to display statistics specific to the data link layer and the interface.

# **Syntax:**

**list** link configuration

# link counters

station . . .

# **link configuration**

Displays information for all configured SDLC link stations on the interface.

For an example and for additional information on the **list** command, see ["List" on page 488.](#page-519-0)

**link counters** Displays information for the SDLC counters since the last router restart or the last clear counters.

# **I-Frames**

Total number of Information frames received and transmitted.

#### **I-Bytes**

Total number of Information bytes received and transmitted.

# **Re-Xmit**

Total number of frames that were retransmitted.

# **UI-Frames**

Total number of Unnumbered Information frames received and transmitted.

# **UI-Bytes**

Total number of Unnumbered Information bytes received and transmitted.

- **RR** Total number Receive-Ready (RRs) received and transmitted.
- **RNR** Total number Receive-Not-Ready (RNRs) received and transmitted.
- **REJ** Total number of Rejects received and transmitted.
- **UP** Unnumbered Polls (group poll) received and transmitted.

# **station** all **or** address **or** link station name

Displays the status of the specified SDLC link station or all stations. The software displays an \* next to the stations that were not explicitly configured using the **add station** command but were added to the configuration because they were defined and activated in the protocol layer (DLSw or APPN).

Displays information for the specified SDLC link station (link station name) on the interface.

# **Address**

The address of the SDLC link station. The address in

parentheses is the group address of the station. A (00) indicates that a group address is not defined.

**Name** The character string name designation of SDLC link station.

#### **Status**

The status of the SDLC link station:

# **Enabled**

Enabled, but not allocated

**Idle** Allocated, but not in use

# **Connected**

Connected

# **Disconnected**

**Disconnected** 

#### **Connecting**

Connection establishment in progress.

### **Discnectng**

Disconnection in progress

#### **Recovering**

Attempting to recover from a temporary data link error.

# **Max BTU**

The frame size limit of the remote station. This frame size must not be larger than the maximum Basic Transmission Unit (BTU) packet size configured with the **set link frame-size** command. The default is 2048 bytes.

# **Rx Window**

The size of the receive window.

# **Tx Window**

The size of the transmit window.

# **station** name **or** address **counters**

Displays frame transmit and receive counts for the specified link station.

#### **I-Frames**

Number of information frames received and transmitted

# **I-Bytes**

Number of information bytes received and transmitted

#### **Re-Xmit**

Number of frames retransmitted

#### **UI-Frames**

Number of Unnumbered Information frames received and transmitted

#### **UI-Bytes**

Number of Unnumbered Information bytes received and transmitted

# **XID-Frames**

Number of Exchange Identification frames received and transmitted

- **RR** Number of Receive Ready frames received and transmitted
- **RNR** Number of Receive Not Ready frames received and transmitted
- **REJ** Number of Rejects received and transmitted
- **TEST** Number of Test frames received and transmitted
- **SNRM** Number of Set Normal Response Mode frames received and transmitted
- **DISC** Number of Disconnect frames received and transmitted
- **UA** Number of Unnumbered Acknowledgment frames received and transmitted
- **DM** Number of Disconnected Mode frames received and transmitted
- **FRMR** Number of Frame Reject frames received and transmitted
- **UP** Unnumbered Polls (group poll) received and transmitted.

### **Example:**

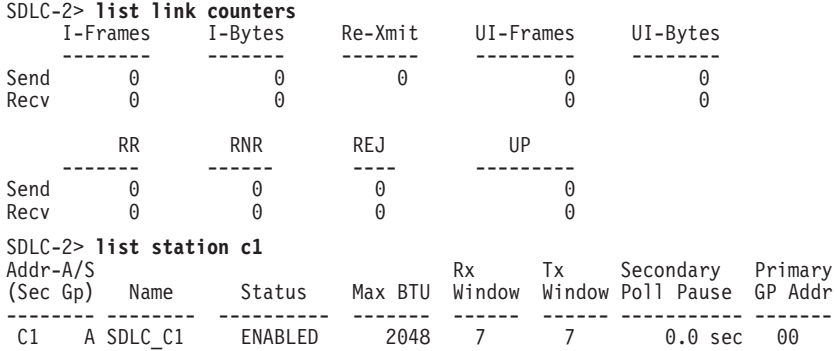

# **Example:**

| | | | |

| | | | | | | SDLC-2> **list station all**

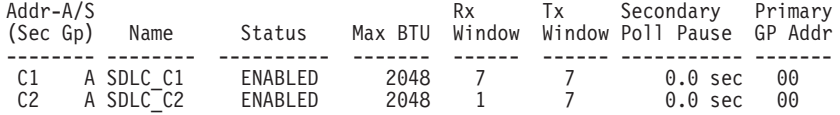

### **Example:**

#### SDLC-2> **list station c1 counters** I-Frames I-Bytes Re-Xmit UI-Frames UI-Bytes XID-Frames ---------- ---------- --------- ---------- ---------- ---------- Send 9 384 0006 Recv 29 42792 0 0 3 RR RNR REJ TEST SNRM DISC ---------- ---------- --------- ---------- ---------- ---------- Send 598 0 0 0 1 0 Recv 587 0 0 0 0 0 0 UA DM FRMR UP ---------- ---------- --------- --------- Send 0 0 0 0 Recv 1 0 0 0

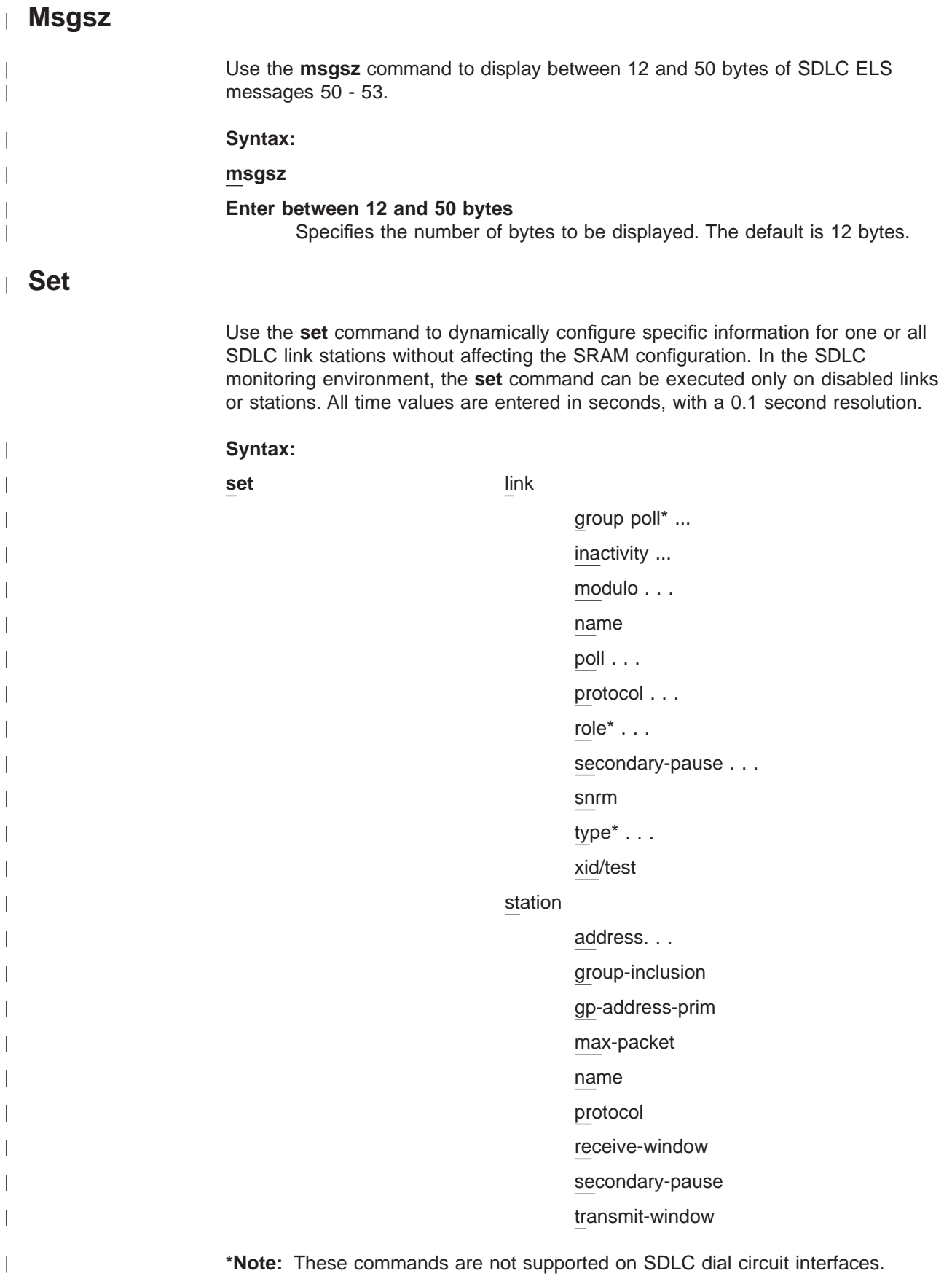

| | | | | | | | | | | | | | | |

#### **link group-poll** address

Sets a group poll address for secondary stations on the link. The SDLC software supports the IBM 3174 group poll function. Use the **add station** or the **set station group inclusion** command to include a station in the group poll list.

#### **Example:**

**set link group-poll** Enter group poll address (in hex) [00:]?**f3** Group poll support enabled

#### **link inactivity**

For idle NRM/E secondary stations, sets the time after which the interface changes the station to its recovery state. The range is 0 to 7200 seconds. The default is 30. A 0 (zero) causes the station to remain idle indefinitely.

#### **Example:**

**set link inactivity** Enter secondary link station inactivity timeout :[30.0]?

#### **link modulo**

Dynamically changes the range of sequence numbers to be used on the data link without affecting the SRAM configuration. Modulo 8 specifies a sequence number range 0 - 7, and modulo 128 specifies 0 - 127. Default is 8.

**Note:** When you change this value, the transmit and receive window sizes become invalid. Use the **set station** command to change the receive-window and transmit-window sizes.

# **link name**

Dynamically changes the name of the link without affecting the SRAM configuration. A maximum of 8 characters can be entered. This parameter is for informational purposes only.

### **Example:**

**set link name** Enter link name: [LINK 0]?

#### **link poll delay or timeout or retry**

Dynamically changes the following poll information without affecting the SRAM configuration.

**delay** Configures the delay between each poll that is sent over the interface.

# **timeout**

Configures the amount of time the router waits for a poll response before timing out.

**retry** Configures the number of times the interface retries to poll the remote SDLC link station before it closes the connection.

#### **Example:**

**set link poll delay** Enter delay between polls [0.2]?

#### **link protocol**

Defines whether the station runs as TWA or TWS.

**Note:** TWS requires full-duplex hardware.

| |

|

# **link role** primary**,** secondary**, or** negotiable

Configures the interface as an SDLC primary, secondary, or negotiable link station. The default is primary. Use of this command does not affect the SRAM configuration.

# **Notes:**

1. For DLSw, **negotiable** uses X'FF' (broadcast address) for the initial poll. When using broadcast address to negotiate the role, the link uses a default SDLC configuration.

When **primary** is the link role, the link performs an initial poll to a specific address.

- 2. For APPN point-to-point or negotiable, the broadcast address is used for the initial poll. For primary multipoint, the specific address is used.
- 3. For switched SDLC, the device must be primary, so **link role type** is not configurable for SDLC dial circuit interfaces.

# **link secondary-pause**

Specifies the amount of time the secondary station will delay sending poll final after being polled.

#### **Notes:**

- 1. This value should be less than the poll timeout for the primary station.
- 2. Values greater than 0 on multipoint links can cause poor response time.

**Valid Values:** 0 to 25.5 seconds in increments of 0.1 seconds. A value of > 0 is most useful on TWS point-to-point links since it allows both directions to send at the same time.

# **Default Value:** 0

# **link snrm** timeout **or** retry

For primary stations, dynamically changes the following SNRM(E) information without affecting the SRAM configuration.

# **timeout**

The time to wait for an Unnumbered Acknowledgment (UA) response before retransmitting an SNRM(E).

**retry** The number of times to retransmit an SNRM(E) without receiving a response before giving up.

#### **Example:**

**set link snrm timeout** Enter SNRM response timeout [2.0]?

# **link type multipoint or point-to-point**

Dynamically changes the SDLC link to either a multipoint link or a point-to-point link without affecting the SRAM configuration.

**Note:** For switched SDLC, the link is always point-to-point, so **link type** is not configurable for SDLC dial circuit interfaces.

#### **link xid/test** timeout **or** retry

For primary stations, dynamically changes the following XID/test information without affecting the SRAM configuration.

#### **timeout**

The maximum amount of time to wait for an XID or TEST frame response before retransmitting the test frame.

| | | | | |

| | |

|

| | | | | | | | | |

| |

| | | | | | | | | |

| | |

|

- **retry** The maximum number of times an XID or TEST frame is resent before giving up. A 0 (zero) causes the router to retry indefinitely.
- **Note:** Examples for, and explanations of, the following parameters can be found in the SDLC configuration chapter at ["Set" on page 491](#page-522-0).

# **station** address **or** name **address**

Changes the station's SDLC address.

#### **station group-inclusion**

For SDLC secondary stations, set whether to include this station in the group poll list for this link. For this to be effective, add a secondary group poll address using the **set link group-poll** command.

**Example: set station c1 group-inclusion yes**

#### **station gp-addres-prim**

Specifies the group address that is to be polled. A specific address cannot also be used as a group address.

**Valid Values:** X'00' to X'FE', where X'00' indicates not using group poll

#### **Default Value:** X'00'

- **station** address **or** name **max-packet** Maximum size of packet that this station can receive.
- **station** address **or** name **name** Name of the SDLC station.

# **station protocol**

Defines whether the station runs as TWA or TWS.

**Note:** TWS requires full-duplex hardware.

# **station** address **or** name **receive-window**

Maximum number of frames the router receives before an acknowledgement is required.

# **station secondary poll pause**

Specifies the amount of time the secondary station will delay sending poll final after being polled.

# **Notes:**

- 1. This value should be less than the poll timeout for the primary station.
- 2. Values greater than 0 on multipoint links can cause poor response time.

**Valid Values:** 0 to 25.5 seconds in increments of 0.1 seconds. A value greater than 0 is most useful on TWS point-to-point links since it allows both directions to send at the same time.

# **Default Value:** 0

# **station** address **or** name **transmit-window**

Maximum number of frames router transmits before receiving a response frame.

# <span id="page-538-0"></span>**Test**

Transmits a specified number of TEST frames to the specified station and waits for a response. Use this command to test the integrity of the connection. Press any key to cancel the test.

**Note:** Disable the specified link station before using this command

#### **Syntax:**

**test** station name or address #frames-to-send frame-size

#### **Example:**

**test station c1** Number of frames to send [1]? 5 Frame length [265]? Starting echo test -- press any key to abort 5 frames sent, 5 frames received, 0 compare errors, 0 timeouts

#### **Number of test frames to send**

Total number of frames to send.

#### **Frame length**

Length of frames to be sent. Frame length cannot be larger than the maximum frame length of the specified station.

The test may be aborted by pressing any key.

# **SDLC Interfaces and the GWCON Interface Command**

While the SDLC interface has a console process for operational purposes, the 2212 also displays complete statistics for installed interfaces when you use the **interface** command from the GWCON environment. (For more information on the interface command, refer to ["Chapter 8. The Operating/Monitoring Process \(GWCON - Talk 5\)](#page-150-0) [and Commands" on page 119.](#page-150-0))

# **Statistics Displayed for SDLC Interfaces**

Using the **interface** command, you can display statistics for SDLC devices without entering the SDLC monitoring process. To do this, enter the **interface** command and an interface number at the + prompt.

- **Nt** Indicates the interface number as assigned by software during initial configuration.
- **Nt'** Indicates the interface number as assigned by software during initial configuration.

**Note:** For SDLC interfaces, the Nt' interface number is always the same as the Nt interface number.

- **Slot** Indicates the slot number of the interface that is running SDLC.
- **Port** Indicates the port number of the interface that is running SDLC.

# **Self-test passed**

Indicates the total number of times the SDLC interface passed its self-test.

# **Self-test failed**

Indicates the total number of times the SDLC interface was unable pass its self-test.

#### **Maintenance failed**

Indicates the number of maintenance failures.

The following parameters are displayed only if a cable is connected. The information displayed depends on the cable that is connected. Different parameters are displayed with other cables.

#### **Adapter cable**

Indicates the type of adapter cable that the level converter is using.

# **V.24 circuit**

Indicates the circuits being used on the V.24.

#### **Nicknames**

Indicates the signals being used on the V.24 circuit.

# **RS-232**

The EIA 232 (RS 232) circuit names.

**State** Indicates the state of V.24 circuits, signals, and pin assignments (ON or OFF).

# **Line speed (configured)**

Indicates the currently configured line speed for the SDLC interface.

#### **Last port reset**

Indicates how long ago the port was last reset.

# **Input frame errors**

Indicates the input frame error type (CRC error, too short, aborted, alignment, too long, DMA/FIFO overrun) and the total number of errors that have occurred.

### **Output frame counters**

Indicates the total number of DMA/FIFO overruns and output aborts sent for output frames.

# **Missed frame**

When a frame arrives at the device and there is no buffer available, the hardware drops the frame and increments the missed frame counter.

# **L & F bits not set**

On serial interfaces, the hardware sets input-descriptor information for arriving frames. If the buffer can accept the complete frame upon arrival, the hardware sets both the Last and First bits of the frame, indicating that the buffer accepted the complete frame. If either of the bits is not set, the packet is dropped, the L & F bits not set counter is incremented, and the buffer is cleared for reuse.

**Note:** It is unlikely that the L & F bits not set counter will be affected by traffic.
# **Chapter 32. Using Binary Synchronous Relay (BRLY)**

This chapter describes how to use the Binary Synchronous Relay (BRLY) protocol. It includes the following sections:

- "BRLY Overview"
- ["BRLY Considerations" on page 512](#page-543-0)

Binary Synchronous Relay (BRLY) is a protocol that encapsulates binary synchronous communications (BSC) traffic and transmits the traffic across IP connections. This function permits BSC traffic to flow between BSC peers as if a BSC connection exists between the peers. The following sections describe BRLY, some common configurations, and how to configure a BRLY scenario.

## **BRLY Overview**

BSC connections are similar to SDLC connections in that they consist of a primary end-point (polling) and a secondary end-point (polled). The connections can be either point-to-point, where the primary communicates with a single secondary, or multipoint, where the primary communicates with multiple secondaries. BRLY supports both physical and virtual multipoint connections.

In this implementation, the primary and secondary BSC devices are connected to routers which then connect to each other through IP. Figure 27 is a diagram of a point-to-point and a physical multipoint BRLY configuration. A physical multipoint connection is one where all of the secondary devices are on the same physical connection.

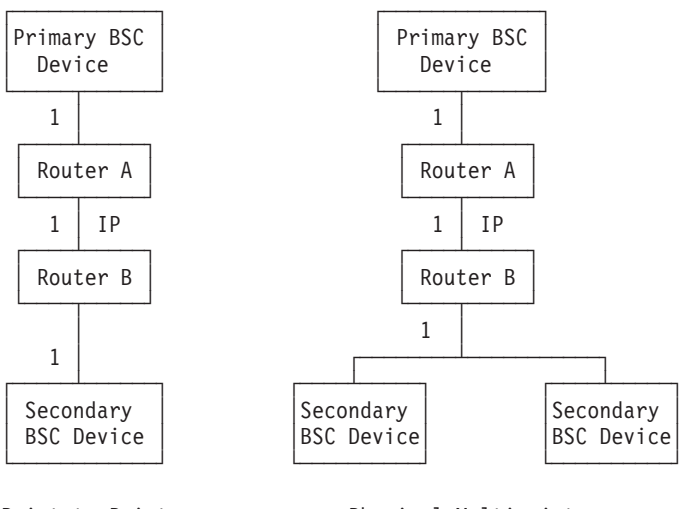

Point-to-Point Physical Multipoint

Figure 27. Physical BSC Relay Configurations. The numbers in the figure represent the group numbers for BSC Relay.

A virtual multipoint connection connects a single BSC primary and multiple BSC secondaries by using different BRLY groups (different physical connections). [Figure 28 on page 510](#page-541-0) is a diagram of a virtual multipoint configuration.

<span id="page-541-0"></span>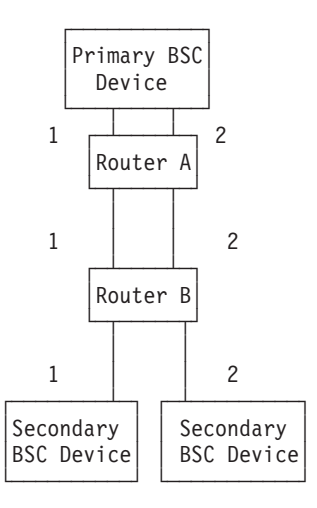

Figure 28. Virtual BSC Relay Multipoint Configuration. The numbers in the figure represent the group numbers for BSC Relay.

BSC Relay also supports a combination of virtual and physical multipoint connections. Figure 29 is a diagram of a combination of virtual and physical multipoint connections.

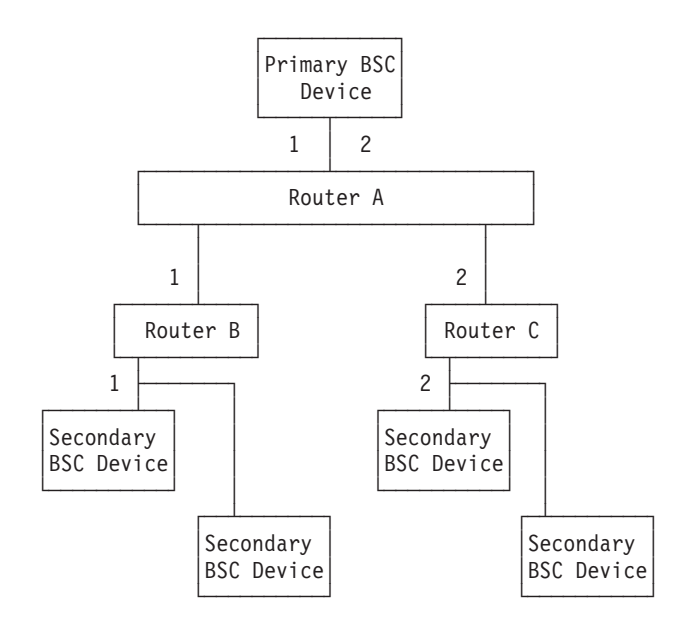

Figure 29. Combination Virtual and Physical BRLY Multipoint Configuration. The numbers in the figure represent the group numbers for BSC Relay.

## **Sample BRLY Configuration**

The following examples illustrate configuring a BRLY network similar to the network in Figure 29. These examples use the following assumptions:

- Interface 1 on Routers A, B, and C have already been configured as BSC interfaces.
- The IP address for the Primary BSC Device's local port is 6.6.6.4.
- The IP address for the Router B's Secondary BSC devices local port is 6.6.6.1.
- The IP address for the Router C's Secondary BSC devices local port is 6.6.6.2.

Config>**protocol brly** BSC Relay protocol user configuration BRLY config>**add group** 1 Local group number: [1]? Point to Point connection?(Yes or [No]): BRLY config>**add local** Local group number: [1]? Interface number: [0]? **1** (P)rimary or (S)econdary: [S]? **p** Does this interface communicate with multiple remote groups [N]? **y** BRLY config>**add remote** Local group number: [1]? IP address of remote router: [0.0.0.0]? **6.6.6.1** Remote router group number: [1]? (P)rimary or (S)econdary: [S]? **s** Station address in hexadecimal (1 - FF): [1]? **c1** BRLY config>**li all** BSC Relay Configuration

Local Group Port Net Remote Station IP Group Type Status Number Group Address Address ------ ----- ----------------- ------ ------ ------- --------------- 1 (E) MULTI Local PRMRY (E) 1 Remote SCNDRY (E) 1 C1 6.6.6.1  $E =$  enabled,  $D =$  disabled BRLY config>**add group** 2

Local group number: [1]? **2** Point to Point connection?(Yes or [No]): BRLY config>**add local** Local group number: [1]? **2** Interface number: [0]? **1** (P)rimary or (S)econdary: [S]? **p** Does this interface communicate with multiple remote groups [N]? **y** BRLY config>**add remote** Local group number: [1]? **2** IP address of remote router: [0.0.0.0]? **6.6.6.2** Remote router group number: [1]? **2** (P)rimary or (S)econdary: [S]? **s** Station address in hexadecimal (1 - FF): [1]? **c5** BRLY config>**li all**

BSC Relay Configuration

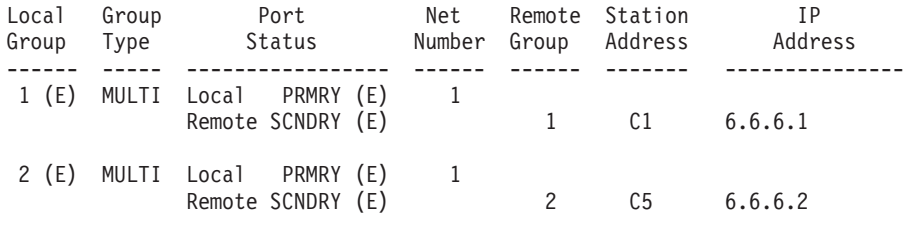

 $E =$  enabled,  $D =$  disabled

Figure 30. BRLY Configuration for Router A (Commands entered at Router A)

### **Notes:**

- 1. The configuration for group 1 starts at  $\blacksquare$ .
- 2. The configuration for group 2 starts at 2.

```
BRLY config>add group
Local group number: [1]?
Point to Point connection?(Yes or [No]):
BRLY config>add local
Local group number: [1]?
Interface number: [0]? 1
(P)rimary or (S)econdary: [S]? s
Station address in hexadecimal (1 - FF): [1]? c1
BRLY config>add remote
Local group number: [1]?
IP address of remote router: [0.0.0.0]? 6.6.6.4
Remote router group number: [1]?
(P)rimary or (S)econdary: [S]? p
BRLY config>li all
```
BSC Relay Configuration

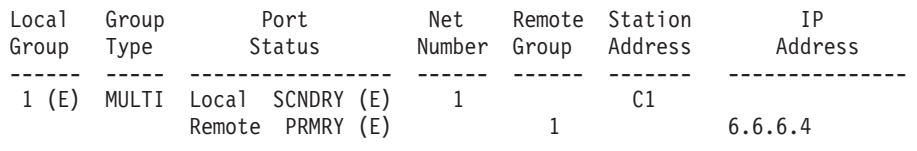

 $E =$  enabled,  $D =$  disabled

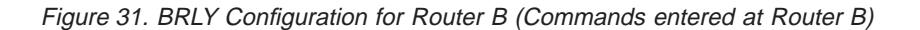

```
BRLY config>add group
Local group number: [1]? 2
Point to Point connection?(Yes or [No]):
BRLY config>add local
Local group number: [1]? 2
Interface number: [0]? 1
(P)rimary or (S)econdary: [S]? s
Station address in hexadecimal (1 - FF): [1]? c5
BRLY config>add remote
Local group number: [1]? 2
IP address of remote router: [0.0.0.0]? 6.6.6.4
Remote router group number: [1]? 2
(P)rimary or (S)econdary: [S]? p
BRLY config>li all
```
BSC Relay Configuration

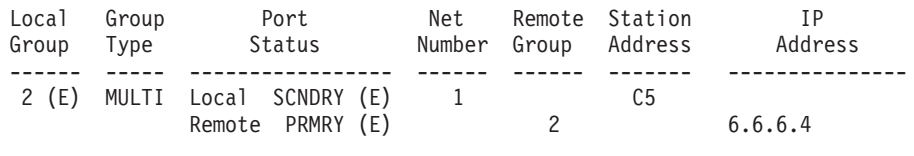

 $E =$  enabled,  $D =$  disabled

Figure 32. BRLY Configuration for Router C (Commands entered at Router C)

## **BRLY Considerations**

When configuring BRLY, keep the following in mind:

- Enabling BRLY will result in an increase of polling in the network which will reduce the total network throughput.
- BSC devices automatically disconnect if their inactivity timer expires. By default, this occurs after three seconds. An extremely busy network could result in BSC devices that disconnect frequently.

# **Chapter 33. Configuring and Monitoring BSC Relay**

This chapter describes the binary synchronous communications (BSC) Relay configuration and operational commands. It also includes a procedure for configuring a BSC interface.

The chapter includes the following sections:

- "Basic Configuration Procedure"
- "BSC Relay Configuration Commands"
- ["BSC Relay Monitoring Commands" on page 523](#page-554-0)
- ["BSC Relay Interfaces and the GWCON Interface Command" on page 527](#page-558-0)

# **Basic Configuration Procedure**

This section outlines a procedure to configure a BSC interface and the BSC Relay protocol. Refer to the configuration commands that are described in this chapter for further configuration information and explanation.

To configure a BSC relay interface and run BRLY over that interface:

- 1. Configure an interface as a BSC interface.
	- a. Enter **set data-link bsc** at the Config> prompt.
	- b. Enter the interface number when prompted.
	- c. Access the BSC interface configuration prompt:

Config>**network 2** BSC interface user configuration BSC 2 Config>

- d. Display the current interface settings using the **list** command and change, if necessary, using the **set** command.
- e. Repeat until you have configured all of the BSC interfaces you need.
- 2. Configure the BRLY protocol.
	- a. Access the BRLY protocol.

Config>**protocol brly** BSC Relay protocol user configuration BSC Relay config>

- b. Add a group using the **add group** command.
- c. Add a local port using the **add local-port** command.
- d. Add a remote port using the **add remote-port** command. This identifies the port that is directly connected to the remote side of the serial line and specifies the IP address for the connection.
- e. Repeat steps 2.b through 2.d until you have configured all of the groups, local ports, and remote ports needed.

# **BSC Relay Configuration Commands**

This section describes the BSC Relay configuration commands. This chapter describes both network and protocol parameters for BSC relay.

The BSC Relay configuration commands allow you to specify router parameters for interfaces that transmit BSC Relay frames. Restart the router to activate the

## **Configuring BSC Relay (Talk 6)**

configuration commands. Table 58 shows the commands for both the network BSC and protocol BRLY.

| Command    | <b>Network</b><br><b>BSC</b> | <b>Protocol</b><br><b>BRLY</b> | <b>Function</b>                                                                                    |
|------------|------------------------------|--------------------------------|----------------------------------------------------------------------------------------------------|
| $?$ (Help) | yes                          | yes                            | Lists all of the configuration commands or lists the<br>options associated with specific commands. |
| Add        |                              | yes                            | Adds groups, local ports, and remote ports.                                                        |
| Delete     |                              | yes                            | Deletes groups, local ports, and remote ports.                                                     |
| Disable    |                              | yes                            | Disables groups and ports.                                                                         |
| Enable     |                              | yes                            | Enables groups and ports.                                                                          |
| List       | yes                          | yes                            | Displays entire BSC Relay, group-specific, and<br>interface configurations.                        |
| Set        | yes                          |                                | Sets the link parameters and remote station<br>parameters.                                         |
| Exit       | yes                          | yes                            | Exits the BSC Relay configuration environment<br>and returns to the CONFIG environment.            |

Table 58. BSC Relay Configuration Commands Summary

**Add**

Use the **add** command to add groups, local ports, and remote ports.

### **Syntax:**

**add** group group group # local-port

remote-port

### **group** group#

Defines a primary to secondary connection. Each different connection requires a different group number.

### **Example: add group**

Group number: [1]? **1** Group type: [multipoint]

### **Group number**

The group number that you are designating for the group.

**Valid values:** 1 to 16

### **Default value:** 1

## **Group type**

Specifies the type of BSC connection this group supports.

**Valid values:** point-to-point or multipoint

## **Default value:** multipoint

### **local-port**

Identifies the interface that you are using as the local port for a specific group. The local port is a connection to a BSC device that is connected directly to the 2212 you are configuring. The following example adds a primary local port.

### **Example: add local–port**

Group number: [1]? **1** Interface number: [0]? **2** (P)rimary or (S)econdary:[S]? **p**

### **Group number**

The group number for the port. This number must be configured previously using the **add group** command.

## **Interface number**

The interface number of the router that designates the local port.

### **Primary or Secondary**

Designates the port type, primary (P) or secondary (S).

**Default value:** S

## **Station address character**

Specifies the character that the system displays for a secondary port. You will be prompted for this only if you configure the local port as a secondary.

**Valid values:** X'01' to X'FF'

### **Default value:** None

**Note:** This value is used for display purposes only and identifies a group of secondaries.

### **remote–port**

Identifies the IP address of the port that is directly connected to the serial line on the remote (peer) router. The following example shows the configuration of a remote port as a secondary.

#### **Example: add remote–port**

Group number: [1]? **1** IP address of remote router:[0.0.0.0]? **128.185.121.97** (P)rimary or (S)econdary:[S]? **s Remote group number: [1]? 2** Station address character? **cd**

#### **Group number**

The group number for the port. This number must be configured previously using the **add group** command.

### **IP address of remote router**

Identifies the IP address of the interface that communicates with the remote router.

## **Primary or Secondary**

Designates the port type, primary (P) or secondary (S).

### **Remote group number**

Specifies the group number for the remote port as it is defined at the remote router.

### **Station Address Character**

Specifies the character that the system displays for a secondary port. You will be prompted for this only if you configure the local port as a secondary.

**Valid values:** X'01' to X'FF'

### **Default value:** None

**Note:** This value is used for display purposes only and identifies a group of secondaries.

## **Configuring BSC Relay (Talk 6)**

## **Delete**

Use the **delete** command to remove groups, local ports, and remote ports.

**Syntax:**

**delete** group group group  $\#$ local-port

remote–port

**group** group#

Removes a group (group#).

### **Example: delete group 1**

## **local–port** group#

Removes the local port for the specified group.

**Example: delete local–port**

Group number: [1]? **2**

## **Group number**

The group number for the local port.

### **remote–port**

Removes the remote port for the specified group.

### **Example: delete remote–port**

Group number: [1]? **1**

### **Group number**

The group number for the remote port.

## **Disable**

Use the **disable** command to suppress relaying for an entire relay group or a specific relay port.

### **Syntax:**

disable group group group that

port

### **group** group#

Suppresses transfer of BSC Relay frames to or from a specific local group.

### **Example: disable group 1**

**port** Suppresses transfer of BSC Relay frames to or from a specific local or remote relay port.

### **Example: disable port**

Group number: [1]? **2** Local or Remote:[local]? **remote**

### **Group number**

The group number of the port that you want to disable.

### **Local or Remote**

Specifies whether to disable the local or remote port.

## **Default value:** local

## **Enable**

Use the **enable** command to turn on data transfer for an entire relay group or a specific relay port.

**Syntax:**

**enable** group group group #

port

**group** group#

Allows transfer of BSC Relay frames to or from the specified group.

**Example: enable group 1**

**port** Allows transfer of BSC Relay frames to or from the specified local port.

### **Example: enable port**

Group number: [1]? **2** Local or Remote: [local]? **remote**

### **Group number**

The group number of the port that you want to enable.

**Local or Remote**

Specifies whether to enable the local or remote port.

**Default value:** local

# **List (for network BSC)**

| | |

| |

| | | | | | | | | Use the **list** command to display the configuration of a specific BSC interface. These commands are entered from the BSC *n* Config> prompt, where <sup>n</sup> is the number of the interface.

### **Syntax:**

**list**

### **Example:**

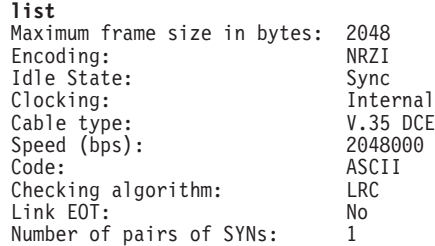

### **Maximum frame size in bytes**

Maximum frame size that can be sent over the link. The maximum frame size must be large enough to accommodate the largest frame and the 15 byte BRLY header.

## **Encoding**

The transmission encoding scheme for the serial interface. Scheme is NRZ (non-return to zero) or NRZI (non-return to zero inverted).

### **Idle state**

The data link idle state: sync or mark.

## **Configuring BSC Relay (Talk 6)**

| | | | | | | | | | | | | | |

|

| |

### **Clocking**

The type of clocking: internal, external.

### **Cable type**

The serial interface cable type.

### **Speed (bps)**

Lists the speed of the transmit and receive clocks.

**Code** The code type used by this device.

## **Checking algorithm**

The check character scheme for data.

## **Link EOT**

Specifies whether EOT transmissions are combined with poll and select transmissions when the transmissions occur back-to-back.

### **Number of pairs of SYNs**

The number of pairs of synchronization characters the system sends before any data.

# **List (for protocol BRLY)**

Use the **list** command to display the configuration of a specific group or of all groups. These commands are entered from the BSC Relay config> prompt.

#### **Syntax:**

**list** all

### group group#

**all** Displays the configurations of all groups.

### **Example: list all**

#### BSC Relay Configuration

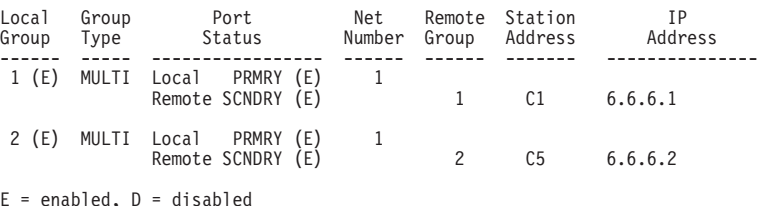

**Note:** The system does not display the remote port's net number at the local port as it is not part of the local group's configuration.

#### **Group Number**

Indicates the group number and the status of the group, enabled (E) or disabled (D).

#### **Port Status**

Indicates the type of port (local/remote primary/secondary) and its status, enabled (E) or disabled (D).

#### **Net Number**

Indicates the interface number of the local port.

### **Remote Group**

The number of the group at the remote router.

## **Configuring BSC Relay (Talk 6)**

### **Address Character**

The address character assigned to one secondary station.

### **IP Address**

Indicates the IP address of the remote port.

### **group** group#

Displays the configuration of a specified group.

## **Set**

|

 $\overline{1}$ 

| | | | | | Use the **set** command to configure the BSC interface parameters.

### **Syntax:**

# **set** cable clocking [internal or external] code [ebcdic or ascii] check [CRC16, LRC or none] encoding [nrz or nrzi] eotlink [yes or no] frame-size idle [sync or mark] speed bps syns number

**cable** Sets the cable used on the serial interface. The options are:

- RS-232 DTE
- RS-232 DCE
- $\cdot$  V35 DTE
- $\cdot$  V35 DCE
- v V36 DTE
- $\cdot$  X21 DTE
- $\cdot$  X21 DCE

Use a DTE cable when you are attaching the router to some type of DCE device (for example, a modem or a DSU/CSU).

A DCE cable is used when the router is acting as the DCE and providing the clocking for direct attachment.

## **clocking [internal** or **external]**

To connect to a modem or DSU, configure external clocking and select the appropriate DTE cable with the **set cable** command.

To connect directly to another DTE device, configure internal clocking, select the appropriate DCE cable with the **set cable** command, and configure the clocking/line speed with the **set speed** command.

### **Default:** external

### **code [ebcdic** or **ascii]**

Specifies the code type that is used by this BSC device.

| | | | | | | |

**Default value:** ebcdic

## **check [CRC16, LRC,** or **none]**

Specifies the checking algorithm that is used by this BSC device. If none is specified, no checking algorithm is used. The data is passed through and if checking is done, it is done by the application.

## **Default values:**

- If the code is EBCDIC, the default is cyclic redundancy check (CRC16).
- If the code is ASCII, the default is longitudinal redundancy check (LRC).

## **encoding [**nrz **or** nrzi**]**

Configures the BSC interface's encoding scheme as NRZ (Non-Return to Zero) or NRZI (Non-Return to Zero Inverted). NRZ is the default.

## **Example:**

### **set encoding nrz**

## **eotlink [yes** or **no]**

Specifies whether to combine EOT transmissions with poll and select transmissions when the transmissions occur back-to-back.

## **Default value:** yes

## **frame-size**

Configures the maximum size of the frames that the system can transmit and receive on the data link. If this value is set to a value larger than the value specified with the **add remote-secondary** command, the system changes this value to reflect that maximum. The IBM 2212 generates an ELS message that warns the user. The user will continue receiving this ELS message until it is changed in the SRAM configuration. Valid entries are shown in Table 59.

**Note:** The frame size must be large enough to accommodate the largest frame that is received plus a 15-byte BRLY header.

Table 59. Valid Values for Frame Size in Set Frame-Size Command

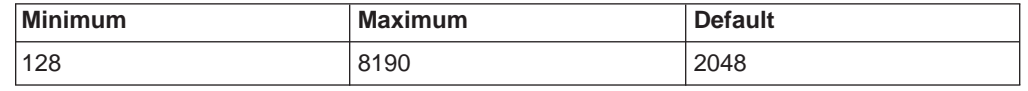

## **idle [sync** or **mark]**

Specifies which character the system sends in between BSC data transmissions.

- **sync** Specifies that the BSC synchronizing character is sent. (See the **syns** parameter.)
- **mark** Specifies that the all ones bits character (X'FF') is sent.

## **Default value:** mark

### **speed** bps

For internal clocking, use this command to specify the speed of the transmit and receive clock lines.

For external clocking, this command does not affect the operation of the WAN/serial line.

### **Valid Values:**

| | | | |

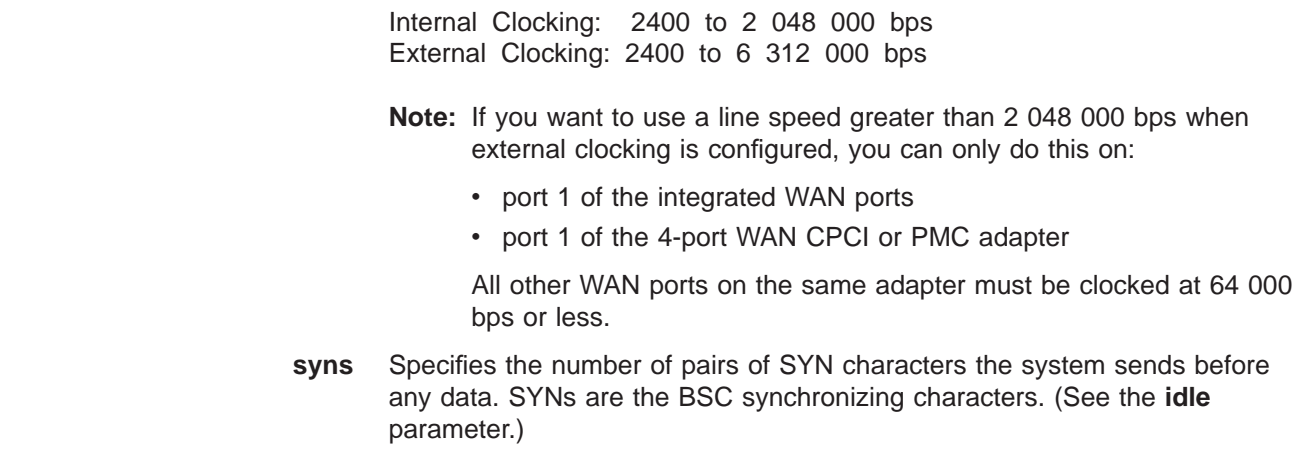

# **Accessing the BSC Relay Monitoring Environment**

To monitor information that is related to the BSC Relay protocol, access the interface monitoring process by:

1. At the OPCON prompt, enter the **talk** command and the PID for GWCON. For example:

\* **talk 5** +

<span id="page-554-0"></span>| |

| | | | | | |

> The system displays the GWCON prompt (+) on the console. If the prompt does not appear when you first enter GWCON, press **Return** again.

- 2. At the GWCON prompt, enter the **configuration** command to see the protocols and networks for which the router is configured. For example:
	- + **configuration**

See page [122](#page-153-0) for more sample output from the **configuration** command.

3. Enter the **protocol BRLY** command. For example:

+ **prot brly** BSC Relay>

The system displays the BSC Relay prompt on the console. You can then view information about the BSC Relay ports by entering the BSC Relay monitoring commands.

# **BSC Relay Monitoring Commands**

This section summarizes, and then explains the BSC Relay monitoring commands. The BSC Relay monitoring commands allow you to view parameters for interfaces that transmit BSC Relay frames. The system displays the BSC Relay> prompt for all BSC Relay monitoring commands. Table 60 shows the commands.

Table 60. BSC Relay Monitoring Commands Summary

| Command           | <b>Function</b>                                                                                                    |
|-------------------|----------------------------------------------------------------------------------------------------|
| $ ?$ (Help)       | Displays all the commands available for this command level or lists<br>the options for specific commands (if available). See "Getting Help"<br>on page 12. |
| Clear             | Clears BSC Relay statistics.                                                                                                    |
| Disable<br>Enable | Suppresses groups and ports.<br>Turns on groups and ports.                                                                                                 |

| <b>Command</b> | <b>Function</b>                                                                                                    |
|----------------|----------------------------------------------------------------------------------------------------|
| List<br>Exit   | Displays entire BSC Relay and group specific configurations.<br>Returns you to the previous command level. See "Exiting a Lower"<br>Level Environment" on page 13. |

Table 60. BSC Relay Monitoring Commands Summary (continued)

## **Clear**

Use the **clear** command to discard the BSC Relay statistics for all ports. The statistics include counters for packets forwarded, and packets discarded. The command clears local and remote port statistics that is gathered since the last time you restarted the router or cleared statistics.

### **Syntax:**

**clear**

### **Example:**

**clear** Clear all port statistics? (Yes or No): **Y**

## **Disable**

Use the **disable** command to suppress data transfer for an entire group or a specific relay port. SRAM (static read access memory) does not permanently store the effects of the **disable** monitoring command. Therefore when you restart the router, the effects of this command are erased.

### **Syntax:**

**disable** group group group  $\#$ 

port

### **group** group#

Suppresses transfer of BSC Relay frames to or from a specific group.

**port** Suppresses transfer of BSC Relay frames to or from a specific local or remote port.

## **Example:**

**disable port** Group number: [1]? **2** Local or Remote: [local]? **remote**

### **Group number**

Indicates the group number of the port that you want to disable.

## **Local or Remote**

Specifies whether to disable the local or remote port.

**Default value:** local

# **Enable**

Use the **enable** command to turn on data transfer for an entire group or a specific local interface port. SRAM does not permanently store the effects of the **enable** monitoring command. Therefore when you restart the router, the effects of this command are erased.

**Syntax:**

enable group group group  $\#$ 

port

## **group** group#

Allows transfer of BSC Relay frames to or from the specified group.

**port** Allows transfer of BSC Relay frames to or from the specified local port.

### **Example:**

**enable port** Group number: [0]? **2** Local or Remote: [local]? **remote**

#### **group number**

Indicates the group number of the port that you want to enable.

### **Local or Remote**

Specifies whether to disable the local or remote port.

**Default value:** local

## **List**

Use the **list** command to display the configuration of a specific group or of all groups.

### **Syntax:**

### **list** all

### group group#

BSC Relay Configuration

**all** Displays the statistics of all local groups. See the **list group** command for a sample output.

#### **group** group#

Displays the statistics of a specified group.

## **Example:**

**list group 1**

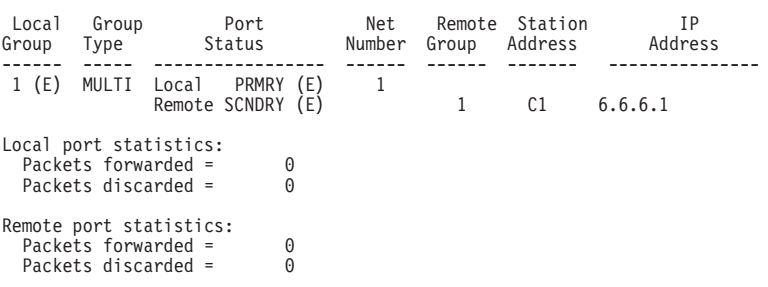

### **Local Group**

Indicates the group number and the status of the group, enabled (E) or disabled (D).

### **Group Type**

Specifies the type of BSC connection this group supports: point-to-point or multipoint.

### **Port Status**

Indicates the type of port (local/remote primary/secondary) and its status, enabled (E) or disabled (D).

## **Net Number**

Indicates the device number of the local port.

### **Station Address**

The character that the system displays for a secondary port.

### **IP Address**

Indicates the IP address of the remote port.

## **Remote Group**

The number of the group at the remote router.

## **Packets Forwarded**

Indicates how many packets the system forwarded for the port.

### **Packets Discarded**

Indicates how many packets the system discarded for the port.

The following example displays the configuration built for Router A in the figure for ["Sample BRLY Configuration" on page 510](#page-541-0).

**Ctrl-P** \* **talk 5** +**p brly** BSC Console BSC>**li all**

BSC Relay Configuration

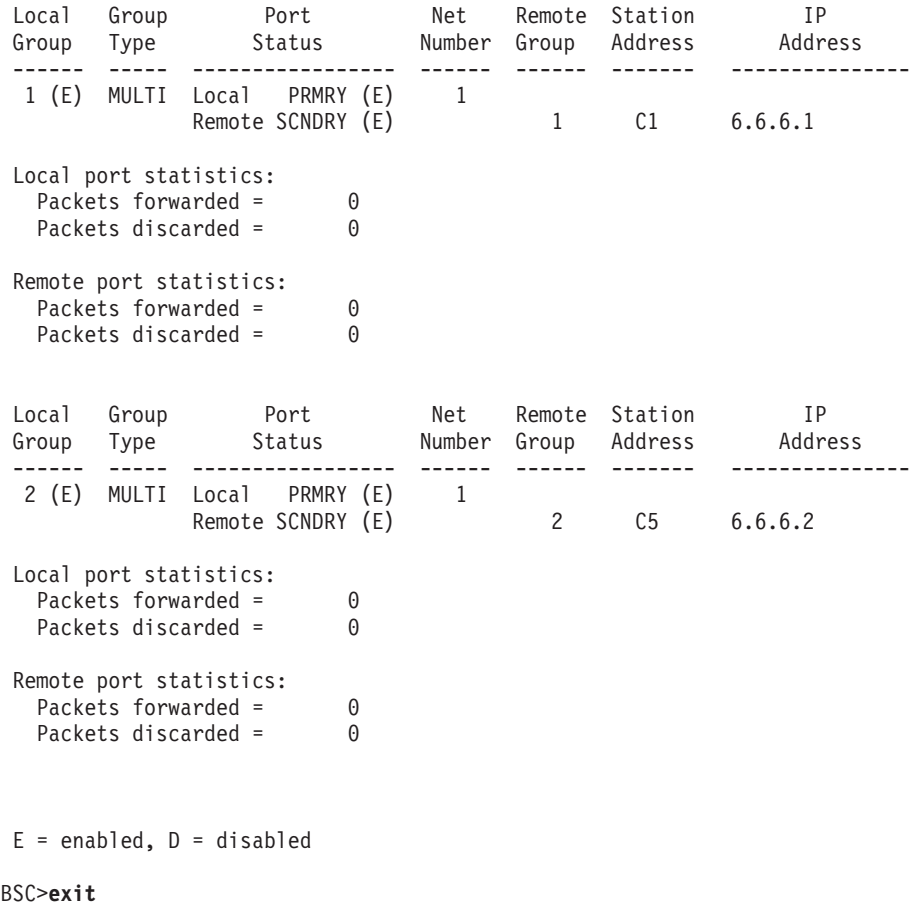

# <span id="page-558-0"></span>**BSC Relay Interfaces and the GWCON Interface Command**

While BSC Relay interfaces have their own monitoring processes, the router also displays complete statistics for installed network interfaces when you use the **interface** command from the GWCON environment. (For more information on the **interface** command, refer to [Chapter 8. The Operating/Monitoring Process](#page-150-0) [\(GWCON - Talk 5\) and Commands](#page-150-0).)

# **Chapter 34. Using the V.25bis Network Interface**

The V.25bis interface allows routers to establish serial connections over switched telephone lines using V.25bis modems. This chapter describes how to use the V.25bis interface. It includes the following sections:

- "Before You Begin"
- "Configuration Procedures"

## **Notes:**

- 1. You can assign a destination name to a **connection list** and assign a destination number to each line in the list. When that destination name is called, the numbers in the list are tried one by one until a connection is made or the list is exhausted.
- 2. V.25bis is supported only on the 8-port EIA 232 adapter.

# **Before You Begin**

Before you configure V.25bis on the router, make sure you have the following:

- v V.25bis modems that support synchronous V.25bis commands and the 1988 ITU/CCITT V.25bis specification.
- If your modem does not automatically detect answer originate, you must:
	- Configure the modem at one end of the link to originate calls.
	- Configure the modem at the other end of the link to answer calls.
	- Set up the modem on the answering end to auto-answer.

## **Configuration Procedures**

This section describes how to configure your router for V.25bis. The tasks you need to perform are:

- 1. Adding V.25bis addresses
- 2. Configuring V.25bis parameters
- 3. Adding dial circuits
- 4. Configuring dial circuits
- **Note:** You must restart the router for changes to the V.25bis configuration to take effect.

## **Adding V.25bis Addresses**

You need to add a V.25bis address for each local V.25bis interface as well as for each destination. The V.25bis address includes:

- Address Name. The address name is a description of the address. You can use any string of up to 23 printable ASCII characters.
- Network Dial Address. Telephone number of the local or destination port. You can enter up to 30 characters that are in the valid format of the connected V.25bis modem. For additional information consult your modem manual.
	- **Note:** The valid character set for telephone numbers as defined by the CCITT and supported by the IBM 2212 includes:
- The decimal digits 0 through 9
- Colon (:) ″Wait Tone″
- Left-angled bracket (<) —″Pause″, used for inserting a fixed delay (dependent on modem) between digit sequences. For example, when going through a PBX or PTN.
- Equal (=) ″Separator 3″, which is ″for national use.″ (Consult your modem manual.)
- The letter P ″Dialing to be continued in Pulse mode.″ (Not supported by some modems.)
- The letter T ″Dialing to be continued in DTMF mode.″ (Not supported by some modems.)

To add a V.25bis address, enter the **add v25-bis-address** command at the Config> prompt. For example:

```
Config>add v25-bis-address
Assign address name [1-23] chars []? remote-site-baltimore
Assign network dial address [1-30 digits][]? 19095551234
```
# **Configuring the V.25bis Interface**

This section explains how to configure the V.25bis interface. To configure, do the following:

1. To set up a serial line interface for V.25bis, set the data-link protocol for the serial line interface. From the Config> prompt, use the **set data-link v25bis** command. For example:

```
Config>set data-link v25bis
Interface Number [0]? 2
```
2. Display the V.25bis Config> prompt by entering the **network** command followed by the number of the interface. For example:

```
Config>network 2
V.25bis Data Link Configuration
V25bis Config>
```
You can use the **list devices** command at the Config> prompt to display a list of interface numbers configured on the router.

3. Use the **set local-address** command to specify the network address name of the local port. You must enter one of the address names you defined using the **add v25bis-address** command. For example:

```
V25bis Config>set local-address
Local network address name []? remote-site-baltimore
```
**Note:** You must restart the router for configuration changes to take effect.

## **Optional V.25bis Parameters**

The following are optional V.25bis parameters you can set. For a complete description of these commands, see ["V.25bis Configuration Commands" on](#page-564-0) [page 533](#page-564-0).

- You can limit the number of successive calls to an address that is inaccessible or that refuses those calls. To do so, use the **set retries-no-answer** and the **set timeout-no-answer** commands.
- v The **set disconnect-timeout** command controls the amount of time the router waits to initiate a call after dropping a signal from the previous call.
- v The **set command-delay-timeout** command specifies the amount of time the router waits to initiate or answer a call after it turns on DTR.
- v The **set connect-timeout** command specifies the number of seconds allowed for a call to be established.
- **•** The **set duplex** command specifies the duplexing mode for the call.
- **The set encoding** command sets the encoding for the call.
- When you have finished configuring the interface, you can use the list command to display your configuration.

## **Adding Dial Circuits**

Dial circuits are mapped to V.25bis serial line interfaces. You can map multiple dial circuits to one serial line interface.

To add a dial circuit, use the **add device dial-circuit** command from the Config> prompt. The software assigns an interface number to each circuit. You will use this number to configure the dial circuit.

### **Example:**

Config>**add device dial-circuit** Adding device as interface 6

**Note:** Dial circuits default to the Point-to-Point protocol (PPP). You can also set the dial circuit to use Frame Relay (FR) or SDLC.

## **Configuring Dial Circuits**

This section describes how to configure a dial circuit. For a complete description of the dial circuit commands, see ["Chapter 40. Configuring and Monitoring Dial](#page-632-0) [Circuits" on page 601.](#page-632-0)

**Note:** If the encapsulator type is SDLC, the only dial circuit parameter that you can set is the base net number.

To configure the dial circuit, do the following:

1. Display the Circuit Config> prompt by entering the **network** command followed by the interface number of the dial circuit. You can use the **list devices** command at the Config> prompt to display a list of the dial circuits that you added. For example:

```
Config>network 6
Circuit configuration
Circuit Config>
```
2. Map the dial circuit to a V.25bis interface. The Base net is the V.25bis interface number. For example:

```
Circuit Config>set net
Base net for this circuit [0]? 0
```
3. Specify the address name of the remote router to which the dial circuit will connect. You must use one of the names you defined using the **add v25-bis-address** command. For example:

```
Circuit Config>set destination
Assign destination address name []? newyork
```
4. Configure the dial circuit to initiate outbound calls only, accept inbound calls only, or both initiate and accept calls.

Use the **set calls** command. To avoid a conflict if both ends of the link attempt to establish a call at the same time, configure the dial circuit at one end of the

## **Using V.25bis**

link to accept inbound calls only, and configure the dial circuit at the other end of the link to initiate outbound calls only. For example:

Circuit Config>**set calls outbound** Circuit Config>**set calls inbound**

- **Note:** For WAN Restoral operations or another dial-on-demand application, you should set up the circuit for either inbound or outbound calls.
- 5. Specify the timeout period for the circuit.

Use the **set idle** command. If there is no traffic over the circuit for this specified time period, the dial circuit hangs up. To configure the circuit as a dedicated circuit, set the idle timer to zero. To configure the circuit to dial on demand, set the idle timer to a value other than zero. The range is 0 to 65535 and the default is 60 seconds. For example:

Circuit Config>**set idle** Idle timer (seconds, 0 means always active) [60]? **0**

**Note:** For WAN Restoral or WAN Reroute operations you must set the idle time to 0.

6. Optionally, you can delay the time between when a call is established and the initial packet is sent.

Use the **set selftest-delay** command. Setting a selftest delay can prevent initial packets from being dropped. If your modems take extra time to synchronize, adjust this delay. For example:

Circuit Config>**set selftest-delay** Selftest delay(milli-seconds,0 means no delay)[150]?**200**

7. Set the inbound address name.

Use the **set inbound** command. You need to use this command only if you set up the circuit for both inbound and outbound calls and if the router's destination address is different from the destination address that the remote router dials. For example, the numbers would be different if one of the routers must go through a PBX, international, or inter-LATA exchange. For example:

Circuit Config>**set inbound** Assign destination inbound address name []? **newyork**

The inbound address name must match one of the names that you defined using the **add v25-bis-address** command.

- 8. Set the duplexing mode for the circuit using the **set duplex** command.
- 9. Set the encoding mode for the circuit using the **set encoding** command.
- 10. Optionally, you can enter the configuration process for the data-link layer protocol that is running on the dial circuit (PPP or Frame Relay). Use the **encapsulator** command. For example:

Circuit Config>**encapsulator**

# <span id="page-564-0"></span>**Chapter 35. Configuring and Monitoring the V.25bis Network Interface**

This chapter describes the V.25bis configuration and operational commands and GWCON commands. It includes the following sections:

- "Accessing the Interface Configuration Process"
- v "V.25bis Configuration Commands"
- ["Accessing the Interface Monitoring Process" on page 537](#page-568-0)
- v ["V.25bis Monitoring Commands" on page 537](#page-568-0)
- v ["V.25bis and the GWCON Commands" on page 542](#page-573-0)

# **Accessing the Interface Configuration Process**

Use the following procedure to access the V.25bis configuration process.

1. At the OPCON prompt, enter the **talk** command and the PID for CONFIG. (For more detail on this command, refer to [What is the OPCON Process?.](#page-62-0)) For example:

\* **talk 6** Config>

After you enter the **talk 6** command, the CONFIG prompt (Config>) displays on the console. If the prompt does not appear when you first enter **CONFIG**, press **Return** again.

- 2. At the CONFIG prompt, enter the **list devices** command to display the network interface numbers for which the router is currently configured.
- 3. Record the interface numbers.
- 4. Enter the CONFIG **network** command and the number of the interface you want to configure. For example:

Config> **network 1** V.25bis Config>

The V.25bis configuration prompt now displays on the console.

# **V.25bis Configuration Commands**

Table 61 summarizes and the rest of the section explains the V.25bis configuration commands. These commands allow you to display, create, or modify a V.25bis configuration. Enter the V.25bis configuration commands at the V.25bis Config> prompt.

Table 61. V.25bis Configuration Commands Summary

| <b>Command</b> | <b>Function</b>                                                                                                    |
|----------------|----------------------------------------------------------------------------------------------------|
| $ ?$ (Help)    | Displays all the commands available for this command level or lists<br>the options for specific commands (if available). See "Getting Help"<br>on page 12.             |
| List           | Displays the V.25bis configuration.                                                                                                    |
| Set            | Sets the local address, connect, disconnect, and no answer<br>timeouts, number of retries after no answer, the duplexing mode,<br>command delay timeout, and encoding. |

## **V.25bis Configuration Commands**

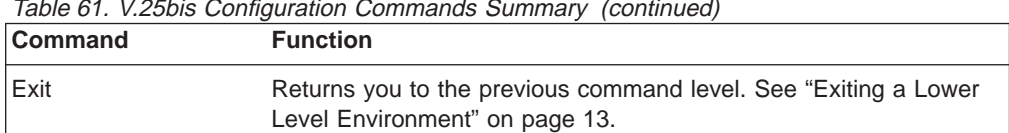

Table 61. V.25bis Configuration Commands Summary (continued)

# **List**

Use the **list** command to display the current V.25bis configuration.

### **Syntax:**

**list**

### **Example:**

#### **list**

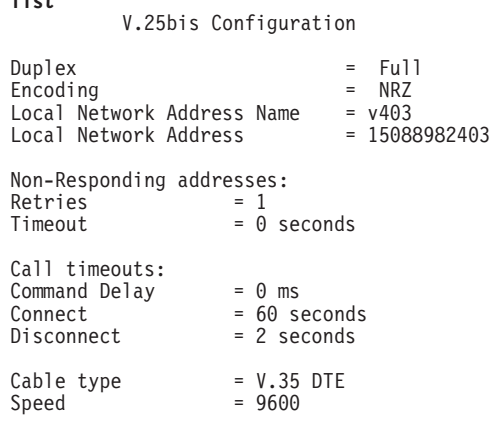

## **Duplex**

Displays the duplex mode for the interface once the dial connection has been established.

## **Encoding**

Displays the transmission encoding scheme for the interface once the dial connection has been established. Encoding is either NRZ (non-return to zero) or NRZI (non-return to zero inverted).

### **Local Network Address Name:**

Displays the network address name of the local port.

### **Local Network Address:**

Displays the network dial address of the local port.

## **Non-responding addresses:**

### **Retries**

Maximum number of calls the router attempts to make to a non-responding address during the timeout period.

### **Timeout**

If the router reaches the maximum number of retries to a non-responding address, it does not attempt to establish the call until this time has expired. This timeout period begins when the router attempts the first call.

### **Call timeouts:**

Number of call timeouts.

## **V.25bis Configuration Commands**

### **Command Delay**

Amount of time, in milliseconds, that the router waits to initiate or answer a call after it turns on DTR (Data Terminal Ready). If you set this parameter to 0, the router waits for the modem to respond to DTR with the CTS (Clear to Send) signal before it issues commands.

### **Connect**

Number of seconds allowed for a call to be established. If this parameter is set to 0, the modem controls the connection establishment timeout.

### **Disconnect**

After the routers drops DTR it waits this amount of time before it initiates further calls. If you set this parameter to 0, the router waits for the modem to respond to the DTR drop by dropping CTS and DSR before it initiates the next call.

**Set**

Use the **set** command to configure local addresses, timeouts and delays for calls, retries and timeouts for non-responding addresses, and the HDLC cable type.

#### **Syntax:**

**set command-delay timeout...** connect-timeout... disconnect-timeout... duplex hdlc cable . . . hdlc encoding . . . hdlc speed . . . local-address... retries-no-answer... timeout-no-answer...

### **command-delay-timeout** # of milliseconds

After the router turns on DTR (Data Terminal Ready), it waits this amount of time before it initiates or answers a call. If you set this parameter to 0, the router waits for the modem to respond to DTR with the CTS (Clear to Send) signal before it issues commands. The range is 0 to 65535 milliseconds, and the default is 0.

## **connect-timeout** # of seconds

Sets the number of seconds allowed for a call to be established. The range is 0 to 65535 seconds, and the default is 60. If you set this parameter to 0, the modem controls the connection timeout. You should initially set this parameter to 0 and then use ELS event V25B.027 to find out how long it takes to establish connections to various destinations. You can then set this parameter to a number slightly higher than the longest connect time.

**Note:** Normally government regulation limits modem manufacturers to a maximum length for call setup. This value is merely an optimization, although inter-operation with some DSUs may require that you change this parameter.

## **disconnect-timeout** # of seconds

Specifies the amount of time, in seconds, that the router waits after dropping DTR before it initiates further calls. The range is 0 to 65535 seconds, and the default is 2. If you set this parameter to 0, the router waits for the modem to respond to the DTR drop by dropping CTS and DSR before it initiates the next call.

## **duplex**

Specifies the duplex type of the line.

When full-duplex is configured, the RTS modem signal remains asserted once the dial connection has been established.

When half-duplex is configured, the router raises RTS when it is time to transmit and waits for CTS to be asserted by the modem. After CTS is asserted, the router transmits data packets and then drops RTS when the router is through transmitting to let the peer device respond.

Only configure half-duplex when using the V.25bis interface to handle switched SDLC and the attached modem requires the half-duplex mode of operation.

## **Notes:**

1. Duplex must be full for PPP or Frame Relay circuits.

## **Valid values:** full or half

## **Default value:** full

## **hdlc cable** rs232 dte

Specifies the type of cable connected to this interface. Setting this parameter allows you to view the cable type when you enter the **interface** command at the GWCON (+) prompt and when you enter the **statistics** command at the V.25bis> monitoring prompt. This parameter does not affect operation of the router.

## **hdlc encoding**

Sets the HDLC transmission encoding scheme as NRZ (non-return to zero) or NRZI (non-return to zero inverted). Most configurations use NRZ. The configured encoding is used for the end-to-end connection.

**Note:** Although you might configure NRZI, the exchange between the DTE and the modem (as described by CCITT recommendation, V.25bis) uses NRZ as the encoding scheme.

**Valid values:** NRZ or NRZI

## **Default value:** NRZ

## **hdlc speed**

Specifies the line speed for this interface. Setting this parameter allows you to view the line speed when you enter the interface command at the GWCON (+) prompt and when you enter the statistics command at the V.25bis> monitoring prompt. The range is 2400 to 64 000 bps. The default is 9600 bps.

## **V.25bis Configuration Commands**

**Note:** This command does not affect the actual line speed but it sets the speed some protocols, such as IPX, use when calculating routing cost parameters for dial circuits mapped to the V.25bis interface.

### <span id="page-568-0"></span>**local-address** address name

Specifies the network address name of the local port. This address name must match one of the names that you defined at the Config> using the **add v25-bis-address** command.

### **Example: set local-address line-1-local**

### **retries-no-answer** value

Some telephone service providers impose restrictions on automatic recalling devices to limit the number of successive calls to an address that is inaccessible or that refuses those calls. This parameter specifies the maximum number of calls the router attempts to make to a non-responding address during the timeout period. The range is 0 to 10, and the default is 1.

**Note:** Government regulation may also impose limits on the modem manufacturer that would supersede this parameter.

## **timeout-no-answer** # of seconds

After the router reaches the maximum number of **retries-no-answer** to a non-responding address, it does not initiate further calls to that address until this time has expired. This timeout period begins when the router attempts the first call to an address. The range is 0 to 65535 seconds, and the default is 0. If you set this parameter to 0, the modem controls the timeout period.

# **Accessing the Interface Monitoring Process**

To access the interface monitoring process for V.25bis, enter the following command at the GWCON (+) prompt:

+ **network** *#*

Where # is the number of the V.25bis serial line. You cannot directly access the V.25bis monitoring process for dial circuits, but you can monitor the dial circuits that are mapped to the serial line interface.

**Note:** V.25bis interfaces also have ELS troubleshooting messages that you can use to monitor V.25bis related activity. See the IBM Event Logging System Messages Guide for further details.

# **V.25bis Monitoring Commands**

This section summarizes and explains the V.25bis operating commands. These commands allow you to view the calls, circuits, parameters, and statistics of the V.25bis interfaces.

Enter the V.25bis monitoring commands at the V.25bis> prompt. [Table 62 on](#page-569-0) [page 538](#page-569-0) shows the commands.

## <span id="page-569-0"></span>**V.25bis Operating Commands**

Table 62. V.25bis Monitoring Command Summary

| <b>Monitoring Command</b> | <b>Function</b>                                                                                                    |
|---------------------------|----------------------------------------------------------------------------------------------------|
| $?$ (Help)                | Displays all the commands available for this command level or lists<br>the options for specific commands (if available). See "Getting Help"<br>on page 12.                |
| Calls                     | List the number of completed and attempted connections made for<br>each dial circuit mapped to this interface since the last time<br>statistics were reset on the router. |
| Circuits                  | Shows the status of all data circuits configured on the V.25bis<br>interface.                                                                                             |
| Parameters                | Displays the current parameters for the V.25bis interface. (This<br>command is similar to the V.25bis Config> list command.)                                              |
| <b>Statistics</b>         | Displays the current statistics for the V.25bis interface.                                                                                                    |
| Exit                      | Returns you to the previous command level. See "Exiting a Lower<br>Level Environment" on page 13.                                                                         |

## **Calls**

Use the **calls** command to list the number of completed and attempted connections made for each dial circuit mapped to this interface since the last time statistics were reset on the router.

### **Syntax:**

**calls**

### **Example:**

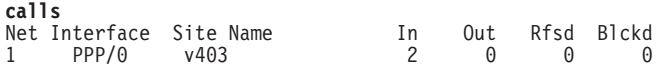

Unmapped connection indications: 0

**Net** Number of the dial circuit mapped to this interface.

### **Interface**

Type of interface and its instance number.

## **Site Name**

Network address name of the dial circuit.

- **In** Number of inbound connections accepted for this dial circuit.
- **Out** Number of completed connections initiated by this dial circuit.
- **Rfsd** Number of connections initiated by this dial circuit that were refused by the network or the remote destination port.
- **Blckd** Number of connection attempts that the router blocked. The router blocks connection attempts if the local port is already in use, the maximum number of retries to a non-responding address is reached, or a modem is not responding.

## **Unmapped connection indications:**

Number of connection attempts that were refused by the router because there were no enabled dial circuits that were configured to accept the incoming calls.

## **Circuits**

The **circuits** command shows the status of all dial circuits configured on the V.25bis port.

### **Syntax:**

**circuits**

## **Example:**

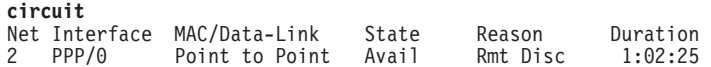

**Net** Number of the dial circuit mapped to this interface

## **Interface**

Type of interface and its instance number.

## **MAC/DataLink**

Type of datalink protocol configured for this dial circuit.

**State** Current state of the dial circuit:

Up - currently connected

Available - not currently connected, but is available

Disabled - dial circuit was disabled

Down - failed to connect because of a busy dial circuit or because the link-layer protocol is down

## **Reason**

Reason for the current state:

nnn\_Data - (where nnn is the name of a protocol) the circuit is Up because a protocol had data to send.

Remote Disconnect - the circuit is either Down or Available because the remote destination disconnected the call.

Operator Request - the circuit is Available because the last call was disconnected by a monitoring command.

Inbound - the circuit is Up because the circuit answered an inbound call.

Restoral - the circuit is Up because of a WAN Restoral operation.

Self Test - the circuit was configured as static (idle time=0) and successfully connected once it was enabled.

### **Duration**

Length of time that the circuit has been in the current state.

## **Parameters**

Use the **parameters** command to display the current V.25bis serial line configuration. Note that this is the same information displayed in the V.25bis Config> list command.

**Syntax:**

**parameters**

**Example:**

## **V.25bis Operating Commands**

#### **parameters**

V.25bis port Parameters

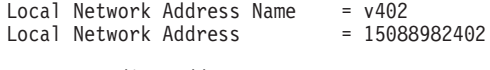

Non-Responding addresses:  $Retries = 1$ Timeout = 0 seconds

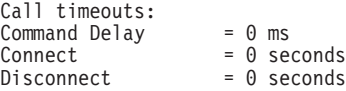

## **Local Network Address Name:**

Network address name of the local port.

## **Local Network Address:**

Network dial address of the local port.

#### **Non-responding addresses:**

## **Retries**

Maximum number of calls the router attempts to make to a non-responding address during the timeout period.

### **Timeout**

If the router reaches the maximum number of retries to a non-responding address, it does not attempt to establish the call until this time has expired. This timeout period begins when the router attempts the first call to an address.

### **Call timeouts:**

### **Command Delay**

Amount of time, in milliseconds, that the router waits to initiate or answer a call after it turns on DTR (Data Terminal Ready). If you set this parameter to 0, the router waits for the modem to respond to DTR with the CTS (Clear to Send) signal before it issues commands.

### **Connect**

Number of seconds allowed for a call to be established. If this parameter is set to 0, the modem controls the connection establishment timeout.

#### **Disconnect**

After the routers drops DTR it waits this amount of time before it initiates further calls. If you set this parameter to 0, the router waits for the modem to respond to the DTR drop by dropping CTS and DSR before it initiates the next call.

# **Statistics**

Use the **statistics** command to display the current statistics for this V.25bis interface.

### **Syntax:**

### **statistics**

### **Example:**

**statistics** V.25bis port Statistics

Adapter cable: RS-232 DTE

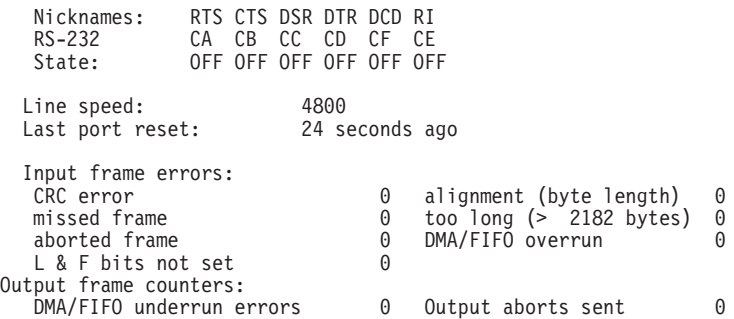

#### **Adapter cable:**

Type of adapter cable being used.

### **Nicknames:**

Common names for the circuits.

### **RS-232**

EIA 232 (also known as RS-232) names for the circuits.

**State:** Current state of the circuits: ON, OFF, or ″---,″ which means that the state is undefined for this type of interface.

## **Line speed:**

The transmit clock speed (approximate).

### **Last port reset:**

Length of time since the port was reset.

## **Input frame errors:**

### **CRC error**

Number of packets received that contained checksum errors and as a result were discarded.

#### **Alignment (byte length)**

Number of packets received that were not an even multiple of 8 bits in length and as a result were discarded.

## **Missed Frame**

When a frame arrives at the device and there is no buffer available, the hardware drops the frame and increments the missed frame counter.

### **too long (> nnnn bytes)**

Number of packets received that were greater than the configured frame size (nnnn) and as a result were discarded.

### **aborted frame**

Number of packets received that were aborted by the sender or a line error.

## <span id="page-573-0"></span>**DMA/FIFO overrun**

The number of times the serial interface card could not send data fast enough to the system packet buffer memory to receive packets from the network.

## **L & F bits not set**

On serial interfaces, the hardware sets input-descriptor information for arriving frames. If the buffer can accept the complete frame upon arrival, the hardware sets both the last and first bits of the frame, indicating that the buffer accepted the complete frame. If either of the bits is not set, the packet is dropped, the L & F bits not set counter is incremented, and the buffer is cleared for reuse.

**Note:** It is unlikely that the L & F bits not set counter will be affected by traffic.

## **Output frame counters:**

### **DMA/FIFO underrun errors**

Number of times the serial interface card could not retrieve data fast enough from the system packet buffer memory to transmit packets onto the network.

## **Output aborts sent**

Number of transmissions that were aborted as requested by upper-level software.

## **V.25bis and the GWCON Commands**

While V.25bis has its own monitoring process for monitoring purposes, the router also displays configuration information and complete statistics for devices and circuits when you use the interface, statistics, and error commands from the GWCON environment. You can also use the GWCON **test** command to test DCEs and circuits.

**Note:** Issuing the **test** command to the V.25bis serial interface causes the current call to be dropped and re-dialed.

For more information on the GWCON command, see ["Chapter 8. The](#page-150-0) [Operating/Monitoring Process \(GWCON - Talk 5\) and Commands" on page 119](#page-150-0).

## **Statistics for V.25bis Interfaces and Dial Circuits**

Use the **interface** command at the GWCON (+) prompt to display statistics for V.25bis serial line interfaces and dial circuits.

To display the following statistics for a V.25bis serial line interface, use the **interface** command followed by the interface number of the V.25bis serial line interface.

**Example:** interface 10

Self-Test Self-Test Maintenance Nt Nt' Interface Slot-Port Passed Failed Failed 10 10 V.25/0 Slot: 4 Port: 0 1 0 0 V.25bis Base Net MAC/data-link on EIA 232E/V.24 interface Adapter cable: RS-232 DTE V.24 circuit: 105 106 107 108 109 125 Nicknames: RTS CTS DSR DTR DCD RI

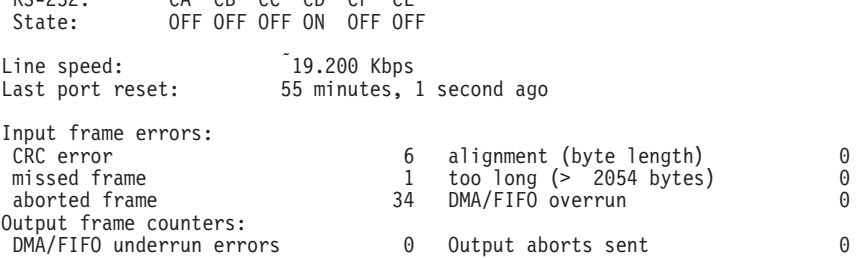

To display the following statistics for a dial circuit, use the **interface** command followed by the *interface number* of the dial circuit.

#### **Example:**

**interface 29**

Self-Test Self-Test Maintenance Passed Failed Failed<br>2 1 0 Nt Nt' Interface<br>29 10 PPP/20 Point to Point MAC/data-link on V.25bis Dial Circuit interface

RS-232: CA CB CC CD CF CE

The following list describes the output for both serial line interfaces and dial circuits.

- **Nt** Serial line interface number or dial circuit interface number.
- Nt' If "Nt" is a dial circuit, this is the interface number of the V.25bis serial line interface to which the dial circuit is mapped.

### **Interface**

Interface type and its instance number.

- **Slot** The slot number of the interface running V.25bis.
- **Port** The port number of the interface that is running V.25bis.

### **Self-Test Passed**

Number of self-tests that succeeded.

### **Self-Test Failed**

Number of self-tests that failed.

### **Maintenance: Failed**

Number of maintenance failures.

## **Adapter cable:**

Type of adapter cable that is being used.

## **V.24 circuit:**

Circuit numbers as identified by V.24 specifications.

### **RS-232**

EIA 232 (also known as RS-232) names for the circuits.

**State** Current state of the circuits (ON or OFF).

### **Line speed**

The transmit clock speed (approximate).

### **Last port reset**

Length of time since the port was reset.

### **Input frame errors:**

## **CRC error**

Number of packets received that contained checksum errors and as a result were discarded.

## **Alignment (byte length)**

Number of packets received that were not an even multiple of 8 bits in length and as a result were discarded.

## **Missed Frame**

When a frame arrives at the device and there is no buffer available, the hardware drops the frame and increments the missed frame counter.

### **too long (> nnnn bytes)**

Number of packets received that were greater than the configured frame size and as a result were discarded.

## **DMA/FIFO overrun**

The number of times the serial interface card could not send data fast enough to the system packet buffer memory to receive packets from the network.

## **L & F bits not set**

On serial interfaces, the hardware sets input-descriptor information for arriving frames. If the buffer can accept the complete frame upon arrival, the hardware sets both the last and first bits of the frame, indicating that the buffer accepted the complete frame. If either of the bits is not set, the packet is dropped, the L & F bits not set counter is incremented, and the buffer is cleared for reuse.

**Note:** It is unlikely that the L & F bits not set counter will be affected by traffic.

## **aborted frame**

Number of packets received that were aborted by the sender or a line error.

## **Output frame counters:**

## **DMA/FIFO underrun errors**

Number of times the serial interface card could not retrieve data fast enough from the system packet buffer memory to transmit packets onto the network.

## **Output aborts sent**

Number of transmissions that were aborted as requested by upper-level software.
# **Chapter 36. Using the V.34 Network Interface**

The V.34 interface allows routers to establish serial connections over leased lines or over switched telephone lines using externally attached modems that support the standard AT command set. This chapter describes how to use a V.34 interface. It includes the following sections:

- "Before You Begin"
- "Configuration Procedures"

### **Notes:**

- 1. You can assign a destination name to a **connection list** and assign a destination number to each line in the list. When that destination name is called, the numbers in the list are tried one by one until a connection is made or the list is exhausted.
- 2. V.34 is supported on integrated WAN ports, the 4-port Analog Modem adapter, and the 4-port WAN adapter.

## **Before You Begin**

| | | | | | |

| | | The IBM 2212 operates in leased line mode or in switched mode. If you are using switched mode, make sure you have asynchronous modems that support the Hayes AT command set. Also, you must know the maximum DTE speed of each modem.

## **Configuration Procedures**

This section describes how to configure your router for V.34. The tasks you need to perform are:

- 1. Adding V.34 addresses
- 2. Configuring V.34 parameters
- 3. Adding dial circuits
- 4. Configuring dial circuits
- **Note:** You must restart the router for changes to the V.34 configuration to take effect.

## **Adding V.34 Addresses**

A default V.34 address is created when V.34 interfaces are initially configured (called "default\_address"). Dial circuits configured on the V.34 interface default to the same address allowing some dial-in applications to work without modification of the V.34 address.

You need to add a V.34 address (or modify the default\_address) if you plan to use dial-out applications. The V.34 address includes:

- Address Name. The address name is a description of the address. You can use any string of up to 23 printable ASCII characters.
- Network Dial Address. Telephone number of the local or destination port. You can enter up to 31 characters that are in the valid dial characters for the connected modem.
- **Note:** The valid character set for telephone numbers as defined by the CCITT and supported by the IBM 2212 includes:
	- The decimal digits 0 through 9
	- Colon (:) ″Wait Tone″
	- $-$  Left-angled bracket  $($   $<$   $)$   $-$  "Pause", used for inserting a fixed delay (dependent on modem) between digit sequences. For example, when going through a PBX or PTN.
	- Equal (=) ″Separator 3″, which is ″for national use.″ (Consult your modem manual.)
	- The letter P ″Dialing to be continued in Pulse mode.″ (Not supported by some modems.)
	- The letter T ″Dialing to be continued in DTMF mode.″ (Not supported by some modems.)

V.34 addresses are not interface specific so they are added from the main Config> prompt. For example:

```
Config>add v34-address
Assign address name [1-23] chars []? remote-site-baltimore
Assign network dial address [1-20 digits][]? 1-909-555-1234
```
### **Configuring the V.34 Interface**

This section explains how to configure the V.34 interface. To configure, do the following:

1. To set up a serial line interface for V.34, set the datalink protocol for the serial line interface. From the Config> prompt, use the **set data-link v34** command. For example:

Config> **set data-link v34** Interface Number [0]? **2**

2. Display the V.34 Config> prompt by entering the **network** command followed by the number of the interface. For example:

```
Config>network 2
V.34 Data Link Configuration<br>V34 System Net Config 2>
V34 System Net Config
```
You can use the **list devices** command at the Config> prompt to display a list of interface numbers configured on the router.

3. Use the **set local-address** command to specify the network address name of the local port. You must enter one of the address names you defined using the **add v34-address** command. For example:

V34 System Net Config 2>**set local-address** Local network address name []? **remote-site-baltimore**

**Note:** You must restart the router for configuration changes to take effect.

### **Optional V.34 Parameters**

The following are optional V.34 parameters you can set. For a complete description of these commands, see ["V.34 Configuration Commands" on page 549](#page-580-0).

• The V.34 interface allows routers to establish serial connections over leased lines or over switched telephone lines. Leased line mode uses a communications line dedicated to one destination. Switched mode gives you the potential to call other devices and not be dedicated to one destination.

| | | |

- You can limit the number of successive calls to an address that is inaccessible or that refuses those calls. To do so, use the **set retries-no-answer** and the **set timeout-no-answer** commands.
- v The **set disconnect-timeout** command controls the amount of time the router waits to initiate a call after dropping a signal from the previous call.
- v The **set command-delay-timeout** command specifies the amount of time the router waits to initiate or answer a call after it turns on DTR.
- v The **set connect-timeout** command specifies the number of seconds allowed for a call to be established.
- The **speed** command sets the maximum DTE speed for the modem.
- The **modem-init-string** command allows flexibility in modem configuration to accommodate user or external equipment requirements.
- When you have finished configuring the interface, you can use the list command to display your configuration.

### **Adding Dial Circuits**

Dial circuits are mapped to V.34 serial line interfaces. You can map multiple dial circuits to one serial line interface.

The V.34 interface supports multiple types of dial circuits. To add a dial circuit use one of the following commands from the Config> prompt.

#### v **add device dial-circuit**

The software assigns an interface number to each circuit. You will use this number to configure the dial circuit.

#### **Example:**

Config> **add device dial-circuit** Adding device as interface 6

**Note:** Dial circuits default to the Point-to-Point protocol (PPP). Although the **set data-link** command can be used to set the datalink of a dial circuit to Frame Relay, only PPP dial circuits are supported over V.34.

### **Configuring Dial Circuits**

This section describes how to configure a dial circuit. For a complete description of the dial circuit commands, see ["Chapter 40. Configuring and Monitoring Dial](#page-632-0) [Circuits" on page 601.](#page-632-0) To configure the dial circuit, do the following:

1. Display the Circuit Config> prompt by entering the **network** command followed by the interface number of the dial circuit. You can use the **list devices** command at the Config> prompt to display a list of the dial circuits that you added. For example:

```
Config>network 6
Circuit configuration
Circuit Config>
```
2. Map the dial circuit to a V.34 interface. The Base net is the V.34 interface number. For example:

```
Circuit Config>set net
Base net for this circuit [0]? 0
```
3. Specify the address name of the remote router to which the dial circuit will connect. You must use one of the names you defined using the **add v34-address** command. For example:

### **Using V.34**

Circuit Config>**set destination** Assign destination address name []? **newyork**

4. Configure the dial circuit to initiate outbound calls only, accept inbound calls only, or both initiate and accept calls.

Use the **set calls** command. To avoid a conflict if both ends of the link attempt to establish a call at the same time, configure the dial circuit at one end of the link to accept inbound calls only, and configure the dial circuit at the other end of the link to initiate outbound calls only. For example:

Circuit Config>**set calls outbound** Circuit Config>**set calls inbound**

**Note:** For WAN Restoral operations or another dial-on-demand application, you should set up the circuit for either inbound or outbound calls.

5. Specify the timeout period for the circuit.

Use the **set idle** command. If there is no traffic over the circuit for this specified time period, the dial circuit hangs up. To configure the circuit as a dedicated circuit, set the idle timer to zero. To configure the circuit to dial on demand, set the idle timer to a value other than zero. The range is 0 to 65535 and the default is 60 seconds. For example:

Circuit Config>**set idle** Idle timer (seconds, 0 means always active) [60]? **0**

**Note:** For WAN Restoral operations you must set the idle time to 0.

6. Optionally, you can delay the time between when a call is established and the initial packet is sent.

Use the **set selftest-delay** command. Setting a self-test delay can prevent initial packets from being dropped. If your modems take extra time to synchronize, adjust this delay. For example:

Circuit Config>**set selftest-delay** Selftest delay(milli-seconds,0 means no delay)[150]?**200**

7. Set the inbound address name.

Use the **set inbound** command. You need to use this command only if you set up the circuit for both inbound and outbound calls and if the router's destination address is different from the destination address that the remote router dials. For example, the numbers would be different if one of the routers must go through a PBX, international, or inter-LATA exchange. For example:

Circuit Config>**set inbound** Assign destination inbound address name []? **newyork**

The inbound address name must match one of the names that you defined using the **add v34-address** command.

8. Optionally, you can enter the configuration process for the datalink layer protocol that is running on the dial circuit (PPP or Frame Relay). Use the **encapsulator** command. For example:

Circuit Config>**encapsulator**

## <span id="page-580-0"></span>**Chapter 37. Configuring and Monitoring the V.34 Network Interface**

This chapter describes the V.34 configuration and operational commands and GWCON commands. It includes the following sections:

- "Accessing the Interface Configuration Process"
- v "V.34 Configuration Commands"
- ["Accessing the Interface Monitoring Process" on page 553](#page-584-0)
- ["V.34 Monitoring Commands" on page 553](#page-584-0)
- ["V.34 and the GWCON Commands" on page 558](#page-589-0)

## **Accessing the Interface Configuration Process**

Use the following procedure to access the V.34 configuration process.

1. At the OPCON prompt, enter the **talk** command and the PID for CONFIG. (For more detail on this command, refer to [What is the OPCON Process?.](#page-62-0)) For example:

```
* talk 6
Config>
```
After you enter the **talk 6** command, the CONFIG prompt (Config>) displays on the console. If the prompt does not appear when you first enter **CONFIG**, press **Return** again.

- 2. At the CONFIG prompt, enter the **list devices** command to display the network interface numbers for which the router is currently configured.
- 3. The V.34 interfaces are listed as "V.34 Base Net". Record the interface numbers of interfaces to configure.
- 4. Enter the CONFIG **network** command and the number of the interface you want to configure. For example:

Config> **network 1** V.34 System Net Config >

The V.34 configuration prompt now displays on the console.

## **V.34 Configuration Commands**

Table 63 summarizes and the rest of the section explains the V.34 configuration commands. These commands allow you to display, create, or modify a V.34 configuration. Enter the V.34 configuration commands at the V.34 Config> prompt.

Table 63. V.34 Configuration Commands Summary

| <b>Command</b> | <b>Function</b>                                                                                                    |
|----------------|----------------------------------------------------------------------------------------------------|
| 2 (Help)       | Displays all the commands available for this command level or lists the<br>options for specific commands (if available). See "Getting Help" on page 12. |
| List           | Displays the V.34 configuration.                                                                                                    |
| Set            | Sets the local address, connect, disconnect, and no answer timeouts,<br>number of retries after no answer, and command delay timeout.                   |
| Exit           | Returns you to the previous command level. See "Exiting a Lower Level<br>Environment" on page 13.                                                       |

### **Configuring V.34**

### **List**

| | | | | | | | | | | | | | | | | | | | |

| | | | | | | | | | | | Use the **list** command to display the current V.34 configuration.

#### **Syntax:**

**list**

#### **Example for Switched Mode:**

**list**

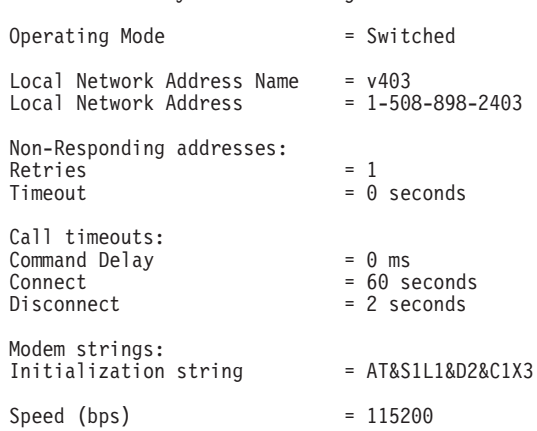

V.34 System Net Configuration:

#### **Example for Leased Mode:**

**list**

V.34 System Net Configuration:

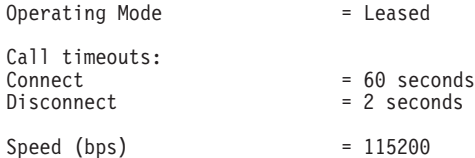

#### **Operating Mode**

Specifies whether the interface is in switched or leased line mode.

### **Local Network Address Name:**

Displays the network address name of the local port.

#### **Local Network Address:**

Displays the network dial address of the local port.

#### **Non-responding addresses:**

#### **Retries**

Maximum number of calls the router attempts to make to a non-responding address during the timeout period.

#### **Timeout**

If the router reaches the maximum number of retries to a non-responding address, it does not attempt to establish the call until this time has expired. This timeout period begins when the router attempts the first call.

#### **Call timeouts:**

Number of call timeouts.

#### **Command Delay**

Amount of time, in milliseconds, that the router waits to initiate or

answer a call after it turns on DTR (Data Terminal Ready). If you set this parameter to 0, the router waits for the modem to respond to DTR with the CTS (Clear to Send) signal before it issues commands.

#### **Connect**

Number of seconds allowed for a call to be established. If this parameter is set to 0, the modem controls the connection establishment timeout.

#### **Disconnect**

After the routers drops DTR it waits this amount of time before it initiates further calls. If you set this parameter to 0, the router waits for the modem to respond to the DTR drop by dropping CTS and DSR before it initiates the next call.

#### **Modem strings:**

Command strings sent to the attached modem.

#### **Initialization string**

This is the last AT command string sent to the modem during initialization (before a call is accepted or attempted). A default string is provided which should work for most modems.

**Note:** For modems made by 3Com/U.S. Robotics, the initialization string must be changed to: AT&S1L1&D2&C1X3&B1&H1&R2

#### **Speed (bps)**

This is the DTE speed. The default should work for most modems, but you may need to set the speed lower to operate properly or higher to achieve maximum data speeds supported by the modem.

## **Set**

|

 $\overline{1}$ 

| | | Use the **set** command to configure local addresses, timeouts and delays for calls, retries and timeouts for non-responding addresses, and the HDLC cable type.

#### **Syntax:**

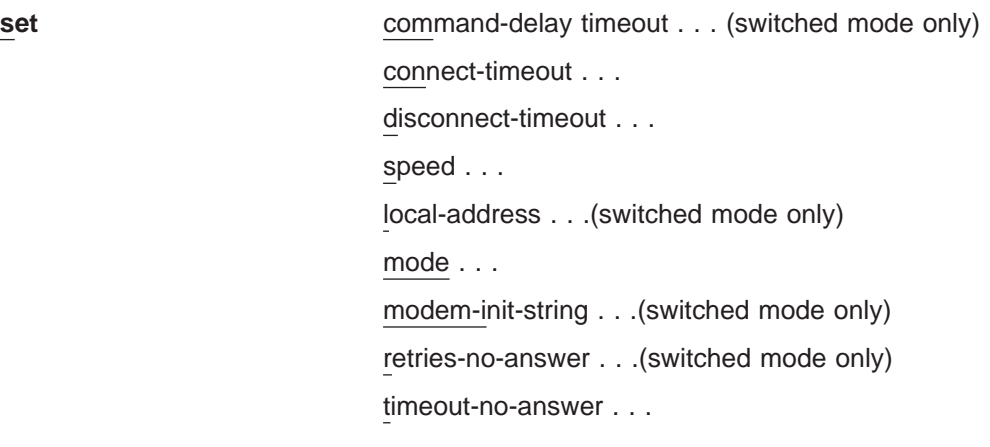

**Note:** If you are configuring a V.34 interface to be in leased line mode, the following parameters cannot be configured:

- v **command-delay-timeout**
- v **local-address** address
- v **local-address** name

### v **modem-init-string**

#### v **retries-no-answer**

#### **command-delay-timeout** # of milliseconds

After the router turns on DTR (Data Terminal Ready), it waits this amount of time before it initiates or answers a call. If you set this parameter to 0, the router waits for the modem to respond to DTR with the CTS (Clear to Send) signal before it issues commands. The range is 0 to 65535 milliseconds, and the default is 0.

#### **connect-timeout** # of seconds

Sets the number of seconds allowed for a call to be established. The range is 0 to 65535 seconds, and the default is 60. If you set this parameter to 0, the modem controls the connection timeout. You should initially set this parameter to 0 and then use ELS event V34B.027 to find out how long it takes to establish connections to various destinations. You can then set this parameter to a number slightly higher than the longest connect time.

**Note:** Normally government regulation limits modem manufacturers to a maximum length for call setup. This value is merely an optimization, although inter-operation with some DSUs may require that you change this parameter.

### **disconnect-timeout** # of seconds

Specifies the amount of time, in seconds, that the router waits after dropping DTR before it initiates further calls. The range is 0 to 65535 seconds, and the default is 2. If you set this parameter to 0, the router waits for the modem to respond to the DTR drop by dropping CTS and DSR before it initiates the next call.

#### **speed** # bits per second

Specifies the DTE speed in bits per second for the modem. You should try to use the maximum speed supported by the modem, although some modems may not autobaud properly at all supported speeds. If you suspect there is a problem, try a lower speed.

#### **local-address** address name

Specifies the network address name of the local port. This address name must match one of the names that you defined at the Config> using the **add v34-address** command.

- **mode** Specifies whether the interface is configured as a switched or leased line interface.
	- **Note:** You can use the **set mode** command to toggle between a value of switched and a value of *leased*.

If you have set the mode to a value of switched, this parameter is displayed as **mode-leased** and can be used to change the mode to leased.

If you have set the mode to a value of leased, this parameter is displayed as **mode-switched** and can be used to change the mode to switched.

### **Default value:** Switched

| |

> | |

> | | |

| | |

|

#### <span id="page-584-0"></span>**modem-init-string** value

This is an AT command string sent to the modem at the end of successful interface initialization. It can be used to tailor modem parameters for your application.

#### **retries-no-answer** value

Some telephone service providers impose restrictions on automatic recalling devices to limit the number of successive calls to an address that is inaccessible or that refuses those calls. This parameter specifies the maximum number of calls the router attempts to make to a non-responding address during the timeout period. The range is 0 to 10, and the default is 1.

**Note:** Government regulation may also impose limits on the modem manufacturer that would supersede this parameter.

#### **timeout-no-answer** # of seconds

After the router reaches the maximum number of **retries-no-answer** to a non-responding address, it does not initiate further calls to that address until this time has expired. This timeout period begins when the router attempts the first call to an address. The range is 0 to 65535 seconds, and the default is 0. If you set this parameter to 0, the modem controls the timeout period.

## **Accessing the Interface Monitoring Process**

To access the interface monitoring process for V.34, enter the following command at the GWCON (+) prompt:

+ **network** *#*

Where # is the number of the V.34 interface. You cannot directly access the V.34 monitoring process for dial circuits, but you can monitor the dial circuits that are mapped to the serial line interface.

**Note:** V.34 interfaces also have ELS troubleshooting messages that you can use to monitor V.34 related activity. See the IBM Event Logging System Messages Guide for further details.

## **V.34 Monitoring Commands**

This section summarizes and explains the V.34 monitoring commands. These commands allow you to view the calls, circuits, parameters, and statistics of the V.34 interfaces.

Enter the V.34 monitoring commands at the V.34> prompt. Table 64 shows the commands.

Table 64. V.34 Monitoring Command Summary

| Monitoring<br><b>Command</b> | <b>Function</b>                                                                                                    |
|------------------------------|----------------------------------------------------------------------------------------------------|
| $ ?$ (Help)                  | Displays all the commands available for this command level or lists the<br>options for specific commands (if available). See "Getting Help" on page 12.                   |
| Calls                        | List the number of completed and attempted connections made for each dial<br>circuit mapped to this interface since the last time statistics were reset on<br>the router. |

### **Configuring V.34**

Table 64. V.34 Monitoring Command Summary (continued)

| Monitoring<br><b>Command</b> | <b>Function</b>                                                                                                    |
|------------------------------|----------------------------------------------------------------------------------------------------|
| <b>Circuits</b>              | Shows the status of all data circuits configured on the V.34 interface.                                                                                |
| Reset                        | Clears connections and resets the interface.                                                                                                    |
| Parameters                   | Displays the current parameters for the V.34 interface. (This command<br>displays the same information as the interface configuration "list" command.) |
| Statistics                   | Displays the current statistics for the V.34 interface.                                                                                                |
| Exit                         | Returns you to the previous command level. See "Exiting a Lower Level<br>Environment" on page 13.                                                      |

## **Calls**

Use the **calls** command to list the number of completed and attempted connections made for each dial circuit mapped to this interface since the last time statistics were reset on the router.

#### **Syntax:**

**calls**

### **Example:**

**calls** Net Interface Site Name In Out Rfsd Blckd<br>1 PPP/0 v403 2 0 0 0 1 PPP/0 v403 2 0 0 0

Unmapped connection indications: 0

**Net** Number of the dial circuit mapped to this interface.

#### **Interface**

Type of interface and its instance number.

#### **Site Name**

Network address name of the dial circuit.

- **In** Number of inbound connections accepted for this dial circuit.
- **Out** Number of completed connections initiated by this dial circuit.
- **Rfsd** Number of connections initiated by this dial circuit that were refused by the network or the remote destination port.
- **Blckd** Number of connection attempts that the router blocked. The router blocks connection attempts if the local port is already in use, the maximum number of retries to a non-responding address is reached, or a modem is not responding.

### **Unmapped connection indications:**

Number of connection attempts that were refused by the router because there were no enabled dial circuits that were configured to accept the incoming calls.

## **Circuits**

The **circuits** command shows the status of all dial circuits configured on the V.34 port.

**Syntax:**

**circuits**

#### **Example:**

**circuit**

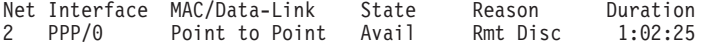

**Net** Number of the dial circuit mapped to this interface

#### **Interface**

Type of interface and its instance number.

#### **MAC/DataLink**

Type of datalink protocol configured for this dial circuit.

**State** Current state of the dial circuit:

Up - currently connected

Available - not currently connected, but is available

Disabled - dial circuit was disabled

Down - failed to connect because of a busy dial circuit or because the link-layer protocol is down

#### **Reason**

Reason for the current state:

nnn\_Data - (where nnn is the name of a protocol) the circuit is Up because a protocol had data to send.

Remote Disconnect - the circuit is either Down or Available because the remote destination disconnected the call.

Operator Request - the circuit is Available because the last call was disconnected by a monitoring command.

Inbound - the circuit is Up because the circuit answered an inbound call.

Restoral - the circuit is Up because of a WAN Restoral operation.

Self Test - the circuit was configured as static (idle time=0) and successfully connected once it was enabled.

#### **Duration**

Length of time that the circuit has been in the current state.

### **Parameters**

Use the **parameters** command to display the current V.34 serial line configuration. Note that this is the same information displayed in the V.34 Config> list command.

#### **Syntax:**

#### **parameters**

#### **Example:**

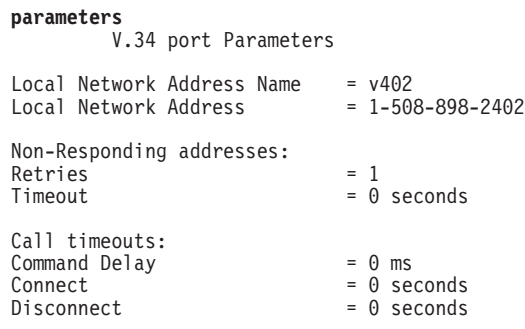

### **Configuring V.34**

Modem strings: Initialization string = AT&S1L1&D2&C1X3

#### **Local Network Address Name:**

Network address name of the local port.

#### **Local Network Address:**

Network dial address of the local port.

#### **Non-responding addresses:**

#### **Retries**

Maximum number of calls the router attempts to make to a non-responding address during the timeout period.

#### **Timeout**

If the router reaches the maximum number of retries to a non-responding address, it does not attempt to establish the call until this time has expired. This timeout period begins when the router attempts the first call to an address.

#### **Call timeouts:**

#### **Command Delay**

Amount of time, in milliseconds, that the router waits to initiate or answer a call after it turns on DTR (Data Terminal Ready). If you set this parameter to 0, the router waits for the modem to respond to DTR with the CTS (Clear to Send) signal before it issues commands.

#### **Connect**

Number of seconds allowed for a call to be established. If this parameter is set to 0, the modem controls the connection establishment timeout.

#### **Disconnect**

After the routers drops DTR it waits this amount of time before it initiates further calls. If you set this parameter to 0, the router waits for the modem to respond to the DTR drop by dropping CTS and DSR before it initiates the next call.

### **Statistics**

Use the **statistics** command to display the current statistics for this V.34 interface.

#### **Syntax:**

#### **statistics**

#### **Example:**

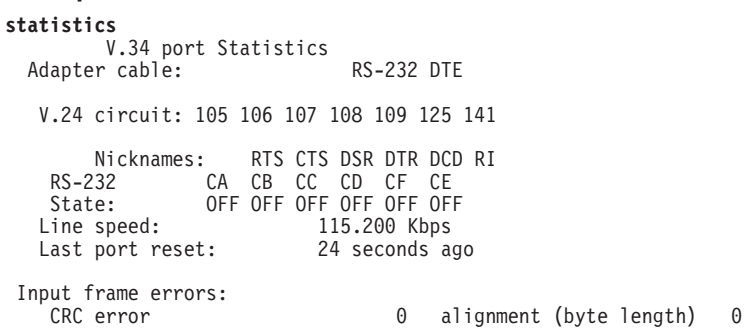

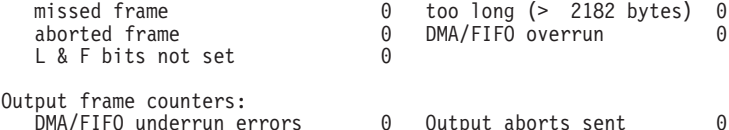

#### **Adapter cable:**

Type of adapter cable being used.

#### **Nicknames:**

Common names for the circuits.

#### **RS-232**

EIA 232 (also known as RS-232) names for the circuits.

**State:** Current state of the circuits: ON, OFF, or ″---,″ which means that the state is undefined for this type of interface.

#### **Line speed:**

The transmit clock speed (approximate).

#### **Last port reset:**

Length of time since the port was reset.

#### **Input frame errors:**

#### **CRC error**

Number of packets received that contained checksum errors and as a result were discarded.

#### **Alignment (byte length)**

Number of packets received that were not an even multiple of 8 bits in length and as a result were discarded.

#### **Missed Frame**

When a frame arrives at the device and there is no buffer available, the hardware drops the frame and increments the missed frame counter.

### **too long (> nnnn bytes)**

Number of packets received that were greater than the configured frame size (nnnn) and as a result were discarded.

#### **aborted frame**

Number of packets received that were aborted by the sender or a line error.

#### **DMA/FIFO overrun**

The number of times the serial interface card could not send data fast enough to the system packet buffer memory to receive packets from the network.

### **L & F bits not set**

On serial interfaces, the hardware sets input-descriptor information for arriving frames. If the buffer can accept the complete frame upon arrival, the hardware sets both the last and first bits of the frame, indicating that the buffer accepted the complete frame. If either of the bits is not set, the packet is dropped, the L & F bits not set counter is incremented, and the buffer is cleared for reuse.

**Note:** It is unlikely that the L & F bits not set counter will be affected by traffic.

#### **Output frame counters:**

### **DMA/FIFO underrun errors**

Number of times the serial interface card could not retrieve data fast enough from the system packet buffer memory to transmit packets onto the network.

#### **Output aborts sent**

Number of transmissions that were aborted as requested by upper-level software.

### <span id="page-589-0"></span>**V.34 and the GWCON Commands**

While V.34 has its own monitoring process for monitoring purposes, the router also displays configuration information and complete statistics for devices and circuits when you use the interface, statistics, and error commands from the GWCON environment. You can also use the GWCON **test** command to test DCEs and circuits.

**Note:** Issuing the **test** command to the V.34 serial interface causes the current call to be dropped and re-dialed.

For more information on the GWCON command, see ["Chapter 8. The](#page-150-0) [Operating/Monitoring Process \(GWCON - Talk 5\) and Commands" on page 119](#page-150-0).

### **Statistics for V.34 Interfaces and Dial Circuits**

Use the **interface** command at the GWCON (+) prompt to display statistics for V.34 serial line interfaces and dial circuits.

To display the following statistics for a V.34 serial line interface, use the **interface** command followed by the interface number of the V.34 serial line interface.

#### **Example:**

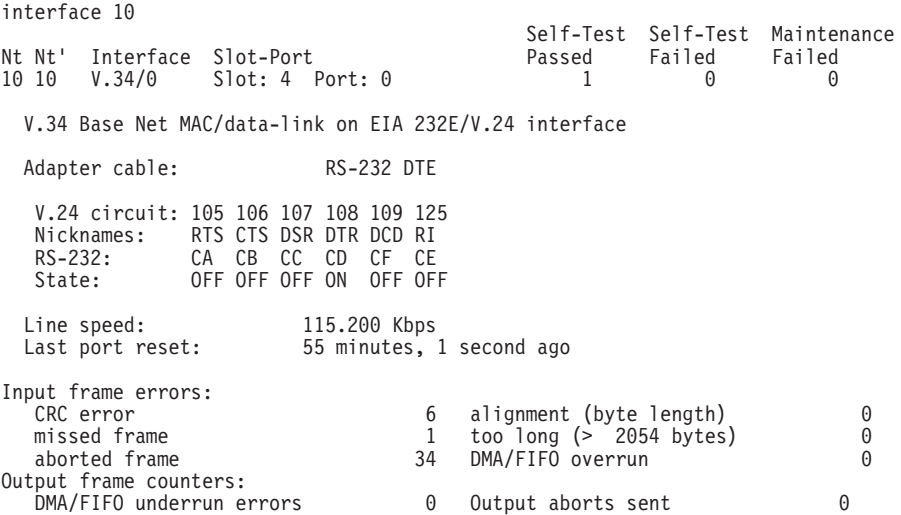

To display the following statistics for a dial circuit, use the **interface** command followed by the interface number of the dial circuit.

**Example:**

#### **interface 29**

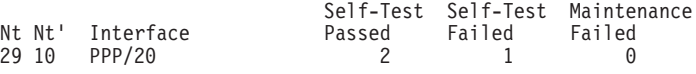

Point to Point MAC/data-link on V.34 Dial Circuit interface

The following list describes the output for both serial line interfaces and dial circuits.

- **Nt** Serial line interface number or dial circuit interface number.
- **Nt'** If "Nt" is a dial circuit, this is the interface number of the V.34 serial line interface to which the dial circuit is mapped.

#### **Interface**

Interface type and its instance number.

**Slot** The slot number of the interface running V.34.

**Port** The port number of the interface that is running V.34.

#### **Self-Test Passed**

Number of self-tests that succeeded.

#### **Self-Test Failed**

Number of self-tests that failed.

### **Maintenance: Failed**

Number of maintenance failures.

#### **Adapter cable:**

Type of adapter cable that is being used.

#### **V.24 circuit:**

Circuit numbers as identified by V.24 specifications.

#### **RS-232**

EIA 232 (also known as RS-232) names for the circuits.

**State** Current state of the circuits (ON or OFF).

#### **Line speed**

The transmit clock speed (approximate).

#### **Last port reset**

Length of time since the port was reset.

#### **Input frame errors:**

#### **CRC error**

Number of packets received that contained checksum errors and as a result were discarded.

#### **Alignment (byte length)**

Number of packets received that were not an even multiple of 8 bits in length and as a result were discarded.

#### **Missed Frame**

When a frame arrives at the device and there is no buffer available, the hardware drops the frame and increments the missed frame counter.

#### **too long (> nnnn bytes)**

Number of packets received that were greater than the configured frame size and as a result were discarded.

#### **DMA/FIFO overrun**

The number of times the serial interface card could not send data fast enough to the system packet buffer memory to receive packets from the network.

#### **L & F bits not set**

On serial interfaces, the hardware sets input-descriptor information for arriving frames. If the buffer can accept the complete frame upon arrival, the hardware sets both the last and first bits of the frame, indicating that the buffer accepted the complete frame. If either of the bits is not set, the packet is dropped, the L & F bits not set counter is incremented, and the buffer is cleared for reuse.

**Note:** It is unlikely that the L & F bits not set counter will be affected by traffic.

#### **aborted frame**

Number of packets received that were aborted by the sender or a line error.

### **Output frame counters:**

#### **DMA/FIFO underrun errors**

Number of times the serial interface card could not retrieve data fast enough from the system packet buffer memory to transmit packets onto the network.

### **Output aborts sent**

Number of transmissions that were aborted as requested by upper-level software.

## **Chapter 38. Using the ISDN Interface and Digital Modem Interface**

This chapter describes the Integrated Services Digital Network (ISDN) interfaces on the IBM 2212. It includes the following sections:

- "ISDN Overview"
- ["ISDN Cause Codes" on page 564](#page-595-0)
- ["Sample ISDN Configurations" on page 566](#page-597-0)
- ["Channelized T1/E1" on page 567](#page-598-0)
- ["Requirements and Restrictions for ISDN Interfaces" on page 568](#page-599-0)
- ["Before You Begin" on page 569](#page-600-0)
- ["Configuration Procedures" on page 569](#page-600-0).
- ["ISDN I.430 and I.431 Switch Variants" on page 575](#page-606-0)
- ["X.31 Support" on page 576](#page-607-0)
- ["Channel Associated Signaling \(CAS\)" on page 576](#page-607-0)

## **ISDN Overview**

| | | |

|

The ISDN interface software allows you to establish ISDN connections between routers or from a dial-in user to a router. You can set up the interface to act as a dedicated link or to initiate and accept switched-circuit connections, either on demand, automatically from restart, or on command by the operator.

I.430, I.431, and Channelized T1/E1 are not switched. They are permanent leased-line type connections.

### **ISDN Adapters and Interfaces**

The IBM 2212 supports the following ISDN adapters:

- 2-Port ISDN BRI (U and S/T)
- 1-Port E1 ISDN-PRI
- 1-Port T1/E1 ISDN-PRI
- 1-Port T1/J1 ISDN-PRI
- 2-Port E1 ISDN-PRI
- 2-Port T1/J1 ISDN-PRI

The PRI/Channelized adapters have an integrated CSU/DSU, so an external CSU/DSU is not required.

The interfaces are:

• Basic Rate Interface (BRI)

The Basic Rate Interface provides two 64-Kbps (Kilobits per second) bearer (B) channels and one 16-Kbps data (D) channel. The B-channels are used as HDLC frame delimited 64-Kbps pipes. The D-channel is used to set up calls. The D-channel can also be used for X.25 traffic.

• Primary Rate Interface (PRI)

### **Using ISDN**

| | | | The Primary Rate Interface provides functions that are similar to those provided by the Basic Rate Interface. However, there are some important differences:

- The PRI adapter does not support multipoint. The BRI adapter does.
- The PRI adapter provides T1/J1 or E1 support.
	- T1/J1 supports twenty-three 64-Kbps B-channels and one 64-Kbps D-channel.
	- E1 supports thirty 64-Kbps B-channels and one 64-Kbps D-channel.
	- The Digital Modem adapter can terminate 56k analog modem calls and ISDN calls. Calls can be in any combination and are limited only by available ISDN channels and number of physical modems installed on the adapter.
- Channelized T1/E1
	- T1/J1 supports up to twenty-four 64-Kbps time slots.
	- E1 supports up to thirty-one 64-Kbps time slots.
	- You can group time slots in 64-Kbps chunks to aggregate bandwidth.
- **Note:** If you are upgrading from BRI to PRI from talk 6, you must clear the ISDN and dial configurations first, then bring up PRI and configure for PRI.

### **Dial Circuits**

There are four types of dial circuits:

• Static circuits (or link)

#### **Notes:**

- 1. I.430, I.431, and Channelized T1/E1 are leased line connections and therefore do not dial.
- 2. ISDN considers X.25 traffic over the D-channel as a static circuit. However, you could configure the X.25 circuit as a PVC or SVC using the **encapsulator** command under the dial circuit configuration.
- Switched circuits that dial on demand and hang up after a specified idle time
- WAN restoral circuits that are used only when an assigned primary leased line fails
- v Dial-in circuits are used to provide remote clients access to resources on the network.

When bridging over a dial on demand interface it is recommended that you disable spanning tree for that interface and create MAC filters to filter out all undesired traffic. (The MAC filters would drop all frames that are not destined specific MAC addresses.) This keeps the dial circuit from staying connected due to unwanted traffic.

**Note:** You don't need to add any MAC filters when running BAN traffic on a FR dial-on-demand interface. The BAN software always performs filtering such that the only bridging traffic that will keep a dial-on-demand circuit from hanging up is traffic whose destination MAC address matches the BAN DLCI MAC address.

Add a dial circuit for each potential destination. You can map multiple dial circuits to one ISDN interface. Each dial circuit is a normal serial line network, running Point-to-Point Protocol (PPP), Frame Relay or X.25 (for D-channels only). These protocols are configured to operate over the dial circuits.

**Note:** You can assign a destination name to a **connection list** (add ISDN address) and assign a destination number to each line in the list. When that destination name is called, the numbers in the list are tried one by one until a connection is made or the list is exhausted.

Routable protocols and bridging and routing features cannot communicate directly with an ISDN interface. You need to configure these protocols to run on the dial circuits. This implementation supports the following protocols and features for ISDN dial circuits:

- $\cdot$  APPN
- Banyan VINES
- DECnet
- DI Sw
- $\cdot$  IP
- $\cdot$  IPX
- $\cdot$  IPv<sub>6</sub>
- AppleTalk 2
- Bridging (SRB, STP, SR-TB, and SRT)
- Bandwidth reservation
- WAN restoral
- $\cdot$  DIALS

### **Addressing**

|

To place an ISDN call, specify the telephone number of the destination. To identify yourself to the switch, you need to specify your own telephone number. For ISDN, telephone numbers are called network dial addresses and, for convenience, they are given names called network address names that represent the telephone number.

When you set up an ISDN interface, you add addresses for each potential destination as well as for your own telephone number, which is called the local network address. When you configure a dial circuit, the local network address is obtained from the physical interface configuration and you set a destination address for the circuit.

## **Oversubscribing and Circuit Contention**

An ISDN PRI T1/J1 interface can support a maximum of 23 active calls, and an ISDN PRI E1 interface can support a maximum of 30 active calls. An ISDN BRI interface can support a maximum of two active calls. There can be more dial circuits configured on an ISDN interface than active calls supported. This is called oversubscribing. If a dial circuit attempts a call when the ISDN interface has all calls active, there are two possibilities: 1) If the dial circuit has a higher priority than a dial circuit with an active call, the active call will be terminated for the low priority dial circuit and a call will be attempted for the low priority dial circuit and a call will be attempted for the higher priority dial circuit. 2) If the dial circuit does not have a higher priority than any dial circuits with active calls, no call will be made. The router will drop packets sent by protocols on dial circuits that cannot connect to their ISDN destination.

**Note:** There is no circuit contention when you are running X.25 over the D-channel because the D-channel is always available for the X.25 connection.

See ["Set" on page 605](#page-636-0) for more information about priority.

## <span id="page-595-0"></span>**Cost Control Over Demand Circuits**

Dial-on-demand circuits always appear to be in the Up state to the protocols. Most protocols send out periodic routing information that could cause the router to dial out each time the routing information is sent over dial-on-demand circuits. To limit periodic routing updates, configure IP and OSI to use only static routes and disable the routing protocols (RIP, OSPF) over the dial circuits. If you are using IPX, configure static routes and services and disable the routing protocols (RIP, SAP) over the dial circuits. Another option is to configure low-frequency RIP and SAP update intervals, although this does not prevent RIP and SAP from broadcasting routing information changes as they occur. You should also enable IPX Keepalive filtering, which prevents keepalive and serialization packets from continually activating the dial-on-demand link.

### **Caller ID and LIDS**

If the ISDN service provides the ANI or CallerID (CLID) service by providing the Calling Party Number (CPN) in the ISDN setup message, you can use it to match up dial circuits to the appropriate caller. Otherwise, you must either use a proprietary line identification protocol (LID) or provide circuits that are "ANY INBOUND".

The LID protocol uses the inbound destination in the dial circuit configuration and LID received to match the calling dial circuit to the receiving dial circuit. The LID protocol is a brief identification protocol initiated by the caller and answered by the receiver. If the caller does not provide the LID message, the receiver may reject the call, if any\_inbound dial circuit is not configured. LID exchanges occur on the B-channel.

When connecting to routes that do not support logical ids (LIDS), you can suppress the LID exchange using the config option under the individual dial circuit.

config> set lid\_used no

On the incoming side, if lid\_used=no, the call is completed and the IBM 2212 does not wait for the LID to come on the B\_channel. Instead, the IBM 2212 tries to use the callerID received. If there is no match on the callerID the IBM 2212 checks to see if an any\_inbound dial circuit is available. If no any\_inbound circuit is available the call is rejected.

On the outgoing side, PPP/FR selftest starts immediately, after B-Channel is allocated.

## **ISDN Cause Codes**

This ISDN implementation specifies a cause code that will stop the router from attempting to establish a connection through an ISDN interface. If the application retries, the router again attempts to establish a connection through this interface and will succeed if the original problem has been corrected. If during the retry the router encounters the same cause code, the application will not attempt further connection processing through this interface.

Cause code interpretations:

- 1. If cause0 is not ″0x5″ ignore the cause code.
- 2. If cause0 is ″0x5″ look at cause1. If the high-order (most significant) bit of cause1 is ON, set it to OFF.
- 3. Convert the result to decimal and look up the meaning in the following table, which is taken from ITU-T Recommendation Q.850.

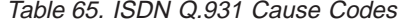

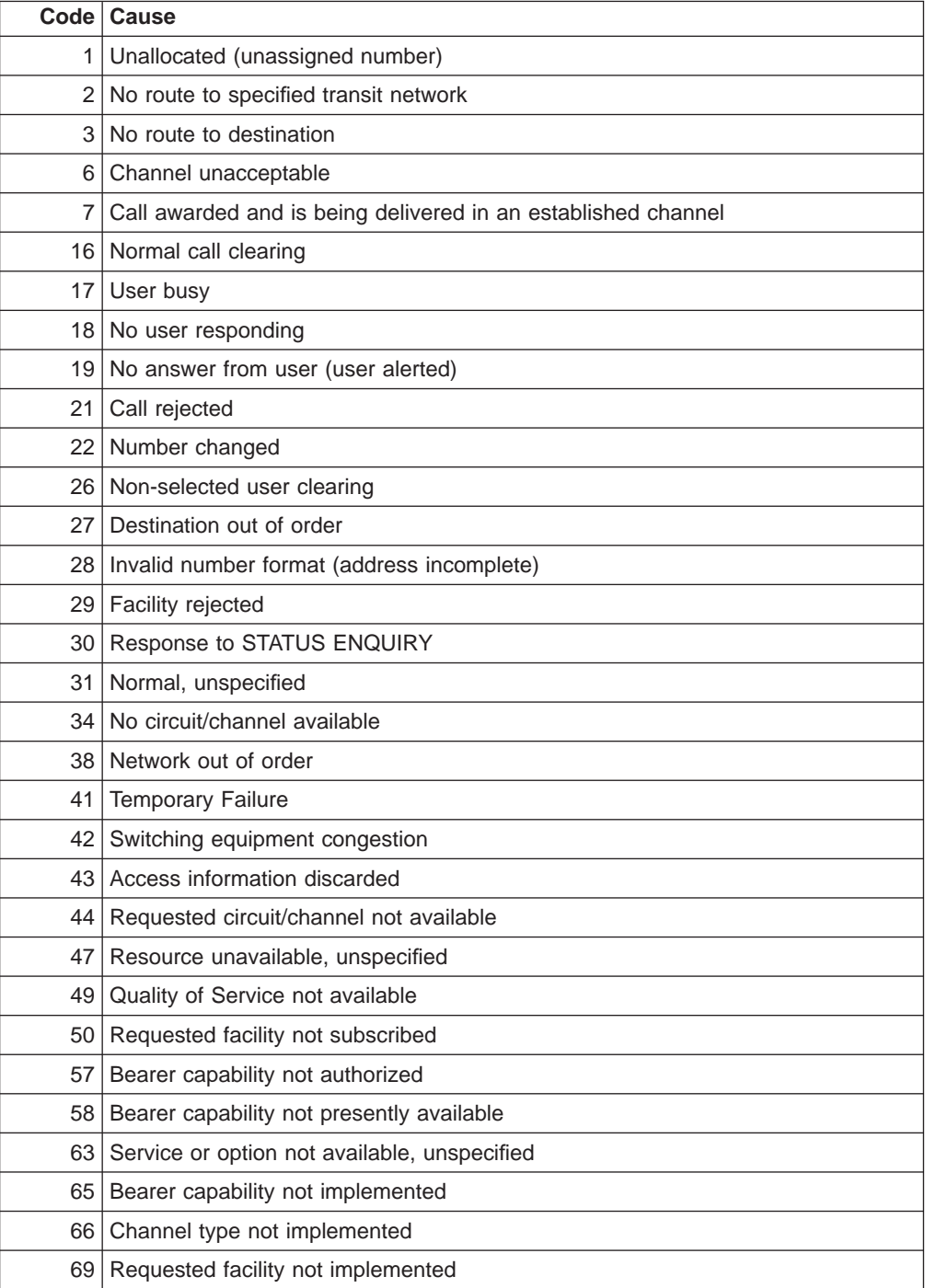

### <span id="page-597-0"></span>**Using ISDN**

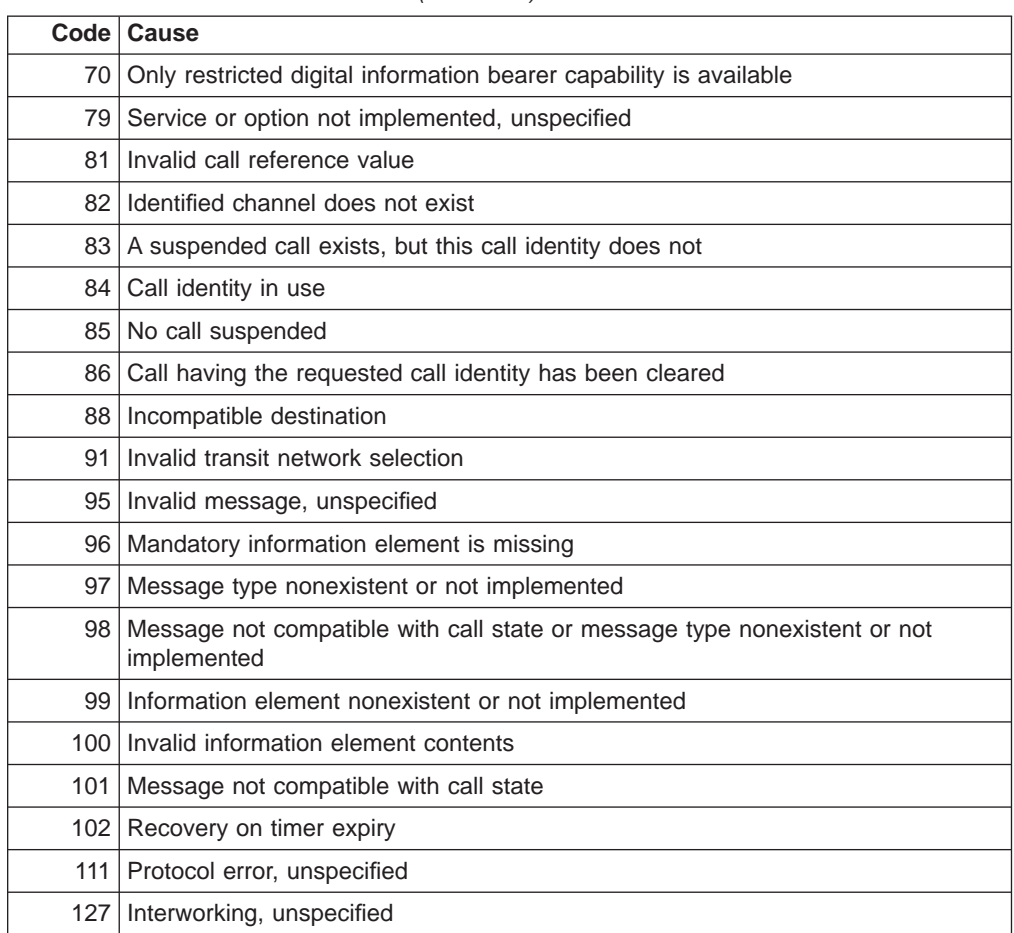

Table 65. ISDN Q.931 Cause Codes (continued)

## **Sample ISDN Configurations**

The following topics show several typical ISDN configurations.

## **Frame Relay over ISDN Configuration**

Figure 33 shows how you can connect to a Frame Relay network through an ISDN network. In this configuration, you set the data link on your dial circuits to Frame Relay.

**Note:** Dial circuits default to point-to-point (PPP) protocol. To change the protocol to Frame Relay, enter **set data-link fr** at the Config> prompt. A connection will only be usable if the data link on both ends matches (for example, either FR to FR, or PPP to PPP).

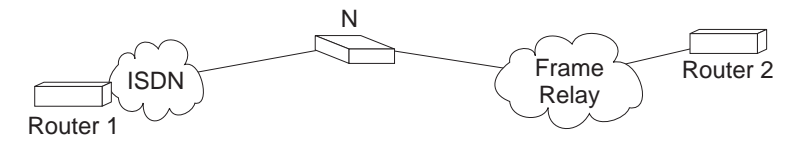

Figure 33. Frame Relay over ISDN Configuration

**Note:** N could be either an ISDN TA connected to the FR switch, or an ISDN card in a FR switch.

### <span id="page-598-0"></span>**WAN Restoral Configuration**

Figure 34 shows how you can use an ISDN connection to back up a failed dedicated WAN link (WAN restoral). In this example, Router A normally uses the WAN link to communicate with Router B. If that connection fails, the ISDN dial-up link reconnects the two routers. When the WAN link recovers, the secondary link automatically disconnects. For more information on how to configure the router for WAN restoral, see Using WAN Restoral in Using and Configuring Features.

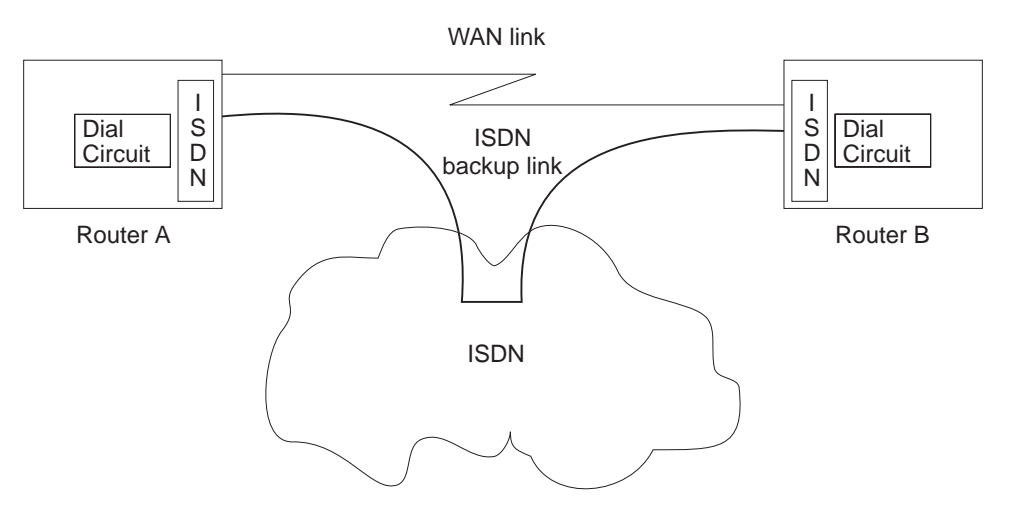

Figure 34. Using ISDN for WAN Restoral

For WAN Restoral, only dial circuits configured for PPP can be used as the secondary link. For WAN Reroute, either a PPP dial circuit or a FR dial circuit can be used as the alternate link.

## **Channelized T1/E1**

When configured for channelized, the Channelized/PRI adapter allows you to get Fractional/Channelized T1/J1/E1 support. You can have channels of 56-Kbps or N\*64-Kbps. This will let you multiplex multiple leased lines connections (for example: using V.35 at 56-Kbps) into one physical connection.

To configure a T1 or E1 Primary adapter as channelized:

- 1. Select "Channelized" as the switch variant for the ISDN interface.
- 2. Configure the time slots to be used for this ISDN interface when you configure the dial circuit. See ["Set" on page 605](#page-636-0) for more information.

#### **Example of configuring a Channelized T1 interface:**

Config>**n 6** ISDN Config>**set switch chan** ISDN Config>**list**

ISDN Configuration

Maximum frame size in bytes  $= 2048$ Switch Variant/Service Type = Channelized Available Timeslots: 1 2 3 4 5 6 7 8 9 10 11 12 13 14 15 16 17 18 19 20 21 22 23 24

Config>**n 7**

<span id="page-599-0"></span>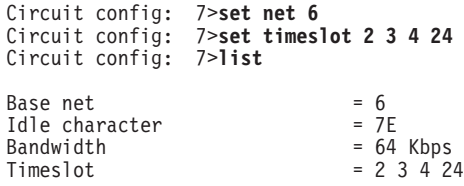

**Note:** If this were an E1 circuit, the available timeslots would be 1 to 31.

## **Requirements and Restrictions for ISDN Interfaces**

### **Switches/Services Supported**

The ISDN Basic Rate Interface (BRI) supports the following switches/services:

- AT&T 5ESS (North America)
- DMS100 (North America)
- USNI1 (North America National ISDN1)
- USNI2 (North America National ISDN2)
- NET 3 (European ETSI)
- INS-Net 64 (Japan)
- VN3 (France Telecom)
- AUS TS 013 (Australia)
- I.430 (See ["ISDN I.430 and I.431 Switch Variants" on page 575](#page-606-0).)

The ISDN Primary Rate Interface (PRI) supports the following switches/services:

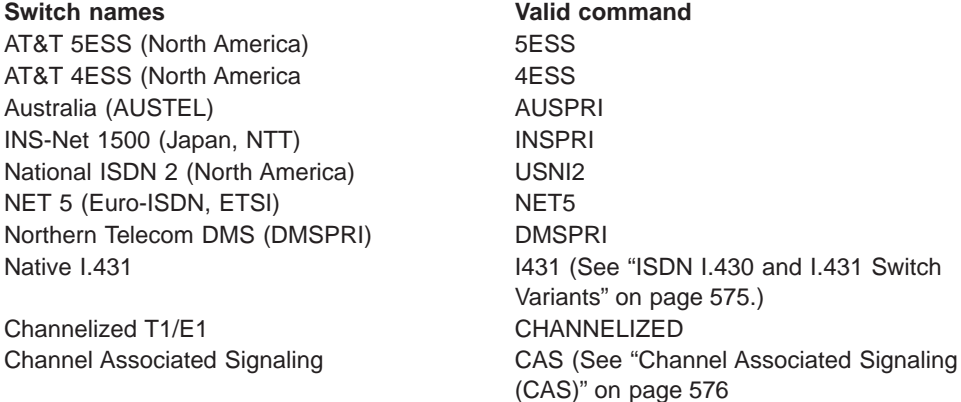

## **ISDN Interface Restrictions**

- You cannot boot or dump the router over an ISDN interface.
- Except for BRI, which allows you to use the D-channel for X.25 packet data, you cannot use the D-channel for data traffic. Normally the D-channel is used only for setting up and taking down B-channel connections.

## **Dial Circuit Configuration Requirements**

You need to consider the following when you configure PPP or Frame Relay with ISDN:

• The ISDN interface will not enforce transmit delay counters that you set in the PPP configurations.

• Do not enable pseudo-serial-ethernet on the dial circuit.

## **Before You Begin**

<span id="page-600-0"></span>|

Before you configure ISDN, you need the following information:

- Telephone number of the local ISDN port.
- Destination telephone numbers, including any telephone extensions.
- Type of switch to which the ISDN interface is connected. See ["Switches/Services](#page-599-0)" [Supported" on page 568](#page-599-0) for the list of switches.

**Note:** Additional parameters, such as TEI and SPID may be required based on your Switch Type and your service provider.

## **Configuration Procedures**

This section describes how to configure your ISDN interface and its associated dial circuits. Specifically, the tasks you need to perform are:

- 1. Adding ISDN addresses
- 2. Configuring ISDN parameters
- 3. Configuring the ISDN Interface (PRI only)
- 4. Adding dial circuits
- 5. Configuring dial circuits

**Note:** You must restart the router for configuration changes to take effect.

### **Adding ISDN Addresses**

You need to add an ISDN address for each ISDN interface as well as for each destination. The ISDN address includes:

- Address Name. The address name is a description of the address. You can use any string of up to 23 printable ASCII characters.
- Network Dial Address. Telephone number of the local or destination port. You can enter up to 25 numbers as well as 6 characters, including punctuation. The router uses only the numbers.
- Network Subdial Address. Optional. This is an additional part of telephone number, such as an extension, that is interpreted once the interface connects to a PBX. You can enter up to 20 numbers, as well as 11 additional spaces and punctuation. The router uses only the numbers.

To add an ISDN address, enter the **add isdn-address** command at the Config> prompt. For example:

Config>**add isdn-address** Assign address name [23] chars []? **baltimore** Assign network dial address [1-15 digits] []? **1-555-0983** Assign network subdial address [1-20 digits] []? **23**

To see a list of your ISDN addresses, enter **list isdn-address** at the Config> prompt.

To delete an ISDN address from your list, enter the **delete isdn-address** command at the Config> prompt.

## **Configuring ISDN Parameters Using ISDN**

Access the ISDN Config> prompt. To access the ISDN Config> prompt, enter the **network** command followed by the interface number of the ISDN interface at the Config> prompt. For example:

Config>**network 3** ISDN user configuration ISDN Config>

You can use the **list devices** command at the Config> prompt to display a list of interface numbers configured on the router. See ["ISDN Configuration Commands"](#page-610-0) [on page 579](#page-610-0) for more information about configuration commands.

1. Specify the type of switch/service to which this ISDN interface is connected.

Use the **set switch-variant** command to specify the type of switch to which this ISDN interface is connected. See ["Switches/Services Supported" on page 568](#page-599-0) for the list of switches/services. For example:

ISDN Config>**set switch net5**

This is the software type running at the switch (for example, DMS100 means running DMS100 Custom software).

2. Specify the network address name of the local port.

Use the **set local-address-name** command to specify the network address name of the local port. You must use one of the address names you defined using the **add isdn-address** command. For example:

ISDN Config>: **set local-address-name** Assign local address name []? **baltimore**

**Note:** This is what we will send in the Calling Party Number field of the ISDN Setup message.

3. Set the directory number of the local port.

DN0 is what the ISDN service provider is placing in the Called Party Number field in an ISDN setup message. This field is used for incoming calls only. If no DN0 is configured, the router will answer any call made to it without checking the DN0 field. If you have added a DN0 field, you must use the **remove dn0** command to remove it. You cannot just blank it out with another set command.

ISDN Config>**set dn0** Enter DN0 (Directory-Number-0) [ ]?**15550983**

4. For BRI only, set the ISDN interface to either point-to-point (pp) or multipoint (mp).

Point-to-point is one ISDN device on an ISDN line. Multipoint is two or more ISDN devices sharing an ISDN line. With some switch variants, you must configure the line as multipoint regardless of how many devices are on it. Check with your ISDN service provider.

ISDN Config>**set multi-point-selection** Multipoint Selection [MP]? **pp**

**Note:** PRI is not configurable, it is always point-to-point.

5. For BRI only, if you are connected to a U. S. switch variant, your service provider may require a Service Profile ID (SPID).

The SPID is a number up to 20 digits long that uniquely identifies the ISDN device. Your ISDN service provider assigns SPIDs. You must get the SPID number from your service provider.

ISDN Config>**set spid** Enter BChannel Number [1]? **1** Enter Service Profile ID (SPID) []? **91955555550101**

6. For BRI only, set the Terminal Endpoint Identifier (TEI) to match the signalling TEI number of your ISDN switch.

Check with your service provider to find out which TEI signalling the switch supports. The default TEI is auto. If the switch to which your ISDN interface is connected does not support automatic TEI signalling, you must set the TEI to a value from 0 to 63, assigned by your provider.

If you are connected to a 5ESS or USNI1 BRI switch, you must set the TEI for each B-channel. The **set tei** command prompts you for a B-channel number.

ISDN Config>**set tei** TEI [AUTO]? **10**

**Note:** TEI for a PRI is always 0.

If you are using X.25 on the D-channel, you must configure a separate TEI for the D-channel. For example:

ISDN Config>**set tei 2** TEI 2 []? **21**

7. To set the frame size, use the **set framesize** command. For example:

```
ISDN Config>set framesize
Framesize in bytes (1024/2048/4096/8192) [1024]? 2048
```
**Note:** If you choose a frame size of 1024, PPP will not work over the ISDN dial circuit, since the minimum frame size for PPP is 1500.

For more information about setting the ISDN framesize, see ["Set" on page 583.](#page-614-0)

### **Optional ISDN Parameters**

This section describes optional ISDN parameters you can set. For a complete description of these commands see ["ISDN Configuration Commands" on page 579](#page-610-0).

• For all ISDN switches except INS64, you can configure the limit for the number of calls to an address. Use the **set retries-call-address** command to set the number of calls to a non-responding destination. Use the **set timeout-call-address** command to set the time period to wait before trying the call again.

When you have finished configuring the ISDN interface, you can use the **list** command to display your configuration.

## **Configuring the ISDN Interface**

For the ISDN PRI, you need to configure T1/J1 or E1 for each adapter, depending upon the adapter.

### **T1/J1 PRI Interface**

Specify the following T1/J1 parameters:

1. For the T1/J1 PRI interface, line build out specifies the attenuation of the signal transmitted by the router's T1 port. Specify the lbo (line build out) based on the information provided by the service provider.

a= -00.0 dB b= -07.5 dB

c= -15.0 dB d= -22.5 dB

For example:

**set int lbo a**

2. Specify the code, either B8ZS or AMI. B8ZS is default. The service provider provides this information.

For example:

**set int code AMI**

3. Specify ZBTSI- Zero Byte Time Slot Inversion, either ENABLED or DISABLED. The default is DISABLED. The service provider provides this information. For example:

**set int ZBTSI enabled**

4. Specify the esf-data-link. Select one of the following based on the service subscription:

**ANSI-T1.403 ANSI-IDLE AT&T-IDLE**

Default is ANSI-T1.403

For example:

set int esf-data-link ansi-idle

### **E1 PRI Interface**

For the E1 PRI interface, specify the following parameters:

1. Specify the code, either HDB3 or AMI. HDB3 is default. The service provider provides this information.

For example:

**set int code HDB3**

2. Specify the crc4, either ENABLED or DISABLED. Default is ENABLED. The service provider provides this information.

For example:

**set int crc4 enabled**

### **Adding Dial Circuits**

Dial circuits are mapped to ISDN interfaces. You can map multiple dial circuits to one ISDN interface.

To add a dial circuit, enter the **add device dial-circuit** command at the Config> prompt. The software assigns an interface number to each circuit. You will use this number to configure the dial circuit. For example:

```
Config>add device dial-circuit
Enter the number of PPP Dial Circuit interfaces [1]?
Adding device as interface 6
Base net for the circuits(s) [0]?
```
**Note:** For dial circuits added on Digital Modem interfaces there is an additional prompt:

Use modem for callout?

If you answer yes, all outbound calls placed on this dial circuit are placed on a 56k modem. If you answer no, all calls are placed as digital ISDN calls. If

| | |

> | |

you need to place both digital and analog outbound callls you must add a dial circuit for modem calls and one for digital calls.

The inbound call type (digital or modem) is automatically detected and handled so a single dial-circuit or dial-in net can handle both call types.

The number of dial circuits that can be configured depends on the total number of parameters to be configured and the size of the resulting configuration file.

**Note:** Dial circuits default to point-to-point (PPP) protocol. To change the dial circuit protocol to Frame Relay, enter the **set data-link fr** command at the Config> prompt. . Except for X.25 over an ISDN BRI D-channel, other data-link types (SDLC and SRLY) are not supported over ISDN.

## **Configuring Dial Circuits**

| |

| |

|

| | | | | |

| | | This section describes how to configure a dial circuit.

1. Display the Circuit Config> prompt by entering the **network** command followed by the interface number of the dial circuit. You can enter the **list devices** command at the Config> prompt to display a list of the interface numbers configured on the router. For example:

Config> **network 6** Circuit configuration Circuit Config>

2. Map the dial circuit to an ISDN interface. Use the **set net** command. The Base net is the ISDN interface number. (This is needed only if you are changing the base net.) For example:

Circuit Config> **set net** Base net for this circuit [0]? **3**

- **Note:** If the dial circuit data link type is X.25 or the base net switch variant is I.43x or channelized, the following steps (3-[11 on page 575](#page-606-0)) do not apply.
- 3. Specify the address name of the remote router to which the dial circuit will connect. You must use one of the names you defined using the **add isdn-address** command. For example:

Circuit Config> **set destination** Assign destination address name []? **baltimore**

4. Configure the dial circuit to initiate outbound calls only, accept inbound calls only, or to both initiate and accept calls.

Use the **set calls** command. For example:

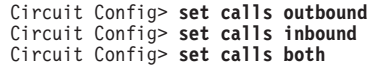

**Notes:**

- a. For WAN-Restoral operations or dial-on-demand applications, you should set up the circuit for either inbound or outbound calls.
- b. If you change a dial-circuit configured on a Digital Modem adapter for ″inbound″ to ″outbound″ or ″both″ there is an additional prompt: Use modem for callout?

If you answer yes, all outbound calls placed on this dial circuit are placed as modem calls. If you answer no , all calls are placed as ISDN digital calls.

|

#### **Note:**

5. Specify the timeout period for the circuit.

Use the **set idle** command. If there is no traffic over the circuit for this specified time period, the dial circuit hangs up. To configure the circuit as a dedicated circuit, set the idle timer to zero. To configure the circuit to dial on demand, set the idle timer to a value other than zero. The range is 0 to 65535 and the default is 60 seconds. For example:

Circuit Config> **set idle** Idle timer (seconds, 0 means always active) [0]? **0**

**Note:** WAN restoral/reroute must be fixed.

6. Optionally, you can provide a LID name to send (instead of the default LID, which is the destination name) by specifying a lid\_out\_addr.

When more than one circuit is configured between two routers (parallel circuits), there must be a way to know which dial circuit connects them. For this purpose, a lid out addr is sent from the router at one end (the caller). The receiving router must have an inbound destination address that matches the lid out address on the sending router in order for the dial circuits to connect. The lid\_out\_addr must be an address name that has been previously added using "ADD ISDN-ADDRESS" at the **config>** prompt.

Circuit Config> **set lid\_out\_addr router2**

7. Optionally, you can set the relative priority of dial circuits.

The priority field allows a circuit to preempt another when no channels are available. If an outbound call is made and all the channels are in use, then the priority of the requesting dial circuit is checked against all the active dial circuits. If there is one whose priority is lower than this, then that circuit is disconnected and a call is made for the higher priority dial circuit.

**Note:** Only outbound dial-on-demand circuits will be brought down.

See ["Set" on page 605](#page-636-0) for more information about priority.

Circuit Config> **set priority 1**

8. Optionally, you can delay the time between when a call is established and the initial packet is sent. Use the **set selftest-delay** command. Some ISDN switches start to send data before receiving a signal indicating the complete establishment of the circuit at the destination. Setting a selftest delay can prevent initial packets from being dropped. For example:

```
Circuit Config> set selftest-delay
Selftest delay(milli-seconds,0 means no delay)[150]?200
```
9. Set the inbound address name.

Use the **set inbound** command. This command is for inbound circuits only. For example:

Circuit Config> **set inbound** Assign destination inbound address name [ ]? **newyork**

The inbound destination number is used to match the incoming LID or CallerID with the dial circuit. If there is a match that dial circuit gets the call.

10. Optionally, you can enter the configuration process for the data-link layer protocol that is running on the dial circuit (PPP or Frame Relay).

Use the **encapsulator** command. For example:

Circuit Config> **encapsulator**

11. Optionally, you can use the **set bandwidth** command to set the line speed at which to make the call (either 56-Kbps or 64-Kbps). This provides per-call control for ISDN interfaces. For example:

Circuit Config> **set bandwidth 56Kbps**

## <span id="page-606-0"></span>**ISDN I.430 and I.431 Switch Variants**

To use the Native I.430 mode that is supported in Japan and is known as D64S in Germany, you must code the ISDN switch variant as I.430. This treats the ISDN interface like a leased line. There is no D-channel signalling traffic in this mode.

Code the switch variant as I.431 when running a leased line over ISDN PRI (T1/J1 only).

### **Native I.430 Support**

Only one dial circuit is allowed per I.430 base net. You can configure the speed to either 64-Kbps, 80-Kbps, 128-Kbps, or 144-Kbps using the set bandwidth command. See ["Set" on page 583](#page-614-0) to configure the bandwidth command.

#### **Example: Base ISDN Net**

Config> n 6 ISDN Config> set switch i430 ISDN Config> list all

ISDN Configuration

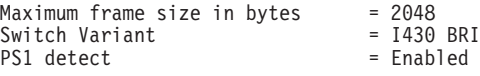

#### **Example: Dial Circuit**

Config>n 7 ------------------ DIAL CIRCUIT (CAN ONLY BE ONE FOR I430) Circuit config: 7> Circuit config: 7>set net 6 Circuit config: 7>set bandwidth 128 Circuit config: 7>list all Base net  $= 6$ <br>1430 BRI Bandwidth  $= 128$  kbs I430 BRI Bandwidth

### **Native I.431 Support**

When configuring for Native I.431 support, only one dial circuit should be used. It should be attached to the base net. The I.431 runs only on the ISDN PRI T1 adapter. The speed is fixed at 1.5 Mbps.

**Note:** The multiport ISDN PRI adapters do not support the I.431 switch variant. To utilize a full PRI line, select the channelized variant and assign all the timeslots to one dial circuit.

#### **Example: Base ISDN net**

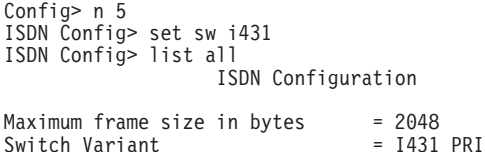

#### **Example: Dial Circuit**

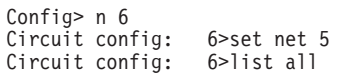

Base net  $= 5$ 

## <span id="page-607-0"></span>**X.31 Support**

The ITU Standard X.31 is for transmitting X.25 packets over ISDN. This standard provides support for X.25 with Unconditional Notification on the ISDN BRI D-channel.

X.31 is available from service providers in several countries. It gives the router a 9600bps X.25 circuit. Since the D-channel is always present, this condition can be an X.25 PVC or SVC.

An X.31 example is, when a packet handler is provided by the ISDN service provider, the X.25 packets and LAP/B frames (RRs, SABMEs, etc.) will be transmitted and received on the D-channel along with the ISDN signaling (Q931/Q921) messages. The D-channel provides a connection that enables the ISDN user terminal to access the packet handler function within the ISDN by establishing a link layer connection (SAPI=16) to that function which can then be used to support packet communications according to X.25 layer 3 procedures. Maximum frame transfer size is 260 bytes.

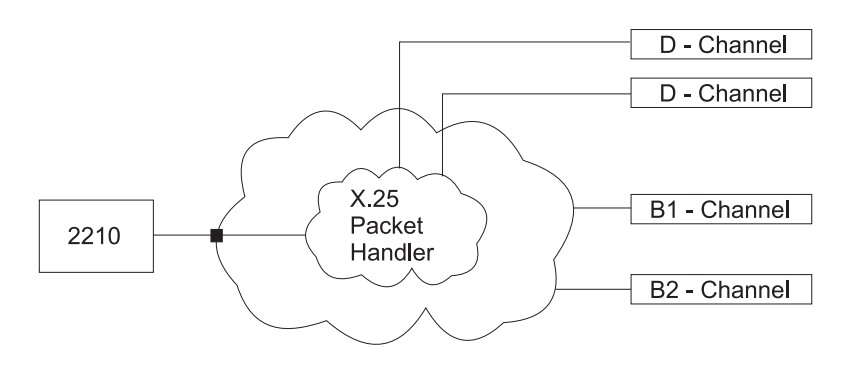

Figure 35. X.31 Support

#### **Example:**

Config>n 6 Config>set data x25 6 Circuit config: 6>set net 5 Circuit config: 6>list all

Base net  $= 5$ 

**Note:** You should assign an X.25 TEI or specify Auto on the BRI base net. The default value is none.

## **Channel Associated Signaling (CAS)**

T1/E1 Channel Associated Signaling (CAS) runs only on the digital modem adapter. If the digital modem adapter is configured for ISDN, it will support digital calls and modem calls. If it is configured for CAS, it will support only modem calls.

| |

| | | T1/E1 Channel Associated Signaling (CAS) supports up to 24 calls for T1 and 30 calls for E1. A CAS provisioned line can only be used for switched calls. T1 CAS supports only DTMF dialing. Also, see page [587](#page-618-0).

**Example:** Specifying cas as the switch variant.

Config>n 5 ISDN Config>**set switch variant cas** CAS-Protocol [WINK\_EM]? **IMM\_EM** ISDN Config>li all ISDN Configuration Local Network Address Name = 5440<br>Local Network Subaddress: = 5440 Local Network Subaddress: Maximum frame size in bytes = 2048 Outbound call address Timout = 180 Retries - 23 Switch Variant/Service Type = CAS: Immediate Start E&M No circuit address accounting information being kept. T1 Interface Parameters:

LBO =  $-00.0$  dB<br>Code = B8ZS Code = B8ZS<br>Frame = ESF  $F$ rame = ESF<br>ZBTSI = Disa = Disabled ESF-Data-LInk = ANSI-T1.403

| | |

|

|

ZBTSI = Disabled ESF-Data-LInk = ANSI-T1.403

**Example:** Not specifying cas as the switch variant.

```
Config>n 5
ISDN Config>set switch variant
Valid protocols are IMM_EM, DELAY_EM, WINK_EM, and R2.
CAS-Protocol [WINK_EM]? IMM_EM
ISDN Config>li all
        ISDN Configuration
Local Network Address Name = 5440
Local Network Subaddress: = 5440
Maximum frame size in bytes = 2048
Outbound call address Timout = 180 Retries - 23
Switch Variant/Service Type = CAS: Immediate Start E&M
No circuit address accounting information being kept.
T1 Interface Parameters:
LBO = -00.0 dB<br>Code = B8ZS
Code = B8ZS<br>Frame = ESF
Frame = ESF
```
**Using ISDN**

# **Chapter 39. Configuring and Monitoring the ISDN Interface**

This chapter describes the ISDN commands and GWCON commands. It includes the following sections:

- "ISDN Configuration Commands"
- ["Accessing the Interface Monitoring Process" on page 589](#page-620-0)
- ["ISDN Monitoring Commands" on page 589](#page-620-0)
- ["ISDN and the GWCON Commands" on page 597](#page-628-0)

#### **Notes:**

- 1. ISDN interfaces have both ELS messages and cause codes that you can use to monitor ISDN-related activity. See Event Logging System Messages Guide
- 2. The ISDN, Q931, CEME, LAPD, and DIAL ELS subsystems are available.

### **ISDN Configuration Commands**

Table 66 describes the ISDN configuration commands, and the following sections explain the commands. Enter these commands at the ISDN Config> prompt.

Table 66. ISDN Configuration Command Summary

| <b>Command</b> | <b>Function</b>                                                                                                    |
|----------------|----------------------------------------------------------------------------------------------------|
| ? (Help)       | Displays all the commands available for this command level or lists the<br>options for specific commands (if available). See "Getting Help" on page 12.            |
| Block-calls    | Blocks incoming calls from a specific caller.                                                                                                    |
| <b>Disable</b> | Valid only for BRI. Disables Power Source 1 detection.                                                                                                    |
| Enable         | Valid only for BRI. Enables Power Source 1 detection.                                                                                                    |
| List           | Displays the ISDN configuration.                                                                                                    |
| Modem          | Accesses a command line that allows you to configure a digital modem<br>adapter.                                                                                   |
| Remove         | Removes DN0 entries from the ISDN configuration.                                                                                                    |
| Set            | Sets the frame size, local address, no-answer timeouts, number of retries<br>after no answer, type of ISDN switch, directory numbers, SPIDS, TEI and<br>bandwidth. |
| Cause Code     | Stops further processing attempts to establish a connection through an<br>interface.                                                                               |
| Exit           | Returns you to the previous command level. See "Exiting a Lower Level<br>Environment" on page 13.                                                                  |

## **Block-Calls**

<span id="page-610-0"></span>|

| |

> Use the **block-calls** commands to block incoming calls. Caller numbers to be blocked must be added to the authentication list. The maximum number of caller blocked calls is 16 per interface.

Call block can be used for:

- An unsolicited call being constantly received.
- Network bringup/test where you need to ignore certain calls.

#### **Syntax:**

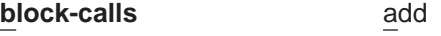

list

#### **ISDN Configuration Commands**

#### remove

- **Add** Adds a caller's number to be blocked.
- **List** Lists the callers' numbers to be blocked.

**Remove**

Removes a caller's number for the list to be blocked.

### **Disable**

The **disable** command disables Power Source 1 detection. If your switch does not supply Power Source 1, you should disable PS1.

**Note:** This command is valid only for BRI.

**Syntax:**

**disable** ps1

**Note:** On the U interface ISDN BRIs, there is no ps1 detect circuitry and the value of this field is ignored.

## **Enable**

The **enable** command enables Power Source 1 detection. If your ISDN switch supplies Power Source 1 (PS1), you should enable PS1 on the interface. This causes the interface to detect when the switch shuts down and to clear all information about the last call before it reestablishes the connection. For Euro-NET3 switches supporting restricted power mode, PS1 must be enabled.

Do not enable PS1 if your switch does not supply Power Source 1.

**Note:** This command is valid only for BRI.

**Syntax:**

**enable** ps1

**Note:** On the U interface ISDN BRIs, there is no ps1 detect circuitry and the value of this field is ignored.

### **List**

|

The **list** command displays the current ISDN configuration.

#### **Syntax:**

**list**

#### **Example: list**

```
ISDN Configuration<br>= line-1-local
Local Network Address Name = line-1-local
Local Network Address = 1-\frac{5}{5}<br>Local Network Subaddress = 21Local Network Subaddress
Maximum frame size in bytes = 2048
Outbound call address Timeout = 180 Retries = 2
Switch-Variant/Service-Type = US National ISDN-1
Multipoint Selection \begin{array}{rcl} \n\text{Multipoint} & = & \text{Point-t} \\
\text{DNO} & \text{(Directory Number 0)} & = & \frac{5551234}{\end{array}DN0 (Directory Number 0)
```
```
DN1 (Directory Number 1) = 5553456
Service Profile ID (B1) = 91955555550100
Service Profile ID (B1) = 919555555550100<br>Service Profile ID (B2) = 919555555550101<br>TEI for B-Channel 1 = Automatic
TEI for B-Channel 1 = Automatic
TEI for B-Channel 2 = Automatic
TEI for X.25 = Automatic
PS1 detect = Disabled
```
No circuit address accounting information being kept.

## **Modem**

|

| | |

| |

| | |

|

| | | |

||

| | | | || |

|

|

| |

|

The **modem** command is a secondary menu under the base ISDN network configuration menu. It contains configuration information that is specific to the Digital Modem adapter.

**Syntax:**

**modem**

Issuing the **modem** command at the ISDN Config> prompt presents the modem Config> prompt. The following example assumes the digital modem adapter is installed as the tenth ISDN device interface.

#### **Example:**

Config>**n 10** ISDN user configuration ISDN Config: 10>**modem** Digital Modem Configuration Modem config>?

Table 67 describes the ISDN digital modem configuration commands, and the following sections explain the commands. Enter these commands at the Modem Config> prompt.

Table 67. ISDN Modem Configuration Command Summary

| Command                      | <b>Function</b>                                                                                                    |
|------------------------------|----------------------------------------------------------------------------------------------------|
| ? (Help)                     | Displays all the commands available for this command level or lists the<br>options for specific commands (if available). See "Getting Help" on page 12. |
| List                         | Displays the digital modem adapter configuration.                                                                                                    |
| Reset-to-<br><b>Defaults</b> | Resets all previously set modem settings to their original (from factory)<br>settings.                                                                  |
| Set                          | Sets various digital modem adapter settings.                                                                                                    |
| Exit                         | Returns you to the previous command level. See "Exiting a Lower Level<br>Environment" on page 13.                                                       |

## **List**

The **list** command displays the current digital modem adapter configuration.

#### **Syntax:**

**list**

#### **Example: list**

Modem timers:

Digital Modem Configuration:

Answer delay = 2 seconds

Modem strings:

## **ISDN Configuration Commands**

| | | |

| |

|

| | |

|

 $\overline{1}$  $\overline{\phantom{a}}$  $\overline{\phantom{a}}$ 

||||

| | | | | | | | |

|

| |

|

 $\overline{\phantom{a}}$  $\overline{\phantom{a}}$  $\overline{\phantom{a}}$  $\overline{\phantom{a}}$ 

||||||

| | | | | |

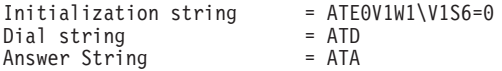

**Note:** Changing these parameters could adversely affect operation of the Digital Modem adapter.

### **Set**

The **set** command configures the answer delay as well as the answer, dial, and initialization strings. If a specific value is not specified, the default values shown in "Reset-to-Defaults" are used.

#### **Syntax:**

set answer-delay answer-string dial-string init-string

#### **answer-delay** <sup>n</sup>

Sets the delay between D channel receiving the call and modem training beginning.

### **answer-string** xxx

Sets the AT command which answers calls.

#### **dial-string** xxx

Sets the AT command to place calls.

#### **init-string** xxx

Sets AT commands needed for digital modem connections.

## **Reset-to-Defaults**

The **reset-to-default** command resets the configuration of the digital modem adapter to its original (factory) settings.

### **Syntax:**

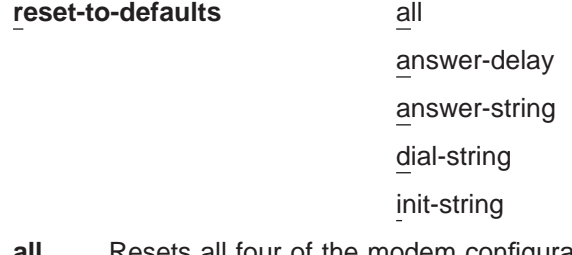

**all** Resets all four of the modem configuration values to their original (factory) settings.

#### **answer-delay**

Resets answer-delay to its original (factory) value. This value is two seconds.

#### **answer-string**

Resets answer-string to its original (factory) value. This value is ATA.

## **ISDN Configuration Commands**

**dial-string**

Resets dial-string to its original (factory) value. This value is ATD.

#### **init-string**

Resets init-string to its original (factory) value. This value is ATE0V1W1\V1S6=0.

If you are using a K56 Flex modem, you should contact the modem manufacturer to obtain a V90 upgrade. Due the particular nature of K56 Flex protocol, your digital modem might not work with all versions of K56 Flex protocol. If you are unable to obtain the V90 upgrade, ensure you have the latest version of K56 Flex provided by your modem manufacturer.

## **Remove**

| | | | |

| | | | |

> The **remove** command lets you remove DN0 or DN1 entries that you set previously with the **set DN0** or **set DN1** command.

**Syntax:**

**remove** DN0-entry...

**Example: remove DN0**

**Set**

The **set** command configures frame size, addresses, and timeouts. It also specifies the switch-variant and TEI number. For PRI, the terminal endpoint identifier (TEI) is always zero (0).

#### **Syntax:**

set framesize... frame-type<sup>2</sup> interface local-address-name... multipoint-selection<sup>1</sup>... RAI-type<sup>2</sup> retries-call-address... service-profile-id<sup>1</sup>... timeout-call-address<sup>1</sup>... switch-variant... dn0... dn1...3 tei<sup>1</sup>...

1. BRI only

2. Channelized only

<sup>3.</sup> PRI only

## **framesize 1024 or 2048 or 4096 or 8192**

Sets the size of the network layer portion of frames transmitted and received on the ISDN interface. Data link and MAC layer headers are not included. You must set the ISDN frame size so that it is greater than or equal to the frame size configured for the dial circuits using the ISDN interface.

For PPP dial circuit interfaces, you can change the PPP MRU using the **set lcp options** command. The ISDN frame size must include enough bytes for the PPP MRU and the PPP header.

**Note:** If you choose a frame size of 1024, PPP will not work over the ISDN dial circuit, since the minimum frame size for PPP is 1500.

For FR dial circuit interfaces, you can change the frame size using the **set framesize** command. The ISDN frame size must be greater than or equal to the FR frame size.

If a dial circuit's frame size is greater then the ISDN frame size, then the dial circuit's frame size is decreased at router initialization.

### **Example:**

**set framesize** Framesize in bytes (1024/2048/4096/8192) [1024]? **2048**

#### **frame-type**

Choices are D4 or ESF. This specifies the T1 multiframe format. Only ESF is supported for non-channelized mode. Frame type is configured under the base ISDN net menu.

#### **Example:**

**set frame-type** Circuit config: 10>set frame type

#### **interface**

For PRI only. Sets the following interface parameter values for T1 and E1 lines.

## **For T1 PRI:**

**lbo** The attenuation of the signal transmitted by the router's T1 port. This information is provided by the service provider.

#### **Valid Values**:

 $a = -00.0$  dB  $b = -07.5$  dB c= -15.0 dB  $d = -22.5$  dB

## **Default Value**: a

**code** This information is provided by the service provider.

**Valid Values**: B8ZS or AMI

#### **Default Values**: B8ZS

**ZBTSI** Zero Byte Time Slot Inversion. This information is provided by the service provider.

**Valid Values**: Enabled or Disabled

### **Default Value**: Disabled

#### **esf-data-link**

The service subscription. This information is provided by the service provider.

## **Valid Values**:

ANSI-T1.403 ANSI-IDLE AT&T-IDLE

### **Default Value**: ANSI-T1.403

#### **For E1 PRI:**

**code** This information is provided by the service provider.

**Valid Values**: HDB3 or AMI

#### **Default Value**: HDB3

**crc4** Specifies whether the router's E1 port will transmit crc4 code words and check them in the received frames. This information is provided by the service provider.

**Valid Values**:Enabled or Disabled

#### **Default Value**:Disabled

#### **local-address-name** address name

This is the network address name of the local ISDN interface. This address name must match one of the names that you defined at the Config> prompt using the **add isdn-address** command.

**Valid Values**: Any valid address

## **Default Value**: None

### **Example:**

**set local-address-name** Assign local address name []? **line-1-local**

#### **multipoint-selection [mp** or **pp]**

For BRI only. Sets the ISDN physical bus to either point-to-point (pp) or multipoint (mp) configuration. Point-to-point is one ISDN device on an ISDN line. Multipoint is two or more ISDN devices sharing an ISDN line.

Some service providers require that you configure the line as multipoint regardless of how many devices are on the line. Check with your ISDN service provider.

### **Example:**

**set multipoint-selection** Multipoint Selection [PP]? **mp**

#### **RAI-type**

Choices are ANSI or Japanese. This specifies the method of indicating RAI on the T1 line when using D4 framing. ANSI RAI is indicated by a value of 0 in bit 2 of all channels. Japanese RAI is indicated by a value of 1 in the S-bit position of frame 12. RAI type is configured under the base ISDN net menu.

### **retries-call-address** value

Some telephone service providers impose restrictions on automatic recalling

devices to limit the number of successive calls to an address that is inaccessible or that refuses those calls. **Retries-call-address** specifies the maximum number of calls the router attempts to make at one time. Setting **retries-call-address** to 0 causes the router to bring up all circuits at once.

If you set the switch-variant to INS64, you cannot change the**retries-call-address** default. It is fixed at 2.

**Valid Values**: 0 to 30

**Default Value**: 23 (2 for BRI)

### **service-profile-id B-channel# spid#**

For BRI only. Sets the service profile ID (SPID) for each B-channel. SPIDs are used in the United States to uniquely identify a particular ISDN device. This ID is a number up to 20 digits long and is assigned by ISDN service providers. SPIDs are used predominantly in a multipoint bus configuration where multiple ISDN devices share a single ISDN line. Check with your service provider to determine whether or not you are required to use a SPID.

### **Example:**

**set spid** Enter B-Channel Number [1]? **1** Enter Service Profile ID (SPID) [123]? **91955555550100**

#### **timeout-call-address # of seconds**

After the router reaches the maximum number of **retries-call-address** to a non-responding address, it does not make further calls to that address until this time has expired. The timeout period begins when the router attempts the first call to an address. Setting **timeout-call-address** to 0 causes the router to retry until the call is established.

If you set the switch-variant to INS64, you cannot change **timeout-call-address**. It is fixed at 180.

**Valid Values**: 0 to 65535 seconds

**Default Value**: 180 seconds

#### **Example:**

**set timeout-call-address** Outbound call address Time-out (secs) [0]? **180**

#### **switch-variant**

Specifies the model of the switch to which this ISDN interface is connected. You can choose switch-variants/service type for the ISDN Basic Rate interface or the ISDN Primary Rate interface from the following lists.

#### **Valid Values Basic Rate Interface (BRI)**:

- AT&T 5ESS (North America)
- DMS100 (North America)
- USNI1 (North America National ISDN1)
- USNI2 (North America National ISDN2)
- NET 3 (European ETSI)
- $\cdot$  INS 64 (Japan)
- VN3 (France Telecom)
- AUS TS 013 (Australia)
- $\cdot$  Native I.430

**Default Value**: NET 3

## **ISDN Configuration Commands**

**Valid Values ISDN Primary Rate Interface (PRI)/Channelized T1/E1**:

- AT&T 5ESS (North America)
- AT&T 4ESS (North America)
- Australia (AUSTEL)
- INS-Pri (Japan, NTT)
- National ISDN 2 (North America)
- NET 5 (Euro-ISDN, ETSI)
- Northern Telecom 250 (DMSPRI)
- $\cdot$  Native I.431

| | | | | | | | | |

| | | | | |

- Channelized T1/E1
- Channel Associated Signaling (CAS)
	- CAS protocols for the United States

**Valid Values:** wink\_em, delay\_em, or imm\_em

**Default Value:** none

#### **Example:**

Set switch-variant cas CAS-Protocol? **imm\_em**

– CAS protocol for Mexico

### **Valid Value:** r2

### **Default Value:** none

- **Note:** CAS does not have D-channel. The D-channel call management features of ISDN are not supported. The D-channel features are:
	- cause-code-mgmt
	- block-calls
	- set dn0

For an example see ["Channel Associated Signaling \(CAS\)" on page 576](#page-607-0).

#### **Default Value**: DMSPRI

#### **dn0** directory number 0

To accept inbound calls **DN0** must match the network dial address (telephone number) you configured using the **set local-address-name** command. If DN0 is not configured no check is made and all calls will be accepted. If the switch does not provide the called party number in the incoming setup message, DN0 should not be configured. See [on page 588](#page-619-0) for additional information.

#### **Example:**

**set dn0**

Enter DN0 (Directory-Number-0) [ ]? **5088981234**

**dn1** directory number <sup>1</sup>

DN1 is a secondary directory number supported by NET3, VN3 and AUS, switch variants. If DN1 is not configured no check is made and all calls will be accepted. If the switch does not provide the called party number in the incoming setup message, DN1 should not be configured. See [on page 588](#page-619-0) for additional information.

#### **tei** auto **or** none **or** value

For BRI or X.25 over D-Channel only. This command sets the signalling TEI (terminal endpoint identifier) for the ISDN interface. This setting must match the signalling TEI of your switch. For PRI, the TEI is always set to zero (0).

## <span id="page-619-0"></span>**ISDN Configuration Commands**

Check with your service provider to find out the correct TEI signal. The default is auto. Change this setting only if your switch does not support automatic TEI signalling. The valid settings for TEI are auto or a value from 0 to 63. If you set the TEI to none, you will disable the ISDN interface.

USNI-1 and 5ESS switches require that you set the TEI for each B-channel. If you set the switch variant to one of those switches, the **set tei** command prompts you for a B-channel number. See on page 588 for additional information.

### **Example 1:**

**set tei** TEI [AUTO]? **60**

## **Example 2:**

```
set tei
TEI 0 or TEI 1 [1]? 1
TEI [AUTO]?
```
## **Example 3:**

**set tei 2** TEI []? **21**

**Note:** This applies to all Basic Rate ISDN switch variants:

- DN0 and DN1 are used to verify that the incoming call is being delivered to the correct ISDN destination.
- If the destination number (Called Party Number) in the ISDN call being delivered does not match either DN0 or DN1, then the call is rejected.
- If the user wishes to bypass the destination verification checking, then do not configure either DN0 or DN1. If the ISDN line provisioning has only one DN, and the user wishes to use the destination verification then you must configure DN0. Do not configure DN1 unless the ISDN line is provisioned for two DNs.
- When configuring the SPIDs and TEIs, always be sure to configure the first SPID (SPID[0]) and TEI (TEI[0]). It will cause errors it you have a SPID[1] or TEI[1] configured without SPID[0] or TEI[0] configured.

## **Cause Code**

Use the **Cause Code** command to prevent the router from retrying to establish a connection through the ISDN interface when it receives a "specified" (valid value) response. Enter these commands at the Cause Config> prompt.

#### **Syntax:**

```
cause code ? (Help)
                     add
                     list
                     remove
                     exit
```
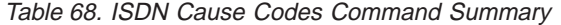

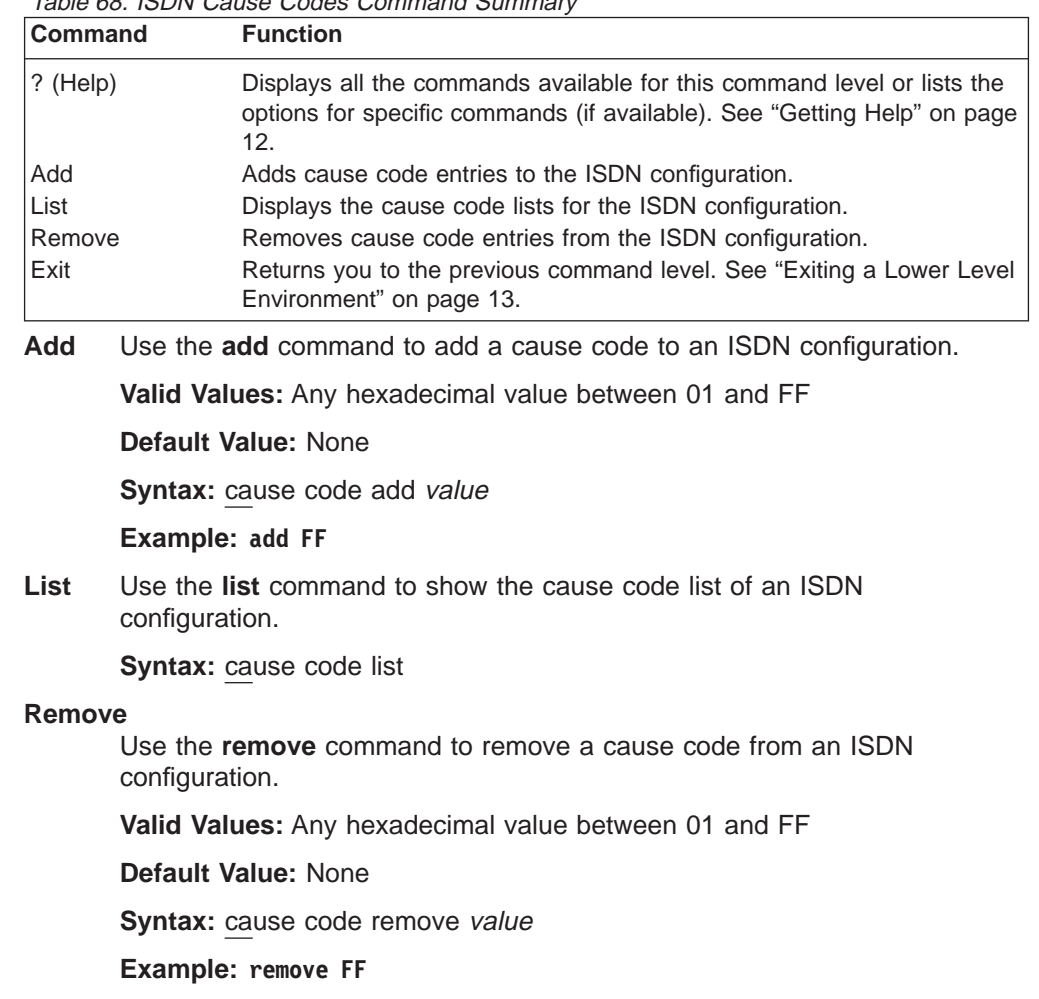

## **Accessing the Interface Monitoring Process**

To access the interface monitoring process for ISDN, enter the following command at the GWCON (+) prompt:

+ **network** *#*

Where # is the number of the ISDN interface. You cannot directly access the monitoring process for dial circuits, but you can monitor the dial circuits that are mapped to the ISDN interface.

## **ISDN Monitoring Commands**

The following sections explain the ISDN operating commands which allow you to view the accounting entries, calls, circuits, parameters, and statistics of the ISDN interfaces. Enter these commands at the ISDN> prompt.

Table 69. ISDN Monitoring Command Summary

| <b>Monitoring Command</b> | <b>Function</b>                                               |
|---------------------------|---------------------------------------------------------------|
| $ ?$ (Help)               | Displays all the commands available for this command level or |
|                           | lists the options for specific commands (if available). See   |
|                           | "Getting Help" on page 12.                                    |

## **ISDN Monitoring Commands**

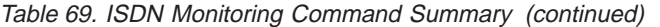

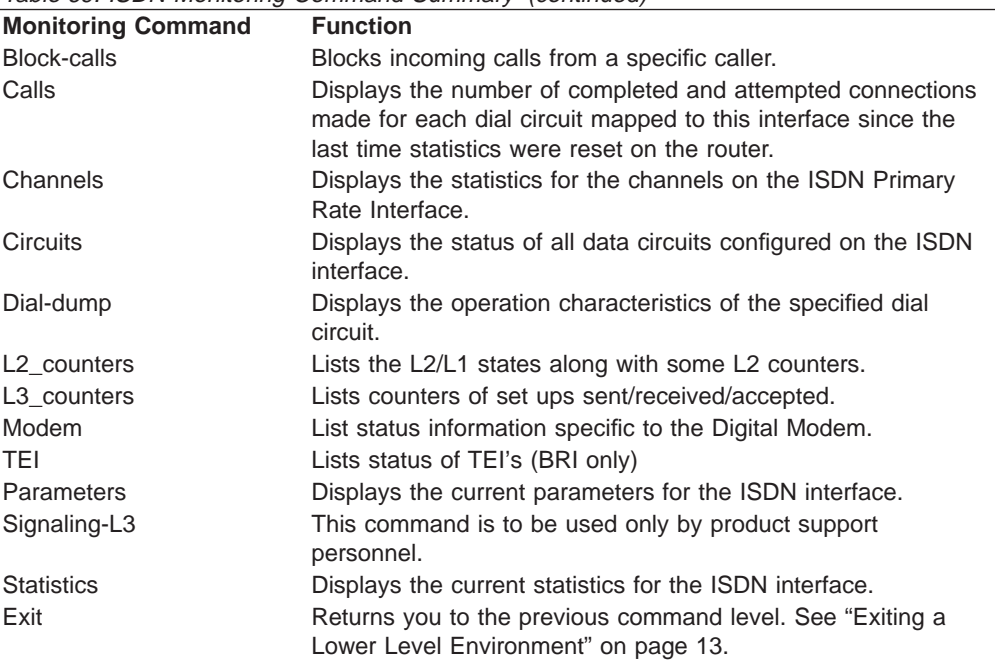

## **Block-Calls**

|

Use the **block-calls** commands to block incoming calls. Caller numbers to be blocked must be added to the authentication list. The maximum number of caller blocked calls is 16 per interface.

### **Syntax:**

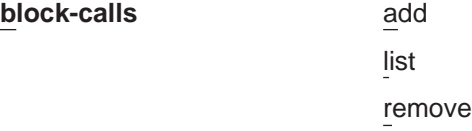

**Add** Adds a caller's number to be blocked.

**List** Lists the callers' numbers to be blocked.

#### **Remove**

Removes a caller's number for the list to be blocked.

## **Calls**

Use the **calls** command to list the number of completed and attempted connections made for each dial circuit mapped to this interface since the last time statistics were reset on the router.

### **Syntax:**

**calls**

#### **Example:**

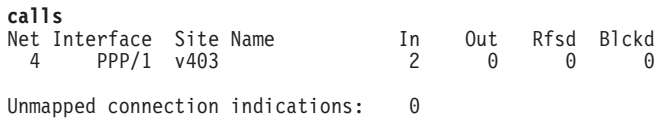

**Net** Number of the dial circuit mapped to this interface.

#### **Interface**

Type of interface and its instance number.

#### **Site Name**

Network address name of the dial circuit.

- **In** Inbound connections accepted for this dial circuit.
- **Out** Completed connections initiated by this dial circuit.
- **Rfsd** Connections initiated by this dial circuit that were refused by the network or the remote destination port.
- **Blckd** Connection attempts that the router blocked. The router blocks connection attempts if all available channels are in use, if the maximum retries are used up and the router is waiting for the timer to count down, or if layer 1 is up, but layer 2 is down.

#### **Unmapped connection indications:**

Connection attempts that were refused by the router because there were no enabled dial circuits that were configured to accept the incoming calls.

## **Channels**

The **channels** command lists the statistics for a channel on the ISDN Primary Rate Interface.

**Syntax:**

**channels**

## **Circuits**

The **circuits** command shows the status of the dial circuits configured on the ISDN interface that are in the state of "Up" or "Available".

#### **Syntax:**

#### **circuits**

#### **Example:**  $\overline{\phantom{a}}$

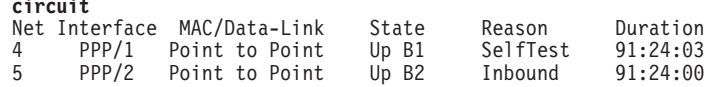

**Net** Number of the dial circuit mapped to this interface

### **Interface**

Type of interface and its instance number.

#### **MAC/Data-Link**

Type of data-link protocol configured for this dial circuit.

**State** Current state of the dial circuit:

**Up** Currently connected.

#### **Available**

Not currently connected, but available.

## **ISDN Monitoring Commands**

#### **Disabled**

Dial circuit disabled.

**Down** Failed to connect because of a busy dial circuit or because the link-layer protocol is down.

#### **Reason**

Reason for the current state:

#### **nnn\_Data**

(Where nnn is the name of a protocol.) The circuit is up because a protocol had data to send.

#### **Rmt Disc**

Remote Disconnect. The circuit is either down or available because the remote destination disconnected the call.

#### **Opr Req**

Operator Request. The circuit is available because the last call was disconnected by a monitoring command.

### **Inbound**

The circuit is up because the circuit answered an inbound call.

#### **Restoral**

The circuit is up because of a WAN-Restoral operation.

#### **Self Test**

The circuit was configured as static (idle time=0) and successfully connected once it was enabled.

### **Duration**

Length of time that the circuit has been in the current state.

## **Dial-dump**

Use the **dial-dump** command to display the operation characteristics of the specified dial circuit.

#### **Syntax:**

**dial-dump** ciruitname

## **L2\_Counters**

Use the **L2\_counters** command to list the L2/L1 states along with some L2 counters.

#### **Syntax:**

**L2\_counters**

## **L3\_Counters**

Use the **L3\_Counters** command to list counters of set ups sent/received/accepted.**Syntax:**

### **L3\_counters**

## **Modem**

|

|

| | | |

||

 $\overline{\phantom{a}}$ 

| | | | | | | | | | |

| | |

|

|

 $\overline{\phantom{a}}$  $\overline{1}$  $\overline{\phantom{a}}$ 

|<br>|<br>|<br>|

| | | | | | | | | | | | | | | | | | | | | Use the **modem** command to list the status of the digital modem adapters.

Table 70 describes the digital modem console commands, and the following sections explain the commands. Enter these commands at the modem Config> prompt.

Table 70. Digital Modem Monitoring Command Summary

| Command           | <b>Function</b>                                                                                                    |
|-------------------|----------------------------------------------------------------------------------------------------|
| $?$ (Help)        | Displays all the commands available for this command level or lists the<br>options for specific commands (if available). See "Getting Help" on page 12. |
| <b>Parameters</b> | Displays the current values of the answer delay and the answer, dial, and<br>initialization strings.                                                    |
| <b>States</b>     | Displays the current state of a specific modem or lists the states of all<br>modems on the net.                                                         |
| <b>Statistics</b> | Displays the transmit and receive statistics associated with a specific modem<br>or for all modems on the net.                                          |
| Summary           | Displays the transmit and receive statistics associated with all the modems<br>on the net.                                                              |
| Exit              | Returns you to the previous command level. See "Exiting a Lower Level<br>Environment" on page 13.                                                       |

The following examples assumes the digital modem adapter is interface number 10. From the ISDN prompt enter:

ISDN: 10:0>**modem**

Digital Modem Console Modem: 10:0>

**Syntax:**

**parameters**

**states**

**statistics**

**summary**

**Example:**

Modem: 10:> parameters

Digital Modem Configuration:

```
Modem timers
   Answer delay = 2 seconds
Modem strings
   Initialization string = ATE0V1W1\V1S6=0
    Dial string = ATD
    Answer string = ATAModem: 10:> states
Modem: [1-30 for single modem or 0 for all modems] [0]?
Modem State Channel Net Duration Last Connect String
------------------------------------------------------------------------
01 Connected 01 027 0000:01:31
CONNECT57600/V90LAPM/V42BIS/50667:TX/28800:RX
02 Idle
```
### **ISDN Monitoring Commands**

| | | | | | | | | | | | | | | | | | | | | | | | | | | | | | | | | | | | | | | | | | | | | | | | | | | | | | | |

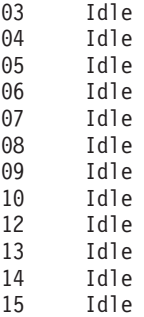

Modem: 10:> statistics

Modem: [1-15 for single modem or 0 for all modems] [0]? 3

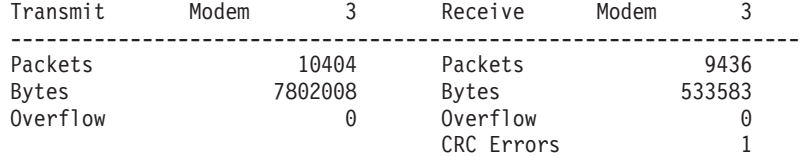

Modem: 10:> summary Digital Modem summary for Net 10

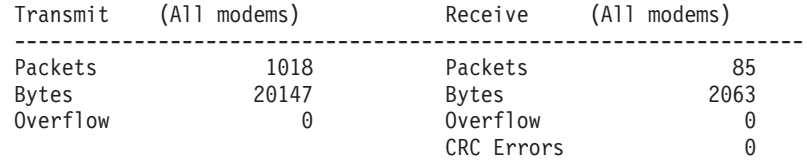

## **Modem**

Describes the type of digital modem. A T1 modem contains 24 modems and an E1 contains 30 modems.

- **State** Describes the current operational status of a particular modem. The following are possible values for the State field:
	- Idle—The modem is operational, but it is not currently being used.
	- Not Installed—A modem is not installed in this position on the adapter card.
	- Error-A modem is installed at this position, but it is not responding to commands.
	- Connecting—Modem has answered a call and is training.
	- Disconnecting—The call has been ended and the modem is being reinitialized.

#### **Channel**

Specifies the ISDN channel on the T1/E1 that the modem is using.

**Net** Specifies the dial circuit or dial-in circuit that was used to place or receive the call. The net corresponds to the device list that is provided under the talk 6 **list device** command.

#### **Net Duration**

Specifies the length of time of call. The time is specified by hours, minutes, and seconds in the format hhhh:mm:ss.

#### **Last Completed String**

The last connect string received from the modem when a connection was being established.

**TEI**

| | |

|

Use the **TEI** command to list the status of TEIs. For BRI only.

#### **Syntax:**

**parameters**

#### **Example:**

```
parameters
ISDN Port parameters:
Local Address Name: vl233
Local Network Address: 20
Local Network Subaddress:
Frame Size: 2048<br>TEI 0: Autom
TEI 0:<br>TEI 1: Automatic<br>Automatic
TEI 1: Automatic<br>X.25 TEI: 21
X.25 TEI: 21
Switch Variant: AT&T 5ESS (United States)
Multipoint Selection: Multipoint
Directory Number 0: 20
Outbound call address Timeout: 180 Retries: 0
```
## **Parameters**

Use the **parameters** command to display the current ISDN configuration.

#### **Syntax:**

#### **parameters**

#### **Example:**

```
parameters
ISDN Port parameters:
Local Address Name: vl233<br>Local Network Address: 20
Local Network Address:
Local Network Subaddress:
Frame Size: 2048<br>TEI 0: Automatic
TEI 0: Automatic
TEI 1: Automatic
X.25 TEI: 21
Switch Variant: AT&T 5ESS (United States)
Multipoint Selection: Multipoint<br>Directory Number 0: 20
Directory Number 0:
Outbound call address Timeout: 180 Retries: 0
```
## **Statistics**

Use the **statistics** command to display the current statistics for this ISDN interface.

#### **Syntax:**

**statistics**

### **Example for BRI:**

**statistics** ISDN Firmware: 1.0 Handler State: Running

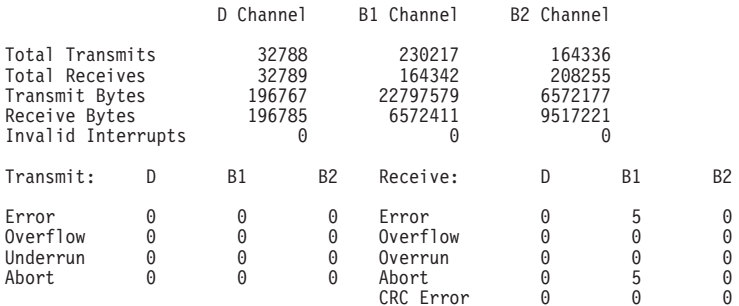

#### **Example for BRI using I.430:**

**statistics** ISDN Firmware: 0.0 Handler State: Running Total Transmits 32788 Total Receives 32789 Transmit Bytes<br>Receive Bytes 196785 Receive Bytes<br>
Invalid Interrupts 0 Invalid Interrupts Transmit: Receive: Error 0 Error 0 overflow 0<br>
Overflow 0<br>
Underrun 0 Overrun 0 Underrun 0 Overrun 0 Abort 0<br>CRC Error 0 CRC Error

This display shows the current state of the link, the firmware revision, and the state of the dial circuit. It also shows statistics on what was transmitted and received on the interface.

### **Example for PRI with E1:**

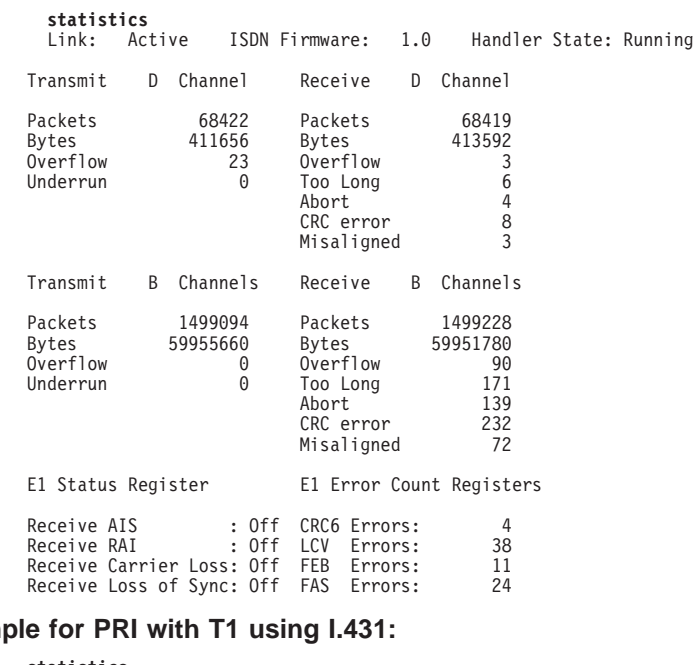

### **Exam**

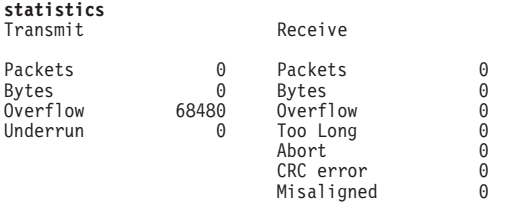

T1 Status Register T1 Error Count Registers

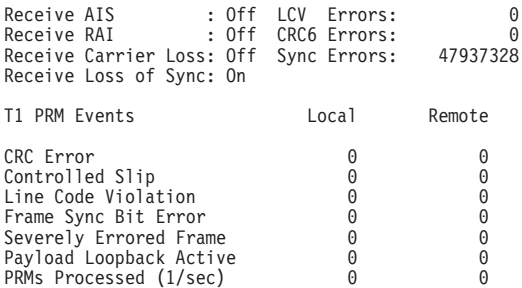

## **Example for Channelized T1:**

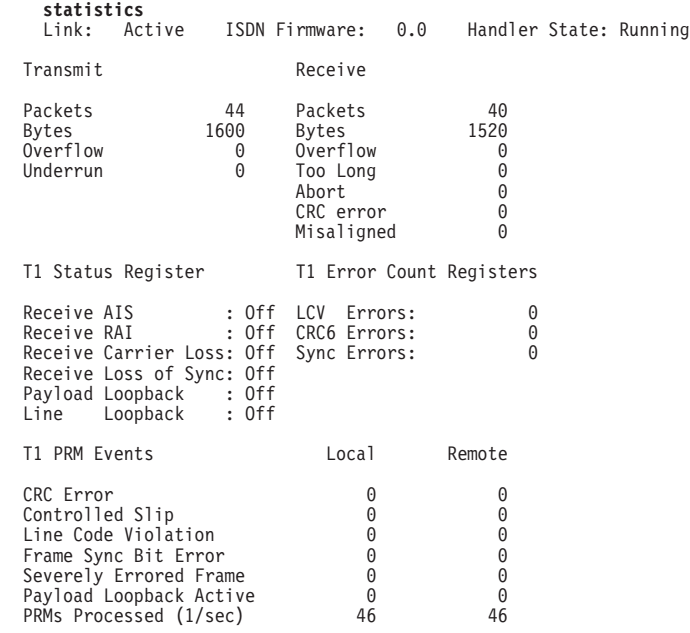

## **ISDN and the GWCON Commands**

While ISDN has its own monitoring process for monitoring purposes, the router also displays configuration information and complete statistics for devices and circuits when you use the **interface, statistics,** and **error** commands from the GWCON environment. You can also use the GWCON **test** command to test DCEs and circuits.

**Note:** Issuing the **test** command to the ISDN interface causes the current calls to be dropped and re-dialed.

## **Interface — Statistics for ISDN Interfaces and Dial Circuits**

Use the **interface** command at the GWCON prompt (+) to display statistics for ISDN interfaces and dial circuits.

To display statistics for a dial circuit, enter the **interface** command followed by the interface number of the dial circuit. For ISDN interfaces, information is displayed on a D and B channel basis. (This is the same information that is displayed by the ISDN **statistics** command.)

### **Example:**

## **ISDN and the GWCON Commands**

#### **interface 2**

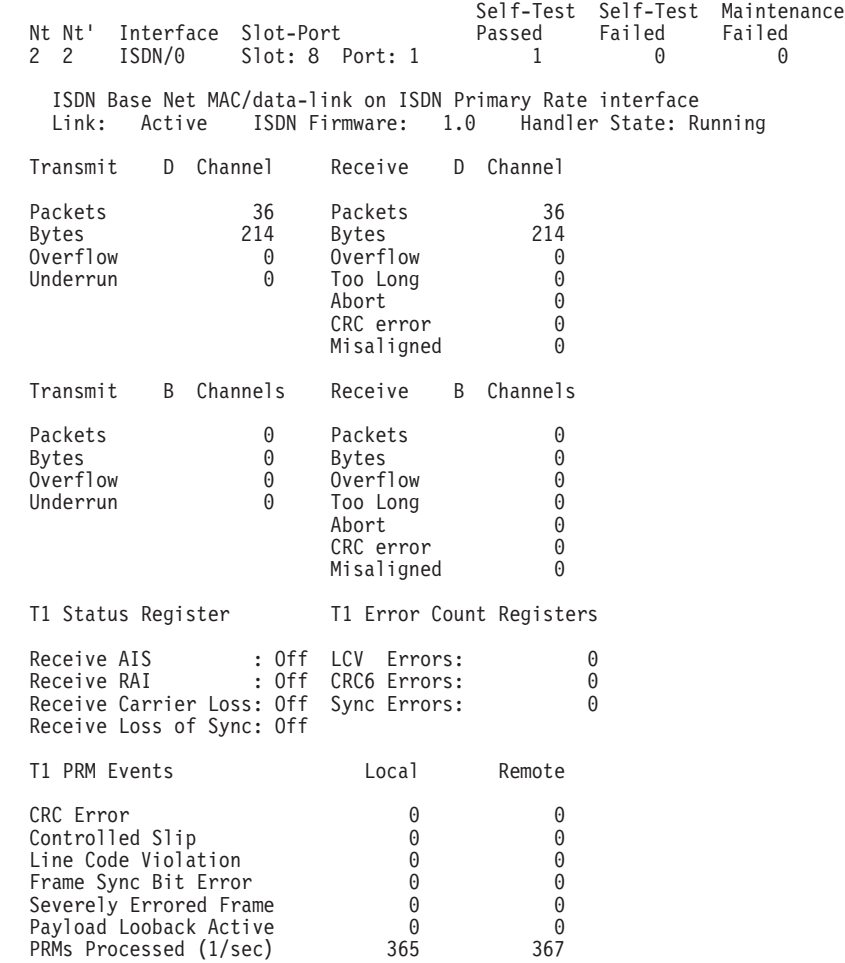

To display the following statistics for a dial circuit, use the **interface** command followed by the interface number of the dial circuit.

#### **Example:**

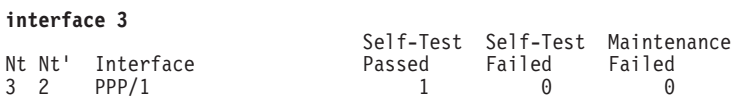

Point to Point MAC/data-link on ISDN Primary Rate interface

The following list describes the output for both ISDN and dial circuits.

- **Nt** Serial line interface number or dial circuit interface number.
- **Nt'** If Nt is a dial circuit, this is the interface number of the ISDN interface to which the dial circuit is mapped.

#### **Interface**

Interface type and its instance number.

- **Slot** The slot that contains the ISDN adapter
- **Port** The port number on the ISDN adapter.

#### **Self-Test Passed**

Number of self-tests that succeeded.

#### **Self-Test Failed**

Number of self-tests that failed.

## **Maintenance: Failed**

Number of maintenance failures.

## **Configuration - Information on Router Hardware and Software**

Enter the **configuration** command at the GWCON (+) prompt to display information about the router hardware and software. It includes a section that displays the interfaces configured on the router along with the state of the interface.

If a dial circuit is configured to dial-on-demand, the state of the dial circuit is always displayed as Up whether or not it is connected. In this case Up means that the dial circuit is either connected or available.

If a dial circuit is configured as a static circuit, the state indicates Up only if the dial circuit is connected. (Refer to ["Configuration" on page 122](#page-153-0) for a sample output from the **configuration** command.

**ISDN and the GWCON Commands**

# **Chapter 40. Configuring and Monitoring Dial Circuits**

This chapter describes how to configure dial circuits on a dial circuit interface mapped to a V.25bis , V.34, or ISDN interface. It contains the following sections:

- ["Dial Circuit Configuration Commands" on page 602](#page-633-0)
- ["Dial Circuit Monitoring Commands" on page 608](#page-639-0)

Dial-in and Dial-out interfaces are special types of dial circuit interfaces.

### **Notes:**

- 1. PPP dial circuit interfaces can use an ISDN, V.25bis, or V.34 network as the base-network interface.
- 2. FR dial circuit interfaces can use an ISDN or a V.25bis network as the base network interface.
- 3. Switched SDLC Call-In dial circuit interfaces use a V.25bis network as the base-network interface.
- 4. X.25 circuits can be used over ISDN D-channels for BRI.
- 5. Dial-Out circuit interfaces use a V.34 network as the base-network interface.
- 6. Dial-In circuit interfaces can use an ISDN network as the base-network interface.

For information on how to configure dial circuits for use with:

- ISDN interfaces, see ["Chapter 38. Using the ISDN Interface and Digital Modem](#page-592-0) [Interface" on page 561](#page-592-0).
- V.25bis interfaces, see ["Chapter 34. Using the V.25bis Network Interface" on](#page-560-0) [page 529.](#page-560-0)
- v V.34 interfaces, see ["Chapter 36. Using the V.34 Network Interface" on page 545](#page-576-0).

## **Adding a Dial Circuit On a Leased Line**

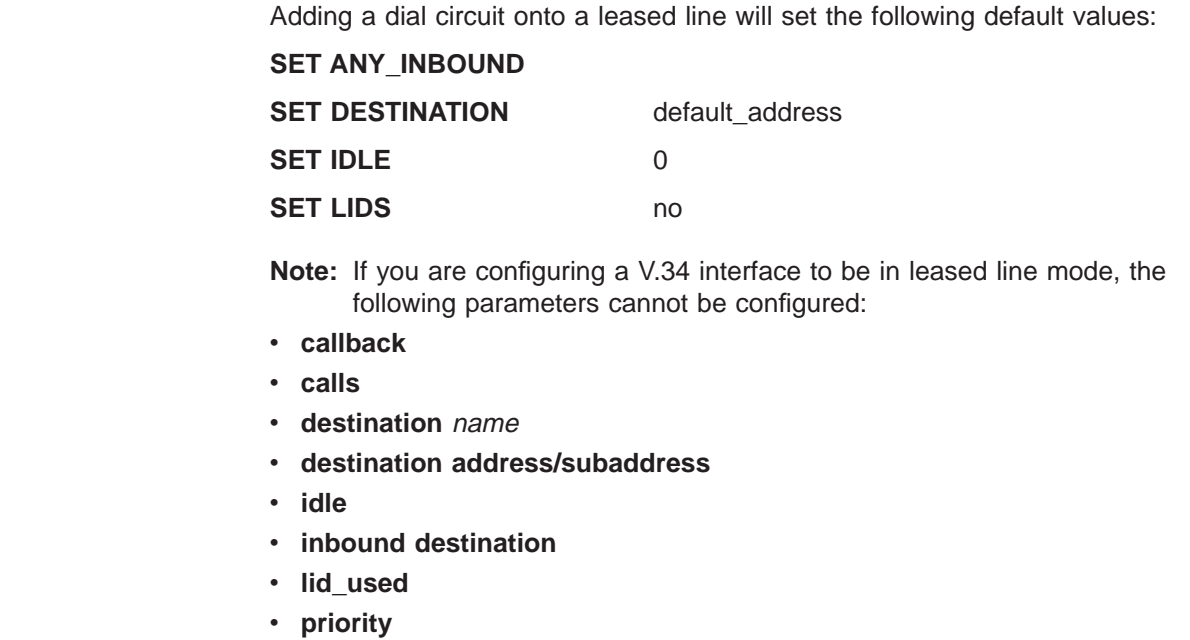

| |

| |

|||

| | | | | | | | | | <span id="page-633-0"></span>|

## **Dial Circuit Configuration Commands**

Table 71 describes the dial circuit configuration commands. Enter the dial circuit configuration commands at the Circuit Config> prompt. You must restart the router for configuration changes to take effect.

To access the Circuit Config> prompt, enter the **network** command followed by the interface number of the "dial circuit". (The dial circuit number was assigned when you entered the **add device dial-circuit** command.) You can enter the **list devices** command at the Config> prompt to display a list of the dial circuits that you added.

Table 71. Dial Circuit Configuration Commands Summary

| Command      | <b>Function</b>                                                                                                    |
|--------------|----------------------------------------------------------------------------------------------------|
| $?$ (Help)   | Displays all the commands available for this command level or lists<br>the options for specific commands (if available). See "Getting Help"<br>on page 12.                                                                   |
| Delete       | Deletes the inbound call settings from the dial circuit configuration.                                                                                                    |
| Encapsulator | Allows you to change the data-link protocol configuration.                                                                                                    |
| List         | Displays the dial circuit configuration parameters.                                                                                                    |
| Set          | Configures the dial circuit for inbound or outbound calls, maps the<br>dial circuit to a serial line interface, and sets addresses, idle<br>timeout, priority, lid out address, inbound destination, and self-test<br>delay. |
| Exit         | Returns you to the previous command level. See "Exiting a Lower"<br>Level Environment" on page 13.                                                                                                    |

## **Delete**

Use the **delete** command to remove the inbound call settings from the dial circuit configuration.

#### **Syntax:**

**delete** inbound *destination* 

**inbound** destination

Removes both the INBOUND destination and the ANY\_INBOUND settings from the dial circuit configuration. This causes the dial circuit to accept calls only from callers that have a phone number that matches the destination parameter.

## **Encapsulator**

Use the encapsulator command to enter the configuration process for the link-layer protocol (for example. PPP, Frame Relay, X.25 , dial-out, SDLC) that is running on the dial circuit interface.

- **Note:** The default for a dial circuit interface created via the **add device dial-circuit** command is PPP. To change the link layer type, at the Config> prompt:
	- v For Frame Relay, enter **set data-link frame-relay**.
	- v For SDLC, enter **set data-link sdlc**.
	- v For X.25 on the ISDN BRI D-channel, enter **set data-link x25**.

#### **Syntax:**

#### **encapsulator**

The following example shows that the PPP configuration process is entered when the encapsulator command is used for a PPP dial circuit or dial-in interface.

### **Example:**

**encapsulator** Point-to-Point user configuration PPP Config>

Be aware of the following when you configure a dial circuit that uses a V.25bis interface as the base network:

• The V.25bis interface pre-defines clocking as external. The modem (DCE) controls the clock speed. You cannot configure clocking, encoding, and other HDLC parameters as part of the dial circuit configuration.

Be aware that you cannot configure HDLC parameters of the dial circuit configuration when you configure PPP or Frame Relay for ISDN. Physical layer parameters are configured on the ISDN interface.

For information on configuring the PPP protocol, refer to ["Chapter 18. Configuring](#page-286-0) [Serial Line Interfaces" on page 255](#page-286-0) or refer to ["Chapter 25. Using Point-to-Point](#page-424-0) [Protocol Interfaces" on page 393](#page-424-0).

For information on configuring the Frame Relay protocol, see ["Chapter 23. Using](#page-356-0) [Frame Relay Interfaces" on page 325](#page-356-0) or ["Chapter 24. Configuring and Monitoring](#page-376-0) [Frame Relay Interfaces" on page 345](#page-376-0).

For information on configuring or monitoring SDLC interfaces, see ["Chapter 30.](#page-514-0) [Using SDLC Interfaces" on page 483](#page-514-0) or ["Chapter 31. Configuring and Monitoring](#page-516-0) [SDLC Interfaces" on page 485](#page-516-0).

For more information on configuring dial-in and dial-out interfaces, see "Using a Dial-In Access to LANs (DIALs) Server" in the Using and Configuring Features.

For information on configuring or monitoring X.25 interface, see ["Chapter 20.](#page-296-0) [Configuring and Monitoring the X.25 Network Interface" on page 265.](#page-296-0)

To return to the Circuit Config> prompt, use the **exit** command.

## **List**

Use the **list** command to display the current dial circuit configuration.

For more information about I.430 and I.431, see ["ISDN I.430 and I.431 Switch](#page-606-0) [Variants" on page 575.](#page-606-0)

### **Syntax:**

**list**

## **Example:**

**Note:** Options listed depend upon the type of interface used. All options may not be shown for all interface types.

## **Configuring Dial Circuits**

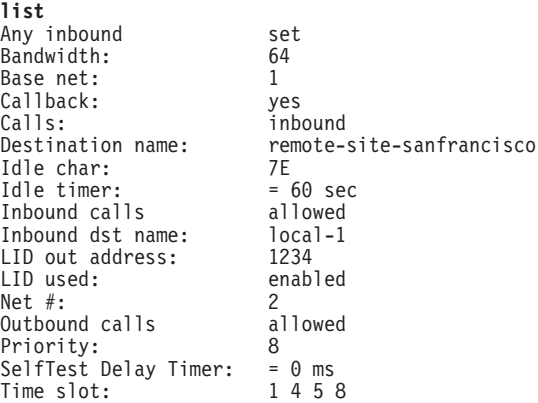

#### **Any inbound**

Displays this setting when inbound calls that do not match any other dial circuit are mapped to this circuit and accepted as inbound calls.

#### **Bandwidth**

Displays the bandwidth value in Kbps.

#### **Base net**

Displays the name of the serial line interface to which this dial circuit is mapped.

### **Callback**

Displays the setting of this option.

**Calls** Displays the setting of this option.

#### **Destination name**

Displays the network address name to be called for outbound circuits, and the default comparison address used by the LID mechanism for inbound calls.

### **Idle char**

Displays the idle character used for I.43x or channelized circuits.

### **Idle timer**

Displays the idle timer setting in seconds. The range is 0 to 65535; 0 indicates that this is a dedicated circuit (leased line).

#### **Inbound calls allowed**

Displays this parameter when the circuit is configured to accept inbound calls.

## **Inbound dst name**

Displays this parameter if the circuit is configured to accept inbound calls that do not match any other addresses. This is an alternate comparison address name used by the LID mechanism for inbound calls.

### **LID out address**

Displays the name of the dial circuit connecting the routers.

## **LID used**

Displays the setting of this option.

**Net #** Displays the base circuit number.

### **Outbound calls allowed**

Displays this parameter when the circuit is configured to initiate outbound calls.

### **Priority**

Displays the setting of this parameter.

#### **SelfTest Delay Timer**

Displays the self-test delay timer setting in milliseconds. The range is 0 to 65535; 0 indicates no delay.

### **Time slot**

Displays the list of slots to use for this dial circuit.

## **Set**

Use the **set** command to map the dial circuit to an interface (for example: ISDN or V.25bis), configure the dial circuit for inbound and/or outbound calls, and set destination addresses, inbound addresses, idle timeout, and self-test delay.

#### **Note:**

### **Notes:**

- 1. If you are running SDLC, I.430, I.431, Channelized, or X.25 on a dial circuit, you will be unable to use the **set** command to change the following parameters as the software will use specific defaults:
	- Any\_inbound any\_inbound is set
	- Calls inbound
	- Destination default address
	- Inbound destination no destination inbound address
	- $\cdot$  Idle 0
	- Lid\_out\_addr no LID name
	- Lid\_used disabled
	- Priority  $8$
	- Self test delay
- 2. If you are running a dial circuit on V.34, you will be unable to change the following parameters:
	- Bandwidth
	- Callback
	- Idle-char
	- lid\_out\_addr
	- timeslot

### **Syntax:**

**set** any\_inbound bandwidth... callback... calls... destination... idle... idle-char... inbound destination... lid\_out\_addr...

Chapter 40. Configuring and Monitoring Dial Circuits **605**

| | | | | | | | | | | lid used...

net...

priority...

selftest-delay...

timeslot...

**Note:** If you are configuring a V.34 interface to be in leased line mode, the following parameters cannot be configured:

- v **callback**
- v **calls**
- v **destination** name
- v **destination address/subaddress**
- v **idle**
- v **inbound destination**
- **•** lid used
- **priority**

## **any\_inbound**

Specifies that inbound calls that do not match any other dial circuit will be mapped to this circuit and accepted as inbound calls.

## **bandwidth** kbps

Sets the bandwidth, in Kbps, for ISDN, I.430, and Channelized T1/E1 circuits .

## **Valid values:**

For I.430: 64 or 128

For Channelized: 56 or 64

For ISDN: 56 or 64

## **Default value:** 64

## **callback [**Yes **or** No**]**

The callback feature uses the callers telephone number to verify the call against an authentication table and then disconnects the incoming call. Callback then makes an outgoing call to the same caller. Callback should always be disabled. The default is no.

## **calls [**outbound **or** inbound **or** both**]**

Restricts this dial circuit to initiating outbound calls only, accepting inbound calls only, or both initiating and accepting calls. The default is both.

## **destination** address\_name

This parameter is required for the dial circuit to operate. It specifies the network dial address of the remote router to which this dial circuit will connect. The LID protocol uses this parameter as the default comparison address for incoming calls. This parameter must match an address name that you assigned using the Config> prompt with either the **add isdn address** command, the **add v25-bis address** command, or the **add v34-address** command.

## **Example: set destination remote-site-sanfrancisco**

#### **idle** # of seconds

Specifies a timeout period for the circuit. If there is no protocol traffic over

the circuit for this specified time period, the dial circuit hangs up. The range is 0 to 65535, and the default is 60 seconds. A setting of zero specifies that there is no timeout period and that this is a dedicated circuit.

### **Notes:**

- 1. For WAN Restoral operations, you must set the idle timeout to 0.
- 2. On a I.43x, X.25 or Channelized circuit, you cannot set this parameter.

### **idle-char**

Specifies the idle character used for I.43x or channelized circuits.

**Note:** You cannot configure this parameter for regular ISDN circuits.

**Valid values:** 7E or FF

### **Default value:** 7E

**Example: set idle-char 7E**

## **inbound-destination** address\_name

Set this parameter if the dial circuit is set up for both inbound and outbound calls and if this router's local dial address is different from the destination dial address that the remote router dials. For example, the numbers would be different if one of the routers must go through a PBX, international, or inter-LATA exchange. This parameter must match an address name that you assigned at the Config> prompt with either the **add isdn address** command, the **add v25-bis address** command, or the **add v34-address** command. The inbound destination number is used to match the incoming LID or CallerID with the dial circuit. If there is a match that dial circuit gets the call.

### **Example: set inbound remote-site-1**

#### **lid\_out\_addr** address\_name

The lid\_out\_addr is the name of a dial circuit between two routers. When more than one circuit is configured between two routers (parallel circuits), then there needs to be a way to unambiguously know which dial circuit connects between them. For this purpose, a lid\_out\_addr is sent from the router at one end (the caller). At the receiving end the other router configures the same string as the inbound destination name. The lid out addr must be an address name that has previously been added using **ADD ISDN-ADDRESS** from the config> prompt.

## **lid\_used [enabled or disabled]**

Suppresses the exchange of logical ids for circuits to devices that do not support logical ids.

**Valid values:** Enabled or disabled

#### **Default value:** Disabled

#### **net** #

Sets the base network number of the interface to the  $#$  of the serial line interface to which you want to map this circuit.

**Note:** The interface must be a V.34 net for dial-out interfaces. You are prompted for this if you add the device.

#### **Example:**

## <span id="page-639-0"></span>**Configuring Dial Circuits**

Circuit Config> **set net** Base net for this circuit [ ]? **2**

### **priority**

The priority field allows an outbound dial-on-demand circuit to preempt another when no channels are available. If a call request is made and all the channels are in use, then the priority of the requesting dial-on-demand circuit is checked against all the active dial-on-demand circuits. If there is an outbound dial-on-demand circuit with lower priority, then that circuit is disconnected and a call is made for the higher priority dial-on-demand circuit. Only the priority on the outbound end of a connection is considered. An inbound dial-on-demand call will not be taken down in favor of a higher priority outbound call. An inbound dial-on-demand call cannot cause a lower priority call to be taken down.

## selftest-delay # of milliseconds

Use this parameter to delay the time between when the call is established and the time when the initial packet is sent. Setting a selftest-delay can prevent initial packets from being dropped. The range is 0 to 65535, and the default is 150.

For V.25bis dial circuits, adjust this setting if your modems take extra time to synchronize.

For ISDN dial circuits, you may need to adjust this setting for dial-on-demand links because some ISDN switches start to deliver data before signalling the complete establishment of the circuit at the destination end.

### **timeslot** list of slots

Specifies a slot or list of slots to use for this dial circuit. Your service provider will issue the number of the slots you can use for the circuit. Specify the list as slot numbers separated by blanks.

**Note:** You can only use this parameter for Channelized T1/E1 circuits.

## **Valid values:**

For Channelized T1: 1 to 24 For Channelized E1: 1 to 31

**Default value:** None

**Example:** set timeslot 1 4 5 8

## **Dial Circuit Monitoring Commands**

Table 72 describes the dial circuit monitoring commands. Enter the dial circuit monitoring commands at the Circuit Config> prompt. You must restart the router for monitoring changes to take effect.

Table 72. Dial Circuit Configuration Commands Summary

| Command           | <b>Function</b>                                                                                                    |
|-------------------|----------------------------------------------------------------------------------------------------|
| $\sqrt{?}$ (Help) | Displays all the commands available for this command level or lists<br>the options for specific commands (if available). See "Getting Help"<br>on page 12. |
| Callback          | Adds, deletes, or lists the information in the authentication cache.                                                                                       |
| Exit              | Returns you to the previous command level. See "Exiting a Lower"<br>Level Environment" on page 13.                                                         |

## **Callback**

Use the **callback** command to add, delete or list the information in the authentication cache.

**Syntax:**

**callback** add

delete

list

**add** Adds a callback number to the authentication lists.

**delete** Deletes a callback number from the authentication lists

**list** Lists the callback numbers and other information in the authentication list.

**Configuring Dial Circuits**

**Part 4. Appendixes**

# **Appendix A. Quick Configuration Reference**

## **Important**

If you are attempting to configure or monitor your IBM 2212 and your service terminal is unreadable, see "Service Terminal Display Unreadable" in IBM 2212 Access Utility Service and Maintenance Manual.

## **Quick Configuration Tips**

Before starting the Quick Configuration process, read these notes:

- 1. Attach an ASCII terminal to the service port to run the Quick Configuration program. See the Installation and Initial Configuration Guide.
- 2. Any existing configuration for a particular item will be removed if that item is configured through Quick Configuration.
- 3. Configuration is done at the level of the interface, which corresponds to a single port on an adapter.
- 4. Using the **add device** command, you must "add" all desired network interfaces or virtual interfaces for the adapters installed in your IBM 2212. This must be done prior to running Quick Configuration. To add an interface, see ["Add" on](#page-112-0) [page 81](#page-112-0).
- 5. Using the **network** command, you must enter the network interface configuration information. See ["Network" on page 104](#page-135-0).

## **Making Selections**

On the panels that you view when using the Quick Configuration program, the information shown in brackets, [ ], is the default. For example:

Configure Bridging? (Yes, No, Quit): [Yes]

- v To use the default Yes, press **Enter**.
- To use a value other than the default, such as No or Quit, choose from the values in the parentheses.
- If no value appears in the brackets, there is no default and you must type a value.

## **Exiting and Restarting**

- v To restart the current Quick Configuration section at any time, type **r**. For example, if you are in the Interface Configuration section, type **r** and press **Enter** to return to the beginning of that section.
- v To exit Quick Configuration, type **q** and press **Enter**. The Config> prompt will appear.
- v To restart Quick Configuration from the Config> prompt, type **qc** and press **Enter**.

## **When You're Done**

• Once you have completed your configuration, you must restart the IBM 2212 for the configuration to take effect. At the end of the Quick Configuration program, you are given this option.

## **Starting the Quick Configuration Program**

The following sections describe sample configurations using the Quick Configuration program (**qconfig**).

To start the quick configuration program, enter **qc** at the Config> prompt.

The program displays the following panel after starting.

```
Router Quick Configuration for the following:
o Bridging
        Spanning Tree Bridge (STB)
        Source Routing Bridge (SRB)
        Source Routing Transparent Bridge (SRT)
o Protocols
        IP (including OSPF, RIP, and SNMP)
        IPX
       DNA (DECnet)
Event Logging will be enabled for all configured subsystems
with logging level 'Standard'
Note: Please be warned that any existing configuration for a particular item
will be removed if that item is configured through Quick Configuration
```
Event logging records system activity, status changes, data transmission and reception, data and internal errors, and service requests. The logging level is set to standard (the default). For more information about error logging, refer to the Event Logging System Messages Guide.

During Quick Configuration you can:

- 1. Configure bridging
- 2. Configure protocols
- 3. Restart the router

## **Configuring Bridging**

```
**********************************************
Bridging Configuration
**********************************************
Type 'Yes' to Configure Bridging
Type 'No' to skip Bridging Configuration
Type 'Quit' to exit Quick Config
Configure Bridging? (Yes, No, Quit): [Yes]
```
- 1. In response to Configure Bridging, take one of the following actions:
	- **Enter y** to display the bridging configuration prompts. The prompts that appear depend on your network configuration.
	- Enter **n** to skip the bridging configuration and continue with quick configuration.
	- v Enter **q** to exit quick configuration. This displays the Config> prompt. To reenter quick configuration, enter **qc** after this prompt.
- 2. If you choose to configure bridging, Spanning Tree Bridging (STB) will be enabled on all LAN interfaces. You will see the following panels:

Type 'r' any time at this level to restart Bridging Configuration

STB will be enabled on all LAN interfaces

Enter **y** to configure SRT bridging. Otherwise, enter **n**. For each Token-Ring interface in the configuration, you will be prompted to enable Source Routing on the interface.

Configure SRT Bridging? (Yes, No): [Yes] You are now configuring the Source Routing part of SRT Bridging Bridge Number (hex) of this Router (1-F): [A]

3. Enter a bridge number, which is a hexadecimal value from 1 to F that is unique between two parallel segments.

Interface 0 (Port 1) is of type Token Ring Configure Source Routing on this interface (Yes, No): [Yes]

4. Enter **y** to configure source routing on the interface. The console displays the next two lines.

```
Configuring Interface 0 (Port 1)
Segment Number (hex) of this Interface (1-FFF): [A1]
```
**Note:** The port number increases by one because source routing bridging does not allow a port number of zero.

A unique hexadecimal value from 1 to FFF is assigned to each interface. The interfaces on each ring (segment) have the same segment number, but the segment number is unique to each ring.

These prompts appear for each Token Ring interface.

```
Interface 1 (Port 2) is of type Token Ring
Configure Source Routing on this interface? (Yes, No): [Yes]
Configuring Interface 1 (Port 2)
Segment Number (hex) of this Interface (1-FFF): [A2]
```
If more than two interfaces are configured for source routing, enter a unique hexadecimal value from 1 to FFF unique for the internal virtual segment.

Virtual Segment Number (hex) of this Router (1-FFF): [A4]

5. A panel similar to the following is displayed:

```
This is all configured bridging information:
      Interfaces configured for STB:
      Interface # Port # Interface Type
         0 1 Token Ring<br>1 2 Token Ring
         1 2 Token Ring
The Source Routing part of SRT Bridging has been enabled
Bridge Number of this Router: A
Interfaces configured for Source Routing:
      Interface # Port# Segment # Interface Type
         0 1 A1 Token Ring<br>1 2 A2 Token Ring
         1 2 A2 Token Ring
Virtual Segment Number of this Router: A4
Save this Configuration? (Yes, No): [Yes]
```
6. Enter **y** to save the bridging configuration and continue with quick configuration. Enter **n** to re-display the bridging configuration prompts.

If you enter **y**, the following message appears:

Bridging configuration saved

## **Configuring Protocols**

After you save the bridging configuration, you will see the following panel:

```
**********************************************
Protocol Configuration
**********************************************
Type 'Yes' to Configure Protocols
Type 'No' to skip Protocol Configuration
Type 'Quit' to exit Quick Config
Configure Protocols? (Yes, No, Quit): [Yes]
```
Take one of the following actions:

- **•** Enter **y** to configure the protocols.
- v Enter **n** to skip protocol configuration and continue with quick configuration.
- **Enter q** to exit quick configuration.

You will first configure IP, then IPX, and then DECnet.

## **Configuring IP**

When you answer **y** to the Configure Protocol panel, quick configuration displays the following messages:

Type 'r' any time at this level to restart Protocol configuration

Configure IP? (Yes, No): [Yes]

- 1. Take one of the following actions:
	- v Enter **y** to configure IP.
**Enter n** to skip IP configuration and continue with quick configuration.

The following lines appear for each interface.

| |

|

Configuring Per-Interface IP Information Type 'Yes' to Configure IP on this interface Type 'No' to skip to the next interface Type '?' to list interfaces Type an interface  $#$  to skip to that interface Type 'Quit' to exit Per-Interface IP Configuration Configure IP on Interface 0 (Token Ring)? (Yes, No, #, ?, Quit) [Yes] IP Address: [] **128.185.141.1** Address Mask: [255.255.0.0]

2. Enter the IP address in decimal notation for example, 128.185.142.20. The console displays one of the following error messages if you enter an invalid IP address:

Bad address, please try again.

This address has already been assigned. Enter a different address

Address mask is a decimal value that reflects the IP network or subnetwork to which this interface is attached.

For more information about IP addressing or address masks, refer to the Protocol Configuration and Monitoring Reference, or consult your network administrator.

Per-Interface IP Configuration complete

Configuring IP Routing Information Enable Dynamic Routing (Yes, No): [Yes]

3. Enter **y** if you want the routing protocols (RIP or OSPF) to build the routing tables. Enter **n** to manually add IP address destinations to the routing tables (static routes).

Enable OSPF? (Yes, No): [Yes]

4. Enter **y** to enable the OSPF routing protocol as the primary dynamic IP routing protocol. RIP will be enabled only to send advertisements, not to receive them. Enter **n** if you do not want to use OSPF. RIP will be enabled to send and receive advertisements.

OSPF Enabled with Max routes = 1000 and Max routers = 50

Max routes is the maximum number of autonomous system (AS) external routes imported into the OSPF routing domain. Max routers is the maximum number of OSPF routers in the routing domain.

Routing Configuration Complete SNMP will be configured with the following parameters: Community: public<br>Access: READONI .<br>READONLY If you plan to use the graphical configuration tool to download a configuration, it requires the definition of a community name with read\_write\_trap access. Define community with read\_write\_trap access ? (Yes, No): [Yes] This is the information you have entered: Interface # IP Address Address Mask 0 128.185.141.1 255.255.255.0 1 128.185.142.1 255.255.255.0 2 128.185.143.1 255.255.255.0 OSPF is configured, and RIP is configured only for 'sending' SNMP has been configured with the following parameters: Community: public Access: read\_trap Community: dana Access: read\_write\_trap Save this configuration? (Yes, No): [Yes]

5. Enter **y** to save the IP configuration and continue with quick configuration. Enter **n** to re-display the protocol configuration prompts.

## **Configuring IPX**

After you save the IP configuration, you will see the following messages:

Configure IPX? (Yes, No): [Yes]

1. Enter **y** to configure IPX. Enter **n** to skip IPX configuration and continue with quick configuration.

You will see messages similar to the following:

```
Type 'r' any time at this level to restart IPX Configuration
IPX Configuration is already present
Configure IPX anyway? (Yes, No): [No] yes
```
2. Enter **y** to replace the existing configuration. Enter **n** to keep the current configuration and continue.

Configuring Per-Interface IPX Information

(Yes, No, #, ?, Quit) [Yes]

|

|

Type 'Yes' to Configure IPX on this interface Type 'No' to skip to the next interface Type an interface # to skip to that interface Type '?' to list interfaces Type 'Quit' to exit Per-Interface IPX Configuration Configure IPX on Interface 0 (Token Ring)?

3. The next messages and your responses depend on whether you are configuring Token-Ring or Ethernet.

### **Configuring Interface 0 (Token Ring):**

a. The following prompt is displayed:

Token Ring encapsulation (frame) type? (TOKEN—RING MSB, TOKEN—RING LSB, TOKEN—RING\_SNAP MSB, TOKEN—RING\_SNAP LSB): [TOKEN—RING MSB]

b. Enter the encapsulation type used by the IPX protocol on your Token-Ring end stations.

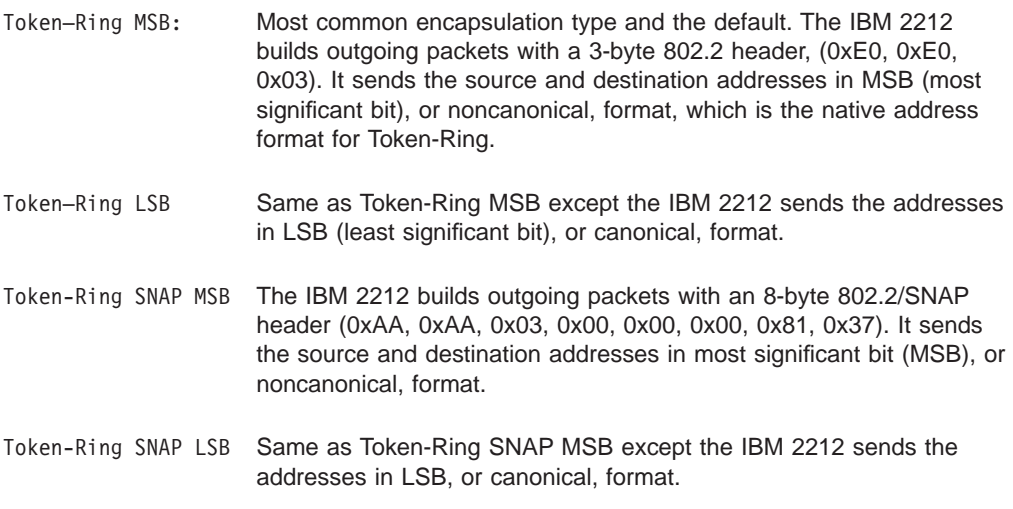

### **Configuring IPX for Ethernet:**

a. The following prompts are displayed:

Ethernet encapsulation type? (ETHERNET\_8022, ETHERNET\_8023, ETHERNET\_ii, ETHERNET\_SNAP): [ETHERNET\_8023]

b. Enter the encapsulation type used by the IPX protocol on your Ethernet end stations.

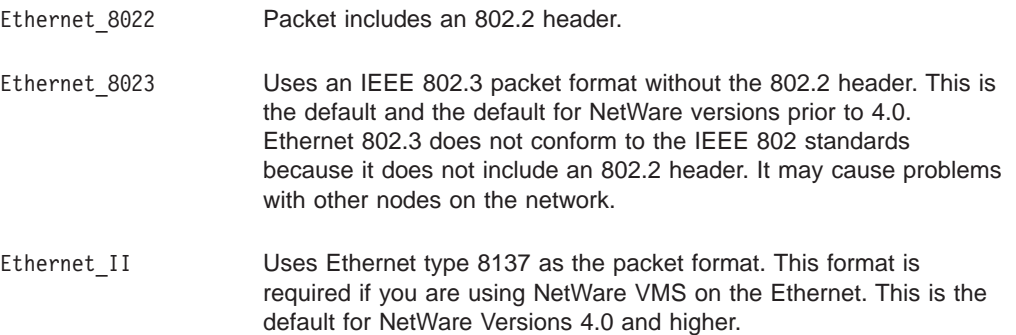

| | | | | | | | | | | | | | | | |

| | | | | | | | | | | | | | | | | | | | | | | Ethernet SNAP Uses the 802.2 format with a SNAP header. This encapsulation type is meant to be compatible with token-ring SNAP encapsulation. However, it violates IEEE standards and is not interoperable across conformal bridges.

4. Assign an IPX network number to the associated directly connected network. Every IPX interface must have a unique network number.

Configure IPX on Interface 1 (WAN PPP) (Yes, No, #, ?, Quit) [Yes] Network Number (hex) (1-FFFFFFFD): [1] 2 Enable IPXWAN? (Yes, No): [No] yes Configure IPS on Interface 2 (WAN PPP) (Yes, No, #, ?, Quit) [Yes] Network Number (hex) (1-FFFFFFFD):[1] 3 Enable IPXWAN? (Yes, No): [No] yes Host Number for Serial Lines: (000000000000) 1 Configure IPXWAN NodeID? (Yes, No): [Yes] NodeID (hex) (1 - FFFFFFFD): [1] 4

If enabled, the IPXWAN protocol negotiates routing parameters to be used on the PPP serial interface before IPX packet forwarding begins. IPXWAN is not required to forward IPX packets on PPP serial interfaces. The IPXWAN Node ID is a unique IPX network number that identifies the router, and is required if IPXWAN is enabled on any network interfaces.

5. Host number is a unique 12-digit hexadecimal value assigned to an IPX router. It is required because serial lines do not have hardware node addresses from which to build a host number.

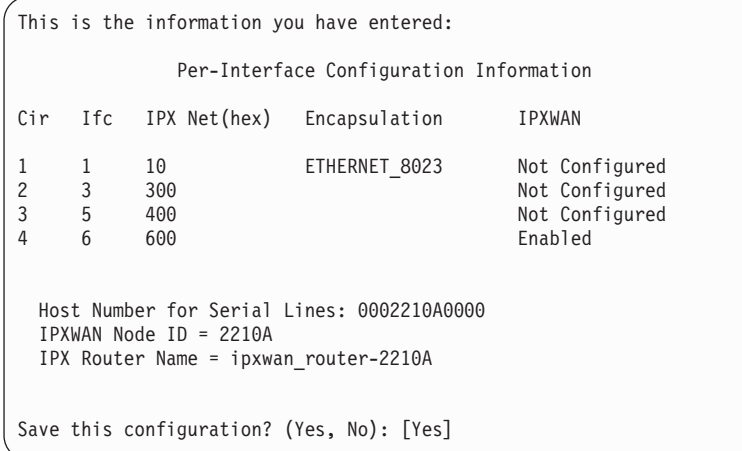

6. Enter **y** to save the IPX configuration and continue with quick configuration. Enter **n** to re-display the IPX configuration prompts.

If you enter **y**, the following message appears:

IPX configuration saved

## **Configuring DECnet (DNA)**

After you save the IPX configuration, you will see the following messages.

IPX Configuration saved

Configure DNA? (Yes, No): [Yes]

1. Enter **y** to configure DNA. Enter **n** to skip DNA configuration and continue with quick configuration.

```
Type 'r' any time at this level to restart DNA Configuration
Configuring Global DNA information
Highest Node Number (decimal) (1-1023): [32]
Router Level (Level1, Level2, DEC Level1, DEC Level2):
  [ Level2]
Highest Area (decimal) (1-63): [63]
Node Address (area.node): (63.32)
```
The above configuration fields are configured with the following considerations:

#### **Highest Node Number**

Is the highest node address in the router's area. Setting it excessively high will affect the routers efficiency and require excess storage.

#### **Router Level**

Identifies whether the router is a Level 1 or Level 2 router. A Level 1 router keeps track of all nodes in its area and does not care about nodes outside its area. A Level 2 router routes traffic between areas.

Normally you should select Level1 or Level2 with the following exception: select DEC Level1 or DEC Level2 only when this router must communicate over X.25 networks with routers conforming to the DEC X.25 standard.

### **Highest Area**

This number should be at least as high as the highest area number in the overall network.

#### **Node Address**

Is the node ID of this router and must be unique in the network.

When you press Enter, the following is displayed:

```
Configuring Per-Interface DNA Information
Configuring Max Routers on each interface
Configuring Interface 0 (Ethernet)
Configure DNA on this interface? (Yes, No) [YES]
Max Routers (decimal) (1-33): [16]
Configuring Interface 1 (WAN PPP)
Configure DNA on this interface? (Yes, No) [Yes]
Configuring Interface 2 (Token Ring)
Configure DNA on this interface? (Yes, No) [Yes]
Max Routers (decimal) (1-33): [16]
```
2. Enter **y** for every interface that will be connected to the DECnet network. For LANs, Max Routers specifies how many other routers may be on this circuit. For router efficiency and memory requirements set this argument to a few more than the total number of adjacent routers on this circuit.

The following panel is displayed:

```
This is the information you have entered:
      Global Configuration Information
         Highest Node Number: 32<br>Router Level: Level2
         Router Level: Level2
         Highest Area: 63
         Node Letter:<br>
Highest Area: 63<br>
Node Address: 63.32
      Pre-Interface Configuration Information
     Interface Number
            0 16
            1 1
            2 16
Save this configuration? (Yes, No): [Yes]
```
3. Enter **y** to save the DECnet configuration and continue with the quick configuration. Enter **n** to re-display the DECnet configuration prompts.

If you enter **y**, the following message appears:

```
DNA Configuration Saved
```
## **Restarting the IBM 2212**

After configuring the protocols, you will receive the following message:

```
Quick Config Done
Do you want to write this configuration? (Yes, No): [Yes]
```
Enter **y** to save your changes and display the following information:

```
Default config file written successfully.
Configuration was written.
The system must be restarted for this configuration to take effect.
```
Enter **restart** at the OPCON prompt (\*) to restart the IBM 2212 with the new configuration. To change or view the current configuration, enter **qc**.

# **Appendix B. X.25 National Personalities**

This appendix lists the default settings for GTE-Telenet and DDN.

## **GTE-Telenet**

The following parameters are the default settings for GTE-Telenet:

- Callreq: 20
- Clearreq:
	- Retries: 1
	- Timer: 18
- Disconnect: Passive
- DP-timer: 500 milliseconds
- Frame window size: 7
- Network Type: CCITT
- N2 timeouts: 20
- Packet:
	- Default size: 128
	- Maximum size: 256
	- Window size: 2
- Reset
	- Retries: 1
	- Timer: 18
- Restart
	- Retries: 1
	- Timer: 18
- Standard: 1984
- $\cdot$  T1-timer: 4
- $\cdot$  T2-timer: 2

## **DDN**

The following parameters are the default settings for DDN:

- Callreq: 20
- Clearreq:
	- Retries: 1
	- Timer: 18
- Disconnect: Passive
- DP-timer: 500 milliseconds
- Frame window size: 7
- Network Type: CCITT
- N2 timeouts: 20
- Packet:
	- Default size: 128
	- Maximum size: 256
- Window size: 2
- Reset
	- Retries: 1
	- Timer: 18
- Restart
	- Retries: 1
	- Timer: 18
- Standard: 1984
- T1-timer:  $4$
- $\cdot$  T2-timer: 2

## **Appendix C. Making a Router Load File from Multiple Disks**

If a software load arrives on multiple disks, use the procedure in the following sections to combine the loads into one load file that the router can use at the time of booting.

The first disk contains the following four files that you need if you want to fragment an existing load for transport on multiple diskettes.

#### **cutup.c**

(UNIX C source file that can be compiled using a standard C compiler)

#### **cutup.exe**

(DOS)

Use the following files for reassembling the load fragments onto a DOS or UNIX server.

#### **kopy.bat**

(DOS)

**kopy** (UNIX shell script)

## **Assembling a Load File Under DOS**

To assemble a load from the two diskettes, use the DOS batch file provided on diskette 1 (KOPY.BAT) using the following syntax:

**kopy <***installation\_drive***><***destination\_directory***>**

Before assembling the load make sure that you have created a destination directory, and that you have inserted the first diskette in the drive specified by the installation\_diskette\_drive parameter. The following example illustrates this procedure.

B:\>**kopy b: c:\source\cutup\tmp** B:\>**copy c:\gw0/B c:\source\cutup\tmp\gw.tmp** 1 file(s) copied . Please mount the second diskette Press any key to continue. Copying the second load file fragment  $B$ :  $\ge$ B:\>**copy c:\source\cutup\tmp\gw.tmp/B + b:\gw1 c:\source\cutup\tmp\gw.tmp c:\SOURCE\CUTUP\TMP\GW.TMP B:\GW1** 1 file(s) copied B:\>**rename c:\source\cutup\tmp\gw.tmp gw.ldc** Load file reassembly was successful  $R:$ 

### **Assembling a Load File Under UNIX**

To assemble a load from two UNIX diskettes, you can use the UNIX Bourne shell script (kopy) provided on diskette 1 using the following syntax:

**kopy**<*installation\_drive*><*diskette\_directory*><*destination\_directory*

Before assembling the load make sure that you have created the mount and destination directories, and that you have inserted the first diskette in the drive specified by the installation diskette drive parameter. The following example illustrates this procedure.

#### **kopy /dev/fd0 /kew /pcfs**

Please insert the first diskette

Copying the first load file fragment

Please mount the second diskette

Copying the second load file fragment

Load file reassembly was successful

```
# ls /kew
```
gw0 gw1 gw.ldc

If you can't use the UNIX Bourne shell script, you can assemble the load manually using the following procedure:

- 1. Copy the load fragments on the two diskettes (gw0 and gw1) into a directory on the UNIX file system.
- 2. Type the following UNIX command: **cat gw0 gw1 > gw.ldc**

The resulting file (gw.ldc) is the assembled router load.

### **Disassembling a Load File Under DOS**

To disassemble a load under DOS, use the CUTUP.EXE file as follows: **cutup**<*file\_extension*><*file\_name*><*cut\_length*>

The file extension is attached to the front of each slice needed to cut. The file\_name is the DOS file name of the file to be disassembled. The cut\_length is the length that CUTUP.EXE makes each fragment as it disassembles the file. The following example illustrates this procedure.

C: \source\cutup>**dir** Volume in drive C has no label Volume Serial Number is XXXXXXXX Directory of C: \SOURCE\CUTUP .0730934:46p ..0730934:46p LDC 10225660728931:22p CUTUP EXE 105410902939:38a 2 file(s) 1033107 bytes 14811136 bytes free C: \source\cutup>**cutup gw.ldc gw 1000000** ........................................................... .................... ............................. c: \SOURCE\CUTUP>**dir** Volume in drive C has no label Volume Serial Number is XXXXXXXX Directory of C: \SOURCE\CUTUP .0730934:46p ..0730934:46p<br>GW 0 100 GW 0 10000000801931:22p<br>GW LDC 102256607289 LDC 10225660728931:22p<br>EXE 105410902939:38a CUTUP EXE 105410902939:38a GW 1 225660801931:22p 4 file(s) 2055673 bytes 14811136 bytes free

## **Disassembling a Load File Under UNIX**

To disassemble a load under use cutup.c. Begin by compiling the program using your UNIX compiler to make a cutup executable file. Then use the following syntax: **cutup**<*file\_extension*><*file\_name*><*cut\_length*>

The file\_extension is attached to the front of each slice needed to cut. The file\_name is the DOS file name of the file to be disassembled. The cut\_length is the length CUTUP.EXE that is used to disassemble the file. The following example illustrates this procedure.

# **ls -la** total 658 drwxrxrx 2 root 512 Aug 114:41<br>drwxrxrx 26 root 1024 Aug 114:41 drwxrxrx 26 root 1024 Aug 114:41 .. drwxrxrx 2 root 24576 Aug 114:41 cutup drwxrxrr 2 root1022566 Aug 114:41 gw.ldc # **cutup gw.ldc gw 100000** # **ls -la** total 658 drwxrxrx 2 root 512 Aug 114:41 . drwxrxrx 26 root 1024 Aug 114:41 .. drwxrxrx 2 root 24576 Aug 114:41 cutup drwxrxrr 2 root1022566 Aug 114:41 gw.ldc drwxrxrr 2 root1000000 Aug 114:41 gw0

drwxrxrr 2 root 22566 Aug 114:41 gw1

# **List of Abbreviations**

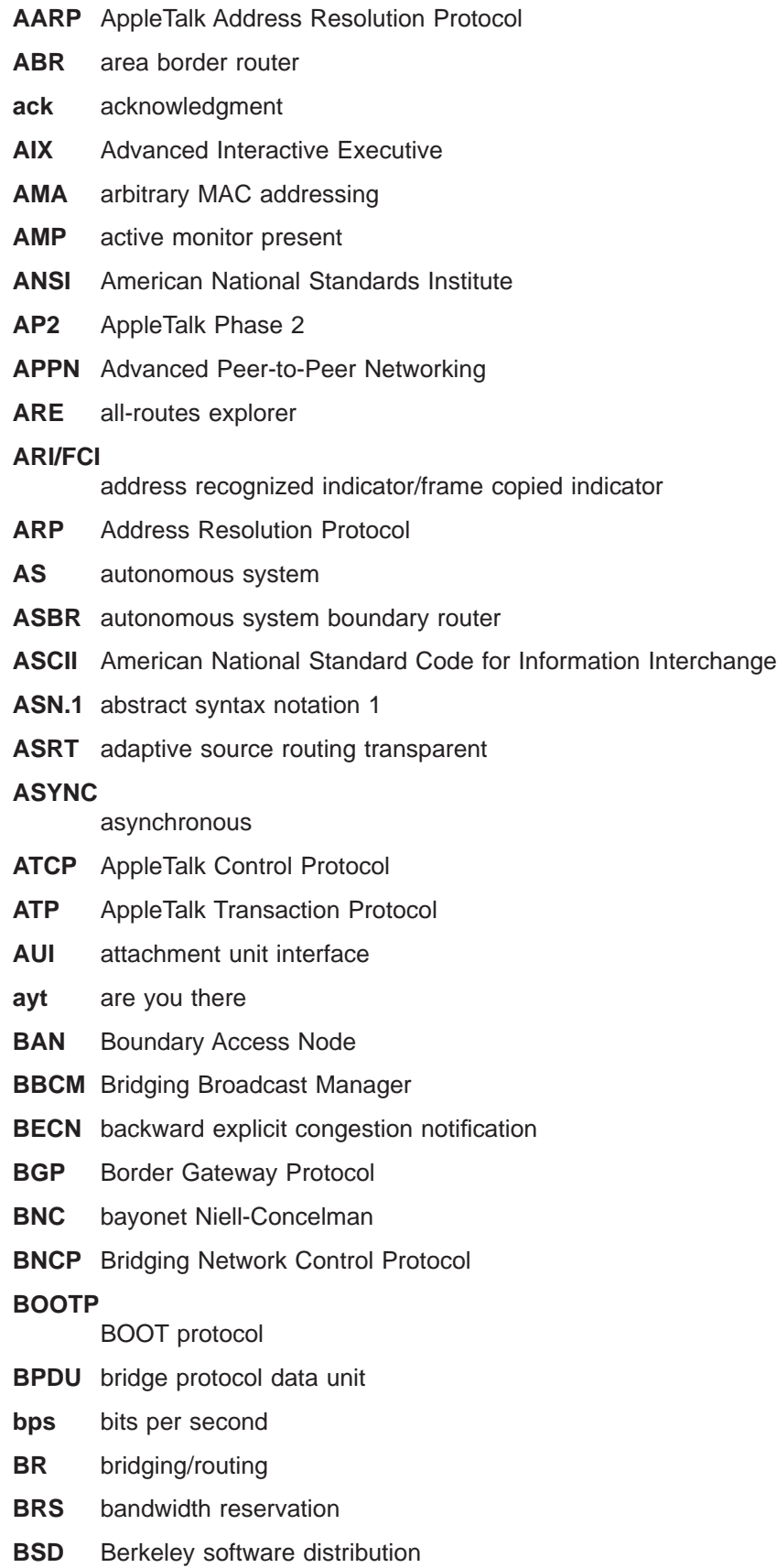

- **BTP** BOOTP relay agent
- **BTU** basic transmission unit
- **CAM** content-addressable memory
- **CCITT** Consultative Committee on International Telegraph and Telephone
- **CD** collision detection

#### **CGWCON**

- Gateway Console
- **CIDR** Classless Inter-Domain Routing
- **CIP** Classical IP
- **CIR** committed information rate
- **CLNP** Connectionless-Mode Network Protocol
- **CPU** central processing unit
- **CRC** cyclic redundancy check
- **CRS** configuration report server
- **CTS** clear to send
- **CUD** call user data
- **DAF** destination address filtering
- **DB** database

### **DBsum**

- database summary
- **DCD** data channel received line signal detector
- **DCE** data circuit-terminating equipment
- **DCS** Directly connected server
- **DDLC** dual data-link controller
- **DDN** Defense Data Network
- **DDP** Datagram Delivery Protocol
- **DDT** Dynamic Debugging Tool
- **DHCP** Dynamic Host Configuration Protocol
- **dir** directly connected
- **DL** data link
- **DLC** data link control
- **DLCI** data link connection identifier
- **DLS** data link switching
- **DLSw** data link switching
- **DMA** direct memory access
- **DNA** Digital Network Architecture
- **DNCP** DECnet Protocol Control Protocol
- **DNIC** Data Network Identifier Code

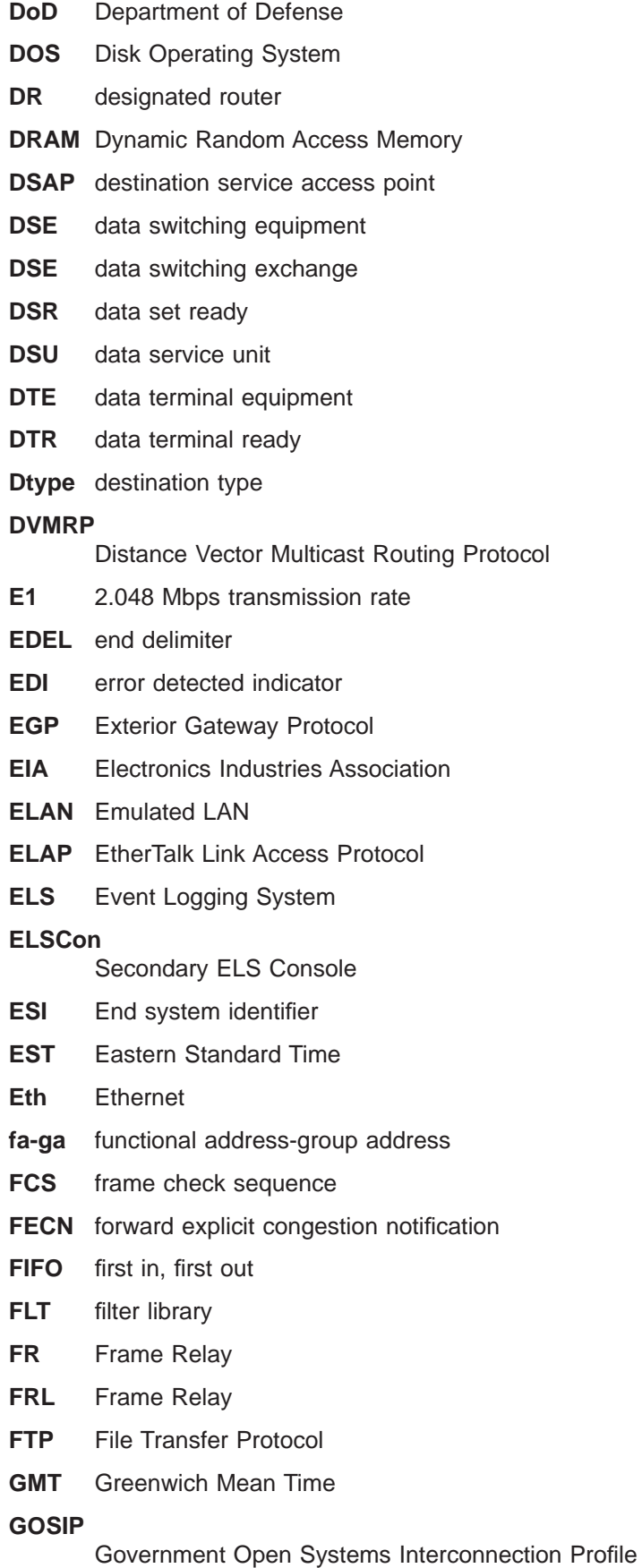

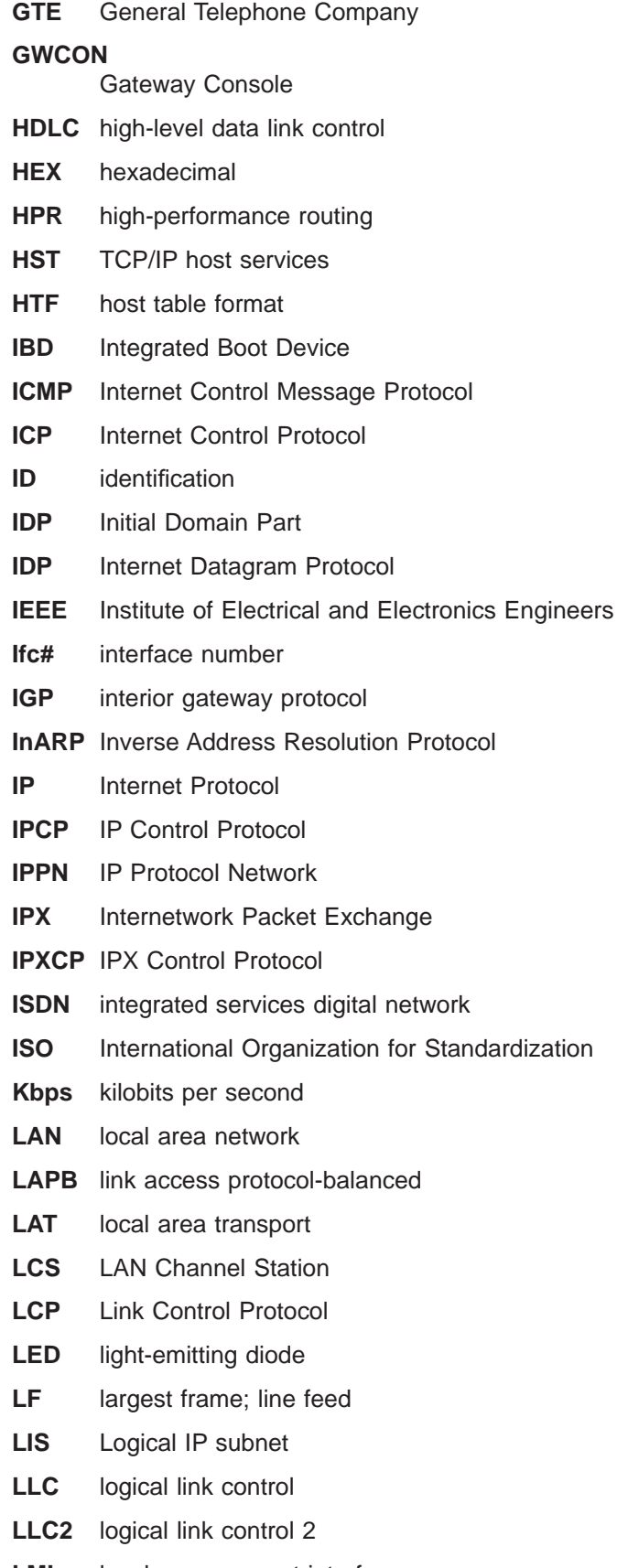

- **LMI** local management interface
- **LRM** LAN reporting mechanism
- LS link state **LSA** link state advertisement **LSA** Link Services Architecture **LSB** least significant bit **LSI** LAN shortcuts interface **LSreq** link state request **LSrxl** link state retransmission list **LU** logical unit **MAC** medium access control **Mb** megabit **MB** megabyte **Mbps** megabits per second **MBps** megabytes per second **MC** multicast **MCF** MAC filtering **MIB** Management Information Base **MIB II** Management Information Base II **MILNET** military network **MOS** Micro Operating System **MOSDBG** Micro Operating System Debugging Tool **MOSPF** Open Shortest Path First with multicast extensions **MPC** Multi-Path Channel **MPC+** High performance data transfer (HPDT) Multi-Path Channel **MSB** most significant bit **MSDU** MAC service data unit
- **MRU** maximum receive unit
- **MTU** maximum transmission unit
- **nak** not acknowledged
- **NAS** Nways Switch Administration station
- **NBMA** Non-Broadcast Multiple Access
- **NBP** Name Binding Protocol
- **NBR** neighbor

| |

- **NCP** Network Control Protocol
- **NCP** Network Core Protocol
- **NDPS** non-disruptive path switching

#### **NetBIOS**

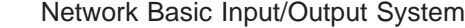

- **NHRP** Next Hop Resolution Protocol
- **NIST** National Institute of Standards and Technology
- **NPDU** Network Protocol Data Unit
- **NRZ** non-return-to-zero
- **NRZI** non-return-to-zero inverted
- **NSAP** Network Service Access Point
- **NSF** National Science Foundation

#### **NSFNET**

National Science Foundation NETwork

### **NVCNFG**

nonvolatile configuration

### **OPCON**

Operator Console

- **OSI** open systems interconnection
- **OSICP**
- OSI Control Protocol
- **OSPF** Open Shortest Path First
- **OUI** organization unique identifier
- **PC** personal computer
- **PCR** peak cell rate
- **PDN** public data network
- **PING** Packet internet groper
- **PDU** protocol data unit
- **PID** process identification
- **P-P** Point-to-Point
- **PPP** Point-to-Point Protocol
- **PROM** programmable read-only memory
- **PU** physical unit
- **PVC** permanent virtual circuit
- **RAM** random access memory
- **RD** route descriptor
- **REM** ring error monitor
- **REV** receive
- **RFC** Request for Comments
- **RI** ring indicator; routing information
- **RIF** routing information field
- **RII** routing information indicator

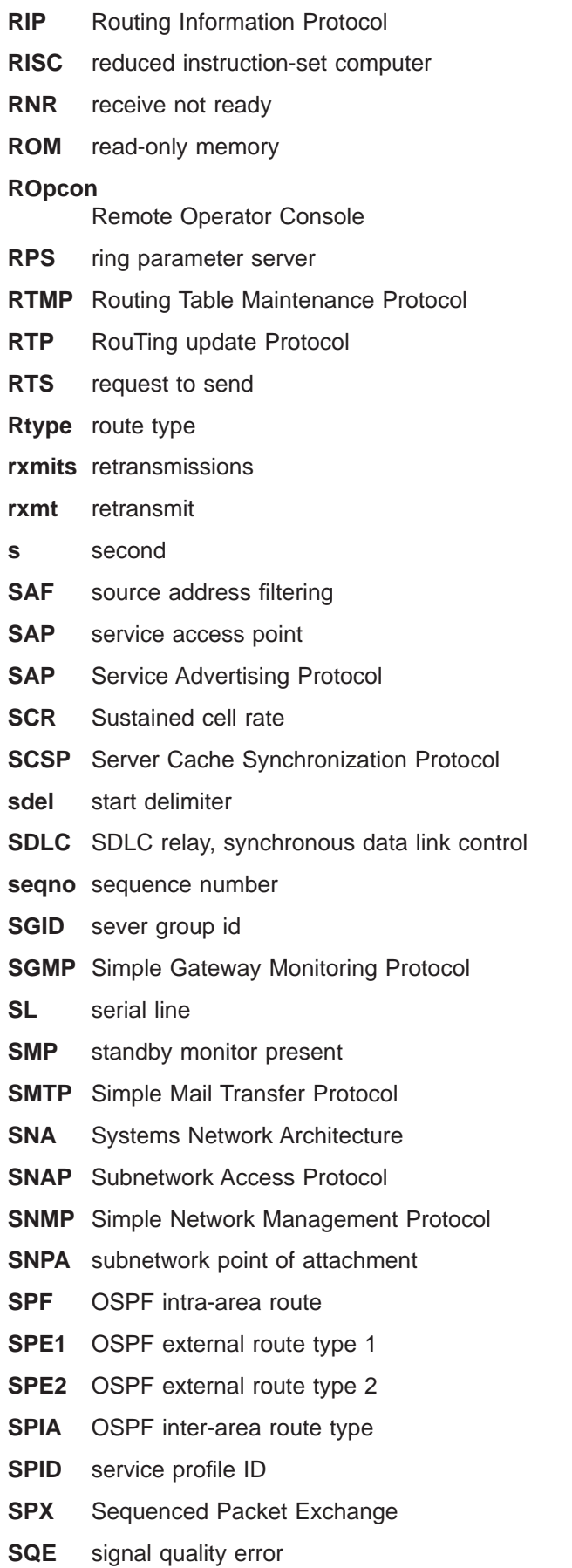

- **SRAM** static random access memory
- **SRB** source routing bridge
- **SRF** specifically routed frame
- **SRLY** SDLC relay
- **SRT** source routing transparent

#### **SR-TB**

- source routing-transparent bridge
- **STA** static
- **STB** spanning tree bridge
- **STE** spanning tree explorer
- **STP** shielded twisted pair; spanning tree protocol
- **SVC** switched virtual circuit
- **TB** transparent bridge
- **TCN** topology change notification
- **TCP** Transmission Control Protocol

### **TCP/IP**

- Transmission Control Protocol/Internet Protocol
- **TEI** terminal point identifier
- **TFTP** Trivial File Transfer Protocol
- **TKR** token ring
- **TMO** timeout
- **TOS** type of service
- **TSF** transparent spanning frames
- **TTL** time to live
- **TTY** teletypewriter
- **TX** transmit
- **UA** unnumbered acknowledgment
- **UDP** User Datagram Protocol
- **UI** unnumbered information
- **UTP** unshielded twisted pair
- **VCC** Virtual Channel Connection
- **VINES** VIrtual NEtworking System
- **VIR** variable information rate
- **VL** virtual link
- **VNI** Virtual Network Interface
- **VR** virtual route
- **WAN** wide area network
- **WRS** WAN restoral/reroute
- **X.25** packet-switched networks
- **X.251** X.25 physical layer
- **X.252** X.25 frame layer
- **X.253** X.25 packet layer
- **XID** exchange identification
- **XNS** Xerox Network Systems
- **XSUM** checksum
- **ZIP** AppleTalk Zone Information Protocol
- **ZIP2** AppleTalk Zone Information Protocol 2
- **ZIT** Zone Information Table

# **Glossary**

This glossary includes terms and definitions from:

- The American National Standard Dictionary for Information Systems , ANSI X3.172-1990, copyright 1990 by the American National Standards Institute (ANSI). Copies may be purchased from the American National Standards Institute, 11 West 42nd Street, New York, New York 10036. Definitions are identified by the symbol (A) after the definition.
- The ANSI/EIA Standard-440-A, Fiber Optic Terminology Copies may be purchased from the Electronic Industries Association, 2001 Pennsylvania Avenue, N.W., Washington, DC 20006. Definitions are identified by the symbol (E) after the definition.
- The Information Technology Vocabulary developed by Subcommittee 1, Joint Technical Committee 1, of the International Organization for Standardization and the International Electrotechnical Commission (ISO/IEC JTC1/SC1). Definitions of published parts of this vocabulary are identified by the symbol (I) after the definition; definitions taken from draft international standards, committee drafts, and working papers being developed by ISO/IEC JTC1/SC1 are identified by the symbol (T) after the definition, indicating that final agreement has not yet been reached among the participating National Bodies of SC1.
- The IBM Dictionary of Computing, New York: McGraw-Hill, 1994.
- Internet Request for Comments: 1208, Glossary of Networking Terms
- Internet Request for Comments: 1392, Internet Users' Glossary
- The Object-Oriented Interface Design: IBM Common User Access Guidelines , Carmel, Indiana: Que, 1992.

The following cross-references are used in this glossary:

### **Contrast with:**

This refers to a term that has an opposed or substantively different meaning.

### **Synonym for:**

This indicates that the term has the same meaning as a preferred term, which is defined in its proper place in the glossary.

### **Synonymous with:**

This is a backward reference from a defined term to all other terms that have the same meaning.

**See:** This refers the reader to multiple-word terms that have the same last word.

### **See also:**

This refers the reader to terms that have a related, but not synonymous, meaning.

# **A**

**abstract syntax.** A data specification that includes all distinctions that are needed in data transmissions, but that omits (abstracts) other details such as those that depend on specific computer architectures. See also abstract syntax notation <sup>1</sup> (ASN.1) and basic encoding rules (BER).

**abstract syntax notation 1 (ASN.1).** The Open Systems Interconnection (OSI) method for abstract syntax specified in the following standards:

- v ITU-T Recommendation X.208 (1988) | ISO/IEC 8824: 1990
- v ITU-T Recommendation X.680 (1994) | ISO/IEC 8824-1: 1994

See also basic encoding rules (BER).

**ACCESS.** In the Simple Network Management Protocol (SNMP), the clause in a Management Information Base (MIB) module that defines the minimum level of support that a managed node provides for an object.

**acknowledgment.** (1) The transmission, by a receiver, of acknowledge characters as an affirmative response to a sender. (T) (2) An indication that an item sent was received.

**active.** (1) Operational. (2) Pertaining to a node or device that is connected or is available for connection to another node or device.

**active monitor.** In a token-ring network, a function performed at any one time by one ring station that initiates the transmission of tokens and provides token error recovery facilities. Any active adapter on the ring has the ability to provide the active monitor function if the current active monitor fails.

**address.** In data communication, the unique code assigned to each device, workstation, or user connected to a network.

**address mapping table (AMT).** A table, maintained within the AppleTalk router, that provides a current mapping of node addresses to hardware addresses.

**address mask.** For internet subnetworking, a 32-bit mask used to identify the subnetwork address bits in the host portion of an IP address. Synonymous with subnet mask and subnetwork mask.

**address resolution.** (1) A method for mapping network-layer addresses to media-specific addresses. (2) See also Address Resolution Protocol (ARP) and AppleTalk Address Resolution Protocol (AARP).

**Address Resolution Protocol (ARP).** (1) In the Internet suite of protocols, the protocol that dynamically maps an IP address to an address used by a supporting metropolitan or local area network such as Ethernet or token-ring. (2) See also Reverse Address Resolution Protocol (RARP).

**addressing.** In data communication, the way in which a station selects the station to which it is to send data.

**adjacent nodes.** Two nodes connected together by at least one path that connects no other node. (T)

**Administrative Domain.** A collection of hosts and routers, and the interconnecting networks, managed by a single administrative authority.

**Advanced Peer-to-Peer Networking (APPN).** An extension to SNA featuring (a) greater distributed network control that avoids critical hierarchical dependencies, thereby isolating the effects of single points of failure; (b) dynamic exchange of network topology information to foster ease of connection, reconfiguration, and adaptive route selection; (c) dynamic definition of network resources; and (d) automated resource registration and directory lookup. APPN extends the LU 6.2 peer orientation for end-user services to network control and supports multiple LU types, including LU 2, LU 3, and LU 6.2.

**Advanced Peer-to-Peer Networking (APPN) end**

**node.** A node that provides a broad range of end-user services and supports sessions between its local control point (CP) and the CP in an adjacent network node. It uses these sessions to dynamically register its resources with the adjacent CP (its network node server), to send and receive directory search requests, and to obtain management services. An APPN end node can also attach to a subarea network as a peripheral node or to other end nodes.

**Advanced Peer-to-Peer Networking (APPN) network.** A collection of interconnected network nodes and their client end nodes.

**Advanced Peer-to-Peer Networking (APPN) network node.** A node that offers a broad range of end-user services and that can provide the following:

- Distributed directory services, including registration of its domain resources to a central directory server
- Topology database exchanges with other APPN network nodes, enabling network nodes throughout the network to select optimal routes for LU-LU sessions based on requested classes of service
- Session services for its local LUs and client end nodes
- Intermediate routing services within an APPN network

**Advanced Peer-to-Peer Networking (APPN) node.** An APPN network node or an APPN end node.

**agent.** A system that assumes an agent role.

**alert.** A message sent to a management services focal point in a network to identify a problem or an impending problem.

**all-stations address.** In communications, synonym for broadcast address.

**American National Standards Institute (ANSI).** An organization consisting of producers, consumers, and general interest groups, that establishes the procedures by which accredited organizations create and maintain voluntary industry standards in the United States. (A)

**analog.** (1) Pertaining to data consisting of continuously variable physical quantities. (A) (2) Contrast with digital.

**AppleTalk.** A network protocol developed by Apple Computer, Inc. This protocol is used to interconnect network devices, which can be a mixture of Apple and non-Apple products.

**AppleTalk Address Resolution Protocol (AARP).** In AppleTalk networks, a protocol that (a) translates AppleTalk node addresses into hardware addresses and (b) reconciles addressing discrepancies in networks that support more than one set of protocols.

**AppleTalk Transaction Protocol (ATP).** In AppleTalk networks, a protocol that provides client/server request and response functions for hosts accessing the Zone Information Protocol (ZIP) for zone information.

**APPN network.** See Advanced Peer-to-Peer Networking (APPN) network.

**APPN network node.** See Advanced Peer-to-Peer Networking (APPN) network node.

**arbitrary MAC addressing (AMA).** In DECnet architecture, an addressing scheme used by DECnet Phase IV-Prime that supports universally administered addresses and locally administered addresses.

**area.** In Internet and DECnet routing protocols, a subset of a network or gateway grouped together by definition of the network administrator. Each area is self-contained; knowledge of an area's topology remains hidden from other areas.

**asynchronous (ASYNC).** Pertaining to two or more processes that do not depend upon the occurrence of specific events such as common timing signals. (T)

**attachment unit interface (AUI).** In a local area network, the interface between the medium attachment unit and the data terminal equipment within a data station. (I) (A)

**authentication failure.** In the Simple Network Management Protocol (SNMP), a trap that may be generated by an authentication entity when a requesting client is not a member of the SNMP community.

**autonomous system.** In TCP/IP, a group of networks and routers under one administrative authority. These networks and routers cooperate closely to propagate network reachability (and routing) information among themselves using an interior gateway protocol of their choice.

**autonomous system number.** In TCP/IP, a number assigned to an autonomous system by the same central authority that also assigns IP addresses. The autonomous system number makes it possible for automated routing algorithms to distinguish autonomous systems.

# **B**

**backbone.** (1) In a local area network multiple-bridge ring configuration, a high-speed link to which the rings are connected by means of bridges or routers. A backbone may be configured as a bus or as a ring. (2) In a wide area network, a high-speed link to which nodes or data switching exchanges (DSEs) are connected.

**backbone network.** A central network to which smaller networks, normally of lower speed, connect. The backbone network usually has a much higher capacity than the networks it helps interconnect or is a wide-area network (WAN) such as a public packet-switched datagram network.

**backbone router.** (1) A router used to transmit data between areas. (2) One in a series of routers that is used to interconnect networks into a larger internet.

**Bandwidth.** The bandwidth of an optical link designates the information-carrying capacity of the link and is related to the maximum bit rate that a fiber link can support.

**basic transmission unit (BTU).** In SNA, the unit of data and control information passed between path control components. A BTU can consist of one or more path information units (PIUs).

**baud.** In asynchronous transmission, the unit of modulation rate corresponding to one unit interval per second; that is, if the duration of the unit interval is 20 milliseconds, the modulation rate is 50 baud. (A)

**bootstrap.** (1) A sequence of instructions whose execution causes additional instructions to be loaded and executed until the complete computer program is in storage. (T) (2) A technique or device designed to bring itself into a desired state by means of its own action, for example, a machine routine whose first few instructions are sufficient to bring the rest of itself into the computer from an input device. (A)

**Border Gateway Protocol (BGP).** An Internet Protocol (IP) routing protocol used between domains and autonomous systems.

**border router.** In Internet communications, a router, positioned at the edge of an autonomous system, that communicates with a router that is positioned at the edge of a different autonomous system.

**bridge.** A functional unit that interconnects multiple LANs (locally or remotely) that use the same logical link control protocol but that can use different medium access control protocols. A bridge forwards a frame to another bridge based on the medium access control (MAC) address.

**bridge identifier.** An 8-byte field, used in a spanning tree protocol, composed of the MAC address of the port with the lowest port identifier and a user-defined value.

**bridging.** In LANs, the forwarding of a frame from one LAN segment to another. The destination is specified by the medium access control (MAC) sublayer address encoded in the destination address field of the frame header.

**broadcast.** (1) Transmission of the same data to all destinations. (T) (2) Simultaneous transmission of data to more than one destination. (3) Contrast with multicast.

**broadcast address.** In communications, a station address (eight 1's) reserved as an address common to all stations on a link. Synonymous with all-stations address.

# **C**

**cache.** (1) A special-purpose buffer storage, smaller and faster than main storage, used to hold a copy of instructions and data obtained from main storage and likely to be needed next by the processor. (T) (2) A buffer storage that contains frequently accessed instructions and data; it is used to reduce access time. (3) An optional part of the directory database in network nodes where frequently used directory information may be stored to speed directory searches. (4) To place, hide, or store in a cache.

**call request packet.** (1) A call supervision packet that a data terminal equipment (DTE) transmits to ask that a connection for a call be established throughout the network. (2) In X.25 communications, a call supervision packet transmitted by a DTE to ask for a call establishment through the network.

**canonical address.** In LANs, the IEEE 802.1 format for the transmission of medium access control (MAC) addresses for token-ring and Ethernet adapters. In canonical format, the least significant (rightmost) bit of each address byte is transmitted first. Contrast with noncanonical address.

**carrier.** An electric or electromagnetic wave or pulse train that may be varied by a signal bearing information to be transmitted over a communication system. (T)

carrier detect. Synonym for received line signal detector (RLSD).

**carrier sense.** In a local area network, an ongoing activity of a data station to detect whether another station is transmitting. (T)

**carrier sense multiple access with collision** detection (CSMA/CD). A protocol that requires carrier sense and in which a transmitting data station that detects another signal while transmitting, stops sending, sends a jam signal, and then waits for a variable time before trying again. (T) (A)

**CCITT.** International Telegraph and Telephone Consultative Committee. This was an organization of the International Telecommunication Union (ITU). On 1 March 1993 the ITU was reorganized, and responsibilities for standardization were placed in a subordinate organization named the Telecommunication Standardization Sector of the Telecommunication Union (ITU-TS). "CCITT" continues to be used for recommendations that were approved before the reorganization.

**channel.** (1) A path along which signals can be sent, for example, data channel, output channel. (A) (2) A functional unit, controlled by the processor, that handles the transfer of data between processor storage and local peripheral equipment.

**channel service unit (CSU).** A unit that provides the interface to a digital network. The CSU provides line conditioning (or equalization) functions, which keep the signal's performance consistent across the channel bandwidth; signal reshaping, which constitutes the binary pulse stream; and loopback testing, which includes the transmission of test signals between the CSU and the network carrier's office channel unit. See also data service unit (DSU).

**channelization.** The process of breaking the bandwidth on a communication line into a number of channels, possibly of different size. Also called **time division multiplexing** (TDM).

**checksum.** (1) The sum of a group of data associated with the group and used for checking purposes. (T) (2) In error detection, a function of all bits in a block. If the written and calculated sums do not agree, an error is indicated. (3) On a diskette, data written in a sector for error detection purposes; a calculated checksum that does not match the checksum of data written in the sector indicates a bad sector. The data are either numeric or other character strings regarded as numeric for the purpose of calculating the checksum.

**circuit switching.** (1) A process that, on demand, connects two or more data terminal equipment (DTEs) and permits the exclusive use of a data circuit between them until the connection is released.  $(I)$   $(A)$   $(2)$ Synonymous with line switching.

**class A network.** In Internet communications, a network in which the high-order (most significant) bit of the IP address is set to 0 and the host ID occupies the three low-order octets.

**class B network.** In Internet communications, a network in which the two high-order (most significant and next-to-most significant) bits of the IP address are set to 1 and 0, respectively, and the host ID occupies the two low-order octets.

**class of service (COS).** A set of characteristics (such as route security, transmission priority, and bandwidth) used to construct a route between session partners. The class of service is derived from a mode name specified by the initiator of a session.

**client.** (1) A functional unit that receives shared services from a server. (T) (2) A user.

**client/server.** In communications, the model of interaction in distributed data processing in which a program at one site sends a request to a program at another site and awaits a response. The requesting program is called a client; the answering program is called a server.

**clocking.** (1) In binary synchronous communication, the use of clock pulses to control synchronization of data and control characters. (2) A method of controlling the number of data bits sent on a telecommunication line in a given time.

**collision.** An unwanted condition that results from concurrent transmissions on a channel. (T)

**collision detection.** In carrier sense multiple access with collision detection (CSMA/CD), a signal indicating that two or more stations are transmitting simultaneously.

**Committed information rate.** The maximum amount of data in bits that the network agrees to deliver.

**community.** In the Simple Network Management Protocol (SNMP), an administrative relationship between entities.

**community name.** In the Simple Network Management Protocol (SNMP), a string of octets identifying a community.

**compression.** (1) The process of eliminating gaps, empty fields, redundancies, and unnecessary data to shorten the length of records or blocks. (2) Any encoding to reduce the number of bits used to represent a given message or record.

**configuration.** (1) The manner in which the hardware and software of an information processing system are organized and interconnected. (T) (2) The devices and programs that make up a system, subsystem, or network.

**configuration database (CDB).** A database that stores the configuration parameters of one or several devices. It is prepared and updated using the configuration program.

**configuration file.** A file that specifies the characteristics of a system device or network.

**configuration parameter.** A variable in a configuration definition, the values of which can characterize the relationship of a product to other products in the same network or can define characteristics of the product itself.

**configuration report server (CRS).** In the IBM Token-Ring Network Bridge Program, the server that accepts commands from the LAN Network Manager (LNM) to get station information, set station parameters, and remove stations on its ring. This server also collects and forwards configuration reports generated by stations on its ring. The configuration reports include the new active monitor reports and the nearest active upstream neighbor (NAUN) reports.

**congestion.** See network congestion.

**connection.** In data communication, an association established between functional units for conveying information. (I) (A)

**control point (CP).** (1) A component of an APPN or LEN node that manages the resources of that node. In an APPN node, the CP is capable of engaging in CP-CP sessions with other APPN nodes. In an APPN network node, the CP also provides services to adjacent end nodes in the APPN network. (2) A component of a node that manages resources of that node and optionally provides services to other nodes in the network. Examples are a system services control point (SSCP) in a type 5 subarea node, a network node control point (NNCP) in an APPN network node, and an

end node control point (ENCP) in an APPN or LEN end node. An SSCP and an NNCP can provide services to other nodes.

**control point management services (CPMS).** A component of a control point, consisting of management services function sets, that provides facilities to assist in performing problem management, performance and accounting management, change management, and configuration management. Capabilities provided by the CPMS include sending requests to physical unit management services (PUMS) to test system resources, collecting statistical information (for example, error and performance data) from PUMS about the system resources, and analyzing and presenting test results and statistical information collected about the system resources. Analysis and presentation responsibilities for problem determination and performance monitoring can be distributed among multiple CPMSs.

**control point management services unit (CP-MSU).**

The message unit that contains management services data and flows between management services function sets. This message unit is in general data stream (GDS) format. See also management services unit (MSU) and network management vector transport (NMVT).

# **D**

**D-bit.** Delivery-confirmation bit. In X.25 communications, the bit in a data packet or call-request packet that is set to 1 if end-to-end acknowledgment (delivery confirmation) is required from the recipient.

**daemon.** A program that runs unattended to perform a standard service. Some daemons are triggered automatically to perform their task; others operate periodically.

data carrier detect (DCD). Synonym for received line signal detector (RLSD).

data circuit. (1) A pair of associated transmit and receive channels that provide a means of two-way data communication. (I) (2) In SNA, synonym for link connection. (3) See also physical circuit and virtual circuit.

#### **Notes:**

- 1. Between data switching exchanges, the data circuit may include data circuit-terminating equipment (DCE), depending on the type of interface used at the data switching exchange.
- 2. Between a data station and a data switching exchange or data concentrator, the data circuit includes the data circuit-terminating equipment at the data station end, and may include equipment similar to a DCE at the data switching exchange or data concentrator location.

**data circuit-terminating equipment (DCE).** In a data station, the equipment that provides the signal

conversion and coding between the data terminal equipment (DTE) and the line. (I)

#### **Notes:**

- 1. The DCE may be separate equipment or an integral part of the DTE or of the intermediate equipment.
- 2. A DCE may perform other functions that are usually performed at the network end of the line.

**data link connection identifier (DLCI).** The numeric identifier of a frame-relay subport or PVC segment in a frame-relay network. Each subport in a single frame-relay port has a unique DLCI. The following table, excerpted from the American National Standards Institute (ANSI) Standard T1.618 and the International Telegraph and Telephone Consultative Committee (ITU-T/CCITT) Standard Q.922, indicates the functions associated with certain DLCI values:

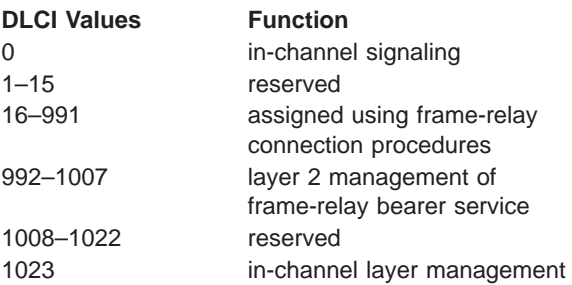

**data link control (DLC).** A set of rules used by nodes on a data link (such as an SDLC link or a token ring) to accomplish an orderly exchange of information.

**data link control (DLC) layer.** In SNA, the layer that consists of the link stations that schedule data transfer over a link between two nodes and perform error control for the link. Examples of data link control are SDLC for serial-by-bit link connection and data link control for the System/370 channel.

**Note:** The DLC layer is usually independent of the physical transport mechanism and ensures the integrity of data that reaches the higher layers.

**data link layer.** In the Open Systems Interconnection reference model, the layer that provides services to transfer data between entities in the network layer over a communication link. The data link layer detects and possibly corrects errors that may occur in the physical layer. (T)

**data link level.** (1) In the hierarchical structure of a data station, the conceptual level of control or processing logic between high level logic and the data link that maintains control of the data link. The data link level performs such functions as inserting transmit bits and deleting receive bits; interpreting address and control fields; generating, transmitting, and interpreting commands and responses; and computing and

interpreting frame check sequences. See also packet level and physical level. (2) In X.25 communications, synonym for frame level.

**data link switching (DLSw).** A method of transporting network protocols that use IEEE 802.2 logical link control (LLC) type 2. SNA and NetBIOS are examples of protocols that use LLC type 2. See also encapsulation and spoofing.

**data packet.** In X.25 communications, a packet used for the transmission of user data on a virtual circuit at the DTE/DCE interface.

data service unit (DSU). A device that provides a digital data service interface directly to the data terminal equipment. The DSU provides loop equalization, remote and local testing capabilities, and a standard EIA/CCITT interface.

data set ready (DSR). Synonym for DCE ready.

**data switching exchange (DSE).** The equipment installed at a single location to provide switching functions, such as circuit switching, message switching, and packet switching. (I)

**data terminal equipment (DTE).** That part of a data station that serves as a data source, data sink, or both.  $(I)$   $(A)$ 

data terminal ready (DTR). A signal to the modem used with the EIA 232 protocol.

**data transfer rate.** The average number of bits, characters, or blocks per unit time passing between corresponding equipment in a data transmission system. (I)

#### **Notes:**

- 1. The rate is expressed in bits, characters, or blocks per second, minute, or hour.
- 2. Corresponding equipment should be indicated; for example, modems, intermediate equipment, or source and sink.

**datagram.** (1) In packet switching, a self-contained packet, independent of other packets, that carries information sufficient for routing from the originating data terminal equipment (DTE) to the destination DTE without relying on earlier exchanges between the DTEs and the network. (I) (2) In TCP/IP, the basic unit of information passed across the Internet environment. A datagram contains a source and destination address along with the data. An Internet Protocol (IP) datagram consists of an IP header followed by the transport layer data. (3) See also packet and segment.

**Datagram Delivery Protocol (DDP).** In AppleTalk networks, a protocol that provides network connectivity by means of connectionless socket-to-socket delivery service on the internet layer.

**DCE ready.** In the EIA 232 standard, a signal that indicates to the data terminal equipment (DTE) that the local data circuit-terminating equipment (DCE) is connected to the communication channel and is ready to send data. Synonymous with data set ready (DSR).

**DECnet.** A network architecture that defines the operation of a family of software modules, databases, and hardware components typically used to tie Digital Equipment Corporation systems together for resource sharing, distributed computation, or remote system configuration. DECnet network implementations follow the Digital Network Architecture (DNA) model.

**default.** Pertaining to an attribute, condition, value, or option that is assumed when none is explicitly specified. (I)

**dependent LU requester (DLUR).** An APPN end node or an APPN network node that owns dependent LUs, but requests that a dependent LU server provide the SSCP services for those dependent LUs.

**designated router.** A router that informs end nodes of the existence and identity of other routers. The selection of the designated router is based upon the router with the highest priority. When several routers share the highest priority, the router with the highest station address is selected.

**destination node.** The node to which a request or data is sent.

**destination port.** The 8-port asynchronous adapter that serves as a connection point with a serial service.

**destination service access point (DSAP).** In SNA and TCP/IP, a logical address that allows a system to route data from a remote device to the appropriate communications support. Contrast with source service access point (SSAP).

**device.** A mechanical, electrical, or electronic contrivance with a specific purpose.

**digital.** (1) Pertaining to data that consist of digits. (T) (2) Pertaining to data in the form of digits. (A) (3) Contrast with analog.

**Digital Network Architecture (DNA).** The model for all DECnet hardware and software implementations.

**direct memory access (DMA).** The system facility that allows a device on the Micro Channel bus to get direct access to the system or bus memory without the intervention of the system processor.

**directory.** A table of identifiers and references to the corresponding items of data. (I) (A)

directory service (DS). An application service element that translates the symbolic names used by application processes into the complete network addresses used in an OSI environment. (T)

directory services (DS). A control point component of an APPN node that maintains knowledge of the location of network resources.

**disable.** To make nonfunctional.

**disabled.** (1) Pertaining to a state of a processing unit that prevents the occurrence of certain types of interruptions. (2) Pertaining to the state in which a transmission control unit or audio response unit cannot accept incoming calls on a line.

**domain.** (1) That part of a computer network in which the data processing resources are under common control. (T) (2) In Open Systems Interconnection (OSI), a part of a distributed system or a set of managed objects to which a common policy applies. (3) See Administrative Domain and domain name.

**domain name.** In the Internet suite of protocols, a name of a host system. A domain name consists of a sequence of subnames separated by a delimiter character. For example, if the fully qualified domain name (FQDN) of a host system is ralvm7.vnet.ibm.com, each of the following is a domain name:

- v ralvm7.vnet.ibm.com
- vnet.ibm.com
- ibm.com

**domain name server.** In the Internet suite of protocols, a server program that supplies name-to-address translation by mapping domain names to IP addresses. Synonymous with name server.

**Domain Name System (DNS).** In the Internet suite of protocols, the distributed database system used to map domain names to IP addresses.

**dotted decimal notation.** The syntactical representation for a 32-bit integer that consists of four 8-bit numbers written in base 10 with periods (dots) separating them. It is used to represent IP addresses.

**dump.** (1) Data that has been dumped. (T) (2) To copy the contents of all or part of virtual storage for the purpose of collecting error information.

**dynamic reconfiguration (DR).** The process of changing the network configuration (peripheral PUs and LUs) without regenerating complete configuration tables or deactivating the affected major node.

**Dynamic Routing.** Routing using learned routes rather than routes statically configured at initialization.

# **E**

**echo.** In data communication, a reflected signal on a communications channel. For example, on a communications terminal, each signal is displayed twice, once when entered at the local terminal and again when returned over the communications link. This allows the signals to be checked for accuracy.

**EIA 232.** In data communication, a specification of the Electronic Industries Association (EIA) that defines the interface between data terminal equipment (DTE) and data circuit-terminating equipment (DCE), using serial binary data interchange.

**Electronic Industries Association (EIA).** An organization of electronics manufacturers that advances the technological growth of the industry, represents the views of its members, and develops industry standards.

**EIA unit.** A unit of measure, established by the Electronic Industries Association, equal to 44.45 millimeters (1.75 inches).

**encapsulation.** (1) In communications, a technique used by layered protocols by which a layer adds control information to the protocol data unit (PDU) from the layer it supports. In this respect, the layer encapsulates the data from the supported layer. In the Internet suite of protocols, for example, a packet would contain control information from the physical layer, followed by control information from the network layer, followed by the application protocol data. (2) See also data link switching.

**encode.** To convert data by the use of a code in such a manner that reconversion to the original form is possible. (T)

**end node (EN).** (1) See Advanced Peer-to-Peer Networking (APPN) end node and low-entry networking (LEN) end node. (2) In communications, a node that is frequently attached to a single data link and cannot perform intermediate routing functions.

**entry point (EP).** In SNA, a type 2.0, type 2.1, type 4, or type 5 node that provides distributed network management support. It sends network management data about itself and the resources it controls to a focal point for centralized processing, and it receives and executes focal-point initiated commands to manage and control its resources.

**Ethernet.** A 10-Mbps baseband local area network that allows multiple stations to access the transmission medium at will without prior coordination, avoids contention by using carrier sense and deference, and resolves contention by using collision detection and delayed retransmission. Ethernet uses carrier sense multiple access with collision detection (CSMA/CD).

**exception.** An abnormal condition such as an I/O error encountered in processing a data set or a file.

**exception response (ER).** In SNA, a protocol requested in the form-of-response-requested field of a request header that directs the receiver to return a response only if the request is unacceptable as received or cannot be processed; that is, a negative response, but not a positive response, can be returned. Contrast with definite response and no response.

**exchange identification (XID).** A specific type of basic link unit that is used to convey node and link characteristics between adjacent nodes. XIDs are exchanged between link stations before and during link activation to establish and negotiate link and node characteristics, and after link activation to communicate changes in these characteristics.

**explicit route (ER).** In SNA, a series of one or more transmission groups that connect two subarea nodes. An explicit route is identified by an origin subarea address, a destination subarea address, an explicit route number, and a reverse explicit route number. Contrast with virtual route (VR).

**explorer frame.** See explorer packet.

**explorer packet.** In LANs, a packet that is generated by the source host and that traverses the entire source routing part of a LAN, gathering information on the possible paths available to the host.

**exterior gateway.** In Internet communications, a gateway on one autonomous system that communicates with another autonomous system. Contrast with *interior* gateway.

**Exterior Gateway Protocol (EGP).** In the Internet suite of protocols, a protocol, used between domains and autonomous systems, that enables network reachability information to be advertised and exchanged. IP network addresses in one autonomous system are advertised to another autonomous system by means of EGP-participating routers. An example of an EGP is the Border Gateway Protocol (BGP). Contrast with Interior Gateway Protocol (IGP).

## **F**

**fax.** Hardcopy received from a facsimile machine. Synonymous with **telecopy.**

**File Transfer Protocol (FTP).** In the Internet suite of protocols, an application layer protocol that uses TCP and Telnet services to transfer bulk-data files between machines or hosts.

**flash memory.** A data storage device that is programmable, erasable, and does not require continuous power. The chief advantage of flash memory over other programmable and erasable data storage

devices is that it can be reprogrammed without being removed from the circuit board.

**flow control.** (1) In SNA, the process of managing the rate at which data traffic passes between components of the network. The purpose of flow control is to optimize the rate of flow of message units with minimum congestion in the network; that is, to neither overflow the buffers at the receiver or at intermediate routing nodes, nor leave the receiver waiting for more message units. (2) See also pacing.

#### **fragment.** See fragmentation.

**fragmentation.** (1) The process of dividing a datagram into smaller parts, or fragments, to match the capabilities of the physical medium over which it is to be transmitted. (2) See also segmenting.

**frame.** (1) In Open Systems Interconnection architecture, a data structure pertaining to a particular area of knowledge and consisting of slots that can accept the values of specific attributes and from which inferences can be drawn by appropriate procedural attachments. (T) (2) The unit of transmission in some local area networks, including the IBM Token-Ring Network. It includes delimiters, control characters, information, and checking characters. (3) In SDLC, the vehicle for every command, every response, and all information that is transmitted using SDLC procedures.

frame level. Synonymous with data link level. See link level.

**frame relay.** (1) An interface standard describing the boundary between a user's equipment and a fast-packet network. In frame-relay systems, flawed frames are discarded; recovery comes end-to-end rather than hop-by-hop. (2) A technique derived from the integrated services digital network (ISDN) D channel standard. It assumes that connections are reliable and dispenses with the overhead of error detection and control within the network.

**front-end processor.** A processor such as the IBM 3745 or 3174, that relieves a main frame from the communication control tasks.

## **G**

gateway. (1) A functional unit that interconnects two computer networks with different network architectures. A gateway connects networks or systems of different architectures. A bridge interconnects networks or systems with the same or similar architectures. (T) (2) In the IBM Token-Ring Network, a device and its associated software that connect a local area network to another local area network or a host that uses different logical link protocols. (3) In TCP/IP, synonym for router.

**general data stream (GDS).** The data stream used for conversations in LU 6.2 sessions.

**general data stream (GDS) variable.** A type of RU substructure that is preceded by an identifier and a length field and includes either application data, user control data, or SNA-defined control data.

# **H**

**header.** (1) System-defined control information that precedes user data. (2) The portion of a message that contains control information for the message such as one or more destination fields, name of the originating station, input sequence number, character string indicating the type of message, and priority level for the message.

**heap memory.** The amount of RAM used to dynamically allocate data structures.

**Hello.** A protocol used by a group of cooperating, trusting routers to allow them to discover minimal delay routes.

**hello message.** (1) A message sent periodically to establish and test reachability between routers or between routers and hosts. (2) In the Internet suite of protocols, a message defined by the Hello protocol as an Interior Gateway Protocol (IGP).

**heuristic.** Pertaining to exploratory methods of problem solving in which solutions are discovered by evaluation of the progress made toward the final result.

**high-level data link control (HDLC).** In data communication, the use of a specified series of bits to control data links in accordance with the International Standards for HDLC: ISO 3309 Frame Structure and ISO 4335 Elements of Procedures.

**high-performance routing (HPR).** An addition to the Advanced Peer-to-Peer Networking (APPN) architecture that enhances data routing performance and reliability, especially when using high-speed links.

**hop.** (1) In APPN, a portion of a route that has no intermediate nodes. It consists of only a single transmission group connecting adjacent nodes. (2) To the routing layer, the logical distance between two nodes in a network.

**hop count.** (1) A metric or measure of distance between two points. (2) In Internet communications, the number of routers that a datagram passes through on its way to its destination. (3) In SNA, a measure of the number of links to be traversed in a path to a destination.

**host.** In the Internet suite of protocols, an end system. The end system can be any workstation; it does not have to be a mainframe.

**hub (intelligent).** A wiring concentrator, such as the IBM 8260, that provides bridging and routing functions for LANs with different cables and protocols.

**hysteresis.** The amount the temperature must change past the set alert threshold before the alert condition is cleared.

# **I**

**I-frame.** Information frame.

**information (I) frame.** A frame in I format used for numbered information transfer.

**input/output channel.** In a data processing system, a functional unit that handles transfer of data between internal and peripheral equipment. (I) (A)

**Integrated Digital Network Exchange (IDNX).** A processor integrating voice, data, and image applications. It also manages the transmission resources, and connects to multiplexers and network management support systems. It allows integration of equipment from different vendors.

**integrated services digital network (ISDN).** A digital end-to-end telecommunication network that supports multiple services including, but not limited to, voice and data.

**Note:** ISDNs are used in public and private network architectures.

**interface.** (1) A shared boundary between two functional units, defined by functional characteristics, signal characteristics, or other characteristics, as appropriate. The concept includes the specification of the connection of two devices having different functions. (T) (2) Hardware, software, or both, that links systems, programs, or devices.

**interior gateway.** In Internet communications, a gateway that communicates only with its own autonomous system. Contrast with exterior gateway.

**Interior Gateway Protocol (IGP).** In the Internet suite of protocols, a protocol used to propagate network reachability and routing information within an autonomous system. Examples of IGPs are Routing Information Protocol (RIP) and Open Shortest Path First (OSPF).

**intermediate node.** A node that is at the end of more than one branch. (T)

**intermediate session routing (ISR).** A type of routing function within an APPN network node that provides session-level flow control and outage reporting for all sessions that pass through the node but whose end points are elsewhere.

### **International Organization for Standardization**

**(ISO).** An organization of national standards bodies from various countries established to promote development of standards to facilitate international exchange of goods and services, and develop cooperation in intellectual, scientific, technological, and economic activity.

**International Telecommunication Union (ITU).** The specialized telecommunication agency of the United Nations, established to provide standardized communication procedures and practices, including frequency allocation and radio regulations worldwide.

**internet.** A collection of networks interconnected by a set of routers that allow them to function as a single, large network. See also Internet.

**Internet.** The internet administered by the Internet Architecture Board (IAB), consisting of large national backbone networks and many regional and campus networks all over the world. The Internet uses the Internet suite of protocols.

**Internet address.** See IP address.

**Internet Architecture Board (IAB).** The technical body that oversees the development of the Internet suite of protocols that are known as TCP/IP.

**Internet Control Message Protocol (ICMP).** The protocol used to handle errors and control messages in the Internet Protocol (IP) layer. Reports of problems and incorrect datagram destinations are returned to the original datagram source. ICMP is part of the Internet Protocol.

**Internet Control Protocol (ICP).** The VIrtual NEtworking System (VINES) protocol that provides exception notifications, metric notifications, and PING support. See also RouTing update Protocol (RTP).

**Internet Engineering Task Force (IETF).** The task force of the Internet Architecture Board (IAB) that is responsible for solving the short-term engineering needs of the Internet.

**Internetwork Packet Exchange (IPX).** (1) The network protocol used to connect Novell's servers, or any workstation or router that implements IPX, with other workstations. Although similar to the Internet Protocol (IP), IPX uses different packet formats and terminology. (2) See also Xerox Network Systems (XNS).

**Internet Protocol (IP).** A connectionless protocol that routes data through a network or interconnected networks. IP acts as an intermediary between the higher protocol layers and the physical network. However, this protocol does not provide error recovery and flow control and does not guarantee the reliability of the physical network.

**interoperability.** The capability to communicate, execute programs, or transfer data among various functional units in a way that requires the user to have little or no knowledge of the unique characteristics of those units. (T)

**intra-area routing.** In Internet communications, the routing of data within an area.

**Inverse Address Resolution Protocol (InARP).** In the Internet suite of protocols, the protocol used for locating a protocol address through the known hardware address. In a frame-relay context, the data link connection identifier (DLCI) is synonymous with the known hardware address.

**IPPN.** The interface that other protocols can use to transport data over IP.

**IP address.** The 32-bit address defined by the Internet Protocol, standard 5, Request for Comments (RFC) 791. It is usually represented in dotted decimal notation.

**IP datagram.** In the Internet suite of protocols, the fundamental unit of information transmitted through an internet. It contains source and destination addresses, user data, and control information such as the length of the datagram, the header checksum, and flags indicating whether the datagram can be or has been fragmented.

**IP router.** A device in an IP internet that is responsible for making decisions about the paths over which network traffic will flow. Routing protocols are used to gain information about the network and to determine the best route over which the datagram should be forwarded toward the final destination. The datagrams are routed based on IP destination addresses.

**IPXWAN.** A Novell protocol that is used to exchange router-to-router information before exchanging standard Internetwork Packet Exchange (IPX) routing information and traffic over wide area networks (WANs).

# **J**

**jitter.** (1) Short-term non-cumulative variations of the significant instants of a digital signal from their ideal positions in time. (2) Undesirable variations of a transmitted digital signal. (3) Variations in the network delay.

# **L**

**LAN bridge server (LBS).** In the IBM Token-Ring Network Bridge Program, the server that keeps statistical information about frames forwarded between two or more rings (through a bridge). The LBS sends these statistics to the appropriate LAN managers through the LAN reporting mechanism (LRM).

**LAN Network Manager (LNM).** An IBM licensed program that enables a user to manage and monitor LAN resources from a central workstation.

LAN segment. (1) Any portion of a LAN (for example, a bus or ring) that can operate independently, but that is connected to other parts of the network by means of bridges. (2) A ring or bus network without bridges.

**layer.** (1) In network architecture, a group of services that is complete from a conceptual point of view, that is one out of a set of hierarchically arranged groups, and that extends across all systems that conform to the network architecture. (T) (2) In the Open Systems Interconnection reference model, one of seven conceptually complete, hierarchically arranged groups of services, functions, and protocols, that extend across all open systems. (T) (3) In SNA, a grouping of related functions that are logically separate from the functions in other groups. Implementation of the functions in one layer can be changed without affecting functions in other layers.

**line switching.** Synonym for *circuit switching*.

**link.** The combination of the link connection (the transmission medium) and two link stations, one at each end of the link connection. A link connection can be shared among multiple links in a multipoint or token-ring configuration.

**link access protocol balanced (LAPB).** A protocol used for accessing an X.25 network at the link level. LAPB is a duplex, asynchronous, symmetric protocol, used in point-to-point communication.

**link-attached.** (1) Pertaining to devices that are connected to a controlling unit by a data link. (2) Contrast with channel-attached. (3) Synonymous with remote.

**link connection.** (1) The physical equipment providing two-way communication between one link station and one or more other link stations; for example, a telecommunication line and data circuit-terminating equipment (DCE). (2) In SNA, synonymous with data circuit.

**link level.** (1) A part of Recommendation X.25 that defines the link protocol used to get data into and out of the network across the full-duplex link connecting the subscriber's machine to the network node. LAP and LAPB are the link access protocols recommended by the CCITT. (2) See data link level.

**link-state.** In routing protocols, the advertised information about the usable interfaces and reachable neighbors of a router or network. The protocol's topological database is formed from the collected link-state advertisements.

**link station.** (1) The hardware and software components within a node representing a connection to an adjacent node over a specific link. For example, if node A is the primary end of a multipoint line that connects to three adjacent nodes, node A will have three link stations representing the connections to the adjacent nodes. (2) See also adjacent link station (ALS).

**local.** (1) Pertaining to a device accessed directly without use of a telecommunication line. (2) Contrast with remote. (3) Synonym for channel-attached.

**local area network (LAN).** (1) A computer network located on a user's premises within a limited geographical area. Communication within a local area network is not subject to external regulations; however, communication across the LAN boundary may be subject to some form of regulation. (T) (2) A network in which a set of devices are connected to one another for communication and that can be connected to a larger network. (3) See also Ethernet and token ring. (4) Contrast with metropolitan area network (MAN) and wide area network (WAN).

**local bridging.** A function of a bridge program that allows a single bridge to connect multiple LAN segments without using a telecommunication link. Contrast with remote bridging.

**local management interface (LMI).** See local management interface (LMI) protocol.

**local management interface (LMI) protocol.** In NCP, a set of frame-relay network management procedures and messages used by adjacent frame-relay nodes to exchange line status information over DLCI X'00'. NCP supports both the American National Standards Institute (ANSI) and International Telegraph and Telephone Consultative Committee (ITU-T/CCITT) versions of LMI protocol. These standards refer to LMI protocol as link integrity verification tests (LIVT).

**locally administered address.** In a local area network, an adapter address that the user can assign to override the universally administered address. Contrast with *universally administered address*.

**logical channel.** In packet mode operation, a sending channel and a receiving channel that together are used to send and receive data over a data link at the same time. Several logical channels can be established on the same data link by interleaving the transmission of packets.

**logical link.** A pair of link stations, one in each of two adjacent nodes, and their underlying link connection, providing a single link-layer connection between the two nodes. Multiple logical links can be distinguished while they share the use of the same physical media connecting two nodes. Examples are 802.2 logical links used on local area network (LAN) facilities and LAP E logical links on the same point-to-point physical link between two nodes. The term logical link also includes the multiple X.25 logical channels that share the use of the access link from a DTE to an X.25 network.

**logical link control (LLC).** The data link control (DLC) LAN sublayer that provides two types of DLC operation for the orderly exchange of information. The first type is connectionless service, which allows information to be sent and received without establishing a link. The LLC sublayer does not perform error recovery or flow control for connectionless service. The second type is connection-oriented service, which requires establishing a link prior to the exchange of information. Connection-oriented service provides sequenced information transfer, flow control, and error recovery.

**logical link control (LLC) protocol.** In a local area network, the protocol that governs the exchange of transmission frames between data stations independently of how the transmission medium is shared. (T) The LLC protocol was developed by the IEEE 802 committee and is common to all LAN standards.

**logical link control (LLC) protocol data unit.** A unit of information exchanged between link stations in different nodes. The LLC protocol data unit contains a destination service access point (DSAP), a source service access point (SSAP), a control field, and user data.

**logical unit (LU).** A type of network accessible unit that enables users to gain access to network resources and communicate with each other.

**loopback test.** A test in which signals from a tester are looped at a modem or other network element back to the tester for measurements that determine or verify the quality of the communications path.

**low-entry networking (LEN).** A capability of nodes to attach directly to one another using basic peer-to-peer protocols to support multiple and parallel sessions between logical units.

**low-entry networking (LEN) end node.** A LEN node receiving network services from an adjacent APPN network node.

**low-entry networking (LEN) node.** A node that provides a range of end-user services, attaches directly to other nodes using peer protocols, and derives network services implicitly from an adjacent APPN network node, that is, without the direct use of CP-CP sessions.

## **M**

**Management Information Base (MIB).** (1) A collection of objects that can be accessed by means of a network management protocol. (2) A definition for management information that specifies the information available from a host or gateway and the operations allowed. (3) In OSI, the conceptual repository of management information within an open system.

**management station.** In Internet communications, the system responsible for managing all, or a portion of, a network. The management station communicates with network management agents that reside in the managed node by means of a network management protocol, such as the Simple Network Management Protocol (SNMP).

**mapping.** The process of converting data that is transmitted in one format by the sender into the data format that can be accepted by the receiver.

**mask.** (1) A pattern of characters used to control retention or elimination of portions of another pattern of characters. (I) (A) (2) To use a pattern of characters to control retention or elimination of portions of another pattern of characters. (I) (A)

**maximum transmission unit (MTU).** In LANs, the largest possible unit of data that can be sent on a given physical medium in a single frame. For example, the MTU for Ethernet is 1500 bytes.

**medium access control (MAC).** In LANs, the sublayer of the data link control layer that supports medium-dependent functions and uses the services of the physical layer to provide services to the logical link control (LLC) sublayer. The MAC sublayer includes the method of determining when a device has access to the transmission medium.

**medium access control (MAC) protocol.** In a local area network, the protocol that governs access to the transmission medium, taking into account the topological aspects of the network, in order to enable the exchange of data between data stations. (T)

**medium access control (MAC) sublayer.** In a local area network, the part of the data link layer that applies a medium access method. The MAC sublayer supports topology-dependent functions and uses the services of the physical layer to provide services to the logical link control sublayer. (T)

**metric.** In Internet communications, a value, associated with a route, which is used to discriminate between multiple exit or entry points to the same autonomous system. The route with the lowest metric is preferred.

**metropolitan area network (MAN).** A network formed by the interconnection of two or more networks which may operate at higher speed than those networks, may cross administrative boundaries, and may use multiple access methods. (T) Contrast with local area network (LAN) and wide area network (WAN).

**MIB.** (1) MIB module. (2) Management Information Base.

**MIB object.** Synonym for MIB variable.

**MIB variable.** In the Simple Network Management Protocol (SNMP), a specific instance of data defined in a MIB module. Synonymous with MIB object.

**MIB view.** In the Simple Network Management Protocol (SNMP), the collection of managed objects, known to the agent, that is visible to a particular community.

**MILNET.** The military network that was originally part of ARPANET. It was partitioned from ARPANET in 1984. MILNET provides a reliable network service for military installations.

**modem (modulator/demodulator).** (1) A functional unit that modulates and demodulates signals. One of the functions of a modem is to enable digital data to be transmitted over analog transmission facilities. (T) (A) (2) A device that converts digital data from a computer to an analog signal that can be transmitted on a telecommunication line, and converts the analog signal received to data for the computer.

**module.** In the Nways Switch, a packaged functional hardware unit containing logic cards, connectors, and lights. The modules are used to package adapters, line interface couplers, voice server extensions, and other components. All modules are **hot pluggable** in the logic subracks.

**modulo.** (1) Pertaining to a modulus; for example, 9 is equivalent to 4 modulo 5. (2) See also modulus.

**modulus.** A number, such as a positive integer, in a relationship that divides the difference between two related numbers without leaving a remainder; for example, 9 and 4 have a modulus of  $5(9 - 4 = 5; 4 - 9)$  $= -5$ ; and 5 divides both 5 and  $-5$  without leaving a remainder).

**monitor.** (1) A device that observes and records selected activities within a data processing system for analysis. Possible uses are to indicate significant departure from the norm, or to determine levels of utilization of particular functional units. (T) (2) Software or hardware that observes, supervises, controls, or verifies operations of a system. (A) (3) The function required to initiate the transmission of a token on the ring and to provide soft-error recovery in case of lost tokens, circulating frames, or other difficulties. The capability is present in all ring stations.

**multicast.** (1) Transmission of the same data to a selected group of destinations. (T) (2) A special form of broadcast in which copies of a packet are delivered to only a subset of all possible destinations.

**multipath channel (MPC).** A channel protocol that uses multiple unidirectional subchannels for VTAM-to-VTAM bidirectional communication.

**multiple-domain support (MDS).** A technique for transporting management services data between

management services function sets over LU-LU and CP-CP sessions. See also multiple-domain support message unit (MDS-MU).

**multiple-domain support message unit (MDS-MU).**

The message unit that contains management services data and flows between management services function sets over the LU-LU and CP-CP sessions used by multiple-domain support. This message unit, as well as the actual management services data that it contains, is in general data stream (GDS) format. See also control point management services unit (CP-MSU), management services unit (MSU), and network management vector transport (NMVT).

## **N**

**Name Binding Protocol (NBP).** In AppleTalk networks, a protocol that provides name translation function from the AppleTalk entity (resource) name (character string) into an AppleTalk IP address (16-bit number) on the transport layer.

**name resolution.** In Internet communications, the process of mapping a machine name to the corresponding Internet Protocol (IP) address. See also Domain Name System (DNS).

**name server.** In the Internet suite of protocols, synonym for domain name server.

**nearest active upstream neighbor (NAUN).** In the IBM Token-Ring Network, the station sending data directly to a given station on the ring.

**neighbor.** A router on a common subnetwork that has been designated by a network administrator to receive routing information.

**NetBIOS.** Network Basic Input/Output System. A standard interface to networks, IBM personal computers (PCs), and compatible PCs, that is used on LANs to provide message, print-server, and file-server functions. Application programs that use NetBIOS do not need to handle the details of LAN data link control (DLC) protocols.

**network.** (1) A configuration of data processing devices and software connected for information interchange. (2) A group of nodes and the links interconnecting them.

**Network Access Server (NAS).** A device providing temporary, on-demand network access to users. This access is point-to-point using PSTN or ISDN lines.

**network accessible unit (NAU).** A logical unit (LU), physical unit (PU), control point (CP), or system services control point (SSCP). It is the origin or the destination of information transmitted by the path control network. Synonymous with network addressable unit.

**network address.** According to ISO 7498-3, a name, unambiguous within the OSI environment, that identifies a set of network service access points.

**network addressable unit (NAU).** Synonym for network accessible unit.

**network architecture.** The logical structure and operating principles of a computer network. (T)

**Note:** The operating principles of a network include those of services, functions, and protocols.

**network congestion.** An undesirable overload condition caused by traffic in excess of what a network can handle.

**network identifier.** (1) In TCP/IP, that part of the IP address that defines a network. The length of the network ID depends on the type of network class (A, B, or C). (2) A 1- to 8-byte customer-selected name or an 8-byte IBM-registered name that uniquely identifies a specific subnetwork.

**Network Information Center (NIC).** In Internet communications, local, regional, and national groups throughout the world who provide assistance, documentation, training, and other services to users.

**network layer.** In Open Systems Interconnection (OSI) architecture, the layer that is responsible for routing, switching, and link-layer access across the OSI environment.

**network management.** The process of planning, organizing, and controlling a communication-oriented data processing or information system.

**network management station.** In the Simple Network Management Protocol (SNMP), a station that executes management application programs that monitor and control network elements.

**network management vector transport (NMVT).** A management services request/response unit (RU) that flows over an active session between physical unit management services and control point management services (SSCP-PU session).

**network manager.** A program or group of programs that is used to monitor, manage, and diagnose the problems of a network.

**network node (NN).** See Advanced Peer-to-Peer Networking (APPN) network node.

**network support station.** The processor used to locally operate and service the Nways Switch. It is used by the Nways Switch administrator or service personnel.

**network user address (NUA).** In X.25 communications, the X.121 address containing up to 15 binary code digits.
**node.** (1) In a network, a point at which one or more functional units connect channels or data circuits. (I) (2) Any device, attached to a network, that transmits and receives data.

**noncanonical address.** In LANs, a format for the transmission of medium access control (MAC) addresses for token-ring adapters. In noncanonical format, the most significant (leftmost) bit of each address byte is transmitted first. Contrast with canonical address.

**Non-Return-to-Zero Changes-on-Ones Recording (NRZ-1).** A recording method in which the ones are represented by a change in the condition of magnetization, and zeros are represented by the absence of change. Only the one signals are explicitly recorded. (Previously called **non-return-to-zero inverted**, NRZI, recording.)

**nonseed router.** In AppleTalk networks, a router that acquires network number range and zone list information from a seed router attached to the same network.

**Nways Switch.** Synonymous with IBM 2220 Nways BroadBand Switch.

**Nways Switch configuration station.** A dedicated OS/2 station running a stand-alone version of the Nways Switch Configuration Tool (NCT). It is used to generate a network configuration database and should be installed as a remote console.

# **O**

**Open Shortest Path First (OSPF).** In the Internet suite of protocols, a function that provides intradomain information transfer. An alternative to the Routing Information Protocol (RIP), OSPF allows the lowest-cost routing and handles routing in large regional or corporate networks.

**Open Systems Interconnection (OSI).** (1) The interconnection of open systems in accordance with standards of the International Organization for Standardization (ISO) for the exchange of information. (T) (A) (2) The use of standardized procedures to enable the interconnection of data processing systems.

**Note:** OSI architecture establishes a framework for coordinating the development of current and future standards for the interconnection of computer systems. Network functions are divided into seven layers. Each layer represents a group of related data processing and communication functions that can be carried out in a standard way to support different applications.

**Open Systems Interconnection (OSI) architecture.** Network architecture that adheres to that particular set of ISO standards that relates to Open Systems Interconnection. (T)

**Open Systems Interconnection (OSI) reference model.** A model that describes the general principles of the Open Systems Interconnection, as well as the purpose and the hierarchical arrangement of its seven layers. (T)

**origin.** An external logical unit (LU) or application program from which a message or other data originates. See also destination.

**orphan circuit.** A non-configured circuit whose availability is learned dynamically.

## **P**

**pacing.** (1) A technique by which a receiving component controls the rate of transmission of a sending component to prevent overrun or congestion. (2) See also flow control, receive pacing, send pacing, session-level pacing, and virtual route (VR) pacing.

**packet.** In data communication, a sequence of binary digits, including data and control signals, that is transmitted and switched as a composite whole. The data, control signals, and, possibly, error control information are arranged in a specific format. (I)

**packet internet groper (PING).** (1) In Internet communications, a program used in TCP/IP networks to test the ability to reach destinations by sending the destinations an Internet Control Message Protocol (ICMP) echo request and waiting for a reply. (2) In communications, a test of reachability.

**packet loss ratio.** The probability that a packet will not reach its destination or not reach it within a specified time.

**packet mode operation.** Synonym for packet switching.

**packet switching.** (1) The process of routing and transferring data by means of addressed packets so that a channel is occupied only during transmission of a packet. On completion of the transmission, the channel is made available for transfer of other packets. (I) (2) Synonymous with packet mode operation. See also circuit switching.

**parallel bridges.** A pair of bridges connected to the same LAN segment, creating redundant paths to the segment.

**parallel transmission groups.** Multiple transmission groups between adjacent nodes, with each group having a distinct transmission group number.

**path.** (1) In a network, any route between any two nodes. A path may include more than one branch. (T) (2) The series of transport network components (path control and data link control) that are traversed by the information exchanged between two network accessible units. See also explicit route (ER), route extension, and virtual route (VR).

**path control (PC).** The function that routes message units between network accessible units in the network and provides the paths between them. It converts the basic information units (BIUs) from transmission control (possibly segmenting them) into path information units (PIUs) and exchanges basic transmission units containing one or more PIUs with data link control. Path control differs by node type: some nodes (APPN nodes, for example) use locally generated session identifiers for routing, and others (subarea nodes) use network addresses for routing.

**path cost.** In link-state routing protocols, the sum of the link costs along the path between two nodes or networks.

**path information unit (PIU).** A message unit consisting of a transmission header (TH) alone, or a TH followed by a basic information unit (BIU) or a BIU segment.

**pattern-matching character.** A special character such as an asterisk (\*) or a question mark (?) that can be used to represent one or more characters. Any character or set of characters can replace a pattern-matching character. Synonymous with global character and wildcard character.

**permanent virtual circuit (PVC).** In X.25 and frame-relay communications, a virtual circuit that has a logical channel permanently assigned to it at each data terminal equipment (DTE). Call-establishment protocols are not required. Contrast with switched virtual circuit (SVC).

**physical circuit.** A circuit established without multiplexing. See also data circuit. Contrast with virtual circuit.

**physical layer.** In the Open Systems Interconnection reference model, the layer that provides the mechanical, electrical, functional, and procedural means to establish, maintain, and release physical connections over the transmission medium. (T)

**physical unit (PU).** (1) The component that manages and monitors the resources (such as attached links and adjacent link stations) associated with a node, as requested by an SSCP via an SSCP-PU session. An SSCP activates a session with the physical unit in order to indirectly manage, through the PU, resources of the node such as attached links. This term applies to type 2.0, type 4, and type 5 nodes only. (2) See also peripheral PU and subarea PU.

**ping command.** The command that sends an Internet Control Message Protocol (ICMP) echo-request packet to a gateway, router, or host with the expectation of receiving a reply.

**Point-to-Point Protocol (PPP).** A protocol that provides a method for encapsulating and transmitting packets over serial point-to-point links.

**polling.** (1) On a multipoint connection or a point-to-point connection, the process whereby data stations are invited, one at a time, to transmit. (I) (2) Interrogation of devices for such purposes as to avoid contention, to determine operational status, or to determine readiness to send or receive data. (A)

**port.** (1) An access point for data entry or exit. (2) A connector on a device to which cables for other devices such as display stations and printers are attached. (3) The representation of a physical connection to the link hardware. A port is sometimes referred to as an adapter; however, there can be more than one port on an adapter. There may be one or more ports controlled by a single DLC process. (4) In the Internet suite of protocols, a 16-bit number used to communicate between TCP or the User Datagram Protocol (UDP) and a higher-level protocol or application. Some protocols, such as File Transfer Protocol (FTP) and Simple Mail Transfer Protocol (SMTP), use the same well-known port number in all TCP/IP implementations. (5) An abstraction used by transport protocols to distinguish among multiple destinations within a host machine. (6) Synonymous with socket.

**port number.** In Internet communications, the identification of an application entity to the transport service.

**private branch exchange (PBX).** A private telephone exchange for transmission of calls to and from the public telephone network.

**problem determination.** The process of determining the source of a problem; for example, a program component, machine failure, telecommunication facilities, user or contractor-installed programs or equipment, environmental failure such as a power loss, or user error.

**program temporary fix (PTF).** A temporary solution or bypass of a problem diagnosed by IBM in a current unaltered release of the program.

**protocol.** (1) A set of semantic and syntactic rules that determine the behavior of functional units in achieving communication. (I) (2) In Open Systems Interconnection architecture, a set of semantic and syntactic rules that determine the behavior of entities in the same layer in performing communication functions. (T) (3) In SNA, the meanings of, and the sequencing rules for, requests and responses used for managing the network, transferring data, and synchronizing the states of network components.

Synonymous with line control discipline and line discipline. See bracket protocol and link protocol.

**protocol data unit (PDU).** A unit of data specified in a protocol of a given layer and consisting of protocol control information of this layer, and possibly user data of this layer. (T)

**pulse code modulation (PCM).** A standard adopted for the digitalization of an analog voice signal. In PCM, the voice is sampled at a rate of eight kHz and each sample is coded in an 8-bit frame.

## **R**

**Rapid Transport Protocol (RTP) connection.** In high-performance routing (HPR), the connection established between the endpoints of the route to transport session traffic.

**reachability.** The ability of a node or a resource to communicate with another node or resource.

**read-only memory (ROM).** Memory in which stored data cannot be modified by the user except under special conditions.

**real-time processing.** The manipulation of data that are required, or generated, by some process while the process is in operation. Usually the results are used to influence the process, and perhaps related processes, while it is occurring.

**reassembly.** In communications, the process of putting segmented packets back together after they have been received.

**receive not ready (RNR).** In communications, a data link command or response that indicates a temporary condition of being unable to accept incoming frames.

**receive not ready (RNR) packet.** See RNR packet.

**received line signal detector (RLSD).** In the EIA 232 standard, a signal that indicates to the data terminal equipment (DTE) that it is receiving a signal from the remote data circuit-terminating equipment (DCE). Synonymous with carrier detect and data carrier detect (DCD).

**Recognized Private Operating Agency (RPOA).** Any individual, company, or corporation, other than a government department or service, that operates a telecommunication service and is subject to the obligations undertaken in the Convention of the International Telecommunication Union and in the Regulations; for example, a communication common carrier.

**reduced instruction-set computer (RISC).** A computer that uses a small, simplified set of frequently used instructions for rapid execution.

**remote.** (1) Pertaining to a system, program, or device that is accessed through a telecommunication line. (2) Synonym for link-attached. (3) Contrast with local.

**remote bridging.** The function of a bridge that allows two bridges to connect multiple LANs using a telecommunication link. Contrast with local bridging.

**remote console.** A station running OS/2, TCP/IP, and the remote Nways Switch Resource Control program. It can be connected to any network support station to operate and service the Nways Switch remotely.

The connection may be through:

• A switched line using a modem

Any network support station can be used as a remote console of another network support station.

**Remote Execution Protocol (REXEC).** A protocol that allows the execution of a command or program on any host in the network. The local host receives the results of the command execution.

**Request for Comments (RFC).** In Internet communications, the document series that describes a part of the Internet suite of protocols and related experiments. All Internet standards are documented as RFCs.

**reset.** On a virtual circuit, reinitialization of data flow control. At reset, all data in transit are eliminated.

**reset request packet.** In X.25 communications, a packet transmitted by the data terminal equipment (DTE) to the data circuit-terminating equipment (DCE) to request that a virtual call or a permanent virtual circuit be reset. The reason for the request can also be specified in the packet.

**resource.** In the Nways Switch, an hardware element or a logical entity created by the Control Program. For example, the adapters, LICs, and lines are physical resources. The control points and connections are logical resources.

**ring.** See ring network.

**ring network.** (1) A network in which every node has exactly two branches connected to it and in which there are exactly two paths between any two nodes. (T) (2) A network configuration in which devices are connected by unidirectional transmission links to form a closed path.

**ring segment.** A section of a ring that can be isolated (by unplugging connectors) from the rest of the ring. See LAN segment.

**rlogin (remote login).** A service, offered by Berkeley UNIX-based systems, that allows authorized users of one machine to connect to other UNIX systems across an internet and interact as if their terminals were connected directly. The rlogin software passes

information about the user's environment (for example, terminal type) to the remote machine.

**RNR packet.** A packet used by a data terminal equipment (DTE) or by a data circuit-terminating equipment (DCE) to indicate a temporary inability to accept additional packets for a virtual call or permanent virtual circuit.

**root bridge.** The bridge that is the root of a spanning tree formed between other active bridges in the bridging network. The root bridge originates and transmits bridge protocol data units (BPDUs) to other active bridges to maintain the spanning tree topology. It is the bridge with the highest priority in the network.

**route.** (1) An ordered sequence of nodes and transmission groups (TGs) that represent a path from an origin node to a destination node traversed by the traffic exchanged between them. (2) The path that network traffic uses to get from source to destination.

**route bridge.** A function of an IBM bridge program that allows two bridge computers to use a telecommunication link to connect two LANs. Each bridge computer is connected directly to one of the LANs, and the telecommunication link connects the two bridge computers.

**route extension (REX).** In SNA, the path control network components, including a peripheral link, that make up the portion of a path between a subarea node and a network addressable unit (NAU) in an adjacent peripheral node. See also explicit route (ER), path, and virtual route (VR).

**Route Selection control vector (RSCV).** A control vector that describes a route within an APPN network. The RSCV consists of an ordered sequence of control vectors that identify the TGs and nodes that make up the path from an origin node to a destination node.

**router.** (1) A computer that determines the path of network traffic flow. The path selection is made from several paths based on information obtained from specific protocols, algorithms that attempt to identify the shortest or best path, and other criteria such as metrics or protocol-specific destination addresses. (2) An attaching device that connects two LAN segments, which use similar or different architectures, at the reference model network layer. (3) In OSI terminology, a function that determines a path by which an entity can be reached. (4) In TCP/IP, synonymous with gateway. (5) Contrast with bridge.

**routing.** (1) The assignment of the path by which a message is to reach its destination. (2) In SNA, the forwarding of a message unit along a particular path through a network, as determined by parameters carried in the message unit, such as the destination network address in a transmission header.

**routing domain.** In Internet communications, a group of intermediate systems that use a routing protocol so that the representation of the overall network is the same within each intermediate system. Routing domains are connected to each other by exterior links.

**Routing Information Protocol (RIP).** In the Internet suite of protocols, an interior gateway protocol used to exchange intradomain routing information and to determine optimum routes between internet hosts. RIP determines optimum routes on the basis of route metrics, not link transmission speed.

**routing loop.** A situation that occurs when routers circulate information among themselves until convergence occurs or until the networks involved are considered unreachable.

**routing protocol.** A technique used by a router to find other routers and to remain up to date about the best way to get to reachable networks.

**routing table.** A collection of routes used to direct datagram forwarding or to establish a connection. The information is passed among routers to identify network topology and destination feasibility.

**Routing Table Maintenance Protocol (RTMP).** In AppleTalk networks, a protocol that provides routing information generation and maintenance on the transport layer by means of the AppleTalk routing table. The AppleTalk routing table directs packet transmission through the internet from source socket to destination socket.

**RouTing update Protocol (RTP).** The VIrtual NEtworking System (VINES) protocol that maintains the routing database and allows the exchange of routing information between VINES nodes. See also Internet Control Protocol (ICP).

**rsh.** A variant of the rlogin command that invokes a command interpreter on a remote UNIX machine and passes the command-line arguments to the command interpreter, skipping the login step completely.

# **S**

**SAP.** See service access point.

**seed router.** In AppleTalk networks, a router that maintains configuration data (network range numbers and zone lists, for example) for the network. Each network must have at least one seed router. The seed router must be initially set up using the configurator tool. Contrast with nonseed router.

segment. (1) A section of cable between components or devices. A segment may consist of a single patch cable, several patch cables that are connected, or a combination of building cable and patch cables that are connected. (2) In Internet communications, the unit of

transfer between TCP functions in different machines. Each segment contains control and data fields; the current byte-stream position and actual data bytes are identified along with a checksum to validate received data.

**segmenting.** In OSI, a function performed by a layer to map one protocol data unit (PDU) from the layer it supports into multiple PDUs.

**sequence number.** In communications, a number assigned to a particular frame or packet to control the transmission flow and receipt of data.

**Serial Line Internet Protocol (SLIP).** A protocol used over a point-to-point connection between two IP hosts over a serial line, for example, a serial cable or an RS232 connection into a modem, over a telephone line.

**server.** A functional unit that provides shared services to workstations over a network; for example, a file server, a print server, a mail server. (T)

service access point (SAP). (1) In Open Systems Interconnection (OSI) architecture, the point at which the services of a layer are provided by an entity of that layer to an entity of the next higher layer. (T) (2) A logical point made available by an adapter where information can be received and transmitted. A single service access point can have many links terminating in it.

**Service Advertising Protocol (SAP).** In Internetwork Packet Exchange (IPX), a protocol that provides the following:

- A mechanism that allows IPX servers on an internet to advertise their services by name and type. Servers using this protocol have their name, service type, and address recorded in all file servers running NetWare.
- A mechanism that allows a workstation to broadcast a query to discover the identities of all servers of all types, all servers of a specific type, or the nearest server of a specific type.
- A mechanism that allows a workstation to query any file server running NetWare to discover the names and addresses of all servers of a specific type.

**session.** (1) In network architecture, for the purpose of data communication between functional units, all the activities which take place during the establishment, maintenance, and release of the connection. (T) (2) A logical connection between two network accessible units (NAUs) that can be activated, tailored to provide various protocols, and deactivated, as requested. Each session is uniquely identified in a transmission header (TH) accompanying any transmissions exchanged during the session.

**Simple Network Management Protocol (SNMP).** In the Internet suite of protocols, a network management protocol that is used to monitor routers and attached networks. SNMP is an application layer protocol.

Information on devices managed is defined and stored in the application's Management Information Base (MIB).

**SNA management services (SNA/MS).** The services provided to assist in management of SNA networks.

socket. (1) An endpoint for communication between processes or application programs. (2) The abstraction provided by the University of California's Berkeley Software Distribution (commonly called Berkeley UNIX or BSD UNIX) that serves as an endpoint for communication between processes or applications.

**source route bridging.** In LANs, a bridging method that uses the routing information field in the IEEE 802.5 medium access control (MAC) header of a frame to determine which rings or token-ring segments the frame must transit. The routing information field is inserted into the MAC header by the source node. The information in the routing information field is derived from explorer packets generated by the source host.

**source routing.** In LANs, a method by which the sending station determines the route the frame will follow and includes the routing information with the frame. Bridges then read the routing information to determine whether they should forward the frame.

**source service access point (SSAP).** In SNA and TCP/IP, a logical address that allows a system to send data to a remote device from the appropriate communications support. Contrast with destination service access point (DSAP).

**spanning tree.** In LAN contexts, the method by which bridges automatically develop a routing table and update that table in response to changing topology to ensure that there is only one route between any two LANs in the bridged network. This method prevents packet looping, where a packet returns in a circuitous route back to the sending router.

sphere of control (SOC). The set of control point domains served by a single management services focal point.

sphere of control (SOC) node. A node directly in the sphere of control of a focal point. A SOC node has exchanged management services capabilities with its focal point. An APPN end node can be a SOC node if it supports the function to exchange management services capabilities.

split horizon. A technique for minimizing the time to achieve network convergence. A router records the interface over which it received a particular route and does not propagate its information about the route back over the same interface.

**spoofing.** For data links, a technique in which a protocol initiated from an end station is acknowledged and processed by an intermediate node on behalf of the final destination. In IBM 6611 data link switching, for example, SNA frames are encapsulated into TCP/IP packets for transport across a non-SNA wide area network, unpacked by another IBM 6611, and passed to the final destination. A benefit of spoofing is the prevention of end-to-end session timeouts.

**standard MIB.** In the Simple Network Management Protocol (SNMP), a MIB module that is located under the management branch of the Structure of Management Information (SMI) and that is considered a standard by the Internet Engineering Task Force (IETF).

**static route.** The route between hosts, networks, or both that is manually entered into a routing table.

**station.** An input or output point of a system that uses telecommunication facilities; for example, one or more systems, computers, terminals, devices, and associated programs at a particular location that can send or receive data over a telecommunication line.

**StreetTalk.** In the VIrtual NEtworking System (VINES), a unique network-wide naming and addressing system that allows users to locate and access any resource on the network without knowing the network topology. See also Internet Control Protocol (ICP) and RouTing update Protocol (RTP).

**Structure of Management Information (SMI).** (1) In the Simple Network Management Protocol (SNMP), the rules used to define the objects that can be accessed by means of a network management protocol. (2) In OSI, the set of standards relating to management information. The set includes the Management Information Model and the Guidelines for the Definition of Managed Objects

**subarea.** A portion of the SNA network consisting of a subarea node, attached peripheral nodes, and associated resources. Within a subarea node, all network accessible units (NAUs), links, and adjacent link stations (in attached peripheral or subarea nodes) that are addressable within the subarea share a common subarea address and have distinct element addresses.

subnet. (1) In TCP/IP, a part of a network that is identified by a portion of the IP address. (2) Synonym for subnetwork.

**subnet address.** In Internet communications, an extension to the basic IP addressing scheme where a portion of the host address is interpreted as the local network address.

subnet mask. Synonym for *address mask*.

subnetwork. (1) Any group of nodes that have a set of common characteristics, such as the same network ID. (2) Synonymous with subnet.

**Subnetwork Access Protocol (SNAP).** In LANs, a 5-byte protocol discriminator that identifies the non-IEEE standard protocol family to which a packet belongs. The SNAP value is used to differentiate between protocols that use \$AA as their service access point (SAP) value.

subnetwork mask. Synonym for address mask.

**subsystem.** A secondary or subordinate system, usually capable of operating independently of, or asynchronously with, a controlling system. (T)

switched virtual circuit (SVC). An X.25 circuit that is dynamically established when needed. The X.25 equivalent of a switched line. Contrast with permanent virtual circuit (PVC).

**synchronous.** (1) Pertaining to two or more processes that depend upon the occurrence of specific events such as common timing signals. (T) (2) Occurring with a regular or predictable time relationship.

**Synchronous Data Link Control (SDLC).** (1) A discipline conforming to subsets of the Advanced Data Communication Control Procedures (ADCCP) of the American National Standards Institute (ANSI) and High-level Data Link Control (HDLC) of the International Organization for Standardization, for managing synchronous, code-transparent, serial-by-bit information transfer over a link connection. Transmission exchanges may be duplex or half-duplex over switched or nonswitched links. The configuration of the link connection may be point-to-point, multipoint, or loop. (I) (2) Contrast with binary synchronous communication (BSC).

**synchronous optical network (SONET).** A US standard for transmitting digital information over optical interfaces. It is closely related to the synchronous digital hierarchy (SDH) recommendation.

**SYNTAX.** In the Simple Network Management Protocol (SNMP), a clause in the MIB module that defines the abstract data structure that corresponds to a managed object.

**system.** In data processing, a collection of people, machines, and methods organized to accomplish a set of specific functions. (I) (A)

**system configuration.** A process that specifies the devices and programs that form a particular data processing system.

**system services control point (SSCP).** A component within a subarea network for managing the configuration, coordinating network operator and problem determination requests, and providing directory services and other session services for users of the network. Multiple SSCPs, cooperating as peers with one another, can divide the network into domains of control,

with each SSCP having a hierarchical control relationship to the physical units and logical units within its own domain.

**Systems Network Architecture (SNA).** The description of the logical structure, formats, protocols, and operational sequences for transmitting information units through, and controlling the configuration and operation of, networks. The layered structure of SNA allows the ultimate origins and destinations of information, that is, the users, to be independent of and unaffected by the specific SNA network services and facilities used for information exchange.

# **T**

**TCP/IP.** (1) Transmission Control Protocol/Internet Protocol. (2) A UNIX-like/Ethernet-based system-interconnect protocol originally developed by the US Department of Defense. TCP/IP facilitated ARPANET (Advanced Research Projects Agency Network), a packet-switched research network for which layer 4 was TCP and layer 3, IP.

**Telnet.** In the Internet suite of protocols, a protocol that provides remote terminal connection service. It allows users of one host to log on to a remote host and interact as directly attached terminal users of that host.

**threshold.** (1) In IBM bridge programs, a value set for the maximum number of frames that are not forwarded across a bridge due to errors, before a "threshold exceeded" occurrence is counted and indicated to network management programs. (2) An initial value from which a counter is decremented to 0, or a value to which a counter is incremented or decremented from an initial value.

**throughput class.** In packet switching, the speed at which data terminal equipment (DTE) packets travel through the packet switching network.

#### **time division multiplexing (TDM).** See **channelization**.

**time to live (TTL).** A technique used by best-effort delivery protocols to inhibit endlessly looping packets. The packet is discarded if the TTL counter reaches 0.

**timeout.** (1) An event that occurs at the end of a predetermined period of time that began at the occurrence of another specified event. (I) (2) A time interval allotted for certain operations to occur; for example, response to polling or addressing before system operation is interrupted and must be restarted.

**token.** (1) In a local area network, the symbol of authority passed successively from one data station to another to indicate the station temporarily in control of the transmission medium. Each data station has an opportunity to acquire and use the token to control the medium. A token is a particular message or bit pattern

that signifies permission to transmit. (T) (2) In LANs, a sequence of bits passed from one device to another along the transmission medium. When the token has data appended to it, it becomes a frame.

**token ring.** (1) According to IEEE 802.5, network technology that controls media access by passing a token (special packet or frame) between media-attached stations. (2) IEEE 802.5 network with a ring topology that passes tokens from one attaching ring station (node) to another. (3) See also local area network (LAN).

**token-ring network.** (1) A ring network that allows unidirectional data transmission between data stations, by a token passing procedure, such that the transmitted data return to the transmitting station. (T) (2) A network that uses a ring topology, in which tokens are passed in a circuit from node to node. A node that is ready to send can capture the token and insert data for transmission.

**topology.** In communications, the physical or logical arrangement of nodes in a network, especially the relationships among nodes and the links between them.

**topology database update (TDU).** A message about a new or changed link or node that is broadcast among APPN network nodes to maintain the network topology database, which is fully replicated in each network node. A TDU contains information that identifies the following:

- The sending node
- The node and link characteristics of various resources in the network
- The sequence number of the most recent update for each of the resources described.

**trace.** (1) A record of the execution of a computer program. It exhibits the sequences in which the instructions were executed. (A) (2) For data links, a record of the frames and bytes transmitted or received.

**transceiver (transmitter-receiver).** In LANs, a physical device that connects a host interface to a local area network, such as Ethernet. Ethernet transceivers contain electronics that apply signals to the cable and that sense collisions.

**Transmission Control Protocol (TCP).** A

communications protocol used in the Internet and in any network that follows the U.S. Department of Defense standards for internetwork protocol. TCP provides a reliable host-to-host protocol between hosts in packet-switched communications networks and in interconnected systems of such networks. It uses the Internet Protocol (IP) as the underlying protocol.

#### **Transmission Control Protocol/Internet Protocol**

**(TCP/IP).** A set of communications protocols that support peer-to-peer connectivity functions for both local and wide area networks.

**transmission group (TG).** (1) A connection between adjacent nodes that is identified by a transmission group number. (2) In a subarea network, a single link or a group of links between adjacent nodes. When a transmission group consists of a group of links, the links are viewed as a single logical link, and the transmission group is called a multilink transmission group (MLTG). A mixed-media multilink transmission group (MMMLTG) is one that contains links of different medium types (for example, token-ring, switched SDLC, nonswitched SDLC, and frame-relay links). (3) In an APPN network, a single link between adjacent nodes. (4) See also parallel transmission groups.

**transmission header (TH).** Control information, optionally followed by a basic information unit (BIU) or a BIU segment, that is created and used by path control to route message units and to control their flow within the network. See also path information unit.

**transparent bridging.** In LANs, a method for tying individual local area networks together through the medium access control (MAC) level. A transparent bridge stores the tables that contain MAC addresses so that frames seen by the bridge can be forwarded to another LAN if the tables indicate to do so.

**transport layer.** In the Open Systems Interconnection reference model, the layer that provides a reliable end-to-end data transfer service. There may be relay open systems in the path. (T) See also Open Systems Interconnection reference model.

**trap.** In the Simple Network Management Protocol (SNMP), a message sent by a managed node (agent function) to a management station to report an exception condition.

**trunk line.** A high-speed line connecting two Nways Switches. It can be a coaxial cable, fiber cable, or radio wave, for example, and may be leased from telecommunication companies.

**T1.** In the United States, a 1.544-Mbps public access line. It is available in twenty-four 64-Kbps channels. The European version (E1) transmits 2.048 Mbps.

# **U**

**universally administered address.** In a local area network, the address permanently encoded in an adapter at the time of manufacture. All universally administered addresses are unique. Contrast with locally administered address.

**User Datagram Protocol (UDP).** In the Internet suite of protocols, a protocol that provides unreliable, connectionless datagram service. It enables an application program on one machine or process to send a datagram to an application program on another machine or process. UDP uses the Internet Protocol (IP) to deliver datagrams.

### **V**

| | | **V.24.** In data communication, a specification of the CCITT that defines the list of definitions for interchange circuits between data terminal equipment (DTE) and data circuit-terminating equipment (DCE).

**V.25.** In data communication, a specification of the CCITT that defines the automatic answering equipment and parallel automatic calling equipment on the General Switched Telephone Network, including procedures for disabling of echo controlled devices for both manually and automatically established calls.

**V.34.** An ITU-T Recommendation for modem communication over standard commercially available voice-grade 33.6-Kbps (and slower) channels.

**V.35.** In data communication, a specification of the CCITT that defines the list of definitions for interchange circuits between data terminal equipment (DTE) and data circuit-terminating equipment (DCE) at various data rates.

**V.36.** In data communication, a specification of the CCITT that defines the list of definitions for interchange circuits between data terminal equipment (DTE) and data circuit-terminating equipment (DCE) at rates of 48, 56, 64, or 72 kilobits per second.

**version.** A separately licensed program that usually has significant new code or new function.

**VINES.** VIrtual NEtworking System.

**virtual circuit.** (1) In packet switching, the facilities provided by a network that give the appearance to the user of an actual connection. (T) See also data circuit. Contrast with physical circuit. (2) A logical connection established between two DTEs.

**virtual connection.** In frame relay, the return path of a potential connection.

**virtual link.** In Open Shortest Path First (OSPF), a point-to-point interface that connects border routers that are separated by a non-backbone transit area. Because area routers are part of the OSPF backbone, the virtual link connects the backbone. The virtual links ensure that the OSPF backbone does not become discontinuous.

**VIrtual NEtworking System (VINES).** The network operating system and network software from Banyan Systems, Inc. In a VINES network, virtual linking allows all devices and services to appear to be directly connected to each other, when they may actually be thousands of miles apart. See also StreetTalk.

**virtual route (VR).** (1) In SNA, either (a) a logical connection between two subarea nodes that is physically realized as a particular explicit route or (b) a logical connection that is contained wholly within a subarea node for intranode sessions. A virtual route

between distinct subarea nodes imposes a transmission priority on the underlying explicit route, provides flow control through virtual route pacing, and provides data integrity through sequence numbering of path information units (PIUs). (2) Contrast with explicit route (ER). See also path and route extension (REX).

## **W**

wide area network (WAN). (1) A network that provides communication services to a geographic area larger than that served by a local area network or a metropolitan area network, and that may use or provide public communication facilities. (T) (2) A data communication network designed to serve an area of hundreds or thousands of miles; for example, public and private packet-switching networks, and national telephone networks. (3) Contrast with local area network (LAN) and metropolitan area network (MAN).

**wildcard character.** Synonym for pattern-matching character.

# **X**

**X.21.** An International Telegraph and Telephone Consultative Committee (CCITT) recommendation for a general-purpose interface between data terminal equipment and data circuit-terminating equipment for synchronous operations on a public data network.

**X.25.** (1) An International Telegraph and Telephone Consultative Committee (CCITT) recommendation for the interface between data terminal equipment and packet-switched data networks. (2) See also packet switching.

**Xerox Network Systems (XNS).** The suite of internet protocols developed by the Xerox Corporation. Although similar to TCP/IP protocols, XNS uses different packet formats and terminology. See also Internetwork Packet Exchange (IPX).

## **Z**

**zone.** In AppleTalk networks, a subset of nodes within an internet.

**Zone Information Protocol (ZIP).** In AppleTalk networks, a protocol that provides zone management service by maintaining a mapping of the zone names and network numbers across the internet on the session layer.

**zone information table (ZIT).** A listing of network numbers and their associated zone name mappings in the internet. This listing is maintained by each internet router in an AppleTalk internet.

## **Index**

#### **[Numerics](#page-280-0)**

[10/100 Ethernet configuration commands](#page-280-0) [accessing 249](#page-280-0) [10/100-Mbps Ethernet configuration commands](#page-281-0) [duplex 250](#page-281-0) [exit 251](#page-282-0) [ip-encapsulation 250](#page-281-0) [list 251](#page-282-0) [10/100-Mbps Ethernet monitoring commands 253](#page-284-0) [accessing 252](#page-283-0) [collisions 253](#page-284-0) [summary 252](#page-283-0)

## **[A](#page-80-0)**

[accessing](#page-80-0) [change management](#page-80-0) [accessing 49](#page-80-0) [summary 49](#page-80-0) [protocol](#page-54-0) [configuration process 23](#page-54-0) [operating \(monitor\) process 23](#page-54-0) [second-level process 16](#page-47-0)[, 18](#page-49-0) [accessing the mp configuration prompt 459](#page-490-0) [accessing the mp monitoring commands 463](#page-494-0) [activate](#page-151-0) [GWCON command 120](#page-151-0) [activating spare interfaces 120](#page-151-0) [add](#page-529-0) [add 498](#page-529-0) [BSC Relay configuration command 516](#page-547-0) [change management configuration command 50](#page-81-0) [CONFIG command 81](#page-112-0) [ELS configuration command 160](#page-191-0) [Frame Relay configuration command 346](#page-377-0) [SDLC configuration command 486](#page-517-0) [SDLC monitoring command 498](#page-529-0) [SDLC Relay configuration command 472](#page-503-0) [X.25 configuration command 280](#page-311-0) [XTP configuration command 313](#page-344-0) [XTP monitoring command 320](#page-351-0) [add device example](#page-50-0) [compression/encryption \(CEA\) adapter 19](#page-50-0) [multilink PPP 19](#page-50-0) [adding 19](#page-50-0) [compression/encryption \(CEA\) adapter](#page-50-0) [example 19](#page-50-0) [dial-in circuit](#page-50-0) [example 19](#page-50-0) [multilink PPP circuit](#page-50-0) [example 19](#page-50-0) [address wildcards, DTE 301](#page-332-0) [addresses](#page-594-0) [ISDN 563](#page-594-0) [advanced](#page-191-0) [ELS configuration command 160](#page-191-0) [ELS monitoring command 181](#page-212-0)

[AppleTalk Control Protocol](#page-435-0) [for PPP 404](#page-435-0) [APPN HPR Control Protocol](#page-438-0) [for PPP 407](#page-438-0) [APPN ISR Control Protocol](#page-438-0) [for PPP 407](#page-438-0) [authentication](#page-432-0) [configuring PPP interface 401](#page-432-0) [remote device](#page-433-0) [configuring PPP interface to use 402](#page-433-0) [Auto-negotiation on the 10/100-Mbps Ethernet](#page-275-0) [Interface 244](#page-275-0)

### **[B](#page-333-0)**

[backup peer function, XTP 302](#page-333-0) [Backward Explicit Congestion Avoidance 338](#page-369-0) [Backward Explicit Congestion Notification \(BECN\)](#page-362-0) [Frame Relay 331](#page-362-0) [Banyan VINES Control Protocol \(BVCP\)](#page-435-0) [for PPP 404](#page-435-0) [basing configuration](#page-45-0) [on existing 14](#page-45-0) [baud rate, setting service port 108](#page-139-0) [bilateral closed user groups](#page-293-0) [overview 262](#page-293-0) [binary synchronous communications relay \(BRLY\)](#page-543-0) [considerations 512](#page-543-0) [overview 509](#page-540-0) [sample configuration 510](#page-541-0) [boot](#page-119-0) [CONFIG command 88](#page-119-0) [Boot CONFIG](#page-119-0) [process](#page-119-0) [entering from CONFIG 88](#page-119-0) [Boot CONFIG commands](#page-88-0) [timedload 57](#page-88-0) [boot configuration database](#page-85-0) [displaying 54](#page-85-0) [bridging, configuring using quick configuration 614](#page-645-0) [Bridging Control Protocol \(BCP\)](#page-436-0) [for PPP 405](#page-436-0) [BSC interface](#page-546-0) [configuring 515](#page-546-0) [BSC interface configuration commands](#page-550-0) [list 519](#page-550-0) [set 521](#page-552-0) [BSC Relay](#page-554-0) [accessing monitoring environment 523](#page-554-0) [configuration](#page-541-0) [combination multipoint 510](#page-541-0) [physical multipoint 509](#page-540-0)[, 510](#page-541-0) [point-to-point 509](#page-540-0) [virtual multipoint 509](#page-540-0)[, 510](#page-541-0) [configuring 515](#page-546-0) [considerations 512](#page-543-0) [overview 509](#page-540-0) [sample configuration 510](#page-541-0)

[BSC Relay configuration commands](#page-547-0) [add 516](#page-547-0) [delete 518](#page-549-0) [disable 518](#page-549-0) [enable 519](#page-550-0) [list 520](#page-551-0) [summary of 515](#page-546-0) [BSC Relay monitoring commands](#page-555-0) [clear-port-statistics 524](#page-555-0) [disable 524](#page-555-0) [enable 524](#page-555-0) [list 525](#page-556-0) [summary of 523](#page-554-0) [buffer](#page-151-0) [GWCON command 120](#page-151-0)

## **[C](#page-286-0)**

[cable type, clocking and 255](#page-286-0) [call verification](#page-595-0) [ISDN 564](#page-595-0) [callback](#page-640-0) [dial circuit monitoring command 609](#page-640-0) [Callback Control Protocol \(CBCP\)](#page-436-0) [for PPP 405](#page-436-0) [calls](#page-621-0) [ISDN monitoring command 590](#page-621-0) [V.25bis monitoring commands 538](#page-569-0) [V.34 monitoring command 554](#page-585-0) [change](#page-119-0) [CONFIG command 88](#page-119-0) [Frame Relay configuration command 353](#page-384-0) [X.25 configuration command 286](#page-317-0) [XTP configuration command 316](#page-347-0) [change management](#page-80-0) [accessing 49](#page-80-0) [commands available from 49](#page-80-0) [configuring 49](#page-80-0) [models 45](#page-76-0) [understanding 45](#page-76-0) [change management configuration commands](#page-81-0) [add 50](#page-81-0) [copy 50](#page-81-0) [describe 51](#page-82-0) [disable 52](#page-83-0) [enable 52](#page-83-0) [erase 52](#page-83-0) [list 54](#page-85-0) [lock 55](#page-86-0) [set 55](#page-86-0) [tftp 56](#page-87-0) [unlock 59](#page-90-0) [channels](#page-622-0) [ISDN monitoring command 591](#page-622-0) **[CHAP](#page-431-0)** [authentication for PPP 400](#page-431-0) [configuration 410](#page-441-0) [monitoring 427](#page-458-0) [CIR](#page-368-0) [monitoring 337](#page-368-0)[, 338](#page-369-0) [orphan permanent virtual circuit CIR 335](#page-366-0)

[CIR](#page-368-0) [\(continued\)](#page-368-0) [relationship to VIR 337](#page-368-0) [Circuit congestion 337](#page-368-0) [responding with throttle down 337](#page-368-0) [circuit contention](#page-594-0) [ISDN 563](#page-594-0) [Circuit Information Rate \(CIR\) 334](#page-365-0) [circuits](#page-622-0) [ISDN monitoring command 591](#page-622-0) [V.25bis monitoring commands 539](#page-570-0) [V.34 monitoring commands 554](#page-585-0) [clear](#page-555-0) [BSC Relay monitoring command 524](#page-555-0) [CONFIG command 91](#page-122-0) [ELS configuration command 160](#page-191-0) [ELS monitoring command 181](#page-212-0) [Frame Relay monitoring command 377](#page-408-0) [GWCON command 122](#page-153-0) [PPP monitoring command 428](#page-459-0) [SDLC monitoring commands 499](#page-530-0) [clear-counters](#page-264-0) [LLC monitoring command 233](#page-264-0) [clear-port-statistics](#page-510-0) [SDLC Relay monitoring command 479](#page-510-0) [CLLM](#page-365-0) [description of 334](#page-365-0) [CLLM support 340](#page-371-0) [clock, setting and changing 116](#page-147-0) [clocking and cable type 255](#page-286-0) [closed user groups](#page-294-0) [configuring 263](#page-294-0) [cug 0 override 263](#page-294-0) [establishing X.25 circuits 262](#page-293-0) [extended](#page-293-0) [types of 262](#page-293-0) [overview 261](#page-292-0) [XTP support](#page-334-0) [overview 303](#page-334-0) [closing a telnet session 41](#page-72-0) [collisions](#page-284-0) [10/100-Mbps Ethernet monitoring command 253](#page-284-0) [command](#page-44-0) [exit 13](#page-44-0) [command history 27](#page-58-0) [commands](#page-42-0) [entering 11](#page-42-0) [service \(SVC\) 61](#page-92-0) [add 63](#page-94-0) [baudrate 63](#page-94-0) [bootmode 63](#page-94-0) [copy 64](#page-95-0) [debug 64](#page-95-0) [describe 64](#page-95-0) [dump 64](#page-95-0) [erase 65](#page-96-0) [interface 66](#page-97-0) [lock 66](#page-97-0) [reboot 66](#page-97-0)[, 67](#page-98-0) [set 67](#page-98-0) [tftp 67](#page-98-0) [unlock 68](#page-99-0)

[commands](#page-99-0) [\(continued\)](#page-42-0) [vpd 11](#page-42-0) [writeboot 68](#page-99-0) [writeos 68](#page-99-0) [zmodem 69](#page-100-0) [Committed Burst Size](#page-366-0) [definition 335](#page-366-0) [relationship to maximum frame size 335](#page-366-0) [CONFIG commands](#page-112-0) [add 81](#page-112-0) [boot 88](#page-119-0) [change 88](#page-119-0) [clear 91](#page-122-0) [delete 93](#page-124-0) [disable 95](#page-126-0) [disable-completion 95](#page-126-0) [enable 96](#page-127-0) [Enable-completion 96](#page-127-0) [event 98](#page-129-0) [features 98](#page-129-0) [List 99](#page-130-0) [load 103](#page-134-0) [network 104](#page-135-0) [patch 104](#page-135-0) [protocol 107](#page-138-0) [qconfig 107](#page-138-0) [set 107](#page-138-0) [summary of 80](#page-111-0) [system retrieve 114](#page-145-0) [system view 115](#page-146-0) [time 116](#page-147-0) [unpatch 117](#page-148-0) [update 117](#page-148-0) [write 117](#page-148-0) [Config-Only mode](#page-103-0) [description 72](#page-103-0) [entering automatically 72](#page-103-0) [manual entry 72](#page-103-0) [CONFIG process](#page-47-0) [accessing 16](#page-47-0) [commands available from 80](#page-111-0) [description of 71](#page-102-0) [entering 16](#page-47-0)[, 80](#page-111-0) [exiting 80](#page-111-0) [system dumps 79](#page-110-0) [configuration](#page-490-0) [accessing the mp prompt 459](#page-490-0) [basing on existing 14](#page-45-0) [displaying information about 122](#page-153-0) [first 13](#page-44-0) [GWCON command 122](#page-153-0) [network interfaces 20](#page-51-0) [OPCON command 18](#page-49-0)[, 32](#page-63-0) [suggestions 13](#page-44-0) [updating 14](#page-45-0) [updating memory 117](#page-148-0) [configuration commands](#page-55-0) [GWCON prompt 24](#page-55-0) [multilink PPP protocol \(mp\) 459](#page-490-0) [set prompt-level](#page-143-0) [add prefix to hostname 112](#page-143-0)

[Configurations That May Result in Link Activation](#page-276-0) [Failure 245](#page-276-0) [Configurations That May Result in Mismatched Duplex](#page-277-0) [Modes During Operation 246](#page-277-0) [configuring](#page-651-0) [DECnet 620](#page-651-0) [encryption 426](#page-457-0) [IP 616](#page-647-0) [IPX 618](#page-649-0) [multilink PPP interface 455](#page-486-0) [for multi-chassis MP 457](#page-488-0) [on dial circuits 455](#page-486-0) [on Layer-2-Tunneling nets 456](#page-487-0) [on serial links 456](#page-487-0) [OPCON 31](#page-62-0) [PPP callback 403](#page-434-0) [user access 73](#page-104-0) [virtual connections \(VC\) 408](#page-439-0) [XTP 313](#page-344-0) [configuring spare interfaces 74](#page-105-0) [activating 120](#page-151-0) [configuring 74](#page-105-0) [defining 218](#page-249-0) [restrictions 75](#page-106-0) [Configuring Values Other than Auto for Duplex 245](#page-276-0) [Congestion monitoring 338](#page-369-0) [Congestion notification and avoidance](#page-369-0) [Backward Explicit Congestion Avoidance 338](#page-369-0) [Forward Explicit Congestion Avoidance 338](#page-369-0) [connecting to a process 11](#page-42-0) [connection request timer 303](#page-334-0) [considerations](#page-485-0) [multilink PPP protocol \(MP\) 454](#page-485-0) [virtual connections \(VC\) 407](#page-438-0) [console](#page-63-0) [OPCON command 32](#page-63-0) [consolidated link layer management \(CLLM\)](#page-365-0) [description of 334](#page-365-0) [coprocessor](#page-49-0) [accessing configuration process 18](#page-49-0) [copy](#page-81-0) [change management configuration command 50](#page-81-0) [CPU](#page-160-0) [displaying memory usage of 129](#page-160-0) [create](#page-206-0) [ELS net filter configuration commands 175](#page-206-0) [ELS net filter monitoring commands 201](#page-232-0)

## **[D](#page-357-0)**

[Data Link Connection Identifier \(DLCI\)](#page-357-0) [Frame Relay 326](#page-357-0)[, 330](#page-361-0) [date, setting and changing 116](#page-147-0) [DDN](#page-654-0) [default settings 623](#page-654-0) [DECnet, configuring 620](#page-651-0) [DECnet Control Protocol \(DNCP\)](#page-436-0) [for PPP 405](#page-436-0) [default](#page-192-0) [ELS configuration command 161](#page-192-0)

[delete](#page-549-0) [BSC Relay configuration command 518](#page-549-0) [CONFIG command 93](#page-124-0) [delete 499](#page-530-0) [dial circuit configuration command 602](#page-633-0) [ELS configuration command 161](#page-192-0) [ELS net filter configuration commands 176](#page-207-0) [ELS net filter monitoring commands 201](#page-232-0) [ISDN 94](#page-125-0) [SDLC configuration command 488](#page-519-0) [SDLC monitoring command 499](#page-530-0) [SDLC Relay configuration command 473](#page-504-0) [X.25 configuration command 288](#page-319-0) [XTP configuration command 316](#page-347-0) [XTP monitoring command 321](#page-352-0) [deleting configuration information 91](#page-122-0) [describe](#page-82-0) [change management configuration command 51](#page-82-0) [description of OPCON 31](#page-62-0) [device](#page-166-0) [displaying time statistics about 135](#page-166-0) [exiting 6](#page-37-0) [OPCON command 38](#page-69-0) [rebooting 37](#page-68-0) [reloading 16](#page-47-0) [restart 16](#page-47-0) [restarting 6](#page-37-0) [device consoles](#page-34-0) [local 3](#page-34-0) [remote 4](#page-35-0) [using 3](#page-34-0) [device processes](#page-71-0) [attaching to 40](#page-71-0) [connecting to 11](#page-42-0) [displaying information about 38](#page-69-0) [device software](#page-68-0) [reloading 37](#page-68-0) [user interface 3](#page-34-0) [diags](#page-64-0) [OPCON command 33](#page-64-0) [dial circuit configuration commands](#page-633-0) [delete 602](#page-633-0) [dial circuits on leased lines 601](#page-632-0) [encapsulator 602](#page-633-0) [list 603](#page-634-0) [set 605](#page-636-0) [summary of 601](#page-632-0) [dial circuit monitoring commands](#page-640-0) [callback 609](#page-640-0) [dial circuits](#page-561-0) [adding 530](#page-561-0)[, 546](#page-577-0)[, 572](#page-603-0) [configuring 531](#page-562-0)[, 547](#page-578-0)[, 573](#page-604-0) [configuring for MP 455](#page-486-0) [ISDN 562](#page-593-0) [dial circuits on leased lines 601](#page-632-0) [dial-in circuit](#page-50-0) [add device example 19](#page-50-0) [dial-in circuits](#page-438-0) [virtual connections \(VC\) 407](#page-438-0) [configuring 408](#page-439-0) [considerations 407](#page-438-0)

[disable](#page-441-0) [authentication protocols 410](#page-441-0) [BSC Relay configuration command 518](#page-549-0) [BSC Relay monitoring command 524](#page-555-0) [change management configuration command 52](#page-83-0) [CONFIG command 95](#page-126-0) [data compression 410](#page-441-0) [ELS net filter configuration commands 176](#page-207-0) [ELS net filter monitoring commands 202](#page-233-0) [Frame Relay configuration command](#page-385-0) [cir-monitor 354](#page-385-0) [Frame Relay monitoring command 377](#page-408-0) [GWCON command 125](#page-156-0) [ISDN configuration command 580](#page-611-0) [Lower DTR 410](#page-441-0) [multilink protocol 410](#page-441-0) [performance configuration command 210](#page-241-0) [performance monitoring command 212](#page-243-0) [SDLC configuration command 488](#page-519-0) [SDLC link establishment connection 499](#page-530-0) [SDLC Relay configuration command 474](#page-505-0) [SDLC Relay monitoring command 480](#page-511-0) [X.25 configuration command 271](#page-302-0) [XTP configuration command 318](#page-349-0) [disable-completion](#page-126-0) [CONFIG command 95](#page-126-0) [display](#page-192-0) [ELS configuration command 161](#page-192-0) [ELS monitoring command 182](#page-213-0) [display hostname 113](#page-144-0) [display hostname software VPD 113](#page-144-0) [display hostname with carriage return 113](#page-144-0) [display hostname with changes 113](#page-144-0) [display hostname with date 113](#page-144-0) [display hostname with time 113](#page-144-0) [displaying](#page-85-0) [boot configuration database 54](#page-85-0) [divert](#page-64-0) [OPCON command 33](#page-64-0) [DLCI \(Data Link Connection Identifier\)](#page-357-0) [Frame Relay 326](#page-357-0) [DOS](#page-656-0) [assembling a load file 625](#page-656-0) [disassembling a load file 626](#page-657-0) [DTE address wildcards 301](#page-332-0) [dump](#page-254-0) [Token-Ring monitoring command 223](#page-254-0) [duplex](#page-281-0) [Ethernet configuration command 250](#page-281-0) [dynamic routing](#page-648-0) [OSPF 617](#page-648-0) [RIP 617](#page-648-0)

## **[E](#page-175-0)**

[ELS](#page-175-0) [capturing output using Telnet 144](#page-175-0) [concepts of 140](#page-171-0) [description of 139](#page-170-0) [entering 98](#page-129-0) [how to use 143](#page-174-0)

[ELS](#page-172-0) [\(continued\)](#page-175-0) [interpreting messages 144](#page-175-0) [message buffering](#page-186-0) [overview 155](#page-186-0) [monitoring 159](#page-190-0) [els](#page-65-0) [OPCON command 34](#page-65-0) [ELS](#page-222-0) [reloading 191](#page-222-0) [remote logging](#page-185-0) [additional considerations 154](#page-185-0) [duplicate logging 154](#page-185-0) [messages containing IP addresses 154](#page-185-0) [output 151](#page-182-0) [recurring sequence numbers 155](#page-186-0) [remote-logging 169](#page-200-0)[, 191](#page-222-0) [setting up traps 145](#page-176-0) [storing 191](#page-222-0) [tracing 171](#page-202-0)[, 193](#page-224-0) [trapping 193](#page-224-0)[, 199](#page-230-0) [troubleshooting example 1 145](#page-176-0) [troubleshooting example 2 146](#page-177-0) [troubleshooting example 3 146](#page-177-0) [using to troubleshoot 145](#page-176-0) [ELS configuration](#page-171-0) [entering and exiting 140](#page-171-0) [ELS configuration commands](#page-191-0) [add 160](#page-191-0) [advanced 160](#page-191-0) [clear 160](#page-191-0) [default 161](#page-192-0) [delete 161](#page-192-0) [display 161](#page-192-0) [filter 162](#page-193-0) [list 162](#page-193-0) [message buffering 177](#page-208-0) [list 177](#page-208-0) [log 177](#page-208-0) [nolog 178](#page-209-0) [set 179](#page-210-0) [nodisplay 164](#page-195-0) [noremote 164](#page-195-0) [notrace 166](#page-197-0) [notrap 166](#page-197-0) [remote 167](#page-198-0) [set 169](#page-200-0) [summary of 159](#page-190-0) [trace 198](#page-229-0) [trap 174](#page-205-0) [ELS configuration environment](#page-190-0) [entering and exiting 159](#page-190-0) [ELS console environment](#page-180-0) [2212 remote logging](#page-180-0) [configuration 149](#page-180-0) [level](#page-178-0) [defined 147](#page-178-0) [remote logging 147](#page-178-0) [remote workstation](#page-178-0) [configuration 147](#page-178-0) [syslog facility](#page-178-0) [defined 147](#page-178-0)

[ELS messages 142](#page-173-0) [enabling logging to a remote file \(Remote\) 167](#page-198-0)[, 188](#page-219-0) [explanation 142](#page-173-0) [groups 143](#page-174-0) [logging level 141](#page-172-0) [managing rotation 144](#page-175-0) [network information 143](#page-174-0) [suppressing display of 164](#page-195-0) [suppressing display of \(nodisplay\) 186](#page-217-0) [suppressing remote log \(noremote\) 164](#page-195-0)[, 186](#page-217-0) [suppressing tracing 187](#page-218-0) [suppressing trapping 166](#page-197-0)[, 188](#page-219-0) [suppressing trapping of \(notrap\) 188](#page-219-0) [trace 173](#page-204-0) [tracing 198](#page-229-0) [trapping 174](#page-205-0)[, 199](#page-230-0) [ELS monitoring commands](#page-212-0) [advanced 181](#page-212-0) [clear 181](#page-212-0) [display 182](#page-213-0) [files 182](#page-213-0) [filter 183](#page-214-0) [list 183](#page-214-0) [message buffering 202](#page-233-0) [flush 203](#page-234-0) [list 203](#page-234-0) [log 203](#page-234-0) [nolog 204](#page-235-0) [read-file 205](#page-236-0) [set 205](#page-236-0) [tftp 206](#page-237-0) [view 206](#page-237-0) [write-buffer 207](#page-238-0) [nodisplay 186](#page-217-0) [noremote 186](#page-217-0) [notrace 187](#page-218-0) [notrap 188](#page-219-0) [remote 188](#page-219-0) [remove 190](#page-221-0) [restore 190](#page-221-0) [retrieve 191](#page-222-0) [save 191](#page-222-0) [set 191](#page-222-0) [statistics 197](#page-228-0) [summary 181](#page-212-0) [trap 199](#page-230-0) [view 200](#page-231-0) [ELS net filter configuration commands](#page-206-0) [create 175](#page-206-0) [delete 176](#page-207-0) [disable 176](#page-207-0) [enable 176](#page-207-0) [list 177](#page-208-0) [overview 174](#page-205-0) [ELS net filter monitoring commands](#page-232-0) [create 201](#page-232-0) [delete 201](#page-232-0) [disable 202](#page-233-0) [enable 202](#page-233-0) [list 202](#page-233-0) [overview 200](#page-231-0)

[ELS operating environment](#page-211-0) [entering and exiting 180](#page-211-0) [enable](#page-442-0) [authentication protocols 411](#page-442-0) [BSC Relay configuration command 519](#page-550-0) [BSC Relay monitoring command 524](#page-555-0) [change management configuration command 52](#page-83-0) [CHAP 411](#page-442-0) [CONFIG command 96](#page-127-0) [data compression 411](#page-442-0) [ELS net filter configuration commands 176](#page-207-0) [ELS net filter monitoring commands 202](#page-233-0) [Frame Relay configuration command 356](#page-387-0) [Frame Relay monitoring command 377](#page-408-0) [GWCON command 126](#page-157-0) [ISDN configuration command 580](#page-611-0) [Lower DTR 411](#page-442-0) [multilink protocol 411](#page-442-0) [PAP 411](#page-442-0) [performance configuration command 210](#page-241-0) [performance monitoring command 212](#page-243-0) [SDLC configuration command 488](#page-519-0) [SDLC monitoring command 499](#page-530-0) [SDLC Relay configuration command 474](#page-505-0) [SDLC Relay monitoring command 480](#page-511-0) [X.25 configuration command 270](#page-301-0) [XTP configuration command 318](#page-349-0) [Enable-completion](#page-127-0) [CONFIG command 96](#page-127-0) [enable lmi 375](#page-406-0) [encapsulation type 619](#page-650-0) [encapsulator](#page-633-0) [dial circuit configuration command 602](#page-633-0) [encryption](#page-457-0) [configuring 426](#page-457-0) [environment, lower level](#page-44-0) [exiting 13](#page-44-0) [erase](#page-83-0) [Change management configuration command 52](#page-83-0) [error](#page-157-0) [GWCON command 126](#page-157-0) **[Ethernet](#page-280-0)** [10/100-Mbps network interface](#page-280-0) [configuring 249](#page-280-0) [displaying statistics 10/100-Mbps 241](#page-272-0) [encapsulation type 619](#page-650-0) [encapsulation types for IPX 619](#page-650-0) [Ethernet 10/100-Mbps network interface](#page-275-0) [auto-negotiation on the 10/100-Mbps Ethernet](#page-275-0) [Interface 244](#page-275-0) [Configurations That May Result in Link Activation](#page-276-0) [Failure 245](#page-276-0) [Configurations That May Result in Mismatched](#page-277-0) [Duplex Modes During Operation 246](#page-277-0) [configuring values other than Auto for duplex 245](#page-276-0) [using 241](#page-272-0) [Ethernet configuration commands](#page-282-0) [physical-address 251](#page-282-0) [summary 249](#page-280-0) [event](#page-129-0) [CONFIG command 98](#page-129-0)

[event](#page-158-0) [\(continued\)](#page-129-0) [GWCON command 98](#page-129-0) [OPCON command 34](#page-65-0) [event logging](#page-172-0) [subsystem 141](#page-172-0) [event number parameter 141](#page-172-0) **[Events](#page-171-0)** [Causes 140](#page-171-0) [Excess Burst Size](#page-367-0) [definition 336](#page-367-0) [setting for Frame Relay 336](#page-367-0) [exit 516](#page-547-0) [10/100-Mbps Ethernet configuration command 251](#page-282-0) [console command 516](#page-547-0) [exit command 13](#page-44-0) [exiting](#page-44-0) [lower level environments 13](#page-44-0) [exiting the device 6](#page-37-0)

#### **[F](#page-129-0)**

[features 98](#page-129-0) [accessing configuration and console processes 22](#page-53-0) [Bandwidth reservation 98](#page-129-0) [bandwidth reservation 127](#page-158-0) [CONFIG command 98](#page-129-0) [Encoding subsystem 98](#page-129-0) [GWCON command 127](#page-158-0) [MAC filtering 98](#page-129-0)[, 127](#page-158-0) [Thin server function 98](#page-129-0) [Voice adapter 98](#page-129-0) [WAN restoral 127](#page-158-0) [WAN restoral/reroute 98](#page-129-0) [files](#page-213-0) [ELS monitoring command 182](#page-213-0) [filter](#page-193-0) [ELS configuration command 162](#page-193-0) [ELS monitoring command 183](#page-214-0) [first](#page-44-0) [configuration 13](#page-44-0) [Flow control](#page-153-0) [packets 122](#page-153-0) [flush](#page-65-0) [OPCON command 34](#page-65-0) [Forward Explicit Congestion Avoidance 338](#page-369-0) [Forward Explicit Congestion Notification \(FECN\)](#page-362-0) [Frame Relay 331](#page-362-0) [Frame Relay 327](#page-358-0) [accessing configuration 342](#page-373-0) [Backward Explicit Congestion Notification 331](#page-362-0) [Bandwidth Reservation 340](#page-371-0) [circuit information rate 334](#page-365-0) [command/response 331](#page-362-0) [configuring 342](#page-373-0)[, 345](#page-376-0) [congestion notification and avoidance 338](#page-369-0) [Data Link Connection Identifier \(DLCI\) 330](#page-361-0) [data rates 334](#page-365-0) [discard eligibility 331](#page-362-0) [DLCI \(Data Link Connection Identifier\) 326](#page-357-0) [enabling PVC management 343](#page-374-0) [enabling SVC management 343](#page-374-0) [excess burst size 336](#page-367-0)

[Frame Relay 342](#page-362-0) [\(continued\)](#page-373-0) [extended address 342](#page-373-0) [Forward Explicit Congestion Notification 331](#page-362-0) [frame format 330](#page-361-0) [frame forwarding described 332](#page-363-0) [HDLC flags 330](#page-361-0) [interface initialization 327](#page-358-0) [introduction 325](#page-356-0) [LAPD datalink protocol 325](#page-356-0)[, 330](#page-361-0) [line speed 336](#page-367-0) [LMI management entities 333](#page-364-0) [management status reporting 333](#page-364-0) [description 333](#page-364-0) [full status report 333](#page-364-0) [link integrity verification report 334](#page-365-0) [maximum information rate 337](#page-368-0) [minimum information rate 336](#page-367-0) [multicast emulation 332](#page-363-0) [network 326](#page-357-0) [network interface 345](#page-376-0)[, 389](#page-420-0) [network management 333](#page-364-0) [orphan permanent virtual circuits 328](#page-359-0) [orphan switched virtual circuits 329](#page-360-0) [permanent virtual circuits 327](#page-358-0) [protocol address mapping 332](#page-363-0) [PVCs and 329](#page-360-0) [required groups 329](#page-360-0) [static ARP 348](#page-379-0) [SVC](#page-364-0) [FRF 4 333](#page-364-0) [user data 331](#page-362-0) [using 325](#page-356-0) [variable information rate 337](#page-368-0) [variable information rate \(VIR\) 337](#page-368-0) [virtual circuits 325](#page-356-0) [Frame Relay configuration commands 354](#page-385-0)[, 356](#page-387-0) [add 346](#page-377-0) [permanent-virtual-circuit 346](#page-377-0) [protocol-address 346](#page-377-0) [add-protocol](#page-380-0) [AppleTalk2 protocol 349](#page-380-0) [DN protocol 349](#page-380-0) [IPX protocol 349](#page-380-0) [add protocol-address](#page-380-0) [IP protocol 349](#page-380-0) [change 353](#page-384-0) [disable](#page-385-0) [cir-monitor 354](#page-385-0) [cllm 354](#page-385-0) [compression 354](#page-385-0) [congestion 338](#page-369-0) [congestion-monitor 354](#page-385-0) [dn-length-field 354](#page-385-0) [encryption 354](#page-385-0) [fragmentation 354](#page-385-0) [lmi 354](#page-385-0) [lower-dtr 355](#page-386-0) [multicast-emulation 355](#page-386-0) [no-pvc 355](#page-386-0) [notify-fecn-source 355](#page-386-0) [orphan-circuits 355](#page-386-0)

[Frame Relay configuration commands 355](#page-386-0)[, 356](#page-387-0) [\(continued\)](#page-377-0) [disable](#page-377-0) [\(continued\)](#page-385-0) [protocol-broadcast 354](#page-385-0) [throttle-transmit-on-fecn 355](#page-386-0) [enable](#page-388-0) [cir-monitor 357](#page-388-0) [cllm 357](#page-388-0) [compression 357](#page-388-0) [congestion 338](#page-369-0) [congestion-monitor 357](#page-388-0) [dn-length-field 357](#page-388-0)[, 358](#page-389-0) [encryption 357](#page-388-0) [lmi 357](#page-388-0) [lower-dtr 357](#page-388-0) [multicast-emulation 357](#page-388-0) [no-pvc 357](#page-388-0) [notify-fecn-source 357](#page-388-0) [orphan-circuits 357](#page-388-0) [protocol-broadcast 357](#page-388-0) [throttle-transmit-on-fecn 357](#page-388-0) [list 362](#page-393-0) [all 362](#page-393-0) [fragmentation-capable-pvcs 362](#page-393-0) [hdlc 362](#page-393-0) [lmi 362](#page-393-0) [permanent-virtual-circuits 362](#page-393-0) [protocol-address 362](#page-393-0) [llc 369](#page-400-0) [remove](#page-400-0) [permanent-virtual-circuit 369](#page-400-0) [protocol-address 369](#page-400-0) [remove-protocol](#page-401-0) [DN protocol 370](#page-401-0) [remove protocol-address](#page-401-0) [Appletalk2 protocol 370](#page-401-0) [IP protocol 370](#page-401-0) [IPX protocol 370](#page-401-0) [set](#page-402-0) [cable 371](#page-402-0) [clocking 371](#page-402-0) [default cir 371](#page-402-0) [frame-size 371](#page-402-0) [lmi-type 372](#page-403-0) [n1-parameter 372](#page-403-0) [n2-parameter 372](#page-403-0) [n3-parameter 372](#page-403-0) [p1-parameter 372](#page-403-0) [t1-parameter 372](#page-403-0) [transmit delay parameter 372](#page-403-0) [summary of 345](#page-376-0) [Frame Relay Forum Implementation Agreement 4 \(FRF](#page-364-0) [4\) 333](#page-364-0) [Frame Relay monitoring commands](#page-408-0) [clear 377](#page-408-0) [disable 377](#page-408-0) [cllm 377](#page-408-0) [notify-fecn-source 377](#page-408-0) [throttle-transmit-on-fecn 377](#page-408-0) [enable 377](#page-408-0) [cllm 377](#page-408-0)

[Frame Relay monitoring commands](#page-408-0) [\(continued\)](#page-408-0) [notify-fecn-source 377](#page-408-0) [throttle-transmit-on-fecn 377](#page-408-0) [list 377](#page-408-0) [all 377](#page-408-0) [circuit 377](#page-408-0) [lmi 377](#page-408-0) [permanent-virtual-circuits 378](#page-409-0) [pvc-groups 378](#page-409-0) [llc 387](#page-418-0) [notrace 387](#page-418-0) [set 387](#page-418-0) [summary of 376](#page-407-0) [trace 389](#page-420-0) [Frame Relay permanent virtual circuits \(PVC\)](#page-385-0) [changing 354](#page-385-0) [Frame Relay switched virtual circuits \(SVC\) 327](#page-358-0) [adding 350](#page-381-0) [changing 354](#page-385-0) [listing 368](#page-399-0)[, 369](#page-400-0)[, 386](#page-417-0) [removing 371](#page-402-0)

## **[G](#page-43-0)**

[getting help 12](#page-43-0)[, 516](#page-547-0) [group](#page-192-0) [deleting 161](#page-192-0) [group name parameter 143](#page-174-0) [GTE-Telenet](#page-654-0) [default settings 623](#page-654-0) **[GWCON](#page-538-0)** [commands](#page-538-0) [SDLC interface 507](#page-538-0) [X.25 interface 296](#page-327-0) [process](#page-48-0) [entering 17](#page-48-0) [GWCON commands](#page-151-0) [activate 120](#page-151-0) [buffer 120](#page-151-0) [clear 122](#page-153-0) [configuration 122](#page-153-0) [disable 125](#page-156-0) [enable 126](#page-157-0) [error 126](#page-157-0) [event 127](#page-158-0) [features 127](#page-158-0) [interface 128](#page-159-0)[, 217](#page-248-0) [memory 129](#page-160-0) [network 130](#page-161-0) [protocol 131](#page-162-0) [queue 132](#page-163-0) [reset 133](#page-164-0) [statistics 133](#page-164-0) [summary of 120](#page-151-0) [test 134](#page-165-0) [uptime 135](#page-166-0) [GWCON process](#page-150-0) [description of 119](#page-150-0) [entering and exiting 119](#page-150-0)

### **[H](#page-66-0)**

```
halt
  OPCON command 35
hard file
  recovering from failure 61
HDLC flags
  in Frame Relay frame 330
help
  console command 12, 516
how to list the protocols 107
```
## **[I](#page-606-0)**

[I.430 switch variant 575](#page-606-0) [I.431 switch variant 575](#page-606-0) [IBM 2212](#page-103-0) [Config-Only mode 72](#page-103-0) [identifying prompts 12](#page-43-0) [image](#page-78-0) [loading at specific time 47](#page-78-0) [intercept](#page-66-0) [OPCON command 35](#page-66-0) [intercept character 13](#page-44-0) [changing 35](#page-66-0) [interface](#page-159-0) [GWCON command 128](#page-159-0) [list of processes 6](#page-37-0) [user 6](#page-37-0) [interface device](#page-112-0) [adding 81](#page-112-0) [changing 88](#page-119-0) [interfaces](#page-105-0) [configuring spare 74](#page-105-0) [spare 218](#page-249-0) [interfaces, restrictions 75](#page-106-0) [IP, configuring 616](#page-647-0) [IP \(Internet Protocol\), configuring using quick](#page-647-0) [configuration 616](#page-647-0) [IP Control Protocol \(IPCP\)](#page-436-0) [for PPP 405](#page-436-0) [ip-encapsulation](#page-281-0) [10/100-Mbps Ethernet configuration command 250](#page-281-0) [IP monitoring commands](#page-67-0) [ping 36](#page-67-0) [IPv6 Control Protocol \(IPv6CP\)](#page-437-0) [for PPP 406](#page-437-0) [IPX, configuring 618](#page-649-0) [IPX \(Internetwork Packet Exchange\)](#page-649-0) [configuring using quick configuration 618](#page-649-0) [Ethernet encapsulation types 619](#page-650-0) [token ring encapsulation types 619](#page-650-0) [IPX Control Protocol \(IPXCP\)](#page-437-0) [for PPP 406](#page-437-0) [ISDN](#page-620-0) [accessing monitoring process 589](#page-620-0) [addresses 563](#page-594-0) [call verification 564](#page-595-0) [configuring 569](#page-600-0)[, 579](#page-610-0) [cost control over demand circuits 564](#page-595-0) [delete address 94](#page-125-0) [dial circuit contention 563](#page-594-0)

[ISDN](#page-593-0) [\(continued\)](#page-620-0) [dial circuits 589](#page-620-0) [GWCON commands 597](#page-628-0) [interface restrictions 568](#page-599-0) [overview 561](#page-592-0) [PPP configuration 568](#page-599-0) [requirements and restrictions 568](#page-599-0) [sample configurations 566](#page-597-0) [switches supported 568](#page-599-0) [ISDN configuration commands](#page-611-0) [disable 580](#page-611-0) [enable 580](#page-611-0) [list 580](#page-611-0) [modem 581](#page-612-0) [remove 583](#page-614-0) [set 583](#page-614-0) [set switch variant 586](#page-617-0) [summary of 579](#page-610-0) [ISDN interface](#page-592-0) [using 561](#page-592-0) [ISDN monitoring commands](#page-621-0) [calls 590](#page-621-0) [channels 591](#page-622-0) [circuits 591](#page-622-0) L<sub>2</sub> Counters 592 L3 Counters 592 [modem 593](#page-624-0) [parameters 595](#page-626-0) [statistics 595](#page-626-0) [summary of 589](#page-620-0) [TEI 595](#page-626-0)

# **[K](#page-349-0)**

[keepalive timer, setting for XTP 318](#page-349-0)

# **[L](#page-623-0)**

L<sub>2</sub> Counters [ISDN monitoring command 592](#page-623-0) [L3\\_Counters](#page-623-0) [ISDN monitoring command 592](#page-623-0) [layer 2 tunneling](#page-486-0) [relationship with multilink PPP \(MP\) 455](#page-486-0) [Layer 2 Tunneling nets](#page-487-0) [configuring for MP 456](#page-487-0) [Line Speed 336](#page-367-0) [Link Control Protocol \(LCP\)](#page-427-0) [packets 396](#page-427-0) [relationship to PPP 395](#page-426-0) [list 23](#page-54-0) [10/100-Mbps Ethernet configuration command 251](#page-282-0) [BSC interface configuration command 519](#page-550-0) [BSC Relay configuration command 520](#page-551-0) [BSC Relay monitoring command 525](#page-556-0) [change management configuration command 54](#page-85-0) [CONFIG command 99](#page-130-0) [dial circuit configuration command 603](#page-634-0) [ELS configuration command 162](#page-193-0) [ELS monitoring command 183](#page-214-0) [ELS net filter configuration commands 177](#page-208-0) [ELS net filter monitoring commands 202](#page-233-0)

[list 362](#page-393-0) [\(continued\)](#page-282-0) [Frame Relay configuration command 251](#page-282-0) [Frame Relay monitoring command 377](#page-408-0) [ISDN configuration command 580](#page-611-0) [list 500](#page-531-0) [LLC monitoring command 233](#page-264-0) [modem configuration command 581](#page-612-0) [performance configuration command 210](#page-241-0) [performance monitoring command 212](#page-243-0) [Point-to-Point configuration command 414](#page-445-0) [PPP monitoring command 428](#page-459-0) [SDLC configuration command 488](#page-519-0) [SDLC monitoring command 500](#page-531-0) [SDLC Relay configuration command 475](#page-506-0) [SDLC Relay monitoring command 480](#page-511-0) [Token-Ring configuration command 219](#page-250-0) [Token-Ring monitoring command 224](#page-255-0) [V.25bis configuration command 534](#page-565-0) [V.34 configuration command 550](#page-581-0) [X.25 configuration command 289](#page-320-0) [X.25 monitoring command 292](#page-323-0) [XTP configuration command 318](#page-349-0) [XTP monitoring command 321](#page-352-0) [list devices command 19](#page-50-0)[, 249](#page-280-0)[, 409](#page-440-0)[, 533](#page-564-0)[, 549](#page-580-0) [listing the configuration 107](#page-138-0) [llc](#page-400-0) [Frame Relay configuration commands 369](#page-400-0) [Frame Relay monitoring commands 387](#page-418-0) [Point-to-Point configuration command 418](#page-449-0) [PPP configuration commands 418](#page-449-0) [PPP monitoring commands 450](#page-481-0) [Token-Ring configuration command 220](#page-251-0) [Token-Ring configuration commands 220](#page-251-0)[, 224](#page-255-0) [Token-Ring monitoring command 224](#page-255-0) [LLC configuration commands](#page-260-0) [accessing 229](#page-260-0) [list 230](#page-261-0) [set 231](#page-262-0) [summary 229](#page-260-0) [LLC monitoring commands](#page-263-0) [accessing 232](#page-263-0) [clear-counters 233](#page-264-0) [list 233](#page-264-0) [set 238](#page-269-0) [summary 233](#page-264-0) [LLC network interfaces](#page-260-0) [configuring 229](#page-260-0) [LMI management entities 333](#page-364-0) [load](#page-134-0) [CONFIG command 103](#page-134-0) [load file, router](#page-656-0) [assembling under DOS 625](#page-656-0) [assembling under UNIX 625](#page-656-0) [creating from multiple disks 625](#page-656-0) [disassembling under DOS 626](#page-657-0) [disassembling under UNIX 627](#page-658-0) [loading](#page-78-0) [at specific time 47](#page-78-0) [local consoles 3](#page-34-0) [local terminals 3](#page-34-0)

[local XTP](#page-334-0) [description 303](#page-334-0) [lock](#page-86-0) [change management configuration command 55](#page-86-0) [logging in](#page-36-0) [from local console 5](#page-36-0) [from remote console 5](#page-36-0) [remote login name 5](#page-36-0) [login](#page-126-0) [disabling 95](#page-126-0) [logout](#page-66-0) [OPCON command 35](#page-66-0)

### **[M](#page-368-0)**

[maximum information rate](#page-368-0) [for frame relay 337](#page-368-0) [memory](#page-160-0) [displaying information about 129](#page-160-0) [erasing information 190](#page-221-0) [GWCON command 129](#page-160-0) [obtaining information about 36](#page-67-0) [OPCON command 36](#page-67-0) [message buffering](#page-208-0) [ELS configuration commands 177](#page-208-0) [list 177](#page-208-0) [log 177](#page-208-0) [nolog 178](#page-209-0) [set 179](#page-210-0) [ELS monitoring commands 202](#page-233-0) [flush 203](#page-234-0) [list 203](#page-234-0) [log 203](#page-234-0) [nolog 204](#page-235-0) [read-file 205](#page-236-0) [set 205](#page-236-0) [tftp 206](#page-237-0) [view 206](#page-237-0) [write-buffer 207](#page-238-0) [overview 155](#page-186-0) [messages](#page-173-0) [explanation 142](#page-173-0) [interpreting 141](#page-172-0) [receiving 137](#page-168-0) [messaging process](#page-168-0) [commands affecting 137](#page-168-0) [description of 137](#page-168-0) [entering and exiting 137](#page-168-0) [OPCON commands 137](#page-168-0) [receiving messages 137](#page-168-0) [minimum information rate](#page-367-0) [for frame relay 336](#page-367-0) [Modem](#page-126-0) [disabling 95](#page-126-0)[, 96](#page-127-0) [modem](#page-612-0) [ISDN configuration commands 581](#page-612-0) [ISDN monitoring command 593](#page-624-0) [modem configuration commands](#page-612-0) [list 581](#page-612-0) [reset-to-defaults 582](#page-613-0) [set 582](#page-613-0)

[monitoring](#page-494-0) [accessing the mp commands 463](#page-494-0) [network interfaces 22](#page-53-0) [performance monitoring commands 211](#page-242-0) [monitoring commands](#page-494-0) [multilink ppp protocol \(mp\) 463](#page-494-0) [MONITR process](#page-168-0) [commands affecting 137](#page-168-0) [description of 137](#page-168-0) [entering and exiting 137](#page-168-0) [OPCON commands 137](#page-168-0) [receiving messages 137](#page-168-0) [MPPE options](#page-445-0) [listing 414](#page-445-0) [MS-CHAP](#page-432-0) [authentication for PPP 401](#page-432-0) [msgsz](#page-534-0) [SDLC monitoring command 503](#page-534-0) [multi-chassis MP 455](#page-486-0) [configuring 457](#page-488-0) [multilink PPP protocol \(MP\)](#page-490-0) [configuration commands 459](#page-490-0) [configuring](#page-486-0) [dial circuits 455](#page-486-0) [Layer 2 Tunneling nets 456](#page-487-0) [multi-chassis MP 457](#page-488-0) [serial links 456](#page-487-0) [considerations 454](#page-485-0) [monitoring commands 463](#page-494-0) [multi-chassis 455](#page-486-0) [overview 453](#page-484-0) [relationship with layer 2 tunneling 455](#page-486-0) [multilink PPP protocol \(mp\) monitoring commands](#page-494-0) [accessing 463](#page-494-0) [multilink protocol \(mp\) configuration prompt](#page-490-0) [accessing 459](#page-490-0)

# **[N](#page-304-0)**

[national disable](#page-304-0) [X.25 configuration command 273](#page-304-0) [national enable](#page-302-0) [X.25 configuration command 271](#page-302-0) [national personality, setting 307](#page-338-0) [national restore](#page-310-0) [X.25 configuration command 279](#page-310-0) [national set](#page-305-0) [X.25 configuration command 274](#page-305-0) [network](#page-135-0) [CONFIG command 104](#page-135-0) [environment 104](#page-135-0)[, 130](#page-161-0) [GWCON command 130](#page-161-0) [network command 20](#page-51-0)[, 249](#page-280-0)[, 409](#page-440-0)[, 533](#page-564-0)[, 549](#page-580-0) [Network Control Protocols \(NCP\)](#page-435-0) [for PPP interfaces 404](#page-435-0) [AppleTalk Control Protocol 404](#page-435-0) [APPN HPR Control Protocol 407](#page-438-0) [APPN ISR Control Protocol 407](#page-438-0) [Banyan VINES Control Protocol \(BVCP\) 404](#page-435-0) [Bridging Control Protocol \(BCP\) 405](#page-436-0) [Callback Control Protocol \(CBCP\) 405](#page-436-0)

[Network Control Protocols \(NCP\)](#page-436-0) [\(continued\)](#page-435-0) [DECnet Control Protocol \(DNCP\) 404](#page-435-0) [IP Control Protocol \(IPCP\) 405](#page-436-0) [IPv6 Control Protocol \(IPv6CP\) 406](#page-437-0) [IPX Control Protocol \(IPXCP\) 406](#page-437-0) [OSI Control Protocol \(OSICP\) 407](#page-438-0) [network interface](#page-49-0) [accessing configuration process 18](#page-49-0) [accessing console process 22](#page-53-0) [configuring 18](#page-49-0)[, 217](#page-248-0) [console process 18](#page-49-0)[, 217](#page-248-0) [deleting 93](#page-124-0) [disabling 125](#page-156-0) [displaying information about 99](#page-130-0)[, 122](#page-153-0)[, 128](#page-159-0) [displaying the configuration 20](#page-51-0) [enabling 134](#page-165-0) [GWCON interface command 217](#page-248-0) [monitoring 22](#page-53-0)[, 217](#page-248-0) [SDLC 507](#page-538-0) [supported interfaces 20](#page-51-0) [verifying 134](#page-165-0) [X.25 296](#page-327-0) [network software](#page-164-0) [displaying statistical information about 133](#page-164-0) [nodisplay](#page-195-0) [ELS configuration command 164](#page-195-0) [ELS monitoring command 186](#page-217-0) [nonvolatile configuration memory](#page-119-0) [replacing 88](#page-119-0) [noremote](#page-195-0) [ELS configuration command 164](#page-195-0) [ELS monitoring command 186](#page-217-0) [notrace](#page-197-0) [ELS configuration command 166](#page-197-0) [ELS monitoring command 187](#page-218-0) [Frame Relay monitoring commands 387](#page-418-0) [notrap](#page-197-0) [ELS configuration command 166](#page-197-0) [ELS monitoring command 188](#page-219-0)

# **[O](#page-72-0)**

[obtaining status of telnet session 41](#page-72-0) [online help 26](#page-57-0)[, 27](#page-58-0) [OPCON commands](#page-63-0) [configuration 32](#page-63-0) [console 32](#page-63-0) [diags 33](#page-64-0) [divert 33](#page-64-0) [els 34](#page-65-0) [event 34](#page-65-0) [flush 34](#page-65-0) [halt 35](#page-66-0) [intercept 35](#page-66-0) [logout 35](#page-66-0) [memory 36](#page-67-0) [reload 37](#page-68-0) [restart 38](#page-69-0) [status 38](#page-69-0) [summary of 31](#page-62-0) [suspend 39](#page-70-0)

[OPCON commands](#page-70-0) [\(continued\)](#page-63-0) [talk 32](#page-63-0) [telnet 40](#page-71-0) [OPCON interface](#page-62-0) [configuring 31](#page-62-0) [OPCON process](#page-62-0) [accessing 31](#page-62-0) [commands available from 31](#page-62-0) [description 31](#page-62-0) [getting back to 13](#page-44-0) [summary 6](#page-37-0) [orphan permanent virtual circuits](#page-359-0) [Frame Relay 328](#page-359-0) [orphan switched virtual circuits](#page-360-0) [Frame Relay 329](#page-360-0) [OSI Control Protocol \(OSICP\)](#page-438-0) [for PPP 407](#page-438-0) [OSPF 617](#page-648-0) [output](#page-65-0) [discarding 34](#page-65-0) [sending to other consoles 33](#page-64-0) [suspending 35](#page-66-0) [overview](#page-540-0) [binary synchronous communications relay](#page-540-0) [\(BRLY\) 509](#page-540-0) [ELS net filter configuration commands 174](#page-205-0) [ELS net filter monitoring commands 200](#page-231-0) [of software 6](#page-37-0) [virtual connections \(VC\) 407](#page-438-0)

## **[P](#page-173-0)**

[packet completion codes 142](#page-173-0) [packet forwarder](#page-138-0) [entering CONFIG environment for 107](#page-138-0) [packet-size](#page-251-0) [Token-Ring configuration command 220](#page-251-0) [PAP authentication for PPP 400](#page-431-0) [parameter defaults](#page-289-0) [X.25 258](#page-289-0) [parameters](#page-138-0) [configuring 107](#page-138-0) [event number 141](#page-172-0) [ISDN monitoring command 595](#page-626-0) [V.25bis monitoring commands 539](#page-570-0) [V.34 monitoring commands 555](#page-586-0) [X.25 monitoring command 293](#page-324-0) [password, setting for user 87](#page-118-0) [passwords 5](#page-36-0) [patch](#page-135-0) [CONFIG command 104](#page-135-0) [perf command 210](#page-241-0) [performance](#page-240-0) [configuring 209](#page-240-0) [performance configuration commands](#page-241-0) [disable 210](#page-241-0) [enable 210](#page-241-0) [list 210](#page-241-0) [set 211](#page-242-0) [summary 210](#page-241-0)

[performance monitoring commands](#page-242-0) [accessing 211](#page-242-0) [disable 212](#page-243-0) [enable 212](#page-243-0) [list 212](#page-243-0) [report 212](#page-243-0) [set 212](#page-243-0) [summary of 211](#page-242-0) [physical-address](#page-282-0) [Ethernet configuration command 251](#page-282-0) [pin parameter](#page-200-0) [setting 169](#page-200-0) [ping](#page-67-0) [IP monitoring command 36](#page-67-0) [Point-to-Point configuration commands](#page-440-0) [accessing 409](#page-440-0) [list 414](#page-445-0) [LLC 418](#page-449-0) [summary of 410](#page-441-0) [Point-to-Point interfaces](#page-440-0) [configuring 409](#page-440-0) [Point-to-Point network interface](#page-424-0) [using 393](#page-424-0) [Point-to-Point Protocol \(PPP\) 405](#page-436-0) [accessing the configuration process 409](#page-440-0) [address fields 395](#page-426-0) [AppleTalk Control Protocol 404](#page-435-0) [APPN HPR Control Protocol 407](#page-438-0) [APPN ISR Control Protocol 407](#page-438-0) [authentication 399](#page-430-0) [Banyan Vines Control Protocol \(BVCP\) 404](#page-435-0) [Bridging Control Protocol \(BCP\) 405](#page-436-0) [Callback Control Protocol \(CBCP\) 405](#page-436-0) [control field 395](#page-426-0) [DECnet Control Protocol \(DNCP\) 405](#page-436-0) [flag fields 395](#page-426-0) [frame check sequence field 395](#page-426-0) [frame structure 394](#page-425-0) [information field 395](#page-426-0) [IPv6 Control Protocol \(IPv6CP\) 406](#page-437-0) [IPX Control Protocol \(IPXCP\) 406](#page-437-0) [LCP packets 396](#page-427-0) [Link Control Protocol \(LCP\) 395](#page-426-0) [link establishment packets 398](#page-429-0) [link maintenance packets 399](#page-430-0) [link termination packets 399](#page-430-0) [Network Control Protocols \(NCP\) 404](#page-435-0) [OSI Control Protocol \(OSICP\) 407](#page-438-0) [overview 393](#page-424-0) [protocol field 395](#page-426-0) [PPP](#page-436-0) [IP Control Protocol \(IPCP\) 405](#page-436-0) [PPP callback](#page-434-0) [configuring 403](#page-434-0) [PPP configuration commands](#page-445-0) [list](#page-445-0) [ccp 414](#page-445-0) [ecp 414](#page-445-0) [set 418](#page-449-0) [setting IPCP parameters 418](#page-449-0) [setting LCP parameters 418](#page-449-0)

[PPP interface monitoring process](#page-458-0) [accessing 427](#page-458-0) [PPP monitoring commands](#page-459-0) [clear 428](#page-459-0) [list 428](#page-459-0) [dn 449](#page-480-0) [dncp 448](#page-479-0) [osi 449](#page-480-0) [osicp 449](#page-480-0) [listing IPCP parameters 428](#page-459-0) [listing LCP parameters 428](#page-459-0) [llc 450](#page-481-0) [summary of 427](#page-458-0) [process](#page-47-0) [second-level](#page-47-0) [accessing 16](#page-47-0)[, 18](#page-49-0) [processes](#page-37-0) [communicating with 6](#page-37-0) [list of 6](#page-37-0) [prompt-level](#page-144-0) [additional functions of](#page-144-0) [display hostname with carriage return 113](#page-144-0) [display hostname with changes 113](#page-144-0) [display hostname with date 113](#page-144-0) [display hostname with time 113](#page-144-0) [display hostname with VPD 113](#page-144-0) [configuration command](#page-143-0) [add prefix to hostname 112](#page-143-0) [display hostname 113](#page-144-0) [prompts](#page-43-0) [CONFIG 12](#page-43-0) [device processes 12](#page-43-0) [GWCON 12](#page-43-0) [identifying 12](#page-43-0) [OPCON 12](#page-43-0) [service \(SVC\)](#page-92-0) [accessing 61](#page-92-0) [description 61](#page-92-0) [protocol](#page-138-0) [CONFIG command 107](#page-138-0) [configuration process 217](#page-248-0) [console process 217](#page-248-0) [entering configuration process 23](#page-54-0) [GWCON command 131](#page-162-0) [protocol command 23](#page-54-0)[, 24](#page-55-0) [protocol console process](#page-55-0) [entering 24](#page-55-0) [protocols](#page-54-0) [configuration and console processes](#page-54-0) [accessing 23](#page-54-0) [configuring using quick configuration 616](#page-647-0) [console process 17](#page-48-0) [displaying information about 122](#page-153-0) [entering configuration environment for 107](#page-138-0) [entering console process 24](#page-55-0) [generating a list of 107](#page-138-0)

#### **[Q](#page-138-0)**

[qconfig](#page-138-0) [CONFIG command 107](#page-138-0) [queue](#page-163-0) [GWCON command 132](#page-163-0) [Quick Config mode 73](#page-104-0) [manual entry 73](#page-104-0) [quick configuration 8](#page-39-0)[, 16](#page-47-0) [bridging configuration 614](#page-645-0) [description 72](#page-103-0) [protocol configuration](#page-647-0) [IP user interface 616](#page-647-0) [IPX user interface 618](#page-649-0) [procedure 616](#page-647-0) [Quick Configuration Reference 614](#page-645-0)

## **[R](#page-92-0)**

[recovery](#page-92-0) [from hard file failure 61](#page-92-0) [reload](#page-68-0) [OPCON command 37](#page-68-0) [reloading 16](#page-47-0) [remote](#page-198-0) [ELS configuration command 167](#page-198-0) [ELS monitoring command 188](#page-219-0) [remote consoles 4](#page-35-0) [remote device](#page-432-0) [authentication](#page-432-0) [configuring PPP interface for 401](#page-432-0) [configuring PPP interface to use 402](#page-433-0) [remote DTE, searching for 302](#page-333-0) [remote logging](#page-185-0) [additional considerations 154](#page-185-0) [duplicate logging 154](#page-185-0) [messages containing IP addresses 154](#page-185-0) [recurring sequence numbers 155](#page-186-0) [output examples 151](#page-182-0) [remote login 5](#page-36-0) [remote terminals 4](#page-35-0) [remove](#page-221-0) [ELS monitoring command 190](#page-221-0) [Frame Relay configuration command 369](#page-400-0) [ISDN configuration command 583](#page-614-0) [report](#page-243-0) [performance monitoring command 212](#page-243-0) [reset](#page-164-0) [GWCON command 133](#page-164-0) [X.25 monitoring command 294](#page-325-0) [reset-to-default](#page-613-0) [modem configuration command 582](#page-613-0) [restart](#page-37-0) [OPCON command 6](#page-37-0)[, 38](#page-69-0) [restarting the device 6](#page-37-0)[, 16](#page-47-0) [restarting the IBM 2212 622](#page-653-0) [restore](#page-221-0) [ELS monitoring command 190](#page-221-0) [retrieve](#page-222-0) [ELS monitoring command 191](#page-222-0) [RIP 617](#page-648-0) [router](#page-130-0) [displaying information about 99](#page-130-0) [router load file](#page-656-0) [assembling under DOS 625](#page-656-0) [assembling under UNIX 625](#page-656-0)

[router load file](#page-656-0) [\(continued\)](#page-656-0) [creating from multiple disks 625](#page-656-0) [disassembling under DOS 626](#page-657-0) [disassembling under UNIX 627](#page-658-0) [router software](#page-162-0) [communicating with 131](#page-162-0)

# **[S](#page-645-0)**

[sample, quick configuration 614](#page-645-0) [save](#page-222-0) [ELS monitoring commands 191](#page-222-0) [SDLC](#page-516-0) [accessing configuration 485](#page-516-0) [configuration procedure 483](#page-514-0) [configuration requirements 484](#page-515-0) [configuring 483](#page-514-0)[, 485](#page-516-0) [network interface 507](#page-538-0) [switched call-in interface](#page-514-0) [configuring 483](#page-514-0) [SDLC configuration commands](#page-517-0) [add 486](#page-517-0) [delete 488](#page-519-0) [disable 488](#page-519-0) [enable 488](#page-519-0)[, 499](#page-530-0) [list 488](#page-519-0) [msgsz 503](#page-534-0) [set 491](#page-522-0) [summary of 486](#page-517-0) [SDLC connections](#page-517-0) [support for 486](#page-517-0) [SDLC monitoring commands](#page-528-0) [accessing 497](#page-528-0) [clear 499](#page-530-0) [link counters 500](#page-531-0) [list 500](#page-531-0) [summary of 498](#page-529-0) [SDLC Relay](#page-502-0) [accessing configuration 471](#page-502-0) [accessing monitoring environment 479](#page-510-0) [configuring 469](#page-500-0)[, 471](#page-502-0) [SDLC Relay configuration commands](#page-503-0) [add 472](#page-503-0) [delete 473](#page-504-0) [disable 474](#page-505-0) [enable 474](#page-505-0) [list 475](#page-506-0) [set 477](#page-508-0) [summary of 472](#page-503-0) [SDLC Relay monitoring commands](#page-510-0) [clear-port-statistics 479](#page-510-0) [disable 480](#page-511-0) [enable 480](#page-511-0) [list 480](#page-511-0) [summary of 479](#page-510-0) [second-level](#page-47-0) [process](#page-47-0) [accessing 16](#page-47-0)[, 18](#page-49-0) [serial line interface](#page-286-0) [accessing the configuration process 255](#page-286-0) [serial line interfaces](#page-286-0) [configuring 255](#page-286-0) [serial PPP links](#page-487-0) [configuring for MP 456](#page-487-0) [service \(SVC\) prompt](#page-92-0) [accessing 61](#page-92-0) [description 61](#page-92-0) [service port baud rate, setting 108](#page-139-0) [service recovery function](#page-92-0) [accessing 61](#page-92-0) [using 61](#page-92-0) [service recovery functions](#page-92-0) [commands 61](#page-92-0) [add 63](#page-94-0) [baudrate 63](#page-94-0) [bootmode 63](#page-94-0) [copy 64](#page-95-0) [debug 64](#page-95-0) [describe 64](#page-95-0) [dump 64](#page-95-0) [erase 65](#page-96-0) [interface 66](#page-97-0) [lock 66](#page-97-0) [reboot 66](#page-97-0)[, 67](#page-98-0) [set 67](#page-98-0) [tftp 67](#page-98-0) [unlock 68](#page-99-0) [vpd 68](#page-99-0) [writeboot 68](#page-99-0) [writeos 68](#page-99-0) [zmodem 69](#page-100-0) [session](#page-66-0) [terminating 35](#page-66-0) [set](#page-552-0) [BSC interface configuration command 521](#page-552-0) [change management configuration command 55](#page-86-0) [CONFIG command 107](#page-138-0) [dial circuit configuration command 605](#page-636-0) [ELS configuration command 169](#page-200-0) [ELS monitoring command 191](#page-222-0) [Frame Relay configuration command 371](#page-402-0) [Frame Relay monitoring command 387](#page-418-0) [ISDN configuration commands 583](#page-614-0) [LLC monitoring command 238](#page-269-0) [modem configuration command 582](#page-613-0) [performance configuration command 211](#page-242-0) [performance monitoring command 212](#page-243-0) [PPP configuration command 418](#page-449-0) [SDLC configuration command 491](#page-522-0) [SDLC monitoring command 503](#page-534-0) [SDLC Relay configuration command 477](#page-508-0) [Token-Ring configuration command 221](#page-252-0) [V.25bis configuration command 535](#page-566-0) [V.34 configuration command 551](#page-582-0) [X.25 configuration command 266](#page-297-0) [XTP configuration command 318](#page-349-0) [setting and changing time, date, and clock 116](#page-147-0) [setting service port baud rate 108](#page-139-0) [software](#page-37-0) [overview 6](#page-37-0) [user interface 6](#page-37-0)

[source-routing](#page-253-0) [Token-Ring configuration command 222](#page-253-0) [speed](#page-253-0) [Token-Ring configuration command 222](#page-253-0) [statistics](#page-153-0) [clearing 122](#page-153-0) [ELS monitoring command 197](#page-228-0) [GWCON command 133](#page-164-0) [ISDN monitoring command 595](#page-626-0) [V.25bis monitoring commands 540](#page-571-0) [V.34 monitoring commands 556](#page-587-0) [X.25 monitoring command 294](#page-325-0) [status](#page-69-0) [OPCON command 38](#page-69-0)[, 409](#page-440-0) [suggestions](#page-44-0) [configuration 13](#page-44-0) [suspend](#page-70-0) [OPCON commands 39](#page-70-0) [switch variant 575](#page-606-0) [setting for ISDN 586](#page-617-0) [switched SDLC call-in interface](#page-514-0) [configuring 483](#page-514-0) [system dumps, using 79](#page-110-0) [system retrieve](#page-145-0) [CONFIG command 114](#page-145-0) [system view](#page-146-0) [CONFIG command 115](#page-146-0)

### **[T](#page-70-0)**

[talk](#page-70-0) [OPCON command 39](#page-70-0)[, 209](#page-240-0)[, 211](#page-242-0) [TCP/IP, transporting X.25 traffic over 299](#page-330-0) [TDM \(time division multiplexing\) 325](#page-356-0) [technical support access 73](#page-104-0) [TEI](#page-626-0) [ISDN monitoring command 595](#page-626-0) [telnet](#page-72-0) [closing a connection 41](#page-72-0) [obtaining status of Telnet session 41](#page-72-0) [OPCON command 40](#page-71-0) [quitting a session 41](#page-72-0) [telnet command 40](#page-71-0) [telnet connections 4](#page-35-0) [closing 41](#page-72-0) [obtaining status of 41](#page-72-0) [test](#page-165-0) [GWCON command 134](#page-165-0) [SDLC monitoring commands 507](#page-538-0) [test 507](#page-538-0) [tftp](#page-87-0) [change management configuration command 56](#page-87-0) [TFTP](#page-76-0) [description of](#page-76-0) [related to change management 45](#page-76-0) [time](#page-78-0) [activated load of image 47](#page-78-0) [CONFIG command 116](#page-147-0) [setting and changing 116](#page-147-0) [timedload](#page-88-0) [Boot CONFIG command 57](#page-88-0)

[Tinygram compression 419](#page-450-0) [token ring](#page-650-0) [encapsulation types for IPX 619](#page-650-0) [Token-Ring configuration commands](#page-250-0) [accessing 219](#page-250-0) [enabling for LLC 222](#page-253-0) [list 219](#page-250-0) [LLC 220](#page-251-0) [llc 224](#page-255-0) [packet-size 220](#page-251-0) [set 221](#page-252-0) [source-routing 222](#page-253-0) [speed 222](#page-253-0) [summary of 219](#page-250-0) [Token-Ring Interface](#page-255-0) [statistics displayed for 224](#page-255-0) [Token-Ring monitoring commands](#page-253-0) [accessing 222](#page-253-0) [dump 223](#page-254-0) [list 224](#page-255-0) [summary of 223](#page-254-0) [Token-Ring network interfaces](#page-250-0) [configuring 219](#page-250-0) [trace](#page-229-0) [ELS configuration commands 198](#page-229-0) [Frame Relay monitoring commands 389](#page-420-0) [trap](#page-205-0) [ELS configuration commands 174](#page-205-0) [ELS monitoring command 199](#page-230-0)

## **[U](#page-656-0)**

[UNIX](#page-656-0) [assembling a load file 625](#page-656-0) [disassembling a load file 627](#page-658-0) [unlock](#page-90-0) [change management configuration command 59](#page-90-0) [unpatch](#page-148-0) [CONFIG command 117](#page-148-0) [update](#page-148-0) [CONFIG command 117](#page-148-0) [updating](#page-45-0) [configuration 14](#page-45-0) [uptime](#page-166-0) [GWCON command 135](#page-166-0) [user access](#page-118-0) [adding user 87](#page-118-0) [changing password 90](#page-121-0) [changing user 90](#page-121-0) [configuring 73](#page-104-0) [deleting user 94](#page-125-0) [listing user information 102](#page-133-0) [setting password 87](#page-118-0) [user interface](#page-37-0) [processes 6](#page-37-0) [software 6](#page-37-0)

## **[V](#page-564-0)**

[V.25bis](#page-564-0) [accessing configuration 533](#page-564-0) [V.25bis](#page-568-0) [\(continued\)](#page-564-0) [accessing monitoring process 533](#page-564-0) [adding addresses 529](#page-560-0) [configuring 529](#page-560-0)[, 533](#page-564-0) [GWCON commands 542](#page-573-0) [V.25bis configuration commands](#page-565-0) [list 534](#page-565-0) [set 535](#page-566-0) [summary of 533](#page-564-0) [V.25bis monitoring commands](#page-569-0) [calls 538](#page-569-0) [circuits 539](#page-570-0) [parameters 539](#page-570-0) [statistics 540](#page-571-0) [summary of 537](#page-568-0) [V.34](#page-580-0) [accessing configuration 549](#page-580-0) [accessing monitoring process 553](#page-584-0) [adding addresses 545](#page-576-0) [configuring 545](#page-576-0)[, 549](#page-580-0) [GWCON commands 558](#page-589-0) [V.34 configuration commands](#page-581-0) [list 550](#page-581-0) [set 551](#page-582-0) [summary of 549](#page-580-0) [V.34 monitoring commands](#page-585-0) [calls 554](#page-585-0) [circuits 554](#page-585-0) [parameters 555](#page-586-0) [statistics 556](#page-587-0) [summary of 553](#page-584-0) [V25bis address 102](#page-133-0) [V34 address 103](#page-134-0) [variable information rate](#page-368-0) [for frame relay 337](#page-368-0) [VCs](#page-356-0) [Frame Relay 325](#page-356-0) [view](#page-231-0) [ELS monitoring command 200](#page-231-0) [virtual connections \(VC\)](#page-439-0) [configuring 408](#page-439-0) [considerations 407](#page-438-0) [overview 407](#page-438-0)

## **[W](#page-332-0)**

[wildcards, DTE address 301](#page-332-0) [write](#page-148-0) [CONFIG command 117](#page-148-0)

# **[X](#page-289-0)**

[X.25](#page-289-0) [parameter defaults 258](#page-289-0) [X.25 configuration commands](#page-311-0) [add 280](#page-311-0) [change 286](#page-317-0) [delete 288](#page-319-0) [disable 271](#page-302-0) [enable 270](#page-301-0) [list 289](#page-320-0)

[X.25 configuration commands](#page-304-0) [\(continued\)](#page-311-0) [national disable 280](#page-311-0) [national enable 271](#page-302-0) [national restore 279](#page-310-0) [national set 274](#page-305-0) [set 266](#page-297-0) [summary of 265](#page-296-0) [X.25 interfaces](#page-293-0) [bilateral closed user groups](#page-293-0) [overview 262](#page-293-0) [closed user groups](#page-294-0) [configuring 263](#page-294-0) [establishing circuits 262](#page-293-0) [extended types 262](#page-293-0) [overriding processing for cug 0 263](#page-294-0) [overview 261](#page-292-0) [X.25 monitoring commands](#page-323-0) [list 292](#page-323-0) [parameters 293](#page-324-0) [reset 294](#page-325-0) [statistics 294](#page-325-0) [summary of 292](#page-323-0) [X.25 network interface](#page-322-0) [accessing the monitoring process 291](#page-322-0) [configuring 265](#page-296-0) [national personality 258](#page-289-0)[, 623](#page-654-0) [statistics 296](#page-327-0) [using 257](#page-288-0) [X.25 Transport Protocol \(XTP\) 299](#page-330-0) [XTP](#page-333-0) [backup peer function 302](#page-333-0) [closed user groups](#page-334-0) [overview 303](#page-334-0) [configuration commands](#page-344-0) [Add 313](#page-344-0) [Change 316](#page-347-0) [Delete 316](#page-347-0) [Disable 318](#page-349-0) [Enable 318](#page-349-0) [List 318](#page-349-0) [Set 318](#page-349-0) [configuration procedures 304](#page-335-0) [configuring 313](#page-344-0) [configuring commands 313](#page-344-0) [local XTP](#page-334-0) [description 303](#page-334-0) [monitoring commands](#page-351-0) [Add 320](#page-351-0) [Delete 321](#page-352-0) [List 321](#page-352-0) [setting keepalive timer 318](#page-349-0) [setting natioinal personality 307](#page-338-0) [using 299](#page-330-0)

# **Readers' Comments — We'd Like to Hear from You**

**Access Integration Services Software User's Guide Version 3.3**

#### **Publication No. SC30-3988-01**

#### **Overall, how satisfied are you with the information in this book?**

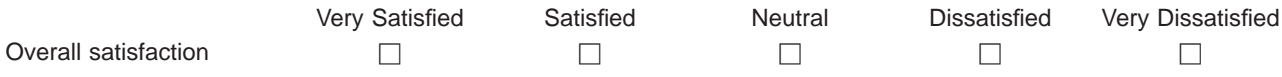

#### **How satisfied are you that the information in this book is:**

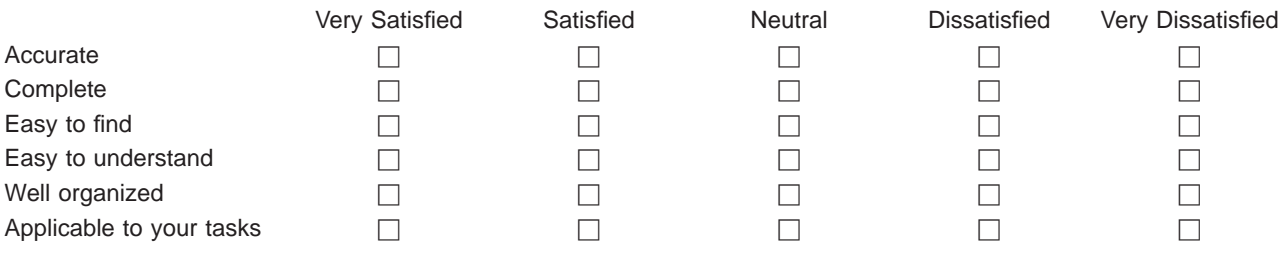

**Please tell us how we can improve this book:**

Thank you for your responses. May we contact you?  $\Box$  Yes  $\Box$  No

When you send comments to IBM, you grant IBM a nonexclusive right to use or distribute your comments in any way it believes appropriate without incurring any obligation to you.

Name Address

Company or Organization

Phone No.

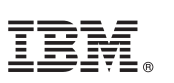

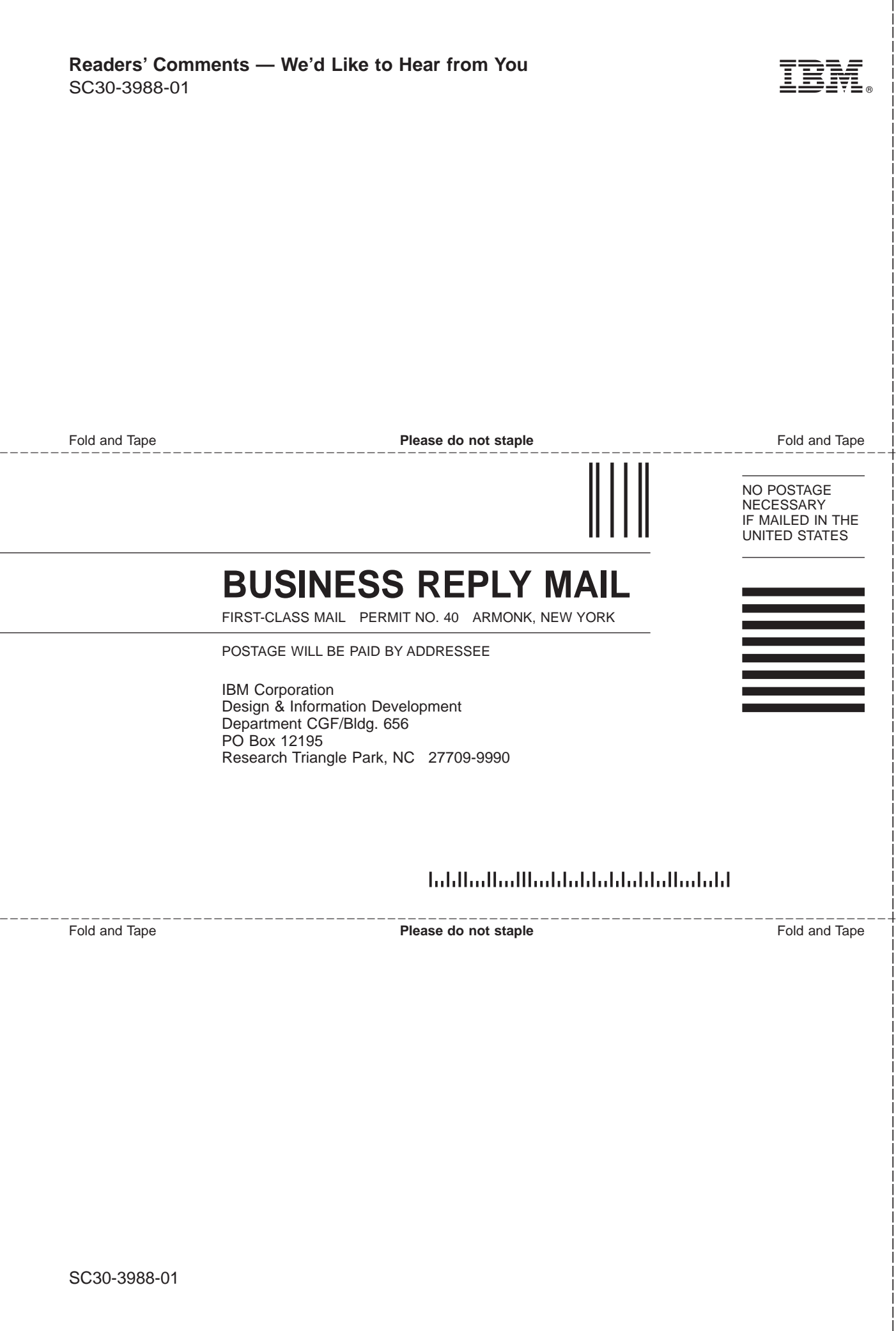

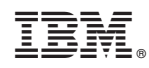

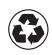

Printed in the United States of America on recycled paper containing 10% recovered post-consumer fiber.

SC30-3988-01

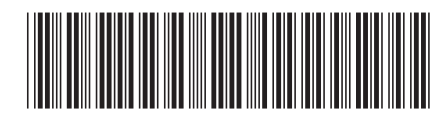

Spine information:

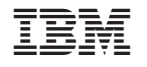

Access Integration Services AIS V3.3 Software User's Guide